# **Oracle® Secure Enterprise Search**

Administrator's Guide 11*g* Release 1 (11.1.2.0.0) **E14130-05**

November 2013

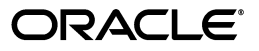

Oracle Secure Enterprise Search Administrator's Guide, 11*g* Release 1 (11.1.2.0.0)

E14130-05

Copyright © 2006, 2013, Oracle and/or its affiliates. All rights reserved.

Primary Author: Vishwanath Sreeraman, Donna Carver, Cathy Shea, Kathy Rich, Michele Cyran

Contributors: Shashi Anand, Edwin Balthes, Sachin Bhatkar, Meeten Bhavsar, Warren Briese, Arne Bruening, Greg Brunet, Stefan Buchta, Yujie Cao, Thomas Chang, Ajay Dass, Sudhir Dureja, Mohammad Faisal, Roger Ford, Rajagopalan Govindarajan, Cindy Hsin, Diego Iglesias, Rahul Joshi, Sana Karam, Terri Keller, Chitra Kodali, Hiroshi Koide, Vishu Krishnamurthy, Jun Miao, Tommy Mo, Arup Mohanty, Valarie Moore, Huyen Nguyen, Hui Ouyang, Rishishankar Rengasamy, Neeraj Shodhan, Ramya Subramanya, Mark Ture, Madhu Velukur, Luke Wang, Xiaofang Wang, Takeshi Yabe, Steve Yang, Ying Yu, Yan Zhao, Anshul Jain, Martin Widjaja, Nipun Bhatia, Belinda Leung, Wayne You, Rajeswari Mahalingam, Alan Wiersba, Yingmei Sun, Marvin Huang, Aswini Krishnan

This software and related documentation are provided under a license agreement containing restrictions on use and disclosure and are protected by intellectual property laws. Except as expressly permitted in your license agreement or allowed by law, you may not use, copy, reproduce, translate, broadcast, modify, license, transmit, distribute, exhibit, perform, publish, or display any part, in any form, or by any means. Reverse engineering, disassembly, or decompilation of this software, unless required by law for interoperability, is prohibited.

The information contained herein is subject to change without notice and is not warranted to be error-free. If you find any errors, please report them to us in writing.

If this is software or related documentation that is delivered to the U.S. Government or anyone licensing it on behalf of the U.S. Government, the following notice is applicable:

U.S. GOVERNMENT END USERS: Oracle programs, including any operating system, integrated software, any programs installed on the hardware, and/or documentation, delivered to U.S. Government end users are "commercial computer software" pursuant to the applicable Federal Acquisition Regulation and agency-specific supplemental regulations. As such, use, duplication, disclosure, modification, and adaptation of the programs, including any operating system, integrated software, any programs installed on the hardware, and/or documentation, shall be subject to license terms and license restrictions applicable to the programs. No other rights are granted to the U.S. Government.

This software or hardware is developed for general use in a variety of information management applications. It is not developed or intended for use in any inherently dangerous applications, including applications that may create a risk of personal injury. If you use this software or hardware in dangerous applications, then you shall be responsible to take all appropriate fail-safe, backup, redundancy, and other measures to ensure its safe use. Oracle Corporation and its affiliates disclaim any liability for any damages caused by use of this software or hardware in dangerous applications.

Oracle and Java are registered trademarks of Oracle and/or its affiliates. Other names may be trademarks of their respective owners.

Intel and Intel Xeon are trademarks or registered trademarks of Intel Corporation. All SPARC trademarks are used under license and are trademarks or registered trademarks of SPARC International, Inc. AMD, Opteron, the AMD logo, and the AMD Opteron logo are trademarks or registered trademarks of Advanced Micro Devices. UNIX is a registered trademark of The Open Group.

This software or hardware and documentation may provide access to or information on content, products, and services from third parties. Oracle Corporation and its affiliates are not responsible for and expressly disclaim all warranties of any kind with respect to third-party content, products, and services. Oracle Corporation and its affiliates will not be responsible for any loss, costs, or damages incurred due to your access to or use of third-party content, products, or services.

# **Contents**

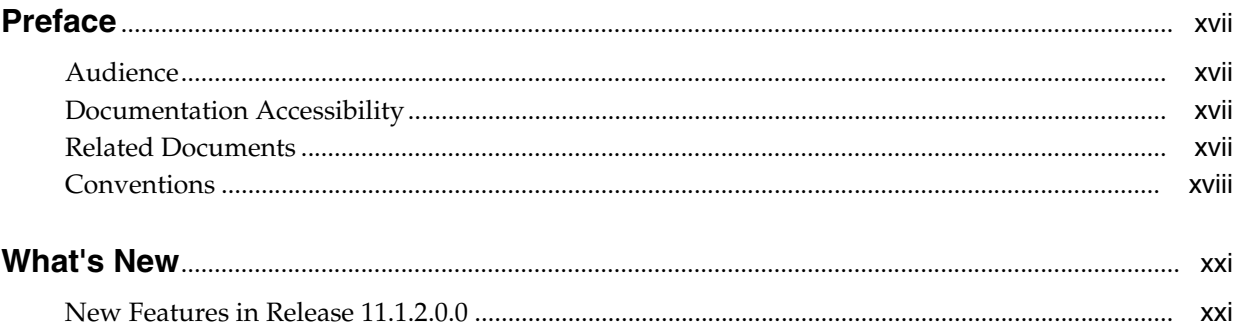

# Part I Learning the Basics

### 1 Introduction to Oracle Secure Enterprise Search

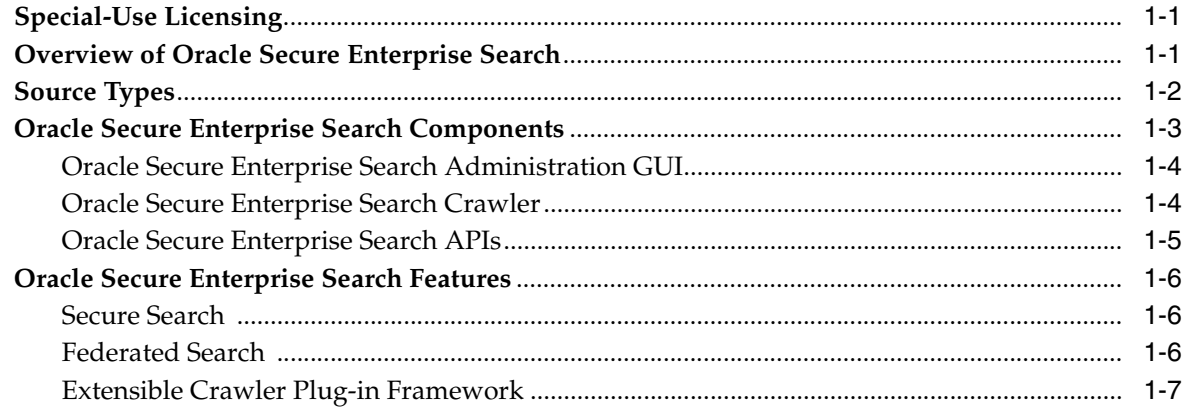

# 2 Getting Started with the Oracle SES Administration GUI

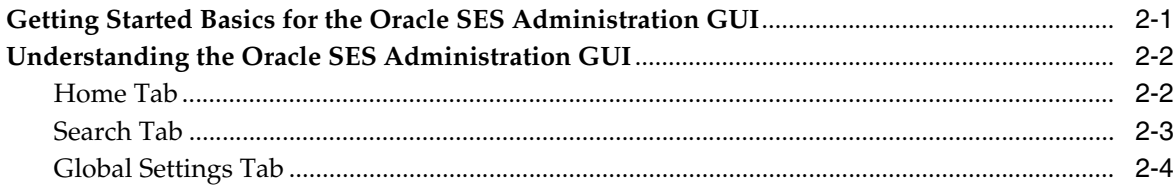

### 3 Understanding the Oracle SES Search User Interface

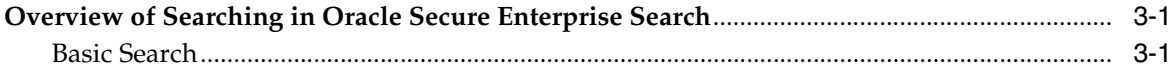

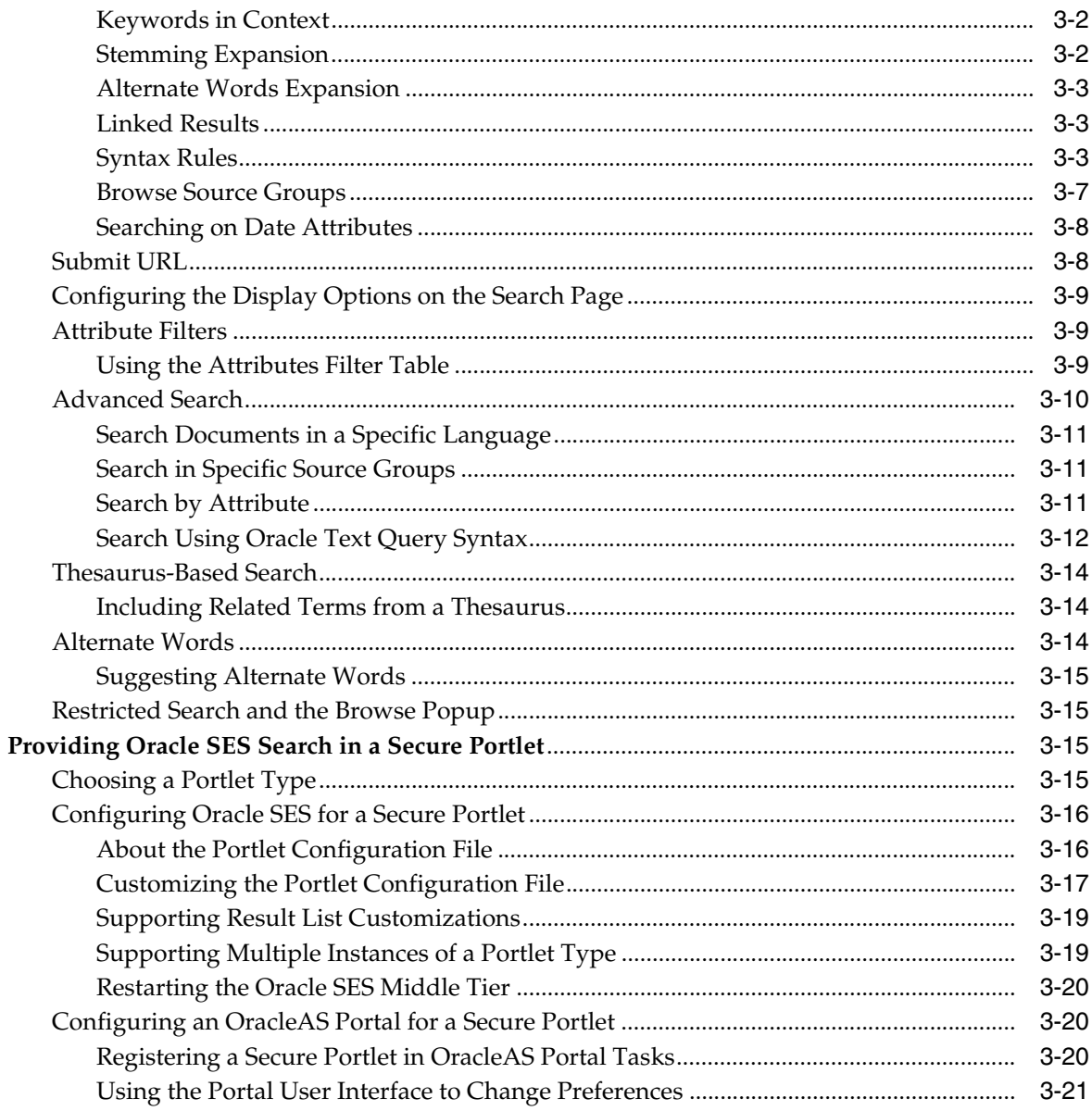

#### **Understanding Crawling**  $\overline{\mathbf{4}}$

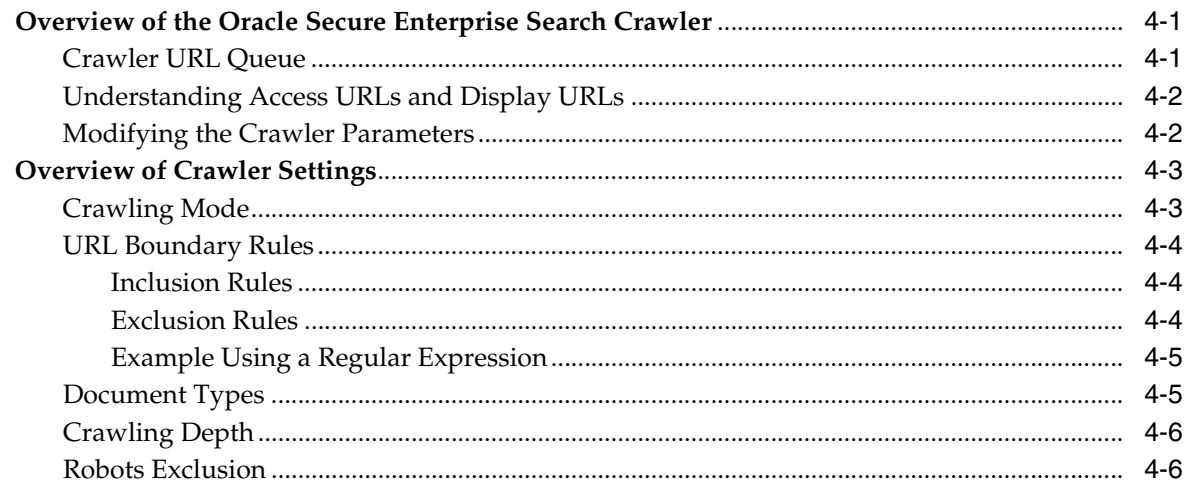

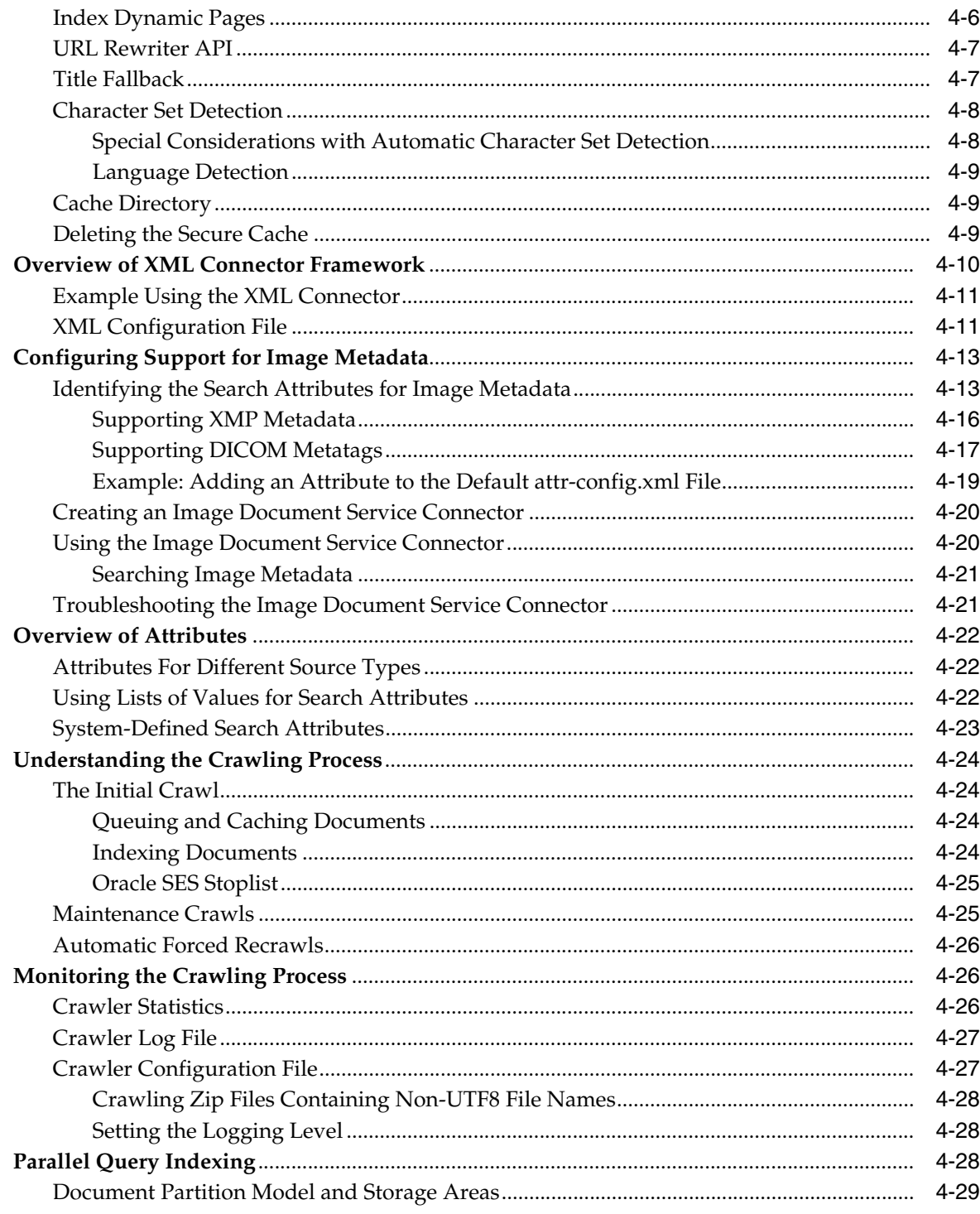

# 5 Customizing the Search Results

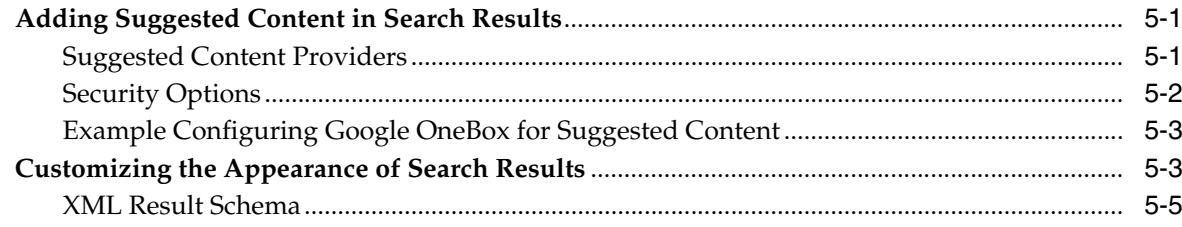

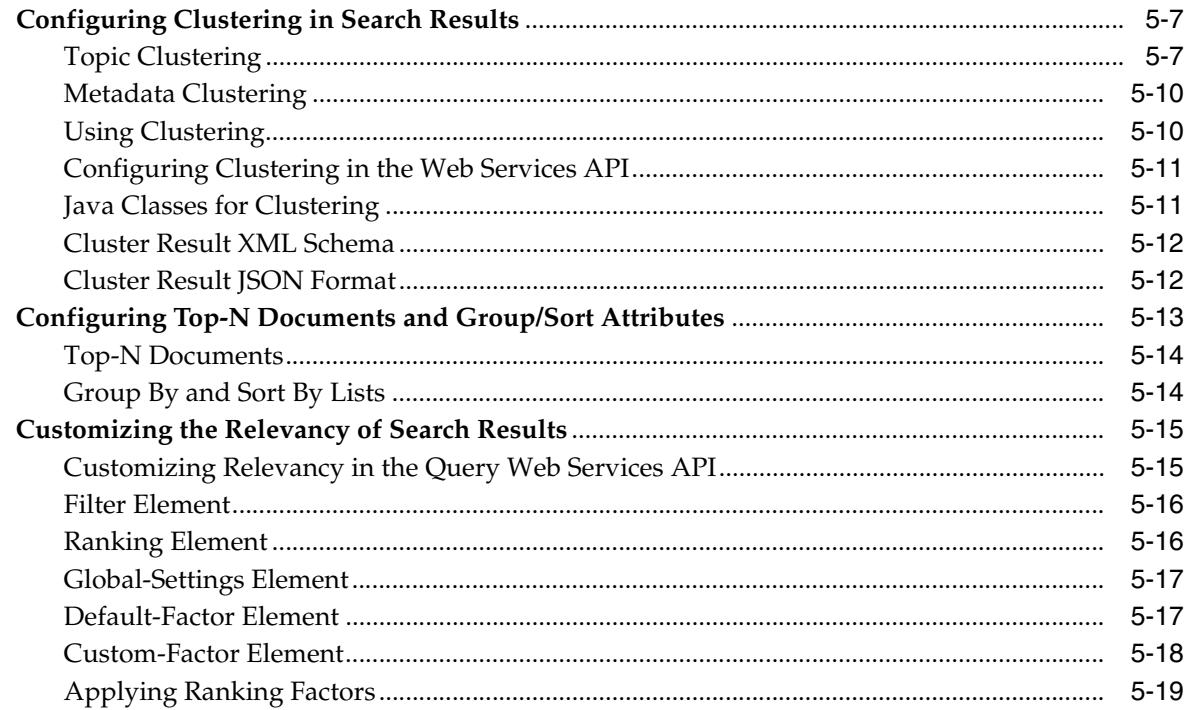

# **Part II** Creating Data Sources

# 6 Configuring Access to Built-in Sources

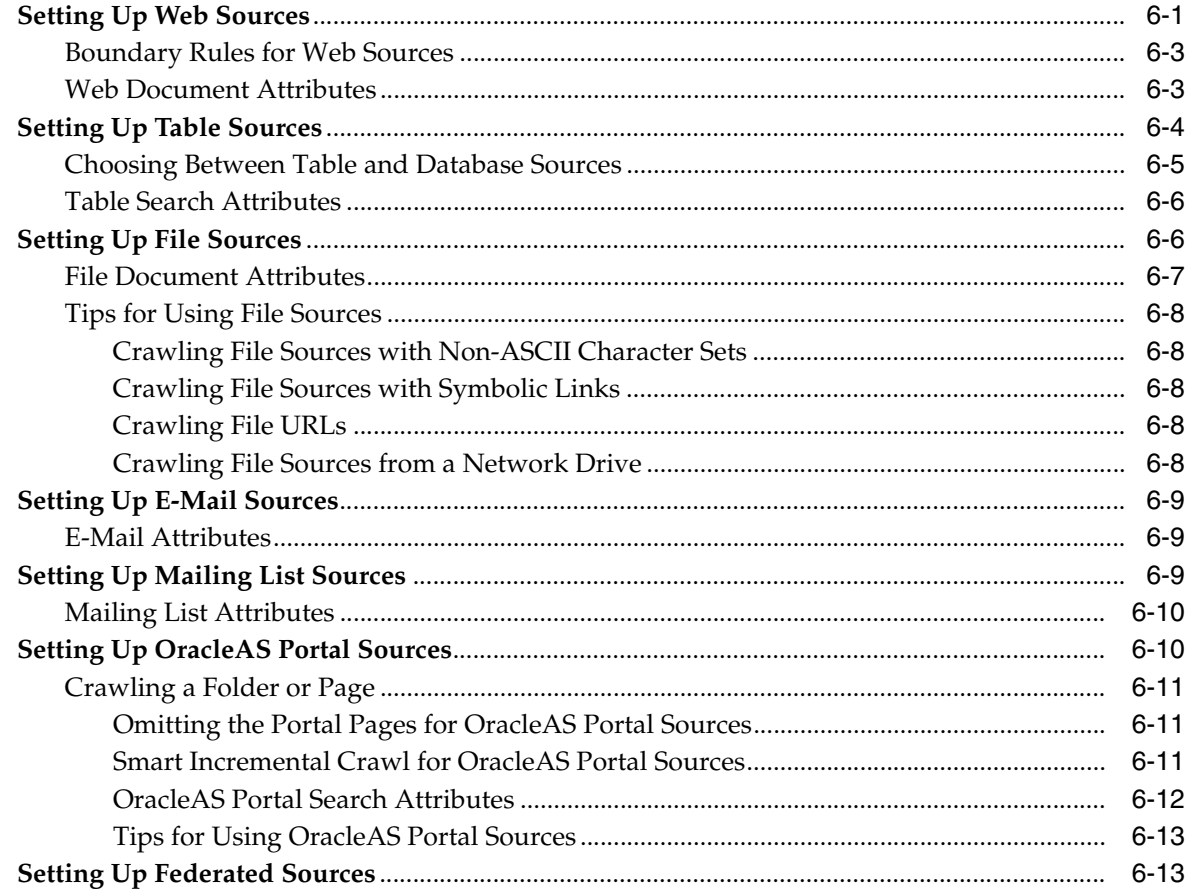

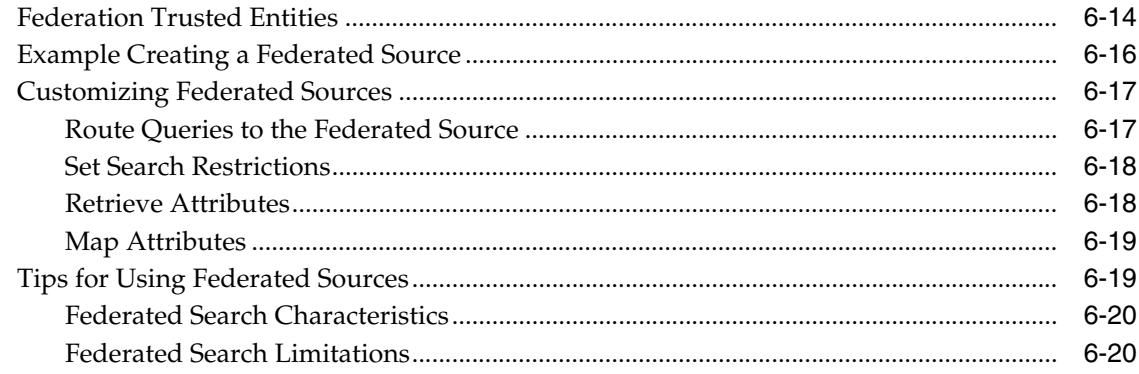

# 7 Configuring Access to Content Management Sources

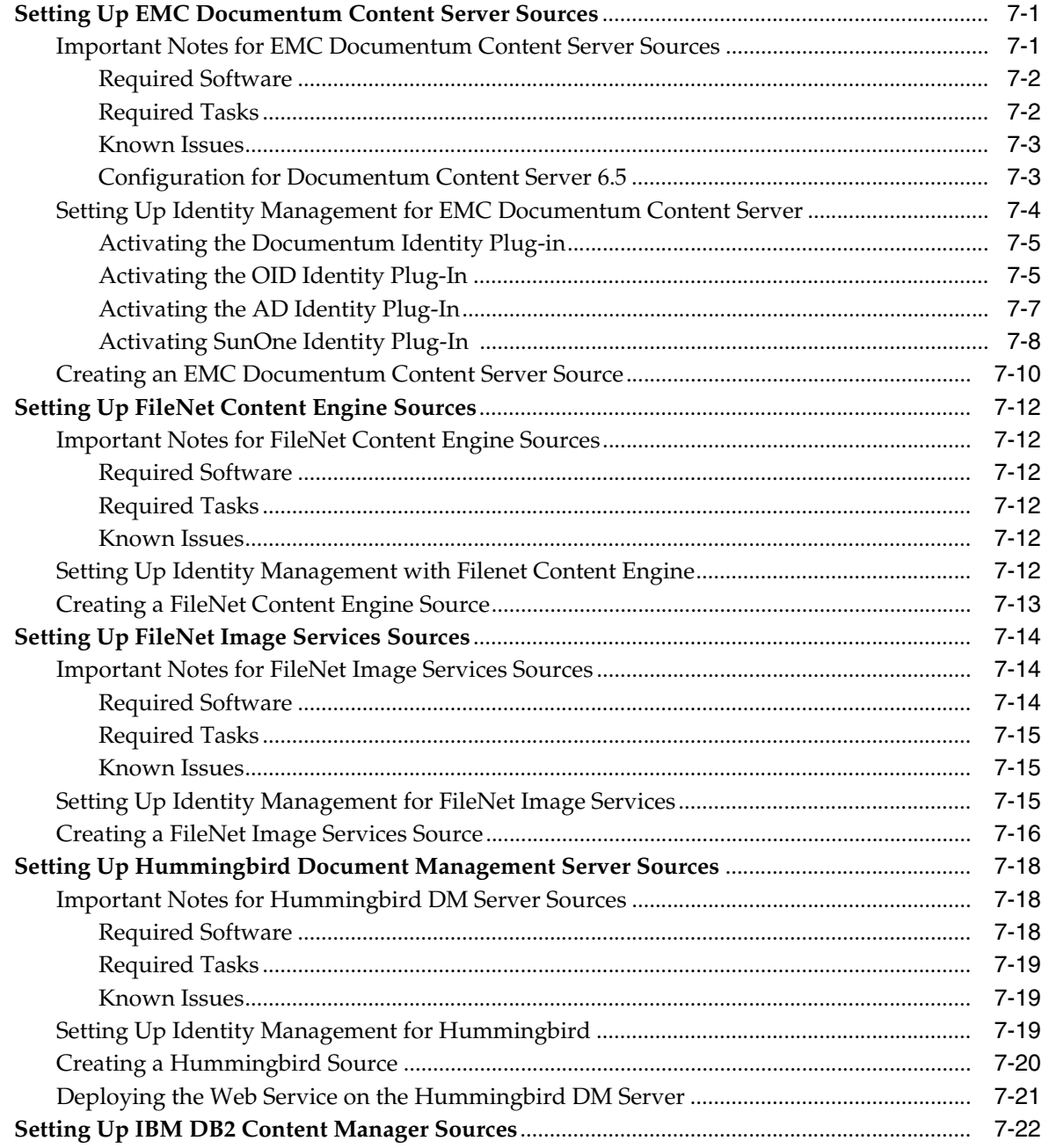

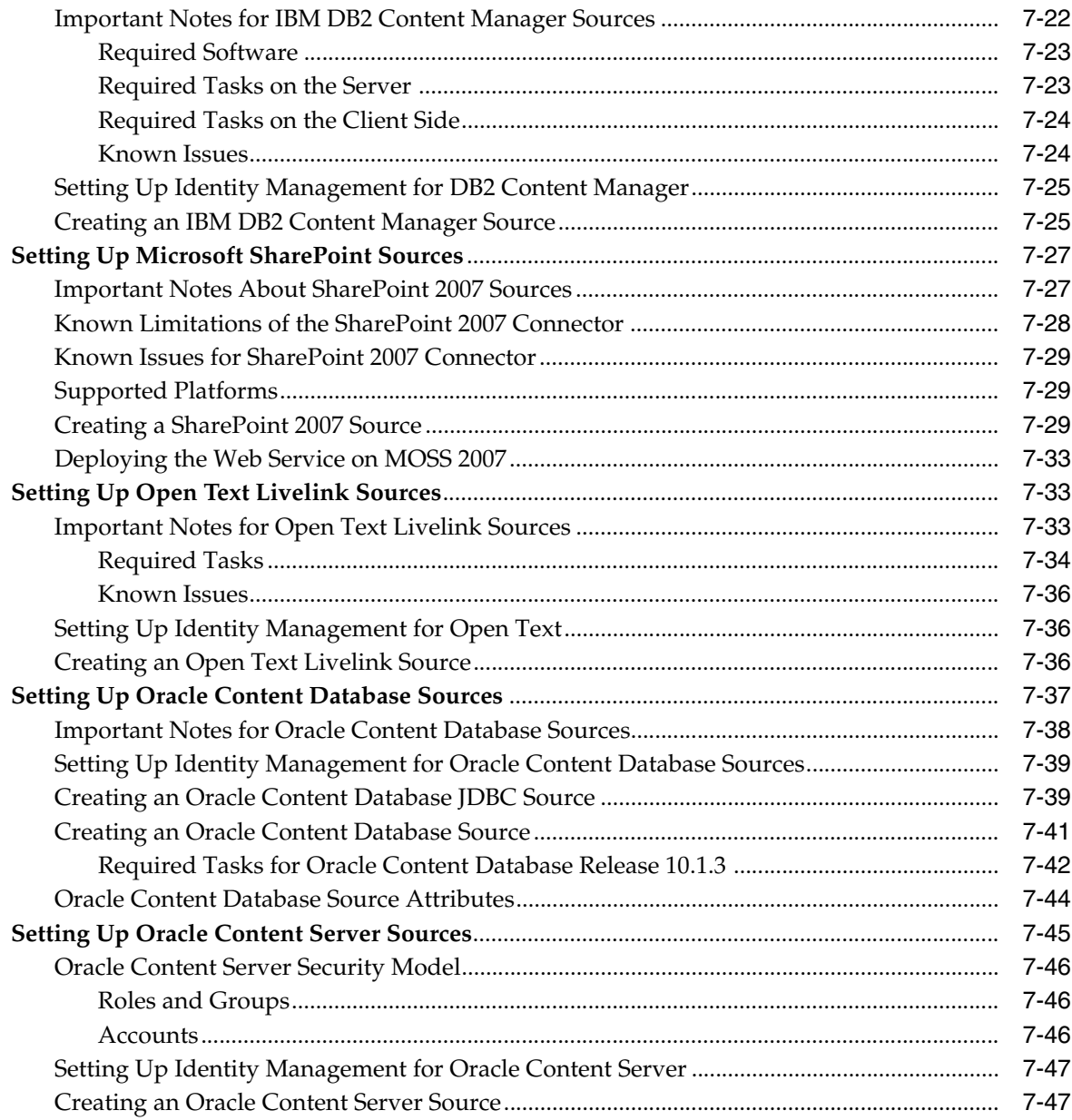

# 8 Configuring Access to Collaboration Sources

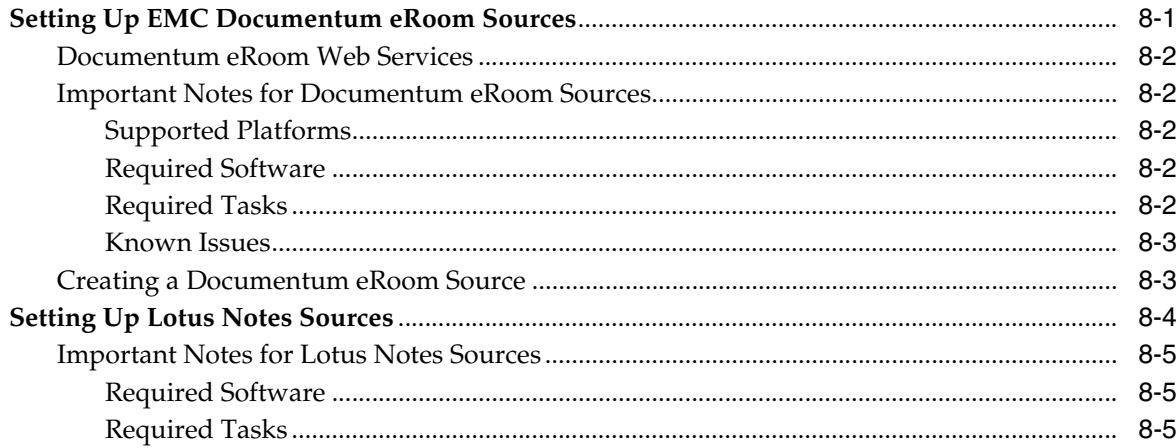

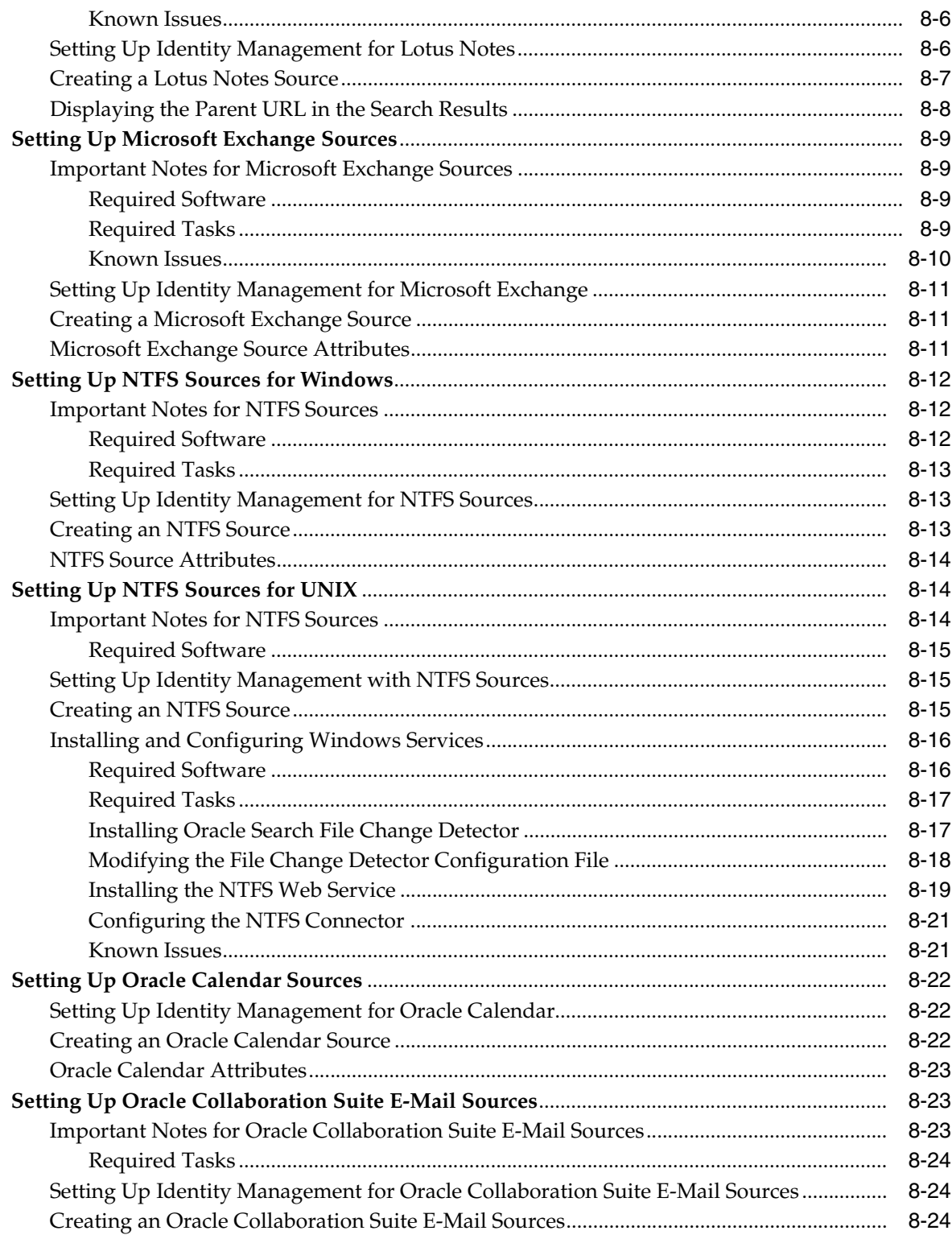

# 9 Configuring Access to Applications Sources

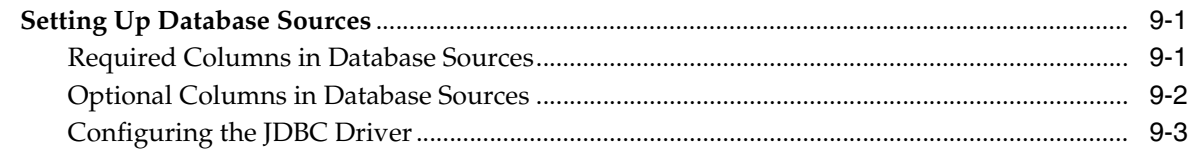

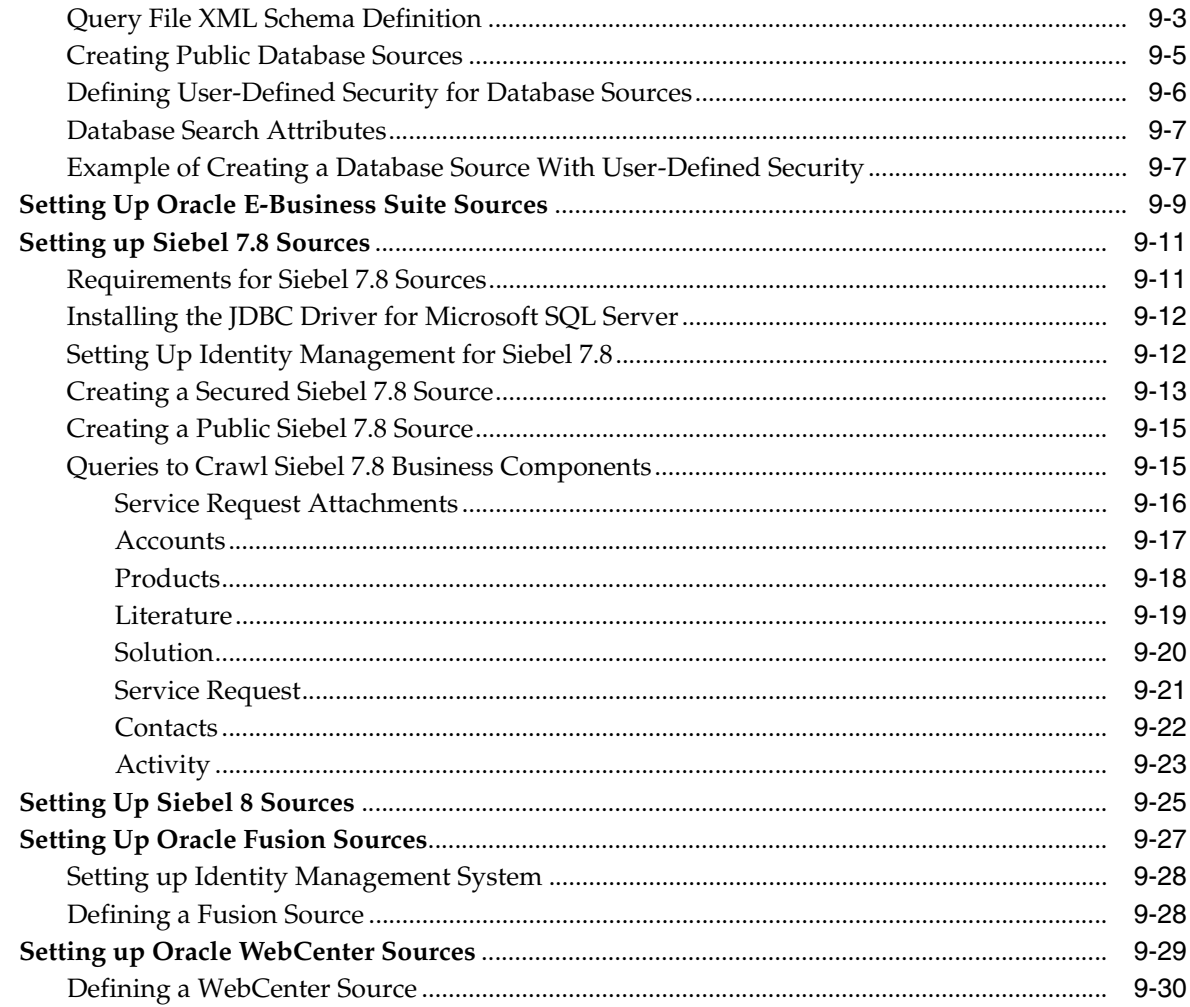

# **Part III Advanced Topics**

# 10 Customizing the Search User Interface

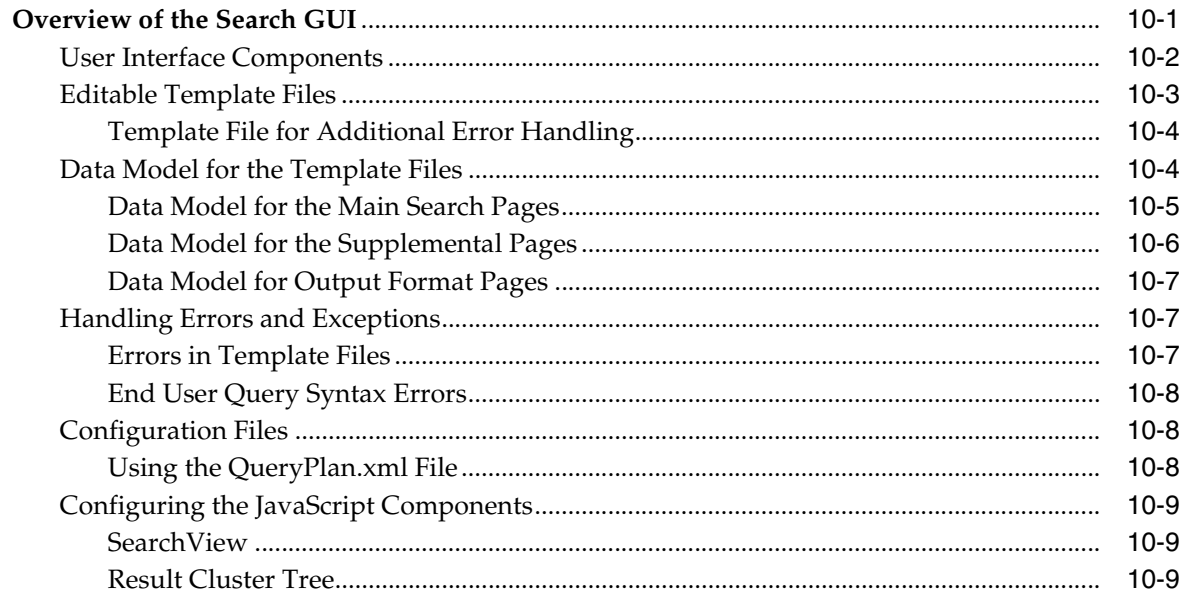

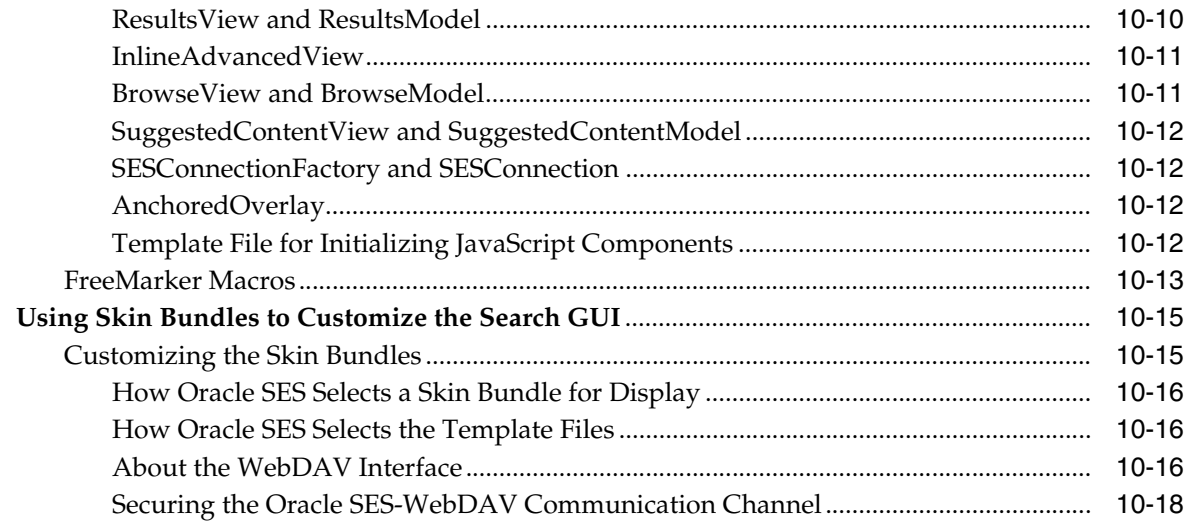

#### **Security in Oracle Secure Enterprise Search**  $11$

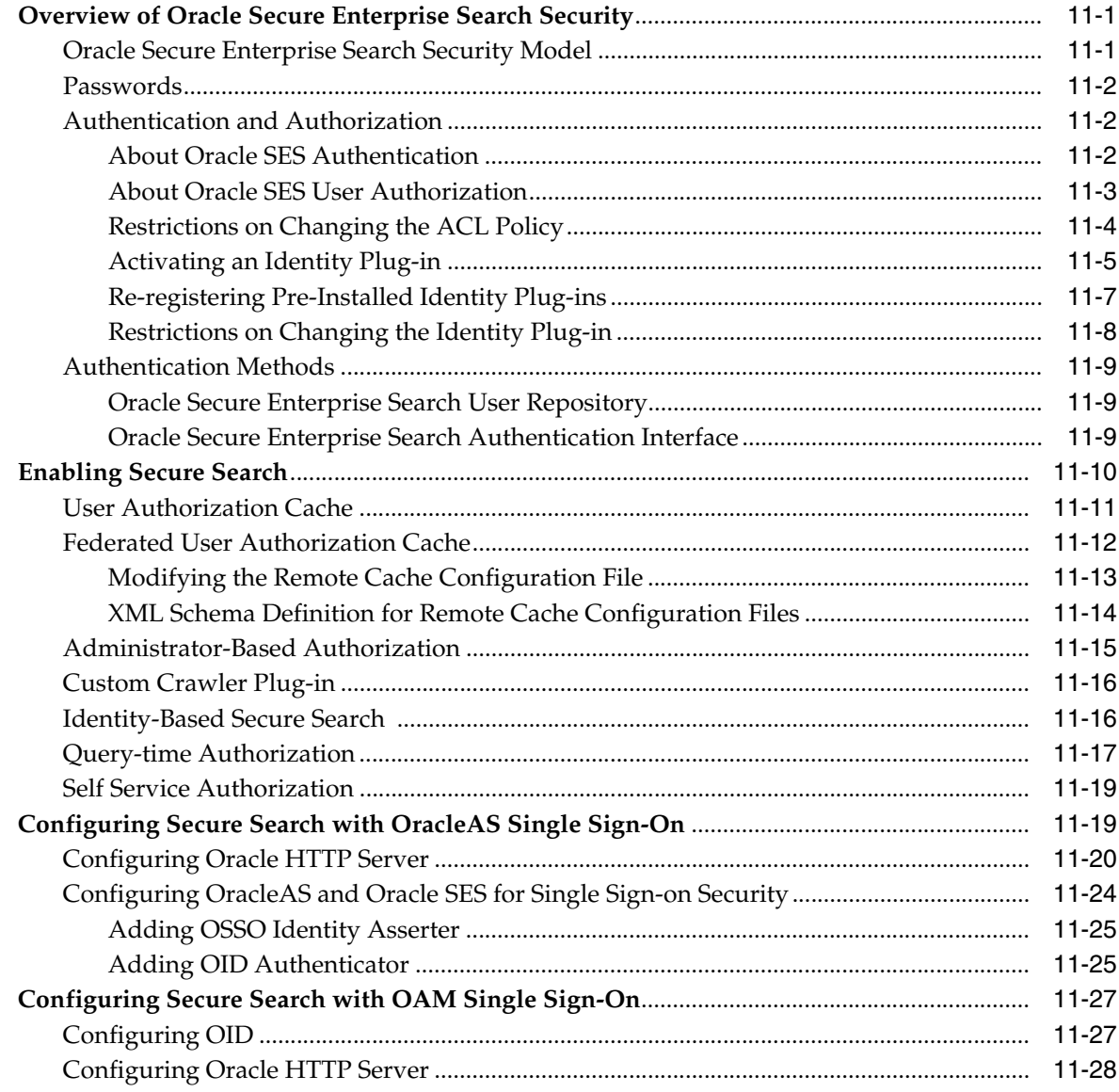

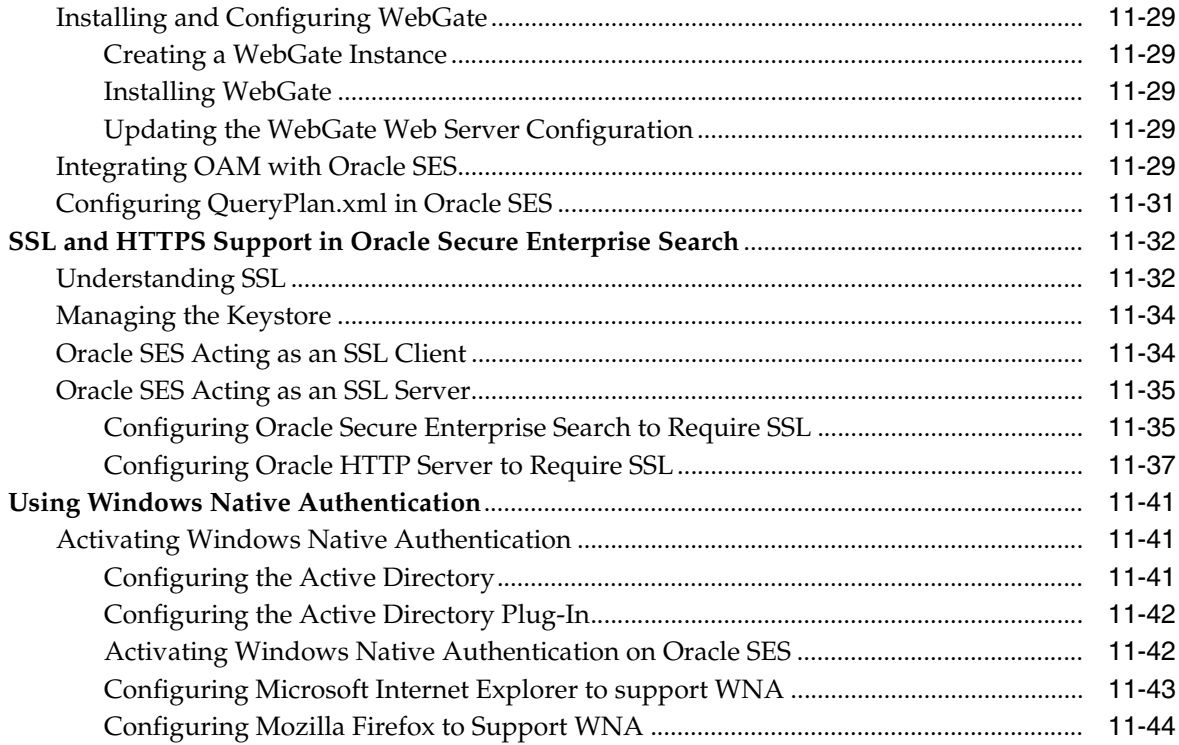

# 12 Administering Oracle SES Instances

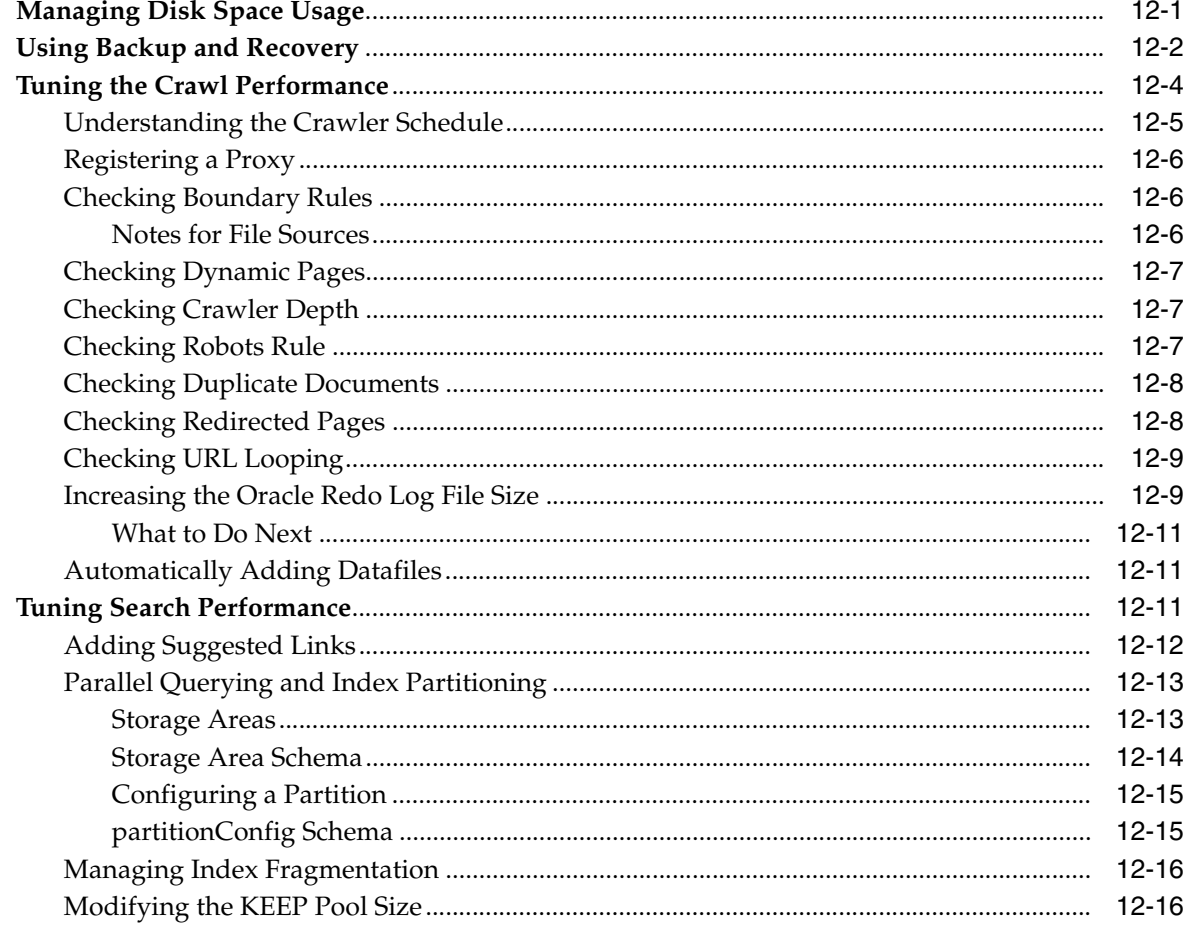

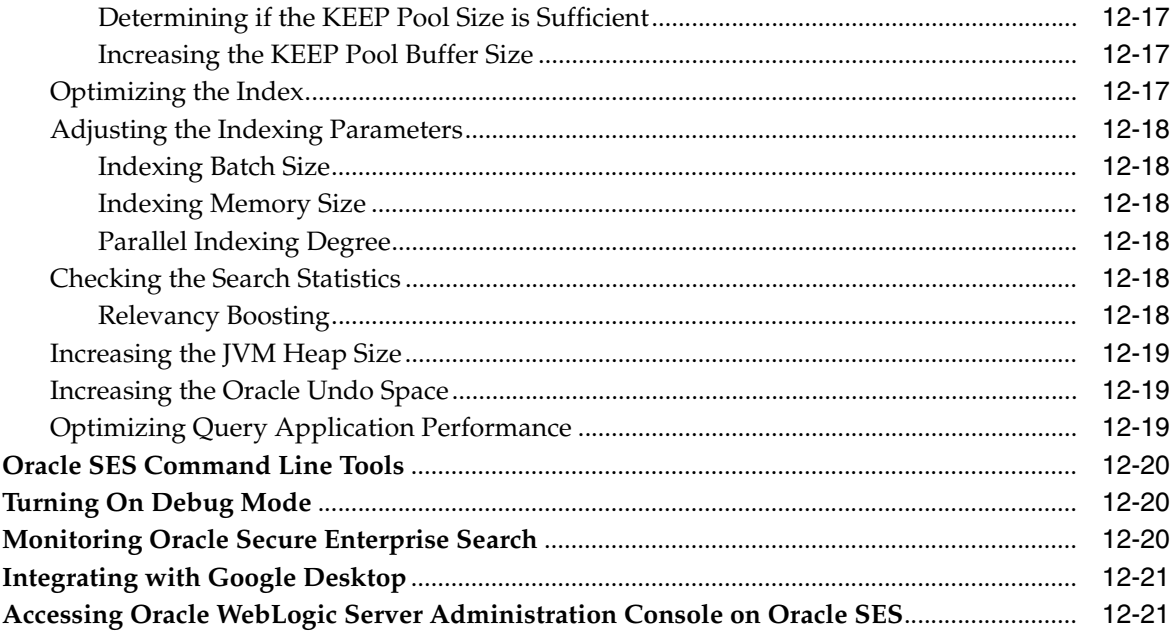

# 13 Oracle Secure Enterprise Search APIs

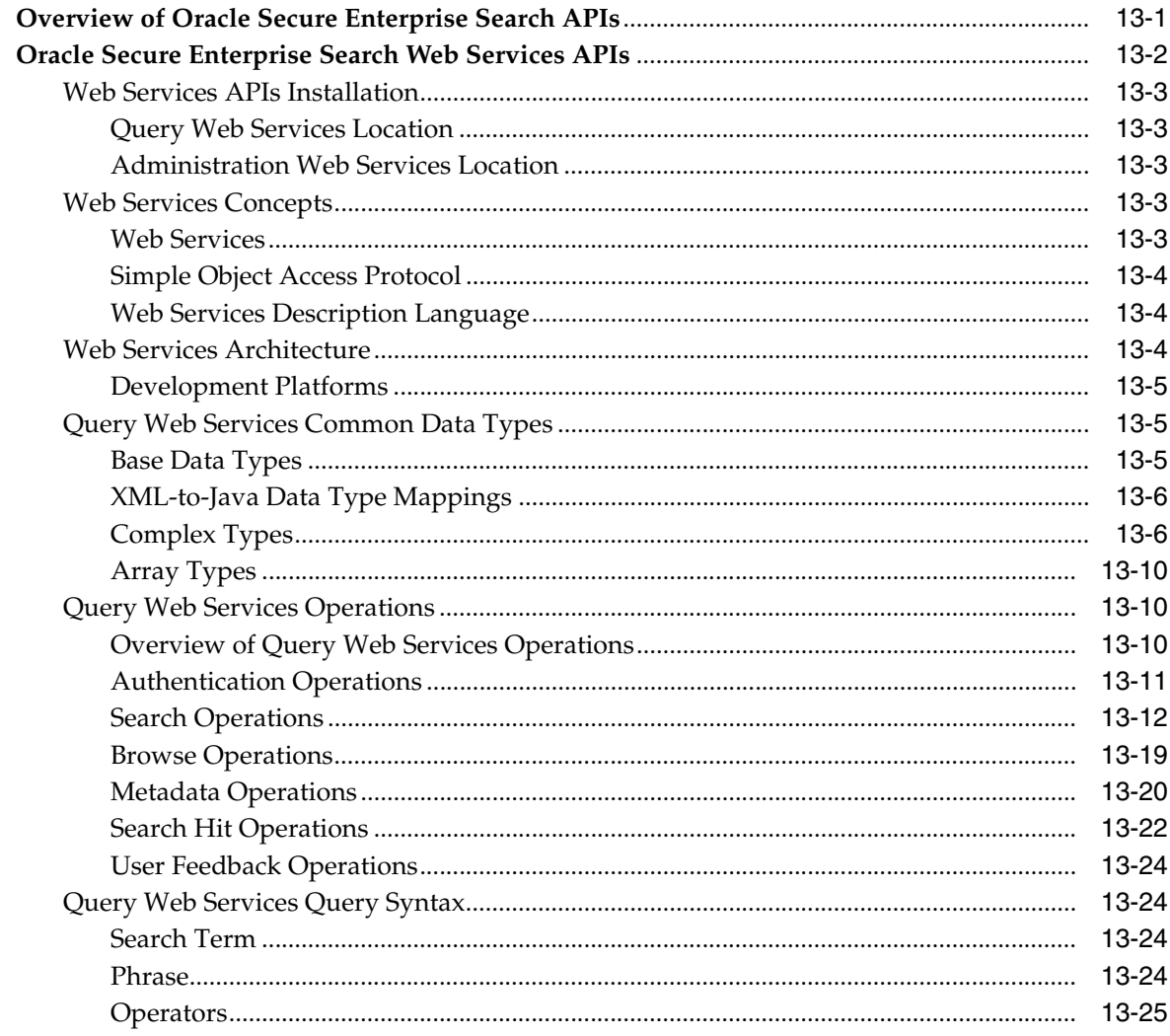

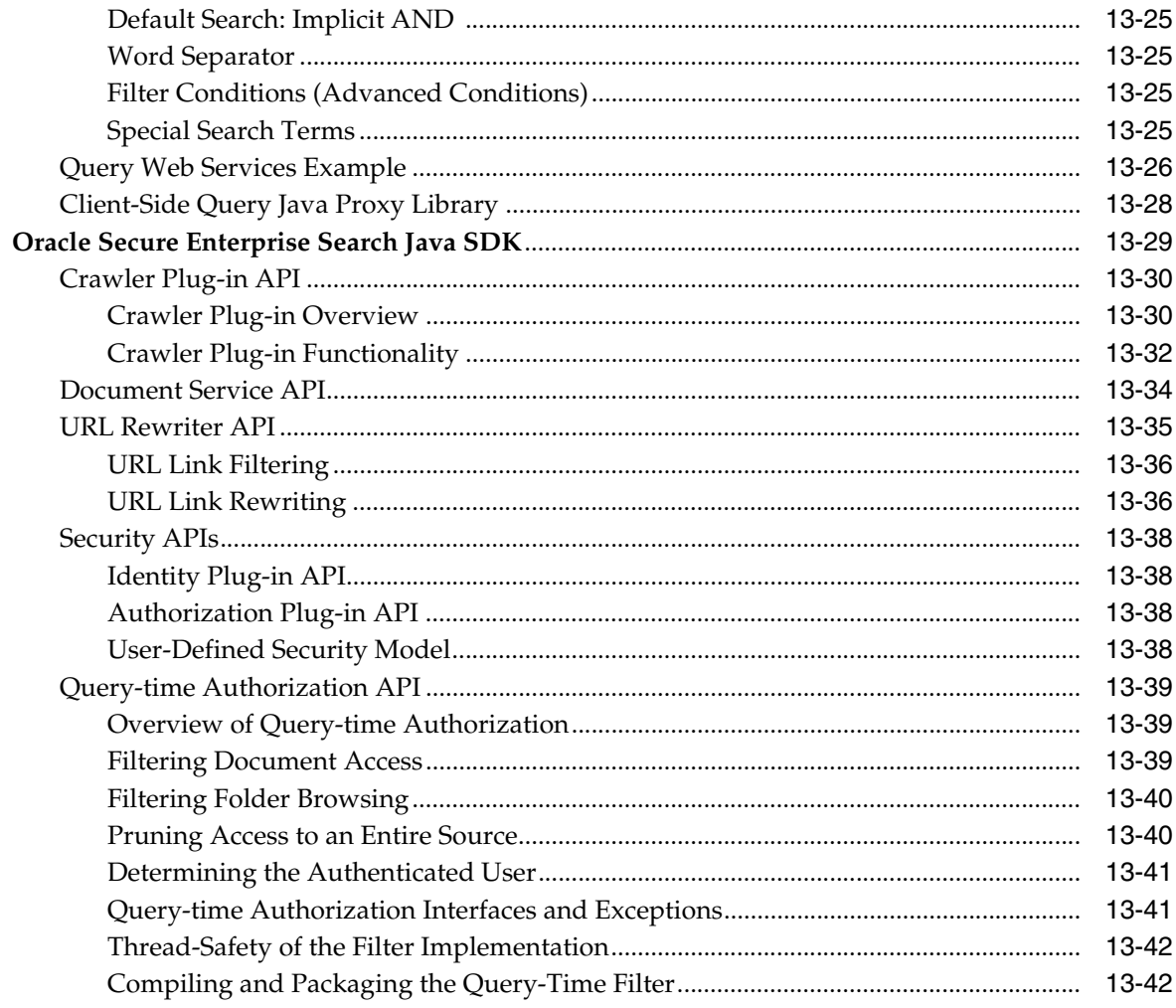

# **A** XML Connector Examples and Schemas

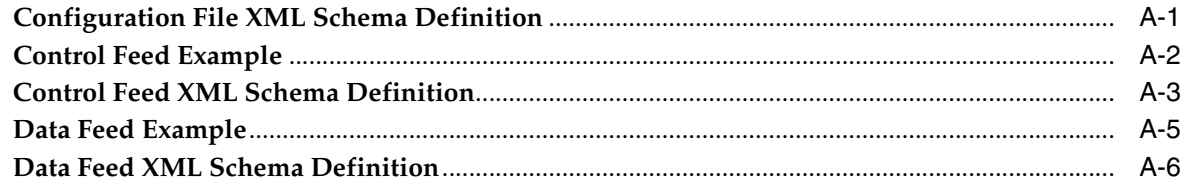

# **B** URL Crawler Status Codes

# **C** Third Party Licenses

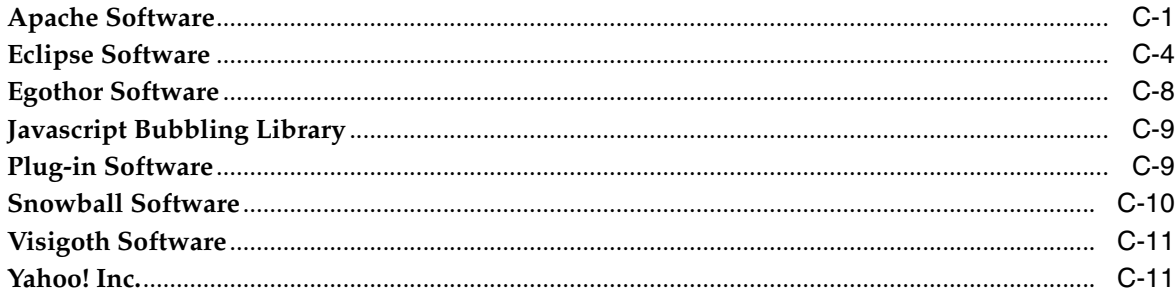

# **[D Error Messages](#page-400-0)**

**[Index](#page-406-0)**

# **Preface**

<span id="page-16-0"></span>The *Oracle Secure Enterprise Search Administrator's Guide* explains how to administer Oracle Secure Enterprise Search instances. You will learn how to set up a variety of information sources, crawl and index those sources, and customize the search results.

This Preface contains these topics:

- **[Audience](#page-16-1)**
- [Documentation Accessibility](#page-16-2)
- **[Related Documents](#page-16-3)**
- **[Conventions](#page-17-0)**

# <span id="page-16-1"></span>**Audience**

*Oracle Secure Enterprise Search Administrator's Guide* is intended for administrators and application developers who perform the following tasks:

- Install and configure Oracle Secure Enterprise Search
- Administer Oracle Secure Enterprise Search
- Develop Oracle Secure Enterprise Search applications

### <span id="page-16-2"></span>**Documentation Accessibility**

For information about Oracle's commitment to accessibility, visit the Oracle Accessibility Program website at http://www.oracle.com/pls/topic/lookup?ctx=acc&id=docacc.

### **Access to Oracle Support**

Oracle customers have access to electronic support through My Oracle Support. For information, visit

```
http://www.oracle.com/pls/topic/lookup?ctx=acc&id=info or visit 
http://www.oracle.com/pls/topic/lookup?ctx=acc&id=trs if you are 
hearing impaired.
```
# <span id="page-16-3"></span>**Related Documents**

For more information about Oracle Secure Enterprise Search, refer to the following resources:

■ *Oracle Secure Enterprise Search Release Notes*

Provides version information and identifies known issues.

■ *Oracle Secure Enterprise Search Installation Guides*

Discuss installation requirements and tips, and provides information on how to get started using Oracle Secure Enterprise Search.

■ *Oracle Secure Enterprise Search Administration API Guide*

Provides an introduction to the various interfaces to the Administration API.

■ *Oracle Secure Enterprise Search Administration Java API Reference*

Describes the classes and methods in the Oracle SES Administration Java API for efficiently managing multiple instances of Oracle SES.

■ *Oracle Secure Enterprise Search Java API Reference*

Describes the classes and methods in the Oracle SES Java API.

Up-to-date Release Notes are posted on Oracle Technology Network (OTN). You must register online before using OTN. Registration is free and can be done at this location:

http://www.oracle.com/technology/membership/

If you have a user name and password for OTN, then you can go directly to the documentation section of OTN at this location:

http://www.oracle.com/technology/documentation

# <span id="page-17-0"></span>**Conventions**

The following text conventions are used in this document:

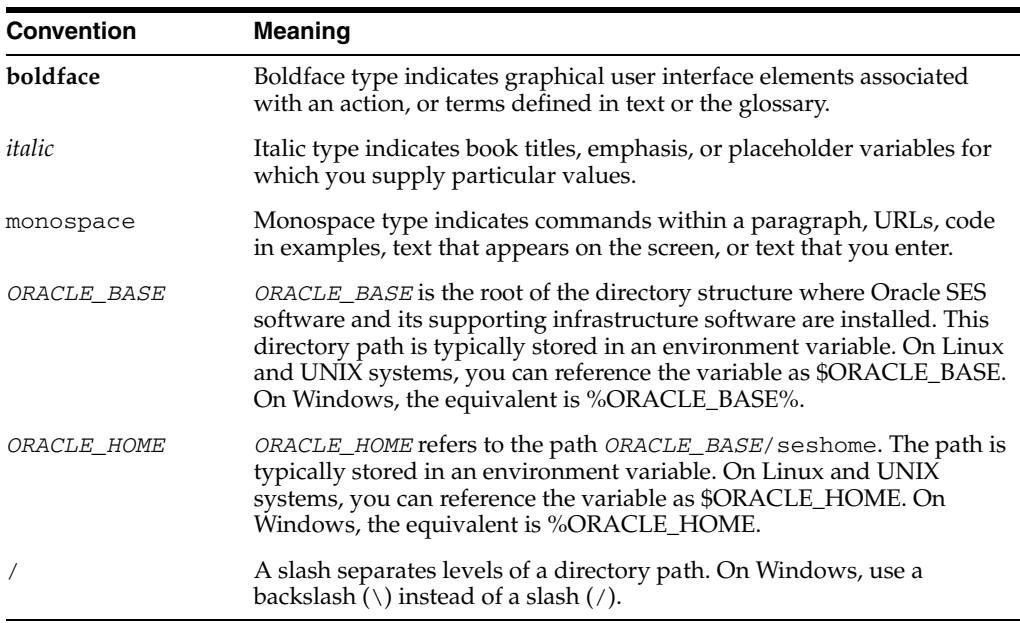

**Note:** In previous releases, the base path of Oracle SES was referred to as *ORACLE\_HOME*. In Oracle SES release 11*g,* the base path is referred to as *ORACLE\_BASE*. This represents the Software Location that you specify at the time of installing Oracle SES.

*ORACLE\_HOME* now refers to the path *ORACLE\_BASE*/seshome.

 $=$ 

# **What's New**

<span id="page-20-0"></span>This chapter describes new features of Oracle Secure Enterprise Search (Oracle SES) 11*g* Release 1 (11.1.2.0.0). It also provides pointers to additional information.

# <span id="page-20-1"></span>**New Features in Release 11.1.2.0.0**

A lot of enhancements have been made to the product architecture. In addition, new features have been added, some to be controlled by the administrator, and some that can be configured by the end users.

### **Architectural Enhancements**

- The Oracle SES midtier has moved from OC4J to **[Oracle WebLogic Server](#page-404-0)**. This entails changes to the steps involved in configuring Single Sign-On and SSL. See [Chapter 11, "Security in Oracle Secure Enterprise Search"](#page-264-3) for more information on Single Sign-On and SSL configuration.
- Oracle Text index structure is enhanced to provide faster query response time.

Changes to index structure improves the performance of Oracle Text significantly. This option is enabled by default in Oracle SES, and results in significant improvement in the response time of the query engine.

Oracle SES index fragmentation level remains low even with active crawler activities.

**Note:** If you are upgrading from a previous version of Oracle SES, then you must run a post-upgrade script for these changes to be reflected in your installation.

### **New Features for Administrators:**

- You can now use the Administrator API to manage multiple instances of Oracle SES from a central location. See *Oracle Secure Enterprise Search Administration API Guide* for more information.
- Oracle SES now supports parallel querying and index partitioning. See "Parallel [Query Indexing" on page 4-28.](#page-89-3) Also see ["Parallel Querying and Index Partitioning"](#page-320-2) [on page 12-13.](#page-320-2)

**See Also:** *Oracle Secure Enterprise Search Administration API Guide* for information on how to implement partitioning.

- Space management options have been implemented to enable administrators to set limits on disk space usage. See ["Managing Disk Space Usage" on page 12-1](#page-308-2) for more information.
- The new Oracle File Change Detector (FCD) significantly reduces the duration of incremental crawls of NTFS sources. See ["Setting Up NTFS Sources for UNIX" on](#page-197-3)  [page 8-14](#page-197-3) for more information.
- OAM based SSO authentication is now available. See "Configuring Secure Search [with OAM Single Sign-On" on page 11-27](#page-290-2) for more information.
- Crawler cache storage in Oracle Database provides a secure, compressed repository for sensitive information. Caching can be enabled and disabled at the source level, rather than at the system level. See ["Overview of the Oracle Secure](#page-62-3)  [Enterprise Search Crawler" on page 4-1](#page-62-3) for more information.

**See Also:** ["Understanding the Crawling Process" on page 4-24](#page-85-4)

### **New Features for End Users:**

- It is now possible to customize the UI using template files and skins. See [Chapter 10, "Customizing the Search User Interface"](#page-244-2) for more information.
- Attribute filter search option is now available directly from the UI. See ["Configuring the Display Options on the Search Page" on page 3-9](#page-48-3) for more information.
- Any OracleAS Portal page can now contain a secure portlet for Oracle SES. The search box and search results can appear in the same portlet or in separate portlets. See ["Providing Oracle SES Search in a Secure Portlet" on page 3-15](#page-54-4) for more information.
- Enhanced Siebel 7.8 connector crawls activities.
- Support for Activity business component for Siebel 7.8. See ["Setting up Siebel 7.8](#page-220-2)  [Sources" on page 9-11](#page-220-2) for more information.
- User authorization cache enhancements improve performance and reduce the run-time load on target systems. See ["User Authorization Cache" on page 11-11](#page-274-1) for more information.
- Federated authorization cache further improves performance and reduces redundancy by providing a single cache for all federated systems that have an identically configured identity or authorization plug-in. See ["Federated User](#page-275-1)  [Authorization Cache" on page 11-12](#page-275-1) for more information.
- Oracle SES now has a connector for SharePoint 2007 sources. See "Setting Up [Microsoft SharePoint Sources" on page 7-27](#page-160-2) for more information.
- Oracle SES now has a connector for image files. Oracle SES indexes the metadata from image files. See ["Configuring Support for Image Metadata" on page 4-13](#page-74-2) for more information.
- Oracle SES now supports Haansoft Hangul documents. See the *Oracle Secure Enterprise Search Release Notes* for other changes in document support.
- Improved messages include displaying the last crawl time for data sources and a time-out message from federated sources.
- Japanese tokenization logic has changed to improve Japanese query performance.
- Connectors have been added to support Oracle Fusion and Oracle WebCenter. See [Chapter 9, "Configuring Access to Applications Sources"](#page-210-3) for more information.

You can now implement Windows native authentication for Oracle SES. See  $\blacksquare$ Chapter 11, "Security in Oracle Secure Enterprise Search" for more information.

# **Part I**

# **Learning the Basics**

<span id="page-24-0"></span>This part provides the information you need to administer Oracle SES instances. It contains the following chapters:

- [Chapter 1, "Introduction to Oracle Secure Enterprise Search"](#page-26-3)
- [Chapter 2, "Getting Started with the Oracle SES Administration GUI"](#page-34-2)
- [Chapter 3, "Understanding the Oracle SES Search User Interface"](#page-40-3)
- [Chapter 4, "Understanding Crawling"](#page-62-4)
- [Chapter 5, "Customizing the Search Results"](#page-92-3)

**1**

# <span id="page-26-3"></span><sup>1</sup>**Introduction to Oracle Secure Enterprise Search**

<span id="page-26-0"></span>This chapter describes the basic components of Oracle Secure Enterprise Search: the sources, crawler, and user interfaces. It contains the following topics:

- [Special-Use Licensing](#page-26-1)
- [Overview of Oracle Secure Enterprise Search](#page-26-2)
- **[Source Types](#page-27-0)**
- **[Oracle Secure Enterprise Search Components](#page-28-0)**
- [Oracle Secure Enterprise Search Features](#page-31-0)

# <span id="page-26-1"></span>**Special-Use Licensing**

Oracle Secure Enterprise Search (Oracle SES) is a complete stacked application. Oracle Database 11*g* Release 1 (11.1.0.7) Enterprise Edition (EE) is installed with Oracle SES. Use of Oracle Database EE is restricted to storing and managing the search index, metadata, cache, and Oracle SES configuration information. The **[Oracle WebLogic](#page-404-0)  [Server](#page-404-0)** is included with Oracle SES. This embedded version is provided solely to run the Oracle SES user interfaces and APIs.

The Oracle SES home software use is restricted to support the Oracle SES database repository, and no other databases created using the Oracle SES executables are supported. Oracle SES connectors listed on the Oracle price list may be licensed separately to use with the Oracle SES installation.

Some connectors shipped with Oracle SES require additional licensing fees. Contact Oracle sales for details.

# <span id="page-26-2"></span>**Overview of Oracle Secure Enterprise Search**

Oracle Secure Enterprise Search enables a secure, high quality, easy-to-use search across all enterprise information assets. Key features include:

- The ability to search and locate public, private and shared content across Intranet web-servers, databases, files on local disks or file servers, IMAP e-mail, document management systems, applications, and portals
- Highly secure crawling, indexing, and searching
- A simple, intuitive search interface leading to an excellent user experience
- Excellent search quality, with the most relevant items for a query shown first, even when the query spans diverse public and private data sources
- Analytics on search results and usage patterns
- Sub-second query performance
- Ease of administration and maintenance, leveraging existing IT expertise

### **See Also:**

- *Oracle Secure Enterprise Search Installation Guide for requirements,* tips, and information on getting started using Oracle SES
- Oracle Technology Network for updated information on known issues, code samples, and best practices:

http://www.oracle.com/technology/products/oses/in dex.html

The *Oracle Secure Enterprise Search Release Notes* has version information and known issues

# <span id="page-27-0"></span>**Source Types**

A collection of information is called a source. Each source has a type that identifies where the information is stored, such as on a Web site or in a database table. Oracle SES provides several built-in source types and an architecture for adding new, custom types.

Additionally, Oracle SES provides access to more third-party data repositories than any other enterprise search engine, without requiring you to generate any additional coding. While these data sources are classified as user-defined source types, they are available the same as the built-in source types.

This guide organizes these user-defined source types into content management sources, collaboration sources, and applications sources. For information that is not stored in one of these predefined sources, you can use the Oracle SES extendable architecture to define a new data type.

Oracle SES also provides authorization cache sources for facilitating access to secure data.

### **Built-in Sources**

- **Web**: Represents the content on a specific Web site. Web sources facilitate maintenance crawling of specific Web sites.
- Table: Represents content in a table or view in Oracle Database.
- **File**: The set of documents that can be accessed through the file system protocol.
- **E-mail**: Derives content from e-mails sent to a specific e-mail address. When Oracle SES crawls an e-mail source, it collects e-mail from all folders set up in the e-mail account, including Drafts, Sent Items, and Trash e-mails.
- Mailing list: Derives its content from e-mails sent to a specific mailing list.
- **OracleAS Portal**: Lets you search across multiple OracleAS Portal repositories, such as Web pages, files on disk, and pages on other OracleAS Portal instances.
- **Federated Sources**: Enable you to share content across multiple Oracle SES instances.

### **Content Management Sources**

**EMC Documentum Content Server** 

- **FileNet Content Engine**
- **FileNet Image Services**
- Hummingbird Document Management
- **IBM DB2 Content Manager**
- Microsoft SharePoint
- Open Text Livelink
- Oracle Content Database
- Oracle Content Server (formerly Stellent Content Server)

You may need to install client libraries and obtain a license from the vendor for some content sources to work. For example, EMC Documentum requires installation of a compatible version of Documentum Foundation Classes (DFC), which is a Java library, on the computer running Oracle SES. Oracle SES does not ship with DFC.

### **Collaboration Sources**

- **EMC Documentum eRoom**
- **IBM Lotus Notes**
- Microsoft Exchange
- Files in Microsoft NT file systems (NTFS)
- Oracle Calendar
- IMAP for OCS E-Mail Server

### **Oracle Applications Sources**

- **Database**
- Oracle E-Business Suite
- Siebel 7.8
- Siebel 8

### **Authorization Sources**

- User Authorization Cache (UAC)
- Federated UAC

**See Also:** *Oracle Secure Enterprise Search Release Notes* for a list of supported platforms

### <span id="page-28-0"></span>**Oracle Secure Enterprise Search Components**

Oracle SES includes the following components:

- [Oracle Secure Enterprise Search Administration GUI](#page-29-0)
- [Oracle Secure Enterprise Search Crawler](#page-29-1)
- [Oracle Secure Enterprise Search APIs](#page-30-0)

### <span id="page-29-0"></span>**Oracle Secure Enterprise Search Administration GUI**

The Oracle Secure Enterprise Search Administration GUI enables you to manage and monitor Oracle SES components using a browser-based interface. These are among the tasks that you perform:

- Define sources and crawling scope
- Configure the search application
- Monitor crawl progress and search quality
- Customize search results

### **See Also:**

- ["Understanding the Oracle SES Administration GUI" on page 2-2](#page-35-2)
- *Oracle SES Administration Tutorial* at http://www.oracle.com/pls/topic/lookup?ctx=E35215 -01&id=tut\_ses\_administration for help understanding common administrator tasks
- Oracle SES Administration GUI Help

### <span id="page-29-1"></span>**Oracle Secure Enterprise Search Crawler**

Oracle SES uses a crawler to collect data from the sources. The Oracle SES crawler is a Java process activated by a schedule. When activated, the crawler spawns a configurable number of processor threads that fetch information from various sources and index the [documents](#page-402-0). This **[index](#page-403-0)** is used for searching **[sources](#page-405-0)**.

The crawler maps links and analyzes relationships. Whenever the crawler encounters embedded non-HTML, or non-textual documents during the crawling, it automatically detects the document type, and filters and indexes the document.

[Figure 1–1](#page-30-1) shows the crawler in relation to other Oracle SES components and a variety of data sources.

<span id="page-30-1"></span>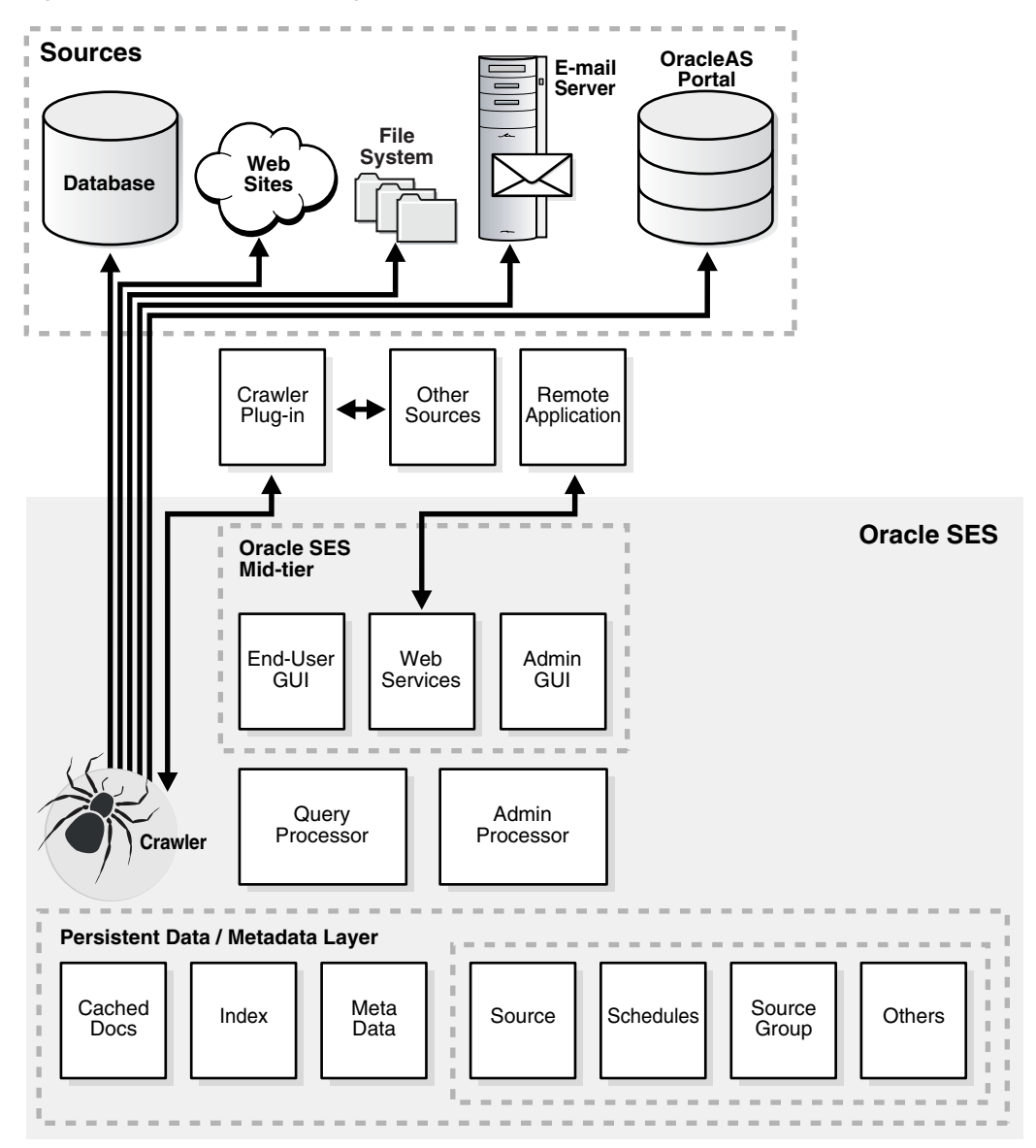

*Figure 1–1 Crawler Collecting Information for Oracle SES*

**See Also:** [Chapter 4, "Understanding Crawling"](#page-62-4)

### <span id="page-30-0"></span>**Oracle Secure Enterprise Search APIs**

Oracle Secure Enterprise Search provides several APIs. For example, with the Web Services API, you can integrate Oracle SES search capabilities into your search application. You can also customize the default Oracle SES ranking to create a more relevant search result list for your enterprise or configure clustering for customized applications.

The Crawler Plug-in API enables you to create a custom secure crawler plug-in (or **connector**) to meet your requirements. The Document Service API accepts input from documents and performs some operation on it. For example, you could create a document service for auditing or to show custom metatags.

### **See Also:**

- [Chapter 13, "Oracle Secure Enterprise Search APIs"](#page-330-2)
- *Oracle Secure Enterprise Search Java API Reference*

### <span id="page-31-0"></span>**Oracle Secure Enterprise Search Features**

Information in an enterprise can be spread across Web pages, databases, mail servers or other collaboration software, document repositories, file servers, and desktops. Oracle SES searches all your data through the same interface. Oracle SES is fully globalized and works with many languages including Chinese, Japanese, Korean, Arabic, and Hebrew.

This section introduces a few of the features in Oracle SES. It includes the following topics:

- **[Secure Search](#page-31-1)**
- **[Federated Search](#page-31-2)**
- [Extensible Crawler Plug-in Framework](#page-32-0)

**See Also:** [Chapter 4, "Understanding Crawling"](#page-62-4) for more features relating to the crawler

### <span id="page-31-1"></span>**Secure Search**

Much of the information within an organization is publicly accessible. Anyone is allowed to view it. Therefore, it is relatively easy for a **[crawler](#page-402-1)** to find and index that information.

However, there are other sources that are protected. These protected sources might be viewable only by certain users or groups of users. For example, while users can search in their own e-mail folders, they should not be able to search anyone else's e-mail.

For protected sources, the Oracle SES crawler indexes [documents](#page-402-0) with the proper access control list. When end users perform a search, only documents that they have privileges to view are returned.

**See Also:** ["Enabling Secure Search" on page 11-10](#page-273-1)

### <span id="page-31-2"></span>**Federated Search**

Oracle SES can search multiple Oracle SES instances with their own document repositories and indexes. It provides a unified framework to search the different repositories that are crawled, indexed, and maintained separately.

Federated search allows a single query to run across all Oracle SES instances. It aggregates the search results to show one unified result list to the user. User credentials are passed along with the query so that each federation endpoint can authenticate the user against its own document repository.

[Figure 1–2](#page-32-1) illustrates the federation architecture and two options for an end user to connect through a browser to Oracle SES. Option 1 allows users to connect their browsers directly to Oracle SES using the end-user graphical interface. Option 2 retrieves results from Oracle SES through Web Services after arbitrary post-processing, such as changing the look-and-feel or embedding the results in a page. For this option, the browser connects to remote applications, which connect to the Web Services API.

<span id="page-32-1"></span>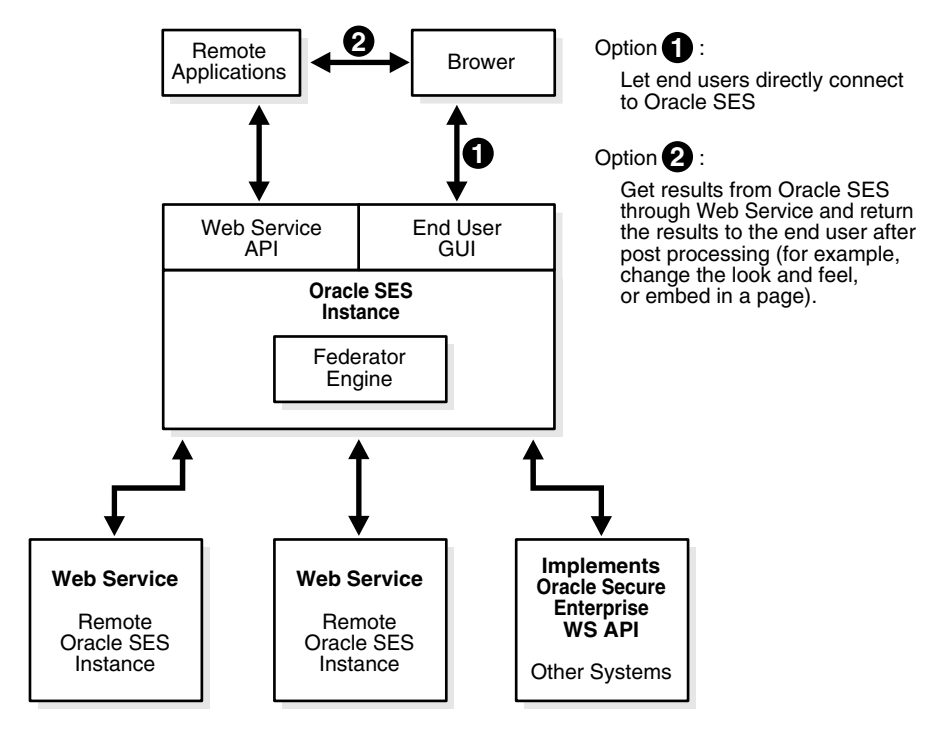

*Figure 1–2 Federation Architecture*

### <span id="page-32-0"></span>**Extensible Crawler Plug-in Framework**

Oracle SES provides an extensible crawler plug-in framework that lets you crawl and index proprietary document repositories. The Crawler Plug-in API enables you to create a custom secure crawler plug-in to meet your requirements. You can also create an identity plug-in and an authorization plug-in for crawling that data source.

### **See Also:**

- ["Oracle Secure Enterprise Search Java SDK" on page 13-29](#page-358-1)
- The Oracle Secure Enterprise Search home page at http://www.oracle.com/technology/products/oses/ index.html for updated information on known issues, code samples, and best practices

**2**

# <span id="page-34-2"></span><span id="page-34-0"></span><sup>2</sup> **Getting Started with the Oracle SES Administration GUI**

This chapter provides a brief introduction to using Oracle Secure Enterprise Search (Oracle SES). More information about the Oracle SES Administration GUI is provided later in this book and in the online Help.

This chapter contains the following topics:

- [Getting Started Basics for the Oracle SES Administration GUI](#page-34-1)
- [Understanding the Oracle SES Administration GUI](#page-35-0)

# <span id="page-34-1"></span>**Getting Started Basics for the Oracle SES Administration GUI**

After you have successfully installed Oracle SES, you can define your data sources and start crawling them. The following are general procedures.

### **To open the Oracle SES Administration GUI:**

- **1.** Open a browser and enter the URL for the Oracle SES Administration GUI. This URL is provided after the installation and has the form http://*host:port*/search/admin/index.jsp
- **2.** Log on with the user name eqsys and the password specified during installation.

### **To administer Oracle SES:**

**1.** Define one or more sources for the data you want to search.

For example, if your data is stored in Web pages, then select Web source.

- **2.** Check the crawler progress and status on the Home Schedules page. Click **Refresh Status**. From the status page, you can view the statistics of the crawl.
- **3.** Monitor the search statistics on the Home General page and the Home Statistics page.

The following procedures expand these steps.

**Note:** For specific information about a source, see [Part II, "Creating](#page-112-1)  [Data Sources"](#page-112-1).

### **To create a source:**

- **1.** On the Home page, select the **Sources** secondary tab to display the Sources page.
- **2.** Select a source type.
- **3.** Click **Create** to display the Create Source page.
- **4.** Complete the page. Click **Help** for a description of each item.
- **5.** Click **Create** or **Create & Customize**.

A crawl schedule is automatically created along with the source. If you select **Start Crawling Immediately**, then the crawler starts crawling when you click **Create**.

### **To customize a source:**

**1.** When creating a source, click **Create & Customize** on the Create Source page to display the Customize Source page.

*or*

After creating a source, click the **Edit** icon for the source on the Home - Sources page.

- **2.** Click the subtabs and make the desired changes.
- **3.** Click **Apply**.

### **To crawl and index an existing source:**

- **1.** On the Home page, select the **Schedules** secondary tab to display the Crawler Schedules page.
- **2.** Select the schedule.
- **3.** To set up the frequency and other crawling options for one or more sources, click **Edit**. (Optional)
- **4.** Click **Start** to start crawling.
- **5.** To test whether users can search a source, click the **Search** link in the upper right of any page.

This link displays the search page in a new window. The URL for **Search** has the form http://*host:port*/search/query/search.

# <span id="page-35-2"></span><span id="page-35-0"></span>**Understanding the Oracle SES Administration GUI**

The Oracle SES Administration GUI provides many options for managing and customizing Oracle SES to suit your enterprise. This section describes some tasks you can accomplish using the Oracle SES Administration GUI.

### <span id="page-35-1"></span>**Home Tab**

The **Home** tab consists of the **General**, **Sources**, **Schedules**, and **Statistics** secondary tabs.

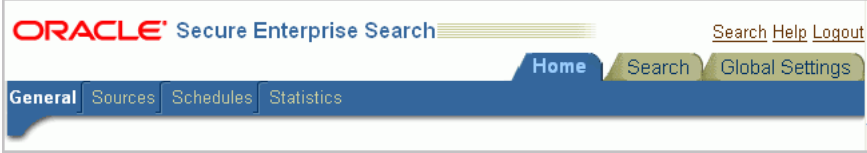

■ **Home - General** 

This is the home page for Oracle SES. The Summary section shows an overview of the system's search performance, both quality and speed, over the past seven days. The Failed Schedules section lists all schedules that have failed. A failed schedule is one in which the crawler encountered an irrecoverable error, such as an
indexing error or a source-specific login error, and cannot proceed. A failed schedule could be because of a partial collection and indexing of documents.

#### ■ **Home - Sources**

A collection of information is called a source. Each source has a type, such as a Web site or a database table. User-defined source types are created on the Global Settings - Source Types page. The list includes any available user-defined source types. You can create as many sources as you want.

#### ■ **Home - Schedules**

This page lets you view, edit, create, delete, stop, or start a schedule. Schedules define the frequency at which the index is updated with information about each source.

#### ■ **Home - Statistics**

This page provides numerous search and crawler statistics, such as most popular queries and crawler progress.

Some statistics constantly show up-to-date information, while others are cached hourly to improve performance. The Last Refreshed time shows the actual time of the statistics displayed. Check the online help for each statistics page to confirm if the statistics are up-to-date or cached hourly.

# **Search Tab**

The **Search** tab consists of the **Relevancy**, **Suggested Links**, **Suggested Content, Alternate Words**, and **Source Groups** secondary tabs. These pages help you improve search quality.

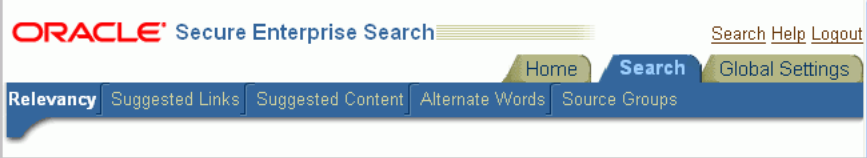

#### ■ **Search - Relevancy**

Make important documents easier to find with relevancy boosting. Oracle SES lets you influence the order of documents in the result list for a particular search. For example, your company Web site could have a home page for documentation that should appear high in the results of any search for documentation.

#### ■ **Search - Suggested Links**

Direct users to a particular Web site for a search string. For example, when users search for "Oracle SES documentation" or "Enterprise Search documentation" or "Search documentation", you could suggest

http://www.oracle.com/technology. In the default search page, suggested links are displayed at the top of the search result list. This is especially useful to provide links to important Web pages that are not crawled by Oracle SES.

#### **Search - Suggested Content**

Suggest actual content (as opposed to links) to be displayed along with the result list. For example, when an end user searches for contact information on a coworker, Oracle SES fetches the content from the suggested content provider and returns the contact information (e-mail address, phone number, and so on) for that person with the result list. Suggested content results appear in tabbed panes above the query results.

#### ■ **Search - Alternate Words**

Use alternate words to suggest alternative search queries to users. This is useful for fixing common errors that users make in searching (for example, entering Oracel instead of Oracle). Also, synonyms can provide more relevant results; for example, cellular phones for cell phones or wireless phones. Additional uses for alternate keywords are for product code names and abbreviations.

#### **Search - Source Groups**

Source groups are groups of sources that can be searched together. A source group consists of one or more sources, and a source can be assigned to multiple source groups. On the basic Search page, users can browse source groups that the administrator created. If no source group is selected, then all documents are searched.

# **Global Settings Tab**

The **Global Settings** tab includes links to configure settings for your Oracle SES environment.

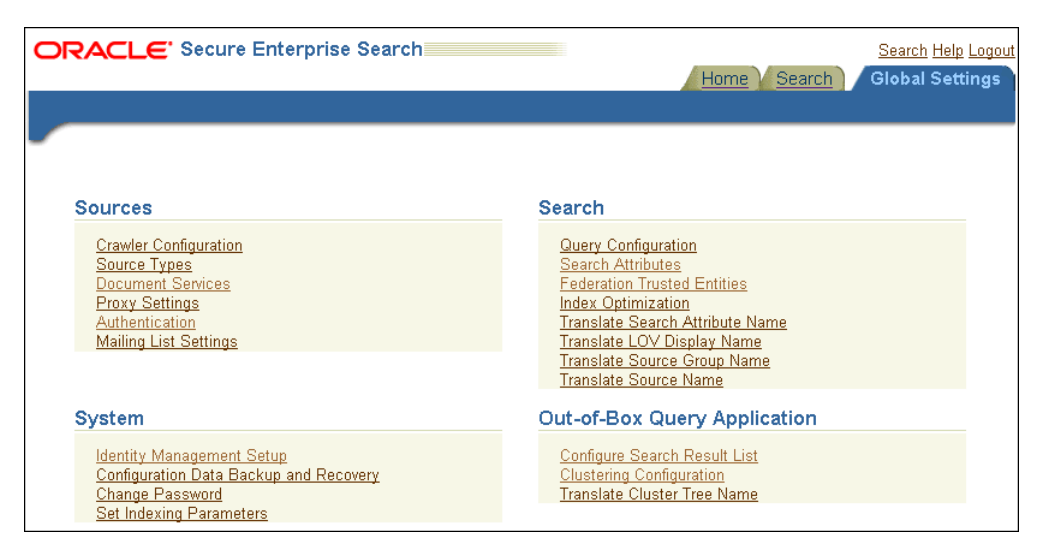

This section describes some global configuration pages.

#### **Crawler Configuration**

This page configures global crawler settings, such as crawling depth, language, and maximum document size.

After a source has been created, you can define crawling parameters, such as URL boundary rules and crawling depth, for that source by editing that source on the Home - Sources page.

**See Also:** ["Overview of Crawler Settings" on page 4-3](#page-64-0)

#### ■ **Query Configuration**

This page includes several options, including the following: maximum number of results returned, display URL, spell checking, statistics collection, URL submission, federated search, and secure search.

## ■ **Identity Management Setup**

This page lets you set up connections between Oracle Secure Enterprise Search and any identity management system to validate and authenticate users. This is necessary for secure searches. Oracle SES uses an **identity plug-in** as an interface to an identity management system.

#### **Configure Search Results List**

This page lets you customize the look and feel of the search result list using XSLT and CSS style sheets.

#### **Configure Clustering in Search Results**

Real-time clustering organizes search results into various groups to provide end users with different views on the top results. Clustered documents within one group (called a cluster node) share the same common topics or property values. A cluster node with a large document set can be categorized into child cluster nodes, and a hierarchy cluster result tree is built. Users can navigate directly to a specific cluster node or refine their query by combining the original query and cluster results.

#### **See Also:**

- *Oracle SES Administration Tutorial* at http://www.oracle.com/pls/topic/lookup?ctx=E35215 -01&id=tut\_ses\_administration for help understanding common administrator tasks
- Oracle SES Administration GUI context sensitive online Help
- Oracle SES home page for updated information on known issues, code samples, and best practices:

http://www.oracle.com/technology/products/oses/in dex.html

# <sup>3</sup>**Understanding the Oracle SES Search User Interface**

This chapter describes the syntax that both you and your user community use to search for documents using Oracle SES. It introduces the search interface and explains how you can alter the search results.

This chapter also describes the tasks to add an Oracle SES secure portlet to an OracleAS Portal page. A secure portlet requires Oracle Application Server Portal 10.1.4 or higher.

This chapter contains the following topics:

- [Overview of Searching in Oracle Secure Enterprise Search](#page-40-0)
- [Providing Oracle SES Search in a Secure Portlet](#page-54-0)

**See Also:** ["Tuning Search Performance" on page 12-11](#page-318-0)

# <span id="page-40-0"></span>**Overview of Searching in Oracle Secure Enterprise Search**

You can submit a search to Oracle SES in the following places:

- The search box of the Oracle SES Search Application
- The Search page of the Oracle SES Administration GUI
- An Oracle SES secure portlet in an Oracle Application Server Portal page
- A query string of the Oracle SES Web services API

**See Also:** Oracle SES Search Application Help

# **Basic Search**

[Figure 3–1](#page-41-0) shows the default Oracle SES Search Application. You enter your search string and click the **Search** button, the same as for any other search engine.

<span id="page-41-0"></span>*Figure 3–1 Oracle SES Search Application* 

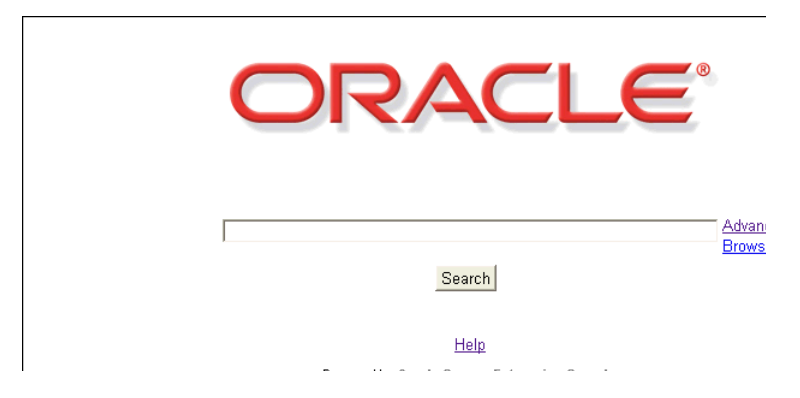

A search string can consist of one or more words. It is case-insensitive. Clicking the **Search** button returns all matches for that search string.

[Figure 3–2](#page-41-1) shows sample results for the search string Secure Enterprise Search. You can reorder the way results are presented using the **Group by** and **Sort by** lists.

*Figure 3–2 Sample Search Results*

<span id="page-41-1"></span>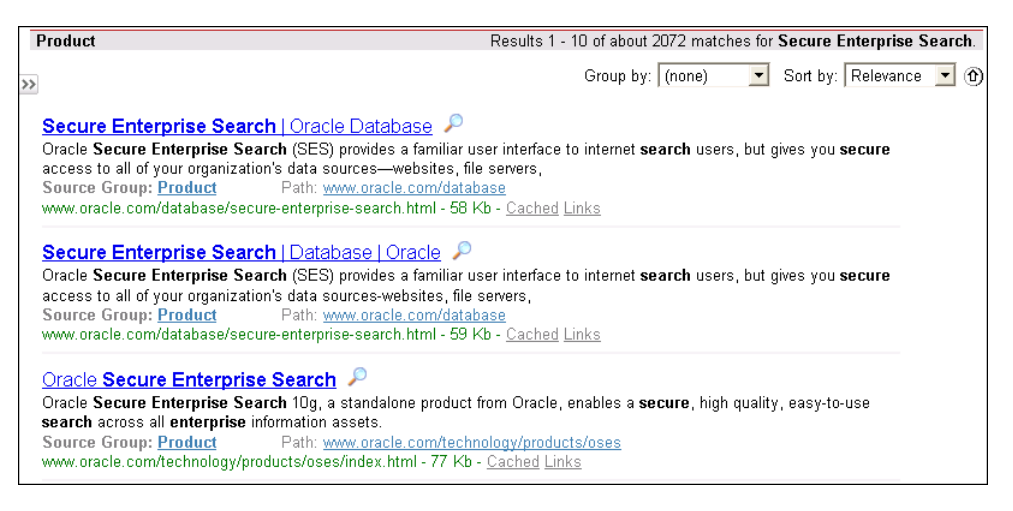

#### **Keywords in Context**

Oracle incorporates KWIC (keyword in context) as part of the search result. This has a size restriction of 4K. That is, if the searched keyword appears in the first 4K of a document, then the KWIC is shown for the search result. If the keyword appears after the first 4k, then no KWIC is shown.

#### **Stemming Expansion**

Oracle SES applies stemming to the query term. Stemming expands the term to other terms that share the same root. For example, [banks] returns documents containing the word banks, banking, or bank. Oracle SES uses stemming based on the language of query, which is determined by the language of browser in the default query application, or it is input by the caller in the query API. Implicit stemming expansion applies on individual terms in term search, in proximity search, and in attribute shortcut search for STRING attributes. Implicit stemming expansion does not apply to phrase search, and it can be turned off by enclosing the term in double quotes.

#### **Alternate Words Expansion**

Oracle SES can provide a suggestion for a query in the form of a "do you mean..." message for alternate word pairs. When you select the Auto-Expand option in the Oracle SES Administration GUI, Oracle SES automatically includes the alternate keyword as part of the search. An alternate keyword definition composed of multiple words is handled like a phrase in the search. For example, if the alternate word pair is "RAC" and "Real Application Clusters," then a query for "RAC" returns documents containing the word "RAC" or the phrase "Real Application Clusters."

**See Also:** ["Alternate Words" on page 3-14](#page-53-0)

If the search administrator has turned on spell checker, then Oracle SES only gives suggestions for term search, phrase search, and proximity search. Spell checker does not give suggestions for terms or phrases in attribute shortcut search.

#### **Linked Results**

The results can include the following links:

**Cached**: The cached HTML version of the document.

**Links**: Pages that link to and from this document.

**Source Group**: Browse the source group.

Any links on top of the search text box are source groups. Clicking a source group restricts the search to that group.

#### **Syntax Rules**

[Table 3–1](#page-42-0) describes rules that apply to the search string. Text in square brackets represents characters entered into the search.

<span id="page-42-0"></span>

| Rule               | <b>Description</b>                                                                                                    |  |  |
|--------------------|----------------------------------------------------------------------------------------------------|--|--|
| Single term search | Entering one term finds documents that contain that term.                                                                                                    |  |  |
|                    | For example, [Oracle] matches all documents that contain the<br>word Oracle anywhere in that document.                                                                                                    |  |  |
|                    | You can enter any two searchable items (including term, phrase,<br>attribute shortcut, and proximity search) in a query with a white<br>space separating them and the AND operator applies. The<br>operator [&] also explicitly denotes an AND relationship.                                                                                                    |  |  |
|                    | For example, [oracle text] and [oracle & text] both return<br>documents containing oracle and text.                                                                                                    |  |  |
| Phrase search [""] | Put quotes around a set of words to find documents that contain<br>that exact phrase.                                                                                                    |  |  |
|                    | Oracle SES does not apply implicit stemming expansion to a query<br>phrase, but it can apply explicit term expansion to terms in a<br>phrase. All operators except term expansion operators in a phrase<br>are not treated as valid operators but as normal special characters.                                                                                                    |  |  |
|                    | For example, [oracle "RAC performance"] returns documents<br>containing oracle and the phrase "RAC performance". Documents<br>containing the stemming form "RAC performances" are not<br>returned. (There is no implicit stemming expansion on either<br>term.) The query ["sec*re search"] returns documents with the<br>phrase "secure search". The query ["sec^re search"] returns<br>documents with the phrase "sec re search". |  |  |

*Table 3–1 Search String Rules*

| Rule                                                             | <b>Description</b>                                                                                                    |  |  |
|------------------------------------------------------------------|----------------------------------------------------------------------------------------------------|--|--|
| Attribute shortcut search<br>[attribute_nume:attribute_va<br>lue | Search on attributes with an attribute name, a colon (:), and then<br>the value to be searched. Implicit stemming is applied to the<br>attribute value term. You can specify operators as options. When<br>no operator is specified, Oracle SES uses Contains for STRING<br>attributes and Equals for NUMBER and DATE attributes.                                                                                                    |  |  |
|                                                                  | For example, [DocVersion:>1] returns documents that have<br>number attribute Docversion where attribute value is larger than<br>1. The query [title:"oracle text"] returns documents with the phrase<br>"oracle text" in the title attribute. The query [oracle $\perp$ title:S*S]<br>returns documents with the term oracle or SES in the title<br>attribute. The query [title:^oracle] has the same effect as<br>[title:oracle]. The contains [^] operator applies only to the STRING<br>attribute. |  |  |
|                                                                  | Equals [=] returns documents with an attribute equaling the<br>query with case-insensitivity. For example, [title:="oracle<br>text"] returns documents whose title equals "oracle text". It<br>applies to all three attributes.                                                                                                    |  |  |
|                                                                  | Lessthan and narrower terms $\leq$ return documents with an<br>٠<br>attribute value less than or earlier than the query value. For<br>example, [DocVersion:<2] returns documents that have<br>number attribute Docversion and where the attribute value is<br>less than 2. They apply to all three attributes.                                                                                                    |  |  |
|                                                                  | Lessthanequals [<=] applies to NUMBER and DATE<br>٠<br>attributes.                                                                                                    |  |  |
|                                                                  | Greaterthan and broader terms [>] return documents with an<br>п<br>attribute value greater than or later than the query value.<br>They apply to all three attributes.                                                                                                    |  |  |
|                                                                  | Greaterthanequals [>=] applies to NUMBER and DATE<br>п<br>attributes. For example, [price:>=10] returns documents<br>whose price attribute value is larger than or equal to 10. The<br>query [lastmodifieddate:>=12/23/2006] returns documents<br>whose lastmodifieddate attribute value is on or after<br>December 23, 2006.                                                                                                    |  |  |
|                                                                  | See Also: "Searching on Date Attributes" on page 3-8 and<br>"Advanced Search" on page 3-10                                                                                                    |  |  |
| Proximity search [""~]                                           | A proximity search specifies the maximum distance within which<br>multiple terms occur. A proximity search must have the search<br>terms in double quotes. When the maximum spanning distance is<br>not specified, Oracle SES applies a default window of 100 terms.<br>The maximum number is 100. When a value larger than 100 is<br>specified, Oracle SES treats it as 100.                                                                                                    |  |  |
|                                                                  | For example, ["ses performance"~10] returns documents with the<br>terms SES and performance within any 10 terms spanning<br>windows. The query ["ses performance"~] returns documents<br>containing the terms SES and performance within any 100<br>terms spanning windows.                                                                                                    |  |  |
|                                                                  | Implicit stemming expansion is applied to each term in proximity<br>search. Term expansion operators can be applied to terms in<br>proximity search.                                                                                                    |  |  |

*Table 3–1 (Cont.) Search String Rules*

| Rule                                                                      | <b>Description</b>                                                                                                    |  |  |
|---------------------------------------------------------------------------|----------------------------------------------------------------------------------------------------|--|--|
| Fuzzy [~] search                                                          | Put the operator $(\sim)$ after a single term to return documents that<br>contain terms similar to the query term.                                                                                                    |  |  |
|                                                                           | For example, [hallo~] returns documents containing term hello.<br>The query [specifi*tion~] returns documents containing the term<br>specification.                                                                                                    |  |  |
|                                                                           | Note: If a single term enclosed in double quotes is followed by $\sim$ ,<br>then the query is not a proximity search but a fuzzy search. The<br>query ["parformance"~] returns documents containing the term<br>performance.                                                                                                    |  |  |
| Thesaurus-based search                                                    | Thesaurus-based operators require that a thesaurus be loaded into<br>Oracle SES.                                                                                                    |  |  |
| Synonym [~] search<br>Narrower term [<] search<br>Broader term [>] search | Put the operator $[\sim]$ at the beginning of a term to return<br>documents that contain the original query term or a synonym for<br>it. For example, [title:~"RAC"] returns documents with RAC or the<br>synonym real application clusters in the title. A synonym<br>relationship is symmetric: real application clusters is a synonym of<br>RAC, and RAC is a synonym of real application clusters. In<br>attribute search, it applies only to the STRING attribute.             |  |  |
|                                                                           | The query [<"Northern California"] returns documents with the<br>thesaurus-defined narrower term San Francisco or the original<br>phrase Northern California. The query [product:>chair] returns<br>documents whose product attributes contain the broader term<br>furniture or the original term chair. Broader and narrower terms<br>are symmetric. Specifying that furniture is a broader term of chair<br>also implicitly specifies that chair is a narrower term of furniture. |  |  |
|                                                                           | See Also: "Thesaurus-Based Search" on page 3-14                                                                                                    |  |  |
| OR [1] search                                                             | Use the OR [1] operator to connect any two searchable items.                                                                                                    |  |  |
|                                                                           | For example, [oracle   "RAC performance"~ ] returns documents<br>with the term oracle or with the terms RAC and performance in<br>any 100 terms spanning windows. The query [oracle   title:SES]<br>returns documents with the term oracle or SES in the title<br>attribute.                                                                                                    |  |  |
| Grouping () search                                                        | Use parentheses () to group query components to change<br>precedence of the binary logical operators AND and OR. The<br>grouped query components must form a valid query. If the query<br>string inside parentheses is not a valid query, then Oracle SES<br>implicitly rewrites it to the closest valid query.                                                                                                    |  |  |
|                                                                           | For example, [(oracle   database) sales] returns documents<br>containing sales and containing either oracle or database. The<br>query $[(\text{oracle}   )$ sales $]$ returns documents containing oracle and<br>sales. This is because [oracle $\vert \cdot \vert$ is not a valid query.                                                                                                    |  |  |
| Wildcard matching [*] for<br>multiple characters                          | Put the operator [*] in the middle or end of a term for wildcard<br>matching. It can be applied multiple times in one term.                                                                                                    |  |  |
|                                                                           | For example, [ora*] finds documents that contain words beginning<br>with ora, such as Oracle and orator. The query [title:a*e] returns<br>documents with the title containing words such as apple or ape.                                                                                                    |  |  |
|                                                                           | Multiple character wildcard expansion could result in too many<br>results. For example, [a*] could find too many results. Oracle SES<br>throws an error to refine the queries.                                                                                                    |  |  |
|                                                                           | The wildcard operator $[\ast]$ is ineffective with the escape character<br>[\] just before it. For example [Pro\*c].                                                                                                    |  |  |
|                                                                           | Wildcard matching cannot be used with Chinese or Japanese<br>native characters.                                                                                                    |  |  |

*Table 3–1 (Cont.) Search String Rules*

| <b>Description</b><br>Rule                     |                                                                                                    |  |
|------------------------------------------------|----------------------------------------------------------------------------------------------------|--|
| Wildcard matching [?] for<br>single characters | Put the operator (?) in middle or end of a term for wildcard<br>matching for a single character. It can be applied multiple times in<br>one term.                                                                                                    |  |
|                                                | For example, [orac?e] and [or?cl?] both return documents<br>containing terms that replace? with a single character, such as<br>Oracle.                                                                                                    |  |
|                                                | The wildcard operator [?] is ineffective with the escape character<br>[\] just before it.                                                                                                    |  |
|                                                | Wildcard matching cannot be used with Chinese or Japanese<br>native characters.                                                                                                    |  |
| Compulsory inclusion [+]<br>search             | Put the operator $(+)$ at the beginning of any searchable item<br>(including term, phrase, attribute, and proximity search) to require<br>that the word be found in all matching documents. There should<br>be no space between the $[+]$ and the search term.                                                                                                    |  |
|                                                | For example, searching for [Oracle +Applications] only finds<br>documents that contain the words Oracle and Applications.                                                                                                    |  |
|                                                | When compulsory inclusion search is used with the OR $(1)$<br>operator, the compulsory inclusion operator does not have any<br>effect. For example, searching for [text   +database] returns<br>documents containing the term text or database.                                                                                                    |  |
| Compulsory exclusion [-]<br>search             | Put the operator (-) at the beginning of any searchable item<br>(including term, phrase, attribute, and proximity search) to require<br>that the word not be found in all matching documents. It can be a<br>single word or a phrase, but there should be no space between the<br> -  and the token.                                                                                                    |  |
|                                                | For example, [oracle –applications] returns documents containing<br>oracle but not containing applications. The query [oracle<br>-"application server"] returns documents containing oracle but not<br>containing the phrase "application server". The query [oracle<br>-title:oracle] returns documents containing oracle but with the<br>title not containing oracle. The query [oracle -"application<br>server"~] returns documents containing oracle but not containing<br>application and server in any 100 terms spanning window. |  |
|                                                | The compulsory exclusion query cannot be the only query. For<br>example, the query [-oracle] raises an error. Also, the compulsory<br>exclusion query cannot be connected with the OR [1] operator. For<br>example, [oracle   -database] raises an error.                                                                                                    |  |

*Table 3–1 (Cont.) Search String Rules*

| Rule<br><b>Description</b>             |                                                                                                    |  |  |  |
|----------------------------------------|----------------------------------------------------------------------------------------------------|--|--|--|
| Filetype search<br>[filetype:filetype] | Use [filetype: <i>filetype</i> ] after the search term to limit results to that<br>particular file type. A search can have only one file type. No<br>operator is allowed in file type shortcut search.                                                                                                    |  |  |  |
|                                        | For example, [documentation filetype:pdf] returns PDF format<br>documents for the term documentation. The "filetype" shortcut<br>must be lowercase, but the file type name is case-insensitive; that<br>is, [documentation filetype:PDF] returns the same documents.                                                                 |  |  |  |
|                                        | The following file types are supported, with their corresponding<br>mimetype:                                                                                                    |  |  |  |
|                                        | filetype string: mimetype                                                                                                    |  |  |  |
|                                        | ps: application/postscript                                                                                                    |  |  |  |
|                                        | ppt: application/vnd.ms-powerpoint,<br>application/x-mspowerpoint                                                                                                    |  |  |  |
|                                        | doc: application/msword                                                                                                    |  |  |  |
|                                        | xls: application/vnd.ms-excel, application/x-msexcel,<br>application/ms-excel                                                                                                    |  |  |  |
|                                        | txt: text/plain                                                                                                    |  |  |  |
|                                        | html: text/html                                                                                                    |  |  |  |
|                                        | htm: text/html                                                                                                    |  |  |  |
|                                        | pdf: application/pdf                                                                                                    |  |  |  |
|                                        | xml: text/xml                                                                                                    |  |  |  |
|                                        | rtf: application/rtf                                                                                                    |  |  |  |
| Site search [site: <i>host</i> ]       | Use [site: <i>host</i> ] after the search term to limit results to that<br>particular site.                                                                                                    |  |  |  |
|                                        | For example, [site:www.oracle.com filetype:pdf] returns<br>documents from www.oracle.com in PDF format. The "site"<br>shortcut must be lowercase, but the host name is case-insensitive;<br>that is, [site:www.Oracle.com filetype:pdf] returns the same<br>documents.                                                               |  |  |  |
|                                        | Oracle SES only supports exact host matching. The query<br>[site:*.oracle.com] does not work.                                                                                                    |  |  |  |
| Group [sg:source group]<br>search      | Use [sg: source group] to limit results to that particular source<br>group.                                                                                                    |  |  |  |
|                                        | For example, [sg:intranet] returns documents in the intranet<br>source group. The "sg" shortcut must be lowercase, but the source<br>group name is case-insensitive; that is, [sg:IntraNet] returns the<br>same documents.                                                                                                    |  |  |  |
|                                        | In federated search, the source group names are the source groups<br>in the local (broker) node. If the local source groups contain<br>federated sources, then Oracle SES translates the local source<br>group name to the federated source group name by changing the<br>query, which is then sent to federated source for results. |  |  |  |

*Table 3–1 (Cont.) Search String Rules*

## **Browse Source Groups**

Source groups are groups of sources that can be searched together. A source group consists of one or more sources, and a source can be assigned to multiple source groups. Source groups are defined on the Search - Source Groups page. Infosource nodes, or folders, are only generated for Web, e-mail, and [OracleAS Portal](#page-403-0) source types.

On the basic Search page, users can browse source groups that the administrator created. Click a source group name to see the subgroups under it, or drill down further into the hierarchy by clicking a subgroup name.

To view all the documents under a particular group, click the number next to the source group name. You can also perform a restricted search in the source group from this page.

The source hierarchy lets end users limit search results based on document source type. The hierarchy is generated automatically during crawl time.

#### <span id="page-47-0"></span>**Searching on Date Attributes**

Date attribute values on the result list are shown in Greenwich Mean Time (GMT). For example, when you crawl a document on your local computer with a last modified date value of "Sep 13 2007 20:30:00 PDT", the Oracle SES crawler converts this date value to the corresponding GMT date value, which is "Sep 14 2007 3:30:00 GMT". These two values represent the same moment in time, but Oracle SES only displays the date (not the time or time zone). Therefore, the last modified date displayed in the result list is Sep 14 2007 and not Sep 13 2007.

To search on the lastModifiedDate attribute, use the GMT date value. In the previous example, you would search on lastModifiedDate=09/14/2004. The query lastModifiedDate=09/13/2004 does not return the document. Note that you must enter the date using the format *mm/dd/yyyy*.

#### **To display the lastModifiedDate in your local time zone:**

- **1.** Open the *ORACLE\_HOME*/search/webapp/config/search.properties file in a text editor.
- **2.** Set ses.qapp.convert\_timezone=true.
- **3.** Restart the Oracle SES middle tier:

searchctl restart

The browser picks up your local time zone and lastModifiedDate is converted to your local time zone before displaying the search results.

# **Submit URL**

The URL submission feature lets users submit URLs to be crawled and indexed. These URLs are added to the seed URL list for a particular source and are included in the crawler search space.

This feature is disabled on the Search page if it is disabled on the Global Settings - Query Configuration page or if you have not created a Web source.

#### **To allow users to submit URLs:**

- **1.** Log on to the Oracle SES Administration GUI.
- **2.** On the Global Settings page, select **Query Configuration**.
- **3.** Select **Allow URL Submission**.
- **4.** Select the Web source to which the submitted URLs are added.
- **5.** Click **Apply**.

#### **To examine the submitted URLs before they are indexed by the crawler:**

**1.** On the Home page, select the Schedules secondary tab.

- **2.** Click the **Edit** icon of a schedule.
- **3.** Under Update Crawling Mode on the Edit Schedule page, select **Examine URLs Before Indexing**.
- **4.** Click **Update Crawling Mode**.

#### **Configuring the Display Options on the Search Page**

You can configure how search options are displayed on the Search page. You can choose to display the [Attribute Filters](#page-48-0) link or the [Advanced Search](#page-49-0) link next to the basic search option.

This is done by specifying the following setting at the beginning of each of the four Freemarker template files: query.ftl, results.flt, noresults.ftl, and error.ftl.

<#assign advSearchOpt = "*configuration\_setting*">

For example,

<#assign advSearchOpt = "*filters*">

The configuration options are:

- filters Displays the [Attribute Filters](#page-48-0) link next to the Search button. Using this link, you can access the attributes filter table. This is the default display setting.
- 1 ink Displays the [Advanced Search](#page-49-0) link next to the Search button. Using this link, you can access the advanced search page.
- both Displays the [Attribute Filters](#page-48-0) link next to the Search button. The More Advanced link at the bottom of the attribute filters table takes you to the [Advanced Search](#page-49-0) page.

**See Also:** [Chapter 10, "Customizing the Search User Interface"](#page-244-0) for more information about configuring Freemarker template files

# <span id="page-48-0"></span>**Attribute Filters**

Attribute filters enable you to refine your search query by specifying attribute values of documents. Oracle SES includes default attributes for every instance, such as title, description, and keywords. For example, the Author attribute is mapped to the From header in e-mail documents and the Author metatag in HTML documents. Search administrators can also create custom attributes.

#### **Using the Attributes Filter Table**

The attributes filter table provides several user friendly features that makes it easier for you to create a search query based on attributes. The features include auto-complete for attribute names that match the user's input, and a calendar picker that is displayed when the user selects a date attribute. In the Attribute Filters table, you can specify any number of attribute filters by specifying a boolean condition followed by "any" or "all". Attribute filter rows may be added or removed by clicking on the icons to the right of each row.

**Auto Complete for Attribute Names** To assist the user in selecting search attributes, auto complete is enabled for the attribute name. As you begin entering the attribute name, the attributes with the matching characters are displayed in a list and you can select from this list. Additionally, the list displays the data type next to the attribute name.

If a source group or multiple source groups are selected, then this list of search attributes is restricted to those attributes that are included in any of the selected source groups.

**Attribute Type-Specific Operators** The choice of operator is specific to the data type of the selected attribute. For example, STRING attributes allow the Equals and Contains operators. NUMBER and DATE attributes allow Equals, Less than, Less than or equals, Greater than, and Greater than or equals operators. Also note that the choice of available operators depends on the attribute itself. For example, with the Tag attribute, you can use only the Equals operator.

**Calendar Date Picker for Date Attributes** When a date attribute is selected and a user clicks or tabs into the attribute value input box for the date attribute, a calendar control automatically appears to allow the user to easily select a date. In addition to providing a visual interface, this also aids the user in entering the correct date format for Oracle SES, which is currently MM/DD/YYYY.

**Link Label in Collapsed State** When the attribute filters table is collapsed/hidden, the Attribute Filters link indicates the number of valid attribute filters.

Although there may be many more rows in the attribute filter table, this number only counts rows that have both a valid attribute name and a non-empty value. Incomplete rows are ignored if the query is submitted, so this number is an accurate count of the filters in the search query.

**Display Query for Advanced Search** When a search is performed with the attributes specified in the attributes filters table, the equivalent "advanced search" query with attribute shortcuts is constructed to display to the user various statistics like the title, hit stats, and bottom query box. This is useful to show the user what the equivalent query would be if entered solely in the query box.

See ["Search by Attribute" on page 3-11](#page-50-3) for more information.

# <span id="page-49-0"></span>**Advanced Search**

Oracle SES 11*g* provides a feature-rich set of advanced search options for the end user. You can target your search results more accurately using the Advanced Search page, which is shown in [Figure 3–3.](#page-50-0) Advanced Search lets you refine searches in the following ways:

- [Search Documents in a Specific Language](#page-50-1)
- **[Search in Specific Source Groups](#page-50-2)**
- **[Search by Attribute](#page-50-3)**
- **[Search Using Oracle Text Query Syntax](#page-51-0)**

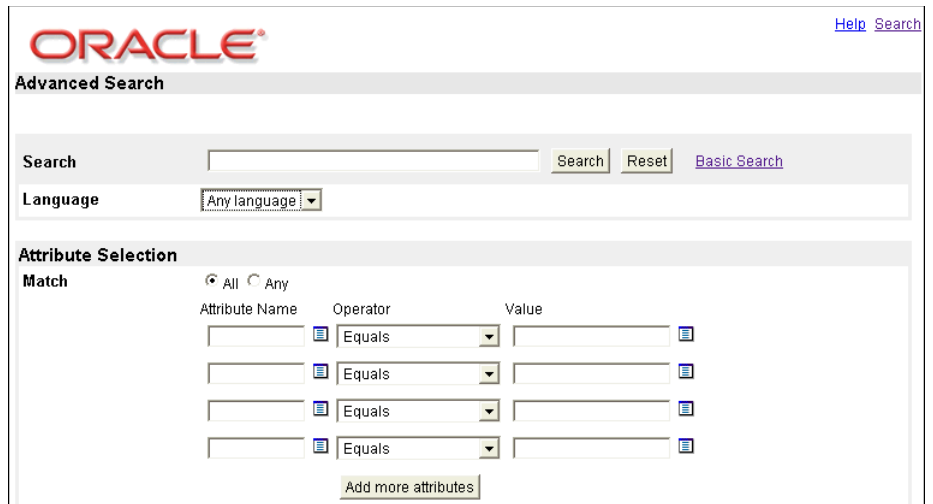

<span id="page-50-0"></span>*Figure 3–3 Advanced Search Page*

#### <span id="page-50-1"></span>**Search Documents in a Specific Language**

Oracle SES can search documents in different languages. Specifying a language restricts searches to documents that are written in that language. Select a language in the Language box.

The following are possible internationalization issues with supported operators:

- Proximity Search ["secure search"~10]: The term distance definition could be different for non-whitespace delimited languages, such as Japanese. The behavior of proximity search for those languages could be different.
- Implicit stemming: This is available in English, German, French, Spanish, Italian, Dutch.
- Wildcard search [feat\*e] or [featu?e]: The term definition is different for non-whitespace-delimited languages, such as Japanese. The behavior of wildcard expansion for those languages is different.
- Fuzzy expansion [hallo~]: This is available in English, German, French, Chinese, Japanese, Spanish, Italian, and Dutch.

#### <span id="page-50-2"></span>**Search in Specific Source Groups**

If one or more source groups are defined, then corresponding check boxes appear when you select specific categories. You can limit your search to source groups by selecting those check boxes. If no source group is selected, then all documents are searched.

A source group represents a collection of documents. They are created by the Oracle SES administrator.

#### <span id="page-50-3"></span>**Search by Attribute**

Similar to the attributes filter table, the Attribute Selection panel enables you to specify attribute values for a search. Date format must be entered in the MM/DD/YYYY format. Click **Add more attributes** to enter more than four search attribute values. [Table 3–2](#page-51-1) provides the list of operators supported for each data type.

<span id="page-51-1"></span>

| <b>Attribute</b> | (   | (=) | Contains Equals Synonym Narrower<br>$(-)$ | terms $(<)$ | equals<br>$(\leq)=$ | Lessthan, Lessthan Greaterthan,<br><b>Broader</b><br>terms $(>)$ | Greatertha<br>nequals<br>(>=) |
|------------------|-----|-----|-------------------------------------------|-------------|---------------------|------------------------------------------------------------------|-------------------------------|
| String           | Yes | Yes | Yes                                       | Yes         | No                  | Yes                                                              | No                            |
| Number           | No  | Yes | No                                        | Yes         | Yes                 | Yes                                                              | Yes                           |
| Date             | No  | Yes | No                                        | Yes         | Yes                 | Yes                                                              | Yes                           |

*Table 3–2 Oracle SES Attribute Search Operators and Types of Attributes* 

The Equals operator returns a hit only if the attribute value that you enter *exactly* matches the attribute value in the document. The Contains operator returns a hit if the attribute value you enter matches *any* of the tokens in the attribute values in the document. The token must be an exact match; partial matches are not returned.

For example, suppose that the following four documents are indexed:

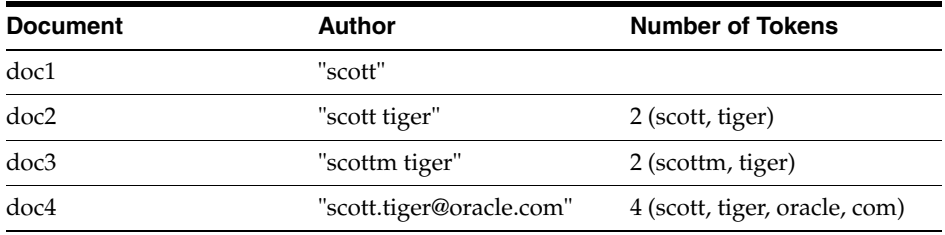

An attribute restricted search for "author equals scott" returns only doc1. But an attribute restricted search for "author contains scott" returns doc1, doc2, and doc4. There is no hit for doc3 because scott is only a partial match for scottm.

## <span id="page-51-0"></span>**Search Using Oracle Text Query Syntax**

When a query is prefixed with 'otext::', Oracle SES identifies it as an Oracle Text syntax query. Both the Oracle SES Search Application and in the Web Services API support this query syntax.

Oracle Text query syntax and Oracle SES query syntax cannot be used in the same query.

#### **To use the Oracle Text query syntax, note the following:**

- A highlight query highlights terms in returned documents. Use a highlight query only after an Oracle Text-compatible query and prefixed by the string highlight:. When no highlight query is specified, Oracle SES chooses highlight terms from the original queries.
- To support thesaurus-based (that is, synonym, broader or narrower term) searching, load a thesaurus.
- For 'about' to work, change the index to index themes.

[Table 3–3](#page-51-2) compares the syntax of Oracle Text and Oracle SES.

<span id="page-51-2"></span>

| Query  | <b>Oracle Text</b>     | <b>Oracle SES</b> |  |
|--------|------------------------|-------------------|--|
| Term   | otext::secure          | secure            |  |
| Phrase | otext::secure search   | "secure search"   |  |
|        | otext::{secure search} |                   |  |

*Table 3–3 Syntax Comparison Between Oracle Text and Oracle SES*

| "secure search"∼<br>otext::secure ; search<br>"secure search"~10<br>otext::near((secure, search),10)<br>otext::oracle within title<br>title:oracle<br>title:oracle & title:text<br>otext::(oracle & text) within title<br>N/A for numeric and date<br>lastmodifieddate:10/20/2006<br>attribute<br>otext::secure & search<br>secure search<br>secure   search<br>otext::secure   search<br>N/A<br>otext::secure*10, search *5<br>otext::oracle ~apps<br>oracle-apps<br>N/A<br>oracle +apps<br>otext::(rac   {real application<br>(rac   "real application clusters")<br>clusters}) & whitepaper<br>whitepaper<br>otext::\$feature<br>N/A (implicit stemming, turned<br>off by using double quotes)<br>otext::feat%e<br>feat*e<br>wildcard<br>featu?e<br>otext::featu e<br>Single character<br>otext::?hallo<br>hallo $\sim$<br>N/A<br>otext::!smythe<br>N/A<br>otext::about(dogs)<br>otext::syn(dog)<br>$\sim$ dog<br>Narrower term search<br>otext::NT(dog)<br>$<$ dog<br>otext::BT(dog)<br>$>$ dog<br>N/A<br>otext:: <guery><br/><textquery>123</textquery><br/><br/><math>N/A</math> (implicitly done)<br/>otext::<query><br/><textquery><br/><progression><br/><seq>secure search</seq><br/><seq>secure;search </seq><br/><seq>secure &amp; search</seq><br/></progression><br/></textquery><br/><math>\langle</math>/query&gt;<br/>otext::oracle highlight:search<br/><math>N/A</math> (implicitly done)</query></guery> | Query                   | <b>Oracle Text</b> | <b>Oracle SES</b> |
|----------------------------------------------------------------------------------------------------|-------------------------|--------------------|-------------------|
|                                                                                                    | Proximity search        |                    |                   |
|                                                                                                    |                         |                    |                   |
|                                                                                                    | Attribute search        |                    |                   |
|                                                                                                    |                         |                    |                   |
|                                                                                                    |                         |                    |                   |
|                                                                                                    | AND operator            |                    |                   |
|                                                                                                    | OR operator             |                    |                   |
|                                                                                                    | <b>ACCUM</b> and Weight |                    |                   |
|                                                                                                    | Compulsory<br>exclusion |                    |                   |
|                                                                                                    | Compulsory<br>inclusion |                    |                   |
|                                                                                                    | Grouping operator       |                    |                   |
|                                                                                                    | Stemming operator       |                    |                   |
|                                                                                                    | Multiple character      |                    |                   |
|                                                                                                    |                         |                    |                   |
|                                                                                                    | wildcard                |                    |                   |
|                                                                                                    | Fuzzy expansion         |                    |                   |
|                                                                                                    | Soundex                 |                    |                   |
|                                                                                                    | Theme search            |                    |                   |
|                                                                                                    | Synonym search          |                    |                   |
|                                                                                                    |                         |                    |                   |
|                                                                                                    | Broader term search     |                    |                   |
|                                                                                                    | Query template          |                    |                   |
|                                                                                                    | Query relaxation        |                    |                   |
|                                                                                                    | Highlight               |                    |                   |

*Table 3–3 (Cont.) Syntax Comparison Between Oracle Text and Oracle SES*

**See Also:** *Oracle Text Reference*, available on Oracle Technology Network

# <span id="page-53-1"></span>**Thesaurus-Based Search**

A thesaurus is a list of terms or phrases with relationships specified among them, such as a synonym, a broader term, and a narrower term. When a user issues a search query, Oracle SES can expand the search results to include matches for the related terms. Users can include the thesaurus operators in their queries:

- $\sim$  Synonyms
- > Broader terms
- < Narrower terms

If no thesaurus is loaded or if the specified term or phrase cannot be found in the loaded thesaurus, then query expansion is not possible. Oracle SES only returns documents containing the original term or phrase.

You can apply thesaurus-based expansion operators to attributes in an attribute search. Because an attribute value is either a term or a phrase, the expansion has the same effect on both, except that the expansion in attribute shortcut search is restricted to attribute value search.

# **Including Related Terms from a Thesaurus**

You can expand the search results by providing a thesaurus. A thesaurus is a list of terms or phrases with relationships specified among them, such as a synonym, a broader term, and a narrower term. When a user issues a search query, Oracle SES can expand the search results to include matches for the related terms.

A thesaurus contains domain-specific knowledge. You can build a thesaurus, buy an industrial-specific thesaurus, or use utilities to extract a thesaurus from a specific corpus of documents. The thesaurus must be compliant with both the ISO-2788 and ANSI Z39.19(1993) standards.

Only one thesaurus can be loaded at a time, and it must be named DEFAULT. If no thesaurus is loaded or if the specified term or phrase cannot be found in the loaded thesaurus, then thesaurus-based query expansion is not possible. Oracle SES only returns documents containing the original term or phrase. The default expansion level is one.

**See Also:** ■*Oracle Secure Enterprise Search Administration API Guide*

■ *Oracle Text Application Developer's Guide*

# <span id="page-53-0"></span>**Alternate Words**

Oracle SES maintains an alternate word list containing word pairs. The two words in the word pair can be used alternatively. The semantic similarity between the two words is higher than that between two synonyms.

Oracle SES uses alternate words in the following places:

- To provide a suggestion for a query. For example, the query [RAC] can result in the suggestion: "did you mean 'real application clusters'?"
- To provide an implicit expansion based on alternate words. For example, the query [RAC] returns documents containing RAC or real application clusters.

Oracle SES provides an option for each alternate word pair to do implicit expansion for this pair.

#### **Suggesting Alternate Words**

Oracle SES can maintain an alternate word list containing word pairs. The two words in the word pair can be used alternatively. The semantic similarity between the two words is higher than that between two synonyms. Oracle SES uses the list to provide suggestions or to expand the search results.

**See Also:** *Oracle Secure Enterprise Search Administration API Guide* for more information about configuring alternate words

*Oracle Secure Enterprise Search Administration API Guide* for more information about the search admin API commands related to altWord

## **Restricted Search and the Browse Popup**

On the Basic search page, users can browse source groups that the administrator created by clicking the **Browse** link next to the **Search** box. This action displays a Browse popup window containing a tree view of the browse information hierarchy. Users can click an expand icon (**>**) to see the infosource nodes under it, or drill down further by clicking additional expand icons.

Clicking the document count number of a browse node refreshes the entire page to show the set of all documents within that infosource node. Clicking the node label causes the list of source groups above the **Search** box to be replaced with the message "Search within: <infosource node name>".

The infosource node in the browse tree, along with its subtree, are highlighted to indicate which node is selected to search within.

The search result set is not immediately replaced. Instead, users must click **Search** to perform a restricted search within the selected infosource node. Only one infosource node may be selected at a time for "search-within."

To restrict search to a set of top-level source groups (rather than an infosource node), select multiple source groups within the Browse Tree popup. The source group has a check mark next to it, and the list of selected source group names are displayed above the **Search** box. Again, users must click **Search** to perform a restricted search within the selected source groups.

# <span id="page-54-0"></span>**Providing Oracle SES Search in a Secure Portlet**

You can provide a secure portlet for Oracle SES on any OracleAS Portal page. You can place separate portlets for the search box and search results, and you can display customized results. Oracle SES portlets conform to the Web Services for Remote Portlets (WRSP) specification.

To implement a secure portlet, you must configure both Oracle SES and the OracleAS Portal page. The supported OracleAS Portal Server version is 10.1.4.2.0 with a mandatory one-off patch 7560661.

## **Choosing a Portlet Type**

Oracle SES supports three different portlet types:

- Full Portlet: Displays both the search box and the search results in a single portlet. The default name is SESPortlet. [Figure 3–4](#page-55-0) shows a full Oracle SES portlet.
- **Search Box Portlet:** Displays the search box, source groups, and alternate keywords. The search results are displayed in a separate search results portlet, which must be on the same Portal page. The default name is SearchBox Portlet.

**Search Results Portlet**: Displays the result list, suggested links, and pagination links for a query entered in a search box portlet. The search results portlet must be on the same Portal page as the search box portlet. The default name is SearchResults Portlet.

<span id="page-55-0"></span>*Figure 3–4 Oracle SES Portlet*

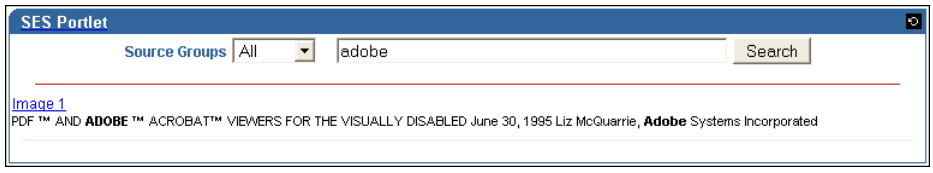

[Figure 3–5](#page-55-1) shows a search box portlet and a search results portlet. They automatically coordinate their interactions, so they are always synchronized.

<span id="page-55-1"></span>*Figure 3–5 SearchBox Portlet and SearchResults Portlet*

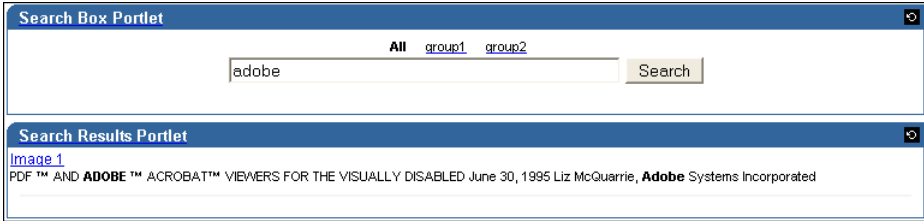

# **Configuring Oracle SES for a Secure Portlet**

On the Oracle SES (provider) side, you must edit the XML configuration file and restart the Oracle SES middle tier so that the changes take effect.

If you are supporting a secure portlet for the first time, follow this procedure:

[Customizing the Portlet Configuration File](#page-56-0)

You can optionally make these changes at any time:

[Supporting Multiple Instances of a Portlet Type](#page-58-0) [Supporting Result List Customizations](#page-58-1)

To implement your changes, follow this procedure:

[Restarting the Oracle SES Middle Tier](#page-59-0)

#### **About the Portlet Configuration File**

The Oracle SES portlet configuration file is portlet.xml. It is located in the following directory:

*ORACLE\_HOME*/search/webapp/search\_portlet/search\_portlet\_war/WEB-INF

**Note:** Only the Oracle SES administrator should edit the portlet.xml file. Changes to portlet.xml are global to the Oracle SES instance. Changes take effect when you restart the Oracle SES.

#### <span id="page-56-0"></span>**Customizing the Portlet Configuration File**

The current version of portlet.xml supports all the functionality provided in Oracle SES 11*g* for secure portlets.

#### **To configure a new default portlet.xml file**

- **1.** Create a copy of the file search\_portlet.ear, which is located in *ORACLE\_HOME*/search/webapp/. To do this, first create a folder called tempPortlet within the webapp directory, and then save a copy of the search\_portlet.ear file in the tempPortlet folder.
- **2.** Navigate to the tempPortlet folder.
- **3.** Edit the portlet. xml file. To do this, from the tempPortlet folder, first expand the search\_portlet.ear file, and then expand the search\_portlet\_war.war file within this.

The portlet.xml file is located inside WEB-INF/ in the directory where you expanded search\_portlet\_war.war. For example, its path is *ORACLE\_HOME*/search/webapp/tempPortlet/search\_portlet/search\_p ortlet\_war/WEB-INF/portlet.xml.

- **4.** Open portlet.xml in an XML or text editor.
- **5.** Set the initialization parameters described in [Table 3–4](#page-56-1) as desired.
- **6.** Repackage the search\_portlet\_war.war. Use the command

jar cvf search\_portlet\_war.war images/jsp/WEB-INF

**7.** Repackage search\_portlet.ear. Use the command

jar cvfM search\_portlet.ear search\_portlet\_war.war META-INF/

- **8.** Create a backup of the original search\_portlet.ear file in *ORACLE\_HOME*/search/webapp/.
- 9. Copy search\_portlet.ear from tempPortlet to *ORACLE\_HOME*/search/webapp/.
- **10.** Redeploy the search\_portlet.ear to the Oracle WebLogic Server using the Web console located at http://<hostname>:<portNumber>/console.
- **11.** Restart the Oracle SES midtier, as described in ["Restarting the Oracle SES Middle](#page-59-0)  [Tier" on page 3-20](#page-59-0).

You can customize some portlet preferences from the Edit Defaults page and the Edit page in the Portal user interface. See ["Using the Portal User Interface to Change](#page-60-0)  [Preferences" on page 3-21.](#page-60-0)

<span id="page-56-1"></span>

| <b>Parameter</b> | <b>Description</b>                                                                                                    |
|------------------|----------------------------------------------------------------------------------------------------|
| absUrlPrefix     | Set to http://HostName:PortNumber/where HostName and<br>PortNumber are the host name and port number of the Oracle SES<br>instance. |
| appID            | Set this value to one of the keys that is configured as a federated<br>trusted entity to enable secure search.                      |

*Table 3–4 Oracle SES Portlet Initialization Parameters*

| Parameter          | <b>Description</b>                                                                                                    |  |  |
|--------------------|----------------------------------------------------------------------------------------------------|--|--|
| appPWD             | Set this value to be the same as the password of the configured<br>federated trusted entity to enable secure search.                                                                                                    |  |  |
|                    | Note: Set up federated trusted entities on the Global Settings -<br>Federation Trusted Entities page in Oracle SES. Enter an entity<br>name and password, then click Add. The entry is added to the<br>Trusted Entities table.                                                                                                    |  |  |
| displayMode        | When configuring a second instance of a portlet type, set to one of<br>the following values:                                                                                                    |  |  |
|                    | full: Displays the search box and search results in the same<br>portlet. (Default)                                                                                                    |  |  |
|                    | search_box: Displays the search box in separate portlet. The<br>search box portlet also displays source groups either in a list or<br>as links, and optionally shows an image for the search button.<br>See the searchButtonImage parameter.                                                                                                 |  |  |
|                    | search_results: Displays the results in a separate portlet<br>п<br>for the search term entered in the search box portlet.                                                                                                    |  |  |
|                    | See "Supporting Multiple Instances of a Portlet Type" on page 3-19.                                                                                                    |  |  |
| enableSourceGroups | Controls the use of source groups:                                                                                                    |  |  |
|                    | true: Displays source groups.                                                                                                    |  |  |
|                    | false: Disables and hides source groups. Queries are performed<br>on the A11 group.                                                                                                    |  |  |
| endPointURL        | Set to<br>http://HostName:PortNumber/search/query/OracleSear<br>ch where <i>HostName</i> and <i>PortNumber</i> are the host name and port<br>number of the Oracle SES instance.                                                                                                    |  |  |
| navSize            | Specifies the number of additional page number links to display on<br>either side of the current page in the pagination links. (Default 3)                                                                                                    |  |  |
| portletHeight      | Controls the height of the portlet:                                                                                                    |  |  |
|                    | auto: Enables the portlet height to grow with the size of the<br>content.                                                                                                    |  |  |
|                    | Integer: Sets the fixed height of the portlet in pixels.                                                                                                    |  |  |
| searchButtonImage  | Specifies an image to use for the Search button. (Optional)                                                                                                    |  |  |
|                    | Set to one of the following:                                                                                                    |  |  |
|                    | A relative path for an image hosted by the Oracle SES portlet<br>such as /images/custom/search_btn.gif.You must<br>configure resource proxy on the midtier of the Oracle Portal<br>instance that is consuming the Oracle SES portlet. See<br>"Configuring Resource Proxying" in the Oracle Application<br>Server Portal Configuration Guide. |  |  |
|                    | An absolute URL that points to an image located on another<br>system, which must be accessible to portal end users.                                                                                                    |  |  |
|                    | Add any image files to the /images/custom portlet deployment<br>directory. No other locations are supported.                                                                                                    |  |  |
| searchInputBoxSize | Specifies the width of the search input text box.                                                                                                    |  |  |
|                    | Enter an integer, such as 50, to indicate characters.                                                                                                    |  |  |
|                    | Append a px suffix to the integer, such as 350px, to indicate<br>п<br>pixels.                                                                                                    |  |  |

*Table 3–4 (Cont.) Oracle SES Portlet Initialization Parameters*

| <b>Parameter</b>  | <b>Description</b>                                                                                                    |  |  |
|-------------------|----------------------------------------------------------------------------------------------------|--|--|
|                   | secureContentSearch Controls access to secure data sources:                                                                                                    |  |  |
|                   | true: Enables secure search.                                                                                                    |  |  |
|                   | false: Enables public search only. (Default)<br>$\blacksquare$                                                                                                    |  |  |
| secureMode        | Controls authentication of end users. You can set the following<br>values:                                                                                                    |  |  |
|                   | 2: End users are not prompted for their credentials. (Default)                                                                                                    |  |  |
|                   | 3: End users must provide credentials. Use this setting when<br>the end-user authentication for secure search has been set to<br>Require login for public and secure content on<br>the Global Settings - Query Configuration page.                                                                                                    |  |  |
| useDefaultAppHtml | Controls use of advanced result configuration settings:                                                                                                    |  |  |
|                   | true: Enables advanced result configuration for the Oracle SES<br>$\blacksquare$<br>portlet. If you are using separate but connected search box and<br>search results portlets, then set this parameter to true for both<br>of them. When advanced result configuration is enabled, users<br>of the secure portlet can configure fewer display options. |  |  |
|                   | false: Disables advanced result configuration. (Default)                                                                                                    |  |  |
|                   | Advanced result configuration is enabled in the Oracle SES<br>Administration GUI on the Configure Search Result List page.                                                                                                    |  |  |
| wiringKey         | Connects portlets using a shared key. (Optional)                                                                                                    |  |  |
|                   | Enter a unique key string value, such as tL2mZX8sjQ4k or<br>NYSalesDepA12.                                                                                                    |  |  |
|                   | A key is recommended when multiple pairs of connected portlets<br>share the same Portal page.                                                                                                    |  |  |

*Table 3–4 (Cont.) Oracle SES Portlet Initialization Parameters*

#### <span id="page-58-1"></span>**Supporting Result List Customizations**

Oracle SES supports result list customizations for portals and for other search interfaces. You can choose the attributes returned by a query and format the results using a custom XSLT style sheet.

#### **To support result list customizations in a secure portlet:**

- **1.** If you have not done so, customize the results list as described in ["Customizing the](#page-94-0)  [Appearance of Search Results" on page 5-3](#page-94-0).
- **2.** Open portlet.xml in an XML or text editor.
- **3.** Set the useDefaultAppHtml parameter to true for the portlets that support result list customizations. This is either SESPortlet or both the SearchBox and SearchResults portlets.
- **4.** Restart the middle tier as described in ["Restarting the Oracle SES Middle Tier"](#page-59-0).

**See Also:** *The Extensible Stylesheet Language Family (XSL)* at http://www.w3.org/Style/XSL/

#### <span id="page-58-0"></span>**Supporting Multiple Instances of a Portlet Type**

Under some circumstances, you might want to have different initialization parameter settings for different instances of the same portlet type. For example, you might want to have two SearchBox portlets on different Portal pages, but with different heights. Or you might want to have multiple instances of SESPortlet, with some instances

displaying default results and other instances showing Advanced Result List Customization results.

#### **To change the configuration of a second instance of a portlet type:**

- **1.** Open portlet.xml in an XML or text editor.
- **2.** Copy the <portlet> element for the existing instance of the portlet type.
- **3.** Enter new values for <portlet-name> and <display-name>.
- **4.** Make whatever other changes you want to the initialization parameter settings, then save the file.
- **5.** Restart the Oracle SES midtier, as described in ["Restarting the Oracle SES Middle](#page-59-0)  [Tier" on page 3-20](#page-59-0).

The two portlet definitions appear as distinct choices when adding portlets to the Portal page region.

#### <span id="page-59-0"></span>**Restarting the Oracle SES Middle Tier**

Restart the Oracle SES middle tier to enable the changes made to portlet.xml.

On Linux and UNIX, from the *ORACLE\_HOME*/bin directory, enter the following command:

./searchctl restart

On Windows, enter the following command:

searchctl restart

You can now register the portal with OracleAS Portal.

# **Configuring an OracleAS Portal for a Secure Portlet**

The OracleAS Portal administrator must register a secure portlet. The administrator and end users can optionally set preferences.

- [Registering a Secure Portlet in OracleAS Portal Tasks](#page-59-1)
- [Using the Portal User Interface to Change Preferences](#page-60-0)

#### <span id="page-59-1"></span>**Registering a Secure Portlet in OracleAS Portal Tasks**

As an OracleAS administrator, you must register Oracle SES as a Portlet provider and create a Portlet page that contains a secure portlet.

#### **To register Oracle SES as a portlet provider:**

- **1.** Log on to OracleAS Portal.
- **2.** Click the **Navigator** link.
- **3.** Click the **Providers** tab.
- **4.** Click the **Registered Providers** link.
- **5.** Click the **Register New… Provider** link.
- **6.** Enter a name for the provider and select WSRP from the **Implementation Style** box. Click **Next**.
- **7.** Enter the Oracle SES portlet WSDL URL in the text box, then click **Next**.

http://*HostName:PortNumber*/sesPortlet/portlets/WSRPBaseService?WSDL

Where *HostName* and *PortNumber* are the host name and port number of the Oracle SES instance.

- **8.** Click **Finish**.
- **9.** Click **OK** to complete registration of portlet provider.

The following error can occur when registering the portlet:

HTTP transport error : java.lang.NullPointerException

If you encounter this error:

- Confirm that the portlet WSDL URL that you entered during registration is correct.
- If Oracle Portal 10.1.4 uses Oracle Database 10g Release 2, then install Portal patch 5009567.

**To add a secure portlet to a Portlet page:**

- **1.** Click the **Page groups** tab in OracleAS Portal.
- **2.** Click the **Create New… Page Group** link.
- **3.** Enter a display name. Click **Create**.
- **4.** Click **Add Portlet**.
- **5.** Click **Portlet Staging Area**.
- **6.** Click the link that shows the provider name, as defined in the preceding procedure.
- **7.** Click one of the following links:

**SES Portlet**: Displays the full portlet which contains both the search box and search results.

**SearchBox Portlet**: Displays the search box, source groups, and alternate keywords.

**SearchResults Portlet**: Displays the result list, suggested links, and pagination links.

**8.** Click **OK**.

The portlet is now added to the portal page.

#### <span id="page-60-0"></span>**Using the Portal User Interface to Change Preferences**

You can set default values for certain user preferences by using the Edit Defaults page. These settings affect end users who have not yet personalized their portlet; they do not overwrite the user settings for portlets that have already been personalized.

These are among the configurable preferences for a secure portlet:

- Number of search matches displayed in a portlet view
- Displaying or hiding the date and author
- Listing source groups in a drop-down list or in tabbed links
- Opening links in a new window
- Displaying a gray line between search results

#### **To change the default preferences for a secure portlet:**

- **1.** Log on to OracleAS Portal as the administrator.
- **2.** Edit the Portal page containing the Oracle SES portlet as desired.
- **3.** Click the pencil icon in the upper left corner to display the Edit Defaults page.
- **4.** Make the desired changes.
- **5.** Click **OK** to save the changes.

End users can also set default values for certain user preferences from the Edit page. These preferences depend on the display mode of the portlet and certain initialization parameter settings in the portlet.xml file.

**Note:** In previous releases, the base path of Oracle SES was referred to as *ORACLE\_HOME*. In Oracle SES release 11*g,* the base path is referred to as *ORACLE\_BASE*. This represents the Software Location that you specify at the time of installing Oracle SES.

*ORACLE\_HOME* now refers to the path *ORACLE\_BASE*/seshome.

For more information, see ["Conventions" on page -xviii.](#page-17-0)

# <sup>4</sup> **Understanding Crawling**

This chapter discusses the Oracle SES crawler. It contains the following topics:

- [Overview of the Oracle Secure Enterprise Search Crawler](#page-62-0)
- **[Overview of Crawler Settings](#page-64-1)**
- [Overview of XML Connector Framework](#page-71-0)
- [Configuring Support for Image Metadata](#page-74-0)
- **[Overview of Attributes](#page-83-0)**
- [Understanding the Crawling Process](#page-85-0)
- **[Monitoring the Crawling Process](#page-87-0)**
- [Parallel Query Indexing](#page-89-0)

#### **See Also:**

- ["Tuning the Crawl Performance" on page 12-4](#page-311-0) and "Tuning Search [Performance" on page 12-11](#page-318-0)
- *Oracle SES Administration Tutorial* at http://www.oracle.com/pls/topic/lookup?ctx=E35215 -01&id=tut\_ses\_administration

# <span id="page-62-0"></span>**Overview of the Oracle Secure Enterprise Search Crawler**

The Oracle Secure Enterprise Search (Oracle SES) crawler is a Java process activated by a set schedule. When activated, the crawler spawns processor threads that fetch documents from **[sources](#page-405-0)**. The crawler caches the documents, and when the cache reaches the maximum batch size of 250 MB, the crawler indexes the cached files. This index is used for searching.

The document cache, called Secure Cache, is stored in Oracle Database in a compressed SecureFile LOB. Oracle Database provides excellent security and compact storage.

In the Oracle SES Administration GUI, you can create schedules with one or more sources attached to them. Schedules define the frequency at which the Oracle SES index is kept up to date with existing information in the associated sources.

# **Crawler URL Queue**

In the process of crawling, the crawler maintains a list of URLs of the discovered documents that are fetched and indexed in an internal URL queue. The queue is

persistently stored, so that crawls can be resumed after the Oracle SES instance is restarted.

# **Understanding Access URLs and Display URLs**

A display URL is a URL string used for search result display. This is the URL used when users click the search result link. An access URL is an optional URL string used by the crawler for crawling and indexing. If it does not exist, then the crawler uses the display URL for crawling and indexing. If it does exist, then it is used by the crawler instead of the display URL for crawling. For regular Web crawling, only display URLs are available. But in some situations, the crawler needs an access URL for crawling the internal site while keeping a display URL for the external use. For every internal URL, there is an external mirrored URL.

For example, for file sources with display URLs, end users can access the original document with the HTTP or HTTPS protocols. These provide the appropriate authentication and personalization and result in better user experience.

Display URLs can be provided using the URL Rewriter API. Or, they can be generated by specifying the mapping between the prefix of the original file URL and the prefix of the display URL. Oracle SES replaces the prefix of the file URL with the prefix of the display URL.

For example, if the file URL is

file://localhost/home/operation/doc/file.doc

and the display URL is

https://webhost/client/doc/file.doc

then specify the file URL prefix as

file://localhost/home/operation

and the display URL prefix as

https://webhost/client

# **Modifying the Crawler Parameters**

You can alter the crawler's operating parameters at two levels:

- At the global level for all sources
- At the source level for a particular defined source

Global parameters include the default values for language, crawling depth, and other crawling parameters, and the settings that control the crawler log and cache.

#### **To configure the crawler:**

- **1.** Click the **Global Settings** tab.
- **2.** Under Sources, click **Crawler Configuration**.
- **3.** Make the desired changes on the Crawler Configuration page. Click **Help** for more information about the configuration settings.
- **4.** Click **Apply**.

#### **To configure the crawling parameters for a specific source:**

**1.** From the Home page, click the **Sources** secondary tab to see a list of sources you have created.

- **2.** Click the edit icon for the source whose crawler you want to configure, to display the Edit Source page.
- **3.** Click the **Crawling Parameters** subtab.
- **4.** Make the desired changes. Click **Help** for more information about the crawling parameters.
- **5.** Click **Apply**.

Note that the parameter values for a particular source can override the default values set at the global level. For example, for Web sources, Oracle SES sets a default crawling depth of 2, irrespective of the crawling depth you set at the global level.

Also note that some parameters are specific to a particular source type. For example, Web sources include parameters for HTTP cookies.

# <span id="page-64-1"></span><span id="page-64-0"></span>**Overview of Crawler Settings**

This section describes crawler settings and other mechanisms to control the scope of Web crawling:

- **[Crawling Mode](#page-64-2)**
- [URL Boundary Rules](#page-65-0)
- [Document Types](#page-66-0)
- [Crawling Depth](#page-67-0)
- **[Robots Exclusion](#page-67-1)**
- **[Index Dynamic Pages](#page-67-2)**
- [URL Rewriter API](#page-68-0)
- **[Title Fallback](#page-68-1)**
- **[Character Set Detection](#page-69-0)**
- **[Cache Directory](#page-70-0)**

**See Also:** ["Tuning the Crawl Performance" on page 12-4](#page-311-0) for more detailed information on these settings and other issues affecting crawl performance

#### <span id="page-64-2"></span>**Crawling Mode**

For initial planning purposes, you might want the crawler to collect URLs without indexing. After crawling is finished, examine the document URLs and status, remove unwanted documents, and start indexing. The crawling mode is set on the Home - Schedules - Edit Schedules page.

**See Also:** [Appendix B, "URL Crawler Status Codes"](#page-384-0)

**Note:** If you are using a custom crawler created with the Crawler Plug-in API, then the crawling mode set here does not apply. The implemented plug-in controls the crawling mode.

These are the crawling mode options:

- **Automatically Accept All URLs for Indexing**: This crawls and indexes all URLs in the source. For Web sources, it also extracts and indexes any links found in those URLs. If the URL has been crawled before, then it is reindexed only if it has changed.
- **Examine URLs Before Indexing:** This crawls but does not index any URLs in the source. It also crawls any links found in those URLs.
- **Index Only**: This crawls and indexes all URLs in the source. It does not extract any links from those URLs. In general, select this option for a source that has been crawled previously under "Examine URLs Before Indexing".

# <span id="page-65-0"></span>**URL Boundary Rules**

URL boundary rules limit the crawling space. When boundary rules are added, the crawler is restricted to URLs that match the indicated rules. The order in which rules are specified has no impact, but exclusion rules always override inclusion rules.

This is set on the Home - Sources - Boundary Rules page.

#### **Inclusion Rules**

Specify an inclusion rule that a URL contain, start with, or end with a term. Use an asterisk (\*) to represents a wildcard. For example, www.\*.example.com. Simple inclusion rules are case-insensitive. For case-sensitivity, use regular expression rules.

An inclusion rule ending with example.com limits the search to URLs ending with the string example.com. Anything ending with example.com is crawled, but http://www.example.com.tw is not crawled.

If the URL Submission functionality is enabled on the Global Settings - Query Configuration page, then URLs that are submitted by end users are added to the inclusion rules list. You can delete URLs that you do not want to index.

Oracle SES supports the regular expression syntax used in Java JDK 1.4.2 Pattern class (java.util.regex.Pattern). Regular expression rules use special characters. The following is a summary of some basic regular expression constructs.

- A caret  $(\wedge)$  denotes the beginning of a URL and a dollar sign (\$) denotes the end of a URL.
- A period (.) matches any one character.
- A question mark (?) matches zero or one occurrence of the character that it follows.
- An asterisk (\*) matches zero or more occurrences of the pattern that it follows. You can use an asterisk in the starts with, ends with, and contains rules.
- A backslash  $(\setminus)$  escapes any special characters, such as periods  $(\setminus)$ , question marks  $(\$ ?), or asterisks  $(\$ ^\*).

**See Also:** http://java.sun.com for a complete description in the Sun Microsystems Java documentation

#### **Exclusion Rules**

You can specify an exclusion rule that a URL contains, starts with, or ends with a term.

An exclusion of  $uk$ . example.com prevents the crawling of Example hosts in the United Kingdom.

#### **Default Exclusion Rules**

The crawler contains a default exclusion rule to exclude non-textual files. The following file extensions are included in the default exclusion rule.

- **Image**: jpg, gif, tif, bmp, png
- **Audio**: wav, mp3, wma
- **Video**: avi, mpg, mpeg, wmv
- **Binary**: bin, exe, so, dll, iso, jar, war, ear, tar, wmv, scm, cab, dmp

To crawl a file with these extensions, modify the following section in the *ORACLE\_HOME*/search/data/config/crawler.dat file, removing any file type suffix from the exclusion list.

```
# default file name suffix exclusion list
RX_BOUNDARY
```

```
(?i:(?:\iota)\,|\,(?:\iota)\,|\,(?:\iota)\,|\,(?:\iota)\,|\,(?:\iota)\,|\,(?:\iota)\,|\,(?:\iota)\,|\,(?:\iota)\,|\,(?:\iota)\,|\,(?:\iota)\,|\,(?:\iota)\,|\,(?:\iota)\,|\,(?:\iota)\,|\,(?:\iota)\,|\,(?:\iota)\,|\,(?:\iota)\,|\,(?:\iota)\,|\,(?:\iota)\,|\,(?:\iota)\,|\,(?:\iota)\,|\,(?:\iota)\,|\,(?:\iota)\,|\,(?:\iota)\,|\,(?:\iota)\,|\,(?:\iota)\,|\,(?:\iota)\,|\,(?:\iota)\,|\,(m)|(?:\.iso)|(?:\.dmp)|(?:\.dll)|(?:\.cab)|(?:\.so)|(?:\.avi)|(?:\.wav)|(?:\.mp3)|
(?:\,\dotsma)|(?:\.bin)|(?:\.exe)|(?:\.iso)|(?:\.tar)|(?:\.png))$
```
Then add the MIMEINCLUDE parameter to the crawler.dat file to crawl any multimedia file type, and the file name is indexed as title.

For example, to crawl any audio files, remove .wav, .mp3, and .wma, and add the MIMEINCLUDE parameter:

RX\_BOUNDARY

```
(?i:(?:\c,gif)\((?:\c,igg)\((?:\c,jar)\((?:\c,tf)\((?:\c,hm)\((?:\c,ear)\((?:\c,ear)\((?:\c,ear))\))))|(?:\.wmv)|(?:\.mpeg)|(?:\.scm)|(?:\.iso)|
(?:\.dmp)|(?:\.dll)|(?:\.cab)|(?:\.so)|(?:\.avi)|(?:\.bin)|(?:\.exe)|(?:\.iso)|(?:
\langle .\text{tar}) | (?:\langle .\text{png} \rangle)$
MIMEINCLUDE audio/x-wav audio/mpeg
```
**Note:** Only the file name is indexed when crawling multimedia files, unless the file is crawled using a crawler plug-in that provides a richer set of attributes, such as the Image Document Service plug-in.

#### **Example Using a Regular Expression**

The following example uses several regular expression constructs that are not described earlier, including range quantifiers, non-grouping parentheses, and mode switches. For a complete description, see the Sun Microsystems Java documentation.

To crawl only HTTPS URLs in the example.com and examplecorp.com domains, and to exclude files ending in .doc and .ppt:

Inclusion: URL regular expression

^https://.\*\.example(?:corp){0,1}\.com

Exclusion: URL regular expression  $(?i:\.\cdot\,doc|\.\cdot\,ppt)$ \$

## <span id="page-66-0"></span>**Document Types**

You can customize which document types are processed for each source. By default, PDF, Microsoft Excel, Microsoft PowerPoint, Microsoft Word, HTML and plain text are always processed.

**To add or remove document types:**

**1.** On the Home page, click the **Sources** secondary tab.

- **2.** Choose a source from the list and select Edit to display the Customize Source page.
- **3.** Select the **Document Types** subtab.

The listed document types are supported for the source type.

- **4.** Move the types to process to the Processed list and the others to the Not Processed list.
- **5.** Click **Apply**.

Keep the following in mind about graphics file formats:

For graphics format files (JPEG, JPEG 2000, GIF, TIFF, **[DICOM](#page-402-0)**), only the file name is searchable. The crawler does not extract any metadata from graphics files or make any attempt to convert graphical text into indexable text, unless you enable a document service plug-in. See ["Configuring Support for Image Metadata" on](#page-74-0)  [page 4-13](#page-74-0).

Oracle SES allows up to 1000 files in zip files and LHA files. If there are more than 1000 files, then an error is raised and the file is ignored. See ["Crawling Zip Files](#page-89-1)  [Containing Non-UTF8 File Names" on page 4-28.](#page-89-1)

**See Also:** *Oracle Text Reference* Appendix B for supported document types

# <span id="page-67-0"></span>**Crawling Depth**

Crawling depth is the number of levels to crawl Web and file sources. A Web document can contain links to other Web documents, which can contain more links. Specify the maximum number of nested links for the crawler to follow. Crawling depth starts at 0; that is, if you specify 1, then the crawler gathers the starting (seed) URL plus any document that is linked directly from the starting URL. For file crawling, this is the number of directory levels from the starting URL.

Set the crawling depth on the Home - Sources - Crawling Parameters page.

## <span id="page-67-1"></span>**Robots Exclusion**

You can control which parts of your sites can be visited by robots. If robots exclusion is enabled (default), then the Web crawler traverses the pages based on the access policy specified in the Web server robots.txt file. The crawler also respects the page-level robot exclusion specified in HTML metatags.

For example, when a robot visits http://www.example.com/, it checks for http://www.example.com/robots.txt. If it finds it, then the crawler checks to see if it is allowed to retrieve the document. If you own the Web sites, then you can disable robots exclusions. However, when crawling other Web sites, always comply with robots.txt by enabling robots exclusion.

Set the robots parameter on the Home - Sources - Crawling Parameters page.

# <span id="page-67-2"></span>**Index Dynamic Pages**

By default, Oracle SES processes dynamic pages. Dynamic pages are generally served from a database application and have a URL that contains a question mark (?). Oracle SES identifies URLs with question marks as dynamic pages.

Some dynamic pages appear as multiple search results for the same page, and you might not want them all indexed. Other dynamic pages are each different and must be indexed. You must distinguish between these two kinds of dynamic pages. In general, dynamic pages that only change in menu expansion without affecting its contents should not be indexed.

Consider the following three URLs:

http://example.com/aboutit/network/npe/standards/naming\_convention.html

http://example.com/aboutit/network/npe/standards/naming\_convention.html?nsdnv=14z1

http://example.com/aboutit/network/npe/standards/naming\_convention.html?nsdnv=14

The question marks (?) in two URLs indicate that the rest of the strings are input parameters. The three results are essentially the same page with different side menu expansion. Ideally, the search yields only one result:

http://example.com/aboutit/network/npe/standards/naming\_convention.html

**Note:** The crawler cannot crawl and index dynamic Web pages written in Javascript.

Set the dynamic pages parameter on the Home - Sources - Crawling Parameters page.

# <span id="page-68-0"></span>**URL Rewriter API**

The URL Rewriter is a user-supplied Java module for implementing the Oracle SES UrlRewriter interface. The crawler uses it to filter or rewrite extracted URL links before they are put into the URL queue. The API enables ultimate control over which links extracted from a Web page are allowed and which ones should be discarded.

URL filtering removes unwanted links, and URL rewriting transforms the URL link. This transformation is necessary when access URLs are used and alternate display URLs must be presented to the user in the search results.

Set the URL rewriter on the Home - Sources - Crawling Parameters page.

#### **See Also:**

- ["URL Rewriter API" on page 13-35](#page-364-0)
- *Oracle Secure Enterprise Search Java API Reference*

# <span id="page-68-1"></span>**Title Fallback**

You can override a default document title with a meaningful title if the default title is irrelevant. For example, suppose that the result list shows numerous documents with the title "Daily Memo". The documents had been created with the same template file, but the document properties had not been changed. Overriding this title in Oracle SES can help users better understand their search results.

Title fallback can be used for any source type. Oracle SES uses different logic for each document type to determine which fallback title to use. For example, for HTML documents, Oracle SES looks for the first heading, such as <h1>. For Microsoft Word documents, Oracle SES looks for text with the largest font.

If the default title was collected in the initial crawl, then the fallback title is only used after the document is reindexed during a re-crawl. This means if there is no change to the document, then you must force the change by setting the re-crawl policy to **Process All Documents** on the Home - Schedules - Edit Schedule page.

This feature is not currently supported in the Oracle SES Administration GUI. Override a default document title with a meaningful title by adding the keyword BAD\_TITLE to the *ORACLE\_HOME*/search/data/config/crawler.dat file. For example:

BAD\_TITLE Daily Memo

Where Daily Memo is the title string to be overridden. The title string is case-insensitive and can use multibyte characters in UTF8 character set.

You can specify multiple bad titles, each one on a separate line.

#### **Special considerations with title fallback**

- With Microsoft Office documents:
	- **–** Font sizes 14 and 16 in Microsoft Word correspond to normalized font sizes 4 and 5 (respectively) in converted HTML. The Oracle SES crawler only picks up strings with normalized font size greater than 4 as the fallback title.
	- **–** Titles should contain more than five characters.
- When a title is null, Oracle SES automatically indexes the fallback title for all binary documents (for example, .doc, .ppt, .pdf). For HTML and text documents, Oracle SES does *not* automatically index the fallback title. This means that the replaced title on HTML or text documents cannot be searched with the title attribute on the Advanced Search page. You can turn on indexing for HTML and text documents in the crawler.dat file. For example, set NULL\_TITLE\_FALLBACK\_INDEX ALL.
- The crawler.dat file is not included in the backup available on the Global Settings - Configuration Data Backup and Recovery page. Ensure you manually back up the crawler.dat file.

**See Also:** ["Crawler Configuration File" on page 4-27](#page-88-0)

# <span id="page-69-0"></span>**Character Set Detection**

This feature enables the crawler to automatically detect character set information for HTML, plain text, and XML files. Character set detection allows the crawler to properly cache files during crawls, index text, and display files for queries. This is important when crawling multibyte files (such as files in Japanese or Chinese).

This feature is not currently supported in the Oracle SES Administration GUI, and by default, it is turned off. Enable automatic character set detection by adding a line in the crawler configuration file: *ORACLE\_HOME*/search/data/config/crawler.dat. For example, add the following as a new line:

AUTO\_CHARSET\_DETECTION

You can check whether this is turned on or off in the crawler log under the "Crawling Settings" section.

#### **Special Considerations with Automatic Character Set Detection**

To crawl XML files for a source, be sure to add XML to the list of processed document types on the Home - Source - Document Types page. XML files are currently treated as HTML format, and detection for XML files may not be as accurate as for other file formats.

The crawler.dat file is not included in the backup available on the Global Settings - Configuration Data Backup and Recovery page. Ensure that you manually back up the crawler.dat file.

**See Also:** ["Crawler Configuration File" on page 4-27](#page-88-0)

#### **Language Detection**

With multibyte files, besides turning on character set detection, be sure to set the **Default Language** parameter. For example, if the files are all in Japanese, select Japanese as the default language for that source. If automatic language detection is disabled, or if the crawler cannot determine the document language, then the crawler assumes that the document is written in the default language. This default language is used only if the crawler cannot determine the document language during crawling.

If your files are in multiple languages, then turn on the **Enable Language Detection** parameter. Not all documents retrieved by the crawler specify the language. For documents with no language specification, the crawler attempts to automatically detect language. The language recognizer is trained statistically using trigram data from documents in various languages (for instance, Danish, Dutch, English, French, German, Italian, Portuguese, and Spanish). It starts with the hypothesis that the given document does not belong to any language and ultimately refutes this hypothesis for a particular language where possible. It operates on Latin-1 alphabet and any language with a deterministic Unicode range of characters (like Chinese, Japanese, Korean, and so on).

The crawler determines the language code by checking the HTTP header content-language or the LANGUAGE column, if it is a table source. If it cannot determine the language, then it takes the following steps:

- If the language recognizer is not available or if it cannot determine a language code, then the default language code is used.
- If the language recognizer is available, then the output from the recognizer is used.
- Oracle Text MULTI\_LEXER is the only **[lexer](#page-403-1)** used for Oracle Secure Enterprise Search.

The **Default Language** and the **Enable Language Detection** parameters are on the Global Settings - Crawler Configuration page (globally) and also the Home - Sources - Crawling Parameters page (for each source).

**Note:** For file sources, the individual source setting for **Enable Language Detection** remains false regardless of the global setting. In most cases, the language for a file source should be the same, and set from, the **Default Language** setting.

#### <span id="page-70-0"></span>**Cache Directory**

For sources created before Oracle SES 11*g*, the document cache remains in the cache directory. Sources are not stored in Secure Cache in the database until they are migrated to use Secure Cache. You can manage the cache directory for these older sources the same as in earlier releases.

#### **Deleting the Secure Cache**

You can manage the Secure Cache either on the global level or at the data source level. The data source configuration supersedes the global configuration.

The cache is preserved by default and supports the Cached link feature in the search result page. If you do not use the **Cache** link, then you can delete the cache, either for specific sources or globally for all of them. Without a cache, the **Cached** link in a search result page returns a File not found error.

#### **To delete the cache for all sources:**

- **1.** Select the **Global Settings** tab in the Oracle SES Administration GUI.
- **2.** Choose **Crawler Configuration**.
- **3.** Set **Preserve Document Cache** to **No**.
- **4.** Click **Delete Cache Now** to remove the cache from all sources, except any that are currently active under an executing schedule. The cache is deleted in the background, and you do not have to wait for it to complete.
- **5.** Click **Apply**.

## **To delete the cache for an individual source:**

- **1.** Select the **Sources** secondary tab on the Home page.
- **2.** Click **Edit** for the source.
- **3.** Click the **Crawling Parameters** subtab.
- **4.** Set **Preserve Document Cache** to **No**.
- **5.** Click **Apply**.

# <span id="page-71-0"></span>**Overview of XML Connector Framework**

Oracle SES provides an XML connector framework to crawl any repository that provides an XML interface to its contents. The connectors for Oracle Content Server, Oracle E-Business Suite 12, and Siebel 8 use this framework.

Every document in a repository is known as an **item**. An item contains information about the document, such as author, access URL, last modified date, security information, status, and contents.

A set of items is known as a **feed** or **channel**. To crawl a repository, an XML document must be generated for each feed. Each feed is associated with information such as feed name, type of the feed, and number of items.

To crawl a repository with the XML connector, place data feeds in a location accessible to Oracle SES over one of the following protocols: HTTP, FTP, or file. Then generate an [XML Configuration File](#page-72-0) that contains information such as feed location and feed type. Create a source with a source type that is based on this XML connector and trigger the crawl from Oracle SES to crawl the feeds.

There are two types of feeds:

- **Control feed**: Individual feeds can be located anywhere, and a single control file is generated with links to the feeds. This control file is input to the connector through the configuration file. A link in control feed can point to another control feed. Control feed is useful when data feeds are distributed over many locations or when the data feeds are accessed over diverse protocols such as FTP and file.
- **Directory feed**: All feeds are placed in a directory, and this directory is input to the connector through the configuration file. Directory feed is useful when the data feeds are available in a single directory.

Guidelines for the target repository generating the XML feeds:
- XML feeds are generated by the target repository, and each file system has a limit on how many files it can hold. For directory feeds, the number of documents in each directory should be less than 10,000. There are two considerations:
	- **Feed files**: The number of items in each feed file should be set such that the total number of feed files in the feed directory is kept under 10,000.
	- **Content files**: If the feed files specify content through attachment links and the targets of these links are stored in the file system, then ensure that the targets are distributed in multiple directories so that the total number of files in each directory is kept under 10,000.
- When feeds are generated real-time over HTTP, ensure that the component generating the feeds is sensitive to time out issues of feed requests. The feed served as the response for every request should be made available within this time out interval; otherwise, the request from Oracle SES times out. The request is retried as many times as specified while setting up the source in Oracle SES. If all these attempts fail, then the crawler ignores this feed and proceeds with the next feed.

#### **See Also:**

- [Appendix A, "XML Connector Examples and Schemas"](#page-374-0)
- ["Setting Up Oracle Content Server Sources" on page 7-45](#page-178-0)
- ["Setting Up Oracle E-Business Suite Sources" on page 9-9](#page-218-0)
- ["Setting Up Siebel 8 Sources" on page 9-25](#page-234-0)

### **Example Using the XML Connector**

The courses in the Oracle E-Business Suite Learning Management application can be crawled and indexed to readily search the courses offered, location and other details pertaining to the courses.

#### **To crawl and index courses in Oracle E-Business Suite Learning Management:**

- **1.** Generate XML feed containing the courses. Each course can be an item in the feed. The properties of the course such as location and instructor can be set as attributes of the item.
- **2.** Move the feed to a location accessible to Oracle SES through HTTP, FTP, or file protocol.
- **3.** Generate a control file that points to that feed.
- **4.** Generate a configuration file to point to this feed. Specify the feed type as control, the URL of the control feed, and the source name in the configuration file.
- **5.** Create an **Oracle E-Business Suite 12** source in Oracle SES, specifying in the parameters the location of the configuration file, the user ID and the password to access the feed.

# **XML Configuration File**

The configuration file is an XML file conforming to a set schema.

The following is an example of a configuration file to set up an XML-based source:

<rsscrawler xmlns="http://xmlns.oracle.com/search/rsscrawlerconfig">

- <feedLocation>ftp://my.host.com/rss\_feeds</feedLocation>
- <feedType>directoryFeed</feedType>

```
 <errorFileLocation>/tmp/errors</errorFileLocation>
     <securityType>attributeBased</securityType> 
     <sourceName>Contacts</sourceName>
     <securityAttribute name="EMPLOYEE_ID" grant="true"/> 
</rsscrawler>
```
#### Where

- feedLocation is one of the following:
	- **–** URL of the directory, if the data feed is a directory feed

This URL should be the FTP URL or the file URL of the directory where the data feeds are located. For example:

```
ftp://example.domain.com/relativePathOfDirectory
file://example.domain.com/c:\dir1\dir2\dir3
file://example.domain.com//private/home/dir1/dir2/dir3
```
File URL if the data feeds are available on the same computer as Oracle SES. The path specified in the URL should be the absolute path of the directory.

FTP URL to access data feeds on any other computer. The path of the directory in the URL can be absolute or relative. The absolute path should be specified following the slash (/) after the host name in the URL. The relative path should be specified relative to the home directory of the user used to access FTP feeds.

The user ID used to crawl the source should have write permissions on the directory, so that the data feeds can be deleted after crawl.

**–** URL of the control file, if the data feed is a control feed

This URL can be HTTP, HTTPS, file, or FTP URL. For example:

http://example.com:7777/context/control.xml

The path in FTP and file protocols can be absolute or relative.

- feedType indicates the type of feed. Valid values are directoryFeed, controlFeed, and dataFeed.
- errorFileLocation (optional) specifies the directory where status feeds should be uploaded.

A status feed is generated to indicate the status of the processing feed. This status feed is named *data\_feed\_file\_name*.suc or *data\_feed\_file\_name*.err depending on whether the processing was successful. Any errors encountered are listed in the error status feed. If a value is specified for this parameter, then the status feed is uploaded to this location. Otherwise, the status feed is uploaded to the same location as the data feed.

The user ID used to access the data feed should have write permission on the directory.

If feedLocation is an HTTP URL, then errorFileLocation also should be an HTTP URL, to which the status feeds are posted. If no value is specified for errorFileLocation, then the status feeds are posted to the URL given in feedLocation.

If an error occurs while processing a feed available over file or FTP protocol, then the erroneous feed is renamed *filename*.prcsdErr in the same directory.

sourceName (optional) specifies the name of the source.

- securityType (optional) specifies the security type. Valid values are the following:
	- **–** noSecurity: There is no security information associated with this source at the document level. This is the default value.
	- **–** identityBased: Identity-based security is used for documents in the feed.
	- **–** attributeBased: Attribute-based security is used for documents in the feed. With this security model, security attributes should be specified in the securityAttribute tag, and the values for these attributes should be specified for each document.
- securityAttribute specifies attribute-based security. One or more tags of this type should be specified, and each tag should contain the following attributes:
	- **–** name: Name of the security attribute.
	- **–** grant: Boolean parameter indicating whether this is a grant/deny attribute. The security attribute is considered a grant attribute if the value is true and a deny attribute if the value is false.

**See Also:** ["Configuration File XML Schema Definition" on page A-1](#page-374-1)

# **Configuring Support for Image Metadata**

The Oracle SES crawler initially is set to search only text files. You can change this behavior by configuring an image document service connector to search the metadata associated with image files. Image files can contain rich metadata that provide additional information about the image itself.

The Image Document Service connector integrates Oracle Multimedia (formerly Oracle *inter*Media) images with Oracle SES. This connector is separate from any specific data source.

The following table identifies the metadata formats (EXIF, IPTC, XMP, DICOM) that can be extracted from each supported image format (JPEG, TIFF, GIF, JPEG 2000, DICOM).

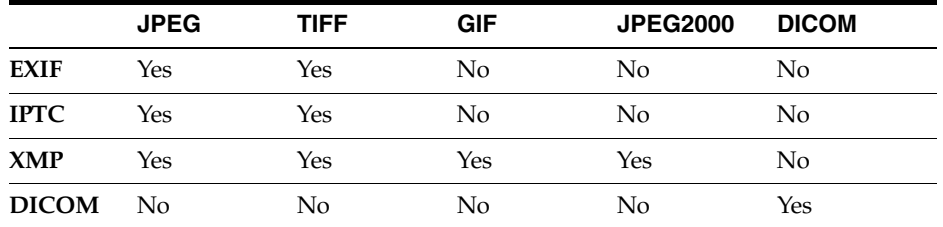

**See Also:** *Oracle Multimedia User's Guide* and *Oracle Multimedia Reference* for more information about image metadata

# **Identifying the Search Attributes for Image Metadata**

Image files can contain metadata in multiple formats, but not all of it is useful when performing searches. A configuration file in Oracle SES enables you to control the metadata that is searched and published to an Oracle SES Web application.

The default configuration file is named attr-config.xml. Note that if you upgraded from a previous release, then the default configuration file remains ordesima-sample.xml.

You can either modify the default configuration file or create your own file. The configuration file must be located at

*ORACLE\_HOME*/search/lib/plugins/doc/ordim/config/. Oracle recommends that you create a copy of the default configuration file before editing it. Note that the configuration file must conform to the XML schema

*ORACLE\_HOME*/search/lib/plugins/doc/ordim/xsd/ordesima.xsd.

Oracle SES indexes and searches only those image metadata tags that are defined within the metadata element (between <metadata>...</metadata>) in the configuration file. By default, the configuration file contains a set of the most commonly searched metadata tags for each of the file formats. You can add other metatags to the file based on your specific requirements.

Image files can contain metadata in multiple formats. For example, an image can contain metadata in the EXIF, XMP, and IPTC formats. An exception to this are DICOM images, which contain only DICOM metadata. Note that for IPTC and EXIF formats, Oracle Multimedia defines its own image metadata schemas. The metadata defined in the configuration file must conform to the Oracle Multimedia defined schemas.

Because different metadata formats use different tags to refer to the same attribute, it is necessary to map metatags and the search attributes they define. [Table 4–1](#page-75-0) lists some of the commonly used metatags and how they are mapped in Oracle SES.

<span id="page-75-0"></span>

| <b>Oracle SES</b><br><b>Attribute</b> | <b>Oracle SES</b><br><b>Predefined</b> |                      |                     |                           |
|---------------------------------------|----------------------------------------|----------------------|---------------------|---------------------------|
| <b>Name</b>                           | <b>Name</b>                            | <b>EXIF Metatag</b>  | <b>IPTC Metatag</b> | <b>XMP Metatag</b>        |
| Author                                | Author                                 | Artist               | Author              | photoshop:Creator         |
| AuthorTitle                           | X                                      | X                    | AuthorTitle         | photoshop:AuthorsPosition |
| Description                           | Description                            | ImageDescriptio<br>n | Caption             | dc:Description            |
| Title                                 | Title                                  | $\chi$               | ObjectName          | dc:Title                  |
| Description<br>Writer                 | $\chi$                                 | $\chi$               | captionWriter       | photoshop:CaptionWriter   |
| Headline1                             | Headline1                              | X                    | Headline            | photoshop:Headline        |
| Category                              | X                                      | X                    | Category            | photoshop:Category        |
| Scene                                 | X                                      | $\chi$               | X                   | Iptc4xmpCore:Scene        |
| Publisher                             | X                                      | $\chi$               | X                   | dc:Publisher              |
| Source                                | X                                      | X                    | Source              | photoshop:Source          |
| Copyright                             | X                                      | Copyright            | Copyright           | dc:rights                 |
| Keywords                              | Keywords                               | X                    | Keyword             | dc:subject                |
| Provider                              | X                                      | $\chi$               | Credit              | photoshop:Credit          |
| City                                  | X                                      | $\chi$               | City                | photoshop:City            |
| <b>State</b>                          | X                                      | X                    | provinceState       | photoshop:State           |
| Country                               | X                                      | X                    | Country             | photoshop:Country         |
| Location                              | X                                      | X                    | location            | Iptc4xmpCore:Location     |
| EquipmentM X<br>ake                   |                                        | Make                 | Х                   | tiff:Make                 |

*Table 4–1 Metatag Mapping*

*Table 4–1 (Cont.) Metatag Mapping*

| <b>Oracle SES</b><br><b>Attribute</b><br><b>Name</b> | <b>Oracle SES</b><br><b>Predefined</b><br>Name | <b>EXIF Metatag</b> | <b>IPTC Metatag</b> | <b>XMP Metatag</b> |
|------------------------------------------------------|------------------------------------------------|---------------------|---------------------|--------------------|
| Equipment $M \times$<br>odel                         |                                                | Model               |                     | tiff:Model         |

Oracle SES provides this mapping in the configuration file attr-config.xml. You can edit the file to add other metatags. Oracle recommends that you make a copy of the original configuration file before editing the settings. The configuration file defines the display name of a metatag and how it is mapped to the corresponding metadata in each of the supported formats.

This is done using the searchAttribute tag, as shown in the example below:

```
<searchAttribute>
 <displayName>Author</displayName>
  <metadata>
    <value format="iptc">byline/author</value>
   <value format="exif">TiffIfd/Artist</value>
   <value format="xmp">dc:creator</value>
   <value format="xmp">tiff:Artist</value>
 </metadata>
</searchAttribute>
```
For each search attribute, the value of displayName is an Oracle SES attribute name that is displayed in the Oracle SES web application when an Advanced Search - Attribute Selection is performed. If any of the listed attributes are detected during a crawl, then Oracle SES automatically publishes the attributes to the SES web application.

For the element value, format must take the value of one of the supported formats such as iptc, exif, xmp, or dicom.

The value defined within the element, for example, byline/author, is the XML path when the image format is IPTC, EXIF, or XMP. For DICOM, this value must be the standard tag number or value locator.

For IPTC and EXIF formats, the XML path must conform to the metadata schemas defined by Oracle Multimedia. These schemas are defined in the files ordexif.xsd and ordiptc.xsd located at

*ORACLE\_HOME*/search/lib/plugins/doc/ordim/xsd/.

You do not need to specify the root elements defined in these schemas (iptcMetadata, exifMetadata) in the configuration file. For example, you can specify byline/author as the xmlPath value of the author attribute in IPTC format. Oracle Multimedia does not define XML schemas for XMP metadata, so refer to the Adobe XMP specification for the xmlPath value.

Within the <searchAttribute> tag, you can also specify an optional <dataType> tag if the attribute carries a date or numerical value. For example,

```
<searchAttribute>
     <displayName>AnDateAttribute</displayName>
     <dataType>date</dataType>
     <metadata>
        ...
     </metadata>
</searchAttribute>
```
The default data type is string, so you do not have to explicitly specify a string.

#### **Supporting XMP Metadata**

Oracle SES supports both standard and custom XMP metadata searches. Because all XMP properties share the same parent elements  $\langle \text{rdf} : \text{rdf} \rangle \langle \text{rdf} : \text{description} \rangle$ , you must specify only the real property schema and property name in the configuration file. For example, specify photoshop:category instead of rdf:rdf/rdf:description/photoshop:category. The same rule applies to XMP custom metadata also. However, for XMP structure data, you must specify the structure element in the format parent/child 1/child 2/…child N, where child N is a leaf node. For example,

Iptc4xmpCore:CreatorContactInfo/Iptc4xmpCore:CiPerson. Note that the image plug-in does not validate the metadata value for XMP metadata.

XMP metatags consist of 2 components separated by a colon(:). For example, photoshop:Creator, which corresponds to the Author attribute (see [Table 4–1\)](#page-75-0). In this, photoshop refers to the XMP schema namespace. The other common namespaces include dc, tiff, and Iptc4xmpCore.

Before defining any XMP metadata in the configuration file, you must ensure that the namespace is defined. For example, before defining the metadata photoshop:Creator, you must include the namespace photoshop in the configuration file. This rule applies to both the standard and custom XMP metadata namespaces. As a best practice, Oracle recommends that you define all the namespaces at the beginning of the configuration file. If the namespace defined in the configuration file is different from the one in the image, then Oracle SES cannot find the attributes associated with this namespace. You can define namespaces as shown:

```
<xmpNamespaces>
```

```
<namespace
```

```
prefix="Iptc4xmpCore">http://iptc.org/std/Iptc4xmpCore/1.0/xmlns/</namespace>
<namespace prefix="dc">http://purl.org/dc/elements/1.1/</namespace>
<namespace prefix="photoshop">http://ns.adobe.com/photoshop/1.0/</namespace>
<namespace prefix="xmpRights">http://ns.adobe.com/xap/1.0/rights/</namespace>
<namespace prefix="tiff">http://ns.adobe.com/tiff/1.0/</namespace>
</xmpNamespaces>
```
Note that the Adobe XMP Specification requires that XMP namespaces end with a slash  $\left(\frac{1}{2}\right)$  or hash  $\left(\frac{1}{2}\right)$  character.

**See Also:** *Adobe Extensible Metadata Platform (XMP) Specification* for the XMP metadata schema and a list of standard XMP namespace values:

http://www.adobe.com/devnet/xmp/pdfs/xmp\_specificati on.pdf

Custom XMP metadata must be explicitly added to  $\text{attr-config.xml}$ . An example of a custom metadata is:

```
<xmpNamespaces>
  <namespace prefix="hm">http://www.oracle.com/ordim/hm/</namespace>
</xmpNamespaces>
<searchattribute>
  <displayname>CardTitle</displayname>
   <metadata>
     <value format="xmp">hm:cardtitle</value> 
   </metadata>
</searchattribute>
```
### **Supporting DICOM Metatags**

Oracle SES 11*g* supports DICOM metatags, and these metatags are available in the default configuration file attr-config.xml. Note that the configuration file ordesima-sample.xml, which is the default configuration file if you upgraded from a previous release, does not contain DICOM metatags. Therefore, you must manually add DICOM metatags to the ordesima-sample.xml file. To do this, you can copy the DICOM metatags from attr-config.xml, which is available in the same directory. You can also reference the DICOM standard and add additional DICOM tags.

DICOM metatags are either DICOM standard tags or DICOM value locators.

**DICOM Standard Tags** DICOM standard tags are 8-digit hexadecimal numbers, represented in the format ggggeeee where gggg specifies the group number and eeee specifies the element number. For example, the DICOM standard tag for the attribute performing physician's name is represented using the hexadecimal value 00081050.

Note that the group number gggg must take an Even value, excepting 0000, 0002, 0004, and 0006, which are reserved group numbers.

The DICOM standard defines over 2000 standard tags.

The file attr-config.xml contains a list of predefined DICOM standard metatags. You can add new metatags to the file as shown in the following example:

```
<searchAttribute>
       <displayName>PerformingPhysicianName</displayName>
       <metadata>
        <value format="dicom">00081050</value> 
       </metadata>
</searchAttribute>
```
**Note:** The image connector does not support SQ, UN, OW, OB, and OF data type tags. Therefore, do not define such tags in the configuration file.

**See Also:** http://medical.nema.org for more information about the standard tags defined in DICOM images, and the rules for defining metatags

**DICOM Value Locators** Value locators identify an attribute in the DICOM content, either at the root level or from the root level down.

A value locator contains one or more sublocators and a tag field (optional). A typical value locator is of the format:

sublocator#tag\_field

Or of the format:

sublocator

Each sublocator represents a level in the tree hierarchy. DICOM value locators can include multiple sublocators, depending on the level of the attribute in the DICOM hierarchy. Multiple sublocators are separated by the dot character (.). For example, value locators can be of the format:

sublocator1.sublocator2.sublocator3#tag\_field

Or of the format:

sublocator1.sublocator2.sublocator3

A tag\_field is an optional string that identifies a derived value within an attribute. A tag that contains this string must be the last tag of a DICOM value locator. The default is NONE.

A sublocator consists of a tag element and can contain other optional elements. These optional elements include definer and item\_num. Thus, a sublocator can be of the format:

tag

Or it can be of the format

tag(definer)[item\_num)

*Table 4–2 Sub Components of a Sublocator*

| <b>Component</b> | <b>Description</b>                                                                                                    |
|------------------|----------------------------------------------------------------------------------------------------|
| tag              | A DICOM standard tag represented as an 8-digit hexadecimal<br>number.                                                                                                    |
| definer          | A string that identifies the organization creating the tag. For tags<br>that are defined by the DICOM standard, the default value<br>(which can be omitted) is DICOM.                                                                                           |
|                  | Note that Oracle SES supports DICOM standard tags alone. It<br>does not support private tags.                                                                                                    |
| item num         | An integer that identifies a data element within an attribute, or a<br>wildcard character ("*") that identifies all data elements within<br>an attribute. It takes a default value of 1, the first data element of<br>an attribute. This parameter is optional. |

The following example shows how to add a value locator to the attr-config.xml file:

```
<searchAttribute>
  <displayName>PatientFamilyName</displayName>
  <metadata>
  <value format="dicom">00100010#UnibyteFamily</value> 
  </metadata>
</searchAttribute>
```
where UnibyteFamily is a tag\_field of person name.

The following example shows how to define a value locator from the root level.

```
<searchAttribute>
       <displayName>AdmittingDiagnosisCode</displayName>
       <metadata>
         <value format="dicom">00081084.00080100</value> 
       </metadata>
</searchAttribute>
<searchAttribute>
       <displayName>AdmittingDiagnosis</displayName>
```

```
 <metadata>
         <value format="dicom">00081084.00080104</value>
       </metadata>
</searchAttribute>
```
In the above example, the tag 00081084 represents the root tag Admitting Diagnoses Code Sequence. This tag includes four child tags: code value (0008, 0100), coding scheme designator (0008, 0102), coding scheme version (0008, 0103) and code meaning (0008, 0104). In this example, we define the value locators for code value: 00081084.00080100 and code meaning: 00081084.00080104.

**Note:** The image connector does not support SQ, UN, OW, OB, and OF data type value locators. Therefore, ensure that the last sublocator of a value locator does not specify such data types.

**See Also:** *Oracle Multimedia DICOM Developer's Guide* for more information about DICOM value locators

#### **Example: Adding an Attribute to the Default attr-config.xml File**

To search for information about image caption writer:

**1.** Open Oracle SES Administration GUI and create the DescriptionWriter attribute:

 Specify **DescriptionWriter** as an Oracle SES attribute name (shown on the Advanced Search - Attribute Selection page).

- **2.** Examine the following sources for information relevant to modifying the default attr-config.xml file:
	- Oracle Multimedia IPTC schema at *ORACLE\_HOME*/search/lib/plugins/doc/ordim/xsd/ordiptc.xsd. The IPTC metadata for image caption writer is shown as captionWriter.
	- Adobe XMP Specification for XMP Metadata. The XMP path for this property is defined as photoshop:CaptionWriter.
	- Oracle Multimedia EXIF schema. There is no caption writer metadata in EXIF.
- **3.** Add the following section to attr-config.xml:

```
<searchAttribute>
   <displayName>DescriptionWriter</displayName>
    <metadata>
        <xmlPath format="iptc">captionWriter</xmlPath>
        <xmlPath format="xmp">photoshop:CaptionWriter</xmlPath>
    </metadata>
</searchAttribute>
```
**4.** If the photoshop XMP namespace is not registered in the configuration file, then add the namespace element to xmpNamespaces as shown here:

```
<xmpNamespaces>
    <namespace prefix="photoshop">http://ns.adobe.com/photoshop/1.0/</namespace>
 .
```
. existing namespaces

```
</xmpNamespaces>
```
.

# **Creating an Image Document Service Connector**

A default Image Document Service connector instance is created during the installation of Oracle SES. You can configure the default connector or create a new one.

#### **To create an Image Document Service instance:**

- **1.** In the Oracle SES Administration GUI, click **Global Settings**.
- **2.** Under Sources, click **Document Services** to display the Global Settings Document Services page.
- **3.** To configure the default image service instance:
	- **a.** Click **Expand All**
	- **b.** Click **Edit** for the default image service instance.

*or*

To create a new image service instance:

- **a.** Click **Create** to display the Create Document Service page.
- **b.** For **Select From Available Managers**, choose **ImageDocumentService**. Provide a name for the instance.
- **4.** Provide a value for the **attributes configuration file** parameter.

The default value of **attributes configuration file** is attr-config.xml. The file is located at *ORACLE\_HOME*/search/lib/plugins/doc/ordim/config/, where *ORACLE\_HOME* refers to *ORACLE\_BASE*/seshome, the directory which stores the Oracle SES specific components. If you create a new configuration file, then you must place the file at the same default location.

- **5.** Click **Apply**.
- **6.** Click **Document Services** in the locator links to return to the Document Services page.
- **7.** Add the Image Document Service plug-in to either the default pipeline or a new pipeline.

#### **To add the default Image Document Service plug-in to the default pipeline:**

- **1.** Under Document Service Pipelines, click **Edit** for the default pipeline.
- **2.** Move the Image Document Service instance from **Available Services** to **Used in Pipeline**.
- **3.** Click **Apply**.

#### **To create a new pipeline for the default Image Document Service plug-in:**

- **1.** Under Document Service Pipelines, click **Create** to display the Create Document Service Pipeline page.
- **2.** Enter a name and description for the pipeline.
- **3.** Move the Image Document Service instance from **Available Services** to **Used in Pipeline**.
- **4.** Click **Create**.

# **Using the Image Document Service Connector**

You must either create a source to use the connector or enable the connector for an existing source.

#### **To enable the connector for an existing source:**

- **1.** Click **Sources** on the Home page.
- **2.** Click the **Edit** icon for the desired source.
- **3.** Click **Crawling Parameters**.
- **4.** Select the pipeline that uses the Image Document Service and enable the pipeline for this source.
- **5.** Click **Document Types**. From the **Not Processed** column, select the image types to search and move them to the **Processed** column. The following sources are supported: JPEG, JPEG2000, GIF, TIFF, DICOM.

#### **Searching Image Metadata**

You can search image metadata from either the Oracle SES Basic Search page or the Advanced Search - Attribute Selection page.

For Basic Search, Oracle SES searches all the metadata defined in the configuration file for each supported image document (JPEG, TIFF, GIF, JPEG 2000, and DICOM). It returns the image document if any matching metadata is found.

Advanced Search enables you to search one or more specified attributes. It also supports basic operations for date and number attributes. Oracle SES returns only those image documents that contain the specified metadata.

Note that Oracle SES does not display the Cache link for image search results.

### **Troubleshooting the Image Document Service Connector**

If the Image Document Service Connector fails, then check the following:

- Is the pipeline with an Image Document Service connector instance enabled for the source?
- Are the image types added to the source?
- For a web source, are the correct MIME types included in the HTTP server configuration file?

For example, if you use Oracle Application Server, then check the file *ORACLE\_HOME*/Apache/Apache/conf/mime.types. If the following media types are missing, then add them:

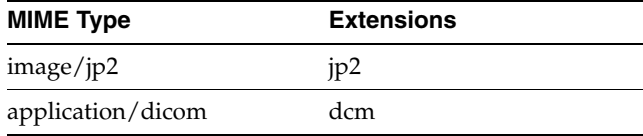

If a connection is established, and all the image files are not crawled, then check whether the recrawl policy is set to Process Documents That Have Changed. If so, change this to Process All Documents.

To do this, go to Home - Schedules, and under Crawler Schedules, click **Edit** for the specific source. This opens the Edit Schedule page. Under Update Crawler Recrawl Policy, select **Process All Documents**.

Note that you can change the recrawl policy back to **Process Documents That Have Changed**, after the crawler has finished crawling all the documents in the new source.

# **Overview of Attributes**

Each source has its own set of document attributes. Document attributes, like metadata, describe the properties of a document. The crawler retrieves values and maps them to a search attributes. This mapping lets users search documents based on their attributes. Document attributes in different sources can be mapped to the same search attribute. Therefore, users can search documents from multiple sources based on the same search attribute.

After you crawl a source, you can see the attributes for that source. Document attribute information is obtained differently depending on the source type.

#### **See Also:**

- ["Customizing the Appearance of Search Results" on page 5-3](#page-94-0) for a list of Oracle internal attributes
- ["Searching on Date Attributes" on page 3-8](#page-47-0)

Document attributes can be used in tasks such as document management, access control, or version control. Different sources can have different attribute names that are used for the same idea; for example, version and revision. It can also have the same attribute name for different ideas; for example, "language" as in natural language in one source but as programming language in another. Document attribute information is obtained differently depending on the source type.

Oracle SES has several default search attributes. They can be incorporated in search applications for a more detailed search and richer presentation.

Search attributes are defined in the following ways:

- System-defined search attributes, such as title, author, description, subject, and mimetype.
- Search attributes created by the Oracle SES administrator.
- Search attributes created by the crawler. During crawling, the crawler plug-in maps the document attribute to a search attribute with the same name and data type. If not found, then the crawler creates a new search attribute with the same name and type as the document attribute defined in the crawler plug-in.

# **Attributes For Different Source Types**

Table and database sources have no predefined attributes. The crawler collects attributes from columns defined during source creation. You must map the columns to the search attributes.

For Siebel 7.8 sources, specify the attributes in the query while creating the source. For Oracle E-Business Suite and Siebel 8 sources, specify the attributes in the XML data feed.

For many source types, such as OracleAS Portal, e-mail, NTFS, and Microsoft Exchange sources, the crawler picks up key attributes offered by the target systems. For other sources, such as Documentum eRoom or Lotus Notes, an **Attribute list** parameter is in the Home - Sources - Customize User-Defined Source page. Any attributes that you define are collected by the crawler and available for search.

# **Using Lists of Values for Search Attributes**

The list of values (LOV) for a search attribute can help you specify a search. Global search attributes can be specified on the Global Settings - Search Attributes page. For user-defined sources where LOV information is supplied through a crawler plug-in, the crawler registers the LOV definition. Use the Oracle SES Administration GUI or the crawler plug-in to specify attribute LOVs, attribute value, attribute value display name, and its translation.

When multiple sources define the LOV for a common attribute, such as title, the user sees all the possible values for the attribute. When the user restricts search within a particular source group, only LOVs provided by the corresponding sources in the source group are shown.

LOVs can be collected automatically. The following example shows Oracle SES collecting LOV values to crawl a fictitious URL.

- **1.** Create a Web source with http://www.example.com as the starting URL. Do not start crawling yet.
- **2.** From the Global Settings Search Attributes page, select the Attribute for Oracle SES to collect LOVs and click **Manage Lov**. (For example, click **Manage Lov** for **Author**.)
- **3.** Select **Source-Specific** for the created source, and click **Apply**.
- **4.** Click **Update Policy**.
- **5.** Choose **Document Inspection** and click **Update**, then click **Finish**.
- **6.** From the Home Schedules page, start crawling the Web source. After crawling, the **LOV** button in the Advanced Search page shows the collected LOVs.

### **System-Defined Search Attributes**

There are also two system-defined search attributes, Urldepth and Infosource Path.

Urldepth measures the number of levels down from the root directory. It is derived from the URL string. In general, the depth is the number of slashes, not counting the slash immediately following the host name or a trailing slash. An adjustment of -2 is made to home pages. An adjustment of +1 is made to dynamic pages, such as the example in [Table 4–3](#page-84-0) with the question mark in the URL.

Urldepth is used internally for calculating relevance ranking, because a URL with a smaller URL depth is typically more important.

[Table 4–3](#page-84-0) lists the Urldepth of some example URLs.

<span id="page-84-0"></span>

| URL                                                                  | <b>Urldepth</b> |
|----------------------------------------------------------------------|-----------------|
| http://example.com/portal/page/myo/Employee_Portal/MyCompany         |                 |
| http://example.com/portal/page/myo/Employee_Portal/MyCompany/        |                 |
| http://example.com/portal/page/myo/Employee_Portal/MyCompany.htm     | 4               |
| http://example.com/finance/finhome/topstories/wall_street.html?.v=46 |                 |
| http://example.com/portal/page/myo/Employee_Portal/home.htm          |                 |

*Table 4–3 Depth of Example URLs*

Infosource Path is a path representing the source of the document. This internal attribute is used in situations where documents can be browsed by their source. The Infosource Path is derived from the URL string.

For example, for this URL:

http://example.com/portal/page/myo/Employee\_Portal/home.htm

The Infosource Path is:

portal/page/myo/Employee\_Portal

If the document is submitted through a connector, this value can be set explicitly by using the DocumentMetadata.setSourceHierarchy API.

# **Understanding the Crawling Process**

The first time the crawler runs, it must fetch data (Web pages, table rows, files, and so on) based on the source. It then adds the document to the Oracle SES index.

# **The Initial Crawl**

This section describes a Web source crawling process for a schedule. It is divided into these phases:

- [Queuing and Caching Documents](#page-85-0)
- **[Indexing Documents](#page-85-1)**

#### <span id="page-85-0"></span>**Queuing and Caching Documents**

The crawling cycle involves the following steps:

- **1.** Oracle spawns the crawler according to the schedule you specify with the Oracle SES Administration GUI. When crawling is initiated for the first time, the URL queue is populated with the seed URLs.
- **2.** The crawler initiates multiple crawling threads.
- **3.** The crawler thread removes the next URL in the queue.
- **4.** The crawler thread fetches the document from the Web. The document is usually an HTML file containing text and hypertext links. When the document is not in HTML format, the crawler converts the document into HTML before caching.
- **5.** The crawler thread scans the HTML file for hypertext links and inserts new links into the URL queue. Duplicate links in the document table are discarded.
- **6.** The crawler caches the HTML file.
- **7.** The crawler registers the URL in the URL table.
- **8.** The crawler thread starts over by repeating Step 3.

Fetching a document, as described in Step 4, can be time-consuming because of network traffic or slow Web sites. For maximum throughput, multiple threads fetch pages at any given time.

#### <span id="page-85-1"></span>**Indexing Documents**

When the cache is full (default maximum size is 250 MB), the indexing process begins. At this point, the document content and any searchable attributes are pushed into the index.

When the **Preserve Document Cache** parameter is set to false, the crawler automatically deletes the cache after indexing the documents.

#### <span id="page-86-0"></span>**Oracle SES Stoplist**

Oracle SES maintains a stoplist. A stoplist is a list of words that are ignored during the indexing process. These words are known as stopwords. Stopwords are not indexed because they are deemed not useful, or even disruptive, to the performance and accuracy of indexing. The Oracle SES stoplist contains only English words, and cannot be modified.

When you run a phrase search with a stopword in the middle, the stopword is not used as a match word, but it is used as a placeholder. For example, the word "on" is a stopword. If you search for the phrase "oracle on demand", then Oracle SES matches a document titled "oracle on demand" but not a document titled "oracle demand". If you search for the phrase "oracle on on demand", then Oracle SES matches a document titled "oracle technology on demand" but not a document titled "oracle demand" or "oracle on demand".

# **Maintenance Crawls**

After the initial crawl, a URL page is only crawled and indexed if it changed since the last crawl. The crawler determines whether it has changed with the HTTP If-Modified-Since header field or with the checksum of the page. URLs that no longer exist are marked and removed from the index.

To update changed documents, the crawler uses an internal checksum to compare new Web pages with cached Web pages. Changed Web pages are cached and marked for re-indexing.

Data synchronization involves the following steps:

- **1.** Oracle spawns the crawler according to the schedule specified in the Oracle SES Administration GUI. The URL queue is populated with the seed URLs of the source assigned to the schedule.
- **2.** The crawler initiates multiple crawling threads.
- **3.** Each crawler thread removes the next URL in the queue.
- **4.** Each crawler thread fetches a document from the Web. The page is usually an HTML file containing text and hypertext links. When the document is not in HTML format, the crawler converts the document into HTML before caching.
- **5.** Each crawler thread calculates a checksum for the newly retrieved page and compares it with the checksum of the cached page. If the checksum is the same, then the page is discarded and the crawler goes to Step 3. Otherwise, the crawler continues to the next step.
- **6.** The crawler thread scans the document for hypertext links and inserts new links into the URL queue. Links that are in the document table are discarded. Oracle SES does not follow links from filtered binary documents.
- **7.** The crawler marks the URL as accepted. The URL is crawled in future maintenance crawls.
- **8.** The crawler registers the URL in the document table.
- **9.** If the cache is full or if the URL queue is empty, then caching stops. Otherwise, the crawler thread starts over at Step 3.

A maintenance or a forced recrawl does not move a cache from the file system to the database, or the reverse. The cache location for a source remains the same until it is migrated to a different location.

# **Automatic Forced Recrawls**

When you configure a data source, certain operations trigger an automatic forced recrawl of the data source. These operations include the following:

- Deleting a document attribute from the data source
- Remapping a document attribute to a different search attribute
- Changing the crawler configuration "Index Dynamic Page" from  $No$  to Yes for a Web source.

These operations set the Force Recall flag, but no notice is given of this change in mode.

# **Monitoring the Crawling Process**

Monitor the crawling process in the Oracle SES Administration GUI by using a combination of the following:

- Check the crawl progress and crawl status on the Home Schedules page. (Click **Refresh Status**.)
- Monitor your crawler statistics on the Home Schedules Crawler Progress Summary page and the Home - Statistics page.
- Monitor the log file for the current schedule.

**See Also:** ["Tuning the Crawl Performance" on page 12-4](#page-311-0)

# **Crawler Statistics**

The following crawler statistics are shown on the Home - Schedules - Crawler Progress Summary page. Some of them are also shown in the log file, under "Crawling results".

- **Documents to Fetch**: Number of URLs in the queue waiting to be crawled. The log file uses the phrase "Documents to Process".
- **Documents Fetched:** Number of documents retrieved by the crawler.
- Document Fetch Failures: Number of documents whose contents cannot be retrieved by the crawler. This could be due to an inability to connect to the Web site, slow server response time causing time-outs, or authorization requirements. Problems encountered after successfully fetching the document are not considered here; for example, documents that are too big or duplicate documents that were ignored.
- **Documents Rejected:** Number of URL links encountered but not considered for crawling. The rejection could be due to boundary rules, the robots exclusion rule, the mime type inclusion rule, the crawling depth limit, or the URL rewriter discard directive.
- **Documents Discovered**: Total number of documents discovered so far. This is roughly equal to (documents to fetch) + (documents fetched) + (document fetch failures) + (documents rejected).
- **Documents Indexed:** Number of documents that have been indexed or are pending indexing.
- **Documents Non-Indexable**: Number of documents that cannot be indexed; for example, a file source directory or a document with robots NOINDEX metatag.

**■ Document Conversion Failures**: Number of document filtering errors. This is counted whenever a document cannot be converted to HTML format.

# **Crawler Log File**

The log file records all crawler activity, warnings, and error messages for a particular schedule. It includes messages logged at startup, run time, and shutdown. Logging everything can create very large log files when crawling a large number of documents. However, in certain situations, it can be beneficial to configure the crawler to print detailed activity to each schedule log file.

On the Global Settings - Crawler Configuration page, you can select either to log everything or to log only summary information. You can also select the crawler log file directory and the language the crawler uses to generate the log file.

**Note:** On UNIX-based systems, ensure that the directory permission is set to 700 if you change the log file directory. Only the user who installed the Oracle software should have access to this directory.

A new log file is created when you restart the crawler. The location of the crawler log file can be found on the Home - Schedules - Crawler Progress Summary page. The crawler maintains the past seven versions of its log file, but only the most recent log file is shown in the Oracle SES Administration GUI. You can view the other log files in the file system.

The naming convention of the log file name is *ids*.*MMDDhhmm*.log, where *ids* is a system-generated ID that uniquely identifies the source, *MM* is the month, *DD* is the date, *hh* is the launching hour in 24-hour format, and *mm* is the minutes.

For example, if a schedule for a source identified as i3ds23 starts at 10:00 PM on July 8, then the log file name is i3ds23.07082200.log. Each successive schedule has a unique log file name. After a source has seven log files, the oldest log file is overwritten.

Each logging message in the log file is one line, containing the following six tab delimited columns, in order:

- **1.** Timestamp
- **2.** Message level
- **3.** Crawler thread name
- **4.** Component name. It is typically the name of the executing Java class.
- **5.** Module name. It can be internal Java class method name
- **6.** Message

### **Crawler Configuration File**

#### The crawler configuration file is

*ORACLE\_HOME*/search/data/config/crawler.dat. Most crawler configuration tasks are controlled in the Oracle SES Administration GUI, but certain features (like title fallback, character set detection, and indexing the title of multimedia files) are controlled only by the crawler.dat file.

**Note:** The crawler.dat file is not backed up with Oracle SES backup and recovery. If you edit this file, be sure to back it up manually.

### **Crawling Zip Files Containing Non-UTF8 File Names**

The Java library used to process zip files (java.util.zip) supports only UTF8 file names for zip entries. The content of non-UTF8 file names is not indexed.

To crawl zip files containing non-UTF8 file names, change the ZIPFILE\_PACKAGE parameter in crawler.dat from JDK to APACHE. The Apache library org.apache.tools.zip does not read the zip content in the same order as the JDK library, so the content displayed in the user interface could look different. Zip file titles also may be different, because it uses the first file as the fallback title. Also, with the Apache library, the source default character set value is used to read the zip entry file name.

#### **Setting the Logging Level**

Specify the crawler logging level with the parameter Doracle.search.logLevel. The defined levels are DEBUG(2), INFO(4), WARN(6), ERROR(8), and FATAL(10). The default value is 4, which means that messages of level 4 and higher are logged. DEBUG (level=2) messages are not logged by default.

For example, the following "info" message is logged at 23:10:39330. It is from thread name crawler\_2, and the message is Processing

file://localhost/net/stawg02/. The component and module names are not specified.

23:10:39:330 INFO crawler\_2 Processing file://localhost/net/stawg02/

The crawler uses a set of codes to indicate the crawling result of the crawled URL. Besides the standard HTTP status codes, it uses its own codes for non-HTTP related situations.

**See Also:** [Appendix B, "URL Crawler Status Codes"](#page-384-0)

# **Parallel Query Indexing**

In order to scale up the indexed data size while maintaining satisfactory query response time, the indexed data can be stored in independent disks to perform disk I/O operations in parallel. The major features of this architecture are:

- Oracle SES index is partitioned, so that the sub-queries are executed in parallel.
- Disks perform I/O operations independent of one another. As a result, the I/O bus contention does not create a significant bottleneck on the collective I/O throughput.
- Partition rules are used to control the document distribution among the partitions.

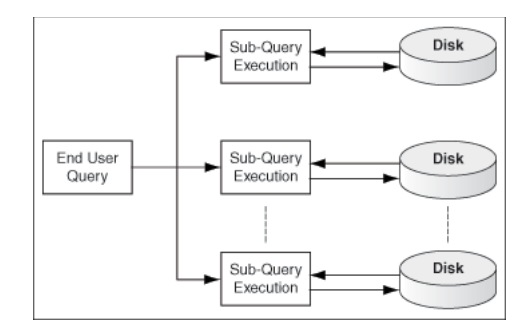

#### *Figure 4–1 End User Query Partitioning*

# **Document Partition Model and Storage Areas**

Storage areas are used to store the partitions when the partitioning option is enabled. See ["Storage Areas" on page 12-13](#page-320-0) for more information.

There are two kinds of partition mechanisms for improving query performance, attribute-based partitioning and hash-based partitioning. Currently, Oracle SES supports only hash-based partitioning.

Hash-based partitioning uses a hash function to distribute a large set of documents into multiple partitions. A partition engine controls the partition logic at both crawl time and query time. When a large data set needs to be searched without pruning the conditions, the end user request is broken into multiple parallel sub-queries so that the I/O and CPU resources can be utilized in parallel. After the result sets of the sub-queries are returned by the independent query processors, a merged result set is returned to the end user.

[Figure 4–2](#page-90-0) shows how the mechanism works during crawl time. The documents are partitioned and stored in different storage areas. Note that the storage areas are created on separate physical disks, so that I/O operations can be performed in parallel to improve the search turn around time.

<span id="page-90-0"></span>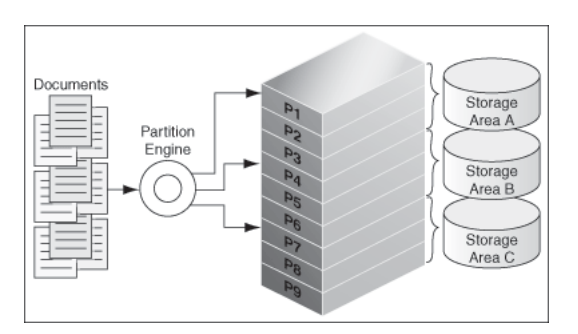

*Figure 4–2 Document Partitioning at Crawl Time*

At query time, the query partition engine generates sub-queries and submits them to the storage areas, as shown in [Figure 4–3](#page-91-0).

#### *Figure 4–3 Generation of Sub Queries at Query Time*

<span id="page-91-0"></span>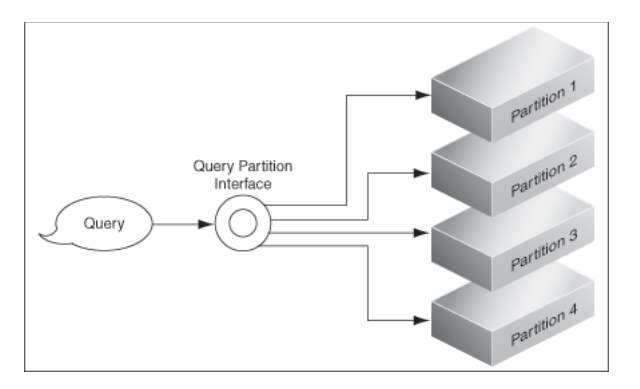

See ["Parallel Querying and Index Partitioning" on page 12-13](#page-320-1) for more information.

**Note:** In previous releases, the base path of Oracle SES was referred to as *ORACLE\_HOME*. In Oracle SES release 11*g,* the base path is referred to as *ORACLE\_BASE*. This represents the Software Location that you specify at the time of installing Oracle SES.

*ORACLE\_HOME* now refers to the path *ORACLE\_BASE*/seshome.

For more information about *ORACLE\_BASE*, see ["Conventions" on](#page-17-0)  [page -xviii.](#page-17-0)

# <sup>5</sup>**Customizing the Search Results**

This chapter explains the various ways available for customizing the search results. It contains the following topics:

- [Adding Suggested Content in Search Results](#page-92-0)
- [Customizing the Appearance of Search Results](#page-94-1)
- [Configuring Clustering in Search Results](#page-98-0)
- [Configuring Top-N Documents and Group/Sort Attributes](#page-104-0)
- [Customizing the Relevancy of Search Results](#page-106-0)

# <span id="page-92-0"></span>**Adding Suggested Content in Search Results**

**Suggested content** lets you display real-time data content along with the result list in the default query application. Oracle SES retrieves data from content providers and applies a style sheet to the data to generate an HTML fragment. The HTML fragment is displayed in the result list and is available through the Web Services API. For example, when an end user searches for contact information on a coworker, Oracle SES can fetch the content from the suggested content provider and return the contact information (e-mail address, phone number, and so on) for that person with the result list. Suggested content results appear in tabbed panes above the query results. When the query returns no results, suggested content is not displayed.

Configure suggested content on the Search - Suggested Content page in the Oracle SES Administration GUI. Enter the maximum number of suggested content results (up to 20) to be included with the Oracle SES result list. The results are rendered on a first-come, first-served basis.

# **Suggested Content Providers**

Regular expressions (as supported in the Java regular expression API java.util.regex) are used to define query patterns for suggested content providers. The regular expression-based pattern matching is case-sensitive. For example, a provider with the pattern  $\text{dir}\s(\S^+)$  is triggered on the query  $\text{dir}$ james but not on the query Dir James. To trigger on the query Dir James, the pattern could be defined either as [Dd][Ii][Rr]\s+(\S+) or as  $(2i)$  dir $\s + (\s +)$ . A provider with a blank query pattern is triggered on all queries.

The URL you enter for the suggested content provider can contain the following variables: \$ora:q, \$ora:lang, \$ora:q1 ... \$ora:q*n* and \$ora:username.

- $\frac{1}{2}$   $\frac{1}{2}$   $\frac{1}{2}$
- \$ora:lang is the two-letter code for the browser language.
- \$ora:q*n* is the *n*th regular expression match group from the end user query. *n* starts from 1. If no *n*th group is matched, then the empty string replaces the variable.
- $sora:$ username is the end user name.

Enter an XSLT style sheet to define rules (for example, the size and style) for transforming XML content from a provider into an HTML fragment. This HTML fragment is displayed in the result list or returned over the Web Services API. If you do not enter an XSLT style sheet, then Oracle SES assumes that the suggested content provider returns HTML. If you do not enter an XSLT style sheet and the provider returns XML, then the result list displays the plain XML.

**Note:** As an administrator, you are responsible for verifying that the suggested content providers return valid and safe content. Corrupted or incomplete content returned by a suggested content provider can affect the formatting of the default query application results page.

# **Security Options**

There are three security options for how Oracle SES passes the end user's authentication information to the suggested content provider:

- **None:** No security policy is used. (Default)
- **Cookie:** The end user first must be authenticated by the suggested content provider. A cookie is set for the user to maintain a session. Oracle SES must know the cookie used by the provider for authentication, and it is made available during registration of the suggested content provider. When the user enters a query, Oracle SES grabs the cookies from the user's request header and passes them to the provider. The cookie scope must be set to the common domain of the provider site and the Oracle SES site by the provider.

For example, suppose the provider site is http://provider.example.com and the Oracle SES site is http://ses.example.com. After the end user logs in to the provider site, the site could set the value of the security cookie loginCookie with domain scope.example.com. When the end user searches in Oracle SES, Oracle SES gets the loginCookie value from the end user browser and forwards it to the provider site to get the suggested content (without login to the provider site again). However, if the provider site is accessed as http://provider or if the Oracle SES site is accessed as http://SES, then no domain cookie is available for sharing between the two sites and this security mechanism does not work.

You can decide what happens when suggested content is available but the user is not logged in to the suggested content provider or the cookie for the provider is not available. For **Unauthenticated User Action**, if you select **Ignore content**, then content from that provider is not displayed in the result list. If you select **Display login message**, then Oracle SES returns a message that there is content available from this provider but the user is not logged in. The message also provides a link to log in to that provider. Enter the link for the suggested content provider login in the **Login URL** field.

**Service-to-Service**: A one-way trusted relationship is established between Oracle SES and the suggested content provider. Any user logged in to Oracle SES does not need to be authenticated by the provider again. The provider only authenticates the Oracle SES application and trusts the Oracle SES application to act as the end user.

The end user identity is sent from Oracle SES to the provider site in the HTTP header ORA\_S2S\_PROXY\_USER. The trusted entity could be a proxy user configured in the identity management system used by the provider, or it could be a name-value pair.

If the secured content provider needs to authenticate the end user and it sets the domain level security cookie to maintain login information after the end user login, then use the cookie method for form authentication. The Oracle SES end user must login manually to the provider site, and the security cookie is stored in the browser. Oracle SES searches on the provider for the end user without additional login.

However, if the domain security cookie is not allowed for the provider, then the provider must support service-to-service security. The provider must allow an Oracle SES application account to search after passing HTTP basic or digest authentication. Also, if the provider has different secured content for different Oracle SES end users, then it must respect the end user security (in the HTTP header ORA\_S2S\_PROXY\_USER) for the Oracle SES search request.

To register a provider that requires either HTTP basic or HTTP digest authentication, specify the authentication user name in the **Entity Name** field and specify the authentication password in the **Entity Password** field.

# **Example Configuring Google OneBox for Suggested Content**

Existing OneBox providers can be configured as Oracle SES suggested content providers. For example, for a Google OneBox provider, the provider URL might be http://host.company.com/apps/directory.jsp and the trigger might be  $\text{dir}\s(\S^+)$ . When the user query is "dir james", the provider receives the request with a query string similar to the following: apiMaj=10&apiMin=1&oneboxName=app&query=james.

With a suggested content provider, set the URL template as http://host.company.com/apps/directory.jsp?apiMaj=10&apiMin=1&on eboxName=app&query= $\frac{q1}{n}$ . The provider pattern is the same: dir\s(\S+). The XSLT used for Google OneBox can be re-used with a minor change. Look for the line:

<xsl:template name="apps">

and change that line in your template to

<xsl:template match="/OneBoxResults">

# <span id="page-94-1"></span><span id="page-94-0"></span>**Customizing the Appearance of Search Results**

You can customize the default look and feel of the search result list for the default query application.

#### **To customize the appearance of search results:**

**1.** On the **Global Settings** tab, select **Configure Search Results List** under Out-of-Box Query Application.

The Configure Search Results List page is displayed.

- **2.** Select **Use Advanced Configuration**, then make the desired customizations.
- **3.** Select attributes to appear in the XML description of result documents.

The available attributes are local attributes, federated attributes, and internal attributes. Each attribute name appears only one time. That is, the name of a

federated attribute with the same name as another attribute or with an explicit mapping to a local search attribute appears only once. [Table 5–1](#page-95-0) describes Oracle SES internal attributes.

**4.** Provide extensible stylesheet language transformations (XSLT) to operate on the selected attributes. The default XSLT is installed at

*ORACLE\_HOME*/search/webapp/defaults/advanced\_config.xsl

This XSLT transforms XML content into an HTML fragment to be displayed in the result list. If the XSLT is blank, then the untransformed result XML is displayed in the result list. You can use this output for debugging purposes while configuring the XSLT. Invalid XSLTs cannot be saved.

The output of this transformation should be HTML. Enter the following in the XSLT:

<xsl:output method="html" />

**5.** Provide a cascading style sheet (CSS) to style the HTML generated in the XSLT. The default CSS is installed at

*ORACLE\_HOME*/search/webapp/defaults/advanced\_config.css

This CSS is used along with the included CSS files for the default query application. When there are conflicts between the advanced configuration CSS and the default CSS files, the advanced configuration definitions are used. Default XSLT and CSS style sheets are provided for Advanced Configuration.

<span id="page-95-0"></span>

| <b>Name</b>             | <b>Type</b> | <b>Description</b>                                                                                                    |
|-------------------------|-------------|----------------------------------------------------------------------------------------------------|
| egcacheurl              | String      | The URL of the cached version of the document; that is,<br>the value of the "Cached" link in the default result list.                                                                                       |
| eqcontentlength         | Number      | The size of the document in bytes.                                                                                                    |
| eqdatasourcename        | String      | The (untranslated) name of the source where the<br>document originated. This name is local to the instance<br>that the document came from and not the instance that is<br>receiving the document.           |
|                         |             | If a document comes from a federated source, then the<br>value of this attribute is the name of the source on the<br>federated instance, and not the name of the federated<br>source on the local instance. |
| eqdatasourcetype String |             | The (untranslated) type of source where the document<br>originated. This type is local to the instance from which<br>the document came. For example, Federated is not a<br>valid value for this attribute.  |
| eqdocid                 | Number      | Document ID.                                                                                                    |
| eqfedchain              | String      | The chain of instance names representing the path of a<br>federated document. The instance names are delimited<br>by a semi-colon $($ ;).                                                                   |
| egfedid                 | String      | The federated source ID chain delimited by an<br>underscore $(\_)$ .                                                                                                    |
| eqgroupbrowseurl        | String      | The URL to browse the infosource group; that is, the<br>value of the "Source Group" link in the default result list.                                                                                        |
| eqlinksurl              | String      | The URL of the page containing a list of links to the<br>document; that is the value of the "Links" link in the<br>default result list.                                                                     |

*Table 5–1 Oracle SES Internal Attributes*

| <b>Name</b>     | Type           | <b>Description</b>                                                                                             |
|-----------------|----------------|----------------------------------------------------------------------------------------------------|
| egpathbrowseurl | String         | The URL to browse the infosource path; that is, the value<br>of the "Path" link in the default result list.    |
| eqredirecturl   | String         | The redirect URL to the original document; that is, the<br>value of the title link in the default result list. |
| egsimilardoc    | <b>Boolean</b> | A value of true indicates a similar document; otherwise,<br>false.                                             |
| egsnippet       | String         | The excerpt or keyword in context of the document.                                                             |
| equserquery     | String         | The query string.                                                                                              |

*Table 5–1 (Cont.) Oracle SES Internal Attributes*

# **XML Result Schema**

To apply the XSLT, each document is converted into an XML description at query-time with the following schema:

```
<xsd:schema xmlns:xsd="http://www.w3.org/2001/XMLSchema">
   <xsd:element name="result">
   <xsd:complexType>
   <xsd:all>
      <!-- Internal attributes -->
      <xsd:element name="eqdatasourcename" type="xsd:string" maxOccurs=1 />
       <xsd:element name="eqdatasourcetype" type="xsd:string" maxOccurs=1 />
       <xsd:element name="eqsnippet" type="xsd:string" maxOccurs=1 />
      <xsd:element name="eqredirecturl" type="xsd:string" maxOccurs=1 />
       <xsd:element name="eqcacheurl" type="xsd:string" maxOccurs=1 />
       <xsd:element name="eqlinksurl" type="xsd:string" maxOccurs=1 />
       <xsd:element name="eqsimilardoc" type="xsd:boolean" maxOccurs=1 />
       <xsd:element name="eqcontentlength" type="xsd:integer" maxOccurs=1 />
       <xsd:element name="equserquery" type="xsd:string" maxOccurs=1 />
       <xsd:element name="eqgroupbrowseurl" type="xsd:string" maxOccurs=1 />
       <xsd:element name="eqpathbrowseurl" type="xsd:string" maxOccurs=1 />
       <xsd:element name="eqdocid" type="xsd:integer" maxOccurs=1 />
       <xsd:element name="eqfedid" type="xsd:string" maxOccurs=1 />
       <!-- Built-in search attributes -->
       <xsd:element name="author" type="xsd:string" maxOccurs=1 />
       <xsd:element name="description" type="xsd:string" maxOccurs=1 />
       <xsd:element name="headline1" type="xsd:string" maxOccurs=1 />
       <xsd:element name="headline2" type="xsd:string" maxOccurs=1 />
       <xsd:element name="headline3" type="xsd:string" maxOccurs=1 />
       <xsd:element name="host" type="xsd:string" maxOccurs=1 />
       <xsd:element name="infosource" type="xsd:string" maxOccurs=1 />
       <xsd:element name="infosourcepath" type="xsd:string" maxOccurs=1 />
       <xsd:element name="keywords" type="xsd:string" maxOccurs=1 />
       <xsd:element name="language" type="xsd:string" maxOccurs=1 />
       <xsd:element name="lastmodifieddate" type="xsd:date" maxOccurs=1 />
       <xsd:element name="mimetype" type="xsd:string" maxOccurs=1 />
       <xsd:element name="referencetext" type="xsd:string" maxOccurs=1 />
       <xsd:element name="subject" type="xsd:string" maxOccurs=1 />
       <xsd:element name="title" type="xsd:string" maxOccurs=1 />
       <xsd:element name="url" type="xsd:string" maxOccurs=1 />
       <xsd:element name="urldepth" type="xsd:integer" maxOccurs=1 />
       <!-- Custom search attributes -->
 .
 .
 .
   </xsd:all>
```

```
 </xsd:complexType>
    </xsd:element>
</xsd:schema>
```
XML has the following rules for element names:

- Alphanumeric and non-English characters, numbers, and ideograms, are allowed
- Limited punctuation is allowed: underscore, hyphen, and period
- Names can only begin with letters, ideograms, and underscores

Custom attribute names must conform to these rules for advanced result rendering. To enforce these rules, the empty string replaces all characters that are not permitted by these rules. In addition, Oracle SES search attributes are case-insensitive, and therefore all attributes are converted to lowercase when used in XML format.

For example, suppose the raw XML result data is as follows.

```
<result>
    <eqdatasourcetype>WEB</eqdatasourcetype>
    <title>Oracle Secure Enterprise Search</title>
    <url>
       http://www.oracle.com/technology/products/oses/index.html
   \langleurl> <author>Anonymous</author>
    <description>
       Oracle Secure Enterprise Search 10g, a standalone product from Oracle, 
enables a secure, high quality, easy-to-use search across all enterprise 
information assets.
    </description>
```
</result>

The following XSLT extracts and formats the title, URL, and author for documents coming from Web sources:

```
<?xml version="1.0" encoding="UTF-8" ?>
<xsl:stylesheet version="1.0" xmlns:xsl="http://www.w3.org/1999/XSL/Transform">
  <xsl:template match="result[eqdatasourcetype='WEB']">
    <span class="title">
     <xsl:text> &quot;</xsl:text><xsl:value-of select="title" />
     <xsl:text>&quot;</xsl:text>
    </span>
    <span class="author">
      <xsl:text> By </xsl:text><xsl:value-of select="author" />
    </span>
   <br/><br/>br/> <span class="url">
     <a href="http://{url}"><xsl:value-of select="url" /></a>
    </span>
  </xsl:template>
</xsl:stylesheet>
```
A CSS style sheet for this output may be:

```
.title { font-weight: bold; }
.url { font-style: italic; }
```
These style sheets produce a final result of:

**"Oracle Secure Enterprise Search"** By Anonymous

*http://www.oracle.com/technology/products/oses/index.html*

# <span id="page-98-0"></span>**Configuring Clustering in Search Results**

Real-time clustering dynamically organizes search results into groups to provide end users with different views on the top results. Clustered documents within one group, called a cluster node, share the same common topics or property values. A cluster node with a large document set can be categorized into child cluster nodes, and a hierarchy is built. Users can navigate directly to a specific cluster node. Effective real-time clustering balances clustering quality and clustering time.

**Note:** The 10.1.8.2 query application is certified with Internet Explorer versions 6 and 7 and Firefox versions 1.5 and 2.x. Existing 10.1.8.1 functionality is certified on all Oracle SES-supported browsers through the classic user interface: http://*host:port*/search/query/search-classic.jsp

Search attributes (String, Number or Date) are used to generate a cluster tree. The attributes can be local search attributes, federated attributes that are not explicitly mapped, and Oracle SES internal attributes.

Oracle SES supports two types of cluster trees: topic and metadata. Each tree can be enabled or disabled individually. Parameters that apply to all cluster trees for the default query application can be configured on the Global Settings - Clustering Configuration page. These include the following:

- **Enable clustering:** Select this option to enable clustering.
- **Maximum cluster tree depth**: The maximum level of the cluster node hierarchy.
- **Maximum number of children per node**: The maximum number of cluster nodes on each level. This does not apply to the miscellaneous node.
- **Minimum number of documents per node:** The minimum number of the documents within one node. This does not apply to the miscellaneous node.

Within each level of a cluster tree, documents that are not categorized into a node are placed in a special node named miscellaneous. The **Minimum number of documents per node** and **Maximum number of children per node** parameters do not apply to the miscellaneous node.

For customized Oracle SES applications, configure clustering with the Query Web Services API.

**See Also:** ["Oracle Secure Enterprise Search Web Services APIs" on](#page-331-0)  [page 13-2](#page-331-0)

# **Topic Clustering**

Topic clustering uses the most significant phrases (and optionally sentences) from documents to create relevant cluster nodes and hierarchies. The significant phrases are extracted both at query-time and by the Secure Enterprise Search Document Summarizer, which is a document service included by default for search result clustering.

Configure crawl-time extraction of top phrases with document services parameters on the Global Settings - Document Services page. Create a topic clustering tree on the Global Settings - Clustering Configuration - Create Topic Clustering Tree page.

Topic clustering can be configured with one or more search attributes of String type and with the following Oracle SES internal attributes:

- eqsnippet: The excerpt of the document with keywords in context.
- eqtopphrases: The most frequent phrases within one document among the phrases with the same number of words.
- eqtopsentences: The significant sentences within one document based on the significant phrases.

By default, the attributes keywords, title, eqsnippet and eqtopphrases are configured for topic clustering. Keywords, eqtopphrases, and eqtopsentences contain pre-extracted words and phrases: no additional phrase extraction is performed on these attributes.

Parameters that control query-time word and phrase extraction for the default query application can be configured on the Global Settings - Clustering Configure page. These include the following:

#### **Single Word Extraction**

- **Minimum occurrence:** The minimum frequency for the word to be extracted.
- **Maximum number of words to extract:** The maximum number of words to be extracted.

#### **Phrase Extraction**

- **Minimum occurrence:** Minimum frequency for a phrase to be extracted.
- **Maximum number of phrases to extract:** Maximum number of phrases to be extracted.
- **Maximum phrase length:** Maximum number of words for each phrase to be extracted.

Topic clustering uses a phrase stopword list and a blacklist to prevent words or phrases from becoming topic cluster result nodes.

The phrase stopword list is also used by the Document Summarizer document service. The stopword file is a language-specific file containing words that should not be considered during phrase extraction. The blacklist file is a language-specific file containing words and phrases that should not appear as cluster node names.

For example, if all indexed documents include the phrase "Oracle Corporation" and it does not make sense to have a cluster node for "oracle corporation", then this phrase could be added to the blacklist.

**Note:** A separate stopword list contains index stop words. This is an Oracle SES internal file for words that should not be indexed. This list is not related to phrase extraction.

Both the stopword and blacklist files are in plain text format, with each line containing one word or phrase. The phrase stopwords file name should be "phrasestopwords" followed a period and the two-letter language code (for example, phrasestopwords.en for English). Similarly, the blacklist file name should be "blacklist" followed by a period and the two-letter language code.

By default, these files are located in the directory

*ORACLE\_HOME*/search/lib/plugins/doc/extractor/phrasestopwords

Sample phrase stopword files for other languages are in

*ORACLE\_HOME*/search/lib/plugins/doc/extractor/samples/phrasesto pwords

If there are documents for these languages, then copy these files to

*ORACLE\_HOME*/search/lib/plugins/doc/extractor/phrasestopwords

The order of word or phrase in the file does not affect the phrase extraction. For example, phrasestopwords.en may contain the following:

a an me : z

The blacklist.en file may contain the following:

```
site maps
oracle corporation
:
term of use
```
#### **Notes:**

- The stopword and blacklist files are applicable to both the default query application and the Web services API. The other parameters are applicable to the default query application only.
- During backup and recovery operations, if you recover an instance in a new location, then the stopword directory must to be updated to reflect the new location, because it is an absolute path.

Topic clustering currently works best in English. Both the document summarizer in the crawler and the clustering module in the query application use a **stemmer** to stem the word and merge the words and phrases with the same stems. The open source stemmer library Snowball is used for this purpose. The version included with Oracle SES supports the following languages:

- **Dutch**
- **English**
- Finnish
- **French**
- **German**
- **Norwegian**
- **Portuguese**
- **Russian**
- Spanish
- **Swedish**

The Egothor stemmer is included for Polish language support. The stemmer configuration is shared between the default query application and the Web Services API.

**Note:** Topic clustering is not supported for Chinese and Japanese.

#### **See Also:** [Appendix C, "Third Party Licenses"](#page-388-0)

### **Metadata Clustering**

Metadata clustering is performed on a single attribute of String, Date, or Number type. If there are multiple values for the same attribute in one document, then only the first value is used for clustering. By default, the entire value is passed in as is for clustering.

However, for String attributes only, a delimiter can be specified for tokenizing the attribute value. If no tokenization delimiter is entered (or if only white space is entered), then the delimiter defaults to white space. When tokenized, the single attribute value is divided into multiple segments and each segment can correspond to a hierarchy based on another delimiter called the hierarchy delimiter. White space is the default hierarchy delimiter; however, if both tokenization and hierarchy are selected, then the delimiters must be different. Parsing is done first by tokenization, and then by interpreting the hierarchy from the resulting tokens.

Create a metadata clustering tree on the Global Settings - Clustering Configuration - Create Metadata Clustering Tree page.

As an example where both tokenization and hierarchy are meaningful, a category attribute might consist of a comma-delimited list of fields, each representing a slash-separated hierarchical categorization (as in "java/j2ee/jdbc, oracle/search/connector").

The tokenization and hierarchy configuration is not applicable to Date or Number attributes. Metadata trees of Date type attributes use a fixed display format with year on the first level, month on the second, and day on the third. The year is sorted in descending order, and the month and day are sorted in ascending order.

Metadata trees for Number type attributes are range-based with a fixed number of ranges (5) and a fixed tree depth (3), that is, the maximum number of ranges for number clustering trees is five (5). The tree depth starts at the root node. For a range to be shown, it must satisfy the Minimum Documents Per Node parameter, which is set on the Query-time Clustering Configuration page. Empty ranges are not shown.

#### **See Also:**

- ["Configuring Clustering in the Web Services API" on page 5-11](#page-102-0)
- ["Document Service API" on page 13-34](#page-363-0)
- ["Customizing the Appearance of Search Results" on page 5-3](#page-94-1) for descriptions of Oracle SES internal attributes
- ["Oracle SES Stoplist" on page 4-25](#page-86-0)

### **Using Clustering**

Cluster nodes filter the top results but do not change the order of the documents. When users select a cluster node, the result view is limited to the documents in that cluster node. All operations, such as sorting or paging through results, are limited to the cluster node.

The real-time clustering sidebar is hidden by default. Users can display the sidebar by clicking an arrow icon on the left-hand side of the search results page. Within the

sidebar, result clusters are shown. The cluster nodes are sorted by the number of documents in each node.

Users can expand or collapse the nodes within a cluster tree without affecting the rest of the interface. If users click a cluster node, then the search results are filtered. If a cluster tree contains no children nodes, it is disabled.

# <span id="page-102-0"></span>**Configuring Clustering in the Web Services API**

Methods in the Query Web Service API provide clustering for customized Oracle SES applications. The main interface is the method doOracleOrganizedSearch, which accepts query information, grouping and sorting options, and clustering requests. Based on the request variation, it returns the requested result. A second method doOracleFetchSearch is used when the set of documents is known.

The input for doOracleOrganizedSearch includes the following information

- Query
- TopN (the result set size used for grouping, sorting, and clustering)
- Duplicate controls (removed, marked)
- Data group list
- Query and document language
- Grouping and sorting options
- Cluster tree configuration info (tree depth, children for each node, threshold, tree format type: JSON, XML; topic extraction configuration, metadata clustering configuration.)
- Other query parameters (including Number startIndex, Boolean returnCount, String filterConnect, Filter[] filters)

The output is an object that contains the search result, grouping information, and the cluster tree string list. The search result list is in the order specified by the grouping and sorting option. If this is not specified, then it is sorted by the relevance score. The returned cluster tree string represents the clustering tree information: tree structure, node names, and document IDs.

**See Also:** ["Search Operations" on page 13-12](#page-341-0)

# **Java Classes for Clustering**

There are three classes to support the grouping and sorting options: GroupAttribute, SortAttribute, and GroupResult.

There are two classes to support the clustering request: ClusterConfig, which controls the clustering request, and ClusterTree, which contains the tree output.

The class OracleResultContainer is defined to wrap the search hit result, grouping result, and clustering result.

doOracleFetchSearch is used for fetching a selected list of documents identified by their document ID, federated source ID, or both.

If GroupAttribute is specified, then it is automatically added to the top of the sorting attribute. For example, if the query is grouped by host name and sorted by title, then the search hit is sorted by (hostname, title).

The sorting, grouping, or clustering option can be applied to this result. Sorting is based on the top N result, while grouping and clustering is based on the result window determined by (startIndex, docsRequested).

# **Cluster Result XML Schema**

The main XML element, node, contains the following attributes:

- id: ID for the node. The value represents the full path with the parent node paths.
- name: The name of the node. This is actually the topic for the node.
- level: The cluster node level started from 1 for the top node.
- size: Number of documents under (directly and indirectly) this cluster node.
- leaf: This is "1" if the cluster node only contains documents and no child cluster nodes. Otherwise, this is "0".
- keywords: All keywords and phrases within the cluster node.

The node element contains the document IDs in the XML text element if the node is a simple node. The document ID in the XML file has the format docID.SES\_InstanceID. If the document is from the local instance, then the SES\_instance\_ID is omitted.

```
<cluster>
    <nodeset>
       <node id="1" name="all" level="1" size="100" leaf="0" keywords="all"/>
       <node id="1.4" name="java" level="2" size="99" leaf="0" keywords="java"/>
       <node id="1.4.1" name="data warehousing" level="3" size="38" leaf="0"
          keywords="technologies bi,data warehousing,linux .net office 
            php security service"/>
       <node id="1.4.1.1" name="tutorials blogs" level="4" size="12" leaf="1"
          keywords="tutorials blogs">
          2773,8031,109,8033,806,26940,817,8024,8030,2862,8032,8028
       </node>
       <node id="1.4.1.2" name="stored procedure" level="4" size="4" leaf="1"
          keywords="stored procedure">
          4239,4243,2784,4335
       </node>
       <node id="1.4.1.3" name="miscellaneous" level="4" size="22" leaf="1">
          4017,2836,8029,2767,1502,113814,11731,1138,392,2819,2763,1421,
          221,705,7739,2838,2749,2351,2802,1158,15751,15747
       </node>
    </nodeset>
</cluster>
```
# **Cluster Result JSON Format**

To integrate with AJAX applications, the cluster results can be returned in JSON format. The JSON format directly reflects the tree structure of the cluster results. Each node has a child array, which is a list of nodes representing the direct children of that node, or a docs array representing the document in that node if the node is a leaf node. Nodes in the child array may have children, and so on.

Here is sample JSON output.

{"nodeset":

```
 {"id":"1",
 "name":"all",
```

```
 "level":1,
   "size":100,
   "leaf":false,
   "keywords":"all",
   "children":
     [{"id":"1.4",
      "name":"java",
      "level":2,
      "size":99,
      "leaf":false,
      "keywords":"java",
      "children":
          [{"id":"1.4.1",
          "name":"data warehousing",
          "level":3,
          "size":38,
          "leaf":false,
          "keywords":"technologies bi,data warehousing,linux .net office php 
security service",
          "children":
             [{"id":"1.4.1.1",
              "name":"tutorials blogs",
              "level":4,
              "size":12,
              "leaf":true,
             "keywords":"tutorials blogs", 
"docs":["2773","8031","10","803","806","26940","817","8024","8030","2862","803","8
028"] },
             {"id":"1.4.1.2",
             "name":"stored procedure",
             "level":4,
              "size":4,
              "leaf":true,
              "keywords":"stored procedure",
              "docs":["4239","4243","2784","4335"]}]
          }]
      },
      {"id":"1.5",
      "name":"miscellaneous",
     "level":2,
     "size":1,
     "leaf":true,
      "docs":["265915"]
      }]
    }
}
```
# <span id="page-104-0"></span>**Configuring Top-N Documents and Group/Sort Attributes**

Modify the search.properties file to configure the number of documents to retrieve for top-N processing and clustering and also to control the attributes available for grouping and sorting. These settings affect the default query application. The search.properties file is located in the *ORACLE\_HOME*/search/webapp/config directory.

When modifying search.properties, use only ASCII characters or Unicode escape characters. Non-ASCII characters are ignored.

For example, the Unicode escape characters for the Hiragana for "aiueo" are: \u3042\u3044\u3046\u3048\u304A. In search.properties, you would enter

these characters for the group\_tab\_order property to specify the order of groups aiueo, ghi, def, and abc:

ses.qapp.group\_tab\_order=\u3042\u3044\u3046\u3048\u304A,ghi,def,abc

Unicode conversion tools are available on the World Wide Web.

# **Top-N Documents**

The default top-N documents setting specifies the number of documents retrieved by default as part of the AJAX call for result clustering, grouping, and sorting:

ses.qapp.default\_topn\_docs=100

To page through a very large result set, say 500 documents, the user may view a page of results beyond the default top-N value. Suppose top-N is set to the default 100, and the user wants to view the results numbered 150-160. To provide result clustering and sorting/grouping, the browser must request 160 results. If the user views page 490-500, then the browser would be requesting 500 results through the AJAX call. This may result in reduced performance.

The maximum top-N documents setting represents a threshold above which the query application displays only a single page of results.

This mode does not provide any sorting, grouping, or result clustering. However, it lets a user to view the entire result set without the costly subsequent retrievals of top-N results.

Suppose max\_topn\_docs is to 200. If an end user is viewing results 30-40, then the browser would retrieve the default of 100 results. If the user views results 170-180, then the browser would request 180 documents. If the user views results above 200, then the query application would display only the current page of results. For example:

ses.qapp.max\_topn\_docs=300

# **Group By and Sort By Lists**

The set of attributes available in the **Group By** and **Sort By** drop-down lists in the query page also can be configured in the search.properties file. The attributes available for grouping are configured by setting the ses.qapp.groupable\_attrs property value, and the attributes available for sorting are configured by setting the ses.qapp.sortable\_attrs property value.

The property value for either grouping or sorting is an ordered, alternating comma-delimited list of the search attribute name followed by the display name.

[Table 5–2](#page-105-0) lists the default grouping attributes:

| <b>Description</b> | <b>Attribute Name</b> | <b>Display</b> |
|--------------------|-----------------------|----------------|
| No grouping        | ses_none              | (none)         |
| Source group       | ses sourceGroup       | Source         |
| Last modified date | lastModifiedDate      | Date           |
| Author             | author                | Author         |
| File format        | mimetype              | File Format    |

<span id="page-105-0"></span>*Table 5–2 Grouping Attributes*

#### The property value for this default set for grouping is the following:

ses.qapp.groupable\_attrs=ses\_none,-,ses\_sourceGroup,-,lastModifiedDate,-, author, -, mimetype, -

[Table 5–3](#page-106-1) lists the default sorting attributes:

<span id="page-106-1"></span>

| <b>Description</b> | <b>Attribute Name</b> | <b>Display</b> |
|--------------------|-----------------------|----------------|
| Relevance          | ses score             | Relevance      |
| Last modified date | lastModifiedDate      | Date           |
| Author             | author                | Author         |
| File format        | mimetype              | File Format    |
| Document title     | title                 | Title          |
| URL                | infosource path       | Path           |
| Language           | language              | Language       |

*Table 5–3 Sorting Attributes*

The property value for this default set for sorting is the following:

```
ses.qapp.sortable_attrs=ses_score,-,lastModifiedDate,-,author,-,
     mimetype, -, title, -, infosource path, -, language, -
```
To use the translated name of a search attribute for display instead of providing a fixed display name, insert a dash (-) for the display name. For example, if the search attribute "Test1" has translated names configured on the Global Settings page in the Oracle SES Administration GUI, then the following uses the translated names for display:

ses.qapp.sortable\_attrs=ses\_score,-,Test1,-,lastModifiedDate,-, ...

**See Also:** ["Searching on Date Attributes" on page 3-8](#page-47-0)

# <span id="page-106-0"></span>**Customizing the Relevancy of Search Results**

You can customize the default Oracle SES ranking to create a more relevant search result list for your enterprise. Ranking is determined by default and custom attributes. Default attributes include title, keywords, description, and others. Different weights indicate the importance of each attribute for document relevancy. For example, Oracle SES gives more weight to titles than to keywords.

To customize the relevancy of search results, you can use the Query Web Services API or ranking.xml to tune the weights of default attributes, or you can add custom attributes and set weights for those attributes. This topic discusses customizing relevancy in the Query Web Services API.

**See Also:** ["Search Operations" on page 13-12](#page-341-0)

#### **Customizing Relevancy in the Query Web Services API**

The following is the signature of the method for advanced search:

public OracleSearchResult doOracleAdvancedSearch ( String query, Integer startIndex, Integer docsRequested,

```
 Boolean dupRemoved,
 Boolean dupMarked,
 DataGroup groups[],
 String queryLang,
 String docLang,
 Boolean returnCount,
 String filterConnector,
 Filter filters[],
 Integer[] fetchAttributes,
 String searchControls) throws Exception
```
The searchControls parameter accepts a XML string, which include the filter and ranking elements.

```
<searchControls>
     <filter> ... </filter>
     <ranking> ... </ranking>
</searchControls>
```
# **Filter Element**

Filters for attribute search are passed in the filter element. All the various AND and OR conditions on the attributes are specified in the XML. For example:

```
<filter>
   <operator type="and">
    <operator type="or">
       <attributefilter name="xxx" type="string" operation="equals" value="ttt"/>
       <attributefilter name="yyy" type="number" 
          operation="greaterthan" value="22"/>
...
    </operator>
...
       <attributefiler name="aaa" type="number" operation="equals" value="22"/>
...
    </operator>
</filter
```
If the parameter searchControls is null, then filters and filterConnector are used to create advanced search; otherwise, they are ignored.

### **Ranking Element**

The ranking XML string is expressed as ranking element in searchControls. The following is an example of ranking element:

```
<ranking>
    <global-settings>
       <enable-all-default-factor>TRUE</enable-all-default-factor>
    </global-settings>
    <default-factor>
       <!--default ranking factor -- >
       ...
    </default-factor>
    <default-factor>
       <!--default ranking factor -- >
       ...
    </default-factor>
    <custom-factor>
       <!--default ranking factor -- >
```
```
 ...
    </custom-factor>
    <custom-factor>
       <!--default ranking factor -- >
 ...
    </custom-factor>
</ranking>
```
The following rules apply to the construction of ranking XML string:

- The whole ranking XML can be null, in which case default ranking is used.
- The ranking XML contains the elements default-factor and custom-factor. Both can be null or absent at the same time.
- When default-factor is null or absent and when custom-factor is not null, default ranking is used with the effect of custom-factor.
- When custom-factor is null or absent, it does not have any impact on the ranking.
- The ranking scheme applies only for the function doOracleAdvancedSearch call with none-empty query parameter passed.

#### **Global-Settings Element**

The global-settings element contains parameter settings across ranking factors. It has the following two sub-elements:

enable-all-default-factor

The ranking element has an attribute called enable-all-default-factor, which accepts two values: true or false. (When this attribute is absent, true is taken as the default value.)

When enable-all-default-factor is true, all default attributes are included in ranking queries, unless some default attributes are explicitly excluded in default-factor elements.

When enable-all-default-factor is false, all default attributes are excluded in ranking queries, unless some default attributes are explicitly included in default-factor elements.

#### **Default-Factor Element**

The default-factor element assigns a weight to an attribute.

```
<default-factor>
    <name>title</name>
    <weight>VERY HIGH</name>
</default-factor>
```
Default factor attribute names are case-insensitive.

When a default-factor does not appear in the ranking XML string, Oracle SES takes the default weight for this ranking factor, unless default factors are disabled by enable-all-default-factor.

Oracle SES supports the following values for weight element: empty (Oracle SES uses the default weight), none (this attributes is not used in the ranking query), very high, high, medium, low, and very low.

[Table 5–4](#page-109-0) lists the default-factor names and weights:

<span id="page-109-0"></span>

| <b>Attribute</b> | Weight   |
|------------------|----------|
| Title            | High     |
| Description      | Medium   |
| Reftext          | High     |
| Keywords         | Medium   |
| Subject          | Low      |
| Author           | Medium   |
| H1headline       | Low      |
| H2headline       | Very low |
| Url              | Low      |
| Urldepth         | High     |
| Language Match   | High     |
| Linkscore        | High     |

*Table 5–4 Oracle SES Default Attributes and Weights*

#### **Custom-Factor Element**

The custom-factor element lets you add more attributes for ranking. Any indexed search attribute can be a custom ranking attribute.

**Note:** Adding custom attributes for relevancy ranking can downgrade search performance.

The custom-factor element has four elements: attribute-name, attribute-type, factor-type, and weight (or match depending on the factor-type).

```
<custom-factor>
             <attribute-name>author manager</attribute-name>
             <attribute-type>STRING</attribute-type>
             <factor-type>QUERY_FACTOR</factor-type>
             <weight>LOW</weight> 
</custom-factor>
```
#### *or*

<custom-factor>

```
 <attribute-name>document quality</attribute-name>
 <attribute-type>STRING</attribute-type>
 <factor-type>STATIC_FACTOR<factor-type>
 <match>
<value>good</value>
 <weight>HIGH</weight> 
 </match>
 <match>
 <value>fair</value>
 <weight>MEDIUM</weight> 
 </match>
 <match>
<value>bad</value>
 <weight>VERY LOW</weight>
```

```
 </match>
</custom-factor>
```
- The attribute-name values are literally matched against attribute name in Oracle SES. Any indexed search attribute name can be attribute-name value. The value of the attribute-name element is case-insensitive.
- The attribute-type element defines the type of the attribute. Only String attribute type is supported. Attribute-name and attribute-type in combination define a valid Oracle SES attribute.
- For factor-type, Oracle SES supports two types of ranking for custom ranking attributes.
	- **–** QUERY\_FACTOR: The attribute value is matched against query terms. A positive match boosts the document based on specified weight. QUERY\_FACTOR is a query-based ranking factor; for example, title and reftext. The weight element should appear for this custom ranking factor. For example, with the query "Roger Federer", if a document has a custom attribute publisher with the value "Roger Federer", then it could be relevant.
	- **–** STATIC\_FACTOR: Attribute value is matched against fixed values specified in the custom ranking factor. (The match element should appear for this custom ranking factor.) STATIC\_FACTOR is not a query-based ranking factor. The fixed values specify qualities of the documents, such as the link score and the sources of documents. For example, assume that documents have been classified based on quality. Well-written documents are classified as good, and poorly-written documents are classified as bad. A good document should be ranked higher than a bad document, even though they are both matched against a query. You can specify in the API that a document having a good quality should be boosted in relevancy by a specified weight.
- The match element specifies the match values and corresponding match weights when the factor-type is STATIC\_FACTOR. The following XML string is a example of match element:

```
<match>
<value>bad</value>
<weight>VERY LOW</weight> 
</match>
```
- The value element is used to match the corresponding attribute value of this ranking factor. Only alphanumeric letters are allowed in the attribute value. The match is case-insensitive.
- The weight element has the identical syntax with weight element for default ranking element.

#### **Applying Ranking Factors**

The XML ranking text can be applied in two places:

- As a part of the searchControls element, the ranking factors can be used as an advanced control for each query execution through the Web services method. This is called **per-query ranking control**.
- As a separate file in the *ORACLE\_HOME*/search/webapp/config directory, the ranking.xml configuration file is read and applied each time OC4J is started. The ranking factors specified in the configuration file are applied to all queries. This is called **instance-wide ranking control**.

In federated search, instance-wide ranking controls only applies to one instance. You must configure each instance for ranking customization separately.

If a conflict arises, the per-query ranking control specified in Web services method overrides the settings specified in instance-wide ranking control. That can include the following cases:

- Per-query and instance-wide ranking specify the same factor, the factor set by per-query is taken by Oracle SES.
- Instance-wide ranking control sets a ranking factor, but per-query ranking control does not mention. Oracle SES takes the factor set by instance-wide ranking control.
- Per-query ranking control sets a ranking factor, which instance-wide ranking controls does not mention. Oracle SES takes the factor set by per-query ranking control.
- If instance-wide ranking control sets enable-all-default-factor as false and per-query ranking control sets enable-all-default-factor as true, then Oracle SES takes the default attributes set explicitly by instance-wide ranking control plus the attributes set by per-query ranking controls, with the latter overriding the former.

# **Part II**

# **Creating Data Sources**

This part describes the data sources that you can set up for Oracle SES to crawl and index. It contains the following chapters:

- [Chapter 6, "Configuring Access to Built-in Sources"](#page-114-0)
- [Chapter 7, "Configuring Access to Content Management Sources"](#page-134-0)
- [Chapter 8, "Configuring Access to Collaboration Sources"](#page-184-0)
- [Chapter 9, "Configuring Access to Applications Sources"](#page-210-0)

# <span id="page-114-0"></span><sup>6</sup>**Configuring Access to Built-in Sources**

Among the built-in sources are the data repositories familiar to everyone, such as files, Web sites, and e-mail. Most of them can be set up very quickly. This chapter contains the following topics:

- **[Setting Up Web Sources](#page-114-1)**
- **[Setting Up Table Sources](#page-117-0)**
- **[Setting Up File Sources](#page-119-0)**
- **[Setting Up E-Mail Sources](#page-122-0)**
- **[Setting Up Mailing List Sources](#page-122-1)**
- **[Setting Up OracleAS Portal Sources](#page-123-0)**
- **[Setting Up Federated Sources](#page-126-0)**

### <span id="page-114-1"></span>**Setting Up Web Sources**

A Web source enables users to search a Web site. The following procedures identify the basic steps for setting up a Web source using the Oracle SES Administration GUI. For more information on each page, click **Help**.

Oracle SES is configured to crawl Web sites on the intranet within the corporate fire wall. To crawl Web sites on the Internet (external Web sites), Oracle SES requires the HTTP proxy server information. See the Global Settings - Proxy Settings page.

You should review the default crawling parameters before you start crawling Internet sources.

#### **To create a Web source:**

- **1.** On the Home page, select the **Sources** secondary tab to display the Sources page.
- **2.** For Source Type, select **Web**.
- **3.** Click **Create** to display the Create Web Source page.
- **4.** Complete the following fields:
	- **Source Name**: Name that you assign to this Web source.
	- **Starting URLs:** The HTTP or HTTPS address of the Web site, starting at the top page to be searched.
	- **Self Service**: **Disabled** to use an identity management system or **Enabled** to prompt users for their credentials.
- **Start Crawling Immediately**: Select this option to accept the default parameters and begin crawling, or deselect it to defer crawling.
- **5.** Click **Create** or **Create & Customize**.
- **6.** Follow the steps for crawling and indexing a source in ["Getting Started Basics for](#page-34-0)  [the Oracle SES Administration GUI" on page 2-1.](#page-34-0)

[Figure 6–1](#page-115-0) shows the Create Web Source page.

#### <span id="page-115-0"></span>*Figure 6–1 Creating a Web Source*

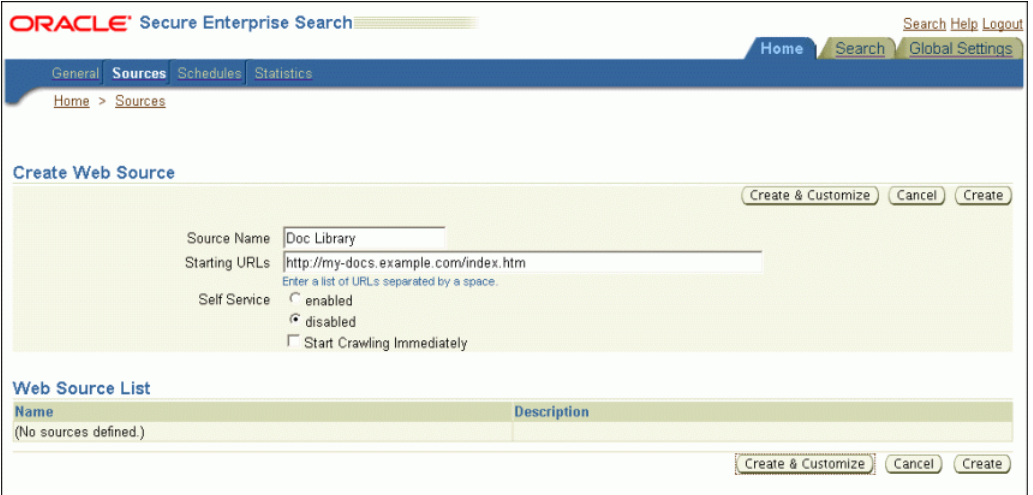

#### **To customize a Web source:**

**1.** When creating a Web source, click **Create & Customize** on the Create Web Source page to display the Customize Web Source page.

*or*

After creating a source, click the **Edit** icon on the Home - Sources page.

- **2.** Click the following subtabs and make the desired changes.
	- **Basic Settings**: The choices entered on the Create Web Source page.
	- **Boundary Rules:** Contents of a URL that include or exclude a page from crawling.
	- **Document Types**: Common document and image types that you can include or exclude from crawling. By default, Oracle SES crawls HTML, Excel, PowerPoint, Word, PDF and plain text.
	- **Authentication**: Configuration of HTTP, HTML forms, or Oracle Single-Sign-On methods of authentication. By default, no authentication is required.
	- **Authorization**: Configuration of an Access Control List or an authorization manager plug-in.
	- **Metatag Mappings:** Maps document attributes to Oracle SES search attributes. See ["Web Document Attributes" on page 6-3.](#page-116-0)
	- **Crawling Parameters**: Sets a variety of crawling conditions, such as depth, language, HTTP cookies.
- **3.** Click **Apply**.

[Figure 6–2](#page-116-1) shows the Customize Web Source page.

<span id="page-116-1"></span>*Figure 6–2 Customizing a Web Source*

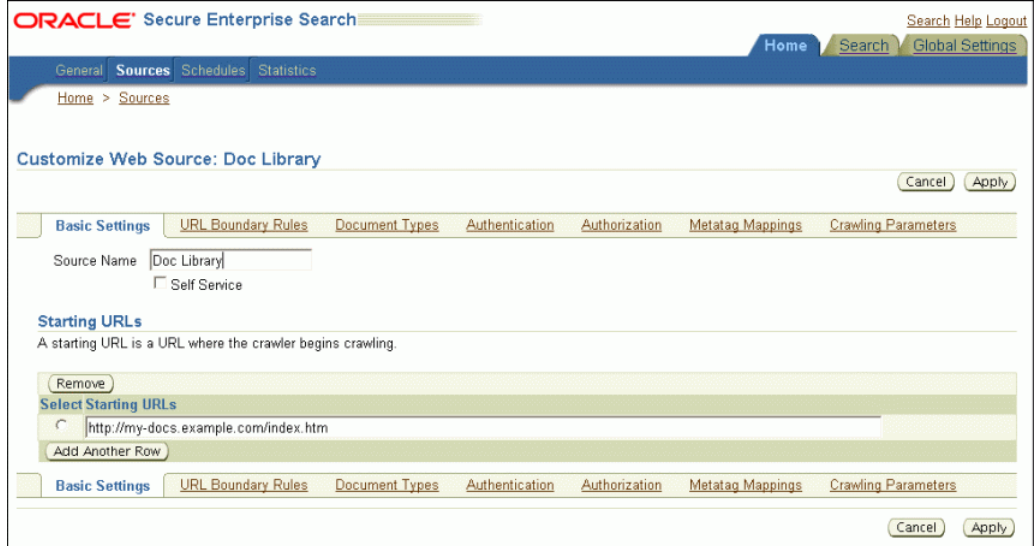

#### **Boundary Rules for Web Sources**

When creating a Web source, the host name of the seed (top level URL) is automatically added to the boundary rule. However, subsequent changes to the seed URL are not reflected automatically to the rule. Remember to synchronize the boundary rule if there is any change to the seed URL. Currently, Oracle SES does not remove crawled URLs even if the original seed is removed: everything is controlled by the boundary rules.

#### <span id="page-116-0"></span>**Web Document Attributes**

Oracle SES crawls and indexes these Web document attributes:

- Title
- Author
- **Description**
- Host
- Keywords
- **Language**
- LastModifiedDate
- **Mimetype**
- Subject: Mapped to "Description". If there is no description metatag in the HTML file, then it is ignored.
- Headline1: The highest H tag text; for example, "Annual Report" from <H2>Annual Report</H2> when there is no H1 tag in the page.
- Headline2: The second highest H tag text
- Reference Text: The anchor text from another Web page that points to this page.

You can define additional HTML metatags to map to a String attribute on the Home - Sources - Metatag Mapping page.

# <span id="page-117-0"></span>**Setting Up Table Sources**

A table source enables users to search a table or view in a relational database.

**See Also:** "Choosing Between Table and Database Sources" on [page 6-5](#page-118-0) for a comparison of the benefits and limitations of database sources and table sources.

Database object names may be represented with a quoted identifier. A quoted identifier is case-sensitive and begins and ends with double quotation marks ("). If the database object is represented with a quoted identifier, then you must use the double quotation marks and the same case whenever you refer to that object.

When creating a table source in Oracle SES, if the table name is a quoted identifier, such as "1 (Table)", then in the **Table Name** field enter "1 (Table)", with the same case and double quotation marks. Similarly, if a primary key column or content column is named using a quoted identifier, then enter that name exactly as it appears in the database with double quotation marks.

**See Also:** *Oracle Database SQL Reference* for more information about schema object names and qualifiers

The following procedures identify the basic steps for setting up a table source using the Oracle SES Administration GUI. For more information on each page, click **Help**.

#### **To create a table source:**

- **1.** On the Home page, select the **Sources** secondary tab to display the Sources page.
- **2.** For Source Type, select **Table**.
- **3.** Click **Create** to display the Create Table Source page.
- **4.** Complete the following fields. Click **Help** for additional information.

#### **Database Information**

- **Source Name**: Name that you assign to this table source.
- **Database Host Name**: Name or IP address of the host computer for the database.
- **TCP Port Number**: Port number of Oracle Net Listener. The default port number for Oracle Database is 1521.
- **SID**: System identifier or instance name of the database.
- **User Name**: Database user name with SELECT access rights to the table or view.
- Password: Password for User Name.
- **Delete Passwords After Crawl**: Select to ensure that Oracle SES does not store the database schema password for this source longer than is needed to crawl the source.

#### **Table Information**

**Schema**: Name of the database schema that owns the table or view.

- **Table Name:** Name of the table or view.
- Primary Key Column: Column or set of columns that uniquely identify each row in the table or view. For performance, the primary key must be indexed. Click **Locate Table** for a list of columns in the table.
- **Content Column**: Column with searchable content for Oracle SES to crawl and index.
- **Content Type**: Binary, plain text, or HTML.
- **5.** Click **Create** or **Create & Customize**.
- **6.** Follow the steps for crawling and indexing a source in ["Getting Started Basics for](#page-34-0)  [the Oracle SES Administration GUI" on page 2-1.](#page-34-0)

#### **To customize a table source:**

**1.** When creating a table source, click **Create & Customize** on the Create Table Source page to display the Customize Table Source page.

*or*

After creating a source, click the **Edit** icon on the Home - Sources page.

- **2.** Click the following subtabs and make the desired changes.
	- **Basic Settings**: Identifies the source name and schema password. Any other changes to the original settings require a new source definition.
	- Table Column Mappings: Maps columns to Oracle SES search attributes. See ["Table Search Attributes" on page 6-6](#page-119-1).
	- **Language:** Identifies the default language and different column languages.
	- **Display URL**: Specifies the URL that users see for security reasons instead of the actual URL.
	- Authorization: Configuration of an Access Control List or an authorization manager plug-in.
- **3.** Click **Apply**.

#### <span id="page-118-0"></span>**Choosing Between Table and Database Sources**

Table source types and database source types are similar, in that they both crawl database tables. Each type has its own benefits and limitations, so you should choose the one that works best for your requirements.

**Note:** For performance reasons, both source types require that the KEY column be backed by an index.

#### **Table Source Benefits**

- Table sources do not require a specific set of columns.
- Table sources automatically create a display URL target. You do not need to use another mechanism to display the contents.
- Table sources do not require JDBC connection syntax.

#### **Table Source Limitations**

- To crawl third-party databases as a table source, you must create a view in an Oracle database on the third-party table, then create the table source on the Oracle view. Oracle SES accesses the database using database links.
- You can specify only one table or view for each table source. To use the same table source to crawl the data from multiple tables or views, you must first create a single view that encompasses all the required data.
- Oracle SES cannot crawl tables inside the Oracle SES database.
- Table column mappings cannot be applied to LOB columns.
- The following data types are supported for table sources: BLOB, CLOB, CHAR, VARCHAR, VARCHAR2.
- If the content column has a data type of CLOB or BLOB, and selecting from a view raises an ORA-01445 error, then creating a table source based on that view raises the same error.

#### **Database Source Benefits**

- Database sources provide additional flexibility. The database source type uses JDBC, so you can crawl any JDBC-enabled database.
	- **–** Database sources support any SQL query with join conditions without creating a view. In some databases, creating objects may not be feasible.
	- **–** Database sources support crawling content pointed to by a URL stored in the ATTACHMENT\_LINK column.
	- **–** Database sources support Info source path hierarchy and Multipurpose Internet Mail Extensions (MIME) types.
- Database sources provide additional security. A database source provides security on the row level. It provides a third security option, **ACLs Provided by Source**, which is not available for table sources.

#### **Database Source Limitations**

- The base table or view cannot have text columns of type BFILE or RAW.
- The value of the required URL column cannot be null.

#### <span id="page-119-1"></span>**Table Search Attributes**

Table sources have no predefined attributes. The crawler collects attributes from columns defined during source creation. You must map the columns to the search attributes.

# <span id="page-119-0"></span>**Setting Up File Sources**

A file source enables users to search files on the local computer. The following procedures identify the basic steps for setting up a file source using the Oracle SES Administration GUI. For more information on each page, click **Help**.

#### **To create a file source:**

- **1.** On the Home page, select the **Sources** secondary tab to display the Sources page.
- **2.** For Source Type, select **File**.
- **3.** Click **Create** to display the Create File Source page.
- **4.** Complete the following fields. Click **Help** for additional information.
- **Source Name:** Name that you assign to this table source.
- **Starting URL**: The URL of the top directory where the crawler begins. See ["Tips for Using File Sources" on page 6-8.](#page-121-0)
- **5.** Click **Create** or **Create & Customize**.
- **6.** Follow the steps for crawling and indexing a source in ["Getting Started Basics for](#page-34-0)  [the Oracle SES Administration GUI" on page 2-1.](#page-34-0)

#### **To customize a file source:**

**1.** When creating a file source, click **Create & Customize** on the Create File Source page to display the Customize File Source page.

*or*

After creating a source, click the **Edit** icon on the Home - Sources page.

- **2.** Click the following subtabs and make the desired changes.
	- **Basic Settings**: Source name, language, and starting URL.
	- **URL Boundary Rules**: Contents of a URL that include or exclude a page from crawling.
	- **Document Types:** Common document and image types that you can include or exclude from crawling. By default, Oracle SES crawls HTML, Excel, PowerPoint, Word, PDF, and plain text.
	- **Display URL:** URL that users see for security reasons instead of the actual URL.
	- **Authorization:** Configuration of an Access Control List or an authorization manager plug-in.
	- Attribute Mapping: Maps document attributes to Oracle SES search attributes. See ["File Document Attributes" on page 6-7.](#page-120-0)
	- **Crawling Parameters:** Crawling conditions, such as depth, language, HTTP cookies.
- **3.** Click **Apply**.

#### <span id="page-120-0"></span>**File Document Attributes**

Oracle SES crawls and searches various attributes. By default, Oracle SES maps these search attributes to common document attributes, such as AUTHOR, CREATOR, KEYWORD, and SUBJECT. You can enter and map additional document attributes.

Oracle SES crawls and indexes these document attributes:

- $T_{\rm 1}$
- **Author**
- **Description**
- Host
- Keywords
- **Language**
- LastModifiedDate
- **Mimetype**

**Subject** 

### <span id="page-121-0"></span>**Tips for Using File Sources**

This section contains the following topics:

- [Crawling File Sources with Non-ASCII Character Sets](#page-121-1)
- [Crawling File Sources with Symbolic Links](#page-121-2)
- [Crawling File URLs](#page-121-3)
- [Crawling File Sources from a Network Drive](#page-121-4)

#### <span id="page-121-1"></span>**Crawling File Sources with Non-ASCII Character Sets**

For file sources to successfully crawl and display multibyte environments, the locale of the computer that starts the Oracle SES server must be the same as the target file system. This way, the Oracle SES crawler can "see" the multibyte files and paths.

If the locale is different in the installation environment, then Oracle SES must be reinstalled from the environment with the correct locale. For example, for a Korean environment, either set LC\_ALL to ko\_KR **or** set both LC\_LANG **and** LANG to ko\_KR.KSC5601. Then restart Oracle SES with searchctl restartall from either a command prompt on Windows or an xterm on UNIX.

#### <span id="page-121-2"></span>**Crawling File Sources with Symbolic Links**

When crawling file sources on UNIX, the crawler resolves any symbolic link to its true directory path and enforce the boundary rule on it. For example, suppose directory /tmp/A has two children, B and C, where C is a link to /tmp2/beta. The crawl has the following URLs:

- $/\text{tmp}/A$
- $/\text{tmp}/A/B$
- /tmp2/beta
- $/\text{tmp}/A/C$

If the inclusion rule is  $/\text{tmp}/A$ , then  $/\text{tmp2}/\text{beta}$  is excluded. The seed URL is treated as is.

#### <span id="page-121-3"></span>**Crawling File URLs**

For a plug-in to return file URLs to the crawler, the file URLs must be fully qualified. For example, file://localhost/.

If a file URL is to be used "as is", without going through Oracle SES to retrieve the file, then "file" in the Display URL Prefix should be upper case "FILE". For example, FILE://localhost/.... The starting URL is not case sensitive.

"As is" means that when a user clicks the search link of the [document,](#page-402-0) the browser tries to use the specified file URL on the client computer to retrieve the file. Without that, Oracle SES uses this file URL on the server computer and sends the document through HTTP to the client computer.

#### <span id="page-121-4"></span>**Crawling File Sources from a Network Drive**

If the files are crawled from a network drive, then the Oracle process should be started as a user who has access to the drive.

**See Also:** ["Required Tasks" on page 8-13](#page-196-0) for instructions on how to change the user running the Oracle process.

# <span id="page-122-0"></span>**Setting Up E-Mail Sources**

An e-mail source enables users to search e-mail messages on an IMAP server. The following procedures identify the basic steps for setting up an e-mail source using the Oracle SES Administration GUI. For more information on each page, click **Help**.

#### **To create an e-mail source:**

- **1.** On the Home page, select the **Sources** secondary tab to display the Sources page.
- **2.** For Source Type, select **E-mail**.
- **3.** Click **Create** to display the Create E-Mail Source page.
- **4.** Complete the following fields. Click **Help** for additional information.
	- **Source Name:** Name that you assign to this table source.
	- **IMAP Server:** Address of the IMAP server, such as mail.example.com.
	- Archive: Directory where crawled messages are stored.
	- **Self Service**: **Enabled** to prompt users for their credentials, or **Disabled** to provide credentials for a single user on this page.
- **5.** Click **Create**.
- **6.** Follow the steps for crawling and indexing a source in ["Getting Started Basics for](#page-34-0)  [the Oracle SES Administration GUI" on page 2-1.](#page-34-0)

#### **E-Mail Attributes**

Oracle SES crawls and searches these search attributes.

- **Author**
- **Title**
- **Subject**
- **Language**
- LastModifiedDate

# <span id="page-122-1"></span>**Setting Up Mailing List Sources**

A mailing list source enables users to search messages that were sent to a mailing list on an IMAP server.

The Oracle SES crawler is IMAP4 compliant. To crawl mailing list sources, you need an IMAP e-mail account. Oracle recommends that you create an e-mail account that is used solely for Oracle SES to crawl mailing list messages. The crawler is configured to crawl one IMAP account for all mailing list sources. Therefore, all mailing list messages to be crawled must be found in the Inbox of the e-mail account specified on this page. This e-mail account should be subscribed to all the mailing lists. New postings for all the mailing lists are sent to this single account and subsequently crawled.

Messages deleted from the global mailing list e-mail account are not removed from the Oracle SES index. The mailing list crawler deletes messages from the IMAP e-mail account as it crawls. The next time the IMAP account for mailing lists is crawled, the

previous messages no longer exist. Any new messages in the account are added to the index and consequently deleted from the account. This keeps the global mailing list IMAP account clean. The Oracle SES index serves as a complete archive of all the mailing list messages.

The following procedures identify the basic steps for setting up a mailing list source using the Oracle SES Administration GUI. For more information on each page, click **Help**.

#### **To create a mailing list source:**

- **1.** Enter the global mailing list settings:
	- **a.** On the Global Settings page, choose **Mailing List Settings** under Sources to display the Global Mailing List Settings page.
	- **b.** Complete the following fields. Click **Help** for additional information.

**User Name**: IMAP e-mail account that is used to crawl the messages. This user must be on all of the mailing lists identified as a mailing list source.

**Password**: Password for User Name.

**IMAP Server:** Address of the IMAP server, such as mail.example.com.

- **c.** Click **Apply**.
- **2.** On the Home page, select the **Sources** secondary tab to display the Sources page.
- **3.** For Source Type, select **Mailing List**.
- **4.** Click **Create** to display the Create Mailing List Source page.
- **5.** Complete the following fields. Click **Help** for additional information.
	- **Source Name:** Name that you assign to this table source.
	- **Mailing List:** Name of the mailing list to be searched, such as news@example.com.
- **6.** Click **Create**.
- **7.** Follow the steps for crawling and indexing in ["Getting Started Basics for the](#page-34-0)  [Oracle SES Administration GUI" on page 2-1](#page-34-0) for the mailing list schedule.

#### **Mailing List Attributes**

Oracle SES crawls and searches these search attributes.

- **Author**
- **Title**
- **Subject**
- **Language**
- LastModifiedDate

# <span id="page-123-0"></span>**Setting Up OracleAS Portal Sources**

An OracleAS Portal source enables users to search across multiple portal installations and repositories, such as Web pages, disk files, and pages on other OracleAS Portal instances. Oracle Secure Enterprise Search can securely crawl both public and private OracleAS Portal content.

#### **To create an OracleAS Portal source:**

- **1.** On the Home page, select the **Sources** secondary tab to display the Sources page.
- **2.** For Source Type, select **OracleAS Portal**.
- **3.** Click **Create** to display the Create OracleAS Portal Source page.
- **4.** Complete the following fields. Click **Help** for additional information.
	- **Source Name**: Name that you assign to this OracleAS Portal source.
	- **URL Base: Base URL for OracleAS Portal.**
	- Page Groups: List of page groups in OracleAS Portal retrieved when you click **Retrieve Page Groups**. Select the ones to crawl.
- **5.** Click **Create & Customize**.
- **6.** Select the **Authentication** tab.
- **7.** Select **Enable OracleAS Single Sign-On Authentication** and enter your credentials.
- **8.** Click **Apply**.
- **9.** Follow the steps for crawling and indexing in ["Getting Started Basics for the](#page-34-0)  [Oracle SES Administration GUI" on page 2-1](#page-34-0) for the mailing list schedule.

#### **Crawling a Folder or Page**

The portal crawler can crawl a subtree under a specific folder or page instead of under an entire portal tree.

#### **To set the boundary rule to crawl a specific folder or page:**

- **1.** On the Home page, click the **Sources** secondary tab to display the Sources page.
- **2.** Select a source and click **Edit** to display the Edit User-Defined Source page.
- **3.** Click the **URL Boundary Rules** subtab.
- **4.** Under **Inclusion Rules** for the URL, select the **starts with** rule and enter the value of the PORTAL\_PATH for the folder or page.

For example, to crawl only the P2 subtree of a portal tree, enter the path from the root to P2, such as /Proot/P1/P2.

#### **Omitting the Portal Pages for OracleAS Portal Sources**

You can omit the portal pages of OracleAS Portal sources from a crawl, so that only the documents and files are indexed. This can increase the quality of the search result list. Because page groups can be just place holders for content, you can eliminate these useless results.

#### **To omit portal pages from being crawled:**

**1.** Open the crawler configuration file in a text editor

*ORACLE\_HOME*/search/data/config/crawler.dat.

**2.** Remove the comment symbol (#) preceding NO\_INDEX\_CONTAINER\_PAGE.

#### **Smart Incremental Crawl for OracleAS Portal Sources**

Oracle SES provides a smart incremental crawl for OracleAS Portal sources, designed to make re-crawls more efficient by not traversing the entire portal tree. Instead of

trying to detect all content and permission changes, Oracle SES obtains change information from OracleAS Portal. During re-crawl, the Oracle SES crawler asks OracleAS Portal for list of changes since a certain date (that is, the last re-crawl date) and OracleAS Portal generates a list of added, updated, and deleted resources.

#### **To enable smart incremental crawl:**

**1.** Open the crawler configuration file in a text editor

*ORACLE\_HOME*/search/data/config/crawler.dat.

**2.** Remove the comment symbol (#) preceding PORTAL\_SMART\_INCR\_CRAWL.

#### **OracleAS Portal Search Attributes**

The crawler picks up key attributes offered by OracleAS Portal, as described in [Table 6–1.](#page-125-0)

| <b>Attribute</b>  | <b>Description</b>                                                                                                    |  |
|-------------------|----------------------------------------------------------------------------------------------------|--|
| createdate        | Date the document was created                                                                                                    |  |
| creator           | User name of the person who created the document                                                                                                    |  |
| author            | User-editable field so that they can specify a full name or<br>whatever they want                                                                                                    |  |
| page_path         | Hierarchy path of the portal page/item in the portal tree<br>(contains page titles)                                                                                                    |  |
| portal_path       | Hierarchy path of the portal page/item in the portal tree, used<br>for browsing and boundary rules (contains page names)                                                                                                    |  |
|                   | When searching OracleAS Portal 10.1.2, portal_path appears as<br>upper case in the browse. When searching OracleAS Portal<br>10.1.4, portal_path appears in lowercase.                                                                                                    |  |
| title             | Title of the document                                                                                                    |  |
| description       | Brief description of the document                                                                                                    |  |
| keywords          | Keywords of the document                                                                                                    |  |
| expiredate        | Expiration date of the document                                                                                                    |  |
| host              | Portal host                                                                                                    |  |
| infosource        | Path of the Portal page in the browse hierarchy                                                                                                    |  |
| language          | Language of the portal page or item                                                                                                    |  |
| lastmodifieddate  | Last modified date of the document                                                                                                    |  |
| mimetype          | Usually 'text/html' for portal                                                                                                    |  |
| perspectives      | User-created markers that can be applied to pages or items, such<br>as 'INTERNAL ONLY', 'REVIEWED', or 'DESIGN SPEC'. For<br>example, a Portal containing recipes could have items<br>representing recipes with perspectives such as 'Breakfast', 'Tea',<br>'Contains Nuts', 'Healthy' and one particular item could have<br>several perspectives assigned to it. |  |
| wwsbr_name_       | Internal name of the portal page or item                                                                                                    |  |
| wwsbr_charset_    | Character set of the portal page or item                                                                                                    |  |
| wwsbr_category_   | Category of the portal page or item                                                                                                    |  |
| wwsbr_updatedate_ | Date the last time the portal page or item was updated                                                                                                    |  |

<span id="page-125-0"></span>*Table 6–1 OracleAS Portal Source Attributes*

| <b>Attribute</b>      | <b>Description</b>                                       |  |
|-----------------------|----------------------------------------------------------|--|
| wwsbr_updator_        | Person who last updated the page or item                 |  |
| wwsbr_subtype_        | Subtype of the portal page/item (for example, container) |  |
| wwsbr_itemtype_       | Portal item type                                         |  |
| wwsbr_mime_type_      | Mimetype of the portal page or item                      |  |
| wwsbr_publishdate_    | Date the portal page or item was published               |  |
| wwsbr_version_number_ | Version number of the portal item                        |  |

*Table 6–1 (Cont.) OracleAS Portal Source Attributes*

#### **Tips for Using OracleAS Portal Sources**

- An OracleAS Portal source name cannot exceed 35 characters.
- URL boundary rules are not enforced for URL items. A URL item is the metadata that resides on the OracleAS Portal server. Oracle SES does not touch the display URL or the boundary rules for URL items.
- The portal\_path attribute is used to compare boundary rules. Portal pages and items are organized in a tree structure. When a page is included or excluded, its entire subtree starting with that node is included or excluded.
- If OracleAS Portal user privileges change, the content the crawler collects might not be properly authorized. For example, in a Portal crawl, the user specified in the Home - Sources - Authentication page does not have privileges to see certain Portal pages. However, after privileges are granted to the user, on subsequent incremental crawls, the content still is not picked up by the crawler. Similarly, if privileges are revoked from the user, the content might still be picked up by the crawler.

To be certain that Oracle SES has the correct set of documents, whenever a user's privileges change, update the crawler re-crawl policy to **Process All Documents** on the Home - Schedules - Edit Schedules page, and restart the crawl.

# <span id="page-126-0"></span>**Setting Up Federated Sources**

Secure federated search enables searching secure content across distributed Oracle SES instances. An end user is authenticated to the Oracle SES federation broker. Along with querying the secure content in its own index, the federation broker federates the query to each federation endpoint on behalf of the authenticated end user. This mechanism necessitates propagation of user identity between the Oracle SES instances. In building a secure federated search environment, an important consideration is the secure propagation of user identities between the Oracle SES instances. This section explains how Oracle SES performs secure federation.

#### **To create a federated source:**

- **1.** On the Home page, select the **Sources** secondary tab to display the Sources page.
- **2.** For Source Type, select **Federated**.
- **3.** Click **Create** to display the Create Federated Source page.
- **4.** Complete the following fields. See ["Federation Trusted Entities" on page 6-14](#page-127-0) and click **Help** for additional information.
	- **Source Name**: Name that you assign to this federated source.
	- Web Service URL: The URL for the Web service.
- **Remote Entity Name:** Name of the federation trusted entity on the federation endpoint.
- **Remote Entity Password: Password for Remote Entity Name.**
- **Search User Attribute:** Attribute used to authenticate users on the federation endpoint instance.
- Filter Rule: Conditions for routing queries to this federated source. Filter rules can improve scalability. If no rule is defined, then the federation agent sends all queries to the federated source to perform the search.
- **5.** Click **Create** or **Create & Customize**.
- **6.** Follow the steps for crawling and indexing a source in ["Getting Started Basics for](#page-34-0)  [the Oracle SES Administration GUI" on page 2-1.](#page-34-0)

#### **To customize a federated source:**

**1.** When creating a federated source, click **Create & Customize** on the Create File Source page to display the Customize File Source page.

*or*

After creating a source, click the **Edit** icon on the Home - Sources page.

- **2.** Click the following subtabs and make the desired changes. See ["Customizing](#page-130-0)  [Federated Sources" on page 6-17.](#page-130-0)
	- Basic Settings: Source name, Web Service URL, and so forth.
	- **Search Restrictions:** Controls whether the search is restricted, and if so, which source groups are searched.
	- Attribute Retrieval: Lists search attributes to retrieve at query time.
	- Attribute Mapping: Maps local and remote search attributes.
- **3.** Click **Apply**.

**See Also:** ["Configuring Secure Search with OracleAS Single](#page-282-0)  [Sign-On" on page 11-19](#page-282-0)

#### <span id="page-127-0"></span>**Federation Trusted Entities**

When performing a secure search on a federation endpoint, the federation broker must pass the identity of the logged-in user to the federation endpoint. If the endpoint instance trusts the broker instance, then the broker instance can proxy as the end user. To establish this trust relationship, Oracle SES instances should exchange some secret. This secret is exchanged in the form of a *trusted entity*.

A trusted entity consists of two values: entity name and entity password. Each Oracle SES instance can have one or more trusted entities that it can use to participate in secure federated search. (A trusted entity is also referred to as a proxy user.)

An Oracle SES instance can connect to an identity management (IDM) system for managing users and groups. An IDM system can be an [LDAP](#page-403-0)-compliant directory, such as Oracle Internet Directory or Active Directory.

Each trusted entity can be authenticated by either an IDM system or by the Oracle SES instance directly, independent of an IDM system. For authentication by an IDM system, check the box **Use Identity Plug-in for authentication** when creating a trusted entity. In this case, the entity password is not required. This is useful when there is a user configured in the IDM system that can be used for proxy authentication. Ensure

that the entity name is the name of the user that exists in the IDM system and is going to be used as the proxy user.

For authentication of the proxy user by Oracle SES, deselect **Use Identity Plug-in for authentication** when creating a trusted entity. Then use any name and password pair to create a trusted entity.

Use **Authentication Attribute** to specify the format of the user credential that the Oracle SES federation endpoint expects for this particular trusted entity in proxy authentication. The identity plug-in registered on the federation endpoint should be able to map this user identity to the default authentication format used on the federation endpoint. This is useful when a federation broker cannot send user identity in the default authentication format used on the federation endpoint for proxy authentication, but the identity plug-in registered on the federation endpoint can map the value from the attribute in which it receives the user identity during proxy authentication to the default authentication format used on the federation endpoint.

To use a proxy entity, use the Web services API proxyLogin user name and password for the entity name and entity password. The identity plug-in can validate the password instead of storing it. When a request is sent for proxyLogin, Oracle SES calls the identity plug-in (which returns the call) to authenticate the entity. The proxyLogin must supply a valid trusted entity registered in the federation trusted entities.

User names are not case sensitive.

To perform secure federated search, both the broker and the endpoint instances involved in the federation must have identity plug-ins registered. The identity plug-ins may or may not talk to the same IDM system.

> **Note:** All user names should be unique across all Oracle SES instances. If not, then there should be a clear mapping for the users to make them unique across all IDMs involved in the secure federation.

Carefully specify the following parameters under the section **Secure Federated Search** when creating a federated source on the broker instance:

- **Remote Entity Name:** This is the name of the federation trusted entity on the federation endpoint. It is provided by the administrator of the endpoint instance.
- **Remote Entity Password**: This is the password of the federation trusted entity on the federation endpoint. It is provided by the administrator of the endpoint instance.
- **Search User Attribute**: This attribute identifies, and is used to authenticate, a user on the federation endpoint instance. This parameter is optional parameter, unless the broker and endpoint use different authentication attributes to identify end users. For example, on the broker instance, an end user can be identified by user name; on the endpoint instance, the end user can be identified by e-mail address.

The identity plug-in registered on the broker instance should be able to map the user identity to this attribute based on the authentication attribute used during the registration of the identity plug-in. If this attribute is not specified during creation of the federation source, then the user identity on the broker instance is used to search on the endpoint instance.

**Note:** If these parameters are not specified during the creation of the federated source, then the federated source is treated as a public source (that is, only public content is available to the search users).

**Secure [Oracle HTTP](#page-404-0) Server-Oracle SES channel: Because any Oracle HTTP** [Server](#page-404-0) can potentially connect to the AJP13 port on the Oracle SES instances and masquerade as a specific person, either the channel between the Oracle HTTP Server and the Oracle SES instance must be SSL-enabled or the entire Oracle HTTP Server and Oracle SES instance computers must be protected by a fire wall.

#### **Notes:**

- In a secure federated search environment, the broker or the endpoint instance might or might not be using OracleAS Single Sign-on (SSO). However, the Web service URL of the endpoint should not be behind OracleAS Single Sign-on.
- Oracle strongly recommends that you SSL-protect the channel between Oracle HTTP Server and Oracle SES for secure content. The endpoint instance should be SSL-enabled, or you should be able to access the Web service using HTTPS.

**See Also:** ["Tips for Using Federated Sources" on page 6-19](#page-132-0)

#### **Example Creating a Federated Source**

This section describes the steps for setting up a federated source that connects to Active Directory.

- **1.** Activate the Active Directory identity plug-in on both the endpoint and broker instances. For example, on the Global Settings - Identity Management Setup page, enter the following:
	- **Parameter Name:** value
	- **Directory URL**: ldap://ad.oracle.com:389
	- **Directory account name**: administrator@ad.oracle.com
	- **Directory account password**: Password for **Directory account name**.
	- **Directory subscriber**: dc=ad,dc=oracle,dc=com
	- **Directory security protocol:** none
- **2.** Create federation trusted entities on the endpoint instance. For example, login to Oracle SES on the endpoint instance, navigate to the Global Settings - Federation Trusted Entities page, and enter the following:
	- **Entity Name: Entity name**
	- **Entity Password: Password for Entity Name**
- **3.** Create a federated source on the broker side. For example, login to Oracle SES on the broker instance, navigate to the Home - Sources page, select the source type as Federated, and enter the following:
	- **Source Name: Sourcename1**
- **Web Service URL**: http://endpoint.cn.oracle.com:7777/search/query/OracleSear ch
- **Remote Entity Name: Entity name**
- **Remote Entity Password: Password**
- **4.** To browse the federated source on broker side, create a source group and then add the federated source to the group.

#### <span id="page-130-0"></span>**Customizing Federated Sources**

On the Home - Sources - Customize Federated Source page, you can change the source name, Web Service URL, remote entity name and password, and search user attribute.

This section describes the other ways you can customize a federated source:

- [Route Queries to the Federated Source](#page-130-1)
- **[Set Search Restrictions](#page-131-0)**
- **[Retrieve Attributes](#page-131-1)**
- [Map Attributes](#page-132-1)

#### <span id="page-130-1"></span>**Route Queries to the Federated Source**

Enter a filter rule, which sets conditions for routing queries to the federated source, on the Home - Sources - Customize Federated Source page. Filter rules can improve scalability. If no rule is defined, then the federation agent sends all queries to the federated source to perform the search. The rules are applied only against the search query filter. They are not applied when an end user enters the attribute shortcut query.

Each rule has an attribute, a colon (:) and an expression. Rules can be based on end user properties, such as name or e-mail address, and on query information, such as document language, author, or document modified date. For example, an identity attribute could be mail or dn. A query attribute could be author or lastmodifieddate.

Multiple rules for the source are joined with the AND and OR operators. The attribute name and the operators are not case-sensitive. For example, the following rule defines that the federated source is for English documents and for users having an e-mail address starting with A in the identity management system:

```
(language:en ) AND (idm::mail:a.*)
```
The attribute can be Date, String, or Number type. For String attributes, the rule expression is regular expression. Oracle SES supports the regular expression syntax used in Java JDK 1.4.2 Pattern class (java.util.regex.Pattern). For Date and Number attributes, the expression contains the operator and value. The operators are  $=$ ,  $>$ ,  $>$ =,  $\lt$ ,  $\lt$ =.

**Filter Rule Examples** The following rule defines that the federated source is for documents larger than 1 M:

content-length:>1000000

The following rule defines that the federated source is for documents published after 12/31/2006:

```
lastmodifieddate:> 12/31/2006
```
The following example defines that the federated source has only documents for the last week:

lastmodifieddate:> sysdate - 7

The following rule defines that the federated source is for the login name, which could be an attribute of the identity management repository:

username:test00.\*

#### <span id="page-131-0"></span>**Set Search Restrictions**

Restrict search to a specific list of source groups on the Home - Sources - Customize Federated Source - Search Restrictions page.

Available source groups from the federated source are retrieved when the page is loaded. When Source Group Restricted Search is selected, you can move the source groups between the **Not Searched** and **Searched** lists. When **Unrestricted Search** is selected, all source groups on the remote instance are searched.

The **Refresh Source Groups** button refreshes the available source groups from the remote instance. If a source group is no longer available, then it is marked **Not Available**. All newly available source groups after a refresh appear in the **Not Searched** list by default, and all existing source groups remain in the list they are presently in. If a remote source group is renamed, the old name is marked **Not Available** and the new name appears in the **Not Searched** list. Unavailable source groups persist while they remain in the Searched list.

If the federated source is unavailable, then the available source groups are loaded from local storage. A warning message then states that Oracle SES cannot retrieve the available source groups from the remote instance, indicating that the available source groups may be out of date.

**Note:** A federated source can be restricted to only explicitly-created source groups on the remote Oracle SES instance. For example, a federated source cannot be restricted to the Miscellaneous group on the remote Oracle SES instance.

#### <span id="page-131-1"></span>**Retrieve Attributes**

Identify which attributes to retrieve from the federated source on the Home - Sources - Customize Federated Source - Attribute Retrieval page.

Available attributes from the federated source are retrieved when the page is loaded. Move search attributes to retrieve between the **Not Retrieved** column and the **Retrieved** column. Attributes that are always retrieved by Oracle SES by default are in the **Retrieved** list and marked **Mandatory**. These attributes cannot be saved in the **Not Retrieved** list.

The **Refresh Attributes** button refreshes the available attributes from the remote instance. If an attribute is no longer available, then it is marked **(Not Available)**. All newly available attributes after a refresh appear in the **Not Retrieved** list by default, and all existing attributes remain in the list they are presently in. If a remote attribute is renamed, then the old attribute name is marked **Not Available**, and the new name appears in the **Not Retrieved** list. Unavailable attributes persist while they remain on the Retrieved list or are used in an explicit attribute mapping.

If the federated source is unavailable, then the available attributes are loaded from local storage. A warning message then states that Oracle SES cannot retrieve the

available attributes from the remote instance, so the available attributes may be out of date.

#### <span id="page-132-1"></span>**Map Attributes**

Map local search attributes with federated search attributes on the Home - Sources - Customize Federated Source - Attribute Mapping page. For example, a local search attribute named Creator can be mapped to a remote attribute named Author. This is an explicit attribute mapping. Only one-to-one mappings between attributes of the same data type are supported.

**Note:** For default Oracle SES search attributes, Oracle SES implicitly maps local attributes to remote attributes. For example, a remote attribute named Author is always mapped to local search attribute name Author. For all other attributes, explicit mappings must be created.

Local search attributes are the available attributes on the local instance, as defined on the Global Settings - Search Attributes page. Local search attributes that are used in a mapping cannot be deleted on the Global Settings - Search Attributes page. Initially, there are no mappings.

Remote search attributes are the available attributes on the federated source. This list is retrieved when the page is loaded. If a remote attribute is mapped to a local attribute but the remote attribute is no longer available, then the remote attribute is marked **(Not available)**. Only attribute mappings involving available remote attributes are used during queries.

#### <span id="page-132-0"></span>**Tips for Using Federated Sources**

- The Oracle SES federator caches the federator configuration (that is, all federation-related parameters including federated sources). As a result, any change in the configuration takes effect within five minutes.
- If you entered proxy settings on the Global Settings Proxy Settings page, then add the Web Services URL for the federated source as a proxy exception.
- If the federation endpoint instance is set to secure mode 3 (require login to search secure and public content), then all documents (ACL stamped or not) are secure. For secure federated search, create a trusted entity in the federation endpoint instance, then edit the federated source with the trusted entity user name and password.
- There can be consistency issues if you have configured a BIG-IP system as follows:
	- **–** You have two Oracle SES instances configured identically (same crawls, same sources, and so on) behind a BIG-IP load balancer to act as a single logical Oracle SES instance.
	- **–** You have two other Oracle SES instances configured identically along with [Oracle HTTP Server](#page-404-0) and OracleAS Web Cache fronting each one and both servers behind BIG-IP. Each of these two instances federate to the logical Oracle SES instance. Web Cache is clustered between these two nodes to act as a single logical Oracle SES instance called broker instance.

When a user performs a search on the broker Oracle SES instance and tries to access the documents in the result, document access may not be consistent each time. As a work-around, ensure that the load balancer sends all the requests in one user session to the exact same node each time.

#### **Federated Search Characteristics**

- Federated search can improve performance by distributing query processing on multiple computers. It can be an efficient way to scale up search service by adding a cluster of Oracle SES instances.
- The federated search quality depends on the network topology and the throughput of the entire federated Oracle SES environment.

#### **Federated Search Limitations**

- There is a size limit of 200KB for the cached documents existing on the federation endpoint to be displayed on the Oracle SES federation broker instance.
- For infosource browse, if the source hierarchies for both local and federated sources under one source group start with the same top level folder, then a sequence number is added to the folder name belonging to the federated source to distinguish the two hierarchies on the Browse page.
- For federated infosource browse, a federated source should be put under an explicitly created source group.
- On the Oracle SES federation broker, there is no direct access to documents on the federation endpoint through the display URL in the search result list for the following source types:
	- **–** File (local files, not UNC)
	- **–** Table
	- **–** E-mail
	- **–** Mailing list

For these source types, only the cached version of documents is accessible.

**Note:** In previous releases, the base path of Oracle SES was referred to as *ORACLE\_HOME*. In Oracle SES release 11*g,* the base path is referred to as *ORACLE\_BASE*. This represents the Software Location that you specify at the time of installing Oracle SES.

*ORACLE\_HOME* now refers to the path *ORACLE\_BASE*/seshome.

For more information about *ORACLE\_BASE*, see "Conventions" on [page -xviii.](#page-17-0)

**7**

# <span id="page-134-0"></span><sup>7</sup> **Configuring Access to Content Management Sources**

This chapter contains the following topics:

- **[Setting Up EMC Documentum Content Server Sources](#page-134-1)**
- **[Setting Up FileNet Content Engine Sources](#page-145-0)**
- **[Setting Up FileNet Image Services Sources](#page-147-0)**
- [Setting Up Hummingbird Document Management Server Sources](#page-151-0)
- [Setting Up IBM DB2 Content Manager Sources](#page-155-0)
- **[Setting Up Microsoft SharePoint Sources](#page-160-0)**
- **[Setting Up Open Text Livelink Sources](#page-166-0)**
- **[Setting Up Oracle Content Database Sources](#page-170-0)**
- **[Setting Up Oracle Content Server Sources](#page-178-0)**

## <span id="page-134-1"></span>**Setting Up EMC Documentum Content Server Sources**

Documentum data is stored in DocBases, which can contain cabinets and folders. A Documentum Content Server instance can have one or more DocBases crawled with an EMC Documentum Content Server source. The Documentum Content Server source navigates through the DocBases and the inline cabinets to crawl all the documents in Documentum Content Server. Oracle SES creates an index, stores the metadata, and accesses information in Oracle SES to provide search capabilities according to the end user permissions.

Oracle SES supports incremental crawling; that is, it crawls and indexes only those documents that have changed after the most recent crawling was scheduled. A document is re-crawled if either the content or metadata or the direct security access information of the document has changed. A document is also re-crawled if it is moved within Documentum Content Server and the end user has to access the same document with a different URL. Documents deleted from a DocBase are removed from the index during incremental crawling.

### **Important Notes for EMC Documentum Content Server Sources**

The Documentum source in Oracle SES must use the administrator account of a DocBase for crawling and indexing documents of that DocBase.

#### **Required Software**

- Documentum Content Server DA (Documentum Administrator) *or* Documentum Content Server WebTop application must be installed and configured.
- Documentum Foundation Classes (DFC) must be installed on the server running Oracle SES.
- Currently supported Documentum version is 6.5.

#### **Required Tasks**

Because EMC Documentum Content Server software is not included with Oracle SES, certain files must be copied manually into Oracle SES.

The DFC installation asks for destination directory and user directory. For Windows, the default destination directory is C: \Program Files\Documentum and default user directory is C:\Documentum.

For UNIX, you must create a DFC program root and a DFC user root. For example, DFC program root might be *user\_home*/documentum\_shared and DFC user root might be *user\_home*/documentum.

Copy the dfc.properties and DFC jar files from the following locations into *ORACLE\_HOME*/search/lib/plugins/dcs.

- **–** dctm.jar
	- **\*** Windows: *DFC\_destination\_directory\*
	- **\*** Linux: *DFC\_destination\_directory/*
- **–** dfc.jar
	- **\*** Windows: *DFC\_destination\_directory*\shared\
	- **\*** UNIX: *DFC\_destination\_directory*/dfc
- **–** dfcbase.jar
	- **\*** Windows: *DFC\_destination\_directory*\shared\
	- **\*** UNIX: *DFC\_destination\_directory*/dfc
- **–** dfc.properties
	- **\*** Windows: *DFC\_destination\_directory*\config\
	- **\*** UNIX: *DFC\_destination\_directory*/config/
- Create a new directory under *ORACLE\_HOME*/product/*version/SES Instance Name*/search/lib/plugin/dcs/. For example dcsothers.
- Copy dfc.properties to the folder created in the previous step (dcsothers), as well as to the main folder (dcs).
- Copy dfc.jar, dfcbase.jar, dctm.jar to the dcs folder in *ORACLE\_HOME*/product/*version*/*SES Instance Name*/search/lib/plugin/dcs.
- Add the following to DMCL.ini:

```
max session count = 20
max_connection_per_session = 20
```
In Windows, DMCL.ini is located in the WINNT folder. In Linux, DMCL.ini is available in the Documentum folder (DFC user root).

- In Windows 2003 server, copy dmc140.dll from *DFC\_destination\_directory*/shared/ to *ORACLE\_HOME*/product/ *version*/*SES Instance Name*/BIN. For UNIX platforms, copy the file according to [Table 7–1](#page-136-0).
- The environment variables \$DOCUMENTUM\_SHARED (DFC Program root) and \$DOCUMENTUM (DFC user directory) must be created before installing DFC on Linux. Also note that these variables must to be exported again, and Oracle SES must be restarted when the machine restarts. These variables can also be exported permanently in Linux.

Use the following commands to export environmental variables in Linux:

#### For DOCUMENTUM:

export DOCUMENTUM=/home/sesuser/DOCUMENTUM

#### For DOCUMENTUM\_SHARED:

export DOCUMENTUM\_SHARED=/home/sesuser/DOCUMENTUM\_SHARED

Restart the middle tier:

searchctl restart.

On Windows, restart the machine after installing DFC.

<span id="page-136-0"></span>*Table 7–1 DFC Files to Copy for UNIX Platforms*

| <b>Platform</b>               | <b>Copy File</b> | <b>From</b>                   | To                  |
|-------------------------------|------------------|-------------------------------|---------------------|
| Linux x86                     | libdmcl40.so     | DFC_destination_directory/dfc | \$ORACLE_HOME/lib   |
| Linux $x86-64$                | libdmcl40.so     | DFC_destination_directory/dfc | \$ORACLE_HOME/lib32 |
| Solaris SPARC (64-bit)        | libdmcl40.so     | DFC_destination_directory/dfc | \$ORACLE_HOME/lib32 |
| HP-UX PA-RISC (64-bit)        | $libdmcl40$ .sl  | DFC_destination_directory/dfc | \$ORACLE_HOME/lib32 |
| AIX 5L Based Systems (64-bit) | libdmcl40.so     | DFC_destination_directory/dfc | \$ORACLE_HOME/lib32 |
| HP-UX Itanium                 | libdmcl40.so     | DFC_destination_directory/dfc | \$ORACLE_HOME/lib32 |

#### **Known Issues**

- In this release, search results cannot be viewed in Documentum desktop. The documents and folders can be viewed only using Documentum Administrator (DA) or Webtop applications.
- For the **Container name** parameter, a value of repository name alone might not work. Enter the value of *RepositoryName/CabinetName*. For example, *DocBaseName/CabinetName/FolderName/SubFolderName*.

#### **Configuration for Documentum Content Server 6.5**

For Windows, the JAR files can be taken from the application server directory where DA is deployed. For DFC installation on Linux, it is a prerequisite to create DFC program root and DFC user root. For example, the DFC program root can be *USER HOME*/DOCUMENTUM\_SHARED and the DFC user root can be *USER HOME*/ DOCUMENTUM. [Table 7–2](#page-137-0) lists the location of the JAR files in Windows and Linux.

<span id="page-137-0"></span>*Table 7–2 Location of the JAR Files*

| <b>JAR File Name</b>      | <b>Windows Location</b>                                                         | <b>Linux Location</b>             |
|---------------------------|---------------------------------------------------------------------------------|-----------------------------------|
| dfc.jar                   | Application server home<br>directory/da deployment<br>directory/WEB-INF/lib     | DFC destination directory         |
| aspectirt.jar             | Application server home<br>directory/da deployment<br>directory/WEB-INF/lib     | DFC destination directory/<br>dfc |
| certjFIPS.jar             | Application server home<br>directory/da deployment<br>directory/WEB-INF/lib     | DFC destination directory/<br>dfc |
| jsafeFIPS                 | Application server home<br>directory/da deployment<br>directory/WEB-INF/lib     | DFC destination directory/<br>dfc |
| dfc.properties            | Application server home<br>directory/da deployment<br>directory/WEB-INF/classes | DFC user directory/config/        |
| configservice-<br>api.jar | Application server home<br>directory/da deployment<br>directory/WEB-INF/lib     | DFC destination directory/<br>dfc |

To configure the crawler plug-in:

- **1.** Create a new directory under *ORACLE\_HOME*/product/ *version*/*SES Instance Name*/search/lib/plugin/dcs/ . For example, dcsothers.
- **2.** Copy dfc.properties to the folder created in the previous step (dcsothers) as well as to the main folder (dcs).
- **3.** Copy dfc.jar, aspectjrt.jar, certjFIPS.jar, jsafeFIPS.jar, configservice-api.jar to the dcs folder in the following path *ORACLE\_HOME*/product/*version*/*SES Instance Name*/search/lib/plugin/dcs.
- **4.** The environment variables \$DOCUMENTUM\_SHARED (DFC Program root) and \$DOCUMENTUM (DFC user directory) must be created before installing DFC on Linux. Also note that the environment variables \$DOCUMENTUM\_SHARED, \$DOCUMENTUM, and \$CLASSPATH must be exported again, and Oracle SES must be restarted when the machine restarts. These variables can also be exported permanently in Linux.

Use the following commands to export environmental variables in Linux:

#### For DOCUMENTUM:

export DOCUMENTUM=/home/sesuser/DOCUMENTUM

#### For DOCUMENTUM\_SHARED:

export DOCUMENTUM\_SHARED=/home/sesuser/DOCUMENTUM\_SHARED

#### For CLASSPATH:

export CLASSPATH=\$DOCUMENT\_SHARED/dctm.jar:\$DOCUMENTUM\_SHARED/config

#### **Setting Up Identity Management for EMC Documentum Content Server**

Setting up identity management requires administration steps in both Oracle SES and EMC Documentum. It includes the following steps:

- [Activating the Documentum Identity Plug-in](#page-138-0)
- [Activating the OID Identity Plug-In](#page-138-1)
- [Activating the AD Identity Plug-In](#page-140-0)
- [Activating SunOne Identity Plug-In](#page-141-0)

#### <span id="page-138-0"></span>**Activating the Documentum Identity Plug-in**

To activate the Documentum identity plug-in, perform the following steps:

- **1.** Select **Documentum Identity Plug-in**.
- **2.** Click **Activate**.
- **3.** Enter a valid DocBase name.
- **4.** Enter a valid user name and password.
- **5.** Ensure that the environment variable DOCUMENTUM and DOCUMENTUM\_SHARED are set correctly.
- **6.** Click **Finish**.

#### <span id="page-138-1"></span>**Activating the OID Identity Plug-In**

Before activating the OID Identity plug-in for validating the users in OID, Documentum Content Server should be synchronized with OID as an LDAP server. To do this, you must import the users and groups from OID to Documentum. Perform the following tasks for this:

- **1.** Create an LDAP Configuration Object in Documentum Administrator (DA). To do this:
	- **a.** Login to DA.
	- **b.** Navigate to **Administration**, **User Management**, **LDAP**.
	- **c.** In the File Menu, select **File**, **New**, **LDAP Configuration Object**.
	- **d.** In the Name field, enter a name for LDAP Configuration Object.
	- **e.** Select **dm\_user** as the user subtype.
	- **f.** Under Communication Mode, select **Regular**.
	- **g.** Under Import, select **Users** and **Groups**.
	- **h.** Select **Default Configuration Object** to use this configuration object in the server field.
	- **i.** Click **Next**.
	- **j.** In the Directory Type field, select **Oracle Internet Directory Server**.
	- **k.** In the Bind Type field, select **Bind by Searching for Distinguished Name**.
	- **l.** In the Binding Name field, provide the admin user name of OID. This is usually cn=orcladmin.
	- **m.** In the Binding Password field, provide the admin user password.
	- **n.** In the Host Name field, provide the OID host name.
	- **o.** Retain the default port number of OID (389).
	- **p.** In the Person Object Class field, provide the information of Base Person Object, typically the value is inetOrgPerson.
- **q.** In the Person Search Base field, provide the person search base defined in OID. For example, cn=Users, dc=us, dc=oracle, dc=com.
- **r.** In the Person Search Filter field, specify cn=\*.
- **s.** In the Group Object Class field, provide the Group Object. Typically the value is groupOfUniqueNames.
- **t.** In the Group Search Filter field, specify cn= $*$ .
- **u.** Click **Next**.
- **v.** The Attribute Map information is displayed. Click **Finish**.
- **2.** Run the LDAP\_Synchronization job. To do this:
	- **a.** Login to DA.
	- **b.** Navigate to **Administration**, **Job Management**, **Jobs**.
	- **c.** Open the job **dm\_LDAPsynchronization**.
	- **d.** In the state field, select **Active**.
	- **e.** Select **Deactivate On Failure**.
	- **f.** In Designated Server, select the host name of Documentum Server.
	- **g.** Select **Run After Update**.
	- **h.** Click the **Schedule** tab.
	- **i.** In the **Start Date And Time** field, set the current date and time.
	- **j.** Select **Repeat time** from the Repeat list.
	- **k.** Set the Frequency field to any numeric value.
	- **l.** Select **End Date And Time** and specify how long the Synchronization job should run.
	- **m.** Click the Method tab.
	- **n.** Select **Pass Standard Argument**.
	- **o.** Click the **SysObject info** tab.
	- **p.** Click **OK**.

After synchronizing the Documentum Content Server with OID, you must activate the OID activity plug-in in Oracle SES. Perform the following steps:

- **1.** Log in to Oracle SES as the admin user.
- **2.** Click **Global Settings**.
- **3.** Select **System**, **Identity Management Setup**.
- **4.** Select **Oracle Internet Directory identity plug-in manager** and click **Activate**.
- **5.** Select nickname from the **Authentication Attribute** list.
- **6.** Provide the following values:
	- **Host name**: The host name of the machine where OID is running.
	- Port: The default LDAP port number, 389.
	- **Use SSL**: true or false based on your preference.
	- **Realm**: The OID realm, for example, **dc=us.dc=oracle.dc=com**
- **User name:** The OID admin username, for example, **cn=orcladmin**.
- Password: User password

#### <span id="page-140-0"></span>**Activating the AD Identity Plug-In**

Before activating AD Identity plug-in for validating the users in AD, Documentum Content Server must be synchronized with AD as an LDAP server. To do this, you must import users and groups from AD to Documentum. For this, perform the following steps:

- **1.** Create an LDAP Configuration Object in DA. To do this:
	- **a.** Log in to DA.
	- **b.** Navigate to **Administration**, **User Management**, **LDAP**.
	- **c.** Select **File**, **New**, **LDAP Configuration Object**.
	- **d.** Enter a name for ldap configuration object.
	- **e.** Select **dm\_user** as User Subtype.
	- **f.** In the Communication Mode field, select **Regular**.
	- **g.** In the Import field, select **Users** and **Groups**.
	- **h.** Select **Default Configuration Object** in the server field, and click **Next**.
	- **i.** Provide the following values:

**Directory Type**: Select **Active Directory Server**.

**Bind Type**: Select **Bind by Searching for Distinguished Name**

**Binding Name**: Provide the admin user name of AD. It is normally **domainName/Administrator**.

**Binding Password**: The password of the AD admin user.

**Host Name**: AD host name.

**Port**: Default port number of AD, 389.

**Person Object Class**: The Base Person Object, typically the value is user.

**Person Search Base**: The person search base defined in AD, for example cn=Users,dc=us, dc=oracle,dc=com.

**Person Search Filter**: Enter cn=\*.

**Group Object Class**: The group object. Typically the value is group.

**Group Search Base**: The group search base defined in AD. For example, dc=us,dc=oracle,dc=com.

**Group Search Filter**: Enter cn=\*.

- **j.** Click **Next**.
- **k.** The Attribute Map information is displayed. Click **Finish**.
- **2.** Run the LDAP\_Synchronization job. To do this:
	- **a.** Login to DA.
	- **b.** Navigate to **Administration**, **Job Management**, **Jobs**.
	- **c.** Open the job **dm\_LDAPsynchronization**.
	- **d.** In the state field, select **Active**.
- **e.** Select **Deactivate On Failure**.
- **f.** In Designated Server, select the host name of Documentum Server.
- **g.** Select **Run After Update**.
- **h.** Click the **Schedule** tab.
- **i.** In the **Start Date And Time** field, set the current date and time.
- **j.** Select **Repeat time** from the Repeat list.
- **k.** Set the Frequency field to any numeric value.
- **l.** Select **End Date And Time** and specify how long the Synchronization job should run.
- **m.** Click the Method tab.
- **n.** Select **Pass Standard Argument**.
- **o.** Click the **SysObject info** tab.
- **p.** Click **OK**.

After the Documentum Content Server is synchronized with the AD, you must activate the identity for AD Identity plug-in. To perform this:

- **1.** Log in to Oracle SES as admin user.
- **2.** Click **Global Settings**, and then select **System**, **Identity Management Setup**.
- **3.** Select **Activity Directory Identity Plug-in Manager**, and click **Activate**.
- **4.** Provide the following values:
	- **Authentication Attribute**: Select USER\_NAME.
	- **Directory URL**: Provide the host name and the port number. For example, ldap://ldapserverhost:port.
	- **Directory account name**: Provide the AD user name, for example Administrator.
	- Directory account password: AD user password.
	- **Directory subscriber**: Provide the directory subscriber (Idap base). For example, dc=us.dc=oracle.dc=com.
	- **Directory security protocol:** Specify either none or portnumber.
- **5.** Click **Finish**.

#### <span id="page-141-0"></span>**Activating SunOne Identity Plug-In**

Before activating SunOne Identity plug-in for validating the users in SunOne, you must synchronize Documentum Content Server with SunOne as an LDAP server. To do this, you must import the users and groups from OID to Documentum. Perform the following steps:

- **1.** Create an LDAP Configuration Object in DA. To do this:
	- **a.** Log in to DA.
	- **b.** Navigate to **Administration**, **User Management**, **LDAP**.
	- **c.** Select **File**, **New**, **LDAP Configuration Object**.
	- **d.** Enter a name for ldap configuration object.
- **e.** Select **dm\_user** as User Subtype.
- **f.** In the Communication Mode field, select **Regular**.
- **g.** In the Import field, select **Users** and **Groups**.
- **h.** Select **Default Configuration Object** in the server field, and click **Next**.
- **i.** Provide the following values:

**Directory Type**: Select **Netscape/iPlanet Directory Server**

**Bind Type**: Select **Bind by Searching for Distinguished Name**

**Binding Name**: Provide the admin user name of SunOne. It is normally **cn=Administrator**.

**Binding Password**: The password of the SunOne admin user.

**Host Name**: SunOne host name.

**Port**: Enter the port number used for SunOne. The default port number of SunOne is 389.

**Person Object Class**: The Base Person Object, typically the value is person.

**Person Search Base**: The person search base defined in SunOne, for example cn=Users,dc=us, dc=oracle,dc=com.

**Person Search Filter**: Enter cn=\*.

**Group Object Class**: The group object. Typically the value is groupOfUniqueNames.

**Group Search Base**: The group search base defined in AD. For example, dc=us,dc=oracle,dc=com.

**Group Search Filter**: Enter cn=\*.

- **j.** Click **Next**.
- **k.** The Attribute Map information is displayed. Click **Finish**.
- **2.** Run the LDAP\_Synchronization job. To do this:
	- **a.** Login to DA.
	- **b.** Navigate to **Administration**, **Job Management**, **Jobs**.
	- **c.** Open the job **dm\_LDAPsynchronization**.
	- **d.** In the state field, select **Active**.
	- **e.** Select **Deactivate On Failure**.
	- **f.** In Designated Server, select the host name of Documentum Server.
	- **g.** Select **Run After Update**.
	- **h.** Click the **Schedule** tab.
	- **i.** In the **Start Date And Time** field, set the current date and time.
	- **j.** Select **Repeat time** from the Repeat list.
	- **k.** Set the Frequency field to any numeric value.
	- **l.** Select **End Date And Time** and specify how long the Synchronization job should run.
	- **m.** Click the Method tab.
- **n.** Select **Pass Standard Argument**.
- **o.** Click the **SysObject info** tab.
- **p.** Click **OK**.

After the Documentum Content Server is synchronized with SunOne, the identity is activated for SunOne Identity plug-in. To perform this:

- **1.** Log in to Oracle SES as admin user.
- **2.** Click **Global Settings**, and then select **System**, **Identity Management Setup**.
- **3.** Select **Sun Java System Directory Server Manager**, and click **Activate**.
- **4.** Provide the following values:
	- **Authentication Attribute**: Select USER\_NAME.
	- **Directory URL**: Provide the host name and the port number. For example, ldap://ldapserverhost:port.
	- **Directory account name:** Provide the Directory Server user name, for example Administrator.
	- **Directory account password**: Directory Server user password.
	- **Directory subscriber**: Provide the directory subscriber (Idap base). For example, dc=us.dc=oracle.dc=com.
	- **Directory security protocol:** Specify either none or portnumber.
- **5.** Click **Finish**.

#### **Creating an EMC Documentum Content Server Source**

Create an EMC Documentum Content Server source on the Home - Sources page. Select EMC Documentum Content Server from the Source Type list, and click **Create**. Enter values for the following parameters:

**Container name:** The names of the containers to be crawled by Oracle SES. You can crawl an entire Documentum DocBase or a specific *repository/cabinet/folder*. The format is *DocBaseName/CabinetName/FolderName/SubFolderName*. Multiple comma-delimited container names can be entered. This parameter is case-sensitive; hence, enter the exact same cabinet name as in the Documentum repository. Required

These are examples of container names:

- **–** DocBase1: The entire DocBase1 is crawled.
- **–** DocBase2/Cabinet21: Cabinet21 and its sub-folders within DocBase2 are crawled.
- **–** DocBase2/Cabinet21/Folder11: Folder11 and its sub-folders are crawled.
- **–** DocBase1, DocBase2/Cabinet21/Folder11: The entire DocBase1 and Folder 11 in DocBase2/Cabinet21 are crawled.
- **Attribute list**: The comma-delimited list of Documentum attributes along with their data types to be searchable. The format is AttributeName:AttributeType, AttributeName:AttributeType. Valid values are String, Number, and Date. See [Table 7–3, " Documentum Data Type](#page-144-0)  [Mapping"](#page-144-0).
While crawling a DocBase, an attribute is indexed only if both name and type match the configured name and type; otherwise, it is ignored. This is an optional parameter.

For example, assume that you have the following Documentum attributes with the indicated data types

- **–** account name: String
- **–** account ID: Integer
- **–** creation date: Date

To make these attributes searchable, enter this value for **Attribute list**:

Account Name:String, Account ID:Number, Creation Date:Date

The default searchable attributes for Documentum Content Server are Modified Date, Title, and Author.

Multiple attributes with same name are not allowed, such as Emp\_ID:String and Emp\_ID:Number.

- **User name:** Enter the user name of a valid Documentum Content Server user. The user should be an administrator user or a user who has access to all cabinets, folders, and documents of the DocBases configured in the **Container name** parameter. The user should be able to retrieve content, metadata, and ACL from cabinets, folders, documents and other custom sub classes of all DocBases configured in **Container name** parameter. Required.
- Password: Password of the Documentum user. Required.
- **Crawl versions:** Indicate whether multiple versions of documents should be crawled, either true or false. The default value is false. Any other value is false and only the latest versions of a document are crawled. Optional.
- **Crawl folder attributes**: Indicate whether folder attributes must be crawled, either true or false. This is an optional parameter. The default value is false. Any other value is interpreted as false.
- **URL for viewing the documents:** A valid URL for Documentum WebTop or DA application used for viewing the Oracle SES search results. For example:

http://*IP\_address:port*/da

or

http://*IP\_address:port*/webtop

■ **Authentication Attribute**: This parameter is used to set ACLs. This parameter lets you set multiple [LDAP](#page-403-0) servers. If Oracle SES and Documentum Content Server are synchronized with Active Directory, then enter the value USER\_NAME. If Oracle Internet Directory is used, then enter nickname.

*Table 7–3 Documentum Data Type Mapping*

| Sr. No | Documentum Data Type Oracle SES Data Type |        |
|--------|-------------------------------------------|--------|
|        | Boolean                                   | Number |
| 2      | Integer                                   | Number |
| 3      | <b>String</b>                             | String |
| 4      | ID                                        | String |
| 5      | Time or Date                              | Date   |

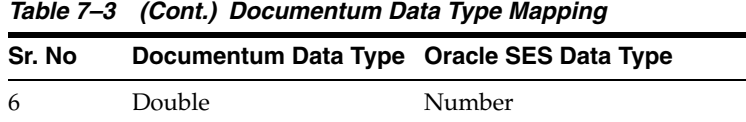

# **Setting Up FileNet Content Engine Sources**

FileNet Content Engine data is stored in object stores, which can be further contained inside folders on a server. A FileNet Content Engine instance can have one or more object stores that can be crawled by specifying the Object Store details in the **Container name** parameter in Oracle SES. The Content Engine source navigates the object store to crawl all the documents in the configured Content Engine Object Store. It stores the metadata and accesses information in Oracle SES to provide search according to the end user permissions.

## **Important Notes for FileNet Content Engine Sources**

Any user having administrative privileges can be used to access FileNet Content Engine Crawler plug-in for crawling and indexing documents.

## **Required Software**

- FileNet Content Engine version 3.5
- FileNet Application Engine version 3.5

## **Required Tasks**

Because FileNet Content Engine software is not included with Oracle SES, you must copy these files manually into Oracle SES:

javaapi.jar, soap.jar, xercesImpl.jar, and xml-apis.jar

from *FileNetInstalledFolder*/Workplace/WEB-INF/lib

to *ORACLE\_HOME*/search/lib/plugins/fnetce

WCMConfig.properties

from *FileNetInstalledFolder*/Workplace/WEB-INF

to *ORACLE\_HOME*/search/lib/plugins/fnetce

#### **Known Issues**

- If any of the parameters are updated after initial crawl, then you must update the crawler re-crawl policy to **Process All Documents** on the Home - Schedules - Edit Schedules page, and re-crawl the source.
- If additional document types are configured after first time crawl, then these document types are not indexed on subsequent re-crawls. This is also the case if the **Document Size** parameter is changed after the first crawl. For example, if the **Document Size** was 10 MB at the time of the first crawl and it is changed to 20 MB before re-crawl, then documents greater than 10 MB are rejected. As a workaround, create the source again and then make the changes.

## **Setting Up Identity Management with Filenet Content Engine**

If a FileNet Content Engine source is used, Oracle recommends that Active Directory be used as identity management system for the Oracle SES instance. The Active

Directory instance must be the same one that FileNet Content Engine is using to authenticate users on the file system.

**See Also:** ["Activating the Active Directory Identity Plug-in"](#page-269-0) [on](#page-268-0)  [page 11-5](#page-268-0)

### **Creating a FileNet Content Engine Source**

Create a FileNet Content Engine source on the Home - Sources page. Select FileNet Content Engine from the Source Type list, and click **Create**. Enter values for the following parameters:

**Container name**: The names of the containers to be crawled by Oracle SES. You can crawl a complete objectstore or a specific Folder. The format for specifying container is *ObjectStore/FolderName/SubFolderName*. Multiple comma-delimited containers can be specified. Required.

The following are examples of container names:

- **–** ObjectStore1: The entire ObjectStore1 is crawled.
- **–** ObjectStore1/Folder1/Folder12: The documents inside Folder12 and its sub-folders are crawled.
- **–** ObjectStore1, ObjectStore2/Folder1/Folder12: The entire ObjectStore1 and contents of Folder12 in ObjectStore2 are crawled.
- **User name**: A valid FileNet Content Engine user. The user should be an Administrator user or a user who has access to all Folders and Documents present in the configured container. The user should be able to retrieve content, metadata, and ACL from folders, documents of all containers configured in **Container name**. Required.
- **Password:** Password of the Content Engine user. Required.
- **Attribute list:** Attribute list corresponds to the comma-delimited list of Content Engine attributes along with their data types that the administrator wants to be searchable. The format is *attributeName:attributeType, attributeName:attributeType*. The valid values are String, Number, and Date. [Table 7–4](#page-147-0) identifies equivalent FileNet and Oracle SES data types.

In an object store, the crawler indexes an attribute only if a valid attribute name and data type matches the configured name and type. Otherwise, the attribute is ignored. It is optional.

For example, to make the following Content Engine attributes searchable:

- **–** Attribute name: DocumentTitle Attribute type: String
- **–** Attribute name: ID Attribute type: Number
- **–** Attribute name: DateCreated Attribute type: Date

The value of **Attribute List** should be: Document Title: String, Id: Number, DateCreated: Date

The default searchable attributes for FileNet Content Engine are Title, Author, and LastModifiedDate. Multiple attributes with same name are not allowed. For example: Emp\_ID: String, Emp\_ID: Number is not allowed.

■ **Crawl versions**: Controls whether multiple versions of documents are crawled. Valid values are true and false. The default value is false, and only the latest version is crawled. Any other values are interpreted as false.

- **Crawl folder attributes**: Controls whether folder metadata is indexed.Valid values are true and false. The default value is false. Any other values are interpreted as false.
- **URL for viewing the documents**: The URL for FileNet Workplace application used for viewing the search results. Workplace is a part of FileNet P8 AE. For example: http://*IP\_address:port*/Workplace
- **Remove deleted documents from index: Controls whether documents deleted** from CE object stores are removed from the index. Valid values are true and false. The default value is false, because true has a performance impact. Any other values are interpreted as false.
- **Authentication attribute**: The authentication attribute used to set ACL. For Active Directory, the value is USER\_NAME.

<span id="page-147-0"></span>

| Sr. No         | <b>FileNet Content Engine Data Type</b>    | <b>Oracle SES Data Type</b> |
|----------------|--------------------------------------------|-----------------------------|
| $\mathbf{1}$   | <b>Boolean</b>                             | <b>String</b>               |
| 2              | float, int, byte, and other numeric values | Number (Big Decimal)        |
| 3              | <b>String</b>                              | String                      |
| $\overline{4}$ | DateTime, Date                             | Date                        |
| 5              | Others                                     | String                      |

*Table 7–4 FileNet Content Engine Data Type Mapping*

# **Setting Up FileNet Image Services Sources**

Documents in FileNet Images Services are organized into Folders. A FileNet Image Services source navigates through the folder hierarchy to crawl all documents in FileNet Image Services (IS). Oracle SES creates the index and stores the metadata of the documents retrieved from FileNet Images Services in Oracle SES to provide search according to the end users' permissions.

A FileNet Image Server instance can have one or more Libraries. A Library is the document repository and contains documents within Folders and sub-Folders. A FileNet Image Services source can crawl multiple Libraries.

Images stored in Image Services can have annotations. Some annotations contain text, and these annotations are crawled. The annotations crawled are:

- **Stamp**
- Transparent Text
- Stick note

You can search on the content of these annotations after the IS library has been crawled.

## **Important Notes for FileNet Image Services Sources**

A user belonging to IS SysAdmin group must be used to crawl documents and metadata in IS.

#### **Required Software**

- FileNet Image Services Server version 4.0 or 3.6 SP2
- Image Services Resources Adapter version 3.2.1

## **Required Tasks**

Because FileNet Image Services software is not included with Oracle SES, you must perform these tasks manually to integrate with Oracle SES:

- Deploy the ISCrawlerWeb.war file in the same application server on which ISRA has been deployed.
- For application servers that require context root to be specified while deploying a WAR file, specify Context Root as ISCrawlerWeb.
- If the application server is WebSphere Application Server, then activate URL rewriting: Click **Servers** - **Application Servers** - *server\_name*- **Web Container** - **Session Management** - **Enable URL Rewriting**.

#### **Known Issues**

- If additional document types are configured after the first crawl, then these document types are not indexed on subsequent re-crawls. The same applies if the **Document Size** parameter is changed after first crawl. For example, **Document Size** was 10 MB at the time of first crawl and it is changed to 20 MB before re-crawl, then documents with greater than 10 MB are rejected. As a workaround: update the crawler re-crawl policy to **Process All Documents** on the Home - Schedules - Edit Schedules page, and re-crawl the source.
- XML documents are crawled by default without configuring the source for XML documents: Oracle SES provides an option of configuring the documents types, including XML, to be crawled. Currently, even if XML document type is not configured, XML documents still are crawled.

## **Setting Up Identity Management for FileNet Image Services**

Activate an identity plug-in on the Global Settings - Identity Management Setup page.

**See Also:** "Activating the Active Directory Identity Plug-in" on [page 11-6](#page-269-0)

#### **To configure the identity plug-in for Image Services:**

- **1.** On the Global Settings Identity Management Setup page, select **FileNet Image Services** identity plug-in, and click **Activate**.
- **2.** Set the following parameters:
	- **Authentication Attribute**: Select **NATIVE**.
	- **Web Component URL:** Enter the host name and port number of the Web component URL; for example, http://*webserverhost:port*/ISCrawlerWeb.
	- Administrator user name: Enter the Image Services user name.
	- Administrator password: Enter the password of the Image Services user.
	- **Library name of IS Server**: Enter the name of the Image Services library, such as ISCF. The library name is the ISRA connection factory name that is created when ISRA is deployed.
- **3.** Click **Finish**.

**See the ISRA documentation for information about these tasks:**

- The FileNet Image Services Resource Adapter (ISRA) must be deployed on a supported application server. See the ISRA documentation for supported application servers.
- A connection Factory must be created for ISRA. The connection factory should be configured for the target IS libraries. See the ISRA documentation for deployment instructions.
- ISRA comes with a viewer application for viewing images and annotations, the FNImageViewer.ear application should be deployed on the same application server as ISRA. This viewer would be invoked to display images for example jpeg, tiff, bmp, gif, and annotations. See the ISRA documentation for deployment instructions.
- To support secure search, the Image Services server must be synchronized with the Active Directory server. See the section titled *LDAP configuration* in ISRA deployment guides for importing Microsoft Active Directory users and groups to Image Services.
- After Active Directory users and groups have been imported into Image Services, ISRA must be configured to authenticate with Active Directory. See the section titled *LDAP Configuration* in the ISRA deployment guide for details.

## **Creating a FileNet Image Services Source**

Create a FileNet Image Services source on the Home - Sources page. Select **FileNet Image Service**s from the Source Type list, and click **Create**. Enter values for the following parameters:

**Container names:** The names of the containers to be crawled by Oracle SES. You can crawl an entire FileNet Image Services Library or a specific Folder. The format is *LibraryName/FolderName/SubFolderName(cache\_name)*. Library name is the ISRA connection factory name created when ISRA is deployed. Cache name is where the document content can be found. Multiple comma-delimited container names can be entered. Required.

For example:

- **–** Container name: LibraryName1(cache name): The entire LibraryName1 is crawled
- **–** Container name: LibraryName2/Folder1/(cache name): Folder1 and its sub-folders are crawled.
- **–** Container name: LibraryName1, LibraryName2/Folder1(cache name): The entire LibraryName1 and Folder 1 in LibraryName2 are crawled
- **–** Cache name: The format is cache name: *DomainName:Organization*. This is an optional parameter. If the cache name is not provided, then the plug-in tries to retrieve document content from the default page cache. However, the plug-in throws an error if an invalid page cache or empty brackets () are specified. Ask the Image Services administrator for cache details.
- **User name**: Enter the user name of a valid FileNet Image Services user. The user should be a SysAdmin user or a user who has access to all Folders and Documents of the Libraries configured in the **Container name** parameter. The user should be able to retrieve content, metadata and ACL from folders, documents and other custom sub classes. The user should be defined in the configured [LDAP](#page-403-0) server and should be imported into IS. Required.
- **Password:** The FileNet Image Services user password. Required.

■ **Web component URL**: The URL of J2EE application server where the crawler plug-in Web component module is deployed. The format of the URL is http://*host:port*. Required.

The Web component is also used to view the search results. On clicking an Oracle SES search result, the user is prompted to log in. After the user successfully logs in, the document is displayed.

To display images and annotations, you must deploy the FileNet Image viewer FNImageViewer.ear. FNImageViewer.ear is a part of ISRA CD. If the viewer is not deployed, the images are displayed in the native viewer or the user is prompted to download the document.

Attribute Names: The comma-delimited list of Image Services attributes along with their data types to search. The format is *attributeName:attributeType, attributeName:attributeType*. Valid values are String, Number, and Date. [Table 7–5](#page-150-0) identifies equivalent FileNet and Oracle SES data types.

In a Library, the crawler indexes an attribute only if both name and type of the attribute in the library match the configured name and type; otherwise, it is ignored. Optional.

For example, to make the following FileNet Image Services attributes searchable:

- **–** Attribute name: account name attribute type: String
- **–** Attribute name: account ID attribute type: Integer
- **–** Attribute name: creation date attribute type: Date

The value of **Attribute List** is:

Account Name: String, Account Id: Number, Creation Date: Date

**Set source hierarchy**: Indicates whether the source should set the source hierarchy of the document, either true or false. The default value is false. Any other value is interpreted as false.

A document in Image Services can be filed in multiple folders. A user may have READ permissions on a document but not on all the folders in which the document is filed. If **Set Source Hierarchy** is true, then a user could view a source hierarchy on which he or she does not have permissions in Image Services. However, the user cannot view the documents on which he or she does not have READ permissions.

- **Set Public Access:** Indicates whether the source sets the public access of the documents whose ACL is Anyone. Set this parameter to true or false. The default value is false. Any other value is interpreted as false.
- **Authentication Attribute**: This parameter is used to get the [LDAP](#page-403-0) authentication attribute. The appropriate value varies based on the identity plug-in used for authentication. For Microsoft Active Directory, set it to USER\_NAME. For FileNet Image Services identity plug-in, set it to NATIVE.

<span id="page-150-0"></span>

| Sr. No | <b>FileNet Image Services Data Type</b> | <b>Oracle SES Data Type</b> |
|--------|-----------------------------------------|-----------------------------|
|        | <b>BOOLEAN</b>                          | String                      |
|        | <b>BYTE</b>                             | Number                      |
|        | UNSBYTE                                 | Number                      |

*Table 7–5 FileNet Image Services Data Type Mapping*

| Sr. No         | <b>FileNet Image Services Data Type</b> | <b>Oracle SES Data Type</b> |
|----------------|-----------------------------------------|-----------------------------|
| $\overline{4}$ | <b>SHORT</b>                            | Number                      |
| 5              | <b>UNSSHORT</b>                         | Number                      |
| 6              | <b>LONG</b>                             | Number                      |
| 7              | <b>UNSLONG</b>                          | Number                      |
| 8              | <b>ASCII</b>                            | <b>String</b>               |
| 9              | TIME                                    | Date                        |
| 10             | <b>DATE</b>                             | Date                        |
| 11             | <b>MENU</b>                             | Number                      |
| 12             | FP_NUM                                  | Number                      |

*Table 7–5 (Cont.) FileNet Image Services Data Type Mapping*

# **Setting Up Hummingbird Document Management Server Sources**

The Hummingbird DM Server plug-in extends the searching capabilities of Oracle SES and enables it to search Hummingbird DM Server repositories. Oracle SES can crawl documents and metadata in the Hummingbird repositories and provide secure, full-text search. It also provides metadata search and browse functionality, which allows search to be done against a specific subfolder in the hierarchy.

Hummingbird data is stored in libraries, which can contain folders, files, and workspaces. A Hummingbird DM Server instance can have one or more libraries that can be crawled with the Hummingbird DM Server plug-in by configuring parameters in Oracle SES. The Hummingbird DM Server plug-in navigates through the libraries to crawl all documents in Hummingbird DM Server. It creates an index, stores the metadata, and accesses information in Oracle SES to provide search according to the end user permissions.

Oracle SES supports incremental crawling; that is, it crawls and indexes only those documents that have changed since the most recent crawl. A document is re-crawled if the content, metadata, or the direct security access information of the document has changed. Documents deleted from a library are removed from the index during incremental crawling.

The Hummingbird plug-in includes two components: a plug-in jar file and a Web services component. The jar file is deployed in Oracle SES. The Web services component must be deployed on the computer on which Hummingbird Web Server (Webtop) is deployed.

The Hummingbird DM Server identity plug-in is used to authenticate the native users of Hummingbird DM Server.

## **Important Notes for Hummingbird DM Server Sources**

- The Hummingbird crawler plug-in should use the administrator account for the Container for crawling and indexing documents.
- The Hummingbird DM Server version must be 2004 or 2005.

### **Required Software**

Hummingbird DM Server must be installed and configured. The following versions of Hummingbird DN are supported: 2004, 2005.

- Hummingbird Web Server (WebTop): Hummingbird Web Server is required to see the files and folder stored in Hummingbird DM Server.
- Windows .NET Framework 1.1 must be on the same computer where Hummingbird Web Server (WebTop) is running.

#### **Required Tasks**

Import User/Groups from Active Directory Server to Hummingbird.

- **1.** Login to Hummingbird WebTop with a user having administrator privileges.
- **2.** Select **DM ADMIN** from the list at the top of page.
- **3.** Go to **Users and Groups User Synchronization**.
- **4.** Select the Network Resource and click **Load Network**.
- **5.** Select the name of the domain with the users to import and click **Load Network**.
- **6.** The **Network resource** list shows the names of users. Select the users to import and click **Import User**.
- **7.** Click **Save**.
- **8.** In **Library User,** you can see the list of users that are imported in Hummingbird Web server.

#### **Known Issues**

If you update the **Attribute list** parameter, then a force re-crawl should be performed to delete the indexes of the old attribute list and create indexes for the new attribute list. That is, change the re-crawl policy to **Process All Documents** on the Home - Schedules - Edit Schedule page.

## **Setting Up Identity Management for Hummingbird**

Choose an identity plug-in on the Global Settings - Identity Management Setup page.

Activate the Hummingbird identity plug-in with the following parameters.

- **Library name:** The name of library to be crawled.
- **URL**: This parameter is used to send the request to the Web service to retrieve the data. For example:

```
[http | 
https]://computername:port/VirtualDirectoryName/HBDMIdentityW
ebservice.asmx
```
The virtual directory name is given during installation of Web services for Hummingbird.

- **User name**: User name of Hummingbird DM Server. The user must be an administrator user and a native user of Hummingbird. Required.
- **Password: Password for User name.**
- **Authentication Attribute**: NATIVE.

**See Also:** ["Activating the Active Directory Identity Plug-in" on](#page-269-0)  [page 11-6](#page-269-0)

## **Creating a Hummingbird Source**

Create a source for the newly created user-defined source type on the Home - Sources page. Enter a source name. Provide values for the configuration parameters in the following table.

**Container name**: The names of the containers to be crawled by Oracle SES. You can crawl an entire Hummingbird library or a specific folder. The format is *LibraryName/LibraryName/FolderName/SubFolderName*. This parameter is case-sensitive.

To crawl all documents in the library the format for library is *LibraryName/ LibraryName*. You can enter multiple comma-delimited container names. Required.

For example:

**–** Container name: LibraryName/LibraryName

The entire LibraryName is crawled

**–** Container name: LibraryName/LibraryName/Folder21

Folder21 and its sub-folders within LibraryName are crawled.

**–** Container name: LibraryName/LibraryName/PublicFolders/Folder1

Folder1 and its sub-folders within PublicFolders are crawled.

■ **Attribute list**: The comma-delimited list of attributes to be searchable. The format is *AttributeName,AttributeName*. Optional.

Hummingbird stores all attributes as String data type so the data type of attributes in Hummingbird are the String data type in Oracle SES. Only LastModifiedDate is the Date data type in Oracle SES. The default attributes are Title, LastModifiedDate, and Author.

While crawling a library or folder, an attribute is indexed only with a match; otherwise, it is ignored. For example, to make the following Hummingbird attributes searchable:

Attribute name: account name

Attribute name: account ID

Attribute name: creation date

The value of **Attribute List** is: account name, account ID, creation date.

Multiple attributes with same name are not allowed. For example: Emp\_ID, Emp\_ID.

If custom fields have been created, then include the name of table and column separated by a dot (.). For example: *tablename.columnname,tablename.columnname*

- **User name**: User name of a valid Hummingbird DM Server user. The user must be an administrator user or a user who has access to all folders and documents configured in **Container name**. The user should be able to retrieve content, attributes, and documents. Required.
- Password: Password of the Hummingbird user in User name. Required.
- **Crawl versions**: Controls whether multiple versions of documents are crawled. Valid values are true and false. The default value is false. Any other value is

interpreted as false, and only the latest version of a document is crawled. Optional.

- **Crawl folder attributes**: Controls whether folder attributes are crawled. Valid values are true and false. The default value is false. Any other value is interpreted as false. Optional.
- **View Documents:** The IP address or computer name where the Hummingbird Webtop (Hummingbird Web Server) application is installed. It is the URL for viewing search results. For example: http://*computername*.

If SSL is enabled on Hummingbird DM Web Server, the URL is https://computername. If Hummingbird is running on a port other than the default port (80), then append the port number using this format: http://*computername:port*.

- **Crawl Attachments**: Controls whether attachments to the documents are crawled. Valid values are true and false. The default value is false. Any other value is interpreted as false. Optional.
- **Search form**: The profile name used in Hummingbird. The default value is DEF\_QBE. If custom attributes have been added in profile and you want to search for these attributes, then enter the name of the custom profile.
- **URL for Webservice**: The URL of Web services that are consumed by the plug-in. For example:

[http | https]://*computername/virtual\_folder*  /HBDMWebService.asmx

where *virtual\_folder* is the name of the virtual folder created by the Web service installer.

If the Web service is running on a port other then the default port (80), then include the port number. For example:

[http | https]://*computername:port/virtual\_folder*  /HBDMWebService.asmx

- **Authentication Attribute:** The name of the authentication attribute that is used to set ACL. The Oracle Internet Directory value is nick\_name. The Active Directory value is USER\_NAME. The Hummingbird identity plug-in value is NATIVE.
- **Hummingbird DM version**: The version of Hummingbird DM to be crawled. Valid values are 5 and 6.
- **Date Format:** This is to specify the date format being used in the DM Server. For example, specify the format in crawler source configuration page for date  $10/23/2009$  10:10:10 as MM/dd/yyyy HH:mm:ss. If no date format is specified, or an invalid date format is specified, then the default locale settings are used to parse the date. This is an optional parameter.
- **Activity Log Based Crawl**: Indicates whether incremental crawl should be based on Activity Log Records, which is an optimal incremental crawl. Set as True for optimized incremental crawl, that is Activity Log based crawl, and False for processing all documents to find modified documents.

## **Deploying the Web Service on the Hummingbird DM Server**

The Web service is located in *ORACLE\_HOME*/search/lib/plugins/hbdm. The Web service must be installed on the same server as Hummingbird DM.

The Web service component is provided as an installable setup file. This component must be installed on the same server on which Hummingbird Web Server and Windows .NET Framework 1.1 are installed.

Separate Web service installers are provided for Hummingbird DM 5 (Hummingbird\_DM5\_Web\_Service\_Installer.zip) and Hummingbird DM 6 (Hummingbird\_DM6\_Web\_Service\_Installer.zip). Ensure that the correct Web service component is installed based on the Hummingbird DM version.

#### **To install the Web service:**

- **1.** Double-click setup.exe to install the Web service.
- **2.** The installer prompts for the name of the virtual directory. (The virtual directory name can be changed.) The installer creates a virtual directory on Microsoft Internet Information Server (IIS) with same name. If you have multiple Web sites in IIS running on different ports, and you want to install this Web service in a Web site other than the default Web site, then include the port number.
- **3.** Provide the user name and password of Hummingbird DM Server. Enter the user name in the form: *domainname\username*.

# **Setting Up IBM DB2 Content Manager Sources**

The IBM DB2 Content Manager (ICM) plug-in extends the searching capabilities of Oracle SES to search ICM repositories, which consists of item types and their instances in the form of folders and documents. Oracle SES can crawl documents and metadata in the ICM Library Server and provide secure, full-text search. Starting from the specified folders, the plug-in extends the crawling and thus the search, into their complete child tree of any specified folder. If an item type is specified for crawling, then the plug-in crawls all instances of the item types and their complete child trees.

In ICM, the library server manages the content metadata and access control to all content in a database (such as DB2), interfacing to one or more resource managers. The primary job of the Library Server is to service client requests for content. The ICM plug-in navigates through the library server to crawl documents and folders in the specified item types. It stores the metadata and accesses information in Oracle SES to provide search according to the credentials of the end users.

While the crawler connects to the library server through the APIs, the library server internally connects with the resource manager through CM-managed secure tokens. Whenever a reference is made to the document object, they are fetched from the resource manager using these tokens. With the crawler plug-in, metadata corresponding to a document is retrieved from the library server while the display URL points to the document-object on the resource manager using the token.

Oracle SES supports incremental crawling; that is, it crawls and indexes only those documents that have changed after the recent most crawl. A document is re-crawled if either the content, metadata, display URL, or the direct security access information of the document has changed. Documents deleted from a database are removed from the index during incremental crawling.

## **Important Notes for IBM DB2 Content Manager Sources**

The user account used to crawl the specified item types must be an Administrator account that has access on all instances (documents and folders) to the specified item types and can retrieve and crawl all folders and documents. The administration user specified for crawling must belong to the ICMPUBLIC group and the AllPrivs privilege set.

The version of DB2 Content Manager used to set up the repositories for crawling must be 8.3.

### **Required Software**

This section lists required software (in order of installation) for the installation of DB2 Content Manager 8.3:

#### **Server Software Requirements (Computer with ICM Server):**

- Windows Server 2003 Enterprise Edition
- IBM WebSphere Application Server 5.1 plus FixPak 1
- IBM DB2 Universal Database Enterprise Server Edition (32-bit): 8.1 plus FixPak 7A special or version 8.2 plus FixPak 7A special
- DB2 Content Manager Enterprise Edition 8.3 plus FixPak1
- DB2 Information Integrator for Content 8.3 with Fix Pack 3
- DB2 Content Manager eClient 8.3

#### **Client Software Requirements (Computer with Oracle SES):**

- IBM DB2 Run-Time Client: 8.1 plus FixPak 7A special or version 8.2 plus FixPak 7A special
- DB2 Information Integrator for Content 8.3 with Fix Pack 3
- DB2 Content Manager Client for Windows 8.3 (optional for Windows)

#### **Required Tasks on the Server**

The following tasks must be performed on the computer with ICM server.

#### **To install and configure the system with ICM server:**

- **1.** Install DB2 Content Manager 8.3 with the required fix-packs.
- **2.** Enable LDAP on DB2:
	- **a.** Open the System Administration Client.
	- **b.** Select **Tools LDAP Configuration** to display the LDAP Configuration window.
	- **c.** Select **Enable LDAP User import and authentication**
	- **d.** On the **Server** tab, select server type **Active Directory**.
	- **e.** Provide the LDAP server information on the Server page.
	- **f.** Click **OK**.
- **3.** Import users and groups from the Active Directory to ICM:
	- **a.** In the system administration client, click **Authentication** and then right-click either **Users** or **User-Groups**.
	- **b.** Click the **LDAP** button and then enter the user to be imported into ICM. To view a list of all valid user names, click **Show All**.
	- **c.** Select one or more users and click **OK**.
	- **d.** From the **Assign to Groups** tab, assign the users to the required groups.
	- **e.** From the **Set Defaults** tab, specify the default resource manager, collection and item access control list for the users, user-groups, or both.

**f.** Click **OK** or **Apply**.

The selected users and user-groups are imported into the DB2 CM environment.

**g.** To verify the import, select **Users** or **User-Groups**. The imported users or user-groups appear in the list on the right.

#### **Required Tasks on the Client Side**

Catalog the DB2 run-time client with DB2 Content Manager Library database.

#### **To install and configure the system with Oracle SES:**

- **1.** Locate the services file in \WINDOWS\system32\drivers\etc or similar directory on Windows and the /etc directory on Linux.
- **2.** Open the services file in a text editor and add these lines:

[Service Name] [Port #]/tcp #DB2 connection service port Example: db2c DB2 50000/tcp #DB2 connection service port

**3.** Enter the following commands from the command line processor, where *node\_name* is any name of your choosing:

catalog tcpip node *node\_name* remote [*IP\_address* | *host*] server *service\_name*

In this example, *node\_name* is CMDB, *host* is my\_computer, and *service\_name* is db2c\_DB2:

catalog tcpip node CMDB remote my\_computer server db2c\_DB2

**4.** Enter the following command, where *database\_alias* is a name of your choosing and *node\_name* was specified in the previous step:

catalog db *database\_name* as *database\_alias* at node *node\_name*

In this example, the alias is the same as the database name (ICMNLSDB) and the node name is CMDB.

catalog db ICMNLSDB as ICMNLSDB at node CMDB

**5.** To check the connection, issue the following command:

connect to *database\_alias* user *database\_user* using *password*

In this example, the ICMADMIN user connects to ICMNLSDB.

connect to ICMNLSDB user ICMADMIN using password

**6.** Select tabname from syscat.tables. All table names in the database are listed.

#### **Known Issues**

- Oracle SES does not crawl folders that have all blank attributes.
- The ICM plug-in does not support CLOB attributes because of a limitation when using these attributes with XPath queries.
- To use the ICM eClient application to view search results, Oracle recommends that users log in to eClient first and then open the Oracle SES search screen in the same window. If a user opens the Oracle SES search results directly, then ICM eClient may prompt the user to log in. Then the user must manually refresh the Oracle SES page to view the selected document.
- Change of the item type ACL does not update the items or documents (and their last modified date) of that item type. Whenever an ACL of an item type is changed from the System Administration client, the effective change on the items/documents of that item type can be reflected only through a force re-crawl. Change the re-crawl policy to **Process All Documents** on the Home - Schedules - Edit Schedule page.
- When crawling an item type hierarchy of multiple levels, the crawler might signal this error:

com.ibm.mm.sdk.common.DKUsageError: DGL7146A: The query string is too long or too complex

The CM query has a length restriction of 64k. DB2 UDB does not have such a restriction, and the problem can be fixed by removing the 64K limitation check from the API and allowing the Library Server database determine the limit.

### **Setting Up Identity Management for DB2 Content Manager**

Activate the ICM identity plug-in on the Global Settings - Identity Management Setup page with the following parameters:

- **Library Server name**: The name of the alias of the Library Server of DB2 Content Manager that must be connected to retrieve all the item types required for crawling.
- User name: User name of a valid ICM Server user. Required.
- **Password:** Password of the ICM user. Required.
- **ICM Servers File**: Specifies the absolute path of the cmbicmsrvs.ini file. This INI file stores the source information for the data store.
- **ICM Environment File**: Specifies the absolute path of the cmbicmenv.ini file. This INI file stores the database connect information.

The required ICM Server (cmbicmsrvs.ini) and ICM Environment (cmbicmenv.ini) files can be found on the client side (computer with Oracle SES) at

*ICM\_InstallationFolder*/cmgmt/connectors/cmbicmsrvs.ini and

*ICM\_InstallationFolder*/cmgmt/connectors/cmbicmenv.ini

### **Creating an IBM DB2 Content Manager Source**

Create a source for the newly-created user-defined source type on the Home - Sources page. Enter a source name. Provide values for these configuration parameters:

■ **Container name**: The item types to be crawled. This can be a specific item type whose instances need be crawled, or a folder/sub-folder if all item types inside that folder or sub-folder must be crawled. Container name can be a combination of multiple item types delimited by a slash  $($   $\prime)$ . Note that a backslash  $(\setminus)$  is an unacceptable delimiter.

Container names must be in the format:

```
parent_item_type_name[@parent_attribute_name=attribute_value]
/child_item 
_type_name[@child_attribute_name=child_attribute_value]
```
*or*

child\_item

\_type\_name[@*parent\_attribute\_name=attribute\_value*,@*child\_attr ibute\_name=child\_attribute\_value*]

For example, you might have a root-component item type named Level-1 with attribute Attribute1 whose value is Value-1. You have another item type Level-2 that is child of Level-1, with attributes Attribute-1 (linked with Level-1) Attribute-2 with value Value-2. You have another item type Level-3 that is a child of Level-2 and has attributes Attribute-1, Attribute-2 (linked attributes) and Attribute-3 with value Value-3.

If the user wants to crawl all items formed with item type Level-3 then the container name is:

```
Level-1[@Attribute-1="Value-1"]/Level-2[@Attribute-2="Value-2"]/Level-3
```
*or*

Level-3[@Attribute-1="Value-1" AND @Attribute-2="Value-2"]

The values for String and Date attributes are enclosed in double quotes while the values for Number attributes are not.

■ **Attribute list**: The comma-delimited list of ICM attributes along with their data types to be searchable. The format is:

*AttributeName:AttributeType, AttributeName:AttributeType*

Valid values are String, Number, and Date.

A database crawl indexes an attribute only if both name and type match the configured name and type; otherwise, the attribute is ignored. Optional.

The default searchable attributes for ICM are Modified Date, Title, and Author. This attribute is case-sensitive, and multiple attributes with same name are not allowed.

- **User name**: The ICM user name used for crawling. It must be a user with at least read privileges on the configured item types. This setting is used to make a session with ICM to get ACL, Document List, metadata, and content.
- Password: The password of the ICM user in User Name.
- **Crawl versions**: Controls whether all versions of a document are crawled or only the latest version. Valid values are true and false. The default value is false. Any other value is interpreted as false.
- **Crawl folder attributes**: Controls whether folder metadata is indexed. Valid values are true and false. The default value is false.
- **Library server name**: The name of the alias of the Library Server of DB2 Content Manager that must be connected to retrieve all item types required for crawling.
- **Remove URL not in queue**: Controls whether documents deleted from ICM are also removed from the index. Valid values are true and false. The default value is false.
- **Authentication attribute**: The authentication attribute used to validate the ACL. The value for the Active Directory identity plug-in is USER\_NAME, and for ICM identity plug-in is NATIVE. Required
- **WebClient path:** The path of an optional Web application used to render the search results. ICM allows the rendering of search results in ICM eClient and a

custom Web application, which must be deployed separately on the ICM application server.

- **Title field**: A case-sensitive, comma-delimited list of attributes that can be used as the titles in the ICMD containers specified for crawling. Required.
- **Time Zone**: The time zone of the ICM library server. Because the library-server of ICM could be in a different time zone than the Oracle SES server, this attribute enables the Oracle SES time zone to be converted to the ICM time zone for time-based queries. If an invalid time zone is entered, then GMT is used by default.
- **ICM Servers File**: The absolute path of the cmbicmsrvs.ini file. This INI file stores the source information for the data store.
- **ICM Environment File**: The absolute path of the cmbicmenv.ini file. This INI file stores the database connect information.
- **Use ICM eClient to view search results:** Controls whether ICM eClient is used to view search results or some other Web application. Enter true for ICM eClient; false otherwise.

# **Setting Up Microsoft SharePoint Sources**

The SharePoint Crawler connector enables Oracle SES to provide secure search over SharePoint Portal Server and Microsoft Office SharePoint Server 2007 (MOSS). The connector extends the searching capabilities of Oracle SES and enables it to search into an external repository. Oracle SES can crawl through the documents, items, and related metadata in SharePoint repositories and provide secure, full-text search. The connector also provides metadata search and browse functionality, which allows a search to be done against a specific subfolder in the hierarchy.

In SharePoint, data is stored in different libraries such as the Document Library, Picture Library, Lists, Discussion Boards, and so on. A SharePoint instance can have one or more sites and sub-sites that the SharePoint Crawler connector can crawl after you set up the appropriate configuration parameters in the Oracle SES Administration GUI. The SharePoint Crawler connector navigates through the Libraries and Lists to crawl all the documents and items from a SharePoint repository. It creates an index, stores the metadata, and accesses information in Oracle SES to provide search capabilities according to the end user permissions.

The SharePoint Crawler connector supports incremental crawling, which means that it crawls and indexes only those documents that have changed after the most recent crawl. A document is re-crawled if the content, metadata, or direct security access information of the document has changed since the previous crawl. Documents deleted from a Library are removed from the index during incremental crawling.

## **Important Notes About SharePoint 2007 Sources**

- When the **Crawl Security Settings** parameter is set to either NORMAL or STRICT, the SharePoint Crawler for the Container must use the SharePoint administrator account for crawling and indexing documents.
- When the **Crawl Security Settings** parameter is set to RELAX, any user that has at least Visitor (Read) permissions can be identified in the SharePoint source for crawling and indexing documents.
- The supported versions of SharePoint Server are:
	- **–** 2003 or 2.0 for SharePoint Portal Server
- **–** 2007 or 3.0 for MOSS 2007
- SharePoint Container names in Oracle SES should not contain any special characters. Enter a backslash  $(\setminus)$  before a slash or a comma. Otherwise, the crawler does not recognize the Container.

## <span id="page-161-0"></span>**Known Limitations of the SharePoint 2007 Connector**

- Passwords entered through the Oracle SES Administration GUI are case insensitive.
- Storing more than 200 files in a single folder may result in degraded performance and increased crawling time.
- If the Crawler Security Settings parameter is set to RELAX, then the user ID specified in the User Name parameter does not require administrative privileges. Visitor (Read) permissions on the site are sufficient. However, Read must have Browse Directories permissions to access any sub-sites. Otherwise, the sub-sites are not crawled.

### **To add Browse Directories permissions for SharePoint 2007:**

- **1.** Open People and Groups Site Permissions.
- **2.** Under Settings Permission Levels, select **READ**.
- **3.** Under Site Permissions, select **Browse Directories**.
- **4.** Click **Submit**.

### **To add Browse Directories permissions for SharePoint 2003:**

- **1.** Open the Created subarea and select **Manage Security**.
- **2.** Select the user and edit permissions.
- **3.** Select READ.
- **4.** Click **Advanced Permissions**.
- **5.** Under Advanced Permissions, select **Browse Directories**.
- **6.** Click **OK**.
- SharePoint does not allow users without administrative privileges to browse user profiles.

If the user ID specified in the User Name parameter does not have administrative privileges, then this user needs permission to manage profiles.

### **To grant permission to manage profiles:**

- **1.** Open SharePoint Central Administration 3.02.
- **2.** Click **Shared Services Administration SharedServices1**.
- **3.** Under **User Profile** and **My Sites**, select **Personalization Service Permissions**.
- **4.** Add user *user1* and select permissions **Manage user profiles**.
- **5.** Save and submit the user.

User profiles are crawled if the user has specified the root site in the Site/Sub-Site URL parameter of the source configuration.

## **Known Issues for SharePoint 2007 Connector**

- Versions of list items whose object type is folder are not getting crawled and indexed.
- Site Collection Administrator users are not able to see documents if they are not listed among the document permission users.
- Unable to type cast null message is not error. This information is provided when the crawler tries to crawl attachments that are not supported for a particular entity.
- Principal *user\_name* cannot be validated error is returned when the crawler obtains a user name from the SharePoint repository that is not present in the Active Directory.
- Performance of the SharePoint connector can be impacted when the Crawl Versions attribute is set to true.

## **Supported Platforms**

The following platforms are supported by the SharePoint Crawler connector:

- Red Hat Linux 4
- Windows 2003 Server Standard Edition and above with the latest Service Pack

## **Creating a SharePoint 2007 Source**

Create a source for the newly-created user-defined source type on the Home - Sources page. Enter a source name. Provide values for the configuration parameters described in the following list. Also see [Table 7–6, " Supported Values for SharePoint Source](#page-164-0)  [Parameters".](#page-164-0)

- **SharePoint Version**: Version of the SharePoint server (SharePoint Portal Server/MOSS 2007) to crawl. (Required)
- **Container name:** Contains the names of the containers to be crawled by Oracle SES. You can specify multiple container names as a comma-delimited list. (Required)

You can crawl an entire area or site or a specific folder. The format for specifying a container folder is *AreaName/LibraryName/FolderName/SubFolderName*.

To crawl all documents in the Area or Library, the format is *AreaName* or *AreaName/LibraryName*.

To index the entire SharePoint portal, enter a slash (/).

To crawl all sites, enter sites.

### **Examples for SharePoint Portal Server:**

**–** Container name: *AreaName*

The entire Area is crawled.

**–** Container name: *AreaName/LibraryName/Folder21*

*Folder21* and its subfolders within *LibraryName* are crawled.

**–** Container name: *LibraryName*

All documents inside the Library and its subfolders are crawled.

#### **Examples for MOSS 2007:**

**–** Container name: *LibraryName/Folder21*

*Folder21* and its sub-folders within *LibraryName* are crawled.

**–** Container name: *LibraryName*

All documents inside the Library and its subfolders are crawled.

The path for the container cannot contain any special characters. Enter a backslash (\) before a slash or a comma.

■ **Attribute list**: A comma-delimited list of attributes, as described in [Table 7–7.](#page-165-0) The format for an attribute list is *AttributeName*, *AttributeName*. Multiple attributes with same name are not allowed, such as Emp\_ID, Emp\_ID.

In MOSS 2007, all attributes viewable from the UI are indexed by default. List all custom attributes to index, using the names displayed in the user interface.

In SPPS (SP 2003), the Title, LastModifiedDate, and Author attributes are indexed by default. List any other attributes to index, using the names displayed in the UI.

If you update the attribute list from the administrator parameters, then perform a forced recrawl to delete the indexes of the old attribute list and to create indexes for the new attribute list.

- **Domain name:** The domain name of the user that is used to crawl the SharePoint site. For example, if you intend to use the OracleDomain\Administrator user for crawling, then enter OracleDomain for this parameter. Do not include .com or .in or any other suffix in the name. (Required)
- User name: Specifies the user name of a valid SharePoint Portal Server/MOSS 2007 user. Do not include the domain name for this user. For example, for OracleDomain\Administrator, enter Administrator. (Required)
- Password: Specifies the password of the SharePoint user specified in User name. (Required)
- **Authentication attribute**: Format of the user and group identity stored in the ACL of SharePoint objects. This format must be an authentication attribute of the Oracle SES active identity plug-in, such as USER\_NAME for an Active Directory identity plug-in. Otherwise, the ACL validation fails during indexing. (Required and case sensitive)

For example, this value is USER\_NAME for the Microsoft Active Directory identity plug-in.

**SPS Site/Sub-Site URL:** The URL of the Site or Sub-site of the SharePoint Portal, which is used for viewing the search results. (Required)

This URL has the form http://*HostName:PortNumber* or http://*HostName:PortNumber/SubSiteName*.

■ **Crawl Security Settings**: Sets security on documents for indexing. (Required)

This setting can be one of the following:

- **–** NORMAL: The regular crawl uses site-level access control lists (ACLs) but not document-level ACLs.
- **–** RELAX: When the SharePoint Site Administrator user information is not available and the SharePoint user has visitor (or read) permissions on the site, this user is not able to crawl subsites under the main site. This mode is intended for exposing public documents temporarily and quickly to search. The SES administrator must be careful not to expose documents to other users

inadvertently. See the work-around for this in ["Known Limitations of the](#page-161-0)  [SharePoint 2007 Connector" on page 7-28](#page-161-0).

- **–** STRICT: Captures even document-level security. This mode requires that an additional Web Service agent, Oracle MOSS Web Service, be installed on the SharePoint 2007 server. See ["Deploying the Web Service on MOSS 2007" on](#page-166-0)  [page 7-33](#page-166-0).
- **Simple Include**: Only include URLs having at least one word mentioned in this parameter. Separate the words with commas.
- **Simple Exclude**: Exclude all URLs having one or more word(s) mentioned in this parameter. Separate the words with commas.
- **Regular Expression Include**: Include all URLs that match the expression provided in this parameter.
- **Regular Expression Exclude**: Exclude all URLs that match the expression provided in this parameter.
- **Crawl versions**: Controls whether multiple versions of documents are crawled. Valid values are true and false. Any other value is interpreted as false. The default value is false, so only the latest version is crawled. (Optional)
- **Crawl folder attributes**: Controls whether folder attributes are crawled. The default value is false. Valid values are true or false, and any other value is interpreted as false. (Optional)
- Crawl attachments: This parameter indicates whether attachments should be crawled. The default value is false. Valid values are true or false, and any other value is interpreted as false. (Optional)
- **LDAP URL**: URL of the LDAP server, such as ldap://*IP:port*, where the default port number is 389.
- **LDAP Search Base**: LDAP Search Base, such as, DC=abc, DC=com. When the value of **Authentication Attribute** is DN, specify the LDAP URL and the LDAP search base of the LDAP server configured in the identity plug-in. Otherwise, leave these parameters blank.

[Table 7–6](#page-164-0) summarizes the supported values for the configuration parameters of the SharePoint Crawler connector.

<span id="page-164-0"></span>

| <b>Parameter Name</b>     | <b>SharePoint Portal Server</b>                                               | <b>MOSS 2007</b>                                                |
|---------------------------|-------------------------------------------------------------------------------|-----------------------------------------------------------------|
| <b>SharePoint Version</b> | 2003, 2.0                                                                     | 2007, 3.0                                                       |
| Container name            | $\left(\frac{\ }{\ }$ for full site, Library<br>Name, List Name, Area<br>Name | $\left(\frac{\ }{\ }$ for full site, Library<br>Name, List Name |
| Attribute list            | AttributeName1,<br>AttributeName2                                             | AttributeName1,<br>AttributeName2                               |
| Domain Name               | Domain name of the user                                                       | Domain name of the user                                         |
| User name                 | Valid administrator user for<br><b>SharePoint Portal server</b>               | Valid administrator user for<br><b>MOSS 2007</b>                |
| Password                  | Password for the user                                                         | Password for the user                                           |
| Authentication attributes | USER NAME                                                                     | USER NAME                                                       |

*Table 7–6 Supported Values for SharePoint Source Parameters*

| <b>Parameter Name</b>          | <b>SharePoint Portal Server</b>                                                                  | <b>MOSS 2007</b>                                                        |  |
|--------------------------------|--------------------------------------------------------------------------------------------------|-------------------------------------------------------------------------|--|
| SPC Site/Sub-Site URL          | IP address or host name<br>with port on which<br><b>SharePoint Portal Server is</b><br>installed | IP address or host name<br>with port on which MOSS<br>2007 is installed |  |
| <b>Crawl Security Settings</b> | NORMAL, RELAX                                                                                    | NORMAL, RELAX, STRICT                                                   |  |
| Simple Include                 | Part of URL                                                                                      | Part of URL                                                             |  |
| Simple Exclude                 | Part of URL                                                                                      | Part of URL                                                             |  |
| Regular Expression Include     | All URLs that match the<br>expression                                                            | All URLs that match the<br>expression                                   |  |
| Regular Expression Exclude     | All URLs that match the<br>expression                                                            | All URLs that match the<br>expression                                   |  |
| Crawl versions                 | true or false                                                                                    | true or false                                                           |  |
| Crawl folder attachments       | true or false                                                                                    | true or false                                                           |  |
| Crawl attachments              | true or false                                                                                    | true or false                                                           |  |
| LDAP URL                       | URL of the LDAP server                                                                           | URL of the LDAP server                                                  |  |
| LDAP Search Base               | LDAP Search Base                                                                                 | LDAP Search Base                                                        |  |

*Table 7–6 (Cont.) Supported Values for SharePoint Source Parameters*

*Table 7–7 Attributes for List Items and Versions Crawled for SharePoint 2007*

<span id="page-165-0"></span>

| <b>List Item Type</b>      | <b>Attributes</b>                                                                                                    |
|----------------------------|----------------------------------------------------------------------------------------------------|
| Document Library           | Title, Author, Created, Modified                                                                                                    |
| Picture Library            | Title, ImageSize, ImageCreateDate, Description, Keywords                                                                                                    |
| Form Library               | Title, Author, Created, Modified                                                                                                    |
| <b>Translation Library</b> | Title, Name, Language, Base Document Version, Translation<br>Status, Created                                                                                                    |
| Data Connection Library    |                                                                                                    |
|                            | Connection Type, Description, Keywords, Title, UDC Purpose,<br>Created                                                                                                    |
| Slide Library              | Name, Presentation, Description, Created                                                                                                    |
| Report Library             | Name, Title, Author, Created, Report Category, Report Status                                                                                                    |
| Dash Board                 | Name, Title, Author, Created                                                                                                    |
| Wiki Page Library          | Title, Author, Created, Modified                                                                                                    |
| Announcements              | Title, Body, Editor, Modified, Author, Created                                                                                                    |
| Contacts                   | Company, WorkCity, Created, Email, Comments, Title, Editor,<br>HomePhone, JobTitle, Modified, WorkZip, WorkPhone,<br>WorkState, FirstName, Author, FullName, WorkCountry,<br>CellPhone, WorkFax, WorkAddress |
| Links                      | Comments, Editor, Modified, Author, URL, Created                                                                                                    |
| Discussion Reply           | Body, Created, DiscussionTitle, Editor, Modified, Author                                                                                                    |
| Calendar                   | EventType, Title, EventDate, Duration, Editor, WorkspaceLink,<br>Modified, EndDate, Description, fRecurrence, Author,<br>fAllDayEvent, Created                                                               |

| List Item Type            | <b>Attributes</b>                                                                                                    |
|---------------------------|----------------------------------------------------------------------------------------------------|
| Task                      | Title, StartDate, Body, Status, Editor, Priority, AssignedTo,<br>DueDate, Modified, Author, PercentComplete, Created                                                                             |
| Project Task              | Title, StartDate, Body, Status, Editor, Priority, AssignedTo,<br>DueDate, Modified, Author, PercentComplete, Created                                                                             |
| <b>Issue Tracking</b>     | Category, LinkIssueIDNoMenu, RelatedIssues, IssueID, Priority,<br>DueData, Comment, V3Comments, IsCurrent, Created, Title,<br>Status, Editor, AssignedTo, Modified, Author                       |
| Custom List               | Title, Editor, Modified, Author, Created                                                                                                    |
| Languages and Translators | Language_x0020_From,Language_x0020_To,Modified,Author,Tr<br>anslator, Created, Editor                                                                                                    |
| KPI List                  | Title, PercentExpression, Editor, ViewGuid, Modified, Value,<br>AutoUpdate, KpiComments, Author, Goal, ValueExpression,<br>Warning, KpiDescription, DataSource, LowerValuesAreBetter,<br>Created |

*Table 7–7 (Cont.) Attributes for List Items and Versions Crawled for SharePoint 2007*

## <span id="page-166-0"></span>**Deploying the Web Service on MOSS 2007**

For MOSS 2007, if the **Crawl Security Settings** parameter is set to STRICT, then you must install an extra web service, Oracle MOSS Web Service. The following installation and deinstallation files are provided by the OracleMOSSService installer at *ORACLE\_HOME*/search/lib/plugins/sps/WebService.zip:

- OracleMossService.wsp
- install.cmd
- de-install.cmd

#### **To install or deinstall the Oracle MOSS Web Service:**

- **1.** Click install.cmd to install, or click de-install.cmd to deinstall.
- **2.** Verify that the STSADM.exe file is in the following location: *Drive*:\Program Files\Common Files\Microsoft Shared\web server extensions\12\BIN.

If STSADM.exe is not in that folder, specify the correct path when the installer prompts for it.

**3.** Press any key to continue.

## **Setting Up Open Text Livelink Sources**

Livelink data is stored in Workspaces, which in turn can contain folders, files, projects, and task lists. A Livelink Enterprise Server instance can have one or more Workspaces that can be crawled. Oracle SES navigates through the Workspaces to crawl all the objects in Livelink Enterprise Server. It creates an index, stores the metadata, and accesses information in Oracle SES to provide search according to the end user permissions.

## **Important Notes for Open Text Livelink Sources**

- The administrator account must be used by the Livelink crawler plug-in for the container for crawling and indexing documents.
- The Livelink Enterprise Server version must be 9.2, 9.5.0, 9.5.5

## **Required Tasks**

Because Open Text Livelink software is not included with Oracle SES, certain files must be copied manually into Oracle SES. Copy the lapi.jar file from LAPI installation folder into *ORACLE\_HOME*/search/lib/plugins/llcs.

The Directory Services module of Livelink should be installed with Livelink, if users and groups are importing from [LDAP](#page-403-0) server and you want to use the Active Directory identity plug-in.

#### **To import users and groups of Active Directory into Livelink Server:**

- **1.** Create an LDAP user that has permission in Active Directory to administer users and groups. This user synchronizes the Active Directory with Livelink.
- **2.** To extend the schema of Active Directory, install the Active Directory Schema snap-in:
	- **a.** Select **Run** from Windows **Start** menu.
	- **b.** Type mmc /a in the **Open** field and click **OK**.
	- **c.** On the Console menu, choose **Add/Remove Snap-in** and click **Add**.
	- **d.** Under **Snap-in**, double-click **Active Directory Schema**. Click **Close**, then **OK**. Save the console (for example, as "Active Directory Schema.msc"). If the new snap-in does not appear under **Snap-in**, then you may have to re-install the Windows 2003 Administrative Tools and start again at step 2.
- **3.** Open the following file in a text editor.:

*livelink\_home*/module/directory\_2\_3\_0/ot-livelink-schema.conf

- **4.** Open the **Active Directory Schema** console from the Windows All Programs menu. The console has a name such as **Active Directory Schema.msc**.
- **5.** Right-click **Active Directory Schema** and select **Operations Master**.
- **6.** Right click the **Attributes** folder and select **Create Attribute**.
- **7.** Create the attribute llserverinfo using the information from ot-livelink-schema.conf, as shown in [Table 7–8](#page-167-0).

*Table 7–8 llserverinfo Values*

<span id="page-167-0"></span>

| <b>Name</b>       | Value                                                  |
|-------------------|--------------------------------------------------------|
| Common Name       | llserverinfo                                           |
| LDAP Display Name | llserverinfo                                           |
| Object ID         | Oracle Internet Directory from ot-livelink-schema.conf |
| Syntax            | Case-insensitive string                                |
| Multivalued       | <b>Selected</b>                                        |

**8.** Create the attribute llquery using the information from ot-livelink-schema.conf as follows:

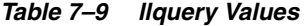

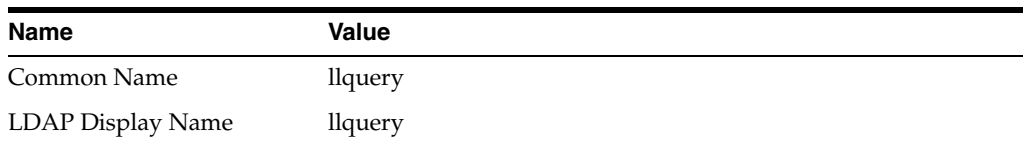

*Table 7–9 (Cont.) llquery Values*

| <b>Name</b> | Value                            |  |
|-------------|----------------------------------|--|
| Object ID   | OID from ot-livelink-schema.conf |  |
| Syntax      | Case-insensitive string          |  |
| Multivalued | Deselected                       |  |

- **9.** Browse through the Directory Services Administration section of the Livelink Administration page to enable the following configuration.
	- **a.** To enable the Synchronization Features:

Click the **Choose Directory Services** link.

Select **LDAP Synchronization (Read-Only LDAP)** from the **Synchronization** list.

For **Livelink CGI Hosts**, specify 127.0.0.1,*Livelink\_Server\_IP*

Click **Save Changes**.

**b.** To configure LDAP Read-Only Parameters, set the parameters described in [Table 7–10.](#page-168-0)

Click **Save Changes**.

**c.** Click **Synchronize LDAP Read-only**.

Click **Synchronize**.

<span id="page-168-0"></span>*Table 7–10 LDAP Read-Only Parameters*

| <b>Parameter</b>           | <b>Value</b>                                                       |
|----------------------------|--------------------------------------------------------------------|
| New User Password Policy   | Hidden                                                             |
| User name Case Sensitivity | Preserve case                                                      |
| Livelink Server Name       | Computer name on which Livelink Server is running                  |
| <b>LDAP</b> Server         | Computer name or IP Address on which LDAP server is<br>running     |
| <b>LDAP</b> Server Port    | 389                                                                |
| Search Root                | cn=Users,dc=otdomain,dc=com                                        |
| <b>LDAP</b> User name      | cn= <ldap_user_name>,cn=Users, dc=otdomain,dc=com</ldap_user_name> |
| <b>LDAP</b> Password       | <ldap_user_password></ldap_user_password>                          |
| Log-in Name                | sAMAccountName or cn                                               |
| <b>First Name</b>          | givenname                                                          |
| Last Name                  | sn                                                                 |
| Title                      | title                                                              |
| E-mail                     | mail                                                               |
| Contact                    | telephonenumber                                                    |
| Department Mapping         | disable                                                            |
| Group Name                 | cn                                                                 |
| Group Leader               | managedBy                                                          |
| Group Member               | Member                                                             |

| <b>Parameter</b>    | Value                                |
|---------------------|--------------------------------------|
| Group Member Query  | llquery                              |
| Privileges          | Select Log-in enabled, Public Access |
| Group Search Filter | objectclass=group                    |
| Synchronize Group   | checked                              |

*Table 7–10 (Cont.) LDAP Read-Only Parameters*

#### **Known Issues**

If you update the attribute list, then you must update the crawler re-crawl policy to **Process All Documents** on the Home - Schedules - Edit Schedules page, and re-crawl the source.

## **Setting Up Identity Management for Open Text**

The Livelink Enterprise Server identity plug-in authenticates native users of Livelink Enterprise Server. The identity plug-in communicates with the directory to authenticate a user's credentials, validate a user or group and return the associated canonical form, and return the groups associated with a given user.

Activate the identity plug-in on the Global Settings - Identity Management Setup page, as described in ["Activating the Active Directory Identity Plug-in" on page 11-6.](#page-269-0)

## **Creating an Open Text Livelink Source**

Create an Open Text source on the Home - Sources page. Select **Open Text** from the Source Type list, and click **Create**. Enter values for the following parameters:

- **User name**: Name of a valid Livelink Enterprise Server user. The user must be an Administrator user or a user who has access to all folders and documents of the workspaces configured in the **Container name** parameter. The user should be able to retrieve content, metadata, and ACL from folders, documents and other custom sub classes of all workspaces configured in **Container name** parameter. Required
- **Password**: Password of the Livelink user. Required.
- **Server Name and Port Number for Livelink:** The computer name/IP address and the port number on which Livelink server is running. The format is *ServerName:port*.
- **Container name:** The names of the containers to be crawled by Oracle SES. You can crawl an entire Livelink Workspace or a specific folder. The format for is: *WorkspaceName/FolderName/SubFolderName*. You can enter multiple comma-delimited container names. Required.

For example:

- **–** Container name: Workspace1: The entire Workspace1 is crawled.
- **–** Container name: Workspace2/Folder21: Folder21 and its sub-folders within Workspace2 are crawled.
- **Attribute list:** The comma-delimited list of Livelink attributes along with their data types to be searchable. The format of an attribute list is *AttributeName:AttributeType, AttributeName:AttributeType*. Valid values are String, Number, and Date. Optional.

[Table 7–11](#page-170-0) shows equivalent Open Text and Oracle SES data types. The crawler indexes an attribute only if both name and type match with configured name and type; otherwise, it is ignored. Multiple attributes with same name are not allowed. For example Emp\_ID:String, Emp\_ID:Number

The default searchable attributes for Livelink Enterprise Server are Modified Date, Title, and Author.

For example: Consider the following Livelink attributes:

- Attribute name: account name attribute type: String
- Attribute name: account ID attribute type: Integer
- Attribute name: creation date attribute type: Date

For these attributes to be searchable, the value of **Attribute List** must be:

Account Name: String, Account ID: Number, Creation Date:Date

- **Crawl versions**: Controls whether multiple versions of documents are crawled. Valid values are true and false. The default value is false. Any other value is provided interpreted as false, and only the latest versions of the documents are crawled. Optional.
- **Crawl folder attributes**: Controls whether folder attributes are crawled. Valid values are true and false. The default value is false. Any other value is provided interpreted as false, and only the latest versions of the documents are crawled. Optional.
- **Authentication attribute**: The attribute used to set ACL. With Active Directory, the value is USER\_NAME. With the Livelink identity plug-in, the value is NATIVE. Required and case sensitive.
- **Crawl objects with public access:** Controls whether objects with public access are crawled without an ACL. Valid values are true and false. When false, all objects with this ACL are ignored.
- **Livelink URL:** The Livelink URL for viewing objects from the Livelink Server. For example, for Windows, the URL must be

http | https://*host/livelink\_service*/livelink.exe.

For other application servers like WebLogic, Tomcat, and WebSphere, the URL must be

http | https://*host:port/livelink\_service*/livelink.

*Table 7–11 Open Text Data Types*

<span id="page-170-0"></span>

| Sr. No        | <b>Open Text Data Type</b> | <b>Oracle SES Data Type</b> |  |
|---------------|----------------------------|-----------------------------|--|
|               | <b>Boolean</b>             | String                      |  |
| $\mathcal{L}$ | Integer                    | Number (Big Decimal)        |  |
| 3             | <b>String</b>              | String                      |  |
| 4             | Date                       | Date                        |  |

# **Setting Up Oracle Content Database Sources**

Documents in [Oracle Content Database](#page-403-1) are organized into **folders**. Oracle SES navigates the folder hierarchy to crawl all documents in Oracle Content Database. It creates an index, stores the metadata, and accesses information in Oracle SES to provide search according to the end users' permissions.

The metadata crawled includes *folder\_url* (URL of the folder containing the document) and *folder\_path* (path of the folder containing the document). These let you show the direct folder path and direct folder URL for each document hit.

Oracle SES supports incremental crawling; that is, it only crawls and indexes documents that have changed since the last crawling. A document is re-crawled if either the content or the direct security access information of the document changes. A document is also re-crawled if it is moved within Oracle Content Database and the end user has to access the same document with a different URL. Deleted documents are removed from the index during incremental crawling.

## <span id="page-171-0"></span>**Important Notes for Oracle Content Database Sources**

This book uses the product name Oracle Content Database to mean *both* Oracle Content Database *and* Oracle Content Services. Oracle Content Database sources are certified with Oracle Content Database release 10.2 and release 10.1.3 and Oracle Content Services release 10.1.2.3.

#### **Known Issues:**

- The administrator account used by the Oracle Content Database source must have the **ContentAdministrator** role on the site that is being crawled and indexed. Also, end users searching documents in Oracle Content Database must have the **GetContent** and **GetMetadata** permissions.
- By default, Oracle Content Database has a limit of three concurrent requests (simultaneous operations) for each user. However, Oracle SES has a default of five concurrent crawler threads. When crawling Oracle Content Database, only three of the five threads can successfully crawl, which causes the crawl to fail.

Workaround: For an Oracle Content Database source, change the **Number of Crawler Threads** on the Home - Sources - Crawling Parameters page to a value of 3 or fewer.

Or, modify the Oracle Collaboration Suite configuration in Oracle Enterprise Manager to allow more than three concurrent requests. For example:

- **1.** Access the Enterprise Manager page for the Collaboration Suite Midtier. For example: http://example.domain:1156/.
- **2.** Click the Oracle Collaboration Suite midtier standalone instance name. For example: ocsapps.example.domain.
- **3.** In the **System Components** table, click **Content**.
- **4.** From **Administration**, click **Node Configurations**.
- **5.** In the **Node Configurations** table, click **HTTP\_Node**. For example: ocsapps.computer.domain\_HTTP\_Node.
- **6.** On **Properties**, change the value for **Maximum Concurrent Requests Per User**. Enter a value larger than or equal to the number of crawling threads used by Oracle SES. This value is listed on the Global Settings - Crawler Configuration page.

## **Setting Up Identity Management for Oracle Content Database Sources**

The Oracle SES instance and the Oracle Content Database instance must be connected to the same or mirrored [Oracle Internet Directory](#page-404-0) system or other LDAP server.

#### **To set up a secure Oracle Content Database source:**

- **1.** Read ["Known Issues:" on page 7-38](#page-171-0) and confirm that the number of crawler threads does not exceed the available concurrent connection settings for each user in Oracle Content Database.
- **2.** Activate the Oracle Internet Directory identity plug-in for the Oracle Content Database instance on the Global Settings - Identity Management Setup page in Oracle SES.
- **3.** For Oracle Content Database 10.1.2.3 and 10.2.0.4, use the following LDIF file to create an *application entity* for the plug-in. (An application entity is a data structure within [LDAP](#page-403-0) used to represent and keep track of software applications accessing the directory with an LDAP client.)

*ORACLE\_HOME*/bin/ldapmodify -h *oidHost* -p *OIDPortNumber* -D "cn=orcladmin" -w *password* -f *ORACLE\_HOME*/search/config/ldif/csPlugin.ldif

This defines the entity that is used for the connector: orclApplicationCommonName=ocsCsPlugin,cn=ifs,cn=products,cn=o raclecontext. The entity has the password welcome1.

### **Creating an Oracle Content Database JDBC Source**

The Content Database JDBC connector is an alternative to the Content Database connector provided in Oracle SES Release 10.1. The JDBC connector greatly improves the performance of incremental crawls. If the elapsed time of an incremental crawl is an important consideration in your deployment of Oracle SES, then use the JDBC connector.

Oracle SES crawler supports crawling from Oracle Content Database 10.1.2.0.4 or later. See the readme file for Oracle Content Database 10.2.1.0.4 patchset for details on configuring high volume full and incremental crawls in Oracle Content Database.

Note that it may be necessary to grant the SES user access to one of the Oracle Content Database objects. To do this, use the command:

GRANT SELECT ON ODMC\_ALERT\_SEQ TO *sesuser*

where sesuser is the SES user.

For example,

GRANT SELECT ON ODMC\_ALERT\_SEQ TO eqsys

**Note:** The JDBC connector requires installation of a patch to Oracle Content Database. If the patch is not available for your version of Content Database, then use the older connector as described in ["Creating an Oracle Content Database Source" on page 7-41](#page-174-0).

#### **To create an Oracle Content Database JDBC source:**

- **1.** Open the Oracle SES Administration GUI to the Home page.
- **2.** Select the Sources secondary tab.
- **3.** For Source Type, select **Oracle Content Database (JDBC)**, then click **Create** to display Step 1 Parameters.
- **4.** Enter a source name and the values for the parameters described in [Table 7–12](#page-173-0).
- **5.** Click **Next** to display Step 2 Authorization.
- **6.** Enter the settings described in [Table 7–13.](#page-173-1)
- **7.** Click **Create** or **Create and Customize** to create the source.

<span id="page-173-0"></span>*Table 7–12 Oracle Content Database JDBC Source Parameters (Step 1)*

| <b>Parameter</b>                  | Value                                                                                                    |
|-----------------------------------|----------------------------------------------------------------------------------------------------|
| Database Connection String        | JDBC connection string to Oracle Content Database in the form<br>jdbc:oracle:thin@server:port:sid.Forexample,<br>jdbc:oracle:thin@example.com:1521:rel11q |
| Content DB System User            | SYSTEM user for Content Database.                                                                                                    |
| Alert Table Name                  | Name of the Alert table for Content Database, which typically<br>has the form ODMC_ALERT_name.                                                            |
| Database User ID for Crawl        | Valid user ID for the Content DB database.                                                                                                    |
| Database Password for<br>Crawl    | Password associated with the user ID for crawling.                                                                                                    |
| Document Count                    | Maximum number of documents to be crawled.                                                                                                    |
| URL Prefix                        | URL to Oracle Content Database in the form<br>HTTP://hostname:port/CONTENT. For example,<br>HTTP://example.com:7778/CONTENT.                              |
| Document Access (DAV)<br>User ID  | Valid Content Database user ID for using WebDAV to access<br>documents.                                                                                   |
| Document Access (DAV)<br>Password | Password associated with the DAV user ID.                                                                                                    |
| <b>Starting Path for Crawl</b>    | Full path where the crawl starts. Enter / to crawl the entire<br>Content Database hierarchy.                                                              |

#### <span id="page-173-1"></span>*Table 7–13 Oracle Content Database JDBC Authorization Parameters (Step 2)*

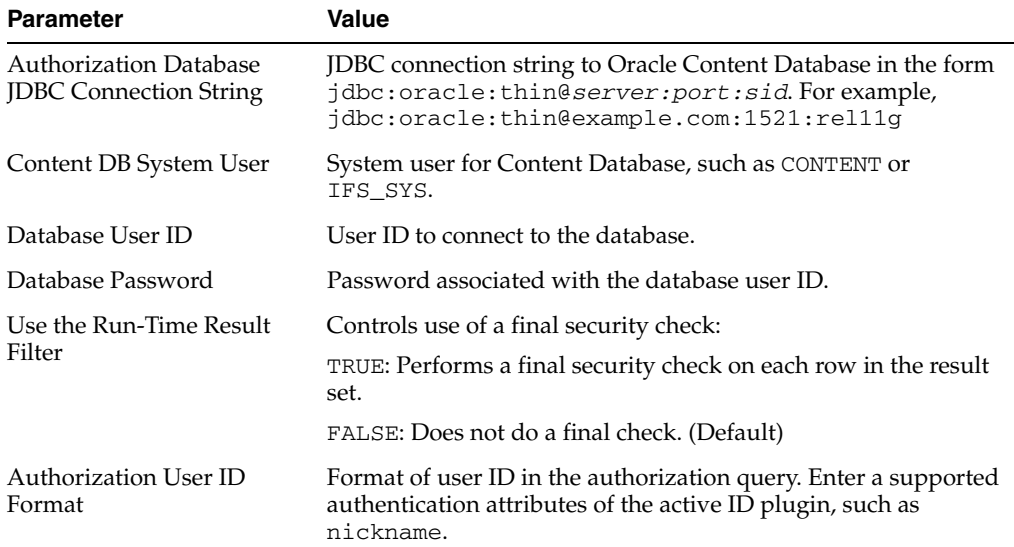

## <span id="page-174-0"></span>**Creating an Oracle Content Database Source**

If Oracle Content Database release 10.2 or Oracle Content Services release 10.1.2 is used, then the **Entity name** and **Entity password** parameters are required, the last six parameters related with keystore are not required, and the crawler plug-in uses service to service (S2S) authentication to connect to Oracle Content Database.

If Oracle Content Database release 10.1.3 is used, then the last six parameters in the following table are required, the **Entity name** and **Entity password** are not required, and Oracle SES uses Web services authentication to connect to Oracle Content Database. See ["Required Tasks for Oracle Content Database Release 10.1.3" on](#page-175-0)  [page 7-42](#page-175-0).

Create an Oracle Content Database source on the Home - Sources page. Select **Oracle Content Database** from the Source Type list, and click **Create**.

Enter values for the parameters listed in [Table 7–14](#page-174-1).

<span id="page-174-1"></span>

| <b>Parameter</b>                      | Value                                                                           |  |
|---------------------------------------|---------------------------------------------------------------------------------|--|
| Oracle Content Database URL           | http://host name:port/content                                                   |  |
| Starting paths                        |                                                                                 |  |
| Depth                                 | $-1$                                                                            |  |
| Oracle Content Database<br>admin user | orcladmin                                                                       |  |
| Entity name                           | orclApplicationCommonName=ocsCsPlugin, cn=ifs,<br>cn=products, cn=oraclecontext |  |
| Entity password                       | welcome1                                                                        |  |
| Crawl only                            | false                                                                           |  |
| Use e-mail for authorization          | false                                                                           |  |
| Oracle Content Database<br>Version    | For example, 10.1.3.2.0                                                         |  |
| SES keystore location                 | For example,<br>/scratch/ocs/cdb/cdb-ses/keystore/sesClientKeystore.jks         |  |
| SES keystore type                     | jks                                                                             |  |
| SES keystore password                 | *******                                                                         |  |
| SES private key alias                 | client                                                                          |  |
| SES private key password              | *******                                                                         |  |
| CDB Server public key alias           | server                                                                          |  |

*Table 7–14 Oracle Content Database Source Parameters*

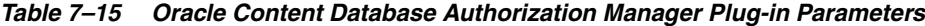

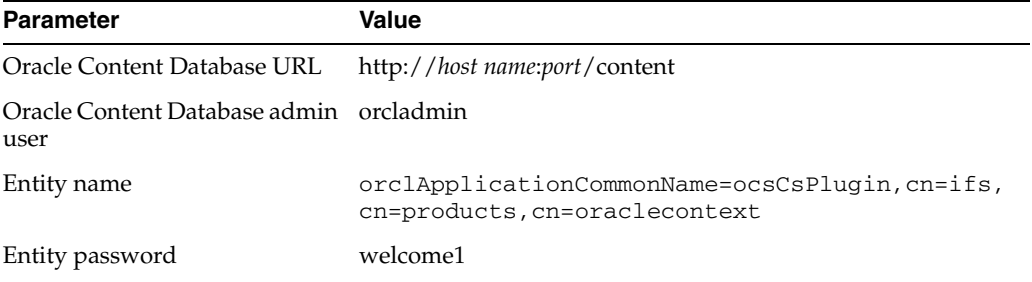

| <b>Parameter</b>                   | Value                                                                                                    |
|------------------------------------|----------------------------------------------------------------------------------------------------|
| Use e-mail for authorization       | false                                                                                                    |
| Use result filter for              | false                                                                                                    |
| authorization                      | You can use a real-time result filter (query-time<br>authorization) to ensure that the user has access to each result<br>document. Set this parameter to true to remove documents<br>that the user has lost access to since the last crawl. |
| Oracle Content Database<br>Version | For example, 10.1.3.2.0                                                                                                    |
| SES keystore location              | For example,<br>/scratch/ocs/cdb/cdb-ses/keystore/sesClientKeystore.jks                                                                                                    |
| SES keystore type                  | jks                                                                                                    |
| SES keystore password              | ********                                                                                                    |
| SES private key alias              | client                                                                                                    |
| SES private key password           | *******                                                                                                    |
| CDB Server public key alias        | server                                                                                                    |

*Table 7–15 (Cont.) Oracle Content Database Authorization Manager Plug-in Parameters*

#### <span id="page-175-0"></span>**Required Tasks for Oracle Content Database Release 10.1.3**

This section describes the required steps for Web services authentication when using Oracle Content Database release 10.1.3. This procedure uses the JDK keytool to create the keys.

**See Also:** "Setting Up a Server Keystore for WS-Security" in the *Oracle Fusion Middleware Administrator's Guide for Oracle Universal Online Archive* at http://download.oracle.com/docs/cd/B32110\_01/content .1013/b32191/security.htm#CHDGCJEH

**1.** Configure a server keystore at the Oracle Content Database middle tier if the keystore is not set up yet.

The file *ORACLE\_HOME*/j2ee/OC4J\_Content/config/oc4j.properties defines the keystore type and the keystore properties file location. If you use a different file name for the keystore, then edit the file on the following entry:

oracle.ifs.security.KeyStoreLocation=/home/oracle/product/10. 1.3.2.0/OracleAS\_1/content/settings/server-keystore.jks

**a.** Change to the settings directory:

cd *Oracle\_home*/content/settings

**b.** Create the Oracle Content Database server keystore with the following keytool command, substituting a secure password for *password*.

*Oracle\_home*/jdk/bin/keytool -genkey -keyalg RSA -validity 5000 -alias server -keystore server-keystore.jks -dname "cn=server" -keypass *password* -storepass *password*

To list the keys in the store:

*Oracle\_home*/jdk/bin/keytool -list -keystore server-keystore.jks -keypass *password* -storepass *password*

**c.** Sign the key before using it:

*Oracle\_home*/jdk/bin/keytool -selfcert -validity 5000 -alias server -keystore server-keystore.jks -keypass *password* -storepass *password*

**d.** Export the server public key from the server keystore to a file:

*Oracle\_home*/jdk/bin/keytool -export -alias server -keystore server-keystore.jks -file cdbServer.pubkey -keypass *password* -storepass *password*

**e.** Store both the keystore password and the private server key password in a secure location so Oracle Content Database can access the keystore and the private key.

*Oracle\_home*/content/bin/changepassword -k

When prompted for the old password, press [Enter] if it is the first time to set the password; otherwise, enter the previous password. Then, enter and confirm the keystore password (-storepass *password*) that you provided in step 1.b.

See *ORACLE\_HOME*/content/log/changepassword.log.

- **2.** Configure a client keystore at the Oracle SES installation.
	- **a.** Create the SES client keystore with the following keytool command, substituting a secure password for *password*:

Oracle\_home/jdk/bin/keytool -genkey -keyalg RSA -validity 5000 -alias client -keystore sesClientKeystore.jks -dname "cn=client" -keypass *password* -storepass *password*

#### To list the keys in store:

*Oracle\_home*/jdk/bin/keytool -list -keystore sesClientKeystore.jks -keypass *password* -storepass *password*

**b.** Sign the key before using the key:

*Oracle\_home*/jdk/bin/keytool -selfcert -validity 5000 -alias client -keystore sesClientKeystore.jks -keypass *password* -storepass *password*

Restart the WebCenter middle tier from the Oracle Enterprise Manager console.

**c.** Export the server public key from the server keystore to a file:

```
Oracle_home/jdk/bin/keytool -export -alias client -keystore 
sesClientKeystore.jks -file sesClient.pubkey -keypass password
-storepass password
```
**3.** Import Oracle SES client public keys into the Oracle Content Database server keystore (sesClient.pubkey must be copied to Oracle Content Database):

cd *Oracle\_home*/content/settings

*Oracle\_home*/jdk/bin/keytool -import -alias client -file sesClient.pubkey -keystore server-keystore.jks -keypass *password* -storepass *password*

**4.** Import Oracle Content Database server public keys into the Oracle SES keystore. (cdbServer.pubkey must be copied to Oracle SES):

*Oracle\_home*/jdk/bin/keytool -import -alias server -file cdbServer.pubkey -keystore sesClientKeystore.jks -keypass *password* -storepass *password*

**Note:** Check the server logs at *ORACLE\_HOME*/content/logs for keystore issues with the crawler plug-in.

## **Oracle Content Database Source Attributes**

Oracle SES crawls the following attributes for Oracle Content Database Sources:

- AUTHOR
- CREATE DATE
- **DESCRIPTION**
- FILE NAME
- **LASTMODIFIEDDATE**
- LAST\_MODIFIED\_BY
- **TITLE**
- **MIMETYPE**
- ACL\_CHECKSUM: The check sum calculated over the ACL submitted for the document.
- DOCUMENT\_LANGUAGE: Oracle SES language code taken from Oracle Content Database language string. For example, if Oracle Content Database uses "American", then Oracle SES submits it as "en-us".
- DOCUMENT\_CHARACTER\_SET: The character set for the Oracle Content Database document.

Oracle SES also can search categories or customized attributes created by the user in Oracle Content Database.

You can apply categories to files and links, and divide categories into subcategories having one or more attributes. When a document in Oracle Content Database is attached to a category, you can search on the attribute of category. (The attributes appear in the list of search attributes.)

For example, suppose you create a category named testCategory with testAttr1 and testAttr2. Document X is created and assigned to testCategory. You must assign the value to the testCategory attributes. After crawling, testAttr1 and testAttr2 appears in the search attribute list.

Customized attribute values can be the following types: String, Integer, Long, Double, Boolean, Date, User, Enumerated String, Enumerated Integer, and Enumerated Long:

- Index Long, Double, Integer, Enumerated Integer, and Enumerated Long type customized attributes are type Number attributes in Oracle SES. The display name has an N suffix.
- Index Date customized attributes are type Date attributes in Oracle SES. The display name has a \_D suffix).
- Index String, Enumerated String, and User customized attributes are type String attributes in Oracle SES.

#### **Limitations on Custom Attributes for Oracle Content Database**

- The Oracle Content Database SDK has more features than the Oracle Content Database Web GUI. The Web GUI does not support String arrays, but the SDK does. If you use the SDK to build customized administration and user GUIs that support the String array type, then a customized attribute can have multiple values.
- If a document in Oracle Content Database is attached to a category and the attributes in that category are left blank, then the attribute is not available in the attribute list for an Advanced Search. The crawler skips attributes with null values. However, if another document has the same attribute with a real value, then the attribute is indexed.

# **Setting Up Oracle Content Server Sources**

The Oracle Content Server connector enables Oracle SES to search Oracle Content Server (formerly Stellent Server), which is the foundation of the Oracle Universal Content Management solution. Users throughout the organization can contribute content from native desktop applications, manage content through rich library services, publish content to Web sites or business applications, and access the content with a browser.

The Content Server connector supports Oracle Content Server 7.5.2 or 10gR3 with XMLCrawlerExport (the Oracle Content Server RSS component).

Oracle Content Server includes an RSS feed generator component (XMLCrawlerExport) on top of the content server. This component generates RSS feeds as XML files from its internal indexer, based on indexer activity. It has access to the original content (for example, a Microsoft Word document), the Web viewable rendition, and all the metadata associated with each document. The component also has a template that contains a Idoc script that applies the metadata values from the indexer to generate the XML document. (Idoc is an Oracle Content Server proprietary scripting language.) Oracle Content Server generates feeds for all documents for the initial crawl, and feeds for updated and deleted documents for the incremental crawl. Each document can be an item in the feed, with the operation on the item (such as insert, delete, update), its metadata (such as author, summary), URL links, and so on.

The Oracle Content Server connector reads the feeds provided by Oracle Content Server according to a crawling schedule. Oracle SES parses and extracts the metadata information, and fetches the document content, using its generic RSS crawler framework.

Oracle SES supports the control feed method, in which individual feeds can be located anywhere and a control feed file is generated containing the links to other feeds. This control file is input to the connector through the configuration file. Control feed must be used when two computers are on different domains or on different platforms, or if they use remote access protocol, such as HTTP or FTP, for communication between the two servers.

#### **See Also:**

- ["Overview of XML Connector Framework" on page 4-10](#page-71-0)
- Oracle Content Database page at http://www.oracle.com/technology/products/content db/index.html

# **Oracle Content Server Security Model**

The Oracle Content Server security model is based on the concept of permissions, which defines the privileges a user has on a document. The following table shows the set of permissions supported by Oracle Content Server. Each permission is a superset of the previous ones. For example, Write permission includes Read permission. Admin permission is a superset of all the permissions.

*Table 7–16 Oracle Content Server Permissions*

| Permission | <b>Description</b>                                                                                                    |
|------------|----------------------------------------------------------------------------------------------------|
| Read       | View documents                                                                                                    |
| Write      | View, Check In, Check Out, and Get Copy of documents                                                                                                    |
| Delete     | View, Check In, Check Out, Get Copy, and Delete documents                                                                                                    |
| Admin      | View, Check In, Check Out, Get Copy, and Delete documents                                                                                                    |
|            | An Administration user with Workflow rights can start or edit a<br>workflow for the document. An Administration user can also<br>check in documents with another user specified as the Author. |

Oracle Content Server provides multiple security models, including an out-of-the-box security system and integration with centralized security models such as LDAP and Active Directory.

Oracle Universal Content Management security can work in these modes:

- Universal Content Management native identity plugin where Universal Content Management is not connected to a directory
- Oracle Internet Directory
- Active Directory only where Universal Content Management is connected to Active Directory using LDAP. A connection to Active Directory using Microsoft Security is not supported.

The Oracle SES Oracle Content Server connector supports the two most popular security models among current Oracle Content Server customers: Roles and Groups, and Accounts.

## **Roles and Groups**

A security group is a set of files grouped under a unique name. Every file in the library belongs to a security group. Access to security groups is controlled by the permissions, which are assigned to roles, which are assigned to users. For example, the EngAdmin role has Read, Write, Delete, and Admin permission to all content in the EngDocs security group. User Joe is assigned to role EngAdmin; therefore, Joe has all permissions to the documents in EngDocs group.

### **Accounts**

Accounts provide greater flexibility and granularity than groups. An account is a group of content. It introduces another metadata field that is filled out upon content check-in. When accounts are enabled, content items also can be assigned to an account in addition to the security group. A user must have access to the account to read, write, delete or administer content in that account. When accounts are used, the account becomes the primary permission to satisfy before security group permissions are applied.
A user's access to a document is like the intersection between their account permissions and security group permissions. For example, a user is assigned the EngAdmin role, which has all permissions to the documents in EngDocs security group. At the same time, the user is also assigned Read and Write permission to the EngProjA account. Therefore, the user has only Read and Write permission to a content item that is in the EngDocs security group and the EngProjA account.

Accounts can also be set up in a hierarchical structure. A user has permission to the entire subtree starting from the account node. For instance, a user assigned to the Eng account has access to Eng/AbcProj and Eng/XyzProj, or any accounts beginning with Eng. In other words, users that have permission to a particular account prefix also have access to all accounts with that prefix.

**Note:** Oracle Content Server uses a prefix test for account filtering, so a slash (/) has no special meaning. A user granted permission to account A has access to any documents in account A\*, such as A, AB, or A/B. The hierarchical structure takes advantage of the prefix semantics, but it is enforced with the account model. Hence, there is no special character as the level divider when testing for account permissions.

**See Also:** Oracle Universal Content Management documentation at

http://www.oracle.com/technology/products/content-ma nagement/ucm/index.html

#### **Setting Up Identity Management for Oracle Content Server**

To activate the Oracle Content Server identity plug-in:

**1.** On the Global Settings page, select **Identity Management Setup** under the System heading.

The Global Settings - Identity Management Setup page is displayed.

- **2.** Select **Oracle Content Server** and click **Activate**.
- **3.** Enter values for the parameters described in [Table 7–17,](#page-180-0) then click **Finish**.

<span id="page-180-0"></span>

| <b>Parameter</b>                    | Value                                                                                                    |
|-------------------------------------|----------------------------------------------------------------------------------------------------|
| HTTP endpoint for<br>authentication | HTTP endpoint for Oracle Content Server authentication. For<br>example, http://my.host.com:port/idc/idcplg |
| <b>Admin User</b>                   | Administrative user who accesses the Oracle Content Server<br><b>Identity Service API</b>                  |
| Password                            | Administrative user password                                                                               |

*Table 7–17 Oracle Content Server Connector Setup Parameters*

#### **Creating an Oracle Content Server Source**

To create an Oracle Content Server source using the Oracle SES Administration GUI:

- **1.** On the Home page, click the **Sources** secondary tab to display the Sources page.
- **2.** Select **Oracle Content Server** from the **Source Type** list, then click **Create** to display Step 1 Parameters.
- **3.** Enter values for the parameters described in [Table 7–18.](#page-181-0)
- **4.** Click **Next** to display Step 2 Authorization, then set values for the parameters described in [Table 7–18](#page-181-0).
- **5.** Scroll down to Security Attributes to verify that ACCOUNT and DOCSECURITYGROUP are listed. If they are not, then the source was not created correctly. Verify that the Configuration URL in Step 1 is correct.
- **6.** Click **Create** to create the Oracle Content Server source.

After processing each data feed, a status feed is uploaded to the location specified in the configuration file. This status feed is named one of the following:

- *data\_feed\_file\_name*.suc indicates the data feed was processed successfully.
- *data\_feed\_file\_name*.err indicates that an error was encountered while processing the feed. The errors are listed in this status feed.

**Tip:** To index multibyte character sets, set the default character set of the crawler to UTF-8 regardless of the character set of Oracle Content Server. See ["Modifying the Crawler Parameters" on page 4-2](#page-63-0).

| <b>Parameter</b>                         | <b>Value</b>                                                                                                    |  |
|------------------------------------------|----------------------------------------------------------------------------------------------------|--|
| <b>Configuration URL</b>                 | URL of the XML configuration file providing details of the<br>source, such as the data feed type, location, security attributes,<br>and so on. Obtain the location of the file from the Oracle Content<br>Server administrator. |  |
|                                          | Use the following format to enter the configuration URL:                                                                                                    |  |
|                                          | http://host_name/instance_name/idcplg?IdcServic<br>e=SES_CRAWLER_DOWNLOAD_CONFIG&source=source_nam<br>e                                                                                                    |  |
| <b>Authentication Type</b>               | Java authentication type. Set this parameter when the data feeds<br>are accessed over HTTP.                                                                                                    |  |
|                                          | Enter one of the following values:                                                                                                    |  |
|                                          | NATIVE: Proprietary XML over HTTP authentication                                                                                                    |  |
|                                          | ORASSO: Oracle Single Sign-on.                                                                                                    |  |
| <b>User ID</b>                           | User ID to access the data feeds. The access details of the data<br>feed are specified in the configuration file. Obtain a user ID from<br>the Oracle Content Server administrator.                                             |  |
| Password                                 | Password for User ID. Obtain the password from the Oracle<br>Content Server administrator.                                                                                                    |  |
| Realm                                    | Realm of the Oracle Content Server instance.                                                                                                    |  |
| Oracle SSO Login URL                     | URL that protects all OracleAS Single Sign-on applications. Set<br>this parameter when the <b>Authentication Type</b> is ORASSO.                                                                                                |  |
| <b>Oracle SSO Action URL</b>             | URL that authenticates OracleAS Single Sign-on user credentials.<br>The login form is submitted to this URL. Set this parameter<br>when <b>Authentication Type</b> is ORASSO.                                                   |  |
| <b>Scratch Directory</b>                 | Directory where Oracle SES can write temporary status logs. The<br>directory must be on the same system where Oracle SES is<br>installed. Optional.                                                                             |  |
| Maximum number of<br>connection attempts | Maximum number of attempts to connect to the target server for<br>access to the data feed.                                                                                                    |  |

<span id="page-181-0"></span>*Table 7–18 Oracle Content Server Source Parameters (Step 1)*

| <b>Parameter</b>                                    | <b>Value</b>                                                                                                    |  |
|-----------------------------------------------------|----------------------------------------------------------------------------------------------------|--|
| <b>HTTP</b> Endpoint for<br>Authorization           | HTTP endpoint for Oracle Content Server authorization, such as<br>http://example.com:7777/idc/idcplg.                                                                                                    |  |
| Display URL Prefix                                  | HTTP host information to prefix the partial URL specified in the<br>access URL of the documents in RSS feeds to form the complete<br>URL. This complete URL is displayed as the URL when a user<br>clicks the document link in the Oracle SES search results page.<br>For example, you might display<br>http://example.com:7777/idc(not<br>http://example.com/, as shown on the user interface page). |  |
| <b>Administrator User</b>                           | Administrative user to access the Authorization Service API of<br>Oracle Content Server.                                                                                                    |  |
| <b>Administrator Password</b>                       | Administrative user password.                                                                                                    |  |
| <b>Display Crawled Version</b>                      | Controls access to the crawled documents:                                                                                                    |  |
|                                                     | true: Search results point to the crawled version of the<br>document.                                                                                                    |  |
|                                                     | false: Search results point to the content information page.                                                                                                    |  |
| <b>Authorization User ID</b><br>Format              | Format of the user ID used by the Oracle Content Server<br>authorization API, such as username, email, nickname,<br>user_name.                                                                                                    |  |
| Use Cached User and Role                            | Controls user authorization:                                                                                                    |  |
| <b>Information to Authorize</b><br><b>Results</b>   | true: Uses the cached user query filter. This setting<br>removes the query time dependency on Oracle Content<br>Server.                                                                                                    |  |
|                                                     | false: Queries Oracle Content Server for authorization.                                                                                                    |  |
| User Role Data Source to<br><b>Cache the Filter</b> | The name of the Oracle Content Server Users source that has<br>crawled the user's SecurityGroup and Account information.                                                                                                    |  |
| <b>Authentication Type</b>                          | Java authentication type. Enter NATIVE for proprietary XML<br>over HTTP authentication, or ORASSO for Oracle Single Sign-on.<br>Set this parameter when the data feeds are accessed over HTTP.                                                                                                    |  |
| Realm                                               | Realm of the Oracle Content Server instance.                                                                                                    |  |
| Oracle SSO Login URL                                | URL that protects all OracleAS Single Sign-on applications. Set<br>this parameter when the Authentication Type is ORASSO.                                                                                                    |  |
| <b>Oracle SSO Action URL</b>                        | URL that authenticates OracleAS Single Sign-on user credentials.<br>The login form is submitted to this URL. Set this parameter<br>when Authentication Type is ORASSO.                                                                                                    |  |

*Table 7–19 Oracle Content Server Connector Authorization Parameters (Step 2)*

**Note:** In previous releases, the base path of Oracle SES was referred to as *ORACLE\_HOME*. In Oracle SES release 11*g,* the base path is referred to as *ORACLE\_BASE*. This represents the Software Location that you specify at the time of installing Oracle SES.

*ORACLE\_HOME* now refers to the path *ORACLE\_BASE*/seshome.

For more information about *ORACLE\_BASE*, see ["Conventions" on](#page-17-0)  [page -xviii.](#page-17-0)

# <sup>8</sup> **Configuring Access to Collaboration Sources**

This chapter contains the following topics:

- **[Setting Up EMC Documentum eRoom Sources](#page-184-0)**
- **[Setting Up Lotus Notes Sources](#page-187-0)**
- **[Setting Up Microsoft Exchange Sources](#page-192-0)**
- **[Setting Up NTFS Sources for Windows](#page-195-0)**
- **[Setting Up NTFS Sources for UNIX](#page-197-0)**
- **[Setting Up Oracle Calendar Sources](#page-205-0)**
- [Setting Up Oracle Collaboration Suite E-Mail Sources](#page-206-0)

## <span id="page-184-0"></span>**Setting Up EMC Documentum eRoom Sources**

The EMC Documentum eRoom Server plug-in extends the searching capabilities of Oracle SES and enables it to search Documentum eRoom Server repositories. Oracle SES can crawl through the documents and related metadata in the Documentum eRoom and provide secure, full-text search. It also provides metadata search and browse functionality.

Documentum eRoom data is stored in an eRoom, which in turn can contain other containers and content. A Documentum eRoom Server instance can have one or more items that can be crawled using the Documentum eRoom Server plug-in by configuring parameters in Oracle SES. The Documentum eRoom Server plug-in navigates through all the containers and the inline contents to crawl all the documents/items in Documentum eRoom Sever. It creates an index, stores the metadata, and accesses information in Oracle SES to provide search according to the end user permissions.

The Documentum eRoom Server plug-in supports incremental crawling; that is, it crawls and indexes only those documents which have changed after the most recent crawling was performed. A document is re-crawled if either the content or metadata or the direct security access information of the document has changed. A document is also re-crawled if it is moved within Documentum eRoom Server and the end user has to access the same document with a different URL. Documents deleted from items are removed from the index during incremental crawling.

### **Documentum eRoom Web Services**

The Documentum eRoom application is a COM-based application. To interact with the crawler plug-in, a Web service has been created to fetch the data from eRoom (through eRoom APIs) and provide it to the crawler plug-in.

### **Important Notes for Documentum eRoom Sources**

- The eRoom crawler plug-in should use the admin account for crawling and indexing eRoom items.
- The Documentum eRoom Server version must be 7.3.

#### **Supported Platforms**

The following platforms are supported by this release of Documentum eRoom Web Services:

- Windows 2000/2003 Server
- Microsoft Internet Information Server (IIS) 5.0 or higher

### **Required Software**

- Documentum eRoom Server version 7.3 must be installed and configured
- Oracle SES must be installed
- Documentum eRoom Server Administrator
- The server hosting eRoom must contain Windows .NET Framework 1.1

### **Required Tasks**

The following tasks must be performed before installing the Documentum eRoom Server plug-in:

*Microsoft Active Directory Identity Plug-in:* Configure Oracle SES to Active Directory Identity Plug-in:

This task must be performed if the identity plug-in for Active Directory is being used for authentication.

In the Oracle SES Administration GUI, navigate to the Global Settings - Identity Management Setup page. Select **The Active Directory Identity Plug-in Manager implemented based on Oracle User & Role API,** and click **Activate**.

- **–** For **Authentication Attribute**, select 'USER\_NAME'.
- **–** For **Directory URL**, enter the host name and port number, for example 'ldap://ldapserverhost:port'.
- **–** For **Directory account name**, enter Active Directory User, for example 'Administrator'.
- **–** For **Directory account password**, enter the password for **Directory account name**.
- **–** For **Directory subscriber**, enter the Active Directory information (ldap base); for example, 'dc=us,dc=oracle,dc=com'.
- **–** For **Directory security protocol**, enter the appropriate value: 'none' or 'port number'.

Click **Finish**.

- *Microsoft Active Directory Identity Plug-in:* Synchronize users and groups from Active Directory to eRoom:
	- **1.** Login to eRoom Server and navigate to Community Setting.
	- **2.** On the right side, click **Directories Select add a Directory connection**. For **Name**, enter a name for the LDAP Directory Connection. Select **LDAP Directory** radio button. Click **Next**.
	- **3.** Enter the URLs for the LDAP directory you want to connect to. Provide the user name and password of the LDAP server. Click **Next**. For **Search Root**, specify dc=us,dc=oracle,dc=com.
	- **4.** For **Search Filter**, specify cn=\*. Click **Next**.
	- **5.** Display the test query of connection information. Click **Next**.
	- **6.** Attribute Map information is displayed. Click **Next**.
	- **7.** Display the test Mapping. If these are correct, click **OK**.
	- **8.** Run the LDAP\_Synchronization job: To synchronize a connection, click synchronize all connection. Click **OK**.
- Set up the eRoom Web Service:
	- **1.** Check the pre-installation requisites before proceeding.
	- **2.** Navigate to the *ORACLE\_HOME*/search/lib/plugins/eroom folder. Unzip EroomServices.zip to any temporary folder on the computer where the IIS instance for eRoom is installed.
	- **3.** Run Setup. Exe to install the Web service on the server that is hosting eRoom. Provide a name for the virtual directory to be created. This name is required when entering the **URL for Web Service** parameter in Oracle SES.
	- **4.** Verify that the Web service is installed by checking the following URL:

http://*iisServerIP/host/VirtualDirectoryName*

#### **Known Issues**

- The number of votes cast does not get crawled.
- To validate and authenticate users, an eRoom source can use either the Oracle Internet Directory or the Microsoft Active Directory identity plug-in. This connector does *not* support the native eRoom identity management system.

#### **Creating a Documentum eRoom Source**

Create a source for the user-defined eRoom source type on the Home - Sources page. Enter a source name. Provide values for the following parameters.

**Container name**: The names of the containers to be crawled by Oracle SES. You can crawl the entire Site, Community, Facility, or eRoom item. Required.

The format for specifying container is as follows:

```
<siteName> OR
<siteName>/<communityName> OR
<siteName>/<communityName>/<FacilityName> OR
<siteName>/<communityName>/<FacilityName>/<eRoomName>
```
#### For example:

Container name:OracleSite/OracleCommunity/OracleFacility/OracleRoom

OracleRoom is crawled.

■ **Attribute list**: The comma-delimited list of eRoom custom attributes along with their data types to be searchable. The format is *attributeName:attributeType, attributeName:attributeType*. Valid values are String, Number, and Date.

While crawling eRoom, an attribute is indexed only if both name and type match the configured name and type; otherwise, it is ignored. This is an optional field. For example, to make the following eRoom attributes searchable:

- **–** Attribute Name: Account Name Attribute Type: String
- **–** Attribute Name: Account ID Attribute Type: Integer
- **–** Attribute Name: Creation Date Attribute Type: Date

The value should be:

Account Name: String, Account ID: Number, Creation Date: Date

The default searchable attributes for Documentum eRoom Server are Modified Date, Title, Author, CreateDate, and MimeType.

- **User name**: User name of a valid Documentum eRoom Server user. The user should be an administrator or a user who has access to all content, metadata, and ACL from all folders and documents of items configured in **Container name**. Required.
- **Password**: Password of the Documentum user configured previously. Required.
- **Crawl versions**: Controls whether multiple versions of documents are crawled. Valid values are true or false. The default value is false. Any other value is interpreted as false and only the latest version of a file is crawled. Optional
- **URL for Web Services**: A valid URL where eRoom Web service has been installed. (http://*server/virtualName*) For example, http://10.113.10.82/EroomServices.
- **URL for viewing the documents:** A valid IP address or host name with port number (*IP\_ address:port*) of the server hosting Documentum eRoom. It is used for viewing the Oracle SES search results; for example, http://10.113.10.82/eRoom or http://10.113.10.82:7512/eRoom.
- **Authentication Attribute**: Attribute used by the LDAP to validate the user. This varies based on the identity plug-in used for authentication. For Active Directory, set it to USER\_NAME.

## <span id="page-187-0"></span>**Setting Up Lotus Notes Sources**

Lotus Notes data is stored in notes-databases, which can be further contained inside directories on a server. A Lotus Domino Server instance can have one or more databases that can be crawled using the Lotus Notes source. The Lotus Notes source navigates through the databases to crawl the documents (for example, e-mail, calendar, address book, and "to do") in the specified databases. It stores the metadata, and accesses information in Oracle SES to provide search according to the end users' credentials.

The Lotus Notes connector now lets you enable or disable multiple attachment support with the Attachment as Search Item attribute. When this is disabled, the additional attributes Parent URL and Parent Title are added for all attachment documents, to link it with the parent document.

The Lotus Notes source supports incremental crawling; that is, it crawls and indexes only those documents that have changed after recent most crawling was scheduled. A [document](#page-402-0) is re-crawled if either the content, metadata, display URL or the direct security access information of the document has changed. Documents deleted from a database are removed from the index during incremental crawling.

To enable Oracle SES to launch Notes thick client, set the **Notes Thick Client** parameter to true.

#### **Important Notes for Lotus Notes Sources**

The user-account used to crawl Lotus Notes databases should preferably be an Administrator account, such that it has access on all databases and can retrieve and crawl all documents in the specified databases.

#### **Required Software**

- Lotus Domino Server R5.0.9/R6.5.4/R7.0
- Notes Clients R5.0.9/R6.5.4/R7.0

#### **Required Tasks**

The following tasks must be performed before installing the Lotus Notes source:

- **1.** HTTP and DIIOP tasks must be running on Domino Server.
- **2.** If the Active Directory identity plug-in is used, then the users and user-groups in the Domino Directory must be synchronized with Active Directory. While using the Active Directory identity plug-in, the short-name in the Lotus Notes person document is used for validating the user in Active Directory, so it should be a resolvable logon name in Active Directory.
- **3.** Configure the server document:
	- **a.** Open the server document on the Lotus Notes server that needs to be crawled.
	- **b.** On the Configuration page, expand the **Server** section.
	- **c.** On the Security page, in the **Programmability Restrictions** area, specify the appropriate security restrictions for your environment in the following fields:

Run restricted Lotus Script/Java agents

Run restricted Java/Javascript/COM

Run unrestricted Java/Javascript/COM

For example, you might specify an asterisk (\*) to allow unrestricted access by Lotus Script/Java agents, and specify user names that are registered in the Domino Directory for the Java/Javascript/COM restrictions.

**Note:** The crawler that you configure to crawl this server with the DIIOP protocol must be able to use the user names that you specify in these fields.

**d.** Open the Internet Protocol page, then open the HTTP page, and set the **Allow HTTP Clients to Browse Database** option to **Yes**.

**e.** Configure the user document:

Open the user document on the Lotus Notes server. This document is stored in the Domino directory.

On the Basics page, for **Internet password**, specify a password.

- **f.** Restart the DIIOP task on the server.
- **4.** Copy the Lotus Notes/Domino jar files to the following directories. This must be done before activating the Lotus Notes identity plug-in.

For Lotus Notes release 5.0:

```
ORACLE_HOME/search/lib/plugins/ln/ 
Notes.jar NCSO.jar
```

```
ORACLE_HOME/search/lib/plugins/identity/ln/ 
Notes.jar NCSOW.jar
```
For Lotus Notes release 6.5 and 7.0:

*ORACLE\_HOME*/search/lib/plugins/ln/ NCSO.jar Notes.jar

*ORACLE\_HOME*/search/lib/plugins/identity/ln/ NCSO.jar Notes.jar

#### **Known Issues**

- A Lotus Notes source does not index encrypted fields, and the content of attachments with encrypted documents, for searching. With encrypted documents, the URL of the search result launches the Notes document instead of the attachment file, which is the case when non-encrypted documents are crawled.
- Oracle SES currently does not support crawling inside specific folders/views of the Notes custom-applications or mail-databases.
- Deleted Notes documents and attachments in Notes documents are still searchable after an incremental crawl that was set by specifying 'Recrawl using last modified date' as true. To remove URLs from deleted documents or attachments from the Oracle SES index, either perform a force re-crawl (that is, change the re-crawl policy to **Process All Documents** on the Home - Schedules - Edit Schedule page) or mark the 'Recrawl using last modified date' source parameter as false.

#### **Setting Up Identity Management for Lotus Notes**

Activate an identity plug-in on the Global Settings - Identity Management Setup page.

The users/groups on Active Directory can be synchronized with Lotus Domino Directory such that all users/groups in Active Directory get registered in Domino as well. Thus, any ACL entry in a notes database or notes document can be validated in Active Directory also, and vice versa.

**See Also:** ["Activating the Active Directory Identity Plug-in" on](#page-269-0)  [page 11-6](#page-269-0)

Oracle SES also provides a Lotus Notes identity plug-in so the Lotus Domino Directory can be used to authenticate and validate the notes native users and groups in Oracle SES.

Activate the Lotus Notes identity plug-in with the following parameters:

- **Server name**: The Domino server fully qualified host name/IP address. If the HTTP port on the Domino server is not 80, then the host name should be *server\_name:HTTP\_port\_number*.
- User name: User name of a valid Lotus Domino Server user. Required.
- **Password:** Internet password of the Lotus Notes user. Required.

#### **Creating a Lotus Notes Source**

Create a Lotus Notes source on the Home - Sources page. Select **Lotus Notes** from the Source Type list, and click **Create**. Enter values for the following parameters:

- **Server Name**: The Domino server fully qualified host name/IP address. For example, if the Lotus Notes database name is ses.nsf, then enter ses.nsf for this parameter. If the HTTP port on the Domino server is not 80, then the host name should be *server\_name:HTTP\_port\_number*. Required.
- **Attribute list:** The comma-delimited list of Lotus Notes attributes along with their data types to search. The format is *AttributeName:AttributeType, AttributeName:AttributeType*. The valid values are String, Number, and Date. For example: Subject:String

*Table 8–1 Lotus Notes Data Type Mapping*

| Sr. No | <b>Lotus Notes Data Type</b> | <b>Oracle SES Data Type</b> |
|--------|------------------------------|-----------------------------|
|        | Boolean                      | String                      |
|        | Integer                      | Number (Big Decimal)        |
|        | String                       | String                      |
|        | Date                         | Date                        |

While crawling a database, an attribute is indexed only if both name and type match the configured name and type; otherwise, it is ignored. This is an optional parameter.

The default searchable attributes for Lotus Domino Server are LASTMODIFIEDDATE, Title, and Author. Multiple attributes with same name are not allowed.

- User name: The user name of a valid Lotus Domino Server user. The user should be an Administrator user or a user who has access to all folders and documents of the databases configured in the **Container name** parameter. The user should be able to retrieve content, metadata, and ACL from documents of all databases configured in **Container name** parameter. Required.
- Password: Internet password of the Lotus Notes user. Required.
- **Container Name:** Names of the containers to be crawled. Multiple container names must be comma-separated. The container name can include folders, databases, views and folders within databases. For example, database-abc.nsf, folders-folder1, views-abc.nsf:By Author, and db-abc.nsf:folder\subfolder. Note that Lotus Notes database file name must be specified with the extension.
- **Crawl Public Documents:** Indicate whether the public documents on notes databases must be crawled such that they are available to anonymous users in Oracle SES, either true or false. Required.
- **Authentication Attribute**: The attribute used to validate the ACL. With the Active Directory identity plug-in, set the value to USER\_NAME. With the Lotus Notes identity plug-in, set the value to NATIVE. Required.
- **Mail Template Name**: This parameter is specific to the mail-databases and the mail template's name should be specified here if any/all of the databases being crawled are mail databases. This is a mandatory parameter if either the **Past Days** or **Future Days** parameter is specified.
- **Past Days:** If the user is crawling calendar entries, then this parameter specifies the number of days in the past for which the calendar entries are picked. The date of reference here is the start date of the event. This accounts for the number of days in the past, and it does not filter the search by time.
- Future Days: If the user is crawling calendar entries, then this parameter specifies the number of days in the future for which the calendar entries are picked. The date of reference here is the end date of the event. This accounts for the number of days in the future, and it does not filter the search by time.
- **Notes Title Field**: Because in Lotus Notes custom applications it is not mandatory to maintain a Title field, this parameter has been provided to specify those text fields that should be parsed to retrieve the title field. For example, you could enter Subject. With multiple field names, the first field available on the document is selected for the title. Required.
- **Notes Thick Client:** Enter true to use Lotus Notes (thick client). Enter false to use Lotus Notes Web access.
- **Recrawl using last modified date:** Enter true to enqueue only modified documents. Required.
- Attachment As Search Item: Enter true to have each document in the attachment be submitted individually as an independent document with the same set of attributes and ACLS as that of the parent document. Enter false to have attachments be added to the parent document and submitted as a single unit.

### **Displaying the Parent URL in the Search Results**

Take the following steps to display the Parent URL attribute in the search results for Lotus Notes connector:

- **1.** On the Global Settings page, select **Use Advanced Configuration**. The Global Settings - Configure Search Result List is displayed.
- **2.** Under Attribute Selection, move **ParentURL** to the **Included** list.
- **3.** Under Style Sheets in the Enter an XSLT box, scroll to <!-- Links link -->...</td> and enter the following XSL code:

```
\langle \text{tr} \rangle <td>
        <xsl:if test="parenturl [.!= '']">
            <xsl:text>ParentURL: </xsl:text>
            <a class="browseLink" href="{parenturl}">
                <xsl:value-of select="parenturl" />
            </a>
       \langle xsl:if>
    \langle t \, d \rangle\langletr>
```
**4.** Click **Apply**.

## <span id="page-192-0"></span>**Setting Up Microsoft Exchange Sources**

Oracle SES can crawl through and provide secure search for e-mail and calendar items, related metadata, attributes, ACLs, and attachments in Microsoft Exchange. It also provides attribute search and browse functionality, which allows search to be done against a specific subfolder in the hierarchy.

Oracle SES supports incremental crawling; that is, it crawls and indexes only those documents that have changed since the last crawl was scheduled. A document is re-crawled if either the content or metadata or the direct security access (permissions) information of the document has changed. A document is also re-crawled if it is moved within Microsoft Exchange. Documents deleted from Exchange are removed from the index during incremental crawls.

A Microsoft Exchange source covers the following objects in Exchange:

- E-mail
- E-mail attachments
- Calendar events

### **Important Notes for Microsoft Exchange Sources**

On the Exchange server, the super user must grant himself the Send as and Receive as privileges. You can enable privileges globally for all users in the system. No user-specific privilege grants are required.

#### **See Also:**

- *Microsoft Exchange 2003 Technical Reference Guide* and information about permissions in Microsoft Exchange: http://www.microsoft.com/technet/prodtechnol/exch ange/default.mspx
- *Oracle Secure Enterprise Search Release Notes* on OTN for supported platforms

#### **Required Software**

Microsoft Internet Information Server (IIS)

**Note:** The file ADODB.dll is usually included in the Windows .NET Framework SDK. However, if this file is not on your computer, then you must download the ADODB.dll appropriate for your system from Microsoft and install it using the following command:

gacutil /i adodb.dll

You can download the Windows .NET Framework from this site:

http://www.microsoft.com/downloads/details.aspx?Fami lyID=FE6F2099-B7B4-4F47-A244-C96D69C35DEC&displaylan g=en

#### **Required Tasks**

Proper permissions on the Exchange server must be granted to the Exchange administrator. The Exchange server is crawled with the permission of a super user with the Send as and Receive as privileges. The easiest way to configure this is to use an administrator as super user or create a super user with the

administrator privilege and the Send as and Receive as privileges targeting Exchange inbox store and public folders.

- To enable the Outlook Web Access logon page, you must enable forms-based authentication on the server. To enable forms-based authentication:
	- **1.** On the Exchange server, log on with the Exchange administrator account, and then start Exchange System Manager.
	- **2.** In the console tree, expand **Servers**.
	- **3.** Expand the server for which you want to enable forms-based authentication, and then expand **Protocols**.
	- **4.** Expand HTTP, right-click **Exchange Virtual Server**, and then click **Properties**.
	- **5.** In the **Exchange Virtual Server Properties** dialog box, on the **Settings** tab, in the **Outlook Web Access** pane, select the **Enable Forms Based Authentication** option.
	- **6.** Click **Apply**, and then click **OK**.
	- **7.** Restart the IIS server.

If you are using forms-based authentication with SSL off-loading, you must configure your Exchange Server front-end servers to handle this scenario.

**See Also:** *How to Enable Forms-Based Authentication* at

http://technet.microsoft.com/en-us/library/bb123832. aspx

#### **Known Issues**

E-mails with multibyte characters sent from a browser with a different language set than the characters in the mail are not indexed correctly in Oracle SES. The multibyte characters are converted to question marks (?).

This is a known e-mail content issue with Microsoft Exchange. To send future e-mails so that the Microsoft Exchange connector can crawl them properly, either of these workarounds can be applied:

- Change the browser language to the characters in the e-mail. For example, set it to "Japanese" to input Japanese characters.
- Change the value of the following registry key:

HKEY\_LOCAL\_MACHINE\SYSTEM\CurrentControlSet\Services\MSExchangeWEB\OWA\UseRegio nalCharset

 (Original) '1' (New) Any number (except 1). For example, '0'

#### **See Also:**

How to Modify the Default Browser Language Settings for Outlook Web *Access* at

http://technet.microsoft.com/en-us/library/aa9966 40.aspx

■ *Outlook Mobile Access and Exchange 2003* at

http://technet.microsoft.com/en-us/library/dafc96 21-7b71-42fa-b1cb-3ea63e15ad04.aspx

### **Setting Up Identity Management for Microsoft Exchange**

The Microsoft Exchange connector uses WebDAV for best performance. Oracle recommends that Active Directory be used as identity management system for the Oracle SES instance. The Active Directory instance must be the same one that Microsoft Exchange is using to authenticate users on the file system.

For the Oracle SES instance to read the files during crawling, add permission to each folder and file to make them accessible by the operating system user that runs the Oracle SES instance. Adding permissions to a folder automatically adds the same permissions to all the files and subfolders in the folder.

**See Also:** "Activating the Active Directory Identity Plug-in" on [page 11-6](#page-269-0)

### **Creating a Microsoft Exchange Source**

Create a Microsoft Exchange source on the Home - Sources page. Select **Microsoft Exchange** from the Source Type list, and click **Create**.

Enter values for the following parameters:

- **User Name**: User name to authenticate between Oracle SES and Exchange
- Password: password to authenticate between Oracle SES and Exchange
- **Server**: Microsoft Exchange server IP
- **Domain**: Microsoft Exchange server domain
- **LDAP Port:** Microsoft Exchange LDAP port
- **Simple Include**: To limit crawling, specify up to 50 colon-delimited path inclusion boundary rules using simplified regular expressions. Specify an inclusion rule that a URL contain, start with, or end with a term. Only  $\star$ ,  $\sim$ , and  $\sim$  operators are permitted. An asterisk  $(*)$  is a wildcard. A caret  $(*)$  denotes the beginning of a URL, and a dollar sign (\$) denotes the end. For example: ^https://\*.oracle.com/.jpg\$
- **Simple Exclude**: To limit crawling, specify up to 50 colon-delimited path exclusion boundary rules using simplified regular expressions. Only  $\star$ ,  $\hat{\ }$ , and  $\hat{\ }$  operators are permitted.
- **Regular Expression Include**: To limit crawling, specify up to 50 colon-delimited path inclusion boundary rules using restricted (full java.util.regexp) regular expression rules. For example:

 $^\text{https://.*\c{.oracle(?:corp){0,1}\c{.corm}}}$ 

**Regular Expression Exclude:** To limit crawling, specify up to 50 colon-delimited path exclusion boundary rules using restricted (full java.util.regexp) regular expression rules.

### **Microsoft Exchange Source Attributes**

- ReceivedTime
- **From**
- To
- CC
- **Subject**

**Lastmodifieddate** 

## <span id="page-195-0"></span>**Setting Up NTFS Sources for Windows**

This section contains information for NTFS sources on Windows. For NTFS on UNIX, see ["Setting Up NTFS Sources for UNIX" on page 8-14](#page-197-0).

The NTFS connector enables Oracle SES to search file repositories in Microsoft NTFS. An Oracle SES NTFS source collects the content, metadata attributes and ACLs of files in NTFS. An NTFS source supports incremental crawl. After the initial crawl is performed, subsequent crawls only collect those documents that have changed since the last crawl. A document is re-crawled if the content, metadata, or the ACL information of the document has changed. A file is also re-crawled if it is moved between folders. Files deleted from NTFS are removed from the index during incremental crawls.

### **Important Notes for NTFS Sources**

- The operating system user running the Oracle SES instance must have read permission on the NTFS file share being crawled. For example, if the remote file share \\computer1\share1\directory1\ is crawled by the NTFS source, then the Oracle SES instance must be run as a domain user who has access to the file share.
- If you get the ACL in the form <encrypted acl>@domain for a folder on a remote computer, it probably means that the computer running the Oracle SES instance and the remote computer are on different domains and your computer cannot interpret the ACLs appropriately.
- Currently, the Oracle SES crawler considers the shared folder an empty document, but it is not indexed; therefore, the total number of unique documents indexed is less than the total number of documents fetched.
- An ACL error may appear when crawling an NTFS source as a built-in user or group, such as an Administrator user. As a workaround, set explicit access to the administrator user: Security - Administrator (user), All Permissions.
- "Everyone" is a special group that represents all current network users, including guests and users from other domains. When a user logs on to the network, the user is automatically added to the "Everyone" group. The NTFS connector supports the "Everyone" group. All documents for which the "Everyone" group has permission is crawled and accessed like public documents. There is no need to log in to the search application to access these public documents. However, if there is a "deny" to a user along with permissions to "Everyone" group to access the document, then all users except for the one for who "deny" has been granted can see the document, and these users must log in to the search application to see the document.
- When using Internet Explorer with files on a different domain, you must explicitly log on to Internet Explorer to open result links to those files.
- When you use the NTFS connector and search file types of .txt, .zip, or.rtf, only the Title and Author attributes are fetched and indexed. For these attributes, the crawler fetches the properties stored in the authoring program (typically accessed by selecting **Properties** from the File menu) and not the NTFS properties (accessed in Windows Explorer by right-clicking the file name and choosing **Properties**).

#### **Required Software**

Windows .NET Framework 2.0

#### **Required Tasks**

If not previously installed, then download and install the Windows .NET 2.0 Framework from this site:

http://msdn.microsoft.com/netframework/downloads/updates/default .aspx

#### **Setting Up Identity Management for NTFS Sources**

When an NTFS source is used, Oracle recommends that Active Directory be used as identity management system for the Oracle SES instance. The Active Directory instance must be the same one that NTFS is using to authenticate users on the file system.

For the Oracle SES instance to read the files during crawling, add the permission to each folder and file to make it accessible by the operating system user that runs the Oracle SES instance. Adding permissions to a folder automatically adds the same permissions to all the files and sub-folders in the folder.

NTFS sources rely on Active Directory for security permissions. Because permissions at the server local group level are not defined in Active Directory, these permissions are not supported when crawling NTFS sources. Permissions for server local groups (not domain local groups) are ignored during crawling. Permissions for domain groups and users inherited from server local groups also are ignored.

**See Also:** "Activating the Active Directory Identity Plug-in" on [page 11-6](#page-269-0)

#### **Creating an NTFS Source**

Create an NTFS source on the Home - Sources page. Select NTFS from the Source Type list, and click **Create**. Enter values for the following parameters:

- **UNC Path**: UNC Paths, for example, \\MyServer\Mysharedfolder
- **Domain Name**: Domain name of the URL (**UNC Path**)
- **Simple Include**: To limit crawling, specify up to 50 colon-separated path boundary rules using simplified regular expressions. Only  $\star$ ,  $\hat{\ }$ , and  $\hat{\ }$  operators are permitted. For example: ^https://\*.oracle.com/.jpg\$
- **Simple Exclude**: To limit crawling, specify up to 50 colon-separated path boundary rules using simplified regular expressions. Only  $\star$ ,  $\hat{\ }$ , and  $\hat{\ }$  operators are permitted.
- **Regular Expression Include**: To limit crawling, specify up to 50 colon-separated path boundary rules using restricted (full java.util.regexp) regular expression rules. For example: ^https://.\*\.oracle(?:corp){0,1}\.com
- **Regular Expression Exclude**: To limit crawling, specify up to 50 colon-separated path boundary rules using restricted (full java.util.regexp) regular expression rules.
- Use Local Display URL: Enter true to use the local display URL or false to use display the content in a web browser.
- **Authentication Attribute**: Authentication attribute used by the LDAP to validate the user. Use USER\_NAME for Active Directory and nickname for Oracle Internet Directory.

After crawling an NTFS source, you may get a "No User Found Matching the Criteria" error message on the Home - Schedules - Data Synchronization page. This error is signalled by the identity plug-in. The NTFS connector tries to validate the principal as user first. If that fails, then it tries to validate the principal as group. This error occurs if there are groups as ACL for a document, because the connector does not know if the given principal is a user or a group.

### **NTFS Source Attributes**

- ACLS\_
- **FILEDATE**
- Host
- **Language**
- LastModifiedDate
- **Mimetype**
- **Title**

## <span id="page-197-0"></span>**Setting Up NTFS Sources for UNIX**

This section contains information for NTFS sources on UNIX, which have additional setup steps not required on Windows. For NTFS sources on Windows, see ["Setting Up](#page-195-0)  [NTFS Sources for Windows" on page 8-12.](#page-195-0)

An NTFS source collects the content, metadata attributes, and ACLs of files in NTFS. An NTFS source supports incremental crawl. After the initial crawl is performed, subsequent crawls only collect those documents that have changed since the last crawl. A document is re-crawled if the content, metadata or the ACL information of the document has changed. A file is also re-crawled if it is moved between folders. Files deleted from NTFS are removed from the index during incremental crawls.

### **Important Notes for NTFS Sources**

- On the Windows server, the super user must have permission to read the NTFS file share.
- The super user must be the impersonate user in the IIS Server.
- The default behavior for NTFS for UNIX is to use local file display URL, so the client computer must have access to the file share.
- An ACL error may appear when crawling an NTFS source as a built-in user or group, such as an Administrator user. As a workaround, set explicit access to the administrator user: Security - Administrator (user), All Permissions.
- **Everyone** is a special group that represents all current network users, including guests and users from other domains. When a user logs on to the network, the user is automatically added to the Everyone group. The NTFS connector supports the Everyone group. All documents for which the Everyone group has permission is crawled and accessed like public documents. There is no need to log in to the search application to access these public documents. However, if a user is denied access to a document while the Everyone group has access, then all users except for the denied user can see the document, and these users must log in to the search application to see the document.

■ When using Internet Explorer with files on a different domain, you must explicitly log on to Internet Explorer to open result links to those files.

#### **Required Software**

- Microsoft Internet Information Server (IIS)
- NET 2.0 Framework

#### **Setting Up Identity Management with NTFS Sources**

When an NTFS source is used, Oracle recommends that Active Directory be used as identity management system for the Oracle SES instance. The Active Directory instance must be the same one that NTFS is using to authenticate users on the file system.

For the Oracle SES instance to read the files during crawling, add permission to each folder and file to make them accessible by the operating system user that runs the Oracle SES instance. Adding permissions to a folder automatically adds the same permissions to all the files and sub-folders in the folder.

NTFS sources rely on Active Directory for security permissions. Because permissions at the server local group level are not defined in Active Directory, these permissions are not supported when crawling NTFS sources. Permissions for server local groups (not domain local groups) are ignored during crawling. Permissions for domain groups and users inherited from server local groups also are ignored.

**See Also:** "Activating the Active Directory Identity Plug-in" on [page 11-6](#page-269-0)

#### **Creating an NTFS Source**

To create an NTFS source on UNIX:

- **1.** On the Home page, select the **Sources** secondary tab.
- **2.** On the Sources page, select the **NTFS** source type and click **Create**.
- **3.** Complete the Create User-Defined Source page. [Table 8–2](#page-198-0) describes the parameters.
- **4.** Click **Create** or **Create & Customize**.

<span id="page-198-0"></span>

| <b>Parameter</b>            | <b>Description</b>                                                               |
|-----------------------------|----------------------------------------------------------------------------------|
| <b>UNC Path</b>             | UNC path for the NTFS system to crawl; for example,<br>\\MYSERVER\mysharedfolder |
| WebService Endpoint         | Target end point (HTTP or HTTPS); for example                                    |
|                             | https://mail.example.com/NTFSWebService/NTFSWeb<br>Service.asmx                  |
| <b>WebService User Name</b> | User name to authenticate the NTFS WebService for the<br>Endpoint.               |
| <b>WebServicePassword</b>   | Password for User Name.                                                          |

*Table 8–2 NTFS Source Parameters for UNIX*

| <b>Parameter</b>                                             | <b>Description</b>                                                                                                    |
|--------------------------------------------------------------|----------------------------------------------------------------------------------------------------|
| Simple Include                                               | To limit crawling, specify up to 50 colon-delimited (:) path<br>inclusion boundary rules using simplified regular expressions.<br>Specify an inclusion rule that a URL contain, start with, or end<br>with a term. Only $\star$ , $\hat{\ }$ , and $\hat{\ }$ operators are permitted. An<br>asterisk ( $*$ ) is a wildcard. A caret ( $\hat{ }$ ) denotes the beginning of a<br>URL, and a dollar sign (\$) denotes the end of a URL. For<br>example: ^https://*.oracle.com/.jpg\$ |
| Simple Exclude                                               | To limit crawling, specify up to 50 colon-delimited (:)path<br>exclusion boundary rules using simplified regular expressions.<br>Only $\star$ , $\hat{\ }$ , and $\hat{\ }$ operators are permitted.                                                                                                    |
| <b>Regular Expression Include</b>                            | To limit crawling, specify up to 50 colon-delimited $($ : $)$ path<br>inclusion boundary rules using restricted (full java.util.regexp)<br>regular expression rules. For example:<br>$^{\text{https}:}/\text{/.*}\ .\$                                                                                                    |
| <b>Regular Expression</b><br>Exclude                         | To limit crawling, specify up to 50 colon-delimited (:) path<br>exclusion boundary rules using restricted (full java.util.regexp)<br>regular expression rules.                                                                                                    |
| <b>ACL Validation Attribute</b>                              | ACL attribute used to validate the user. Enter USER NAME for<br>Active Directory or nickname for Oracle Internet Directory.                                                                                                    |
| <b>Domain Name</b>                                           | Domain name of the URL (UNC Path).                                                                                                    |
| <b>Incremental Crawl With</b><br><b>File Change Detector</b> | Enter true to use the File Change Detector, or false to use<br>scan-based incremental crawl. See "Installing Oracle Search File<br>Change Detector" on page 8-17                                                                                                    |

*Table 8–2 (Cont.) NTFS Source Parameters for UNIX*

After crawling an NTFS source, you may get a "No User Found Matching the Criteria" error message on the Home - Schedules - Data Synchronization page. If this error accompanies a crawl failure, then check that the principal is a valid user or group

#### **Installing and Configuring Windows Services**

NTFS sources on UNIX requires an NTFS agent to be installed and configured on the Windows domain where the NTFS files are to be crawled. The NTFS agent collects and sends content and metadata to the crawler plug-in on the Oracle SES computer in a crawl session. The communication protocol between Oracle SES and the NTFS agent is HTTP or HTTPS.

The NTFS agent must be installed on a Windows computer where IIS is present, and the computer must be in the same Windows domain where the NTFS file share to be crawled resides.

Typically, a remote file share is crawled with the permission of a domain administrator or a domain user with read privileges on the file share. The easiest way to configure this is to add the domain admin group to the 'administrators' group of the target computer.

The Oracle SES instance must connect to the same Active Directory instance that the Microsoft NTFS domain connects to.

#### **Required Software**

Windows .NET Framework 2.0

Internet Information Services (IIS) Manager

#### **Required Tasks**

Verify that Windows .NET 2.0 Framework is installed. If it is not, then download and install it from this site:

http://msdn.microsoft.com/netframework/downloads/updates/default .aspx

#### <span id="page-200-0"></span>**Installing Oracle Search File Change Detector**

By installing and configuring the Oracle Search File Change Detector service, you can realize significantly improved performance in incremental crawls. This service provides the crawler with a list of documents that are modified or deleted. This method is more efficient than scanning all files for changes.

The older, scan-based incremental crawl is still available and can be used when File Change Detector cannot be deployed on your NTFS system or under the conditions listed in ["Configuring the NTFS Connector" on page 8-21.](#page-204-0)

The following procedure installs File Change Detector in the Microsoft .NET Framework.

#### **To install Oracle Search File Change Detector:**

- **1.** Copy OracleSearchFileChangeDetector.zip from *ORACLE\_HOME*/search/lib/plugins/ntfsLinWin to the Windows server where Internet Information Services (IIS) is running.
- **2.** Unzip the contents of OracleSearchFileChangeDetector.zip to a folder. It contains two files:
	- OracleSearchFileChangeDetector.exe
	- OracleSearchFileChangeDetector.exe.config
- **3.** Open OracleSearchFileChangeDetector.exe.config in a text editor and modify the configuration settings as necessary. The settings are described in ["Modifying the](#page-201-0)  [File Change Detector Configuration File" on page 8-18.](#page-201-0)
- **4.** Open a command prompt window and navigate to the folder for .NET Framework Version 2.0. It has a name such as

C:\WINDOWS\Microsoft.NET\Framework\v2.0.50727

**5.** Install the OracleSearchFileChangeDetector service by issuing a command like the following, where *path* is the folder containing the configuration file:

InstallUtil *path*\OracleSearchFileChangeDetector.exe

For example:

installutil d:\OracleSearchFileChangeDetector\ OracleSearchFileChangeDetector.exe

The Set Service Login dialog box is displayed.

- **6.** Enter the user credentials for the domain user identified in the ASP.NET Configuration Settings dialog box. For **Username**, use the format *domain\username*.
- **7.** Open the Windows Services utility and start the OracleSearchFileChangeDetector service.
- **8.** Install the NTFS Web service as described in ["Installing the NTFS Web Service" on](#page-202-0)  [page 8-19](#page-202-0).

#### <span id="page-201-0"></span>**Modifying the File Change Detector Configuration File**

The OracleSearchFileChangeDetector.exe.config file is the XML configuration file for the File Change Detector. When you add new sources, this file is automatically updated with the UNC path of the sources. However, if you make changes to the path of an already existing source, then you must restart File Change Detector for the new path to be watched.

[Example 8–1](#page-201-1) shows a sample configuration file.

#### <span id="page-201-1"></span>*Example 8–1 Oracle Search File Change Detector Configuration File*

```
<?xml version="1.0" encoding="utf-8" ?>
<configuration>
    <configSections>
       <section name="StartupFolders"
          type="FileChangeDetector.StartupFoldersConfigSection,
          OracleSearchFileChangeDetector"/>
    </configSections>
    <StartupFolders>
       <DefaultInternalBufferSizeValue>
          <add internalBufferSize="32768" />
       </DefaultInternalBufferSizeValue>
       <Folders>
          <add sourceName="NTFS1" path="10.255.255.255\writeHere"/>
          <add sourceName="NTFS2" path="10.255.255.255\Work"
             internalBufferSize="40960"/>
       </Folders>
       <Results>
          <add directory="C:\NTFS\Data" />
       </Results>
       <SESBufferSizeValue>
          <add sesBufferSize="1" />
       </SESBufferSizeValue>
    </StartupFolders>
</configuration>
```
The XML elements are described in the following topics.

#### **DefaultInternalBufferSizeValue**

Oracle Search File Change Detector uses a Windows API to capture file update events. The API uses an internal buffer to cache events. The buffer size is specified in the internalBufferSize parameter of the nested add element:

```
<DefaultInternalBufferSizeValue>
    <add internalBufferSize="n" />
</DefaultInternalBufferSizeValue>
```
The internalBufferSize parameter specifies the default buffer size for all folders that the File Change Detector monitors, as specified in the [Folders](#page-201-2) element.

The internal buffer is allocated from non-paged memory, which cannot be swapped to disk. Therefore, keep the value of internalBufferSize as small as possible. Increase the value for frequent, highly concurrent updates: More than 100 changes per second.

#### <span id="page-201-2"></span>**Folders**

This element specifies the list of directories to be watched. Create one nested add element for each NTFS source:

```
<Folders>
    <add sourceName="name" path="path"/>
    <add sourceName="name" path="path" internalBufferSize="n"/>
</Folders>
```
The nested add element has these attributes:

- **SourceName**: A unique name within the configuration file to identify the NTFS source. (Required)
- **Path**: The UNC path specified in the NTFS source configuration. (Required)

To specify multiple UNC paths, use colon as the delimiter. For example:

<add sourceName="ntfstest" path="\\server1\share1\Folder:\\server2\share1"/>

**InternalBufferSize**: A value that overrides DefaultInternalBufferSizeValue for a source where extensive changes are expected. (Optional)

#### **Results**

Specifies the folder where the Oracle Search File Change Detector logs the changes. The value must be the same as the IncrementalCrawlData property in the Web service configuration.

```
<Results>
    <add directory="path" />
</Results>
```
#### **SESBufferSizeValue**

This element specifies the number of events cached in an internal buffer by the OracleSearchFileChangeDetector service before writing them to the log file. For example, a value of 1 indicates that every event is written immediately to the log file, while a value of 10 means that 10 events are cached before writing them to the log file.

Increase the value of the sesBufferSize parameter when capturing changes in folders where you expect extensive changes. However, the larger the buffer size is, the less up-to-date the changes in the log file are, because updates are less frequent. A reasonable value is the average number of concurrent updates to the crawled folders.

```
<SESBufferSizeValue>
   <add sesBufferSize="n" />
</SESBufferSizeValue>
```
#### <span id="page-202-0"></span>**Installing the NTFS Web Service**

Install this service after you install Oracle Search File Change Detector, as described in ["Installing Oracle Search File Change Detector" on page 8-17](#page-200-0).

#### **To install the NTFS Web service:**

- **1.** Copy NTFSWebService.zip from *ORACLE\_HOME*/search/lib/plugins/ntfsLinWin to the Windows server where Internet Information Services (IIS) is running.
- **2.** Unzip the files in NTFSWebService.zip into a permanent folder.
- **3.** Create a virtual directory on the Internet Information Server with the path pointing to the folder created in the previous step.
- **a.** Select **Administrative Tools** from the Windows Start menu, then select **Internet Information Services (IIS) Manager**.
- **b.** Expand the navigator in IIS Manager and right-click a Web site.
- **c.** Select **New**, then **Virtual Directory**.
- **d.** Follow the steps of the Virtual Directory Creation wizard.
- **4.** On the Virtual Directory Access Permissions page of the wizard, select **Read** and **Run Scripts (such as ASP)**.
- **5.** Open NTFSWebService Properties.
- **6.** On the ASP.NET tab, verify that ASP.NET is version 2.0.
- **7.** On the General tab, enter the settings described in [Table 8–3](#page-203-0).
- **8.** On the Application tab, select Local Impersonation and enter the user credentials in the form *domain\username*.

The application user must have these permissions:

- Read on the NTFS Web Service physical directory
- Read on the file share to be crawled.
- Write on the C:\WINDOWS\Microsoft.NET\Framework\version\Temporary ASP.NET Files folder.

If the application user does not have access to this directory, then the Web service cannot load the required DLLs and signals the following error when it tries to access the Web service:

Server Error in '/NTFSWS683343' Application Could not load file or assembly 'WEBSESNTFS' or one of its dependencies. Access is denied.

| <b>Parameter</b>     | <b>Description</b>                                                                                                    |  |
|----------------------|----------------------------------------------------------------------------------------------------|--|
| ServiceUsername      | User name that authenticates Oracle SES to the NTFS Web<br>service. You also enter this user name when creating the NTFS<br>source. Oracle SES cannot access the Web service without the<br>service username and password.               |  |
| ServicePassword      | Password for ServiceUsername. Ensure that this password is<br>kept secure.                                                                                                    |  |
| Batchsize            | Determines the number of file URLs fetched for a Web service<br>response. The NTFS connector processes a folder by fetching all<br>the files in the folder.                                                                              |  |
| FileChunkSize        | Positive integer that specifies the chunk size. Large documents<br>are sent in chunks to the NTFS connector. Enter a positive<br>integer. For example, 1024000 divides the file into 1 MB chunks<br>for sending over the Web.            |  |
|                      | File chunk size should be the optimal data size that can transfer<br>over the network.                                                                                                    |  |
| IncrementalCrawlData | Path of the Results directory as specified in the Oracle Search<br>File Change Detector configuration file. See "Modifying the File<br>Change Detector Configuration File" on page 8-18.                                                 |  |
|                      | Choose the Application tab and impersonate as user that has<br>read permission on the shared folder. In the example below,<br>"OSES" is the domain and "NTFSCrawler" is a domain user that<br>has read permissions on the shared folder. |  |

<span id="page-203-0"></span>*Table 8–3 ASP.NET Configuration Settings*

#### **To verify that the NTFS Web service is installed correctly:**

- **1.** Open Internet Information Services (IIS) Manager.
- **2.** In the navigation tree, select **NTFSWebService** to display its contents in the right pane.
- **3.** Right-click **NTFSWebService.asmx** and choose **Browse**.
- **4.** Ensure that the Web service methods described in [Table 8–4](#page-204-1) are listed.

<span id="page-204-1"></span>*Table 8–4 NTFS Web Service Methods*

| <b>Method</b>       | <b>Description</b>                                                                                                    |  |
|---------------------|----------------------------------------------------------------------------------------------------|--|
| ClearFCDLog         | Clears the current Oracle Search File Change Detector log.                                                                                             |  |
| ClearPreviousFCDLog | Clears the previous Oracle Search File Change Detector log.                                                                                            |  |
| GetDFList           | Gets all the files and subfolders in a specified folder.                                                                                               |  |
| GetDocContainer     | Gets the file and the access URL, display URL, and actual<br>content after encoding. It also gets the ACL for the files and<br>attributes of the file. |  |
| GetFileInParts      | Gets the file after breaking it into chunk. The FileChunkSize<br>parameter controls the chunk size.                                                    |  |
| GetMinimalMetadata  | Fetches the ACL for the document and the last modified date of<br>the file to determine whether the file has changed.                                  |  |
| GetModifiedURLs     | Gets a list of modified files and folders from the Oracle Search<br>File Change Detector.                                                              |  |

#### <span id="page-204-0"></span>**Configuring the NTFS Connector**

The NTFS connector must be configured to perform incremental crawls with the Oracle Search File Change Detector. The connector has an additional parameter.

#### **To configure the NTFS connector:**

- **1.** Open the Oracle SES Administration GUI, and select the **Sources** secondary tab.
- **2.** Create or edit the NTFS connector.
- **3.** Set the **Incremental crawl with the File Change Detector** parameter to true.

When the **Incremental crawl with File Change Detector** parameter is set to true, the NTFS connector performs the incremental crawl using the detector change logs. It reverts automatically to a scan-based incremental crawl under these conditions:

- The Oracle Search File Change Detector service is stopped.
- The Oracle Search File Change Detector service is started after the previous crawl start time. Scan-based incremental crawl is performed because some of the changes in the NTFS system might not be captured by the File Change Detector.
- The internal buffer of the File Change Detector overflowed. When the buffer overflows, the file change detector might not capture some of the changes.

To revert manually to a scan-based incremental crawl, set the **Incremental crawl with the File Change Detector** parameter to false.

#### **Known Issues**

The Oracle Search File Change Detector does not capture changes to top-level directories used in the crawler configuration (UNC Path). Note that other directories within the folder are detected correctly.

- Changes to the source configuration, such as boundary rules and maximum file size, do not affect incremental crawls. For these changes to take effect, run a scan-based incremental crawl by setting the **Incremental crawl with the File Change Detector** parameter to false.
- File Change Detector hangs after the Windows Server Active Directory is restarted. You must manually restart the File Change Detector service whenever Active Directory is restarted.

## <span id="page-205-0"></span>**Setting Up Oracle Calendar Sources**

Oracle recommends creating one source group for *archived* calendar data and another source group for *active* calendar data. One instance for the archived source can run less frequently, such as every week or month. This source should cover all history. A separate instance for the active source can run daily for only the most recent period.

### **Setting Up Identity Management for Oracle Calendar**

The Oracle SES instance and the Oracle Calendar instance must be connected to the same [Oracle Internet Directory](#page-404-0) system.

#### **To set up a secure Oracle Calendar source:**

- **1.** On the Global Settings Identity Management Setup page in the Oracle SES Administration GUI, select the **Oracle Internet Directory identity plug-in manager**, and click **Activate**.
- **2.** Use the following LDIF file to create an **application entity** for the plug-in. An application entity is a data structure within [LDAP](#page-403-0) used to represent and keep track of software applications accessing the directory with an LDAP client.

*Oracle\_home*/bin/ldapmodify -h *oidHost* -p *OIDPortNumber* -D "cn=orcladmin" -w *password* -f *Oracle\_home*/search/config/ldif/calPlugin.ldif

This string defines the entity that is used for the plug-in: orclapplicationcommonname=ocscalplugin,cn=oses,cn=products,cn =oraclecontext. The entity has the password welcome1.

### <span id="page-205-1"></span>**Creating an Oracle Calendar Source**

Create an Oracle Calendar source on the Home - Sources page. Select Oracle Calendar from the Source Type list, and click **Create**. Enter values for the parameters described in [Table 8–5](#page-205-1).

| <b>Parameter</b>                     | Value                                                                             |  |
|--------------------------------------|-----------------------------------------------------------------------------------|--|
| Calendar server                      | http://host name:port                                                             |  |
| Application entity name              | orclapplicationcommonname=ocscalplugin, cn=oses,<br>cn=products, cn=oraclecontext |  |
| Application entity password welcome1 |                                                                                   |  |
| OID server hostname                  | Oracle Internet Directory hostname                                                |  |
| OID server port                      | 389                                                                               |  |
| OID server SSL port                  | 636                                                                               |  |
| OID server ldapbase                  | dc=us, dc=oracle, dc=com                                                          |  |

*Table 8–5 Calendar Source Parameters*

| <b>Parameter</b>                   | Value                                                                                                    |  |
|------------------------------------|----------------------------------------------------------------------------------------------------|--|
| OID login attribute                | uid                                                                                                    |  |
| User query                         | (objectclass=ctCalUser)                                                                                                    |  |
| Past days                          | 30                                                                                                    |  |
| Future days                        | 60                                                                                                    |  |
| Rollover                           | true                                                                                                    |  |
| Calendar server for Display<br>URL | Calendar endpoint URL to be used to formulate the display<br>URL; for example, http://calendarserver: 7777.                              |  |
|                                    | If this parameter is blank, then the value provided for the<br><b>Calendar server</b> parameter is used to formulate the display<br>URL. |  |

*Table 8–5 (Cont.) Calendar Source Parameters*

#### **Oracle Calendar Attributes**

- **Description**
- **Priority**
- **Status**
- start date
- end date
- event Type
- **Author**
- Created Date
- **Title**
- **Location**
- Dial info
- ConferenceID
- ConferenceKey
- **Duration**

### <span id="page-206-0"></span>**Setting Up Oracle Collaboration Suite E-Mail Sources**

Oracle Collaboration Suite 10*g* Mail (Oracle Mail) implements the IMAP protocol, which is used by Oracle SES to retrieve data. You must login to the mail server using the user name and password to retrieve information. Note that Oracle Collaboration Suite mail server has a flag that allows the administrator to crawl mails of all users. The IMAP connector makes use of this feature to crawl all the mails of all the users using the mail server's admin login.

#### **Important Notes for Oracle Collaboration Suite E-Mail Sources**

Apart from the private folders, the Oracle Collaboration Suite E-Mail has shared folders. You can share any folder with another person by making it shared. Hence, while doing ACL stamping, the crawler must look if the mail is a part of a private folder or a shared folder and act accordingly.

The Oracle Collaboration Suite E-Mail has a Web interface to open mail. This same Web interface opens the searched mails from Oracle SES.

#### **Required Tasks**

For the e-mail admin to crawl data, set this parameter:

Go to Farm - Midtier - Mail Application - IMAP Server - Default Settings, and set **Allow Admin to Access Any Account** to true.

### **Setting Up Identity Management for Oracle Collaboration Suite E-Mail Sources**

Activate the identity plug-in on the Global Settings - Identity Management Setup page. Select **Oracle Internet Directory** identity plug-in and click **Activate**.

**Enter values for the following parameters:**

- **Authentication Attribute**: Select **nickname**.
- **Host name**: Enter the host name of the computer where Oracle Internet Directory is running.
- **Port:** Enter the value 389, which is the default [LDAP](#page-403-0) port number.
- **Use SSL:** Enter true or false.
- **Realm**: Enter the Oracle Internet Directory realm; for example, dc=us,dc=oracle,dc=com.
- **User name**: Enter the Oracle Internet Directory administrator user name; for example, cn=orcladmin.
- **Password**: Enter the password for the user name.

### **Creating an Oracle Collaboration Suite E-Mail Sources**

Create an Oracle Collaboration Suite E-Mail source on the Home - Sources page. Select **Oracle Collaboration Suite E-Mail** from the Source Type list, and click **Create**.

#### **Enter values for the following parameters:**

■ **Email Server Address**: The IP address or DNS name of the IMAP e-mail server to be crawled, with the port number. This also specifies if the e-mail server follows IMAP or IMAPS protocol. Required.

Use the format:

[imap | imaps]://*IPaddress:portNumber*

An exception is thrown if this parameter is null. If the server address is incorrect, then an exception is logged at the time of accessing the server.

- **Email Server Admin User:** The administration user name to access the e-mail server. Required.
- **Email Server Admin Password**: The password of the e-mail admin user. Required.
- **Remove Deleted messages from Index:** Indicates whether or not to keep the index for deleted mails in incremental recrawls. Valid values are yes and no. Any other value is considered to be yes.
- **Authentication Attribute**: Attribute used to validate the user. This varies based on the identity plug-in used for authentication. Oracle Collaboration Suite E-Mail uses Oracle Internet Directory for authentication, so set this parameter to mail.
- **LDAP Server**: The LDAP server information (IP address or DNS name, and so on).
- **LDAP Server Port:** The LDAP server port number.
- **LDAP Admin User Name**: The administrator user name of the LDAP server. Required.
- **LDAP Admin Password**: The password of the admin user of the LDAP server.
- **LDAP Base:** The domain to be searched; for example, dc=oracle, dc=com.
- **LDAP Query**: The query string defining the users whose e-mails must be crawled. This parameter is used for user-level partitioning.

For example, to crawl only users with names beginning with A and having an e-mail in the domain us.example.com, the query is (|(cn=A\*)(mail=\*@us.example.com)).

- **Days from which crawling needs to be done**: The number of days in the past from which the crawling is done. The current date (time of crawl) is the base. For example, a value of 200 specifies crawling messages with dates that are 200 or fewer days old. All mail is the default value.
- **Days to which the crawling needs to be done:** Specifies the number of days in the past to which the crawling must be done. The current date (time of crawl) is the base. For example, a value of 7 specifies crawling messages that are seven or more days old. Today is the default value.
- **Display URL template:** The display URL to be used for viewing the documents. This should have the placeholder for e-mail or user ID. For example, to see the full e-mail address in the display URL, enter the following:

http://<>/um/templates/message\_list.uix?state=message\_list&cA ction=openmessage&message\_wmuid=\$EMAIL

To see the user ID, enter the following:

http://<>/um/templates/message\_list.uix?state=message\_list&cA ction=openmessage&message\_wmuid=\$UID

- **Email Server Version**: The email server to be crawled. Valid values are  $\cos 10$ g or beehive.
- **Folders to crawl:** The comma-delimited list of folders to be crawled. '\*' means crawl all folders. Other valid values are INBOX, sent, and trash. This does not support regular expressions.
- **Folders not to crawl**: The comma-delimited list of folders not to be crawled. This list is considered only if the **Folders to crawl** parameter has the \* wildcard as its value. Valid values are INBOX, sent, and trash. This parameter does not support regular expressions.

**Note:** In previous releases, the base path of Oracle SES was referred to as *ORACLE\_HOME*. In Oracle SES release 11*g,* the base path is referred to as *ORACLE\_BASE*. This represents the Software Location that you specify at the time of installing Oracle SES.

*ORACLE\_HOME* now refers to the path *ORACLE\_BASE*/seshome.

For more information about *ORACLE\_BASE*, see ["Conventions" on](#page-17-0)  [page -xviii.](#page-17-0)

# <sup>9</sup> **Configuring Access to Applications Sources**

This chapter explains how to set up sources for Oracle and third-party databases and for Oracle business applications. It contains the following topics:

- **[Setting Up Database Sources](#page-210-1)**
- **[Setting Up Oracle E-Business Suite Sources](#page-218-0)**
- [Setting up Siebel 7.8 Sources](#page-220-0)
- **[Setting Up Siebel 8 Sources](#page-234-0)**
- **[Setting Up Oracle Fusion Sources](#page-236-0)**
- **[Setting up Oracle WebCenter Sources](#page-238-0)**

### <span id="page-210-1"></span>**Setting Up Database Sources**

With a database source, you can crawl any JDBC-enabled database. A database source can crawl database content projected as a view or query. Each record in the view or query result set is interpreted as a document. You can create public database sources or secure database sources.

**See Also:** "Choosing Between Table and Database Sources" on [page 6-5](#page-118-0) for a comparison of the benefits and limitations of database sources and table sources.

#### <span id="page-210-0"></span>**Required Columns in Database Sources**

The view or query to be crawled must contain the columns described in [Table 9–1.](#page-210-0) All column names must be in upper case.

| <b>Column</b> | Type     | <b>Description</b>                                                                                                    |
|---------------|----------|----------------------------------------------------------------------------------------------------|
| CONTENT       |          | VARCHAR2 or CLOB Document content.                                                                                                    |
| KEY           | VARCHAR2 | Key to identify the record in the record set. You<br>can use a custom name for this column by<br>modifying drivers.properties. See "Configuring<br>the JDBC Driver" on page 9-3. |
| LANG          | VARCHAR2 | Document language in ISO 639-1 language code;<br>for example, en for English or ja for Japanese.                                                                                 |

*Table 9–1 Database Source Required Columns*

| Column           | Type        | <b>Description</b>                                                                                                    |
|------------------|-------------|----------------------------------------------------------------------------------------------------|
| LASTMODIFIEDDATE | <b>DATE</b> | Last modified date of the document.                                                                                                    |
|                  |             | If you do not have a column for the mandatory<br>LastModifiedDate attribute, use a constant date<br>value in the SQL query for the source. Use a<br>format that the getTimestamp method of the<br>corresponding JDBC driver accepts without<br>errors. Incremental changes to records are not<br>picked up by re-crawls, so always schedule a<br>full crawl. |
| URL              | VARCHAR2    | Display URL for the document. The value for<br>this column cannot be null. This connector<br>requires that there is URL-based access to the<br>records in the result set of the view or query.                                                                                                    |

*Table 9–1 (Cont.) Database Source Required Columns*

### **Optional Columns in Database Sources**

The view or query can contain the optional columns describe in [Table 9–2.](#page-211-0) Any other column is considered an attribute of the document.

If the query or view contains both content and either an attachment or attachment link, then one column (in the following order) is considered document content:

- **1.** ATTACHMENT\_LINK
- **2.** ATTACHMENT
- **3.** CONTENT

Even if the ATTACHMENT\_LINK or ATTACHMENT column is specified in the query, you should include the mandatory CONTENT column. However, the content of ATTACHMENT\_LINK or ATTACHMENT is indexed as document content.

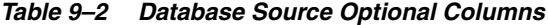

<span id="page-211-0"></span>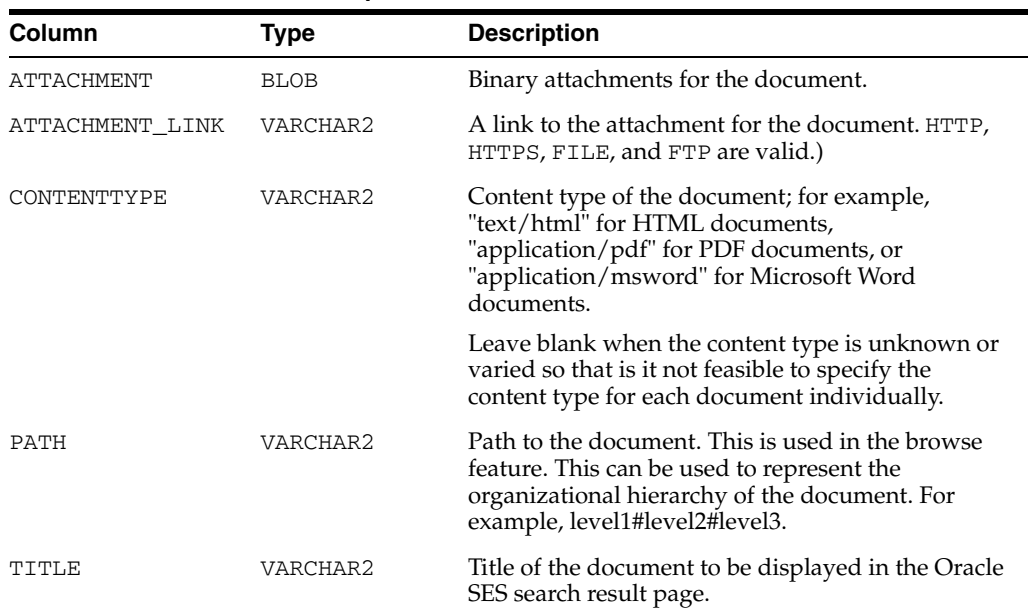

| Column       | Type     | <b>Description</b>                                                                                                    |
|--------------|----------|----------------------------------------------------------------------------------------------------|
| LMD TIMEZONE | VARCHAR2 | Specifies the time zone for the date specified in<br>LASTMODIFIEDDATE. For example CST. Oracle<br>SES converts the last modified date from the<br>specified time zone to Oracle SES time zone. If the<br>time zone is not specified, then the date is<br>considered to be in the Oracle SES time zone. See<br>"Searching on Date Attributes" on page 3-8 for<br>more details about the default Oracle SES time<br>zone. |

*Table 9–2 (Cont.) Database Source Optional Columns*

### <span id="page-212-0"></span>**Configuring the JDBC Driver**

Depending on your database source, you may need to configure the JDBC driver.

#### **To crawl any third-party database:**

- **1.** Download the appropriate JDBC driver jar into the *ORACLE\_HOME*/search/lib/plugins/oracleapplications directory in Oracle SES. If the JDBC drivers for JRE 1.5 and JRE 1.6 are different, then perform the following:
	- **a.** Download both the driver jars into *ORACLE\_HOME*/search/lib/plugins/oracleapplications directory in Oracle SES.
	- **b.** Add an entry for the JRE 1.6 version of the driver jar to the CLASSPATH element of *ORACLE\_HOME*/search/config/searchctl.conf.
	- **c.** Restart the middle tier.
- **2.** Update the drivers.properties file with the following information: *DatabaseName:DriverClassName*.
- **3.** Add the JRE 1.5 JDBC driver jar file name to the classpath in MANIFEST. MF of appsjdbc.jar and DBCrawler.jar.

#### **For a key attribute that is not named KEY:**

Change the JDBC driver information in the drivers. properties file to specify the key attribute name:

*database\_name*: *driver\_class\_name*, *key\_attribute\_name*

For example, for a key attribute named ID:

oracle : oracle.jdbc.driver.OracleDriver, ID

In the crawling query, use *key\_attribute\_name* as the alias for the key value column name. In this example, ID is the alias for KEYVAL:

SELECT keyval id, content, url, lastmodifieddate, lang FROM sales\_only

For Oracle and SQL Server databases, the following default drivers are used if none is specified in drivers.properties:

- Oracle: oracle.jdbc.driver.OracleDriver
- SQL Server: com.microsoft.sqlserver.jdbc.SQLServerDriver

### <span id="page-212-1"></span>**Query File XML Schema Definition**

The following is the XSD that defines the format of the XML query file.

```
<!--[if !supportEmptyParas]-->XSD for the XML sub-queries file:<!--[endif]-->
<?xml version="1.0" encoding="windows-1252" ?>
<xsd:schema xmlns:xsd="http://www.w3.org/2001/XMLSchema" 
xmlns="http://xmlns.oracle.com/ses/sqlconnector/detail-attribute-queries" 
targetNamespace="http://xmlns.oracle.com/ses/sqlconnector/detail-attribute-queries
  elementFormDefault="qualified">
   <xsd:complexType name="sqlQueriesType">
     <xsd:annotation>
       <xsd:documentation>
         Specify detail and attribute queries as a source parameter for 
         each document fetched by the parent query.
       </xsd:documentation>
     </xsd:annotation>
     <xsd:sequence>
       <xsd:element name="attachmentQueries" maxOccurs="1" minOccurs="0">
         <xsd:annotation>
           <xsd:documentation>
             Specify detail queries to fetch detail records for each document
             represented by the parent record. The parent records, fetched by 
             the parent query, are specified as a source parameter. Each record 
             in the document (parent) query can be associated with several detail
             (child) records. Each of these child records has a single column
            specifying the content that will be indexed as attachment to the
            parent document. The child query should select a single column, and
            the WHERE clause should have bind variables of the form 
            ##PARENT ATTR##, where the value of PARENT ATTR from the parent
            record is substituted while executing the detail query. 
          </xsd:documentation> 
         </xsd:annotation>
         <xsd:complexType>
           <xsd:sequence>
             <xsd:element name="query" maxOccurs="unbounded" minOccurs="1">
              <xsd:complexType>
                 <!--Attribute to specify whether the contents retrieved by the
                   query is inline attachment or link to an attachment. The value
                    "true" specifies that the content is a link to an attachment
                   and "false" indicates inline attachment. Default value is
                   false.--> 
                  <xsd:attribute name="link" default="false"/>
                 <!--Content type of the attachment. If no value is specified, 
                   SES will auto-detect the content type.-->
                  <xsd:attribute name="contenttype" default="null"/>
               </xsd:complexType>
             </xsd:element>
           </xsd:sequence>
         </xsd:complexType>
       </xsd:element>
       <xsd:element name="attributeQueries" maxOccurs="1" minOccurs="0">
         <xsd:annotation>
           <xsd:documentation>
             Specify queries to retrieve values of attributes of the parent
             document. Use this feature if the attribute can contain multiple
             values for a document. If the attribute is a single-valued 
             attribute, then it can be specified in the parent query. The WHERE
             clause should have bind variables of the form ##PARENT ATTR##,
             where the value of PARENT ATTR from the parent record is substituted
             while executing the query.
           </xsd:documentation>
         </xsd:annotation>
         <xsd:complexType>
```

```
 <xsd:sequence>
             <xsd:element name="query" maxOccurs="unbounded" minOccurs="1"/>
           </xsd:sequence>
         </xsd:complexType>
       </xsd:element>
    </xsd:sequence>
  </xsd:complexType>
   <xsd:element name="sqlQueries" type="sqlQueriesType"/>
</xsd:schema>
```
### **Creating Public Database Sources**

Public database sources have no security implemented in Oracle SES.

#### **To create a public database source:**

- **1.** Create a database source on the Home Sources page. Select **Database** from the Source Type list, and click **Create**.
- **2.** Enter the database source parameters as described in [Table 9–3.](#page-214-0)
- **3.** Click **Next**.
- **4.** Set authorization to **No Access Control List**, and clear the authorization manager class name and jar name.
- **5.** Click **Create** to create the database source.

<span id="page-214-0"></span>

| <b>Parameter</b>                            | <b>Value</b>                                                                                                    |
|---------------------------------------------|----------------------------------------------------------------------------------------------------|
| <b>Database Connection</b><br><b>String</b> | JDBC connection string for the database with content to be<br>crawled. The JDBC string is driver-specific. For example,<br>jdbc:oracle:thin:@server:port:SID                                                          |
| <b>User ID</b>                              | User ID to log in to the database specified in <b>Database</b><br>Connection String. This user ID must have access to the schema<br>owning the view specified in View or the query specified in<br>Query.             |
| Password                                    | Password to log in to the database specified in <b>Database</b><br><b>Connection String.</b>                                                                                                    |
| <b>View</b>                                 | Table or view to be crawled. Specify either View or Query, not<br>both.                                                                                                    |
| <b>Document Count</b>                       | Maximum number of documents to be crawled before indexing.<br>Enter $-1$ to crawl all documents before indexing.                                                                                                    |
| <b>Query File</b>                           | Path to the XML file specifying the subqueries to crawl<br>attachments and attributes of documents corresponding to every<br>record in the main query. See "Query File XML Schema<br>Definition" on page 9-3.         |
| Query                                       | Query projecting the content to be crawled. Specify either <b>View</b><br>or Query, not both.                                                                                                    |
| <b>URL Prefix</b>                           | String that precedes the content of the URL column and forms a<br>display URL for the document.                                                                                                    |
| <b>Cache File</b>                           | Prefix of a local file name in which the contents can be<br>temporarily cached while crawling.                                                                                                    |
| Path Separator                              | The character separating the tokens in the PATH of the document<br>as returned by the query or view. It must be a single character,<br>and it cannot be a space, a single or double quote, or a control<br>character. |

*Table 9–3 Database Source Parameters*

| <b>Parameter</b>                                     | Value                                                                                                    |  |
|------------------------------------------------------|----------------------------------------------------------------------------------------------------|--|
| <b>Parse Attributes</b>                              | Enter true to extract the values of the attributes from the<br>document content specified in the SOLUTION or CONTENT<br>column. Enter false otherwise, or when the content is type<br>text/html.       |  |
|                                                      | In this example, attr1 and attr2 are extracted as attributes of the<br>document with values 22 and 333 respectively:                                                                                   |  |
|                                                      | <attr1>22</attr1> <attr2>333</attr2>                                                                                                    |  |
|                                                      | Content up to the first attribute is interpreted as the document<br>content. The remaining portion is used to extract attributes only.<br>In this example, only "page" is considered document content: |  |
|                                                      | page <attr1>22</attr1> is <attr2>333</attr2> dispersed                                                                                                    |  |
| <b>Remove Deleted</b><br>Documents                   | Enter true to remove deleted documents from the index;<br>otherwise, enter false.                                                                                                    |  |
| <b>Attachment Link</b><br><b>Authentication Type</b> | Standard Java authentication type used by the application<br>serving the link in the ATTACHMENT_LINK column. Enter one of<br>these values:                                                             |  |
|                                                      | PUBLIC: No authentication.<br>$\blacksquare$                                                                                                    |  |
|                                                      | DIGEST: Digest authentication<br>$\blacksquare$                                                                                                    |  |
|                                                      | <b>BASIC:</b> Basic authentication                                                                                                    |  |
|                                                      | NATIVE: Native authentication in the source                                                                                                    |  |
| <b>Attachment Link User ID</b>                       | User ID for accessing the links specified in the<br>ATTACHMENT_LINK column. Required when the link targets are<br>secure.                                                                              |  |
| <b>Attachment Link Password</b>                      | Password for Attachment Link User ID.                                                                                                    |  |
| <b>Attachment Link Realm</b>                         | Realm of the application serving the link in the<br>ATTACHMENT_LINK column. Required when the link targets are<br>secure.                                                                              |  |
| <b>Grant Security Attributes</b>                     | Leave blank for public sources.                                                                                                    |  |
| <b>Deny Security Attributes</b>                      | Leave blank for public sources.                                                                                                    |  |

*Table 9–3 (Cont.) Database Source Parameters*

#### **Defining User-Defined Security for Database Sources**

Some attributes in the view or query being crawled must be identified as security attributes. The values of these attributes determine if a user is authorized to view a document. These attributes can be either GRANT attributes or DENY attributes.

**See Also:** ["Authorization Plug-in API" on page 13-38](#page-367-0) for more information about these attribute types and the user-defined security model

#### **To create a database source with user-defined security:**

- **1.** On the Home Sources page, select **Database** from the Source Type list and click **Create**.
- **2.** Enter values for the parameters as described [Table 9–3](#page-214-0). Specify the GRANT and DENY attributes as values for parameters **Grant Security Attributes** and **Deny Security Attributes** respectively. If there are multiple GRANT or DENY security attributes, then separate attribute names with a space.
- **3.** Click **Next**.
- **4.** Enter values for the authorization plug-in parameters:
	- Authorization Database Connection String: JDBC connection string for the authorization database. The values of the security attributes to which a given user is authorized are retrieved from this database. The JDBC string is driver-specific.
	- **User ID:** User ID to login to the authorization database.
	- Password: Password to login to the authorization database.
	- Authorization Query: SQL query to retrieve the values of security attributes to which a given user is authorized. The SELECT clause of this query should have all the security attributes specified in Step 2 with identical names. This query can be of two types:
		- **–** The query can return a single record for a given user. The value in each security attribute column should be a space-delimited list of values to which the user is authorized.
		- **–** The query can return multiple records for a given user. The value in each security attribute column of every row of the result set of this query is interpreted as a single value.

Specify a question mark (?) as the placeholder for the username in the query.

- **Single Record Query:** Enter true if the authorization query returns a single record for a given user.
- Authorization User ID Format: Format of the user ID to be used in the SQL query specified in **Authorization Query**. This format should be an authentication attribute of the active identity plug-in.

For example, if Oracle SES is configured with the Oracle Internet Directory identity plug-in (which supports DN, nickname and e-mail address as authentication attributes), then this parameter can be specified as nickname. The nickname of the current user is then used in the SQL authorization query to build the security filter.

If no value is specified for this parameter, then the user ID in the canonical form of the active identity plug-in is used in the authorization query to build the security filter.

**5.** Click **Create** to create the database source.

## **Database Search Attributes**

Database sources have no predefined attributes. The crawler collects attributes from columns defined during source creation. You must map the columns to the search attributes.

#### **Example of Creating a Database Source With User-Defined Security**

The document set to be crawled is in tables T1 and T2 as specified by the following query:

SELECT T1.ID, T1.DESCRIPTION, T2.NAME, T1.LAST\_UPDATE\_DATE,

```
 T2.AUTH_ID, T1.HIERARCHY
FROM 
      T1, T2 
WHERE
      T1.ID = T2.DOC_ID
```
The document content is provided by the T1. DESCRIPTION column.

```
Each document has an HTTP access URL of the form 
http://my.company.com/docserver?doc_id=document_identifier.
```
Access to a document is controlled by the value of T2.AUTH\_ID. A document is accessible to a user SCOTT only if the value of T2.AUTH\_ID for the document is in the list of AUTH\_IDs for the user as retrieved by the following query:

```
SELECT AUTH_ID FROM USER_AUTH A 
      WHERE A.USER='SCOTT'
```
This source can be crawled as a database source type with the following source parameter values:

- **Database Connection String**: jdbc:oracle:thin:@example:7777:ses
- **User ID**: apps\_user
- **Password**: \*\*\*\*\*\*
- **View**:
- **Document Count: -1**
- **Query**:

```
SELECT 
      'docserver?doc_id='|| T1.ID URL, 
      T1.ID "KEY", 
      'en' LANG, 
      T1.LAST_UPDATE_DATE LASTMODIFIEDDATE, 
      T1.DESCRIPTION CONTENT, 
      'text/plain' CONTENTTYPE, 
      T2.NAME CUSTOMER_NAME, 
      T2.AUTH_ID, 
      T1.HIERARCHY PATH 
FROM 
      T1, T2 
WHERE 
      T1.ID=T2.DOC_ID
```
■ **Query File**:

```
<?xml version="1.0" encoding="UTF-8" ?>
<sqlQueries xmlns:xsi="http://www.w3.org/2001/XMLSchema-instance" 
xsi:schemaLocation="http://xmlns.oracle.com/ses/sqlconnector/detail-attribute-q
ueries detail-attribute-queries.xsd"
 xmlns="http://xmlns.oracle.com/ses/sqlconnector/detail-attribute-queries">
    <attachmentQueries>
     <query>
        <![CDATA[SELECT COMMENTS FROM COMMENTS_TBL WHERE DOCID=##KEY##]]>
      </query>
      <query link="true" contenttype='text/html'>
             <![CDATA[SELECT NOTES FROM NOTES_LINK_TBL WHERE DOCID=##KEY##]]>
      </query>
   </attachmentQueries>
   <attributeQueries>
```

```
 <query>
          <![CDATA[SELECT AUTHOR FROM AUTHORS_TBL WHERE DOCID=##KEY##]]>
        </query>
        <query>
                 <![CDATA[SELECT KEYWORD FROM KEYWORD_TBL WHERE DOCID=##KEY##]]>
        </query>
   </attributeQueries>
</sqlQueries>
```
AUTHID and KEY are columns in the select list of the parent query.

**Note**: This must be the path to a local file containing the subqueries for attributes and attachments that are currently listed directly for query file.

- **URL Prefix**: http://my.example.com/
- **Cache File**: /tmp/cacheFile
- **Path Separator**: #
- **Parse Attributes**: false
- **Grant Security Attributes: AUTH\_ID**
- **Deny Security Attributes:**

The following are sample parameter values for authorization.

- **Database Connection String**: jdbc:oracle:thin:@example:7777:ses
- **User ID**: apps\_user
- Password: \*\*\*\*\*
- **Authorization Query**:

SELECT AUTH\_ID FROM USER\_AUTH A WHERE A.USER=UPPER(?)

- **Single Record Query: false**
- Authorization User ID Format: username

## **Setting Up Oracle E-Business Suite Sources**

The Oracle E-Business Suite connector uses the Oracle SES XML connector framework, where searching is based on Oracle E-Business Suite data available as XML feeds.

**See Also:** ["Overview of XML Connector Framework" on page 4-10](#page-71-0)

**To activate an identity plug-in for Oracle E-Business Suite sources:**

- **1.** On the Global Settings page, select **Identity Management Setup**.
- **2.** Select **Oracle E-Business Suite** and click **Activate** to display the Activate Identity Plug-in page.
- **3.** Enter values for the parameters as described in [Table 9–4.](#page-219-0) Obtain the values for these parameters from the E-Business Suite administrator.
- **4.** Click **Finish**.

<span id="page-219-0"></span>

| <b>Parameter</b>                           | Value                                                                                                    |
|--------------------------------------------|----------------------------------------------------------------------------------------------------|
| <b>HTTP</b> endpoint for<br>authentication | HTTP endpoint of Oracle E-Business Suite that provides the user<br>authentication and validation service. |
| <b>User ID</b>                             | Administrator user ID for posting data to the endpoint specified<br>in HTTP endpoint for authentication.  |
| Password                                   | Password for User ID.                                                                                     |

*Table 9–4 Oracle E-Business Suite Identity Management Parameters*

#### **To create an Oracle E-Business Suite source:**

- **1.** Activate an identity plug-in as described in the previous procedure.
- **2.** On the Home page, select the **Sources** secondary tab.
- **3.** Select **Oracle E-Business Suite** from the Source Type list, and click **Create**.
- **4.** Enter the source parameters as described in [Table 9–5](#page-219-1)
- **5.** Click **Next**.
- **6.** Click **Get Parameters** to obtain a list of parameters for the authorization manager plug-in.
- **7.** Enter the values for the authorization manager plug-in parameters as described in [Table 9–6.](#page-220-0)
- **8.** Click **Create**.

After processing each data feed, the crawler uploads a status feed to the location specified in the XML configuration file specified in the Configuration URL parameter. This status feed has a name in the following format:

- datafeedFilename.suc when the data feed was processed successfully.
- datafeedFilename.err when an error occurred during processing. The errors are listed in this file.

<span id="page-219-1"></span>

| <b>Parameter</b>             | Value                                                                                                    |
|------------------------------|----------------------------------------------------------------------------------------------------|
| <b>Configuration URL</b>     | URL of the XML configuration file providing details of the<br>source, such as the data feed type, location, security attributes,<br>and so on. The URL is a HTTP URL accessible over HTTP.<br>Obtain this file from the Oracle E-Business Suite administrator. |
| <b>Authentication Type</b>   | Enter the value Native.                                                                                                    |
| <b>User ID</b>               | User ID to access the data feeds. The access details of the data<br>feed are specified in the configuration file. The user id can be<br>obtained from Oracle E-Business Suite administrator.                                                                   |
| Password                     | Password for User ID.                                                                                                    |
| Realm                        | The realm of the application serving the feeds. The parameter is<br>usually left blank.                                                                                                    |
| Oracle SSO Login URL         | URL that protects all OracleAS Single Sign-on applications.<br>Leave the parameter blank.                                                                                                    |
| <b>Oracle SSO Action URL</b> | URL that authenticates OracleAS Single Sign-on user credentials.<br>Leave the parameter blank.                                                                                                    |
| <b>Scratch Directory</b>     | A directory on the same computer as Oracle SES, where the<br>status logs are created temporarily.                                                                                                    |

*Table 9–5 Oracle E-Business Suite Source Parameters*

| <b>Parameter</b>                         | Value                                                                                  |
|------------------------------------------|----------------------------------------------------------------------------------------|
| Maximum number of<br>connection attempts | Maximum number of attempts to connect to the target server to<br>access the data feed. |

*Table 9–5 (Cont.) Oracle E-Business Suite Source Parameters*

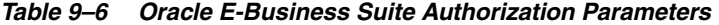

<span id="page-220-0"></span>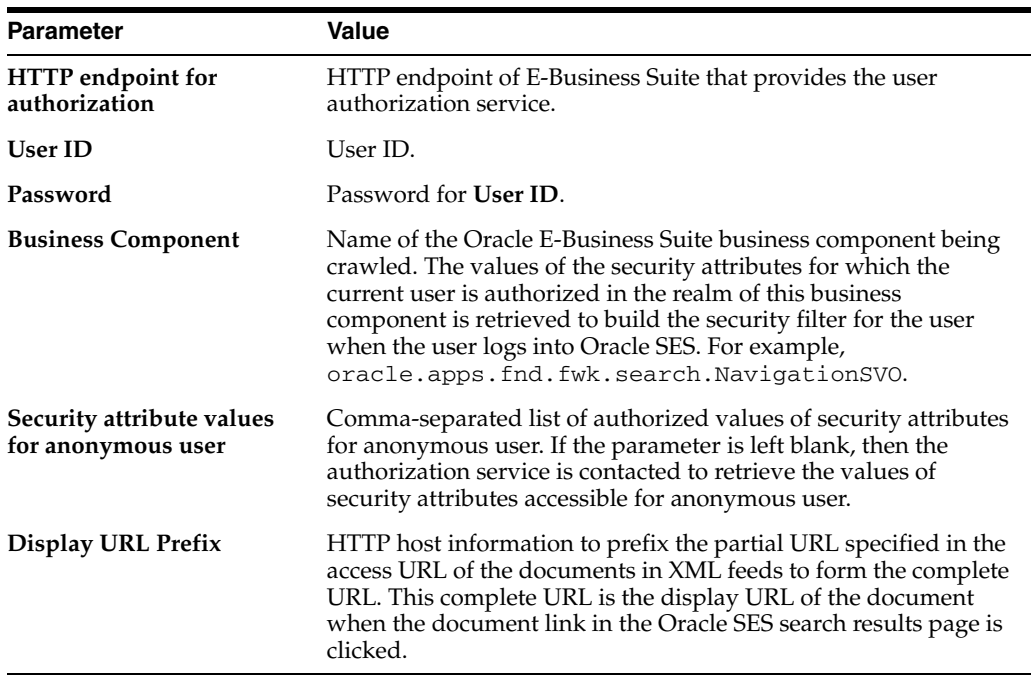

## **Setting up Siebel 7.8 Sources**

The Siebel 7.8 source crawler is based on crawling a view or query in a database. Each record in the view or query is considered a document.

The Siebel 7.8 connector supports Siebel installations on the following databases:

- **Oracle**
- SQL Server

## <span id="page-220-1"></span>**Requirements for Siebel 7.8 Sources**

Views and queries to be crawled must contain the columns described in [Table 9–7.](#page-220-1)

*Table 9–7 Siebel 7.8 Source Required Columns*

| <b>Column Name</b>            | <b>Datatype</b>                    | <b>Description</b>                                                                                                    |
|-------------------------------|------------------------------------|----------------------------------------------------------------------------------------------------|
| URL                           | VARCHAR2                           | Display URL for the document. The value for<br>this column cannot be null. This connector<br>requires that there is URL-based access to the<br>records in the result set of the view or query. |
| SOLUTION or<br><b>CONTENT</b> | VARCHAR2 or CLOB Document content. |                                                                                                    |
| LASTMODIFIEDDATE              | <b>DATE</b>                        | Last modified date for crawl.                                                                                                    |
| <b>KEY</b>                    | VARCHAR2                           | Primary key of the records.                                                                                                    |

| <b>Column Name</b> | Datatype | <b>Description</b>                                               |
|--------------------|----------|------------------------------------------------------------------|
| LANG               | VARCHAR2 | Document language, such as en for English or<br>ja for Japanese. |

*Table 9–7 (Cont.) Siebel 7.8 Source Required Columns*

Any other columns in the views or queries is considered an attribute of the document.

## **Installing the JDBC Driver for Microsoft SQL Server**

If Siebel 7.8 is installed over a Microsoft SQL Server database, then Oracle SES must have access to the JDBC driver for SQL Server.

#### **To install the SQL Server JDBC driver for Oracle SES:**

- **1.** Download the SQL Server 2005 JDBC driver 1.1 from http://www.microsoft.com/downloads/details.aspx?FamilyId=6D48 3869-816A-44CB-9787-A866235EFC7C.
- **2.** Follow the instructions at the same location to install the driver.
- **3.** Copy sqljdbc.jar from the installed directory to the location *ORACLE\_HOME*/search/lib/plugins/oracleapplications/.

If different JDBC drivers are required for JRE 1.5 and JRE 1.6, then perform the following:

- **1.** Download both the driver jars into *ORACLE\_HOME*/search/lib/plugins/oracleapplications in Oracle SES.
- **2.** To the CLASSPATH element of *ORACLE\_HOME*/search/config/searchctl.conf, add an entry with the complete path of the JDBC driver jar sqljdbc4.jar (JRE 1.6).
- **3.** Restart the middle tier.

#### **Setting Up Identity Management for Siebel 7.8**

This procedure enables Oracle SES to validate users by querying the Siebel 7.8 identity management system.

**To activate the Siebel 7.8 identity plug-in:**

**1.** On the Global Settings page, select Identity Management Setup under the System heading.

The **Global Settings - Identity Management Setup** page is displayed.

- **2.** Select **Siebel 7.8** and click **Activate**.
- **3.** Enter values for the parameters described in [Table 9–8,](#page-221-0) then click **Finish**.

<span id="page-221-0"></span>

| <b>Parameter</b>                                                             | Value                                                                                                    |
|------------------------------------------------------------------------------|----------------------------------------------------------------------------------------------------|
| Authentication and<br><b>Validation Database</b><br><b>Connection String</b> | JDBC connection string for the Siebel 7.8 database for<br>authenticating and validating users.                                                   |
| <b>User ID</b>                                                               | Administrator ID for the Siebel 7.8 database (specified in<br>Authentication and Validation Database Connection String)<br>for validating users. |

*Table 9–8 Siebel 7.8 Identity Management Parameters*

| <b>Parameter</b>             | Value                                                                                                    |
|------------------------------|----------------------------------------------------------------------------------------------------|
| Password                     | Password for User ID.                                                                                                    |
| <b>User Validation Query</b> | SQL query for validating users. The query must return 1 if the<br>user is valid, and null otherwise. Use a question mark (?) as a<br>placeholder for the user name. This query replaces this default<br>query: |
|                              | SELECT 1 FROM dbo.S_USER WHERE LOGIN=upper(?)                                                                                                    |

*Table 9–8 (Cont.) Siebel 7.8 Identity Management Parameters*

#### **Creating a Secured Siebel 7.8 Source**

Oracle SES supports these Siebel 7.8 secured business components: Activity, Accounts, Contacts, Literature, Products, and Service Request.

#### **To create a source for Siebel 7.8 secured business components:**

- **1.** On the Home page, click the **Sources** secondary tab to display the Sources page.
- **2.** Select **Siebel 7.8** from the **Source Type** list, then click **Create** to display Step 1 Parameters.
- **3.** Complete the form, entering values for the parameters described in [Table 9–9](#page-222-0).
- **4.** Click **Next** to display Step 2 Authorization.
- **5.** Provide values for the authorization parameters described in [Table 9–10](#page-223-0).
- **6.** Click **Create**.

<span id="page-222-0"></span>**Parameter Description Database Connection String** JDBC connection string for the Siebel 7.8 database from which the content has to be crawled. **User ID** User ID to login to the Siebel 7.8 database specified in **Database Connection String**. This user ID should have access to the schema owning the view specified in **View** or the query specified in **Query**. **Password** Password to login to the Siebel 7.8 database specified in **Database Connection String**. **View** Table or view with the columns needed for crawling. Leave this parameter blank. **Document Count** Maximum number of documents to be crawled before indexing. Enter –1 for this parameter. **Query** Query projecting the columns for crawling. Specify the query for the required business component given in ["Queries](#page-224-0)  [to Crawl Siebel 7.8 Business Components" on page 9-15](#page-224-0). **Query File** Path to the XML file specifying the subqueries to crawl attachments and attributes of documents corresponding to every record in the main query. Leave this parameter blank. **URL Prefix** String to prefix the content of URL column to form a complete display URL for the document **Cache File** Local file to which the contents can be temporarily cached while crawling.

*Table 9–9 Siebel 7.8 Source Parameters (Step 1)*

| <b>Parameter</b>                                 | <b>Description</b>                                                                                                    |
|--------------------------------------------------|----------------------------------------------------------------------------------------------------|
| Path Separator                                   | Path separator character in the document path string.                                                                                                    |
|                                                  | Leave this parameter blank.                                                                                                    |
| <b>Parse Attributes</b>                          | Extracts attribute values from the document content specified in the<br>SOLUTION or CONTENT column.                                                                                                    |
|                                                  | Enter false for this parameter.                                                                                                    |
| <b>Grant Security</b>                            | Space-separated list of grant security attributes.                                                                                                    |
| <b>Attributes</b>                                | Enter VISIBILITYID for this parameter.                                                                                                    |
| <b>Deny Security</b>                             | Space-separated list of deny security attributes.                                                                                                    |
| <b>Attributes</b>                                | Leave this parameter blank.                                                                                                    |
| <b>Remove Deleted</b><br>Documents               | Set this parameter to false to optimize incremental crawl. Only records<br>that have changed since the previous crawl are crawled. The documents<br>deleted in the database are not deleted from the Oracle SES index.                             |
|                                                  | Set this parameter to true if records that have been deleted from the<br>database since the previous full crawl, or since a previous incremental<br>crawl with this parameter set to true, should be deleted from the Oracle<br>SES index as well. |
|                                                  | Crawling may take longer when this parameter is set to true than when<br>it is set to false.                                                                                                    |
| <b>Attachment Link</b><br>Authentication<br>Type | Leave this parameter blank.                                                                                                    |
| <b>Attachment Link</b>                           | User ID for accessing the link in the attachment link column.                                                                                                    |
| <b>User ID</b>                                   | Leave this parameter blank.                                                                                                    |
| <b>Attachment Link</b><br>Password               | Leave this parameter blank                                                                                                    |
| <b>Attachment Link</b>                           | Realm of the application serving the link in the attachment link column.                                                                                                    |
| Realm                                            | Leave this parameter blank.                                                                                                    |

*Table 9–9 (Cont.) Siebel 7.8 Source Parameters (Step 1)*

*Table 9–10 Siebel 7.8 Authorization Parameters (Step 2)*

<span id="page-223-0"></span>

| <b>Parameter</b>                                          | Value                                                                                                    |
|-----------------------------------------------------------|----------------------------------------------------------------------------------------------------|
| <b>Authorization Database</b><br><b>Connection String</b> | JDBC connection string for the authorization database. The values<br>of the visibility IDs for users are retrieved from this database.<br>Typically, this connection string is the same as the <b>Authentication</b><br>and Validation Database Connection String on Page 1. |
| User ID                                                   | Administrator user ID for the authorization database specified in<br><b>Authorization Database Connection String</b>                                                                                                    |
| Password                                                  | Password for User ID.                                                                                                    |
| <b>Authorization Query</b>                                | SQL query to retrieve the values of visibility IDs. Use a question<br>mark (?) as a placeholder for the user name. See Example 9–1 for<br>more information about authorization queries.                                                                                      |

#### <span id="page-223-1"></span>*Example 9–1 Siebel 7.8 Authorization Queries*

The following query is the default authorization query that can be used for the Service Request, Accounts, Products, Literature, Solution, and Contacts business components:

SELECT p.BU\_ID visibilityid FROM dbo.S\_POSTN p

 INNER JOIN dbo.S\_CONTACT c2 ON c2.PR\_HELD\_POSTN\_ID = p.ROW\_ID INNER JOIN dbo.S\_USER u ON u.PAR\_ROW\_ID = c2.PAR\_ROW\_ID WHERE u.LOGIN = upper(?)

Use the following authorization query for Activity business components:

```
SELECT DISTINCT usr.LOGIN visibilityid
FROM 
   S_PARTY_RPT_REL rpt, 
   S_POSTN postn, 
  S_USER usr,
   S_PARTY pty
WHERE
   rpt.PARTY_ID IN (
      SELECT T3.PR_HELD_POSTN_ID
      FROM dbo.S_PARTY T1 
         INNER JOIN dbo.S_EMP_PER T2 ON T1.ROW_ID = T2.PAR_ROW_ID 
         INNER JOIN dbo.S_CONTACT T3 ON T1.ROW_ID = T3.PAR_ROW_ID 
         INNER JOIN dbo.S_USER T4 ON T1.ROW_ID = T4.PAR_ROW_ID
      WHERE (T3.EMP_FLG = 'Y') AND T4.LOGIN=upper(?))
    AND rpt.SUB_PARTY_ID = postn.PAR_ROW_ID 
    AND postn.PR_EMP_ID = usr.ROW_ID 
    AND usr.PAR_ROW_ID = pty.ROW_ID
```
See ["Queries to Crawl Siebel 7.8 Business Components" on page 9-15](#page-224-0).

#### **Creating a Public Siebel 7.8 Source**

Oracle SES supports Solution as a public business component.

**To create a source for Siebel 7.8 public business components:**

- **1.** On the Home page, click the **Sources** secondary tab to display the Sources page.
- **2.** Select **Siebel 7.8 (Public)** from the **Source Type** list, then click **Create**.
- **3.** Complete the form, entering values for the parameters described in [Table 9–9](#page-222-0). The two parameters to grant and deny security attributes are omitted from the configuration of a public source.
- **4.** Click **Create**.

#### <span id="page-224-0"></span>**Queries to Crawl Siebel 7.8 Business Components**

This section includes the queries to crawl the Siebel 7.8 business components supported by Oracle SES:

- **[Service Request Attachments](#page-225-0)**
- **[Accounts](#page-226-0)**
- **[Products](#page-227-0)**
- **[Literature](#page-228-0)**
- **[Solution](#page-229-0)**
- **[Service Request](#page-230-0)**
- **[Contacts](#page-231-0)**
- [Activity](#page-232-0)

**Note:** The Siebel 7.8 crawling queries provided in this section are supported only when used with default Siebel 7.8 database schema. Neither these queries nor any modifications to these queries are supported in any modified Siebel 7.8 database schema.

The queries appear in two forms: A multi-line query for readability and a single-line version to cut-and-paste into the Query parameter. Queries use SQL Server syntax unless otherwise noted and must be modified slightly for use with Oracle Database.

#### **To use a sample query as the value of the Query parameter:**

- Replace *HostName* with the name of the host where Siebel is installed.
- The values of the parameters SWEView and SWEApplet0 in the queries are the names of views and applets in a default Siebel installation. Change them as required if different names were used while installing Siebel 7.8.
- Add appropriate WHERE clauses to these queries depending on the search specification of views, applets and business components in the Siebel system. For example, if the Siebel system is configured to locate only internal service requests, then append the WHERE clause to the query for Service Request business component as follows: WHERE c.SR\_TYPE\_CD = 'Internal'.

#### **To modify a query for use in Oracle Database instead of SQL Server:**

- Replace the string concatenation operator  $'+'$  with  $'$  |  $'$ .
- Replace the table owner name dbo with the appropriate table owner name in Oracle Database.

#### <span id="page-225-0"></span>**Service Request Attachments**

```
SELECT
    'callcenter_enu/start.swe?SWECmd=GotoView
       &SWEView=All+Service+Request+across+Organizations
       &SWERF=1
      &SWEHo=HostName
       &SWEBU=1
       &SWEApplet0=Service+Request+Detail+Applet
      &SWERowId0='+c.PAR_ROW_ID+'
      &SRAttId='+c.ROW_ID URL,
    'US' LANG,
    c.LAST_UPD LASTMODIFIEDDATE,
    'text/html' CONTENTTYPE,
    c.ROW_ID "KEY",
   coalesce('<b>Attachment Name:</b> '+c.FILE_NAME,'<null>')
       +coalesce(',<br><b>SR Number:</b> '+srv.SR_NUM,'<null>')
       +coalesce(',<br><b>SR Summary: </b>'+srv.SR_TITLE,'<null>') SOLUTION,
    c.ROW_ID sblrowid,
    c.CREATED created_on,
    c.CREATED_BY createdby,
    c.LAST_UPD_BY lastupdatedby,
    c.PAR_ROW_ID title,
    c.FILE_SRC_TYPE "type",
    c.FILE_EXT code01,
    c.COMMENTS "comment",
    c.FILE_SRC_PATH location,
    'Service Request Attachment' sblbctype,
   usr.LOGIN owner,
    srv.BU_ID visibilityid
```

```
FROM
   dbo.S_SR_ATT c
   INNER JOIN dbo.S_SRV_REQ srv ON c.PAR_ROW_ID = srv.ROW_ID
  LEFT OUTER JOIN dbo.S_USER usr ON usr.PAR_ROW_ID = srv.OWNER_EMP_ID
   LEFT OUTER JOIN dbo.S_CONTACT con ON con.PAR_ROW_ID = c.LAST_UPD_BY
```
#### SELECT

```
'callcenter_enu/start.swe?SWECmd=GotoView&SWEView=All+Service+Request+across+Organ
izations&SWERF=1&SWEHo=HostName&SWEBU=1&SWEApplet0=Service+Request+Detail+Applet&S
WERowId0='+c.PAR_ROW_ID+'&SRAttId='+c.ROW_ID URL, 'US' LANG, c.LAST_UPD 
LASTMODIFIEDDATE, 'text/html' CONTENTTYPE, c.ROW_ID "KEY", coalesce('<b>Attachment
Name:</b> '+c.FILE_NAME,'<null>')+coalesce(',<br><b>SR Number:</b> 
'+srv.SR_NUM,'<null>')+coalesce(',<br><b>SR Summary: </b>'+srv.SR_TITLE,'<null>') 
SOLUTION, c.ROW_ID sblrowid, c.CREATED created_on, c.CREATED_BY createdby, 
c.LAST_UPD_BY lastupdatedby, c.PAR_ROW_ID title, c.FILE_SRC_TYPE "type",c.FILE_EXT 
code01, c.COMMENTS "comment", c.FILE_SRC_PATH location, 'Service Request 
Attachment' sblbctype, usr.LOGIN owner, srv.BU_ID visibilityid FROM dbo.S_SR_ATT c 
INNER JOIN dbo.S_SRV_REQ srv ON c.PAR_ROW_ID=srv.ROW_ID LEFT OUTER JOIN dbo.S_USER 
usr ON usr.PAR_ROW_ID = srv.OWNER_EMP_ID LEFT OUTER JOIN dbo.S_CONTACT con ON 
con.PAR_ROW_ID = c.LAST_UPD_BY
```
#### <span id="page-226-0"></span>**Accounts**

```
SELECT
    'callcenter_enu/start.swe?SWECmd=GotoView
      &SWEView=All+Accounts+across+Organizations
      &SWERF=1
      &SWEHo=HostName
     &SWEBU=1
      &SWEApplet0=Account+List+Applet
      &SWERowId0='+T1.ROW_ID URL,
    'US' LANG,
    T2.LAST_UPD LASTMODIFIEDDATE,
    'text/html' CONTENTTYPE,
   T1.ROW_ID "KEY",
   coalesce('<b>Name:</b> '+T2.NAME,'<null>')
       +coalesce(',<br><b>Type:</b> '+T2.OU_TYPE_CD,'<null>')+',<br>
          <b>Address:</b>'
       +coalesce(T5.ADDR,'<null>')
       +coalesce(','+T5.CITY,'<null>')
      +coalesce(','+T5.STATE+' '+T5.ZIPCODE,'<null>')
       +coalesce(','+T5.COUNTRY,'<null>') SOLUTION,
    T1.ROW_ID sblrowid,
    T2.CREATED created_on,
    T2.CREATED_BY createdby,
   T2.LAST_UPD_BY lastupdatedby,
   T2.NAME title,
   T2.OU_NUM csn,
   T2.OU_TYPE_CD type,
   T2.LOC location,
   T10.LOGIN alias,
   T5.ADDR street,
   T5.CITY city,
   T5.STATE state,
   T5.COUNTRY country,
   T5.ZIPCODE zipcode,
    'Account' sblbctype,
    T2.BU_ID visibilityid
```

```
FROM
   dbo.S_PARTY T1
   INNER JOIN dbo.S_ORG_EXT T2 ON T1.ROW_ID = T2.PAR_ROW_ID
   INNER JOIN dbo.S_ACCNT_POSTN T3 ON T2.PR_POSTN_ID = T3.POSITION_ID 
     AND T2.ROW_ID = T3.OU_EXT_ID
   INNER JOIN dbo.S_PARTY T4 ON T3.POSITION_ID = T4.ROW_ID
  LEFT OUTER JOIN dbo.S_POSTN T9 ON T3.POSITION_ID = T9.PAR_ROW_ID
   LEFT OUTER JOIN dbo.S_ADDR_ORG T5 ON T2.PR_ADDR_ID = T5.ROW_ID
  LEFT OUTER JOIN dbo.S_USER T10 ON T9.PR_EMP_ID = T10.PAR_ROW_ID
  LEFT OUTER JOIN dbo.S_CONTACT T11 ON T11.PAR_ROW_ID = T2.LAST_UPD_BY
WHERE
  (T2.INT ORG FLG != 'Y' OR T2.PRTNR FLG = 'Y')
```

```
SELECT
'callcenter_enu/start.swe?SWECmd=GotoView&SWEView=All+Accounts+across+Organization
s&SWERF=1&SWEHo=HostName&SWEBU=1&SWEApplet0=Account+List+Applet&SWERowId0='+T1.ROW
_ID URL, 'US' LANG, T2.LAST_UPD LASTMODIFIEDDATE, 'text/html' CONTENTTYPE, 
T1.ROW_ID "KEY", coalesce('<b>Name:</b>
'+T2.NAME,'<null>')+coalesce(',<br><b>Type:</b> 
'+T2.OU_TYPE_CD,'<null>')+',<br><b>Address:</b> 
'+coalesce(T5.ADDR,'<null>')+coalesce(','+T5.CITY,'<null>')+coalesce(','+T5.STATE+
'&nbsp;'+T5.ZIPCODE,'<null>')+coalesce(','+T5.COUNTRY,'<null>') SOLUTION, 
T1.ROW_ID sblrowid, T2.CREATED created_on, T2.CREATED_BY createdby, T2.LAST_UPD_BY 
lastupdatedby, T2.NAME title, T2.OU_NUM csn, T2.OU_TYPE_CD type, T2.LOC location, 
T10.LOGIN alias, T5.ADDR street, T5.CITY city, T5.STATE state, T5.COUNTRY country, 
T5.ZIPCODE zipcode, 'Account' sblbctype, T2.BU_ID visibilityid FROM dbo.S_PARTY T1 
INNER JOIN dbo.S_ORG_EXT T2 ON T1.ROW_ID = T2.PAR_ROW_ID INNER JOIN 
dbo.S_ACCNT_POSTN T3 ON T2.PR_POSTN_ID = T3.POSITION_ID AND T2.ROW_ID = 
T3.OU_EXT_ID INNER JOIN dbo.S_PARTY T4 ON T3.POSITION_ID = T4.ROW_ID LEFT OUTER 
JOIN dbo.S_POSTN T9 ON T3.POSITION_ID = T9.PAR_ROW_ID LEFT OUTER JOIN 
dbo.S_ADDR_ORG T5 ON T2.PR_ADDR_ID=T5.ROW_ID LEFT OUTER JOIN dbo.S_USER T10 ON 
T9.PR_EMP_ID = T10.PAR_ROW_ID LEFT OUTER JOIN dbo.S_CONTACT T11 ON 
T11.PAR_ROW_ID=T2.LAST_UPD_BY WHERE (T2.INT_ORG_FLG != 'Y' OR T2.PRTNR_FLG = 'Y')
```
#### <span id="page-227-0"></span>**Products**

#### **SELECT**

```
 'callcenter_enu/start.swe?SWECmd=GotoView
   &SWEView=All+Products+across+Organizations
    &SWERF=1
    &SWEHo=HostName
    &SWEBU=1
    &SWEApplet0=Product+List+Applet
    &SWERowId0='+c.ROW_ID URL,
'US' LANG.
 c.LAST_UPD LASTMODIFIEDDATE,
 'text/html' CONTENTTYPE,
 c.ROW_ID "KEY",
coalesce('<b>Name:</b> '+ c.NAME,'<null>')
    +coalesce(',<br><b>Part Number:</b> '+c.VENDR_PART_NUM,'<null>')
    +coalesce(',<br><b>Catalog/Category:</b> '+ c2.NAME,'<null>') SOLUTION,
 c.DESC_TEXT description,
 c.ROW_ID sblrowid,
 c.CREATED created_on,
 c.CREATED_BY createdby,
 c.NAME title,
 'Product Catalog' sblbctype,
 c.VENDR_PART_NUM name,
```

```
c.VENDR_PART_NUM + ' + c3.PROD_ID + ' + c3.CTLG_CAT_ID summary,
   c.BU_ID visibilityid,
   c2.NAME sblvisibilityinfo,
   c.VERSION type
FROM
   dbo.S_PROD_INT c
   INNER JOIN dbo.S_CTLG_CAT_PROD c3 ON c3.PROD_ID = c.ROW_ID
   INNER JOIN dbo.S_CTLG_CAT c2 ON c2.ROW_ID = c3.CTLG_CAT_ID
  LEFT OUTER JOIN dbo.S_CONTACT c4 ON c4.PAR_ROW_ID = c.LAST_UPD_BY
```
#### **SELECT**

```
'callcenter_enu/start.swe?SWECmd=GotoView&SWEView=All+Products+across+Organization
s&SWERF=1&SWEHo=HostName&SWEBU=1&SWEApplet0=Product+List+Applet&SWERowId0='+c.ROW_
ID URL, 'US' LANG, c.LAST_UPD LASTMODIFIEDDATE, 'text/html' CONTENTTYPE, c.ROW_ID 
"KEY", coalesce('<b>Name:</b> '+ c.NAME,'<null>')+coalesce(',<br/>>b>Part
Number:</b> '+c.VENDR_PART_NUM,'<null>')+coalesce(',<br><b>Catalog/Category:</b> 
'+ c2.NAME, '<null>') SOLUTION, c.DESC_TEXT description, c.ROW_ID sblrowid,
c.CREATED created_on, c.CREATED_BY createdby, c.NAME title, 'Product Catalog' 
sblbctype, c.VENDR_PART_NUM name, c.VENDR_PART_NUM + ' ' + c3.PROD_ID + ' ' + 
c3.CTLG_CAT_ID summary, c.BU_ID visibilityid, c2.NAME sblvisibilityinfo, c.VERSION 
type FROM dbo.S_PROD_INT c INNER JOIN dbo.S_CTLG_CAT_PROD c3 ON 
c3.PROD_ID=c.ROW_ID INNER JOIN dbo.S_CTLG_CAT c2 ON c2.ROW_ID=c3.CTLG_CAT_ID LEFT 
OUTER JOIN dbo.S_CONTACT c4 ON c4.PAR_ROW_ID=c.LAST_UPD_BY
```
#### <span id="page-228-0"></span>**Literature**

```
SELECT
    'callcenter_enu/start.swe?SWECmd=GotoView
      &SWEView=All+Sales+Tools+across+Organizations
     &SWERF=1
      &SWEHo=HostName
     &SWEBU=1
      &SWEApplet0=Sales+Tool+List+Applet
      &SWERowId0='+c.ROW_ID URL,
    'US' LANG,
   c.LAST_UPD LASTMODIFIEDDATE,
   'text/html' CONTENTTYPE,
   c.LAST_UPD created_on,
   c.LAST_UPD_BY lastupdatedby,
   c.ROW_ID "KEY",
  coalesce('<b>Name:</b> '+c.NAME,'<null>')
      +coalesce(',<br><b>Catalog/Category:</b> '+c4.NAME,'<null>') SOLUTION,
   c.DESC_TEXT description,
   c.NAME title,
   c.NAME name,
   c.FILE_REV_NUM +'' + c3.LIT_ID + ''+ c3.CTLG_CAT_ID + ''+ c4.ROW_ID + '' 
      + c4.NAME summary,
   c.LIT_CD "type",
   c.BU_ID visibilityid,
   c4.NAME sblvisibilityinfo,
   'Sales Tool' sblbctype
FROM
   dbo.S_LIT c
   INNER JOIN dbo.S_CTLG_CAT_LIT c3 ON c3.LIT_ID = c.ROW_ID
   INNER JOIN dbo.S_CTLG_CAT c4 ON c4.ROW_ID = c3.CTLG_CAT_ID
  LEFT OUTER JOIN dbo.S_CONTACT c5 ON c5.PAR_ROW_ID = c.LAST_UPD_BY
```
#### SELECT

```
'callcenter_enu/start.swe?SWECmd=GotoView&SWEView=All+Sales+Tools+across+Organizat
ions&SWERF=1&SWEHo=HostName&SWEBU=1&SWEApplet0=Sales+Tool+List+Applet&SWERowId0='+
c.ROW_ID URL, 'US' LANG, c.LAST_UPD LASTMODIFIEDDATE, 'text/html' CONTENTTYPE, 
c.LAST_UPD created_on, c.LAST_UPD_BY lastupdatedby, c.ROW_ID "KEY", 
coalesce('<b>Name:</b> '+c.NAME,'<null>')+coalesce(',<br><b>Catalog/Category:</b> 
'+c4.NAME,'<null>') SOLUTION, c.DESC_TEXT description, c.NAME title, c.NAME name, 
<code>c.FILE_REV_NUM +'' + c3.LIT_ID + ''+ c3.CTLG_CAT_ID + ''+ c4.ROW_ID + '' + c4.NAME</code>
summary, c.LIT_CD "type", c.BU_ID visibilityid, c4.NAME sblvisibilityinfo, 'Sales 
Tool' sblbctype FROM dbo.S_LIT c INNER JOIN dbo.S_CTLG_CAT_LIT c3 ON 
c3.LIT_ID=c.ROW_ID INNER JOIN dbo.S_CTLG_CAT c4 ON c4.ROW_ID=c3.CTLG_CAT_ID LEFT 
OUTER JOIN dbo.S_CONTACT c5 ON c5.PAR_ROW_ID=c.LAST_UPD_BY
```
#### <span id="page-229-0"></span>**Solution**

```
SELECT
    'callcenter_enu/start.swe?SWECmd=GotoView
       &SWEView=All+Solution+List+View
       &SWERF=1
       &SWEHo=HostName
       &SWEBU=1
       &SWEApplet0=Solution+List+Applet
      &SWERowId0='+c.ROW_ID URL,
   'US' LANG.
    c.LAST_UPD LASTMODIFIEDDATE,
    'text/html' CONTENTTYPE,
    c.ROW_ID "KEY",
   coalesce('<br/>b>Name:</b> '+c.NAME,'<null>')
       +coalesce(',<br><b>Catalog/Category: </b>'+t.NAME,'<null>') 
       +coalesce(',<br><b>Question: </b>'+ cast(c.FAQ_QUES_TEXT 
          as nvarchar(4000)),'<null>')
       +coalesce(',<br><b>Resolution: </b>'+ cast(c.RESOLUTION_TEXT 
          as nvarchar(4000)),'<null>') SOLUTION,
    c.ROW_ID sblrowid,
    c.CREATED created_on,
    c.CREATED_BY createdby,
    c.NAME title,
    c.FAQ_QUES_TEXT description,
   c.RESOLUTION_TEXT summary,
   c.TYPE_CD "type",
   c.STATUS_CD status,
   usr.LOGIN owner,
    usr.LOGIN alias,
    t.NAME location,
    'Solution' sblbctype
FROM
   dbo.S_RESITEM c
    INNER JOIN dbo.S_USER usr ON c.CREATED_BY = usr.PAR_ROW_ID
INNER JOIN dbo.S_CTLGCT_RESITM cct ON c.ROW_ID = cct.RES_ITEM_ID
 INNER JOIN dbo.S_CTLG_CAT t ON t.ROW_ID = cct.CTLG_CAT_ID
   INNER JOIN dbo.S_CONTACT c2 ON c2.PAR_ROW_ID = c.LAST_UPD_BY
```
The following is the same query formatted as a single line that you can cut and paste into the Oracle SES Administration GUI:

## SELECT

```
'callcenter_enu/start.swe?SWECmd=GotoView&SWEView=All+Solution+List+View&SWERF=1&S
WEHo=HostName&SWEBU=1&SWEApplet0=Solution+List+Applet&SWERowId0='+c.ROW_ID URL,
```

```
'US' LANG, c.LAST_UPD LASTMODIFIEDDATE, 'text/html' CONTENTTYPE, c.ROW_ID "KEY", 
coalesce('<br/>>b>Name:</b> '+c.NAME,'<null>')+coalesce(',<br/>>b>Catalog/Category:
</b>'+t.NAME,'<null>') + coalesce(',<br><b>Question: </b>'+ cast(c.FAQ_QUES_TEXT 
as nvarchar(4000)),'<null>')+ coalesce(',<br><b>Resolution: </b>'+ 
cast(c.RESOLUTION_TEXT as nvarchar(4000)),'<null>') SOLUTION, c.ROW_ID sblrowid, 
c.CREATED created_on, c.CREATED_BY createdby, c.NAME title, c.FAQ_QUES_TEXT 
description, c.RESOLUTION_TEXT summary, c.TYPE_CD "type", c.STATUS_CD status, 
usr.LOGIN owner, usr.LOGIN alias, t.NAME location, 'Solution' sblbctype FROM 
dbo.S_RESITEM c INNER JOIN dbo.S_USER usr ON c.CREATED_BY = usr.PAR_ROW_ID INNER 
JOIN dbo.S_CTLGCT_RESITM cct ON c.ROW_ID = cct.RES_ITEM_ID INNER JOIN 
dbo.S_CTLG_CAT t ON t.ROW_ID = cct.CTLG_CAT_ID INNER JOIN dbo.S_CONTACT c2 ON 
c2.PAR_ROW_ID=c.LAST_UPD_BY
```
#### <span id="page-230-0"></span>**Service Request**

```
SELECT
    'callcenter_enu/start.swe?SWECmd=GotoView
      &SWEView=All+Service+Request+across+Organizations
       &SWERF=1
      &SWEHo=HostName
      &SWEBU=1
      &SWEApplet0=Service+Request+List+Applet
      &SWERowId0='+c.ROW_ID URL,
    'US' LANG,
    c.LAST_UPD LASTMODIFIEDDATE,
    'text/html' CONTENTTYPE,
    c.ROW_ID "KEY",
   coalesce('<br/>b>SR Number:</b> '+c.SR_NUM,'<null>')
       +coalesce(',<br><b>Summary:</b> '+c.SR_TITLE,'<null>')
       +coalesce(',<br><b>Status:</b> '+c.SR_STAT_ID,'<null>')
      +coalesce(',<br><b>Area:</b> '+c.SR_AREA,'<null>')
      +coalesce(',<br><b>Subarea:</b> '+c.SR_SUB_AREA,'<null>')
       +coalesce(',<br><b>Resolution:</b> '+c.RESOLUTION_CD,'<null>') SOLUTION,
   c.DESC_TEXT description,
   c.BU_ID visibilityid,
   c.ROW_ID sblrowid,
   c.CREATED created_on,
   c.CREATED_BY createdby,
   c.SR_TITLE summary,
   a.NAME orgName,
   c.SR_AREA code01,
   a.OU_NUM csn,
   contact.FST_NAME firstName,
   contact.LAST_NAME lastName,
   c.SR_NUM title,
   c.SR_STAT_ID status,
   c.SR_SUB_AREA code02,
   usr.LOGIN owner,
   'Service Request' sblbctype
FROM
   dbo.S_ORG_EXT a
   INNER JOIN dbo.S_SRV_REQ c ON a.PAR_ROW_ID = c.CST_OU_ID
   LEFT OUTER JOIN dbo.S_CONTACT contact ON contact.PAR_ROW_ID = c.CST_CON_ID
   LEFT OUTER JOIN dbo.S_USER usr ON usr.PAR_ROW_ID = c.OWNER_EMP_ID
  LEFT OUTER JOIN dbo.S_CONTACT c2 		 ON c2.PAR_ROW_ID 		 = c.LAST_UPD_BY
```
The following is the same query formatted as a single line that you can cut and paste into the Oracle SES Administration GUI:

SELECT 'callcenter\_enu/start.swe?SWECmd=GotoView&SWEView=All+Service+Request+across+Organ

```
izations&SWERF=1&SWEHo=HostName&SWEBU=1&SWEApplet0=Service+Request+List+Applet&SWE
RowId0='+c.ROW_ID URL, 'US' LANG, c.LAST_UPD LASTMODIFIEDDATE, 'text/html' 
CONTENTTYPE, c.ROW_ID "KEY", coalesce('<b>SR Number:</b>
'+c.SR_NUM,'<null>')+coalesce(',<br><b>Summary:</b> 
'+c.SR_TITLE,'<null>')+coalesce(',<br><b>Status:</b> 
'+c.SR_STAT_ID,'<null>')+coalesce(',<br><b>Area:</b> 
'+c.SR_AREA,'<null>')+coalesce(',<br><b>Subarea:</b> 
'+c.SR_SUB_AREA,'<null>')+coalesce(',<br><b>Resolution:</b> 
'+c.RESOLUTION_CD,'<null>') SOLUTION, c.DESC_TEXT description, c.BU_ID 
visibilityid, c.ROW_ID sblrowid, c.CREATED created_on, c.CREATED_BY createdby, 
c.SR_TITLE summary, a.NAME orgName, c.SR_AREA code01, a.OU_NUM csn, 
contact.FST_NAME firstName, contact.LAST_NAME lastName, c.SR_NUM title, 
c.SR_STAT_ID status, c.SR_SUB_AREA code02, usr.LOGIN owner, 'Service Request' 
sblbctype FROM dbo.S_ORG_EXT a INNER JOIN dbo.S_SRV_REQ c ON a.PAR_ROW_ID= 
c.CST_OU_ID LEFT OUTER JOIN dbo.S_CONTACT contact ON contact.PAR_ROW_ID 
=c.CST_CON_ID LEFT OUTER JOIN dbo.S_USER usr ON usr.PAR_ROW_ID = c.OWNER_EMP_ID 
LEFT OUTER JOIN dbo.S_CONTACT c2 ON c2.PAR_ROW_ID=c.LAST_UPD_BY
```
#### <span id="page-231-0"></span>**Contacts**

```
SELECT
    'callcenter_enu/start.swe?SWECmd=GotoView
       &SWEView=All+Contacts+across+Organizations
       &SWERF=1
       &SWEHo=HostName
      &SWEBU=1
       &SWEApplet0=Contact+List+Applet
       &SWERowId0='+c.PAR_ROW_ID URL,
    'US' LANG,
    c.LAST_UPD LASTMODIFIEDDATE,
    'text/html' CONTENTTYPE,
    c.PAR_ROW_ID "KEY",
   '<b>Name: </b>'
       +coalesce(c.LAST_NAME,'<null>')+' '
       +coalesce(c.FST_NAME,'<null>')
       +coalesce(',<br><b>Phone No.:</b> '+c.WORK_PH_NUM,'<null>')
       +coalesce(',<br><b>E-Mail ID:</b> '+ c.EMAIL_ADDR,'<null>') SOLUTION,
    t.PERS_AGENDA agenda,
    c.PAR_ROW_ID sblrowid,
    c.CREATED created_on,
    c.CREATED_BY createdby,
    a.NAME+'#'+c.JOB_TITLE PATH,
    c.LAST_NAME+' '+c.FST_NAME title,
    c.LAST_NAME lastName,
    c.FST_NAME firstName,
    c.EMP_ID owner,
    c.EMAIL_ADDR emailID,
    c.WORK_PH_NUM phoneNumber02,
    'Contacts' sblbctype,
    t.ACCOMPLISH summary,
    addr.ZIPCODE zipcode,
    addr.COUNTRY country,
    party.NAME name,
    addr.ADDR street,
    c.BU_ID visibilityid
FROM
    dbo.S_PARTY party
    INNER JOIN dbo.S_CONTACT c ON party.ROW_ID = c.PAR_ROW_ID
    INNER JOIN dbo.S_POSTN_CON T3 ON c.PR_POSTN_ID = T3.POSTN_ID 
      AND c.ROW_ID = T3.CON_ID
```

```
 INNER JOIN dbo.S_PARTY T4 ON T3.POSTN_ID = T4.ROW_ID
  LEFT OUTER JOIN dbo.S_ORG_EXT a 0N a.PAR_ROW_ID = c.PR_DEPT_OU_ID
   LEFT OUTER JOIN dbo.S_ADDR_ORG addr ON addr.ROW_ID = c.PR_PER_ADDR_ID
   LEFT OUTER JOIN dbo.S_CONTACT_T t ON c.ROW_ID = t.PAR_ROW_ID
  LEFT OUTER join dbo.S_CONTACT c2 ON c2.ROW_ID = c.LAST_UPD_BY
WHERE 
  (c.PRIV_FLG = 'N')
```
#### SELECT

'callcenter\_enu/start.swe?SWECmd=GotoView&SWEView=All+Contacts+across+Organization s&SWERF=1&SWEHo=*HostName*&SWEBU=1&SWEApplet0=Contact+List+Applet&SWERowId0='+c.PAR\_ ROW\_ID URL, 'US' LANG, c.LAST\_UPD LASTMODIFIEDDATE, 'text/html' CONTENTTYPE, c.PAR\_ROW\_ID "KEY", '<b>Name: </b>'+coalesce(c.LAST\_NAME,'<null>')+' '+coalesce(c.FST\_NAME,'<null>')+coalesce(',<br><b>Phone No.:</b> '+c.WORK\_PH\_NUM,'<null>')+coalesce(',<br><b>E-Mail ID:</b> '+ c.EMAIL\_ADDR,'<null>') SOLUTION, t.PERS\_AGENDA agenda, c.PAR\_ROW\_ID sblrowid, c.CREATED created\_on, c.CREATED\_BY createdby, a.NAME+'#'+c.JOB\_TITLE PATH, c.LAST\_NAME+' '+c.FST\_NAME title, c.LAST\_NAME lastName, c.FST\_NAME firstName, c.EMP\_ID owner, c.EMAIL\_ADDR emailID, c.WORK\_PH\_NUM phoneNumber02, 'Contacts' sblbctype, t.ACCOMPLISH summary, addr.ZIPCODE zipcode, addr.COUNTRY country, party.NAME name, addr.ADDR street, c.BU\_ID visibilityid FROM dbo.S\_PARTY party INNER JOIN dbo.S\_CONTACT c ON party.ROW\_ID = c.PAR\_ROW\_ID INNER JOIN dbo.S\_POSTN\_CON T3 ON c.PR\_POSTN\_ID = T3.POSTN\_ID AND c.ROW\_ID = T3.CON\_ID INNER JOIN dbo.S\_PARTY T4 ON T3.POSTN\_ID = T4.ROW\_ID LEFT OUTER JOIN dbo.S\_ORG\_EXT a ON a.PAR\_ROW\_ID = c.PR\_DEPT\_OU\_ID LEFT OUTER JOIN dbo.S\_ADDR\_ORG addr ON addr.ROW\_ID = c.PR\_PER\_ADDR\_ID LEFT OUTER JOIN dbo.S\_CONTACT\_T t ON c.ROW\_ID=t.PAR\_ROW\_ID LEFT OUTER join dbo.S\_CONTACT c2 ON c2.ROW\_ID=c.LAST\_UPD\_BY WHERE (c.PRIV\_FLG = 'N')

#### <span id="page-232-0"></span>**Activity**

For the queries shown in this section, before starting the crawl, you must replace *HostName* with the name or IP address of the Siebel host computer.

The following query can be used with Oracle Database:

```
SELECT 
    'callcenter_enu/start.swe?SWECmd=GotoView
       &SWEView=All+Activity+List+View
       &SWERF=1
       &SWEHo=HostName
       &SWEBU=1
       &SWEApplet0=Activity+Form+Applet
       &SWERowId0='+T1.ROW_ID URL,
    'US' LANG,
    T1.ROW_ID "KEY", 
   T1.LAST_UPD LASTMODIFIEDDATE, 
   T1.NAME title,
    coalesce('Activity Name:'+T1.NAME,'<null>')
       +coalesce(', Activity Type:'+T1.TODO_CD,'<null>')
       +coalesce(', Creation Date:'+convert(varchar,T1.CREATED,103),'<null>')
       +coalesce(', Activity Status:'+T1.EVT_STAT_CD,'<null>')
       +coalesce(', ActivityPriority:'+T1.EVT_PRIORITY_CD,'<null>')
       +coalesce(', Activity Owner: '+T1.OWNER_LOGIN,'<null>') CONTENT,
    T1.NAME ActivityName,
    T1.CREATED CreatedOn, 
   T1.CREATED_BY CreatedBy,
    T1.LAST_UPD_BY LastUpdatedBy, 
   T1.TODO_CD ActivityType,
```

```
T1. EVT STAT CD ActivityStatus,
    T1.EVT_PRIORITY_CD ActivityPriority, 
    T1.TARGET_OU_ID Organization,
    T1.OWNER_LOGIN visibilityid, 
    T1.OWNER_LOGIN ActivityOwner,
    T1.ROW_ID SBLROWID, 
    T1.TODO_PLAN_START_DT StartDate, 
    T1.TODO_PLAN_END_DT EndDate, 
   T1.TODO_DUE_DT DueDate 
FROM 
    dbo.S_EVT_ACT T1 
   INNER JOIN dbo.S ORG EXT T2 ON T2.PAR_ROW_ID = T1.TARGET_OU_ID
   LEFT OUTER JOIN dbo.S_USER usr ON usr.LOGIN = T1.OWNER_LOGIN
WHERE
    ((T1.APPT_REPT_REPL_CD IS NULL) 
    AND ((T1.TEMPLATE_FLG != 'Y') 
    OR (T1.TEMPLATE_FLG = NULL)))
```
The following is the same query for use with Oracle Database, but formatted as a single line that you can cut and paste into the Oracle SES Administration GUI:

#### SELECT

```
'callcenter_enu/start.swe?SWECmd=GotoView&SWEView=All+Activity+List+View&SWERF=1&S
WEHo=HostName&SWEBU=1&SWEApplet0=Activity+Form+Applet&SWERowId0='+T1.ROW_ID 
URL,'US' LANG,T1.ROW_ID "KEY", T1.LAST_UPD LASTMODIFIEDDATE, T1.NAME title , 
coalesce('Activity Name:'+T1.NAME,'<null>')
+coalesce(', Activity Type:'+T1.TODO_CD,'<null>')
+coalesce(', Creation Date:'+convert(varchar,T1.CREATED,103),'<null>')
+coalesce(', Activity Status:'+T1.EVT_STAT_CD,'<null>')
+coalesce(', ActivityPriority:'+T1.EVT_PRIORITY_CD,'<null>')
+coalesce(', Activity Owner: '+T1.OWNER_LOGIN,'<null>') CONTENT,T1.NAME 
ActivityName,T1.CREATED CreatedOn, T1.CREATED_BY CreatedBy,T1.LAST_UPD_BY 
LastUpdatedBy, T1.TODO_CD ActivityType, T1.EVT_STAT_CD 
ActivityStatus,T1.EVT_PRIORITY_CD ActivityPriority, T1.TARGET_OU_ID 
Organization,T1.OWNER_LOGIN visibilityid, T1.OWNER_LOGIN ActivityOwner,T1.ROW_ID 
SBLROWID,T1.TODO_PLAN_START_DT StartDate, T1.TODO_PLAN_END_DT EndDate, 
T1.TODO_DUE_DT DueDate FROM dbo.S_EVT_ACT T1 INNER JOIN dbo.S_ORG_EXT T2 ON 
T2.PAR_ROW_ID = T1.TARGET_OU_ID LEFT OUTER JOIN dbo.S_USER usr ON usr.LOGIN = 
T1.OWNER_LOGIN WHERE ((T1.APPT_REPT_REPL_CD IS NULL) AND ((T1.TEMPLATE_FLG != 'Y') 
OR (T1.TEMPLATE_FLG = NULL)))
```
#### The following query can be used with SQL Server:

```
SELECT
    'callcenter_enu/start.swe?SWECmd=GotoView
      &SWEView=All+Activity+List+View
       &SWERF=1
       &SWEHo=HostName
       &SWEBU=1
       &SWEApplet0=Activity+Form+Applet
      &SWERowId0='+T1.ROW_ID URL,
    'US' LANG,
    T1.ROW_ID "KEY", 
    T1.LAST_UPD LASTMODIFIEDDATE, 
   T1.NAME title, 
    coalesce('Activity Name:'+T1.NAME,'<null>')
       +coalesce(', Activity Type:'+T1.TODO_CD,'<null>')
       +coalesce(', Creation Date:'+convert(varchar,T1.CREATED,103),'<null>')
       +coalesce(', Activity Status:'+T1.EVT_STAT_CD,'<null>')
       +coalesce(', ActivityPriority:'+T1.EVT_PRIORITY_CD,'<null>')
       +coalesce(', Activity Owner: '+T1.OWNER_LOGIN,'<null>') CONTENT,
```

```
 T1.NAME ActivityName,
   T1.CREATED CreatedOn, 
   T1.CREATED_BY CreatedBy,
   T1.LAST_UPD_BY LastUpdatedBy, 
   T1.TODO_CD ActivityType, 
  T1. EVT STAT CD ActivityStatus,
   T1.EVT_PRIORITY_CD ActivityPriority, 
   T1.TARGET_OU_ID Organization,
   T1.OWNER_LOGIN visibilityid, 
   T1.OWNER_LOGIN ActivityOwner,
    T1.ROW_ID SBLROWID, 
   T1.TODO_PLAN_START_DT StartDate, 
   T1.TODO_PLAN_END_DT EndDate,
   T1.TODO_DUE_DT DueDate 
FROM 
    dbo.S_EVT_ACT T1 
   INNER JOIN dbo.S_ORG_EXT T2 ON T2.PAR_ROW_ID = T1.TARGET_OU_ID 
  LEFT OUTER JOIN dbo.S USER usr ON usr.LOGIN = T1.OWNER LOGIN
WHERE
    ((T1.APPT_REPT_REPL_CD IS NULL) 
   AND ((T1.TEMPLATE_FLG != 'Y')
```
The following is the same query for use with SQL Server, but formatted as a single line that you can cut and paste into the Oracle SES Administration GUI:

#### SELECT

OR (T1.TEMPLATE\_FLG = NULL)))

```
'callcenter_enu/start.swe?SWECmd=GotoView&SWEView=All+Activity+List+View&SWERF=1&S
WEHo=HostName&SWEBU=1&SWEApplet0=Activity+Form+Applet&SWERowId0='+T1.ROW_ID 
URL,'US' LANG,T1.ROW_ID "KEY", T1.LAST_UPD LASTMODIFIEDDATE, T1.NAME title, 
coalesce('Activity Name:'+T1.NAME,'<null>')
+coalesce(', Activity Type:'+T1.TODO_CD,'<null>')
+coalesce(', Creation Date:'+convert(varchar,T1.CREATED,103),'<null>')
+coalesce(', Activity Status:'+T1.EVT_STAT_CD,'<null>')
+coalesce(', ActivityPriority:'+T1.EVT_PRIORITY_CD,'<null>')
+coalesce(', Activity Owner: '+T1.OWNER_LOGIN,'<null>') CONTENT, T1.NAME 
ActivityName,T1.CREATED CreatedOn, T1.CREATED_BY CreatedBy,T1.LAST_UPD_BY 
LastUpdatedBy, T1.TODO_CD ActivityType, T1.EVT_STAT_CD 
ActivityStatus,T1.EVT_PRIORITY_CD ActivityPriority, T1.TARGET_OU_ID 
Organization,T1.OWNER_LOGIN visibilityid, T1.OWNER_LOGIN ActivityOwner,T1.ROW_ID 
SBLROWID, T1.TODO_PLAN_START_DT StartDate, T1.TODO_PLAN_END_DT EndDate, 
T1.TODO_DUE_DT DueDate FROM dbo.S_EVT_ACT T1 INNER JOIN dbo.S_ORG_EXT T2 ON 
T2. PAR_ROW_ID = T1. TARGET_OU_ID LEFT OUTER JOIN dbo.S_USER usr ON usr.LOGIN =
T1.OWNER_LOGIN WHERE ((T1.APPT_REPT_REPL_CD IS NULL) AND ((T1.TEMPLATE_FLG != 'Y') 
OR (T1.TEMPLATE_FLG = NULL)))
```
## **Setting Up Siebel 8 Sources**

The Siebel 8 connector uses the Oracle SES XML connector framework, where searching is based on Siebel data available as XML feeds.

#### **See Also:**

- ["Overview of XML Connector Framework" on page 4-10](#page-71-0)
- Appendix A in the *Siebel Search Administration Guide* for searchable business components:

http://download.oracle.com/docs/cd/B40099\_01/80Si ebel\_HTML/books/Search/SearchTOC.html

■ Siebel documentation on Oracle Technology Network (OTN) for information about supported Siebel modules:

http://www.oracle.com/technology/documentation

#### **To activate an identity plug-in for Siebel 8 sources:**

- **1.** On the Global Settings page, select **Identity Management Setup**.
- **2.** Select **Siebel 8** and click **Activate** to display the Activate Identity Plug-in page.
- **3.** Enter values for the parameters as described in [Table 9–11](#page-235-0). Obtain these values from the Siebel administrator.
- **4.** Click **Finish**.

#### *Table 9–11 Siebel 8 Identity Management Parameters*

<span id="page-235-0"></span>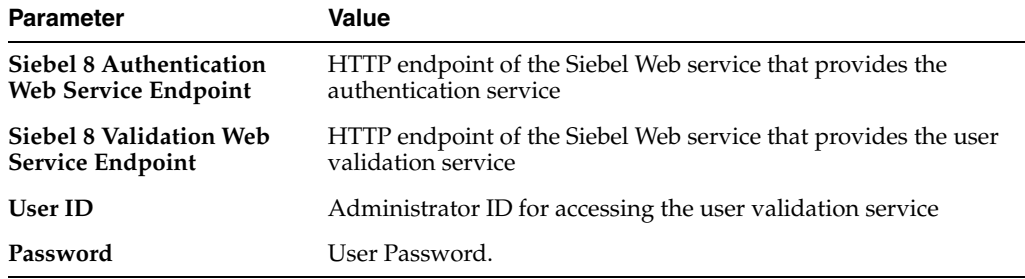

#### **To create a Siebel 8 source:**

- **1.** Activate an identity plug-in as described in the previous procedure.
- **2.** On the Home page, select the **Sources** secondary tab.
- **3.** Select **Siebel 8** from the Source Types list, and click **Create**.
- **4.** Enter the source parameters as described in [Table 9–12](#page-236-0).
- **5.** Click **Next**.
- **6.** Click **Get Parameters** to obtain a list of parameters for the authorization manager plug-in.
- **7.** Enter the values for the authorization manager plug-in parameters as described in [Table 9–13.](#page-236-1)
- **8.** Click **Create**.

<span id="page-236-0"></span>

| <b>Parameter</b>                         | Value                                                                                                    |
|------------------------------------------|----------------------------------------------------------------------------------------------------|
| <b>Configuration URL</b>                 | FILE protocol address of the XML configuration file providing<br>details about the source, such as the data feed type, location,<br>security attributes, and so on.                                     |
|                                          | Obtain this file from Siebel administrator and save it on the<br>same computer as Oracle SES. Enter the configuration URL in<br>the form:                                                               |
|                                          | file://localhost/config_path where config_path is<br>the absolute path to the configuration file. For example:<br>file://localhost/private/oracle/config.xml/                                           |
| <b>Authentication Type</b>               | Standard Java authentication type used by the application<br>serving the control and data feed. Leave this parameter blank as<br>the feeds are accessed over file or FTP protocols.                     |
| <b>User ID</b>                           | User ID to login to the FTP server and access the data feeds. The<br>access details of the data feed are specified in the configuration<br>file. The user id can be obtained from Siebel administrator. |
| Password                                 | Password for User ID.                                                                                                    |
| Realm                                    | The realm of the application serving the feeds. Leave this<br>parameter blank since the feeds are accessed over file or FTP.                                                                            |
| Oracle SSO Login URL                     | URL that protects all OracleAS Single Sign-on applications.<br>Leave this parameter blank.                                                                                                    |
| <b>Oracle SSO Action URL</b>             | URL that authenticates OracleAS Single Sign-on user credentials.<br>Leave the parameter blank.                                                                                                    |
| <b>Scratch Directory</b>                 | A directory on the same computer as Oracle SES, where the<br>status logs are created temporarily.                                                                                                    |
| Maximum number of<br>connection attempts | Maximum number of attempts to connect to the target server to<br>access the data feed.                                                                                                    |

*Table 9–12 Siebel 8 Source Parameters*

<span id="page-236-1"></span>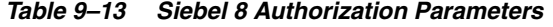

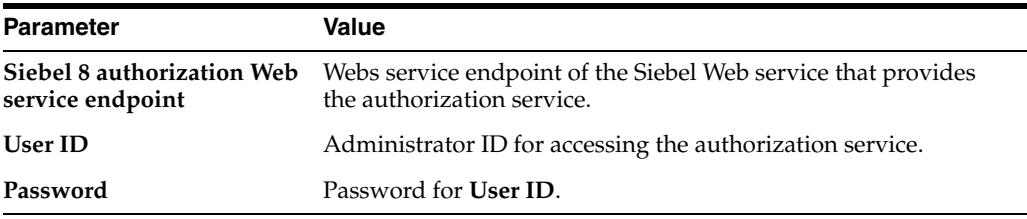

## **Setting Up Oracle Fusion Sources**

Using Oracle SES, you can search for documents within Oracle Fusion applications. This is done by establishing a connection between Oracle SES and Oracle Fusion using a Fusion Connector. To connect to and retrieve documents from Oracle Fusion, you must set up an Oracle SES-Fusion identity management system using an identity plug-in, and an authorization management system using an authorization plug-in.

The identity plug-in enables Oracle SES to identify the set of users that can access the Fusion application. The authorization plug-in enables Oracle SES to determine the access rights that each user has for accessing different documents and data within WebCenter. Usually, all users may not have access to the entire data and document set within the application. Instead, each user may have access to a limited set of documents and data.

## **Setting up Identity Management System**

The identity management system enables Oracle SES to identify the set of users that can access the Fusion application. This is implemented using an identity plug-in.

#### **To activate an identity plug-in for Fusion sources**:

- **1.** On the Global Settings page, click **Identity Management Setup** to open the Identity Management Setup page.
- **2.** From the list of available sources, select **Oracle Fusion**, and click **Activate**.

This opens the Activate Identity Plug-in page.

- **3.** Enter values as described in [Table 9–14.](#page-237-1) Obtain the values from the Fusion application administrator.
- **4.** Click **Finish**.

<span id="page-237-1"></span>

| <b>Parameter</b>                     | <b>Description</b>                                                                                                    |
|--------------------------------------|----------------------------------------------------------------------------------------------------|
| HTTP end point for<br>authentication | The HTTP endpoint to which user authentication/validation<br>requests are sent.                                                                                                    |
| <b>User ID</b>                       | Admin user ID to be used in the HTTP request for user<br>authentication. This user ID is used to validate the<br>authentication request in the Fusion repository. Obtain this ID<br>from the Fusion application administrator. |
| Password                             | Admin password.                                                                                                    |

*Table 9–14 Identity Management Parameters for Oracle Fusion*

#### **Defining a Fusion Source**

A Fusion application source can be defined from the Source page. After you define the source, you can search for documents within the application.

#### **To create a Fusion source**:

**1.** On the Home page, click the **Sources** subtab.

This opens the Sources page.

**2.** From Source Type list, select **Oracle Fusion** and click **Create**.

This opens the Create Source page, which guides you through a multi-step procedure to enter source and authorization parameters.

- **3.** On the Create Source page, enter the source parameter values listed in [Table 9–15.](#page-237-0)
- **4.** Click **Next** and specify values for the authorization parameters listed in [Table 9–16.](#page-238-0)
- **5.** Click **Create & Customize** to create the source.

| <b>Parameter</b>         | <b>Description</b>                                                                                                    |
|--------------------------|----------------------------------------------------------------------------------------------------|
| <b>Configuration URL</b> | URL of the XML configuration file providing details of the<br>source, such as the data feed type, location, security attributes,<br>and so on. The URL is a HTTP URL accessible over HTTP.<br>Obtain this file from the Fusion application administrator. |
| Authentication Type      | Enter the value NATIVE.                                                                                                    |

<span id="page-237-0"></span>*Table 9–15 Fusion Connector Source Parameters*

| <b>Parameter</b>                         | <b>Description</b>                                                                                                    |
|------------------------------------------|----------------------------------------------------------------------------------------------------|
| <b>User ID</b>                           | User ID to access the data feeds. The access details of the data<br>feed are specified in the configuration file. The user id can be<br>obtained from Fusion administrator. |
| Password                                 | User password.                                                                                                    |
| Realm                                    | The realm of the application serving the feeds. The parameter is<br>usually left blank.                                                                                     |
| Oracle SSO Login URL                     | Oracle Single Sign-On login URL that protects all Single Sign-On<br>applications. Leave the parameter blank.                                                                |
| <b>Oracle SSO Action URL</b>             | Oracle Single Sign-On action URL that authenticates Single<br>Sign-On user credentials. Leave the parameter blank.                                                          |
| <b>Scratch Directory</b>                 | Local directory where status files can be temporarily written.                                                                                                    |
| Maximum number of<br>connection attempts | Maximum number of connection attempts to access data feed or<br>upload status feed.                                                                                         |

*Table 9–15 (Cont.) Fusion Connector Source Parameters*

<span id="page-238-0"></span>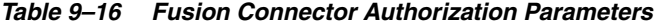

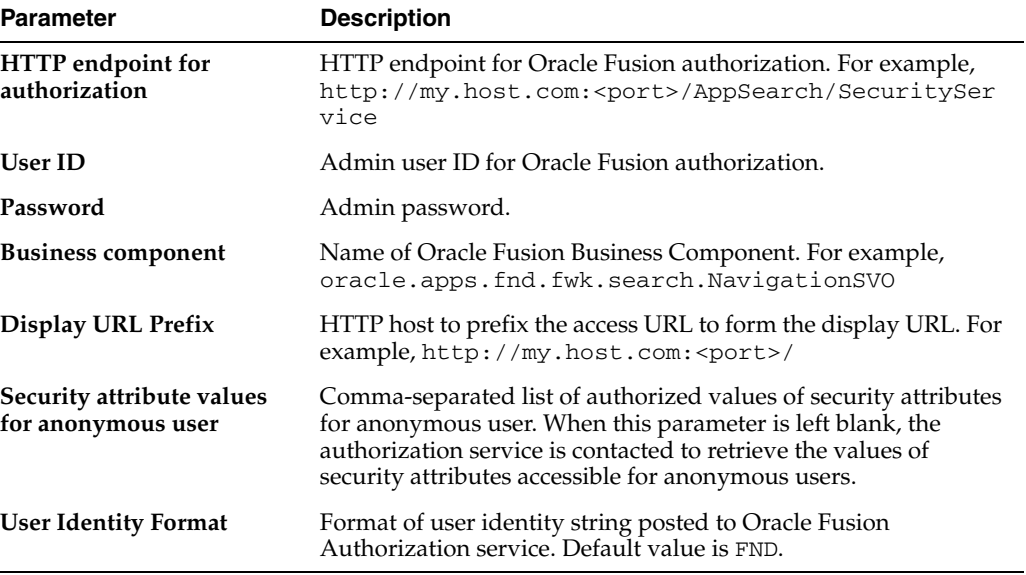

## **Setting up Oracle WebCenter Sources**

Use the WebCenter connector to connect to and search for documents within Oracle WebCenter 11*g*.

To set up the connector, you must define the source parameters for the connector and set up an authorization management system using an authorization plug-in.

The authorization plug-in enables Oracle SES to determine the access rights that each user has for different documents and data within WebCenter 11*g*. Usually, all users may not have access to the entire data and document set within the application. Instead, each user may have access to a limited set of documents and data.

**Note:** A WebCenter source uses an Oracle Internet Directory (OID) identity plug-in by default. Hence, you need not explicitly set up an identity plug-in for a WebCenter source.

### **Defining a WebCenter Source**

A WebCenter source can be defined from the Source page. After you define the source, you can search for documents within the application.

#### **To create a WebCenter source**:

**1.** On the Home page, click the **Sources** subtab.

This opens the Sources page.

**2.** From Source Type list, select **Oracle WebCenter** and click **Create**.

This opens the Create Source page, which guides you through a multi-step procedure to enter source and authorization parameters.

- **3.** On the Create Source page, enter the source parameter values listed in [Table 9–17.](#page-239-1)
- **4.** Click **Next** and specify values for the authorization parameters listed in [Table 9–18.](#page-239-0)
- **5.** Click **Create & Customize** to create the source.

<span id="page-239-1"></span>

| <b>Parameter</b>                         | <b>Description</b>                                                                                                    |
|------------------------------------------|----------------------------------------------------------------------------------------------------|
| <b>Configuration URL</b>                 | URL of the XML configuration file providing details of the<br>source, such as the data feed type, location, security attributes,<br>and so on. The URL is a HTTP URL accessible over HTTP.<br>Obtain this file from the WebCenter application administrator. |
| <b>Authentication Type</b>               | Enter the value NATIVE.                                                                                                    |
| <b>User ID</b>                           | User ID to access the data feeds. The access details of the data<br>feed are specified in the configuration file. The user id can be<br>obtained from Fusion administrator.                                                                                  |
| Password                                 | User password.                                                                                                    |
| Realm                                    | The realm of the application serving the feeds. The parameter is<br>usually left blank.                                                                                                    |
| Oracle SSO Login URL                     | Oracle Single Sign-On login URL that protects all Single Sign-On<br>applications. Leave the parameter blank.                                                                                                    |
| <b>Oracle SSO Action URL</b>             | Oracle Single Sign-On action URL that authenticates Single<br>Sign-On user credentials. Leave the parameter blank.                                                                                                    |
| <b>Scratch Directory</b>                 | Local directory where status files can be temporarily written.                                                                                                    |
| Maximum number of<br>connection attempts | Maximum number of connection attempts to access data feed or<br>upload status feed.                                                                                                    |

*Table 9–17 WebCenter Connector Source Parameters*

<span id="page-239-0"></span>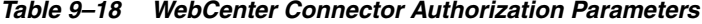

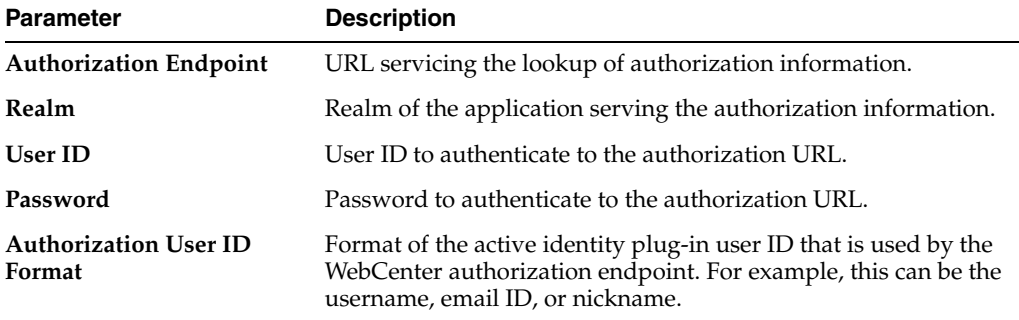

**Note:** In previous releases, the base path of Oracle SES was referred to as *ORACLE\_HOME*. In Oracle SES release 11*g,* the base path is referred to as *ORACLE\_BASE*. This represents the Software Location that you specify at the time of installing Oracle SES.

*ORACLE\_HOME* now refers to the path *ORACLE\_BASE*/seshome.

For more information about *ORACLE\_BASE*, see ["Conventions" on](#page-17-0)  [page -xviii.](#page-17-0)

# **Part III Advanced Topics**

This part provides information for experienced administrators. It contains the following chapters:

- [Chapter 10, "Customizing the Search User Interface"](#page-244-0)
- [Chapter 11, "Security in Oracle Secure Enterprise Search"](#page-264-0)
- [Chapter 12, "Administering Oracle SES Instances"](#page-308-0)
- [Chapter 13, "Oracle Secure Enterprise Search APIs"](#page-330-0)

## <span id="page-244-0"></span>**Customizing the Search User Interface**

You can customize the Oracle SES UI by including new template skins. This chapter consists of the following topic:

- [Overview of the Search GUI](#page-244-1)
- [Using Skin Bundles to Customize the Search GUI](#page-258-0)

## <span id="page-244-1"></span>**Overview of the Search GUI**

You can customize the Oracle SES query UI by modifying certain template files that define the display content in the UI. These template files can then be used by the application logic to render the Oracle SES query UI. You can also create style sheets (CSS files) that define how the pages are visually styled and then provide a link to the CSS files from the template files.

To customize the UI using the template files and style sheets, you must know how to use the FreeMarker Template language and CSS style sheets. See the FreeMarker Web site for information about FreeMarker template files.

The changes that can be made to the UI include:

- Changing the logo
- Changing the look and feel including the colors and fonts
- Modifying the page header and footer including static text and links to other pages
- Supporting multiple skins for the UI. These skins can be selected using a URL parameter.
- Supporting RSS, Atom, and CSV formats on the result list.
- Using common header and footer templates that can be included by all pages.
- Modifying certain behavior of Oracle SES JavaScript components, such as result clustering.

The following aspects of the Query UI cannot be customized using template files and style sheets:

- The search results list, which is handled by the Search Results List Advanced Configuration Style Sheets.
- The Oracle SES query engine full-text search pipeline. The search query on the text index is performed first. Then, the results data is used to render the search results using customized template files.

The internal rendering logic for the various visual components on the search results pages. These components are provided as FreeMarker macros in the template library.

## **User Interface Components**

Oracle SES provides a set of user interface components in a template library called seslib.ftl. You can import this library into the template files. To use the library in a template file, insert the following line at the beginning of the template file:

```
<#import "/lib/oracle.com/seslib.ftl" as ses>
```
The user interface components are implemented using macros in FreeMarker.

These components help in separating the code that defines the internal operations of the Oracle SES query engine from the code that defines the display layout of the UI. You can thus alter the text and modify the display layout without editing any of the code files that control the query engine (.jsp files).

The UI components are listed in [Figure 10–1.](#page-245-0)

*Figure 10–1 The UI Components of the Search Results Page*

<span id="page-245-0"></span>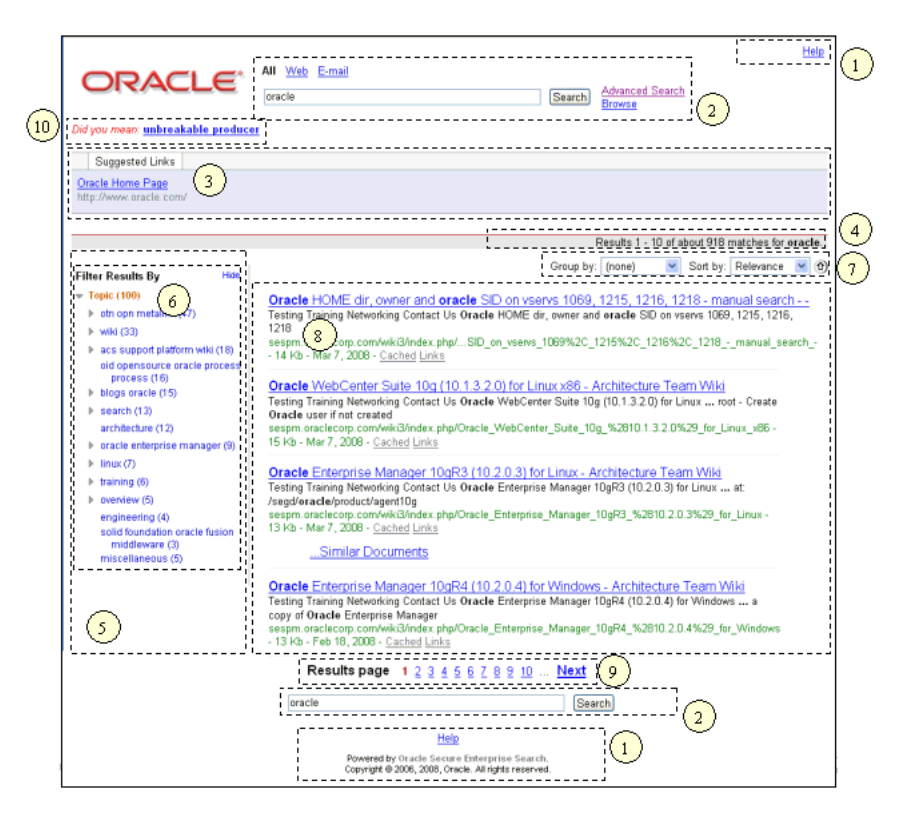

The user interface components include:

- **1.** Header and footer (inc\_header.ftl, inc\_footer.ftl)
- **2.** Search query box
- **3.** Suggested links and suggested content display panel
- **4.** Context bar subcomponents including bread crumbs and hit statistics
- **5.** Expandable sidebar
- **6.** Result cluster trees
- **7.** Sorting and grouping controls
- **8.** Result list
- **9.** Pagination links
- **10.** Alternate keywords display

## **Editable Template Files**

Oracle SES contains template files that are written in the FreeMarker template language (.ftl). To customize the UI, you can modify these template files. Table 10-1 lists the template files and the corresponding query application pages where they are included. For more information on editing the template files, see *Oracle Secure Enterprise Search Administration API Guide*.

<span id="page-246-0"></span>

| <b>UI Pages</b>   | <b>Description</b>                                                                                                    | <b>Template Files to Customize the</b><br>UI Pages                                                                                                    |
|-------------------|----------------------------------------------------------------------------------------------------|----------------------------------------------------------------------------------------------------|
| Main search pages | These pages display the query box,<br>search results, and any search<br>errors and offer the most<br>customization possibilities. | The following template files are<br>used to customize the main search<br>pages:                                                                                       |
|                   |                                                                                                    | query.ftl: The initial page<br>displayed before a user enters<br>a search query. Can be<br>customized to display a<br>splash screen.                                  |
|                   |                                                                                                    | results.ftl: Displays the<br>$\blacksquare$<br>search results page.                                                                                                   |
|                   |                                                                                                    | noresults.ftl:Thispage<br>п<br>is displayed when a search<br>query returns no results. You<br>can customize it to provide<br>useful query suggestions to<br>the user. |
|                   |                                                                                                    | error.ftl: Displays an<br>$\blacksquare$<br>error message for invalid<br>search queries, such as invalid<br>syntax.                                                   |
|                   |                                                                                                    | inc_header.ftl,<br>$\blacksquare$<br>inc_footer.ftl:These<br>template files are used to<br>customize the header and<br>footer information of the main<br>search pages |
| Cache page        | This page acts as the header for<br>pages displayed from the cache.                                                               | The cache page logo can be<br>customized using the file<br>web.xml.                                                                                                   |

*Table 10–1 List of Template Files*

| UI Pages           | <b>Description</b>                                                                                                    | <b>Template Files to Customize the</b><br><b>UI Pages</b>                                                                                                    |
|--------------------|----------------------------------------------------------------------------------------------------|----------------------------------------------------------------------------------------------------|
| Supplemental pages | These pages include the<br>Links page:<br>п<br>display_links.jsp<br>E-mail result browser:<br>٠<br>mail.jpg and pmail.jpg<br>Customize pages:<br>customize.jsp<br>Submit URL page:<br>submit_url.jsp<br>Login page: login.jsp | The header, footer, and CSS files<br>for the supplemental pages can be<br>customized by modifying the<br>following template<br>files:inc_supplemental_heade<br>r.ftl,<br>inc_supplemental_footer.f<br>$t1$ , and<br>inc_supplemental_includes<br>.ftl                                                                                                    |
| Feeds and CSV      | These output pages display the<br>search results as RSS feeds or in a<br>comma-separated format.                                                                                                    | These pages can be customized<br>using the following template files:<br>atom.ftl: Provides an<br>$\blacksquare$<br>ATOM feed of the search<br>results, which are returned as<br>text or XML from the feed<br>page. This is done by<br>specifying the option<br>feed?output=atom. The<br>default template renders the<br>data in the ATOM Feed 0.3<br>format. |
|                    |                                                                                                    | rss.ftl: Provides an RSS<br>feed of the search results. The<br>results are returned in the text<br>or XML format from the feed<br>page. The default template<br>renders the data in the RSS 2.0<br>format.<br>csv. ftl: This provides the<br>Ξ                                                                                                    |
|                    |                                                                                                    | search results in a<br>comma-separated format. The<br>results are returned in the text<br>format from the csv page.                                                                                                    |

*Table 10–1 (Cont.) List of Template Files*

#### **Template File for Additional Error Handling**

In addition to the template files listed in [Table 10–1](#page-246-0), there is a template file called unchecked\_error.ftl, which is used for error handling. This template file is used when there is a severe error and the application throws an unexpected exception. In such cases, the normal UI consisting of the source group tabs, query box, browse popup, and cluster sidebar is not displayed. Instead, the display page consists of the error message, and the header and footer. This template file also includes the supplemental template files inc\_supplemental\_includes.ftl, inc\_supplemental\_header.ftl, and inc\_supplemental\_footer.ftl, to render the header and footer.

## **Data Model for the Template Files**

The data model of a template file defines the dynamic data that is used to render the view.

## **Data Model for the Main Search Pages**

The data model for the files query.ftl, results.ftl, noresults.ftl, and error.ftl contains the variables listed in [Table 10–2:](#page-248-0)

<span id="page-248-0"></span>

| Variable                           | <b>Description</b>                                                                                                    |
|------------------------------------|----------------------------------------------------------------------------------------------------|
| authn                              | This hash contains information related to secure login and<br>authentication.                                                                               |
| authn.isLoggedIn                   | Boolean value that indicates whether the current user is<br>logged in.                                                                                      |
| authn.loggedInUser.displayNa<br>me | If islogged In is set to true, then this parameter holds the<br>user name. If is Logged In is set to false, then this parameter<br>does not hold any value. |
| authn.isAuthenticationActive       | Boolean value that indicates whether secure search is<br>enabled.                                                                                           |
| params                             | This hash contains the URL query parameters for the<br>request. It is an HttpRequestParameterHashModel, as<br>provided by the FreeMarker API.               |
| htmlLang                           | The language for the <html> tag.</html>                                                                                                    |
| skin                               | The current skin name.                                                                                                    |
| sourceGroups[]                     | This sequence is a list of hashes, each representing one<br>source group active on the instance.                                                            |
| sourceGroups[n].id                 | The source group ID.                                                                                                    |
| sourceGroups[n].name               | The source group untranslated name.                                                                                                    |
| sourceGroups[n].displayName        | The translated source group name.                                                                                                    |
| pageUrls                           | This hash contains variables that contain the URL of pages in<br>the query application.                                                                     |
| pageUrls.search                    | the URL for /search.                                                                                                    |
| pageUrls.help                      | The URL for online help.                                                                                                    |
| pageUrls.login                     | The login URL, if the user is not logged in.                                                                                                    |
| pageUrls.logout                    | The logout URL, if the user is logged in.                                                                                                    |
| pageUrls.customize                 | The Personalize URL.                                                                                                    |
| pageUrls.submitUrl                 | The URL for the Submit URL page.                                                                                                    |
| showSidebar                        | Boolean value that indicates whether the result clustering<br>sidebar should be shown.                                                                      |
| errorMessage                       | If an error occurred, this variable holds the error message.                                                                                                |
| req                                | This hash represents the search query request.                                                                                                    |
| req.displayQuery                   | The search query to be displayed, usually for the page title<br>and the hit statistics.                                                                     |
| req.queryboxQuery                  | The portion of the search query entered in the input box,<br>excluding attribute filters.                                                                   |
| res                                | This hash represents the search query response.                                                                                                    |
| res.queryId                        | The query ID, used for click statistics.                                                                                                    |
| res.startNum                       | The index of the first result document returned.                                                                                                    |
| res.endNum                         | The index of the last result document returned.                                                                                                    |

*Table 10–2 Data Models for the Main Search Pages*

| <b>Variable</b>             | <b>Description</b>                                                                                                    |
|-----------------------------|----------------------------------------------------------------------------------------------------|
| res.docsReturned            | The number of documents returned with this request.                                                                              |
| res.estimatedHitCount       | The estimated total of all documents that match the query.                                                                       |
| res.suggestedLinks[]        | This sequence is a list of hashes, each representing a<br>suggested links.                                                       |
| res.suggestedLinks[n].title | The title to display for the suggested link.                                                                                     |
| res.suggestedLinks[n].url   | The URL of the suggested link.                                                                                                   |
| res.resultElements[]        | This sequence is a list of hashes, each representing a result<br>document. The format of each result document is not<br>exposed. |
| perf                        | This includes basic performance metrics.                                                                                         |
| perf.reqTime                | The total request time from the start of the JSP processing to<br>immediately before template rendering.                         |
| perf.searchTime             | The time spent in the Java midtier query and backend layers<br>for the text query.                                               |
| perf.templateLoadTime       | The time spent loading the FreeMarker template from the ftl<br>file.                                                             |

*Table 10–2 (Cont.) Data Models for the Main Search Pages*

## **Data Model for the Supplemental Pages**

The data model for the supplemental pages is as listed in [Table 10–3:](#page-249-0)

<span id="page-249-0"></span>*Table 10–3 Data Models for Supplemental Pages*

| <b>Variables</b>               | <b>Description</b>                                                                                                    |
|--------------------------------|----------------------------------------------------------------------------------------------------|
| authn                          | This hash contains information related to secure login<br>and authentication.                                                                               |
| authn.isLoggedIn               | Boolean value that indicates whether the current user is<br>logged in.                                                                                      |
| authn.loggedInUser.displayName | If islogged In is set to true, then this parameter holds<br>the user name. If is Logged In is set to false, then this<br>parameter does not hold any value. |
| authn.isAuthenticationActive   | Boolean value that indicates whether secure search is<br>enabled.                                                                                           |
| htmlLang                       | The language for the <html> tag</html>                                                                                                    |
| skin                           | The current skin name.                                                                                                    |
| pageUrls                       | This hash contains variables that contain the URL of<br>pages in the query app.                                                                             |
| pageUrls.search                | The URL for /search.                                                                                                    |
| pageUrls.help                  | The URL for online help.                                                                                                    |
| pageUrls.login                 | The login URL, if the user is not logged in.                                                                                                    |
| pageUrls.logout                | The logout URL, if the user is logged in.                                                                                                    |
| pageUrls.customize             | The Personalize URL.                                                                                                    |
| pageUrls.submitUrl             | The URL for the Submit URL page.                                                                                                    |

#### **Data Model for Output Format Pages**

The data model for the files atom.ftl, rss.ftl, and csv.ftl contains the following variables, as listed in [Table 10–4:](#page-250-0)

<span id="page-250-0"></span>

| Variables                      | <b>Description</b>                                                                                                    |
|--------------------------------|----------------------------------------------------------------------------------------------------|
| authn                          | This hash contains information related to secure login and<br>authentication.                                                                              |
| authn.isLoggedIn               | Boolean value that indicates whether the current user is<br>logged in.                                                                                     |
| authn.loggedInUser.displayName | If isloggedIn is set to true, then this parameter holds<br>the user name. If is Logged In is set to false, then this<br>parameter does not hold any value. |
| authn.isAuthenticationActive   | Boolean value that indicates whether secure search is<br>enabled.                                                                                          |
| isError                        | Boolean value that indicates whether an error occurred.<br>This would be equivalent to a situation in which the<br>error.ftl template was invoked.         |
| params                         | This hash contains the URL query parameters for the<br>request. It is an HttpRequestParameterHashModel,<br>as provided by the FreeMarker API.              |
| currentDate                    | The current date.                                                                                                    |
| requestURL                     | The request URL, as returned by<br>HttpServletRequest.getRequestURL().                                                                                     |
| requestURLParams               | The request query string, as returned by<br>HttpServletRequest.getQueryString().                                                                           |
| req                            | This hash represents the search query request.                                                                                                    |
| req.displayQuery               | The search query to be displayed, usually for the page<br>title and the hit statistics.                                                                    |
| req.queryboxQuery              | The portion of the search query entered in the input box,<br>excluding attribute filters.                                                                  |
| res                            | This hash represents the search query response.                                                                                                    |
| res.startNum                   | The index of the first result document returned.                                                                                                    |
| res.endNum                     | The index of the last result document returned.                                                                                                    |
| res.docsReturned               | The number of documents returned with this request.                                                                                                    |
| res.estimatedHitCount          | The estimated total of all documents that match the query.                                                                                                 |
| res.resultElements[]           | This sequence is a list of hashes, each representing a result<br>document. The format of each result document is not<br>exposed.                           |

*Table 10–4 Data Model for Output Format Pages*

## **Handling Errors and Exceptions**

Errors can creep in while creating the template files. Errors can also occur due to incorrect query syntax from the user end.

#### **Errors in Template Files**

Simple syntax errors in the template files are logged in a file called AdminServer\_*yyyy\_MM\_dd\_hh\_mm*.log located at *ORACLE\_HOME*/search/base\_domain/servers/AdminServer/logs. Severe exceptions are handled by the file searcherr.jsp which contains the template file unchecked\_error.ftl. This page displays only the error message. It does not display the source group tabs, the query box, the clustering sidebar, or the login information.

#### **End User Query Syntax Errors**

Query syntax exceptions and other handled exceptions are rendered by the error.ftl file in search.jsp. For example, if a user enters a query that contains invalid syntax or is too broad, then the rendered page contains an error message as well as other information such as the source groups and the login information.

## **Configuration Files**

Starting in Oracle SES 11*g*, the Web application configuration parameters are stored in the file QueryPlan.xml. This file is located at *ORACLE\_HOME*/search/tools/weblogic/deploy/plans/.

For changes made to this file to take effect, run the deployer. sh file on Linux as

shown:

sh \$ORACLE\_HOME/search/tools/weblogic/deploy/deployer.sh -serverURL t3://host:port/ -user weblogic -password password -name search\_query -plan \$ORACLE\_HOME/search/tools/weblogic/deploy/plans/QueryPlan.xml -process redeploy

If SES is deployed on a Windows system, then run the batch file deployer.bat, as shown:

%ORACLE\_HOME%\search\tools\weblogic\deploy\deployer.bat -serverURL t3://host:port/ -user weblogic -password password -name search\_query -plan %ORACLE\_HOME%\search\tools\weblogic\deploy\plans\QueryPlan.xml -process redeploy

#### Where:

*host* is the host name, and *port* is the WebLogic service port. This is the same port that you use to open the Administration GUI. *password* is the password for eqsys.

**Note:** In previous releases, the configuration parameters were stored in the files web.xml and orion-web.xml.

#### **Using the QueryPlan.xml File**

The QueryPlan.xml file contains the following parameters related to the query UI:

- default\_src\_group: If no source group is specified, default to querying under the specified group, identified by name. If this parameter value is empty, default to the 'All' group.
- **template\_update\_delay**: The time in seconds since last checking for a newer version of a template file before checking again. The default is 3600 seconds, or one hour.
- suppress\_src\_groups: Comma-separated list of source groups to be hidden from the query UI. This is useful for testing and staging.
- **error\_on\_invalid\_src\_group**: Flag indicating whether or not to display an error page if an invalid source group is specified in the query parameters. It takes the values true or false. If set to false, then Oracle SES performs query on the default source group.
- **num\_visible\_group\_tabs**: Number of source group tabs displayed above the search box.
- **cluster\_more\_limit**: The number of cluster nodes in the first level of the tree before the remaining nodes are hidden behind the "more…" link. Default value is 5.
- show\_empty\_clusters: Flag indicating whether clusters with zero nodes are hidden or displayed in grey. It takes the value true or false.
- fresh\_user\_show\_sidebar: Flag indicating whether or not a user visiting Oracle SES through a fresh browser (no cookies) can view the sidebar on the results page. Default value is false.
- **auto\_load\_topn\_results**: Flag indicating whether or not to automatically load the top-N results for the results page. If false, a button icon allows users to manually load the top-N results. Default value is true.

The following example shows how you can configure parameters in the QueryPlan.xml file:

```
<variable>
 <name>template_update_delay</name>
 <value>0</value>
 <description>Time in seconds since last checking for a newer version of a 
template before checking again. Default is 3600 seconds.</description>
</variable>
```
It can be very useful to set the template\_update\_delay parameter to a value of 0, so that there is no delay in picking up changes made to the template files.

## **Configuring the JavaScript Components**

The following JavaScript components can be configured to render different UI pages.

#### **SearchView**

This component manages the query form, page variables, source group selection, and the search within display options.

#### **Constructor**

ORACLE.ses.SearchView(obj config)

#### **Key configuration properties**

searchFormName: Name of the query form.

**Key events**

- clearBrowse: When the link clear for the Search within option is clicked.
- groupTabClick: When a source group tab is clicked.

## **Result Cluster Tree**

Configure the display options for the result cluster tree that is displayed in the search results page using the JavaScript component called ClusterView.

The constructor is

ORACLE.ses.ClusterView(str|HTMLElement el, obj config);

The key configuration properties are:

- **displayEmptyTrees**: Boolean that determines the display option of trees. Set as true to display grayed-out empty trees, or false to hide them.
- **autoExpandFirstLevel**: Boolean indicating whether the first level of each cluster tree should be expanded or not.
- **moreLimit:** Number of nodes in the first-level of each cluster tree before the more option is used.
- highlightMode: Whether to highlight the currently selected cluster node. It can take the values OFF, NODE, or SUBTREE. For example, the value can be ORACLE.ses.ClusterView.HIGHLIGHT\_MODE.SUBTREE. Default value is OFF.
- allowSelectionToggle: A boolean that indicates whether clicking on a selected node toggles it off, or whether it remains selected. Default is off/false.
- removeFilterId: The ID of the link to remove filter.

The key events are:

- **beforeRenderClusterTree**: Fired before cluster tree is rendered.
- renderClusterTree: Fired after cluster tree is rendered.
- **beforeRenderClusterNode**: Fired before cluster node is rendered.
- **renderClusterNode**: Fired after cluster node is rendered.
- **beforeSelectNode**: Fired before cluster node is selected. Allows cancelling selection.
- selectNode: Fired after cluster node is selected.
- **beforeDeselectNode**: Fired before cluster node is selected. Allows cancelling selection.
- deselectNode: Fired after cluster node is deselected.

These events can be used for various functions such as to change the ordering of cluster nodes within a tree or to relabel cluster nodes. For example, changing the month label from 1 to January and so on.

> **Note:** The beforeDeselectNode and deselectNode events are fired before any selectNode events. If deselection is cancelled, the selection of the new node does not occur, because multiple selection is not allowed.

## **ResultsView and ResultsModel**

This component asynchronously retrieves the top-N results, renders the results list, handles client-side caching of search results, pagination, and similar documents. Also handles grouping and sorting of the results list, besides asynchronous fetching of email threads.

### **Constructor**

ORACLE.ses.ResultsView (obj SESConnectionFactory, obj config)

### **Key configuration properties**

- search View: The search view instance.
- resultsListContainer: The ID of the container element for the results list.
- **disableTopNResults**: Enables disabling the top-N results functionality while still loading the ResultsView component, for example, to support email threading.
- **paginatorContainers**: An array of elements or IDs of the containers for pagination links. If multiple containers are passed in, then they are updated together. This registers the paginators to be updated when the results change.
- hitReportEl: This registers the element to be updated when the results change.
- **loadingImg**: The ID of the loading icon image.
- **groupSortContextMsgEl**: An element representing the grouping or sorting context message. This registers the element to be updated when the results change. For example, if the @topn\_context\_msg macro is called directly to render the content message, then the ID provided to the macro should be used here as the value for groupSortContextMsgEl.
- **groupingEl**: An element representing the grouping list. This registers the element to be updated when the results change. For example, if the @grouping\_control macro is called directly to render the grouping list, then the ID provided to the macro should be used here as the value for groupingEl.
- **sortingEl:** An element representing the sorting list and sort order toggle icon. This registers the element to be updated when the results change. For example, if the @sorting\_control macro is called directly to render the sorting list, then the ID provided to the macro should be used here as the value for sortingEl.

## **Key events**

- beforeRenderGroupedResults: Fired before grouped search results are rendered. Allows reordering of the groups.
- **modelChange**: Fired when any change occurs to the results model.
- newResults: Fired when new top-N results are retrieved.

## **InlineAdvancedView**

This component displays the inline attribute filters table.

#### **Constructor**

ORACLE.ses.InlineAdvancedView(str|HTMLElement el, str attrNamesArrayID)

## **BrowseView and BrowseModel**

Displays the infosource browse tree. You can control the display of the browse tree such that the entire infosource hierarchy is not loaded initially.

#### **Constructor**

ORACLE.ses.BrowseView(str|HTMLElement el, obj SESConnectionFactory, obj config)

## **Key configuration properties**

- **prefetchBrowseGroups**: Boolean indicating whether to prefetch the top-level list of source groups, or load the list when the browse overlay is initially opened.
- status El: An element representing the browse tree status message, for example, Loading.

### **Key events**

**browseUpdate**: Fired when an update occurs to the browse model.

- **browseOff**: Fired when browse search within is switched off, for example, when all infosource nodes in the browse tree are deselected. As a result, the source group tabs are displayed.
- allDocsClick: Fired when a document count is clicked to view all the documents in that node.

## **SuggestedContentView and SuggestedContentModel**

Displays suggested links and contents in a tabbed view.

## **Constructor**

ORACLE.ses.SuggestedContentView(str|HTMLElement el, obj SESConnectionFactory, obj config)

## **Key configuration properties**

encQuery: The URL encoded query string.

## **SESConnectionFactory and SESConnection**

Stores the base URL and any routing parameters to allow components to make an asynchronous requests to the Oracle SES server.

### **Constructor**

ORACLE.ses.util.SESConnectionFactory(obj config)

## **Key configuration properties**

- **baseurl:**The base URL of the Oracle SES application.
- routingParams: An array of routing parameters.

### **Key events**

asyncRequest: Supports the same options as YAHOO.util.Connect.asyncRequest(). Not however that the URI is relative to the base URL, and an additional options parameter allows passing in {serverAffinity: true} if routing params are needed for a particular asynchronous request.

## **AnchoredOverlay**

The default usage of this component is to display the Browse Tree overlay next to the Browse link.

### **Constructor**

ORACLE.ses.AnchoredOverlay(str|HTMLElement el)

### **Key methods**

- setAnchor(str contextElId, str overlayCorner, str contextElCorner)
- render()

## **Template File for Initializing JavaScript Components**

In addition to the template files listed in [Table 10–1](#page-246-0), there is a new template file in Oracle SES 11*g* called inc\_bootstrap\_js.ftl. This template file is used to initialize the JavaScript components for the query application. This includes initialization of the Search, Results, Browse, and Cluster components.

## **FreeMarker Macros**

The template library file seslib. ftl contains the definitions of the following macros. The output of these macros can be customized by changing the values of the input arguments when the macros are called from the customized templates in a skin bundle.

**@navigation\_links**: Create a list of navigation links. Takes the following parameters:

- **separator**: The character or string to be displayed between each link.
- **preLinks, postLinks**: The list of links that must be displayed before and after the set of default links.

**@logged\_in\_user**: Displays the name of the logged in user.

**@when\_logged\_in**, **@when\_not\_logged\_in**: You can specify content depending on if a user is logged in or not. For example, for an anonymous user, you can set the following display message:

```
<@when_not_logged_in>
 No secure results are shown. Please log in to view secure results.
 </@when_not_logged_in>
```
**@source\_group\_tabs**, **@source\_groups\_dropdown**: To set the display of source groups as tabs or as a drop-down list.

Note that either macro can be used in a page. However, you must not use both the macros together in a page.

The parameters are:

- **showDefaultAll:** Set this to true to display the default All group, or false to hide it.
- suppressGroups: The set of source groups that must not be displayed.

To suppress a multi-byte source group, you must specify the source group name using its hexadecimal Unicode code (UCS code). Typically, UCS codes are of the format \uxxxx. For example \u793e. In the FreeMarker template file, you must replace u with x. For example, the UCS code \u793e\u4f1a must be specified as \x793e\x4f1a.

#### For example,

```
<@ses.source_group_tabs formName="${searchFormName}" suppressGroups
=["\x793e\x4f1a"]
```
**Note:** There are many Web sites that provide multi-byte character to UCS code conversion.

**@source\_groups\_dropdown** contains the following additional parameter:

**submitOnChange**: Set this as true to submit the query form when a user selects a source group from the list.

**@overlay**: Renders the HTML for an overlay window. An overlay window can contain arbitrary content, for example, a browse tree or help content. This macro is intended to be used with the AnchoredOverlay JavaScript component. The parameters are:

**id**: ID of the overlay window. This ID is passed in to the constructor of the AnchoredOverlay JavaScript component.

**isVisible**: Set as true to display the overlay by default.

**@feed\_href**, **@feed\_icon**, **@feed\_link\_tag**: These are used to render ATOM or RSS feeds. feed\_icon renders an icon for the feed. feed\_link\_tag renders an autodiscovery tag to the head section of the html.

The parameters for **@feed\_href** are:

- format: Specifies whether it is an ATOM or RSS feed.
- num: The number of results to be displayed in the feed.
- **customAttrs**: List of names of attributes to include in the feed.

The **@feed\_icon** parameters are:

- img\_src/width/height: Provide the relative or absolute URL of the image, as well as its dimensions.
- **extra args**: Additional arguments may be used to add attributes to the anchor tag, for example to add a link target.

The **@feed\_link\_tag** parameters are:

- format: atom for ATOM feeds and rss for RSS feeds.
- **title**: The title attribute to use for the link tag.

For example, the following code displays a feed icon:

```
<@feed_icon img_src="images/icon/rss.gif"
target="_blank"><@feed_href customAttrs=["contributor", "category"]/>
</@feed_icon>
```
Similarly, to add a ATOM autodiscovery to a results page, add the following code to the template file results.ftl:

```
<html>
<head>
   <@feed_link_tag format="atom"><@feed_href/></@feed_link_tag>
...
</head>
...
</html>
```
**@paginator:** Renders pagination links for search results in the results.ftl template file. The parameters are:

- formName: The name of the query form.
- **id**: ID of the paginator container. It is used in the paginator Containers argument when initializing the ResultsView JavaScript component.

**@topn\_status\_icon**: Displays a loading icon, error icon, or load icon depending on the state of the ResultsView JavaScript component.

**@grouping\_control**: Displays the results grouping list.

**@sorting\_control**: Displays the results sorting list along with the sort-order icon.

**@topn\_context\_msg**: Displays the on top NNN message.

The following parameters are common to the four macros:

id: The ID of the control used in the Results View component.

■ addClass: A CSS class to add to the control's div element. By default, the @results\_list\_controls macro adds the controlBarItem class to each individual control to manage styling and alignment.

**@results\_list\_controls**: This macro controls the four macros listed above. Use this to set the default values for all four macros.

- **Note:** ■If a customized arrangement of controls is used, then the corresponding parameter values that are used to register the controls with the ResultsView component should be changed or omitted. For example, if the grouping control is removed from a template, then the groupingEl parameter should not be passed in to the ResultsView component.
- Multi-byte source group names must always be specified using the equivalent Unicode code (UCS code).

# **Using Skin Bundles to Customize the Search GUI**

With Oracle SES 11g, the query UI can be customized using skin bundles, which are files grouped into a unit that create a customized skin for the search interface. A skin bundle may include JavaScript files, CSS and image files, and FreeMarker templates. See *Oracle Secure Enterprise Search Administration API Guide* for more information about skin bundles and using the Administration API to manage skin bundles.

In addition to using the Administration API, you can manage skin bundles using a [WebDAV](#page-405-0) interface to the SES instance. The WebDAV interface enables you to track, edit, and manage the skin bundles. You can add and update the skins including the template files and asset files through the WebDAV interface. See ["About the WebDAV](#page-259-0)  [Interface" on page 10-16](#page-259-0) for more information.

## <span id="page-258-0"></span>**Customizing the Skin Bundles**

In addition to versioned support bundles, Oracle SES also includes versioned skin bundles. Each skin is packaged as a skin bundle and contains the template files, and the asset files including CSS files and image files that define the skin. A skin bundle can be linked to a support bundle.

You can define the following properties for a skin bundle:

- skinname: Name of the skin.
- linked Version: The version of the Oracle SES UI support bundle that this skin is linked to, such as 11.1.2.0.0. If no version is specified when a skin bundle is created, the default value is the current major Oracle SES version. Note that the version number must consist of five numerals separated by dots (for example 11.1.2.0.0).
- **isDefault**: A flag to indicate whether or not a skin is the default skin. It can be set to true or false. If a user accesses the query application without specifying a skin name, then the skin bundle marked as default is used to render the UI. Only one skin bundle must be marked as the default skin. If no skin bundle is marked as default, then the default query UI is displayed, using the template files located in the current UI support bundle.
- **enabled**: A flag to indicate whether or not a skin is currently active in Oracle SES. It can be set to true or false. If set to false, then it is unavailable to end users. By default, the status for a skin is set to false.

For more information about these parameters, see ["Configuring the Skin Bundle](#page-261-0)  [Properties" on page 10-18](#page-261-0).

### **How Oracle SES Selects a Skin Bundle for Display**

For any query request made by the user, Oracle SES selects an active skin bundle in the following order, terminating at the first match:

- **1.** If a skin name is specified in the URL, then Oracle SES searches for the skin bundle. If the skin bundle is found and its state is set to enabled, then Oracle SES makes it the active skin bundle for this request.
- **2.** If only one skin bundle is marked as default and it is set to enabled, then Oracle SES makes it the active skin bundle for this request.
- **3.** If a skin bundle is not found based on the above criteria, then there are no active skin bundles. In such a scenario, Oracle SES displays the default UI support bundle.

**Note:** Only one skin bundle must be marked as default using the isDefault parameter. However, using the WebDAV interface, it is possible to set multiple skin bundles as default. In such a scenario, Oracle SES is unable to determine the default skin bundle. In such cases, Oracle SES uses the default support bundle to render the query result.

### **How Oracle SES Selects the Template Files**

After Oracle SES determines the active skin bundle to be used for rendering the query request, the selection of the template files is done in the following order, terminating at the first match:

- **1.** Oracle SES uses the template files available within the active skin bundle.
- **2.** Else, it uses the template files available within the linked support bundle.

If template files are not available in either of the locations, then an error exception is thrown.

#### <span id="page-259-0"></span>**About the WebDAV Interface**

The support bundles and the skin bundles are stored in the DB XML repository, and can be easily accessed over the WebDAV file access interface. To support WebDAV access, a listener port is enabled for the XML DB repository. This listener port enables the WebDAV HTTP port to communicate with the DB repository. The communication channel between the WebDAV interface and the repository is secured using an authentication mechanism. See ["Securing the Oracle SES-WebDAV Communication](#page-261-1)  [Channel" on page 10-18](#page-261-1) for more details.

**Folder Structure for the Skin Bundles in the XML DB** The support bundles and the skin bundles are stored in the DB repository. The top level folder is skins and is available at /search/queryapp/skins/.

The skins folder holds separate folders for each skin, that is /search/queryapp/skins/*skinnames/*.

Each skin folder contains subfolders called templates and assets, that is /search/queryapp/skins/*skinname*/templates

and

/search/queryapp/skins/*skinname*/assets

The templates folder contains the FreeMarker template files. The assets folder may hold JavaScript files, CSS style sheet files, and image files. Within the templates and assets folders, users can create their own subfolders. This is especially useful within the assets folder, where users can create separate subfolders to store images, style sheets, and JavaScript files.

For example, if you create a skin called blue, then the folder structure for the template file results.ftl is:

/search/queryapp/skins/blue/templates/results.ftl

and the path of a CSS file blue.css is:

/search/queryapp/skins/blue/assets/blue.css

or you can create a subfolder called css to store style sheets, in which case the path is:

/search/queryapp/skins/blue/assets/css/blue.css

**Using FreeMarker Macros to Retrieve File Paths within Bundles** FreeMarker macros enable you to retrieve the file paths of the various files that are available within skin bundles and support (product) bundles. This is useful when you need to reference any asset file from a template file. For example, you might need to reference an image file from a template file. In such cases, you are required to provide the relative path of the files, be it within a skin bundle or a support bundle.

The following macros enable you to output the relative URL paths of skin bundle asset files, support bundle JavaScript files, support bundle CSS files, and support bundle image files, respectively.

- **@skin\_asset filename=***file\_name*: Retrieves the file location of any asset file located within the current skin bundle. It returns the URL of the file. This URL makes it accessible from a Web browser. For the filename parameter, you must specify the relative path of the asset file within the /assets/folder of the skin bundle.
- **@support\_js filename=***file\_name* **lib=***lib\_name*: Retrieves the location of any JavaScript file located within the current support bundle. It returns the URL of the file. This URL makes it accessible from a Web browser. For the filename parameter, you must specify the relative path of the JavaScript file, depending on the JavaScript library specified with the lib parameter. Valid values for the lib parameter are: ses, yui, and bubbling. The **@includes\_page\_head** macro located in the seslib.ftl template file contains relevant examples.
- *@support\_css filename=file\_name lib=lib\_name***: Retrieves the location of any** CSS file located within the current support bundle. It returns the URL of the file. This URL makes it accessible from a Web browser. For the filename parameter, you must specify the relative path of the CSS file, depending on the library specified with the lib parameter. Valid values for the lib parameter are ses and yui. The **@includes\_page\_head** macro located in the seslib.ftl template file contains relevant examples.
- **@support\_img filename=***file\_name* **lib=***lib\_name*: Retrieves the location of any image file located within the current support bundle. It returns the URL of the file. This URL makes it accessible from a Web browser. For the filename parameter, you must specify the relative path of the image file, depending on the library specified with the lib parameter. Valid values for the lib parameter are ses and yui. The

**@includes\_page\_head** macro located in the seslib.ftl template file contains relevant examples.

For example, consider a template file within the skin blue, deployed to the Oracle SES server http://myhost.example.com:7777/search/query/.

Suppose the template file contains the following template code to reference an asset file arrow.gif:

<img src="<@ses.skin\_asset filename="images/arrow.gif"/>">

Then the html output includes the complete URL path for the image file arrow.gif. It is of the format:

<img src="http://myhost.example.com:7777/search/query/assets/skins/blue/images/arrow.gi f">

<span id="page-261-0"></span>**Configuring the Skin Bundle Properties** The parameters to configure a skin bundle are listed in an XML file called skinconfig.xml, which can be accessed and modified over the WebDAV interface. Any changes that you make to this file is immediately reflected in the Oracle SES query application.

This XML file must be placed directly within the folder for each skin. For example, for the skin blue, the skinconfig.xml file must be placed within /search/queryapp/skins/blue/.

The properties that can be set include the linked version, the isDefault flag, and the enabled/disabled state as described in ["Customizing the Skin Bundles" on page 10-15](#page-258-0).

The following example lists the contents of a skinconfig.xml file.

```
<skinconfig xmlns="http://xmlns.oracle.com/search/skinconfig.xsd" 
xmlns:xsi="http://www.w3.org/2001/XMLSchema-instance" 
xsi:schemaLocation="http://xmlns.oracle.com/search/skinconfig.xsd 
http://xmlns.oracle.com/search/skinconfig.xsd">
   <isDefault>false</isDefault>
   <linkedVersion>11.1.2.0.0</linkedVersion>
   <enabled>true</enabled>
</skinConfig>
```
#### <span id="page-261-1"></span>**Securing the Oracle SES-WebDAV Communication Channel**

Access to the Oracle SES application over the WebDAV interface is secured using an authentication mechanism, whereby only the eqsys user is allowed to access the skin bundle and support bundle folders.

By default, Oracle SES does not allow users to connect to listener ports from remote machines. This is controlled using the parameters tcp.invited\_nodes and tcp.validnode in *ORACLE\_HOME*/network/admin/sqlnet.ora.

To allow the eqsys user access to the WebDAV HTTP port from a remote machine, you must edit the following parameters in sqlnet.ora file as shown in the example:

```
tcp.invited_nodes=(testhost1,testhost2,127.0.0.1)
tcp.validnode_checking=yes
```
where testhost1, testhost2, and 127.0.0.1 are the IDs of remote machines that can access the listener.

Restart the Oracle SES midtier and backend after modifying sqlnet.ora.

searchctl restartall

Note that you can also provide the network address of the remote machine as the ID. If it is not desirable to open up the WebDAV port for remote access, then the Administration API can be used to manage skin bundles as an alternative to the WebDAV interface.

**Note:** In previous releases, the base path of Oracle SES was referred to as *ORACLE\_HOME*. In Oracle SES release 11*g,* the base path is referred to as *ORACLE\_BASE*. This represents the Software Location that you specify at the time of installing Oracle SES.

*ORACLE\_HOME* now refers to the path *ORACLE\_BASE*/seshome.

For more information about *ORACLE\_BASE*, see ["Conventions" on](#page-17-0)  [page -xviii.](#page-17-0)

# **Security in Oracle Secure Enterprise Search**

This chapter describes the architecture and configuration for Oracle SES security model. It contains the following topics:

- [Overview of Oracle Secure Enterprise Search Security](#page-264-0)
- **[Enabling Secure Search](#page-273-0)**
- [Configuring Secure Search with OracleAS Single Sign-On](#page-282-0)
- [Configuring Secure Search with OAM Single Sign-On](#page-290-0)
- [SSL and HTTPS Support in Oracle Secure Enterprise Search](#page-295-0)
- **[Using Windows Native Authentication](#page-304-0)**

## <span id="page-264-0"></span>**Overview of Oracle Secure Enterprise Search Security**

This section describes the Oracle SES security model. It contains the following topics:

- [Oracle Secure Enterprise Search Security Model](#page-264-1)
- [Passwords](#page-265-0)
- [Authentication and Authorization](#page-265-1)
- **[Authentication Methods](#page-272-0)**

## <span id="page-264-1"></span>**Oracle Secure Enterprise Search Security Model**

Oracle SES provides access to a variety of content repositories through a single gateway. Each external repository has its own security model that determines whether a particular user can access a particular document. You must carefully consider all aspects of security in Oracle SES to respect the security of documents coming from multiple data repositories.

Oracle SES uses the following security services in its security model:

- **Identity plug-ins** can obtain user and group information directly from any identity management system. An identity plug-in is Java code between Oracle SES and an identity management system, allowing Oracle SES to read user and group information.
- **Secure Socket Layers** (SSL) is the industry standard protocol for managing the security of message transmission on the Internet. This is used for securing RMI connections, HTTPS crawling, and secure JDBC.

Connecting to the Oracle SES server using SQL\*Plus, except as documented in the guide, is not supported. Changing the Oracle SES server directly using SQL and

modifying initialization parameter files is not supported. User management, including password changes, should only be done using the Oracle SES Administration GUI.

As an additional security measure, Oracle SES is configured to reject connection requests using SQL\*Plus from remote hosts. The only protocols supported for connection to Oracle SES from remote hosts are HTTP, HTTPS, and AJP13.

## <span id="page-265-0"></span>**Passwords**

The user name for Oracle SES is eqsys. You can change the password specified during installation on the Global Settings - Change Password page. A password must consist of at least 8 characters, and contain at least one numeric and one alphabetic character. Note that the password length cannot exceed 30 characters. After you click **Apply**, a confirmation message appears if the password changed successfully.

For added security, a temporary password feature is provided. You can enter login credentials for use by the crawler when creating table sources, e-mail, [OracleAS Portal](#page-403-0), or Web sources. For Web sources, authentication can be performed with HTTP authentication, HTML forms, and [OracleAS Single Sign-On](#page-403-1).

## **To use the temporary password feature:**

Select the **Delete Passwords After Crawl** option in the Oracle SES Administration GUI when creating or editing a source.

This option is not available when self service for Web sources is enabled.

If a source has the **Delete Passwords after Crawl** option enabled, then you are prompted for all required passwords whenever the schedule for that source starts. You must start these schedules manually, which enables you to respond to the prompts. The supplied passwords are removed immediately after the schedule completes.

## <span id="page-265-1"></span>**Authentication and Authorization**

Oracle SES security is implemented at two levels: user authentication and user authorization.

This section contains the following topics:

- **[About Oracle SES Authentication](#page-265-2)**
- [Restrictions on Changing the ACL Policy](#page-267-0)
- [Activating an Identity Plug-in](#page-268-0)
- [Re-registering Pre-Installed Identity Plug-ins](#page-270-0)
- [Restrictions on Changing the Identity Plug-in](#page-271-0)

## <span id="page-265-2"></span>**About Oracle SES Authentication**

User authentication identifies a user through an identity management system. You can register an identity plug-in to any identity management system; Oracle SES provides registered identity plug-ins for many identity management systems. The plug-in that you activate is responsible for all authentication and validation activity in Oracle SES. Activation is performed on the Global Settings - Identity Management Setup page.

Security filter configuration for the identity plug-in is performed on the Global Settings - Query Configuration page. A login does not force a refresh of the user's security filter. For a query request, Oracle SES checks the timestamp of an existing cached security filter and refreshes it when the specified life span has expired. The default latency is 60 minutes.

**See Also:** ["Activating an Identity Plug-in" on page 11-5](#page-268-0) and "Identity [Plug-in API" on page 13-38](#page-367-0)

## **About Oracle SES User Authorization**

User authorization determines whether a user can access information about a particular item in the result list. It can be implemented in two layers.

The first layer utilizes access control lists (ACLs). An ACL lists the users or groups of users that have access to the document. The ACL can be assigned by the administrator to an entire source through the Oracle SES Administration GUI (*source-level ACLs*), or it can be provided by the source itself for each document (*document-level ACLs*).

The second layer uses a Java class to dynamically filter documents at search time (*query-time authorization*).

Oracle SES can use the following types of ACL policies:

- **Source-level ACLs**: An individual source can be protected by a single ACL, which governs access to every document in that source. These ACLs are defined on the Home - Sources - Authorization page.
- **Document-level ACLs**: Oracle SES provides mapped security to repositories by retrieving the ACL for each document at the time of crawling and indexing. At crawl time, the ACL for each document is passed to the crawler along with the document content, and the ACL is stored in the index. Currently Oracle SES supports document-level ACLs for user-defined sources and [OracleAS Portal](#page-403-0) sources. (The ACL policy is Documents Controlled by the Source.) With user-defined sources, ACLs are returned by the crawler plug-in implemented by the user. With OracleAS Portal sources, ACLs are returned by the OracleAS Portal server. At search time, Oracle SES does not need any connection with the repository to validate access privileges.

For both source-level ACLs and document-level ACLs, all users and roles defined in the ACLs must exist in the identity plug-in.

User names are not case sensitive.

[Table 11–1](#page-266-0) identifies when documents are visible with the document ACL types supported in Oracle SES:

<span id="page-266-0"></span>

| <b>Document ACL</b><br><b>Type</b> | <b>Public User</b> | <b>Authenticated</b><br>User | <b>Authenticated</b><br><b>User with Allow</b><br><b>Permission to</b><br><b>Document</b> | <b>Authenticated</b><br><b>User with Deny</b><br><b>Permission to</b><br><b>Document</b> |
|------------------------------------|--------------------|------------------------------|-------------------------------------------------------------------------------------------|------------------------------------------------------------------------------------------|
| No ACL                             | document visible   | document visible             | N/A                                                                                       | N/A                                                                                      |
| Deny<br>Permission Only            |                    |                              | N/A                                                                                       | --                                                                                       |
| Allow<br>Permission Only           |                    | --                           | document visible $N/A$                                                                    |                                                                                          |
| Deny with<br>Allow<br>Permissions  |                    | --                           | document visible -                                                                        |                                                                                          |

*Table 11–1 Document ACL Types in Oracle SES Security Model*

[Table 11–2](#page-267-1) compares the document-level user authorization methods in Oracle SES.

<span id="page-267-1"></span>

| <b>Method</b>               | <b>How Authorization is</b><br><b>Determined</b>                             | <b>Advantages</b>                                                                                                    | <b>Disadvantages</b>                                                                                                    |
|-----------------------------|------------------------------------------------------------------------------|----------------------------------------------------------------------------------------------------|----------------------------------------------------------------------------------------------------|
| <b>ACLs</b>                 | The ACL is supplied by<br>a crawler plug-in or an<br>OracleAS Portal server. | Faster secure search<br>performance.                                                                                                    | ACLs are static: they are<br>updated only when                                                                                       |
|                             |                                                                              | No additional<br>programming is required<br>for ACL-based OracleAS<br>Portal security. (If<br>implementing a crawler<br>plug-in, then some<br>additional work is<br>necessary to supply<br>ACLs.) | crawling the source<br>repository or when the<br>administrator changes<br>Oracle SES ACLs in the<br>Oracle SES<br>Administration GUI |
| Query-time<br>Authorization | ResultFilterPlugin<br>Java class.                                            | Dynamic authorization.                                                                                                    | There is performance                                                                                                    |
|                             |                                                                              | Reflects real-time user<br>access privilege on<br>documents.                                                                                                    | overhead in cases when<br>the search is not<br>selective, returning large<br>number of rows before<br>query-time<br>authorization.   |
|                             |                                                                              |                                                                                                    | Extra work is required to<br>implement a<br>ResultFilterPlugin.                                                                      |

*Table 11–2 User Authorization Methods in Oracle Secure Enterprise Search*

For sources that do not fit the user/group model, an authorization plug-in provides a more flexible security model. With an authorization plug-in, a crawler plug-in can add security attributes similar to document attributes. The authorization plug-in is invoked at login time to build security filters onto the query string. The security filters are applied against the values of the security attributes for each document. Only documents whose security attribute values match the security filter are returned to the user.

#### **See Also:**

- ["Authorization Plug-in API" on page 13-38](#page-367-1)
- ["Administrator-Based Authorization" on page 11-15](#page-278-0) for more information about ACLs
- ["Query-time Authorization" on page 11-17](#page-280-0) for more information on Java filter classes
- ["Crawler Plug-in API" on page 13-30](#page-359-0)

#### <span id="page-267-0"></span>**Restrictions on Changing the ACL Policy**

On the Home - Sources - Authorization page, you can set and change the ACL policy.

## **The following ACL policy options are available:**

- **No ACL**: With this setting, all documents are considered searchable and visible
- **Oracle Secure Enterprise Search ACL:** With this setting (also known as **source-level ACLs**), you can protect the entire source with one ACL. The same ACL protects every document in that source.
- **ACLs Controlled by the Source**: This setting (also known as **document-level ACLs**) is available only for [OracleAS Portal](#page-403-0) sources and user-defined sources. This preserves authorizations specified in OracleAS Portal. For user-defined sources,

crawler plug-ins (or connectors) can supply ACL information with documents for indexing, which provides finer control document protection. (That is, each document in the source can have different access privileges.)

## **The following restrictions apply to changing the ACL policy:**

- If the schedule associated with the source is not currently being crawled, and if the source has never been crawled, then all ACL policy changes are allowed.
- If the schedule associated with that source is currently being crawled (that is, the schedule status is Launching, Executing, or Stopping), then all ACL options are grayed out, and you cannot change the ACL policy.
- If the schedule associated with the source is not currently being crawled, but the source *has* been crawled earlier, then the only change allowed is between **No ACL** and **Oracle Secure Enterprise Search ACL** (in either direction). This is visible in the Oracle SES Administration GUI as follows:
	- **–** If the ACL option selected before the crawl started was **No ACL** or **Oracle Secure Enterprise Search ACL**, then the **ACLs Controlled by the Source** option is grayed out.

If a secure ACL policy was selected but the identity plug-in is deactivated, then you can change the ACL policy to **No ACL** regardless of the crawl status.

[OracleAS Portal](#page-403-0) sources are subject to the same restrictions as other sources. That is, no changes are allowed while being crawled, and only changes between **No ACL** and **Oracle Secure Enterprise Search ACL** are allowed after crawling completes. However, the ACL policy for an OracleAS Portal source can also change if it is inheriting the ACL policy from its OracleAS Portal server parent; for example, when the OracleAS Portal server ACL policy is modified or when the OracleAS Portal source is changed from specifying the ACL policy locally to inheriting it from the server. Therefore, changes on an OracleAS Portal server are restricted so that no disallowed changes can occur on any children that inherit the ACL policy.

If any child inheriting the ACL policy is being crawled, then no changes are allowed on the OracleAS Portal server. If any child inheriting the ACL policy has been crawled, then the only changes allowed are between **No ACL** and **Oracle Secure Enterprise Search ACL**. (If the OracleAS Portal server policy is **ACLs Controlled by the Source**, then no changes are allowed). Similarly, the OracleAS Portal source cannot be set to inherit its ACL policy from the OracleAS Portal server if the associated change in ACL policy would be disallowed.

**Note:** A source that is being crawled is different from a source whose associated schedule is being crawled. Oracle SES restricts all ACL policy changes for a source when the schedule associated with that source is being crawled. A source might not be crawled, but the schedule associated with it could be crawled if another source in the same schedule is being crawled.

## <span id="page-268-0"></span>**Activating an Identity Plug-in**

You can register an identity plug-in to any identity management system. Oracle SES provides registered identity plug-ins for many identity management systems. The plug-in that you activate is responsible for all authentication and validation activity in Oracle SES. Activate an identity plug-in on the Global Settings - Identity Management Setup page.

When you activate a plug-in, the Global Settings - Activate Identity Plug-in page is displayed. When completing this page, be sure that the values for Additional User Base and Additional Group Base are not subsets of Directory Subscriber.

**Caution:** You must create the identity plug-in before creating an Oracle SES data source for any type of secure data. If the identity plug-in is not active, then the data source is crawled as a public data source.

The following table lists which identity plug-ins are available for each enterprise content source.

| <b>Source Type</b>                               | <b>Versions Supported</b>                                                             | <b>Identity Plug-in</b>                                              |
|--------------------------------------------------|---------------------------------------------------------------------------------------|----------------------------------------------------------------------|
| Database                                         | Any databases with a JDBC<br>driver                                                   | Native                                                               |
| <b>EMC</b> Documentum<br><b>Content Server</b>   | 5.1, 5.2.5, 5.3 SP2                                                                   | Active Directory, Oracle<br><b>Internet Directory, Native</b>        |
| EMC Documentum eRoom 7.3                         |                                                                                       | Active Directory, Oracle<br><b>Internet Directory</b>                |
| FileNet Content Engine                           | 3.5                                                                                   | <b>Active Directory</b>                                              |
| FileNet Image Services                           | 4.0 (ISRA 3.2)                                                                        | Active Directory, Oracle<br><b>Internet Directory, Native</b>        |
| Hummingbird Document<br><b>Management Server</b> | 2004, 2005                                                                            | Active Directory, Native                                             |
| IBM DB2 Content Manager 8.3                      |                                                                                       | Native                                                               |
| Lotus Notes                                      | 5.0.9, 6.5.4, 7.0                                                                     | <b>Active Directory, Oracle</b><br><b>Internet Directory, Native</b> |
| Microsoft Exchange                               | Windows 2000, Windows 2003                                                            | <b>Active Directory</b>                                              |
| Microsoft SharePoint<br><b>Portal Server</b>     | 2003, 2007                                                                            | <b>Active Directory</b>                                              |
| NTFS                                             | Windows 2000, Windows 2003                                                            | Active Directory, Oracle<br><b>Internet Directory</b>                |
| Open Text Livelink                               | 9.2, 9.5, 9.5.5                                                                       | Active Directory, Native                                             |
| Oracle Calendar                                  | $10.1.2$ or later                                                                     | Oracle Internet Directory                                            |
| <b>Oracle Content Database</b>                   | Oracle Content Services 10.1.2<br>or later, Oracle Content<br>Database 10.2 or 10.1.3 | Native, Query-time<br>authorization                                  |
| Oracle E-Business Suite                          | 11, 12                                                                                | Native                                                               |
| Oracle Mail                                      | 10 <sub>g</sub>                                                                       | Oracle Internet Directory                                            |
| Siebel 7.8                                       | 7.8                                                                                   | Native                                                               |
| Siebel 8                                         | 8                                                                                     | Native                                                               |
| <b>Oracle Content Server</b>                     | 7.1.1, 7.5.2, 10gR3                                                                   | Native                                                               |

*Table 11–3 Identity Plug-ins for Enterprise Content Sources*

**Activating the Active Directory Identity Plug-in** When connecting to Active Directory, Oracle SES tries to resolve the Active Directory domain name to an IP address of the Active Directory Domain Controller. This is generally not possible, especially when Oracle

SES is installed on a non-Windows system or on a Windows system in a different domain. You must add the IP address of the Active Directory domain to the host file.

For example, to connect to an Active Directory domain called foobar.example.com, you must add something similar to the hosts file: 10.123.1.2 foobar.example.com. Search for the hosts file in C:\Windows\System32\Drivers\etc\HOSTS on Windows systems, and /etc/hosts on UNIX systems.

For the Active Directory identity plug-in enter values for the following parameters:

- **Directory URL**: ldap://*ActiveDirectoryserver*:389
- **Directory account name:** *UserLogonName* Confirm the user logon name on the Active Directory Users and Computers application. Under the **User** folder, right-click **username**. Select **Property** and go to the **Account** tab. For example, assume the user account adtest in domain domain1.example.com, which is associated with the target Active Directory. You may try domain1\adtest or adtest@domain1.example.com or

cn=adtest,cn=users,dc=domain1,dc=example,dc=com if you are not sure the actual user logon name. The user account does not need to be an administrator account.

- **Directory account password**: *PasswordForDirectoryAccount*
- **Directory subscriber**: dc=domain1,dc=example,dc=com for the domain name domain1.example.com
- **Directory security protocol:** none

If you deactivate an identity plug-in, then you must restart the middle tier with searchctl restart.

## <span id="page-270-0"></span>**Re-registering Pre-Installed Identity Plug-ins**

If a pre-installed identity plug-in is accidentally removed, you can re-register it with the following steps:

- **1.** On the Global Settings Identity Management Setup page, click **Register New Identity Plug-in**.
- **2.** Enter the class name and jar file name of the removed identity plug-in, as identified in [Table 11–4.](#page-270-1)
- **3.** Click **Finish**.

**Identity Plug-in Class Name Class Name Jar File Name** Documentum Content Services oracle.search.plugin.security.identity.dcs. DCSIdentityPluginManager ../dcs/DCSIdentityPlugin.jar FileNet Image Services oracle.search.plugin.security.identity.fnis. ../fnetis/FNISIdentityPlugin.jar FNISIdentityPluginManager Hummingbird DMS oracle.search.plugin.security.identity.hbd ../hbdm/HBDMIdentityPlugin.jar m.HBDMIdentityPluginManager Open Text Livelink Content Services oracle.search.plugin.security.identity.llcs. ../llcs/LLCSIdentityPlugin.jar LLCSIdentityPluginManager Database oracle.search.plugin.security.identity.db. DBIdentityPluginManager ../oracleapplications/DBCrawler.jar

<span id="page-270-1"></span>*Table 11–4 Identity Plug-in Class Names and Jar File Names*

| <b>Identity Plug-in</b>             | <b>Plug-in Class Name</b>                                                                                             | Jar File Name                           |
|-------------------------------------|----------------------------------------------------------------------------------------------------|-----------------------------------------|
| Oracle E-Business Suite             | oracle.search.plugin.security.identity.ebs. /oracleapplications/EBSCrawler.jar<br>EBSIdentityPluginMgr                |                                         |
| Siebel 7.8                          | oracle.search.plugin.security.identity.sieb<br>el.Siebel78IdentityPluginMgr                                           | /oracleapplications/Siebel78Crawler.jar |
| Siebel 8                            | oracle.search.plugin.security.identity.sieb /oracleapplications/Siebel8Crawler.jar<br>el.SiebelIdentityPluginMgr      |                                         |
| <b>Oracle Content Server</b>        | oracle.search.plugin.security.identity.stell /oracleapplications/StellentCrawler.jar<br>ent.StellentIdentityPluginMgr |                                         |
| Oracle Internet Directory           | oracle.search.plugin.security.identity.oid. OIDPlugins.jar<br>OIDPluginManager                                        |                                         |
| IBM DB2 Content Manager             | oracle.search.plugin.security.identity.icm. icm/ICMIdentityPlugin.jar<br>ICMIdentityPluginManager                     |                                         |
| <b>Active Directory</b>             | oracle.search.plugin.security.idm.Identity idm/idmPlugin.jar<br>PluginManagerADImpl                                   |                                         |
| Sun Java System Directory<br>Server | oracle.search.plugin.security.idm.Identity idm/idmPlugin.jar<br>PluginManagerIPlanetImpl                              |                                         |
| <b>OpenLDAP</b> Directory           | oracle.search.plugin.security.idm.Identity idm/idmPlugin.jar<br>PluginManagerOpenLdapImpl                             |                                         |
| Lotus Notes                         | oracle.search.plugin.security.identity.ln.L ln/LNIdentityPlugin.jar<br>NIdentityPluginManager                         |                                         |

*Table 11–4 (Cont.) Identity Plug-in Class Names and Jar File Names*

## <span id="page-271-0"></span>**Restrictions on Changing the Identity Plug-in**

The information Oracle SES saves from the identity plug-in (that is, the correspondence between names and canonical attribute values) may not be valid on different identity plug-ins. If you keep the same identity plug-in server (for example, to change port numbers or to switch to SSL), or if you use a new directory server that has identical user information, then you can deactivate and re-activate the identity plug-in anytime without restriction. This section describes steps you must perform if you change identity plug-in servers with user information that is not identical.

If you have sources using the ACL policy Oracle Secure Enterprise Search ACL and you decide to use a different identity plug-in server, then you must clear the ACL data before deactivating the original identity plug-in. If the ACL data is not cleared, then the ACL policy configured for that source while connected to the old identity plug-in server is not correctly enforced after connecting to the new identity plug-in server.

The existing ACL data can be cleared using either of these methods:

- Before deactivating the identity plug-in, for each source using the ACL policy Oracle Secure Enterprise Search ACL, switch the ACL policy to No ACL. After connecting to the new identity plug-in server, restore the ACL policy to Oracle Secure Enterprise Search ACL and add the ACLs again. This temporarily makes the source public. If this is unacceptable, then use the next option.
- Before deactivating the identity plug-in, delete each source that uses the ACL policy Oracle Secure Enterprise Search ACL. After connecting to the new identity plug-in server, add the sources back and configure them again. The documents are never made public; but this may involve more work than the previous option.

If you have sources using the ACL policy ACLs Controlled by the Source and you decide to use a different identity plug-in server, then after activating the new identity plug-in server, each source that uses this ACL policy must be re-crawled with the

**Process All Documents** option. This forces the reloading and indexing of all of ACL information for such sources using the new identity plug-in server. Select the **Process All Documents** option on the Home - Schedules - Edit Schedule page.

**Note:** If the ACL data is not cleared before switching identity plug-in servers, then you see a message that some users and groups could not be found by the identity plug-in. Those users and groups are still displayed on the Home - Sources -Authorization page. They can be deleted manually.

## <span id="page-272-0"></span>**Authentication Methods**

The Oracle SES front-end interface collects user credentials, which are then validated against the active identity plug-in. In addition to authentication of search users, Oracle SES must also authenticate the crawler when accessing external data repositories. Administrators supply credentials to crawl private content through the following authentication methods:

- HTTP authentication (both basic and digest authentication)
- HTML forms
- OracleAS Single Sign-On
- Oracle Access Manager (OAM) Single Sign-On

It is the administrator's responsibility to check the authorization policy to ensure that crawled documents are properly protected.

## **Oracle Secure Enterprise Search User Repository**

Oracle SES has two types of users:

- **Administrative User**: The administrative user is eqsys. This user is natively defined in Oracle SES. Only this user can use the Oracle SES Administration GUI.
- **Search Users**: Oracle SES lets you register an identity plug-in as an interface to any identity management system. (Oracle SES provides registered identity plug-ins for Oracle Internet Directory and other identity management systems.) The plug-in that you activate is responsible for all authentication and validation activity in Oracle SES. Use the Global Settings - Identity Management Setup page in the Oracle SES Administration GUI to associate Oracle SES with an identity management system.

Oracle Internet Directory is Oracle's native [LDAP](#page-403-2) v3-compliant directory service. It is part of the Oracle Identity Management infrastructure. It is not included in Oracle SES. Oracle Internet Directory should be version 9.0.4 or 10.1.2 (with the latest patch release applied) for connection with Oracle SES. Oracle Internet Directory is not a part of Oracle SES, and therefore Oracle SES can be linked to any existing or new Oracle Internet Directory.

### **Oracle Secure Enterprise Search Authentication Interface**

For the eqsys administrative user, a form login screen is available in the Oracle SES Administration GUI. This is the only way for an administrator to log in to Oracle SES.

For search users, there are three possible front-end authentication interfaces:

HTML form login page. Oracle SES provides an authentication page, and it authenticates against the identity plug-in.

- Web Services API. The login and logout Web Services operations authenticate against the identity plug-in.
- Single sign-on login screen. This can be made available by front-ending Oracle SES with [OracleAS Single Sign-On](#page-403-1) and [Oracle HTTP Server](#page-404-0). These are available as part of the Oracle Identity Management infrastructure in OracleAS.

Note that whenever the public host name for the Oracle SES query application is different from the internal host name for Oracle SES, you must add a configuration parameter to search.properties. This is so that Oracle SES redirects the public host name to the internal host name. This situation arises when using a load balancer such as BIG-IP or using OracleAS Single Sign-on.

To add the configuration parameter, open *ORACLE\_HOME*/search/webapp/config/search.properties in a text editor and add the ses.qapp.allowed\_redirect\_hosts parameter. The format is as shown:

ses.qapp.allowed\_redirect\_hosts=*external\_host1*[, *external\_host2*,...]

For example, if the internal URL for Oracle SES is ses.example.com:7777 and the external URL for the fronting Oracle HTTP Server (OHS) is ses\_ext.example.com:8888, then you must add the following to search.properties:

ses.qapp.allowed\_redirect\_hosts=ses\_ext.example.com

#### **Note:**

- Only form login *or* single sign-on login can be used for search users at any point in time. Using single sign-on with the Web Services authentication interface is not supported.
- Oracle strongly recommends that you SSL-protect the channel between the [Oracle HTTP Server](#page-404-0) and the Oracle WebLogic server instance for secure content.

# <span id="page-273-0"></span>**Enabling Secure Search**

Much of the information within an organization is publicly accessible. However, there are other sources that are protected. For example, while a user can search in their own e-mail folders, they should not be able to search anyone else's e-mail. A secure search returns only search results that the user is allowed to view based on access privileges.

Oracle SES can use the following two security modes: OracleAS Single Sign-on (SSO) or non-SSO. This is set on the Global Settings - Query Configuration page:

- Require login to search secure content only: anyone can search public content. This is the default. This is also known as secure mode 2.
- Require login to search secure *and* public content. This is also known as secure mode 3.

This is applied to both the default query application and Oracle SES Web services. In mode 3, if a user tries to perform any Web services operation (search or document service) without logging in first, then a [SOAP](#page-405-1) exception is thrown indicating that this secure mode requires login for any operation.

This section describes the authorization methods that Oracle SES supports. The authorization methods prevent search users from accessing documents for which they do not have privileges.

Oracle Secure Enterprise Search offers several options for secure search:

- **[User Authorization Cache](#page-274-0)**
- **[Federated User Authorization Cache](#page-275-0)**
- [Administrator-Based Authorization](#page-278-0)
- [Custom Crawler Plug-in](#page-279-0)
- **[Identity-Based Secure Search](#page-279-1)**
- [Query-time Authorization](#page-280-0)
- **[Self Service Authorization](#page-282-1)**

**See Also:** *Oracle SES Administration Tutorial* at http://www.oracle.com/pls/topic/lookup?ctx=E35215-01 &id=tut\_ses\_administration

## <span id="page-274-0"></span>**User Authorization Cache**

The User Authorization Cache (UAC) source type can crawl and cache user authorization information such as groups and accessible values of user security attributes. This cached information is used at query time to build a security filter. Querying a local cache is much faster than retrieving the authorization information from external repository and identity systems, and thus it significantly reduces the time to build the security filters for the current user. As a result, users can log in to Oracle SES much more quickly. Moreover, you can set up UAC sources to crawl the user authorization information off line, which reduces the load on target repositories at query time.

You can use UAC for sources that are based on either of the security models supported in Oracle SES:

- **Identity-based security**: UAC is enabled for Oracle Internet Directory, Active Directory, and Lotus Notes.
- **Attribute-based security**: UAC is enabled for Oracle Content Database and Oracle Content Server sources. This type of security is also called the user-defined security model.

The crawler stores the following information in the User Authorization Cache:

- User groups: The list of groups that a user belongs to.
- User attribute values: The values of a specified list of attributes for particular data sources. The values can be single values or arrays of values.

#### **To create a UAC source for an identity plug-in:**

- **1.** Click the **Sources** tab.
- **2.** For Source Type, select **User Authorization Cache**, then click **Create**.

The Create User-Defined Source page is displayed.

- **3.** Configure the UAC source with the parameters described in [Table 11–5](#page-275-1). Set **Retrieve user groups** to true.
- **4.** Create and activate the identity plug-in. Configure the plug-in to use the cache.

For example, set these parameters for an OID plug-in:

- **Use User Cache: true**
- **User Cache Source Name:** Name of the UAC source that caches the user group information.

**To create a UAC source for attribute-based security:**

- **1.** Click the **Sources** tab.
- **2.** For Source Type, select **User Authorization Cache**, then click **Create**.

The Create User-Defined Source page is displayed.

- **3.** Configure the UAC source with the parameters described in [Table 11–5](#page-275-1). Be sure to set **Source names for which security attributes should be crawled**.
- **4.** Configure the data sources to use cached user authorization information for building security filter by setting appropriate UAC related parameters in the authorization plug-in.

For example, set these parameters for Oracle Content Server source:

- Use cached user and role information to authorize results: true
- User role data source to cache the filter: Name of the UAC source that caches the user authorization information for this data source.

<span id="page-275-1"></span>

| <b>Parameter</b>                                                   | <b>Setting</b>                                                                                                    |
|--------------------------------------------------------------------|----------------------------------------------------------------------------------------------------|
| User search query                                                  | Query expression defining the set of users to be crawled. For<br>example, enter a* to crawl all users whose names begin with the<br>letter a. Leave this parameter blank to crawl all users who have<br>logged into Oracle SES. |
|                                                                    | This expression is interpreted by the active identity plug-in.<br>When the active identity plug-in is Oracle Internet Directory or<br>Active Directory, specify the LDAP query to select the set of<br>users to crawl.          |
| User attributes to be<br>synchronized from identity                | Comma-separated list of user attributes to crawl, such as name,<br>groups.                                                                                                    |
| system                                                             | Not used in this release: Leave blank.                                                                                                    |
| Retrieve user groups                                               | Enter true to cache groups for users; otherwise, enter false.                                                                                                    |
| Source names for which<br>security attributes should<br>be crawled | Enter a comma-separated list of source names with security<br>attributes to crawl. For example, source1, source2. The<br>security model in these sources must be attribute-based security.                                      |

*Table 11–5 User Authorization Cache Parameters*

## <span id="page-275-0"></span>**Federated User Authorization Cache**

The Federated User Authorization Cache maintains a single User Authorization Cache (UAC) for use by all Oracle SES instances in a federated environment. Any identity plug-in or authorization plug-in can use a Federated UAC.

### **Prerequisite**

Define one or more UAC sources for an Oracle SES instance in the federated environment, as described in ["User Authorization Cache" on page 11-11.](#page-274-0) A local cache created on this system can be accessed as a federated UAC source by any other instance with an identically configured identity or authorization plug-in.

### **To create a federated UAC:**

- **1.** Click the **Sources** tab.
- **2.** For Source Type, select **Federated UAC**, then click **Create**.

The Create Federated UAC page is displayed.

- **3.** Configure the federated UAC source with the parameters described in [Table 11–6.](#page-276-1)
- **4.** Configure an identity or authorization plug-in:
	- **a.** Select the **Global Settings** secondary tab.
	- **b.** Under System, choose **Identity Management Setup**.
	- **c.** Activate an identity or authorization plug-in. Enter the name of the federated UAC as the value of the **User Cache Source Name** parameter.
- **5.** Repeat these steps for each additional Oracle SES instance in the federated environment.

<span id="page-276-1"></span>*Table 11–6 Federated UAC Parameters*

| <b>Setting</b>                                                                                                 |
|----------------------------------------------------------------------------------------------------|
| JDBC connection string to a remote Oracle SES instance with one<br>or more UAC sources. (Required)             |
| Full path name of the XML configuration file for the remote<br>cache, as described in Example 11-1. (Required) |
| Password for the eqsys user on the Oracle SES instance<br>identified by Connection String. (Required)          |
|                                                                                                    |

## **Modifying the Remote Cache Configuration File**

You can create the remote cache configuration file anywhere on the computer where you defined a federated UAC. You identify the location of the file when defining a Federated UAC source. The file provides details about the remote UAC source. [Example 11–1](#page-276-0) shows a sample file.

#### <span id="page-276-0"></span>*Example 11–1 Remote Cache Configuration File*

```
<?xml version="1.0" encoding="UTF-8"?>
<FederatedUAC>
    <UserCache>
       <Name>UAC1</Name>
    </UserCache>
    <UserCache>
       <Name>UAC2</Name>
       <UserRouting>u6-u10</UserRouting>
    </UserCache>
    <UserCache>
       <Name>UAC3</Name>
       <SourceMapping>
          <RemoteSourceName>S5</RemoteSourceName>
          <LocalSourceName>S1</LocalSourceName>
       </SourceMapping>
       <SourceMapping>
          <RemoteSourceName>S7</RemoteSourceName>
          <LocalSourceName>S3</LocalSourceName>
       </SourceMapping>
    </UserCache>
</FederatedUAC>
```
## **Name**

The name of a UAC source in a remote instance of Oracle SES from which the federated UAC retrieves user and attribute information. (Required)

## **UserRouting**

Not supported in this release.

## **SourceMapping**

Maps the local source to a remote source with an identically configured authorization plug-in. (Required for attribute-based security)

Use these elements to provide the mapping information:

- **RemoteSourceName**: Name of a remote source defined with a UAC and an authorization plug-in that is configured identically to the plug-in for **LocalSourceName**. (Required)
- LocalSourceName: Name of the local source defined with a federated UAC and an authorization plug-in. (Required)

## **XML Schema Definition for Remote Cache Configuration Files**

The following is the XML schema definition for remote cache configuration files:

```
<?xml version="1.0" encoding="windows-1252" ?>
<xsd:schema xmlns:xsd="http://www.w3.org/2001/XMLSchema"
             xmlns="http://www.example.org" attributeFormDefault="unqualified">
   <xsd:element name="FederatedUAC">
     <xsd:annotation>
       <xsd:documentation>Federated Source Configuration</xsd:documentation>
     </xsd:annotation>
     <xsd:complexType>
       <xsd:all>
         <xsd:element name="UserCache">
           <xsd:annotation>
             <xsd:documentation>
               Remote UAC Source Config Details
             </xsd:documentation>
           </xsd:annotation>
           <xsd:complexType>
             <xsd:all>
               <xsd:element name="Name" minOccurs="1">
                 <xsd:annotation>
                   <xsd:documentation>
                     UAC source name in remote instance from which 
                     user/attribute information must be retrieved
                   </xsd:documentation>
                 </xsd:annotation>
               </xsd:element>
               <xsd:element name="UserRouting" minOccurs="0">
                 <xsd:annotation>
                   <xsd:documentation>
                      Which users should be routed to this UAC cache. Used for
                      identity-based security model.
                   </xsd:documentation>
                 </xsd:annotation>
               </xsd:element>
               <xsd:element name="SourceMapping" minOccurs="0" maxOccurs="1">
                 <xsd:annotation>
                   <xsd:documentation>
```

```
 To map data source prefix for user-defined security
                      attribute retrieval. This will be used in case of user
                      defined security model. The mapping information must be
                      mentioned in the form of remote and local data source names.
                    </xsd:documentation>
                  </xsd:annotation>
                  <xsd:complexType>
                    <xsd:all>
                      <xsd:element name="RemoteSourceName" maxOccurs="1" 
minOccurs="1">
                        <xsd:annotation>
                          <xsd:documentation>
                            Remote Instance Data source name prefixed to the
                            attribute while caching security attribute information
                          </xsd:documentation>
                        </xsd:annotation>
                        <xsd:complexType/>
                      </xsd:element>
                      <xsd:element name="LocalSourceName" minOccurs="1">
                        <xsd:annotation>
                          <xsd:documentation>
                            Local Instance Data source name for which security
                             attribute is being retrieved
                          </xsd:documentation>
                        </xsd:annotation>
                      </xsd:element>
                    </xsd:all>
                  </xsd:complexType>
                </xsd:element>
            \langle xsd:all\rangle </xsd:complexType>
         </xsd:element>
      \langle xsd \cdot a11 \rangle </xsd:complexType>
   </xsd:element>
</xsd:schema>
```
## <span id="page-278-0"></span>**Administrator-Based Authorization**

With administrator-based authorization, the administrator can specify an authorization policy when creating a source. This policy governs which users can view each document. Administrator-based authorization is based on ACLs. When a source is crawled, each document is stamped with an ACL. When a user enters a search, the result list only includes documents for which the user credentials match the document ACL.

**See Also:** ["Authentication and Authorization" on page 11-2](#page-265-1) for more information about ACL policies

Oracle SES performs ACL duplicate detection. If a crawled document's ACL exists in the Oracle SES system, then that ACL is used to protect the document, instead of creating a new ACL within Oracle SES. This policy reduces storage space and increases performance.

Oracle SES supports only a single [LDAP](#page-403-2) domain. The LDAP users and groups specified in the ACL must belong to the same LDAP domain.

**Caution:** If ACLs are crawled from sources, then ensure that the sources being crawled belong to the same LDAP domain. Otherwise, the end users might inadvertently be granted permission to documents that they should not be able to access.

When secure search is enabled, you may encounter up to a 15 minute delay viewing the private documents. This delay could be due to newly added secure sources or a user/group membership change in the identity management system.

## <span id="page-279-0"></span>**Custom Crawler Plug-in**

Oracle Secure Enterprise Search provides an API for writing custom crawler plug-ins (or **connectors**) in Java. With this API, you can create a secure crawler plug-in to meet your requirements.

The custom crawler plug-in passes back URLs directly to be indexed. Each URL can be accompanied by an ACL, which restricts the access to that particular document. Alternatively, an ACL can be set in the Oracle SES Administration GUI for the source.

Authentication credentials can be provided to the plug-in through parameters in the Oracle SES Administration GUI. The plug-in uses these credentials to access the secure source.

Within the Crawler Plug-in API, the DocumentAcl object implements **identity-based security**. Identity-based security is a security policy based on users and groups that is defined by the active identity plug-in.

**See Also:** ["Crawler Plug-in API" on page 13-30](#page-359-0)

## <span id="page-279-1"></span>**Identity-Based Secure Search**

You can do identity-based secure search with administrator-based authorization or custom crawler plug-ins.

Oracle SES provides identity plug-ins for OpenLDAP release 2.2 and 2.3 and Sun Java System Directory Server release 5.1 and 5.2. Activate either of these identity plug-ins on the Global Settings - Identity Management Setup page.

### **To use administrator-based authorization:**

- **1.** On the Home Sources page, select a source to use administrator-based authorization.
- **2.** On the Home Sources Customize Source page, click the **Authorization** tab.
- **3.** Under Crawl-time ACL Stamping, select **Oracle Secure Enterprise Search ACL**.
- **4.** For Type, select **User** or **Group**.
- **5.** Click **Add Another Row**.
- **6.** For **User**, select **USER\_NAME** or something you want to use as **Format** and enter user name as **Name**. For **Group**, select **DN** as **Format** and input **cn=<Group>,<Group search bases>** as **Name**.
- **7.** Click **Apply**.

### **To use custom crawler plug-ins:**

**1.** Create a custom crawler plug-in with the Crawler Plug-in API. See ["Crawler](#page-359-0)  [Plug-in API" on page 13-30](#page-359-0).

**2.** For User & Group, add the following line:

```
DocumentAcl acl;
// For User
acl.addPrincipal("<User>", DocumentAcl.SIMPLE, DocumentAcl.USER);
// For Group
acl.addPrincipal("cn=<Group>,<Group search bases>", DocumentAcl.DN, 
DocumentAcl.GROUP);
```
- **3.** If you get an error registering the identity plug-in, check the WebLogic log files at *ORACLE\_HOME*/search/base\_domain/servers/AdminServers/logs/.
- **4.** For more detailed information, turn on debug mode and try again to register the identity plug-in. See ["Turning On Debug Mode" on page 12-20.](#page-327-0)

#### **Limitations with OpenLDAP and Sun Java System Directory Identity Plug-ins**

The LDAP entry of users and groups on OpenLDAP or Sun Java System Directory Server requires the following conditions:

**Users:**

- Belong to the following objectClasses: person, organizationalPerson, and inetOrgPerson
- Have the following attributes: dn, cn, sn
- The entry's location: uid=<User>,<User search bases>

#### **Groups:**

- Belong to one objectClasse: groupOfUniqueNames
- Have the following attributes: dn, uniqueMember
- The entry's location: cn=<Group>,<Group search bases>

## <span id="page-280-0"></span>**Query-time Authorization**

Query-time authorization provides another form of filtering. Query-time authorization can be enabled or disabled for Web, file, table, e-mail, mailing list, [OracleAS Portal,](#page-403-0) and user-defined source types from the Home - Sources - Edit Source page. It is not available for federated or self-service sources. Query-time authorization can be used with or without ACLs. For example, a source could be stamped with a relatively broad ACL, while query-time authorization could be used to further filter the results.

In query-time authorization, the Oracle SES administrator associates a Java class that is called at run time. The Java class validates each document that is returned in a user query.

Query-time authorization requires these steps:

- **1.** The Oracle SES administrator registers a Java class implementing the ResultFilterPlugin interface with a source that requires query-time authorization.
- **2.** Oracle SES crawls, collects, and indexes all documents. If ACL stamping has been set up, then it ACL stamps the documents.
- **3.** At search time, the search result list initially contains all documents accessible under crawl-time ACL policies, unfiltered by query-time user privilege checking.
- **4.** For the top-N results requested by the user, Oracle SES calls the registered Java class, passing in the search request and document information for any documents

belonging to the protected source. The Java class returns an integer value for each document indicating if the document should be removed from the result or not.

**5.** Only items the user is privileged to see are returned to the user in their result list.

## **Notes for Using Query-time Authorization:**

- The Browse application is also filtered by the query-time authorization mechanism. The ResultFilterPlugin class controls which folders are visible to the user, and documents within folders are filtered by the same process as the standard search result list.
- Set the **Hit Count Method** to **Exact count (adjusted for query-time filtering)** on the Global Settings - Query Configuration page. If it is not set to **Exact Count**, then the hit count displayed could be larger than the actual number of documents the user is authorized to view. The page in the Oracle SES Administration GUI contains other query-time authorization configuration settings you might want to consider.

Oracle SES reports an approximate count of search results. The number of documents Oracle SES fetches determines the accuracy of the estimation. When the hit count is high enough to go beyond one page of results, then the count changes to a more accurate count as you click **Next** pages. **Exact count** shows an accurate count, but this option impacts query response time.

**Note:** While crawling secure data sources, the crawler skips infosource count-hit. Changing the ACL policy for a data source from secure to public does not result in an automatic update of the infosource count-hit. If you wish to include the data source in the infosource count-hit, you must recrawl the data source or trigger infosource update\_doc\_count for the data source.

- If you modify the contents of the jar file containing the ResultFilterPlugin implementation classes, but do not change the location of the jar file, then you must restart the Oracle SES middle tier. This ensures that the search application picks up your changes and that the Java Virtual Machine does not use a cached version of the class within the old jar file. Restart the middle tier with searchctl restart.
- If a ResultFilterPlugin class is enabled for an OracleAS Portal server, then all of its page group sources are automatically protected by that query-time filter.
- It may take up to five seconds for query-time authorization changes applied in the Oracle SES Administration GUI to take effect in the Oracle SES search engine. The relevant settings are the following:
	- **–** Enabling a ResultFilterPlugin class for a source
	- **–** The hit count method
	- **–** The Query-time Authorization Configuration settings on the Global Settings Query Configuration page.

**See Also:** ["Query-time Authorization API" on page 13-39](#page-368-0) for more information about implementing a ResultFilterPlugin Java class

## <span id="page-282-1"></span>**Self Service Authorization**

Self service authorization allows end users to enter their credentials needed to access an external content repository. Oracle Secure Enterprise Search crawls and indexes the repository using these credentials to authenticate as the end user. Only the self service user is authorized to see these documents in their search results. Self service authorization works well out of the box, as the crawler appears to be a normally authenticated end user to the content repository.

To set up a self service source, create a template source, defining the target data repository but omitting the credentials needed to crawl. From the search application, an end user can view the Customize page and subscribe to a template source by entering their credentials in an input form. A new user-subscribed source is created, along with a copy of the template's schedule. Oracle SES creates an ACL for this user to be applied to the source.

User-subscribed sources are viewable in the Home - Sources - Manage Template Source page, and the associated schedules are administered in the Home - Schedules page. Any changes applied by the administrator to a template source are dynamically inherited by the associated user-subscribed sources for the next crawl.

The self service option is available for e-mail and Web sources. Self service e-mail sources require the administrator to specify the IMAP server address and the end user to specify the IMAP account user name and password. Self service Web sources are limited to content repositories that use [OracleAS Single Sign-On](#page-403-1) authentication. The administrator specifies the seed URLs, boundary rules, document types, attribute mappings, and crawling parameters, and the end user specifies the single sign-on user name and password.

Crawling of user-subscribed sources is controlled by the administrator. End users do not see any search results for their subscribed source until that source is crawled by the administrator's schedule. Allowing a crawl to automatically launch immediately after an end user subscribes to a source might be useful. However, it makes it possible for users to load the system at inconvenient times.

# <span id="page-282-0"></span>**Configuring Secure Search with OracleAS Single Sign-On**

If you use [OracleAS Single Sign-On](#page-403-1) (SSO), then you can configure Oracle SES to use your SSO server for authentication. This section describes the necessary configuration steps.

OracleAS supported version with the current Oracle SES installation is 10.1.4.0.1, with the latest patch sets applied. The supported Oracle HTTP Server versions are 10.1.3 and 11g.

**Note:** ORACLEAS\_HOME refers to the Oracle home directory of the OracleAS middle tier installation, which is typically stored in a system variable. On UNIX systems, you can reference the path as \$AS\_HOME. On Windows, the equivalent is %AS\_HOME%.

ORACLEOHS\_HOME refers to the home directory of the Oracle HTTP server installation.

### **To enable Oracle SES for OracleAS Single Sign-on:**

**1.** Front the Oracle SES instance with [Oracle HTTP Server,](#page-404-0) as described in ["Configuring Oracle HTTP Server"](#page-283-0).

**2.** Configure OracleAS and Oracle SES, as described in ["Configuring OracleAS and](#page-287-0)  [Oracle SES for Single Sign-on Security" on page 11-24.](#page-287-0)

## <span id="page-283-0"></span>**Configuring Oracle HTTP Server**

The Oracle SES middle tier runs on Oracle WebLogic server, which is installed in *ORACLE\_BASE*/wlserver.

You can configure either Oracle HTTP Server 10.1.3 or Oracle HTTP Server 11g. Special configuration is necessary on both the Oracle SES side and the Oracle HTTP Server side.

**Note:** When using Oracle HTTP Server fronting, Oracle SES allows the Oracle HTTP Server to assert the identity of the current user. You must limit this privilege to only trusted Oracle HTTP Server instances by SSL-protecting the communication between Oracle SES and Oracle HTTP Server.

#### **To configure Oracle HTTP Server 10.1.3:**

- **1.** Copy the file mod\_wl\_20.so from *ORACLE\_BASE*/wlserver/server/plugin/linux/i686 to *ORACLEOHS\_HOME*/ohs/modules.
- **2.** Edit the file httpd.conf available at *ORACLEOHS\_HOME*/ohs/conf/ to include the following lines:

```
LoadModule weblogic_module [Complete path to mod_wl_20.so] 
<IfModule mod_weblogic.c>
   WebLogicHost [SES host name]
   WebLogicPort [SES HTTP port]
</IfModule>
<Location /search/query>
   SetHandler weblogic-handler
</Location>
<Location /search/admin>
   SetHandler weblogic-handler
</Location>
```
For example, if the ORACLEOHS\_HOME is /ohsHome, Oracle SES host is sesHost and the Oracle SES port is 8001, then the file contains the following content:

```
LoadModule weblogic_module /ohsHome/ohs/modules/mod_wl_20.so
<IfModule mod_weblogic.c>
   WebLogicHost sesHost
   WebLogicPort 8001
</IfModule>
<Location /search/query>
   SetHandler weblogic-handler
</Location>
<Location /search/admin>
   SetHandler weblogic-handler
</Location>
```
**3.** Edit the httpd.conf to comment out or remove the following lines:

 #LoadModule auth\_module modules/mod\_auth.so #LoadModule auth\_anon\_module modules/mod\_auth\_anon.so #LoadModule auth\_db\_module modules/mod\_auth\_dbm.so

**4.** Register Oracle HTTP Server mod\_osso with Oracle Single Sign-On server 10.1.4. To do this, run the following command from *ORACLEAS\_HOME*:

>setenv ORACLE\_HOME [full path to \$OracleAS\_Home]

>\$OracleAS\_Home/sso/bin/ssoreg.sh –oracle\_home\_path [Complete Path of OracleAS\_Home] -site\_name [Hostname Of The Fronting OHS Server:Port] -config\_mod\_osso TRUE -mod\_osso\_url [http:// Hostname Of The Fronting OHS Server:Port] -update\_mode CREATE -remote\_midtier -config\_file [Path to generate the file osso.conf]

For example, if you installed Oracle Identity Management 10g in /asHome, and the OHS URL is http://ohsserver:7779, then you must run the following command:

>setenv ORACLE\_HOME /asHome

>\$OracleAS\_Home/sso/bin./ssoreg.sh -oracle\_home\_path /asHome -site\_name ohsserver:7779 -config\_mod\_osso TRUE -mod\_osso\_url http://ohsserver:7779 -update\_mode CREATE -remote\_midtier -config\_file /temp/osso.conf

- **5.** Configure mod\_osso to protect web resources with static directives. To do this, perform the following steps:
	- Copy the file osso.conf generated in step 4 to: *ORACLEOHS\_HOME*/ohs/conf/osso.
	- Edit the file mod\_osso.conf available at *ORACLEOHS\_HOME*/ohs/conf/ to include the following:

LoadModule osso\_module [path of OracleOHS\_Home]/ohs/modules/mod\_osso.so <IfModule mod\_osso.c> OssoIdleTimeout off OssoIpCheck on OssoConfigFile [path of OracleOHS\_Home]/ohs/conf/osso/osso.conf #OssoRedirectByForm off #OssoSecureCookies on #OssoProtectedOnly on #OssoSecureCookies on #OssoSendCacheHeaders on #OssoHttpsFrontend on #UseWebCacheIp on <Location /search/query/formlogin.uix> require valid-user AuthType Basic </Location> </IfModule>

#### **6.** Edit the file httpd.conf to include the following:

include OracleOHS\_Home/ohs/conf/mod\_osso.conf

For example, if your ORACLEOHS\_HOME is /ohsHome, then the value would be: include /ohsHome/ohs/conf/mod\_osso.conf

**7.** Restart the HTTP server. To do this, run the following:

> \$OracleOHS\_Home/opmn/bin/opmnctl restartproc process-type=HTTP\_Server

## **To configure Oracle HTTP Server 11g:**

**1.** Set *ORACLE\_HOME* and *ORACLE\_INSTANCE*.

For example, if Oracle HTTP Server is installed at /ohsHome:

>setenv ORACLE\_HOME /ohsHome

If the instance is named myInstance

>setenv ORACLE\_INSTANCE /ohsHome/instances/myInstance

**2.** Edit the file mod\_wl\_ohs.conf available at *ORACLEOHS\_HOME*/instances/instance1/config/OHS/ohs1/ to include the following:

```
<IfModule weblogic_module>
   WebLogicHost [SES host name]
  WebLogicPort [SES HTTP port]
   Debug ON
  WLLogFile Convenient Location of the log
</IfModule>
<Location /search/query>
  SetHandler weblogic-handler
</Location>
<Location /search/admin>
  SetHandler weblogic-handler
</Location>
# For monitor SES URL
<Location /monitor>
SetHandler weblogic-handler
</Location>
# For Help links in Admin side
<Location /search/ohw>
SetHandler weblogic-handler
</Location>
```
For example, if your Oracle SES host is sesHost and Oracle SES port is 8001,

```
<IfModule weblogic_module>
   WebLogicHost sesHost
    WebLogicPort 8001
   WLLogFile /scratch/exampleuser/weblogic.log
</IfModule>
<Location /search/query>
   SetHandler weblogic-handler
</Location>
<Location /search/admin>
   SetHandler weblogic-handler
</Location>
<Location /monitor>
   SetHandler weblogic-handler
</Location>
<Location /search/ohw>
   SetHandler weblogic-handler
</Location>
```
**3.** Register Oracle HTTP Server mod\_osso with Oracle Single Sign-On Server 10.1.4. To do this, run the following command from ORACLEAS\_HOME:

>setenv ORACLE\_HOME [full path to \$OracleAS\_Home]

>\$OracleAS\_Home/sso/bin/ssoreg.sh –oracle\_home\_path [Complete Path of OracleAS\_Home] -site\_name [Hostname Of The Fronting OHS Server:Port] -config\_mod\_osso TRUE -mod\_osso\_url [http:// Hostname Of The Fronting OHS Server:Port] -update\_mode CREATE -remote\_midtier -config\_file [Path to generate the file osso.conf]

For example, if you installed Oracle Identity Management 10g in /asHome, and the OHS URL is http://ohsserver:7779, then you need to run the following command:

>setenv ORACLE\_HOME /asHome

>\$OracleAS\_Home/sso/bin./ssoreg.sh -oracle\_home\_path /asHome -site\_name ohsserver:7779 -config\_mod\_osso TRUE -mod\_osso\_url http://ohsserver:7779 -update\_mode CREATE -remote\_midtier -config\_file /temp/osso.conf

- **4.** Configure mod\_osso to protect Web resources with static directives. To do this, perform the following:
	- **a.** Copy osso.conf generated above to the location *OracleOHS\_HOME*/instances/instance1/config/OHS/ohs1/conf
	- **b.** Copy the file mod\_osso.conf from *ORACLEOHS\_HOME*/instances/instance1/config/OHS/ohs1/disable d/ to OracleOHS\_HOME/instances/instance1/config/OHS/ohs1/modulec onf/.
	- **c.** Edit the file mod\_osso.conf located at *OracleOHS\_HOME*/instances/instance1/config/OHS/ohs1/modulec onf to include the following lines:

LoadModule osso\_module \${OracleOHS\_HOME}/ohs/modules/mod\_osso.so <IfModule mod\_osso.c> OssoIdleTimeout off OssoIpCheck on OssoSecureCookies Off OssoConfigFile <path\_to\_osso.conf\_file> #Location is the URI you want to protect <Location /> require valid-user AuthType Osso </Location> </IfModule>

For example if your OracleOHS\_Home is /ohsHome and you generated the osso.conf file at *ORACLEOHS\_HOME*/instances/instance1/config/OHS/ohs1/conf, then you need to include the following:

```
LoadModule osso module "${OracleOHS HOME}/ohs/modules/mod osso.so"
<IfModule osso_module>
   OssoIpCheck off
   OssoIdleTimeout on
   OssoSecureCookies Off
   OssoConfigFile 
/ohsHome/instances/instance1/config/OHS/ohs1/conf/osso.conf
<Location /search/query/formlogin.uix>
   require valid-user
   AuthType Osso
</Location>
</IfModule>
```
**d.** Edit the file httpd.conf located at *ORACLEOHS\_HOME*/instances/instance1/config/OHS/ohs1/ to include the following at the end of the file:

```
include 
"${ORACLE_INSTANCE}/config/${COMPONENT_TYPE}/${COMPONENT_NAME}/moduleconf/m
od_osso.conf"
# Include the configuration files needed for mod_weblogic
include 
"${ORACLE_INSTANCE}/config/${COMPONENT_TYPE}/${COMPONENT_NAME}/mod_wl_ohs.c
onf"
# Include the SSL definitions and Virtual Host container
include 
"${ORACLE_INSTANCE}/config/${COMPONENT_TYPE}/${COMPONENT_NAME}/ssl.conf"
# Include the admin virtual host (Proxy Virtual Host) related configuration
include 
"${ORACLE_INSTANCE}/config/${COMPONENT_TYPE}/${COMPONENT_NAME}/admin.conf"
```
include "moduleconf/\*.conf"

#### **5.** Restart the HTTP server with the command

/\$OracleOHS\_Home/instances/instance1/bin/opmnctl startproc process-type=OHS

## <span id="page-287-0"></span>**Configuring OracleAS and Oracle SES for Single Sign-on Security**

## **To configure OracleAS to front Oracle SES:**

**1.** Add providers for a WebLogic domain for OSSO. To do this, copy the file ossoiap.jar to the following location within Oracle WebLogic Server: *ORACLE\_BASE*/wlserver/server/lib/mbeantypes/ . The file ossoiap.jar is located in *ORACLEOHS\_HOME*/modules/oracle.ossoiap\_11.1.1/.

Note that ossoiap.jar is available only with OHS 11g. If you have configured SSO with OHS 10g, then you must separately install OHS 11g to obtain this file.

**2.** Restart the Oracle SES midtier.

searchctl restart

- **3.** Add OSSO Identity Asserter as described in ["Adding OSSO Identity Asserter" on](#page-288-0)  [page 11-25.](#page-288-0)
- **4.** Add OID Authenticator as described in ["Adding OID Authenticator" on](#page-288-1)  [page 11-25.](#page-288-1)
- **5.** Turn on the Single Sign-On flag in Oracle SES. This is done by updating the deployment plan for the query application. To do this:
	- **a.** Edit the file QueryPlan.xml located in *ORACLE\_HOME*/search/tools/weblogic/deploy/plans/ to add the following:

```
<variable-definition>
  <variable>
  <name>sso_enabled</name>
   <value>true</value>
  </variable>
```
```
 <variable>
  <name>sso_vendor_name</name>
  <value>osso</value>
 </variable>
 <variable>
  <name>sso_user_guid_header</name>
  <value>Osso-User-Guid</value>
 </variable>
  <variable>
  <name>sso_username_header</name>
  <value>REMOTE_USER</value>
 </variable>
</variable-definition>
```
**b.** Redeploy the query application with the modified deployment plan. To do this, run the following command from *ORACLE\_HOME*/search/tools/weblogic/deploy/

>./deployer.sh -serverURL t3://<URL of the weblogic server>:<port> -user Weblogic Username -password SES Admin Password -name Name of the app -plan Location of the deployment plan -process <redeploy or deploy>

For example, if you install Oracle SES on the host myWlsServer and port 6666, and the Oracle SES admin password is welcome1, then you need to issue the following command:

```
> ./deployer.sh -serverURL t3://myWlsServer:6666/ -user weblogic -password 
welcome1 -name search_query -plan 
$ORACLE_HOME/search/tools/weblogic/deploy/plans/QueryPlan.xml -process 
redeploy
```
### **Adding OSSO Identity Asserter**

To add an OSSO Identity Asserter to the domain, use the Oracle WebLogic Administration Console to perform the following steps:

- **1.** Log in to the WebLogic Administration Console.
- **2.** Click **Security Realms**, *Default Realm Name*, **Providers**.
- **3.** Click **New** under the Authentication Providers table.
- **4.** Enter a name for the new provider, select its type, and then click **OK**. For example:

Name: OSSO Identity Asserter

Type: OSSOIdentityAsserter

- **5.** Click the name of the newly added provider.
- **6.** On the Common tab, set the appropriate values for common parameters and set the Control Flag to SUFFICIENT and then save the settings.
- **7.** Save all configuration settings.
- **8.** Stop and restart the Oracle WebLogic Server for the changes to take effect.

#### **Adding OID Authenticator**

To add an OID Authenticator to the domain, use the Oracle WebLogic Administration Console to perform the following steps:

- **1.** Log in to the WebLogic Administration Console.
- **2.** Click **Security Realms**, *Default Realm Name*, **Providers**.
- **3.** Click **New** under the Authentication Providers table.
- **4.** Enter a name for the new provider, select its type, and then click **OK**. For example: Name: OID Authenticator

Type: OracleInternetDirectoryAuthenticator

- **5.** Click **Save**.
- **6.** Click the newly added authenticator to see the Settings page. Retain the default settings; do not change the Control Flag until you have verified that the Oracle Internet Directory configuration is valid.
- **7.** On the Common tab, specify the following required settings and then save the settings.

**Propagate Cause For Login Exception**: Check.

**Principal**: LDAP administrative user. For example: cn=orcladmin

**Host**: The Oracle Internet Directory host name

**Use Retrieved User Name as Principal**: Check

**Credential**: LDAP administrative user password. For example: password

**Confirm Credential**: For example: password

**Group Base DN**: Oracle Internet Directory group search base

**User Base DN**: Oracle Internet Directory user search base.

**Port**: Oracle Internet Directory port

- **8.** Save all configuration settings.
- **9.** Stop and restart the Oracle WebLogic Server for the changes to take effect.

After adding OSSO Identity Asserter and OID Authenticator as authentication providers, perform the following steps:

- **1.** Log in to the WebLogic Administration Console.
- **2.** Click **Security Realms**, **Default Realm Name**, **Providers**.
- **3.** Select the **Users and Groups** tab to see a list of users and groups contained in the configured authentication providers.

You should see user names from the Oracle Internet Directory configuration, which implicitly verifies that the configuration is working.

**4.** If the Oracle Internet Directory instance is configured successfully, you can change the control flag.

If the Oracle Internet Directory authentication is sufficient for an application to identify the user, then choose the SUFFICIENT flag. SUFFICIENT indicates that if a user can be authenticated against Oracle Internet Directory, no further authentication is required. REQUIRED indicates that the authentication provider must authenticate the user even if another provider has already authenticated the user.

**5.** If your application requires the user name to be in the same case as in Oracle Internet Directory (uppercase, lowercase, initial capitals), select **Use Retrieved User Name as Principal**.

- **6.** Save the changes.
- **7.** Activate the changes and restart Oracle WebLogic Server.

# **Configuring Secure Search with OAM Single Sign-On**

You can implement an SSO authentication mechanism for Oracle SES by using OAM.

Ensure that the following components are installed:

- OAM 10.1.4.3.0 or higher. See *Oracle Access Manager Installation Guide.*
- Oracle HTTP Server (OHS) 11g.
- Oracle Internet Directory (OID) 10.1.4.3.0 or higher. See *Oracle Fusion Middleware Administrator's Guide for Oracle Internet Directory*. Also see ["Configuring OID" on](#page-290-0)  [page 11-27](#page-290-0) for information on configuring OID.
- Oracle HTTP Server WebGate.

Note that you must install OAM, and then add an entry for WebGate in OAM prior to installing WebGate. *Oracle Access Manager Installation Guide* provides detailed information about installing WebGate. Follow the steps as provided in this guide. However, for some of the steps, such as while creating a WebGate instance and while installing the WebGate, you must provide certain OAM SSO-specific parameters, as listed in ["Installing and Configuring WebGate" on](#page-292-0)  [page 11-29.](#page-292-0)

To implement the OAM-SSO authentication on Oracle SES, you must configure OHS, Oracle SES, OID, and OAM.

# <span id="page-290-0"></span>**Configuring OID**

You must install OID 10.1.4.3.0 or higher. This is required because the Oracle SES parameter sso\_user\_guid\_header must be used to send the ORCLGUID attribute from OAM to SES, and this can be done only with OID 10.1.4.3.0 or higher.

To enable this on OID:

**1.** Add the following to the LDIF file:

dn: cn=dsaconfig, cn=configsets,cn=oracle internet directory changetype: modify add: orclallattrstodn orclallattrstodn: cn=orcladmin

**2.** Import the LDIF file into OID. To do this, use the following command:

\$LDAP\_HOME/bin/ldapmodify -D cn=orcladmin -w <password> -h <host> -p <port> -c -v -f <ldifFile>

**3.** To verify that the changes you made to the LDIF file are reflected, use the following command:

\$LDAP\_HOME/bin/ldapsearch -b "cn=dsaconfig,cn=configsets,cn=oracle internet directory" -s base -h <host> -p <port> -w <password> -D "cn=orcladmin" "objectclass=\*"

You should see orclallattrstodn as an attribute of the dsaconfig entry.

**4.** Restart the OAM Access Server and the OAM Identity Server:

\$OAM\_HOME/as/access/oblix/apps/common/bin/restart\_access\_server \$OAM\_HOME/is/identity/oblix/apps/common/bin/restart\_ois\_server

# **Configuring Oracle HTTP Server**

To configure OHS, perform the following tasks:

**1.** Edit mod\_wl\_ohs.conf to include the following. The file is available at *ORACLEOHS\_HOME*/instances/*instance1*/config/OHS/ohs1/, where *instance1* refers to the instance name of OHS.

```
<IfModule weblogic_module>
     WebLogicHost [SES host name]
     WebLogicPort [SES HTTP port]
     WLLogFile Convenient Location of the log
</IfModule>
<Location /search/query>
     SetHandler weblogic-handler
</Location>
<Location /search/admin>
     SetHandler weblogic-handler
</Location>
# For monitor SES URL
<Location /monitor>
     SetHandler weblogic-handler
</Location>
# For Help links in Admin side
<Location /search/ohw>
     SetHandler weblogic-handler
</Location>
```
For example, if your SES host is sesHost and the port is 8001:

```
<IfModule weblogic_module>
     WebLogicHost sesHost
     WebLogicPort 8001
     WLLogFile /scratch/exampleuser/weblogic.log
</IfModule>
<Location /search/query>
     SetHandler weblogic-handler
</Location>
<Location /search/admin>
     SetHandler weblogic-handler
</Location>
<Location /monitor>
     SetHandler weblogic-handler
</Location>
```

```
<Location /search/ohw>
     SetHandler weblogic-handler
</Location>
```
**2.** Edit httpd.conf located at *ORACLEOHS\_HOME*/instances/instance1/config/OHS/ohs1/ to include the following at the end of the file:

# Include configuration for mod\_weblogic include

"\${ORACLE\_INSTANCE}/config/\${COMPONENT\_TYPE}/\${COMPONENT\_NAME}/mod\_wl\_ohs.conf"

Ensure that this line of code is on a single line.

**3.** Restart the HTTP server.

\$ORACLEOHS\_HOME/instances/instance1/bin/opmnctl restartproc process-type=OHS

# <span id="page-292-0"></span>**Installing and Configuring WebGate**

A WebGate is a Web server plug-in that is shipped out-of-the-box with Oracle Access Manager. The WebGate intercepts HTTP requests from users for Web resources and forwards them to the Access Server for authentication and authorization. See *Oracle Access Manager Installation Guide* for more information on installing a WebGate.

While installing WebGate, you must configure some parameters for the OAM SSO authentication.

#### **Creating a WebGate Instance**

Provide the following values while defining a WebGate instance in the Access System Console:

- **AccessGateName**: Set as SESAccessGate
- **Description**: Set as Secure Enterprise Search Access Gate
- **HostName**: This is the host name on which OHS is installed.
- **AccessGate Password**: Set a password.
- Port: This is the port number set during OHS installation.
- **Transport Security: Set to Open.**
- **Preferred HTTP Host:** The domain for OHS. For example, if the OHS hostname is myhost.oracle.com, then the domain is oracle.com.
- Ensure that **Access Management Service** is on.

#### **Installing WebGate**

Provide the following parameters while specifying the WebGate configuration details:

- WebGate ID: Enter SESAccessGate.
- **WebGate Password**: The same as **AccessGate** password.
- Access Server ID: Obtain this from Access System Console.
- **DNS hostname**: Obtain this from Access System Console.
- Port number: Obtain this from Access System Console.

#### **Updating the WebGate Web Server Configuration**

Use the option to automatically update the Web Server configuration.

# **Integrating OAM with Oracle SES**

Perform the following tasks:

**1.** Create a login page for Oracle HTTP Server. For example, *ORACLEOHS\_HOME*/ohs/htdocs/login/login.html:

```
<html>
<head>
<title>SES-OAM Test Login Page</title>
<body bgcolor="white">
<h1 align="center">SES-OAM SSO Login Page: Sign-In</h1>
<form method="POST" action="/myaction/test.html">
  <table border="0" cellspacing="5">
     <tr>
       <th align="right">Username:</th>
       <td align="left"><input type="text" name="usernamevar"></td>
    \langle t\langle \text{tr} \rangle <th align="right">Password:</th>
       <td align="left"><input type="password" name="passwordvar"></td>
    \langle/tr>
    <tr>
       <td align="right"><input type="submit" value="Log In"></td>
       <td align="left"><input type="reset"></td>
    \langle/tr>
   </table>
</form>
\langle/html>
```
- **2.** Define a form-based authentication in OAM Policy Manager:
	- **a.** From http://OAMHost:OAMPort/access/oblix, select **Access System Console**, then **Access System Configuration**, and then **Authentication Management**.
	- **b.** Create Form Login method with the following options:

**Name**: OAMFormLogin

**Description**: OAM Form-based login

**Level**: 1

**Challenge Method**: Form

#### **Challenge Parameter**

form: /login/login.html

creds: usernamevar passwordvar

action: /myaction/test.html

passthrough: no

**SSL Required**: No

**Enabled**: Yes

**c.** Set up the following plugins under the **Plugins** tab:

#### **credential\_mapping**:

```
obMappingBase="o=company,c=us",obMappingFilter="(&(&(objectclass=gensiteorg
person)(genuserid=%usernamevar%))(|(!(obuseraccountcontrol=*))(obuseraccoun
tcontrol=ACTIVATED)))"
```
#### **validate\_password**:

obCredentialPassword="passwordvar"

where obMappingBase is the base DN in the user search in the LDAP directory server, and obMappingFilter is the LDAP filter used to search for a user with a given userID. The directory login attribute is an attribute defined in the Identity System using a Semantic login type.

- **d.** Ensure that a default step exists in the **Steps** tab to use the credential\_mapping and validate\_password plugins.
- **3.** Create a policy in the Policy Manager to protect the query application login link using the form authentication created in the previous step. To do this,
	- **a.** From http://OAMHost:OAMPort/access/oblix, select **Policy Manager**, and then **Create Policy Domain**.
	- **b.** Protect an HTTP resource with /search/query/formlogin.uix as the URL prefix.
	- **c.** In the **Authorization Rules** tab, add the role myrole. Also set the following:

**Enabled**: Yes

**Allow takes precedence**: Yes

**d.** Under **Actions** tab for myrole, first add the following return action:

**Type**: HeaderVar

**Name**: HTTP\_USER\_GUID

**Return Attribute**: orclguid

Then add the following return action:

**Type**: HeaderVar

**Name**: HTTP\_USER\_NAME

**Return Attribute**: uid

- **e.** Under **Allow Access** tab, ensure that anyone is allowed access.
- **f.** Enable the new policy under **My Policy Domains**.
- **g.** Click **Default Rules**, and under **Authentication Rule**, add a rule to use the form login scheme as the **Authentication Scheme**.
- **h.** Under **Authorization Expression**, ensure that myrole is selected for **Default Rules**.
- **4.** Create a policy in Policy Manager to protect the HTTP resource /search/query with the **Anonymous Authentication** option. Note that the steps are identical to the previous step. However, for step 3g, the form login scheme must be **Anonymous Authentication** under **Authentication Rule**.
- **5.** Configure Oracle SES to use HTTP\_USER\_GUID and HTTP\_USER\_NAME as the values of sso\_user\_guid\_header and sso\_username\_header respectively. See ["Configuring QueryPlan.xml in Oracle SES" on page 11-31.](#page-294-0)
- **6.** Configure Oracle SES to use OblixAnonymous as the value for sso\_public\_username. See ["Configuring QueryPlan.xml in Oracle SES" on](#page-294-0)  [page 11-31.](#page-294-0)

# <span id="page-294-0"></span>**Configuring QueryPlan.xml in Oracle SES**

To enable OAM SSO authentication, you must configure the following parameters in the QueryPlan.xml file, which is available at *ORACLE\_HOME*/search/tools/weblogic/deploy/plans/.

```
<variable>
  <name>sso_enabled</name>
  <value>true</value>
  <description>Whether SSO is enabled: true or false. The default is false. 
</description>
</variable>
<variable>
  <name>sso_vendor_name</name>
 <value>oam</value>
  <description>The SSO vendor name. Supported values are osso or oam.</description>
</variable>
<variable>
  <name>sso_user_guid_header</name>
  <value>HTTP_USER_GUID</value>
  <description>The HTTP header name that the SSO server uses to pass the user GUID 
to SES. The value in the header should match the value of the users canonical 
attribute for the active identity plugin.</description>
</variable>
<variable>
  <name>sso_username_header</name>
  <value>HTTP_USER_NAME</value>
  <description>The HTTP header name that the SSO server uses to pass the search 
username to SES. The value in the header should match the value of the users 
authentication attribute for the active identity plugin. Specify REMOTE_USER to 
use getRemoteUser in the HTTP request to retrieve the username.</description>
</variable>
<variable>
  <name>sso_public_username</name>
  <value>OblixAnonymous</value>
  <description>(Optional) Specify the username of the public user if the SSO server 
is configured to send a public user name in the sso_username_header for 
unprotected or anonymously protected resources.</description>
</variable>
```
# **SSL and HTTPS Support in Oracle Secure Enterprise Search**

For SSL support, Oracle SES uses JSSE, a highly-customizable SSL package included in Sun Microsystem's J2SE. Oracle SES uses SSL for many operations, some acting as the SSL client, and others acting as the SSL server.

Oracle SES can crawl HTTPS-based URLs, and the Oracle SES middle tier can be configured to support HTTPS-based access. HTTPS refers to HTTP running over a secure socket layer (SSL).

# <span id="page-295-0"></span>**Understanding SSL**

SSL is an encryption protocol for securely transmitting private content on the internet. Using SSL, two parties can establish a secure data channel. SSL uses a cryptographic system that uses two keys to encrypt data: a public key and a private key. Data encrypted with the public key can only be decrypted using the private key, and vice versa.

In SSL terms, the party that initiates the communication is considered the client. During the SSL handshake, authentication between the two parties occurs. The

authentication can be one sided (server authentication only) or two sided (server and client authentication).

Server authentication is more common. It happens every time a Web browser accesses a URL that starts with HTTPS. Because of server authentication, the client can be certain of the server's identity and can trust that it is safe to submit secure data such as login username and password to the server.

The following list defines some common terms related to SSL:

- Keystore: A repository that includes the following:
	- **–** Certificates identifying trusted entities. If a keystore contains certificates of only trusted entities, then it is referred to as a *truststore*.
	- **–** Private-key and the matching certificate. This certificate is sent as a response to SSL authentication challenges.
- **Certificate**: A digital identification of an entity that contains the following:
	- **–** SSL public key of the server
	- **–** Information about the server
	- **–** Expiration date
	- **–** Digital signature by the issuer of the certificate used to verify the authenticity of the certificate
- **Certificate authority (CA)**: A well known and trusted entity (for example, VeriSign or Thawte). CAs are usually the issuers of other certificates.
- **Root certificate**: A self-signed certificate where the issuer is the entity that the certificate represents. CA certificates are typically root certificates.
- Certificate chain: This chain consists of the certificate, its issuer, the issuer of the issuer, and so on, all the way to the root certificate. If one certificate in the chain is trusted (that is, it is in the keystore), then the rest of the certificate can be verified for authenticity. This makes it possible for a keystore to contain only a few well-known and trusted root certificates from which most other certificates originate.

Every SSL connection starts with the SSL handshake. These are the basic steps:

- **1.** The client contacts the server to establish a SSL connection.
- **2.** The server looks in its keystore for its own SSL certificate and sends it back to the client.
- **3.** The client checks its keystore to see if it trusts the server or any of the entities in the server's certificate chain. If not, then the handshake is aborted. Otherwise, the client positively identifies the server and deems it trusted. The expiration date of the certificate is also checked, and the name on the certificate is matched against the domain name of the server.
- **4.** If the server is configured to require client authentication, then the server asks the client to identify itself, so the mirror image of steps 2 and 3 takes place.
- **5.** Session keys are generated and used for encrypting the transmitted data.

Oracle strongly recommends that you use an SSL-protected channel to transmit password and other secure data over networks.

Typically, the following components transmit password and other secure data over a network:

- **Federation**
- **Connectors**
- Authorization Plugin
- Identity plugin
- Suggested content
- Web Service APIs

# **Managing the Keystore**

The keystore is populated with the root certificates representing well known certificate authorities. Most SSL-enabled Web sites use certificates that originate or chain from these main root certificates. See ["Oracle SES Acting as an SSL Server" on page 35](#page-298-0) for more information about managing the keystore.

**See Also:** The Java Secure Socket Extension (JSSE) Reference Guide at

http://java.sun.com/j2se/1.4.2/docs/guide/security/j sse/JSSERefGuide.html

Depending on requirements, the keystore might need maintenance. For example:

- If a main root certificate has expired, then it must be replaced by a new issue.
- If Oracle SES must trust another SSL-enabled peer whose certificate does not originate from a root certificate, then the peer's certificate, or one from its chain, must be added to the keystore.
- To enable SSL in the Oracle SES middle tier, Oracle SES must act as an SSL server, and that calls for the keystore to contain a private key and the corresponding certificate with the public key. (The same holds true for the SSL client role where the server requires client side SSL authentication.)

Maintenance of the keystore can be done using Sun Microsystem's keytool program, which ships with J2SE. You can find this utility under *ORACLE\_HOME*/jdk/bin). Third-party keytool GUI wrapper programs are available.

**See Also:** For detailed instructions on how to add, remove, or update certificates, generate keys, and create new keystores with a keytool:

http://java.sun.com/j2se/1.4.2/docs/tooldocs/windows /keytool.html

# **Oracle SES Acting as an SSL Client**

Oracle SES acts as the SSL client in the following situations:

- The crawler accesses a data repository that uses SSL (for example, HTTPS Web sites).
- The form registration wizard in the Oracle SES Administration GUI accesses HTTPS URLs.
- Oracle SES federates queries to other SSL-enabled search services (for example, an SSL-enabled Oracle SES instance).

Note that for Oracle SES 11.1.2 instances, the broker and the endpoint do not have to exchange any certificates when the broker tries to create a federated source using the HTTPS Web service URL. This is because the Oracle SES instances share the same default certificates in the trusted store.

If you crawl an SSL-enabled Web site whose SSL key is not in the SSL keystore, the following error occurs:

@ javax.net.ssl.SSLHandshakeException: sun.security.validator.ValidatorException: No trusted certificate found

To fix this error, you can add the key to the Oracle SES keystore.

#### **To add an SSL certificate to the Oracle SES keystore:**

- **1.** Access the page in a browser, and accept the SSL certificate when prompted.
- **2.** View the certificate through your browser options.
- **3.** Import the certificate into the Oracle SES keystore.
- **4.** Try the crawl again.

The following sections explain how to import certificates.

# <span id="page-298-0"></span>**Oracle SES Acting as an SSL Server**

Oracle SES acts as the SSL server when the Oracle SES middle tier, configured to use SSL, responds to HTTPS requests. The Oracle SES crawler connects to SSL-enabled sites using the JSSE package, which contains a keystore with a few default certificates from well known CAs.

This section contains the following topics:

- [Configuring Oracle Secure Enterprise Search to Require SSL](#page-298-1)
- [Configuring Oracle HTTP Server to Require SSL](#page-300-0)

#### <span id="page-298-1"></span>**Configuring Oracle Secure Enterprise Search to Require SSL**

When Oracle SES is fronted by an Oracle HTTP Server, Oracle recommends that Oracle SES be configured to require SSL with client-side authentication for communication with the Oracle HTTP Server. Furthermore, a keystore other than the default one should be used. It is highly recommended that you create separate identity and trust keystores.

The communication channel between the client and Oracle SES is by default not SSL-enabled and not encrypted.

#### **Perform the following steps:**

- **1.** Create a new keystore. This step is optional but Oracle recommends it. To do this,
	- **a.** Log in to the admin console for WebLogic available at http://*sesHost:sesPort*/console. Use the following credentials:

**Login Name**: weblogic

**Password**: Oracle SES Administrator's password

- **b.** Expand the **Environment** button and click **Servers**. This takes you to the configuration page for the servers.
- **c.** Click on the name of the server for which you want to configure SSL.
- **d.** Click the **keystores** tab.
- **e.** From the keystores list, select **Custom Identity and Custom Trust**.
- **f.** In the **custom identity keystore** field add the complete path and name of the new keystore that you want to create.The default keystore is located at *ORACLE\_BASE*/wlserver/server/lib. To create a new keystore SESIdentity.jks, add the path and name *ORACLE\_BASE*/wlserver/server/lib/SESIdentity.jks to the keystore field.
- **g.** Set the custom identity keystore type to be jks. Set a pass phrase for the store.
- **h.** In the custom trust field, add the complete path and name of the new keystore that you want to create. The default keystore is located at *ORACLE\_BASE*/wlserver/server/lib. To create a new keystore SESTrust.jks, add the path and name *ORACLE\_BASE*/wlserver/server/lib/SESTrust.jks to the keystore field.
- **i.** Set the custom identity keystore type to be jks. Set a pass phrase for the store.
- **j.** Click **Save** to create the new keystores.
- **2.** Create new certificates for the identity and trust keystores. To do this, use Sun Microsystem's keytool utility to perform the following steps:
	- **a.** Generate the key for the identity keystore. To do this, run the following command from *ORACLE\_HOME*:

>keytool -genkey -alias [MyCertificateAlias] -keyalg RSA -keysize 1024 -dname ["My DN"] -keypass [MyKeyPass ] –keystore [MyKeyStore ] -storepass [PasswordOfTheKeystoreCreatedAbove] –storetype [StoreTypeCreatedAbove]

#### For example,

> keytool -genkey -alias sescert -keyalg RSA -keysize 1024 -dname "CN=example0123.us.mycompany.com,OU=ses,O=oracle,C=us" -keypass welcome1 -keystore \$ORACLE\_BASE/wlserver/server/lib/SESIdentity.jks -storepass welcome1 -storetype jks

The above command creates a certificate with the alias sescert and the given dn and keypass welcome1. It uses SESIdentity.jks as the keystore, which is the same as the one created in step 1. The storepass and the storetype are the same as supplied in step 1.

**b.** Generate the key for the trust keystore by running the following command from *ORACLE\_HOME*.

> keytool -genkey -keyalg RSA -alias sescert -keysize 1024 -dname "CN=example0123.us.mycompany.com,OU=ses,O=oracle,C=us" -keypass welcome1 -keystore \$ORACLE\_BASE/wlserver/server/lib/SESTrust.jks -storepass welcome1 -storetype jks

**c.** Certify the generated keys by running the following command from *ORACLE\_HOME*.

> keytool -selfcert -alias sescert -keyalg RSA -validity 2000 -keypass welcome1 –keystore \$ORACLE\_BASE/wlserver/server/lib/SESIdentity.jks -storepass welcome1

The command uses the alias, keypass, and the keystore location supplied in step 2.a. The store pass is the password of the store.

To self certify the keystore, run the following command from *ORACLE\_HOME*.

> keytool -selfcert -alias sescert -keyalg RSA -validity 2000 -keypass welcome1 -keystore \$ORACLE\_BASE/wlserver/server/lib/SESTrust.jks -storepass welcome1

**Note:** In addition to using Sun Microsystem's Keytool utility to self-sign the generated key, you can use any of the options mentioned here: http://download.oracle.com/docs/cd/E12840\_01/wls/doc

s103/secmanage/identity\_trust.html

- **3.** Configure Oracle SES to use the generated key. To do this, perform the following steps:
	- **a.** Log in to the admin console for WebLogic and select the server for which you want to configure SSL by expanding the **Environment** button and clicking on **Servers**. This takes you to the configuration page for the servers.
	- **b.** Click the **ssl** tab.
	- **c.** The private key location is set to **from Custom Identity Keystore**.
	- **d.** In the **Private Key Alias** field, provide the private key alias. This is the alias specified in step 2a.
	- **e.** Provide the private key pass phrase that you specified in step 2a.
	- **f.** Save the settings.
- **4.** Enable SSL for Oracle SES. To do this, perform the following steps:
	- **a.** Log in to the admin console for WebLogic and select the server for which you want to configure SSL by expanding the **Environment** button and clicking on **Servers**. This takes you to the configuration page for the servers.
	- **b.** Click the **General** tab.
	- **c.** Select **SSL Listen Port Enabled** and provide a port number. The default port is 7002.
	- **d.** Save the settings.
	- **e.** Click the **Control** tab. You can access the control tab by expanding the **Environment** button and clicking on **Servers**.
	- **f.** From the control tab, restart SSL.

#### <span id="page-300-0"></span>**Configuring Oracle HTTP Server to Require SSL**

Configuring OHS to require SSL is a multistep process involving configuration of the server, modification of certain . conf files, and exchange of certificates.

#### **To configure Oracle HTTP Server to require SSL:**

- **1.** Configure the Oracle HTTP server. To do this, perform the following steps:
	- **a.** From *ORACLEOHS\_HOME*/bin, run owm. This opens Oracle Wallet Manager, which is used to create the certificate for OHS.
	- **b.** Click **Wallet** and then click **New**.

If you get a message indicating that the default directory is not set, click **Continue**.

- **c.** Provide a password for the wallet. Click **No** for the option to configure user certificate request.
- **d.** Click **Wallet** and then click **Save As**. Save the wallet to the directory *ORACLE\_HOME*/instances/*instanceName*/config/OHS/ *componentName*/keystores/myWallet. This creates a new wallet with the name myWallet for the Oracle HTTP server.

instanceName and componentName are specified during the installation of Oracle HTTP Server.

**e.** Create a key-cert pair (a user certificate) using the following command from *ORACLEOHS\_HOME*/bin

```
> orapki wallet add -wallet [walletPath] -dn ["myDN"] -keysize 1024 
-self_signed -validity 720
```
#### For example,

```
> orapki wallet add -wallet 
$ORACLEOHS_HOME/instances/instance1/config/OHS/ohs1/keystores/myWallet –dn 
CN=example0123.us.mycompany.com,OU=ohs.ses,O=oracle,ST=ca,C=US -keysize 
1024 -self_signed -validity 720
```
The command adds a user certificate with the given dn and the wallet located at

*ORACLEOHS\_HOME*/instances/instance1/config/OHS/ohs1/keystor es/myWallet. Note that instance1 is the name of the instance provided during installation and ohs1 is the name of the component provided during installation.

- **f.** Go back to the OWM utility and reopen the wallet. To do this, close and open the wallet by selecting the correct directory. You should now see Certificate:[Ready] under the wallet.
- **g.** Save the wallet.
- **h.** Double-click **Certificate:[Ready]**, click the **Operations** tab, and select **export user certificate**. Export the user certificate file (/tmp/OHSIdentityCertificate.crt) to a suitable location.

#### **2.** Edit the file ss1.conf located at

*ORACLEOHS\_HOME*/instances/*instanceName*/config/OHS/*componentNam e/*.to include the following. Note that *instanceName* and *componentName* are specified during the installation of Oracle HTTP Server.

```
<VirtualHost*:dddd>
<IfModule mod_weblogic.c>
    WebLogicHost [SESHost]
   WebLogicPort [SESPort]
   Debug ALL
   WLLogFile [Location of the log file]
   SecureProxy On
   WlSSLWallet "MyWalletLocation"
<Location /weblogic>
   SetHandler weblogic-handler
   PathTrim /weblogic
</Location>
<Location /console>
   SetHandler weblogic-handler
</Location>
</IfModule>
```

```
</VirtualHost >
```
For example, if the host is sesHost, the port is 7002, and the wallet is located at *Oracle\_Instance*/config/*Component\_Type/Component\_Name*/keystore s/myWallet, then the following configuration file is helpful:

```
<IfModule mod_weblogic.c>
   WebLogicHost sesHost
   WebLogicPort 7002
   Debug ALL
   WLLogFile /scratch/exampleuser/Certificates/weblogic.log
   SecureProxy On
   WlSSLWallet 
"${ORACLE_INSTANCE}/config/${COMPONENT_TYPE}/${COMPONENT_NAME}/keystores/myWall
et"
<Location /weblogic>
   SetHandler weblogic-handler
   PathTrim /weblogic
</Location>
<Location /console>
   SetHandler weblogic-handler
</Location>
</IfModule>
```
### **3.** Edit the file mod wl ohs.conf located at *ORACLEOHS\_HOME*/instances/*instanceName*/config/OHS/*componentNam e/* to include the following:

```
<IfModule weblogic_module>
WebLogicHost [SES host name]
  WebLogicPort [SES HTTP port]
  Debug ON
  WLLogFile [Location of the log]
</IfModule>
<Location /search/query>
  SetHandler weblogic-handler
</Location>
<Location /search/admin>
  SetHandler weblogic-handler
</Location>
# For monitor SES URL
<Location /monitor>
SetHandler weblogic-handler
</Location>
# For Help links in Admin side
<Location /search/ohw>
SetHandler weblogic-handler
</Location>
```
# For example if the Oracle SES host is sesHost and the port is 8001, then the file would contain:

```
<IfModule weblogic_module>
  WebLogicHost sesHost
  WebLogicPort 8001
  Debug ON
  WLLogFile /scratch/exampleuser/weblogic.log
</IfModule>
<Location /search/query>
  SetHandler weblogic-handler
</Location>
```

```
<Location /search/admin>
  SetHandler weblogic-handler
</Location>
<Location /monitor>
SetHandler weblogic-handler
</Location>
<Location /search/ohw>
SetHandler weblogic-handler
</Location>
```
**4.** Exchange the certificates for OHS and Oracle SES WebLogic servers. To do this, use Oracle Wallet Manager to import and export certificates from and to the wallet, and use the Java keytool for the Oracle SES keystore. While importing a certificate, ensure that it is self-signed. If not, then you must import any of the certificates in the chain. See ["Understanding SSL" on page 11-32](#page-295-0) for more information about certificate chains.

Perform the following steps to exchange certificates:

**a.** Export the SESIdentity key generated in step 2a of [Configuring Oracle Secure](#page-298-1)  [Enterprise Search to Require SSL](#page-298-1) to a suitable location by running the following command:

```
> keytool -export -alias sescert –keystore 
$ORACLESES_HOME/wls/wlserver/server/lib/SESIdentity.jks -file 
/tmp/SESIdentityCertificate.crt
```
The above command exports the certificate with the alias sescert and the keystore created in step 2a of [Configuring Oracle Secure Enterprise Search to](#page-298-1)  [Require SSL](#page-298-1) to the file /tmp/SESIdentityCertificate.crt.

**b.** Import the exported OHS certificate created in step 1h to Oracle SES. To do this, run the following command from *ORACLE\_HOME*:

```
keytool –file [LocationOfOHSIdentityCertificate] -alias [MyOHSCerAlas] 
-import -trustcacerts -keystore [LocationofSESTrustStore] -storepass 
[MyPasswordForTheTrustStore] -storetype jks
```
For example, if the location of the exported OHS identity certificate is tmp/OHSIdentityCertificate.crt, the Oracle SES trust store is at *ORACLE\_BASE*/wlserver/server/lib/SESTrust.jks, the store password is welcome1, and the alias is ohsCert, then run the following:

```
> keytool -file tmp/OHSIdentityCertificate.crt -alias ohsCert -import 
-trustcacerts -keystore $ORACLE_BASE/wlserver/server/lib/SESTrust.jks 
-storepass welcome1 -storetype jks
```
- **c.** Import the Oracle SES certificate into OHS wallet. The Oracle SES certificate is the file SESIdentityCertificate.crt exported in step 4a. To import this certificate, from the Oracle Wallet Manager utility, click **Operations** and select **Import Trusted Certificate**. Navigate to the location of the exported Oracle SES certificate (/tmp/SESIdentityCertificate.crt), and import it as a trusted certificate.
- **d.** Restart Oracle HTTP Server. Before restarting the server, ensure that the **Auto Login** option is enabled in Oracle Wallet Manager. The restart fails if the option is not enabled.

To restart the server, run the following command from *ORACLEOHS\_HOME*/instances/instance1/bin/:

opmnctl restartproc process-type=OHS

**e.** Restart SSL for the Oracle WebLogic Server. To do this, use the control page of the server.

To access the control page, click **Environment**, then **Server**, and then **Control**.

**See Also:** *Oracle Database Advanced Security Administrator's Guide* for more information about Oracle Wallet Manager

*Oracle Database Advanced Security Administrator's Guide* for more information about the orapki utility

*Oracle HTTP Server Administering a Standalone Deployment Based on Apache 2.0* for more information about enabling SSL for OHS

# **Using Windows Native Authentication**

To log in to the Oracle SES application on the Windows platform, you can choose to implement the user authentication mechanism at the Oracle SES application layer, which involves logging in through the Oracle SES login page, or at the Windows operating system layer.

If you enable authentication at the Windows OS layer, then when you log in to a machine using your Windows user credentials, you can automatically access the Oracle SES application as a logged user. You are not required to provide additional authentication credentials to access the Oracle SES application. This is implemented using the Single Sign-On authentication mechanism. To implement this mechanism, the Oracle SES Identity plugin must be integrated with the Active Directory that manages Windows user authentication. The authentication is implemented using the Kerberos encryption mechanism.

# **Activating Windows Native Authentication**

To activate Windows authentication, you must perform the following steps:

- Configure the Active Directory. See "Configuring the Active Directory" on [page 11-41.](#page-304-0)
- Activate the Active Directory Plug-in in Oracle SES. See "Activating the Active [Directory Identity Plug-in" on page 11-6](#page-269-0)
- Activate Windows Native Authentication in Oracle SES. See "Activating Windows [Native Authentication on Oracle SES" on page 11-42.](#page-305-0)

### <span id="page-304-0"></span>**Configuring the Active Directory**

The Active Directory is available on the Windows Server. As a first step, configure this active directory.

#### **To configure the Active Directory:**

- **1.** In the Active Directory server, create a user account called seswna for the Oracle SES instance. To do this, select **New**, and then **User**. Specify a password for the user. Do *not* select the **User must change password at next logon** option.
- **2.** Configure the new user account to comply with Kerberos protocol. Ensure that the user account's encryption type is set to DES and the user account requires Kerberos pre-authentication. To implement this:
	- **a.** Right-click the user name and select **Properties**.
	- **b.** Click the **Account** tab and select **Use DES encryption types for this account**.
- **c.** Reset the user password. To do this, right-click the user name, select **Reset Password**, and re-enter the same password that you set earlier. (This step is recommended because setting the encryption type may corrupt the password that you set initially).
- **3.** Create the Service Principal Names (SPNs) for the user account. To do this, use the setspn utility. Enter the following command:

setspn -a HTTP/<ses-host-name> seswna

where <ses-host-name> must be a fully qualified network address like sesmachine.us.oracle.com.

**4.** Create a user mapping using the ktpass utility. Enter the following command:

ktpass -princ HTTP/<ses- host-name>@<ad-domain-name> -pass <mapuser\_password> -mapuser seswna –out c:\temp\seswna.HTTP.keytab –crypto DES-CBC-CRC

**5.** Copy the keytab file seswna.HTTP. keytab to the Oracle SES instance at *ORACLE\_HOME*/search/base\_domain/servers/AdminServer/folder.

# **Configuring the Active Directory Plug-In**

After configuring the seswna user in the active directory, you must set up an identity plug-in for Active Directory. This identity plug-in must be configured to the Active Directory where seswna is created. See ["Activating the Active Directory Identity](#page-269-0)  [Plug-in" on page 11-6](#page-269-0) for more information about activating the plug-in.

# <span id="page-305-0"></span>**Activating Windows Native Authentication on Oracle SES**

As the final step, activate WNA on Oracle SES.

### **To activate Windows native authentication on Oracle SES:**

- **1.** On the Home page, click **Global Settings** to open the Global Settings page.
- **2.** Under Out-of-Box Query Application, click **Configure Single Sign-On** to open the Configure Single Sign-On page.
- **3.** Select WNA from the list of available Single Sign-On types, and click **Activate** to enable Windows native authentication.
- **4.** Restart the middle tier to activate WNA.

To deactivate Windows Native Authentication, on the Configure Single Sign-on page, click **Deactivate**, and then restart the middle tier.

Whenever a user tries to access the Oracle SES application, the following events are executed:

- The Oracle SES application checks if Windows native authentication is enabled or not.
- If it is enabled, then the user is directed to the Search page and is able to use the application as a logged in user.
- If it is disabled, then the user is redirected to the Oracle SES Login page.
- If a user performs an explicit log out from the application, then the user must use the Oracle SES Login page to log in to the application again.

Note that only the Windows user is automatically logged in to the Oracle SES application. If other users wish to use the application as logged users, then they must log in through the Oracle SES Login page. Also, if a user logs in from a Windows machine that is in a domain different from the domain of the Oracle SES Active

Identity plugin, then the user is not automatically logged in to the Oracle SES application, and must log in through the Oracle SES Login page.

Windows Native Authentication is currently supported in the following Web browsers: Microsoft Internet Explorer and Mozilla Firefox.

#### **Configuring Microsoft Internet Explorer to support WNA**

To use WNA on Microsoft Internet Explorer, you must perform the following steps:

- [Configure Local Intranet Domains](#page-306-0)
- [Configure Intranet Authentication](#page-306-1)
- [Verify the Proxy Settings](#page-306-2)
- [Additional Steps for Internet Explorer 6.0](#page-307-0)

<span id="page-306-0"></span>**Configure Local Intranet Domains** To configure the local intranet domain, perform the following steps:

- **1.** In Internet Explorer, select **Tools**, and then **Internet Options**.
- **2.** From the Internet Options dialog box, select the **Security** tab.
- **3.** Select **Local intranet** and then click **Sites**.
- **4.** In the Local intranet dialog box, ensure that the options **Include all sites that bypass the proxy server** and **Include all local (intranet) sites not listed in other zones** are selected.
- **5.** Click **Advanced**.
- **6.** Add all relative domain names that are used for Oracle WebLogic Server instances participating in the Single Sign-On configuration (for example, myhost.example.com) and click **Close**.
- **7.** On the Local intranet dialog box, Click **OK**.

<span id="page-306-1"></span>**Configure Intranet Authentication** To configure Intranet authentication, perform the following steps:

- **1.** In Internet Explorer, select **Tools**, and then **Internet Options**.
- **2.** From the Internet Options dialog box, select the **Security** tab.
- **3.** Select **Local intranet**, and then click **Custom level**. This opens the Security Settings-Local Intranet Zone dialog box.
- **4.** Under **User Authentication**, select **Automatic Logon only in Intranet Zone**. Note that this option prevents users from having to re-enter log in credentials.
- **5.** Click **OK**.

<span id="page-306-2"></span>**Verify the Proxy Settings** If you have a proxy server enabled, then you must verify the proxy settings. To do this:

- **1.** In Internet Explorer, select **Tools**, and then **Internet Options**.
- **2.** From the Internet Options dialog box, select the **Connections** tab.
- **3.** Click **LAN Settings** to open the Local Area Network (LAN) Settings dialog box.
- **4.** Verify that the proxy server address and the port number are correct.
- **5.** Click **Advanced** to open the Proxy Settings dialog box.

**6.** Ensure that the required domain names are entered in the **Exceptions** field.

<span id="page-307-0"></span>**Additional Steps for Internet Explorer 6.0** Additionally, for Internet Explorer 6.0, you must perform the following:

- **1.** In Internet Explorer, select **Tools**, and then **Internet Options**.
- **2.** From the Internet Options dialog box, select the **Advanced** tab.
- **3.** Under **Security**, ensure that the option **Enable Integrated Windows Authentication** is selected.
- **4.** If this option was not previously set, then restart the computer after setting the option.

#### **Configuring Mozilla Firefox to Support WNA**

In Mozilla Firefox, perform the following steps to use WNA:

- **1.** In the Location bar, enter the string about:config. This opens the about:config page in Firefox.
- **2.** In the Filter field, enter the string network.negotiate.
- **3.** Set the preferences given in [Table 11–7.](#page-307-1) To set the value for a preference, double-click the preference, and enter the value.

#### <span id="page-307-1"></span>*Table 11–7 WNA Configuration Preference for Firefox*

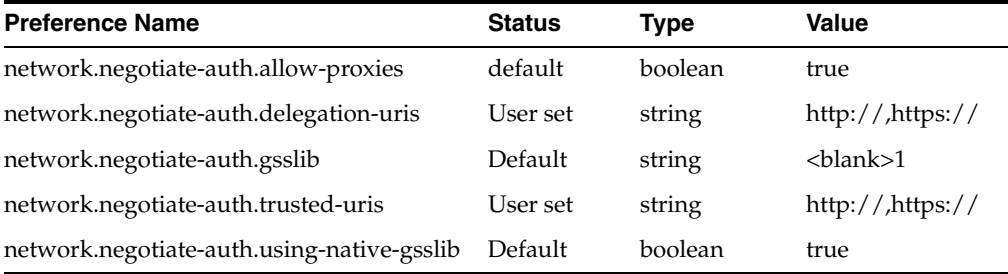

**Note:** In previous releases, the base path of Oracle SES was referred to as *ORACLE\_HOME*. In Oracle SES release 11*g,* the base path is referred to as *ORACLE\_BASE*. This represents the Software Location that you specify at the time of installing Oracle SES.

*ORACLE\_HOME* now refers to the path *ORACLE\_BASE*/seshome.

For more information about *ORACLE\_BASE*, see ["Conventions" on](#page-17-0)  [page -xviii.](#page-17-0)

# <sup>12</sup>**Administering Oracle SES Instances**

This chapter provides information about tuning and general management of Oracle SES instances. It contains the following topics:

- **[Managing Disk Space Usage](#page-308-0)**
- [Using Backup and Recovery](#page-309-0)
- [Tuning the Crawl Performance](#page-311-0)
- **[Tuning Search Performance](#page-318-0)**
- [Oracle SES Command Line Tools](#page-327-0)
- **[Turning On Debug Mode](#page-327-1)**
- [Monitoring Oracle Secure Enterprise Search](#page-327-2)
- [Integrating with Google Desktop](#page-328-1)
- [Accessing Oracle WebLogic Server Administration Console on Oracle SES](#page-328-0)

# <span id="page-308-0"></span>**Managing Disk Space Usage**

When you install Oracle SES, various components of Oracle SES consume server space. The different components that consume space include:

- **Destination Path** (*ORACLE\_BASE*): The root directory or location where Oracle SES is installed.
- **Data storage location**: The directory or location where Oracle SES stores its data. The data includes internal database files and crawler log files among others. This location should not be within the *ORACLE\_HOME* directory.
- **Cache directory location**: Location or directory to store cached data. By default the cached data is stored within the database. You can however specify a different location to store this data using the Crawler Configuration page.
- **Storage areas:** Users can create storage areas on a need basis.
- **Crawler log location**: Location or directory to store crawler logs. By default, the crawler logs are stored within the data storage location. You can however specify a different location to store the logs using the Crawler Configuration page.

You can set space usage quota for these components using the Admin API. Among the different components, data storage location consumes the most disk space over time. To address this, Oracle SES sets a default space quota for this component during installation. The default space quota for the data storage location is the initial space allocated by Oracle SES during installation, plus half of the available free disk space at the time of installation. For example, if at the time of installation, the available free

disk space is 350 GB, then Oracle SES allocates 175 GB of disk space to data storage location.

Note that you can use the storageArea API to modify the default space quota for data storage location. Using this API, you can remove the quota, in which case the data storage location can utilize the entire free disk space. However, if Oracle SES uses up the entire disk space, then the crawler fails and the Oracle SES instance crashes. It is not possible to recover from this state even if you clear up space. Hence, Oracle recommends that you do not remove the preset quota.

Oracle SES calculates the space usage of all the storage components on a periodic basis. You can define the frequency of the periodic checks. For example you can set it to be an hourly, daily, or a weekly task depending on your usage. Additionally, you can calculate the space usage at any time by calling the spaceCalculator admin API.

A variety of tasks such as crawling, index optimization, metadata backup, and auto merge among others consume space. When the space usage reaches 80% of the defined space usage quota, Oracle SES raises a warning. When the usage exceeds the quota, Oracle SES raises an alert and performs the following operations:

- It immediately stops all crawler activities. Note that some crawler activities cannot be stopped immediately. Therefore, there is likely to be a slight delay before all crawler activities are stopped.
- It allows other tasks to run till completion, and then disables them.
- It disables all the pre scheduled crawler activities.

After you clear up the space or increase the space usage quota, you can resume all the disrupted activities including the stopped On-Demand crawler schedules and other disabled tasks. To do this, you must call the task admin API resumeAllSpaceConsumingTasks. If you do not call this API, then Oracle SES cannot restart any of the stopped activities, even if you create free space.

To perform space management tasks, you must use the Admin API. See *Oracle Secure Enterprise Search Administration API Guide* for more information.

# <span id="page-309-0"></span>**Using Backup and Recovery**

The Global Settings - Configuration Data Backup and Recovery page backs up metadata that can be used to recover your configuration settings after a hardware failure. The actual crawled data is not backed up. You should run a backup after making configuration data changes, such as creating or editing sources.

When you perform a backup, Oracle SES copies the data to the binary metaData.bkp file. The location of this file is provided on the Global Settings - Configuration Data Backup and Recovery page. When the backup successfully completes, you must copy this file to a different host.

When the installation completes, copy the metaData.bkp file to the location provided in the Oracle SES Administration GUI. Sources must be re-crawled to see search results.

### **Notes about backup and recovery**

- The following configuration files are not backed up:
	- **–** *ORACLE\_HOME*/search/webapp/config/search.properties
	- **–** *ORACLE\_HOME*/search/webapp/config/search.conf
- **–** *ORACLE\_HOME*/search/webapp/config/ranking.xml
- **–** *ORACLE\_HOME*/search/data/config/crawler.dat

If these files are modified, then ensure that you make a backup for them. When you restore the metaData.bkp file to a new Oracle SES instance, you must restore these files as well. Otherwise, you may lose relevant configuration information and will need to change the configuration settings manually.

- Skin bundles are not backed up. To back up skin bundles, you must use the exportAll operation of the Admin API. See *Oracle Secure Enterprise Search Administration API Guide* for more information.
- If you enabled Portlet or Single Sign-On, you need to configure them again on the new instance.
- If you deployed any crawler plugins or modified the topic clustering dictionary files, then ensure that you make a backup of the *ORACLE\_HOME*/search/lib/plugin directory. In the new instance, you must deploy the files within the plugin directory.
- You must stop all running schedules before doing the backup.
- Recovery must be performed on a fresh installation of the same version of Oracle SES that was backed up.
- Secure search does not need to be re-enabled after recovery. If secure search is enabled in the backup instance, you do *not* need to re-register or re-activate the identity plug-in after recovery. Neither re-activation nor re-registration of the identity plug-in is required. If a plug-in was active when the instance was backed up, then the same plug-in is activated in the recovered instance, using the same parameters.
- If you have file or table sources residing on the same computer as the one running Oracle SES, and if you intend to use a different computer for recovery, then you must use the actual host name (not localhost) when creating the sources.
- For database table sources, confirm that the remote tables exist.
- For file sources, confirm that files and paths are valid after recovery.
- During recovery, the mail archive directory settings for existing mailing list and e-mail sources is changed. After recovery, the location is cache-dir/mail, which is the default for new e-mail and mailing list sources. Any customized directory locations prior to recovery is lost.
- If you recover an instance in a new location, the stopword directory must to be updated to reflect the new location, since it is an absolute path. See ["Topic](#page-98-0)  [Clustering" on page 5-7](#page-98-0) for more about stopword directories.

**Note:** The backup files may contain sensitive information and must be stored in a secure location.

#### **Cold Backups**

As an additional precaution to minimize downtime, you can perform a cold backup to backup all the data of an Oracle SES Instance. To back up an instance, you must save a copy of the directories ORACLE\_BASE, oraInventory, and oradata.

#### **To perform a cold backup:**

**1.** Shut down the Oracle SES instance:

*ORACLE\_HOME*/bin/searchctl stopall

- **2.** Log in to the machine as the root user or the administrator.
- **3.** Copy all the files under the Oracle SES base directory (*ORACLE\_BASE*), the Ora Inventory oraInventory, and the Oracle data storage oradata.

These locations are specified during the Oracle SES installation. There are several ways to make a copy. For example, using the tar command:

```
cd / 
tar cvf ses_orahome.tar <complete path to ORACLE_BASE>
tar cvf ses_orainv.tar <complete path to Ora Inventory>
tar cvf ses_oradat.tar <complete path to oradata>
```
For example, if the oradata location is /mnt1/oracle/ses/oradata, then save a copy using the command:

```
cd / 
tar cvf ses_oradat.tar /mnt1/oracle/ses/oradata
```
**4.** Backup the cached files of sources created before Oracle SES 11g. (Optional)

If you retain cache files, then users can click the "cached" link in the result list.

The cache directory location is listed on the Global Settings - Crawler Configuration page. For example, if the cache directory is /mnt1/oracle/ses/cache, then run the following commands.

```
cd /
tar cvf cache.tar /mnt1/oracle/ses/cache
```
**5.** Save the .tar files in a safe location.

**Note:** You can use any compression method to perform file backup. For example, you can zip the files.

#### **To recover files from a cold backup:**

**1.** Shut down the Oracle SES instance:

*ORACLE\_HOME*/bin/searchctl stopall

- **2.** Restore all backed-up files. To do this, untar the files, and move them back to their original locations.
- **3.** Start the Oracle SES instance:

*ORACLE\_HOME*/bin/searchctl startall

# <span id="page-311-0"></span>**Tuning the Crawl Performance**

Your Web crawling strategy can be as simple as identifying a few well-known sites that are likely to contain links to most of the other intranet sites in your organization. You could test this by crawling these sites without indexing them. After the initial crawl, you have a good idea of the hosts that exist in your intranet. You could then define separate Web sources to facilitate crawling and indexing on individual sites.

However, the process of discovering and crawling your organization's intranet, or the Internet, is generally an interactive one characterized by periodic analysis of crawling results and modification to crawling parameters. For example, if you observe that the crawler is spending days crawling one Web host, then you might want to exclude crawling at that host or limit the crawling depth.

This section contains the most common things to consider to improve crawl performance:

- [Understanding the Crawler Schedule](#page-312-0)
- [Registering a Proxy](#page-313-0)
- **[Checking Boundary Rules](#page-313-1)**
- **[Checking Dynamic Pages](#page-314-0)**
- **[Checking Crawler Depth](#page-314-1)**
- **[Checking Robots Rule](#page-314-2)**
- **[Checking Duplicate Documents](#page-315-0)**
- **[Checking Redirected Pages](#page-315-1)**
- [Checking URL Looping](#page-316-0)
- [Increasing the Oracle Redo Log File Size](#page-316-1)
- [What to Do Next](#page-318-2)
- **[Automatically Adding Datafiles](#page-318-1)**

**See Also:** ["Monitoring the Crawling Process" on page 4-26](#page-87-0) for more information on crawling parameters

### <span id="page-312-0"></span>**Understanding the Crawler Schedule**

Schedules define the frequency at which the Oracle SES index is updated with information about each source. This section describes characteristics the Oracle SES crawler schedule.

- The Failed Schedules section on the Home General page lists all schedules that have failed. A failed schedule is one in which the crawler encountered an irrecoverable error, such as an indexing error or a source-specific login error, and cannot proceed. A failed schedule could be because of a partial collection and indexing of documents.
- The smallest granularity of the schedule interval is one hour. For example, you cannot start a schedule at 1:30 am.
- If a crawl takes longer to finish than the scheduled interval, then it starts again when the current crawl is done. Currently, there is no option to have the scheduled time automatically pushed back to the next scheduled time.
- When multiple sources are assigned to one schedule, the sources are crawled one by one following the order of their assignment in the schedule.
- The schedule starts crawling the assigned sources in the assigned order. Only one source is crawling under a schedule at any given time. If a source crawl fails, then the rest of the sources assigned after it are not crawled. The schedule does not restart. You must either resolve the cause of the failure and resume the schedule, or remove the failed source from the schedule.
- There is no automatic e-mail notification of schedule success or failure.

# <span id="page-313-0"></span>**Registering a Proxy**

By default, Oracle SES is configured to crawl Web sites in the intranet, so no additional configuration is required. However, to crawl Web sites on the Internet (also referred to as external Web sites), Oracle SES needs the HTTP proxy server information.

#### **To register a proxy:**

- **1.** On the Global Settings page under Sources, select **Proxy Settings**.
- **2.** Enter the proxy server name and port. Click **Set Proxy**.
- **3.** Enter the internal host name suffix under Exceptions, so that internal Web sites do not go through the proxy server. Click **Set Domain Exceptions**.

To exclude the entire domain, omit http, begin with \*., and use the suffix of the host name. For example,  $*$  us example.com or  $*$  example.com. Entries without the \*. prefix are treated as a single host. Use the IP address only when the URL crawled is also specified using the IP for the host name. They must be consistent.

**4.** If the proxy requires authentication, then enter the proxy authentication information on the Global Settings - Authentication page.

# <span id="page-313-1"></span>**Checking Boundary Rules**

The seed URL you enter when you create a source is turned into an inclusion rule. For example, if www.example.com is the seed URL, then Oracle SES creates an inclusion rule that only URLs containing the string www.example.com are crawled.

However, suppose that the example Web site includes URLs starting with www.exa-mple.com or example.com (without the www). Many pages have a prefix on the site name. For example, the investor section of the site has URLs that start with investor.example.com.

Always check the inclusion rules before crawling, then check the log after crawling to see what patterns have been excluded.

In this case, you might add www.example.com, www.exa-mple.com, and investor.example.com to the inclusion rules. Or you might just add example.

To crawl outside the seed site (for example, if you are crawling text.us.oracle.com, but you want to follow links outside of text.us.oracle.com to oracle.com), consider removing the inclusion rules completely. Do so carefully. This action could lead the crawler into many, many sites.

# **Notes for File Sources**

- If no boundary rule is specified, then crawling is limited to the underlying file system access privileges. Files accessible from the specified seed file URL are crawled, subject to the default crawling depth. The depth, which is 2 by default, is set on the Global Settings - Crawler Configuration page. For example, if the seed is file://localhost/home/user\_a/, then the crawl picks up all files and directories under user\_a with access privileges. It crawls any documents in the directory /home/user\_a/level1 due to the depth limit. The documents in the /home/user\_a/level1/level2 directory are at level 3.
- The file URL can be in UNC (universal naming convention) format. The UNC file URL has the following format for files located within the host machine:

file://localhost///*LocalComputerName/SharedFolderName*

For example, specify \\stcisfcr\docs\spec.htm as file://localhost///stcisfcr/docs/spec.htm

where stcisfcr is the name of the host machine.

The string localhost is optional. You can specify the URL path without the string localhost in the URL, in which case the URL format is:

file:///*LocalComputerName/SharedFolderName*

For example,

file:///stcisfcr/docs/spec.htm

Note that you cannot use the UNC format to access files on other machines.

On some computers, the path or file name could contain non-ASCII and multibyte characters. URLs are always represented using the ASCII character set. Non-ASCII characters are represented using the hex representation of their UTF-8 encoding. For example, a space is encoded as %20, and a multibyte character can be encoded as %E3%81%82.

You can enter spaces in simple (not regular expression) boundary rules. Oracle SES automatically encodes these URL boundary rules. For example, Home Alone is specified internally as Home%20Alone. Oracle SES does this encoding for the following:

- **–** File source simple boundary rules
- **–** URL string tests
- **–** File source seed URLs

Oracle SES does not alter regular expression rules. You must ensure that the regular expression rule specified is against the encoded file URL. Spaces are not allowed in regular expression rules.

# <span id="page-314-0"></span>**Checking Dynamic Pages**

Indexing dynamic pages can generate too many URLs. From the target Web site, manually navigate through a few pages to understand what boundary rules should be set to avoid crawling of duplicate pages.

# <span id="page-314-1"></span>**Checking Crawler Depth**

Setting the crawler depth very high (or unlimited) could lead the crawler into many sites. Without boundary rules, a crawler depth of 20 probably crawls the entire World Wide Web from most locations.

# <span id="page-314-2"></span>**Checking Robots Rule**

You can control which parts of your sites can be visited by robots. If robots exclusion is enabled (the default), then the Web crawler traverses the pages based on the access policy specified in the Web server robots.txt file.

The following sample robots.txt file specifies that no robots visit any URL starting with /cyberworld/map/ or /tmp/ or /foo.html:

# robots.txt for http://www.example.com/

User-agent: \* Disallow: /cyberworld/map/ Disallow: /tmp/

#### Disallow: /foo.html

If the Web site is under your control, then you can tailor a specific robots rule for the crawler by specifying Oracle Secure Enterprise Search as the user agent. For example:

```
User-agent: Oracle Secure Enterprise Search
```
Disallow: /tmp/

The robots meta tag can instruct the crawler either to index a Web page or to follow the links within it. For example:

<meta name="robots" content="noindex,nofollow">

# <span id="page-315-0"></span>**Checking Duplicate Documents**

Oracle SES always removes duplicate (identical) documents. Oracle SES does not index a page that is identical to one it has already indexed. Oracle SES also does not index a page that it reached through a URL that it has already processed.

With the Web Services API, you can enable or disable *near* duplicate detection and removal from the result list. Near duplicate documents are similar to each other. They may or may not be identical to each other.

**See Also:** ["Oracle Secure Enterprise Search Web Services APIs" on](#page-331-0)  [page 13-2](#page-331-0)

# <span id="page-315-1"></span>**Checking Redirected Pages**

The crawler crawls only redirected pages. For example, a Web site might have Javascript that redirects users to another site with the same title. In such cases, only the redirected site is indexed.

Check for inclusion rules from redirects. The inclusion rules are based on the type of redirect. The EQ\_TEST. EQ\$URL table stores all of the URLs that have been crawled or are scheduled to be crawled. There are three kinds of redirects defined in it:

- **Temporary Redirect:** A redirected URL is always allowed if it is a temporary redirection (HTTP status code 302, 307). Temporary redirection is used for whatever reason that the original URL should still be used in the future. It's not possible to find out temporary redirect from EQ\$URL table other than filtering out the rest from the log file.
- **Permanent Redirect**: For permanent redirection (HTTP status 301), the redirected URL is subject to boundary rules. Permanent redirection means the original URL is no longer valid and the user should start using the new (redirected) one. In EQ\$URL, HTTP permanent redirect has the status code 954
- **Meta Redirect:** Metatag redirection is treated as a permanent redirect. Meta redirect has status code 954. This is always checked against boundary rules.

The STATUS column of EQ\_TEST.EQ\$URL lists the status codes. For descriptions of the codes, refer to [Appendix B, "URL Crawler Status Codes."](#page-384-0)

**Note:** Some browsers, such as Mozilla and Firefox, do not allow redirecting a page to load a network file. Microsoft Internet Explorer does not have this limitation.

# <span id="page-316-0"></span>**Checking URL Looping**

URL looping refers to the scenario where a large number of unique URLs all point to the same document. Looping sometimes occurs where a site contains a large number of pages, and each page contains links to every other page in the site. Ordinarily this is not a problem, because the crawler eventually analyzes all documents in the site. However, some Web servers attach parameters to generated URLs to track information across requests. Such Web servers might generate a large number of unique URLs that all point to the same document.

For example,

http://example.com/somedocument.html?p\_origin\_page=10

might refer to the same document as

http://example.com/somedocument.html?p\_origin\_page=13

but the p\_origin\_page parameter is different for each link, because the referring pages are different. If a large number of parameters are specified and if the number of referring links is large, then a single unique document could have thousands or tens of thousands of links referring to it. This is an example of how URL looping can occur.

Monitor the crawler statistics in the Oracle SES Administration GUI to determine which URLs and Web servers are being crawled the most. If you observe an inordinately large number of URL accesses to a particular site or URL, then you might want to do one of the following:

- Exclude the Web server: This prevents the crawler from crawling any URLs at that host. (You cannot limit the exclusion to a specific port on a host.)
- Reduce the crawling depth: This limits the number of levels of referred links the crawler follows. If you are observing URL looping effects on a particular host, then you should take a visual survey of the site to find out an estimate of the depth of the leaf pages at that site. Leaf pages are pages that do not have any links to other pages. As a general guideline, add three to the leaf page depth, and set the crawling depth to this value.

Be sure to restart the crawler after altering any parameters. Your changes take effect only after restarting the crawler.

# <span id="page-316-1"></span>**Increasing the Oracle Redo Log File Size**

Oracle SES allocates 200M for the redo log during installation. 200M is sufficient to crawl a relatively large number of documents. However, if your disk has sufficient space to increase the redo log and if you are going to crawl a very large number of documents (for example, more than 300G of text), then increase the redo log file size for better crawl performance.

**Note:** The biggest transaction during crawling is SYNC INDEX by Oracle Text. Check the AWR report or the V\$SYSSTAT view to see the actual redo size during crawling. Roughly, 200M is sufficient to crawl up to 300G.

#### **To increase the size of the redo log files:**

- **1.** Open SQL\*Plus and connect as the SYSTEM user. It has the same password as EQSYS.
- **2.** Issue the following SQL statement to see the current redo log status:

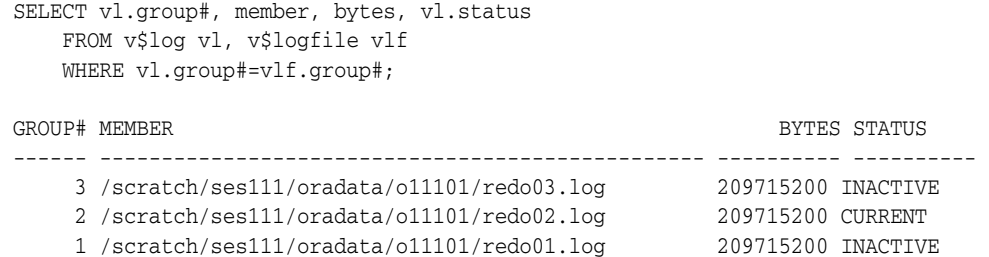

**3.** Drop the INACTIVE redo log file. For example, to drop group 3:

ALTER DATABASE DROP LOGFILE group 3;

Database altered.

**4.** Create a larger redo log file with a command like the following. If you want to change the file location, specify the new location.

**5.** Check the status to ensure that the file was created.

```
SELECT vl.group#, member, bytes, vl.status 
     FROM v$log vl, v$logfile vlf 
     WHERE vl.group#=vlf.group#;
```
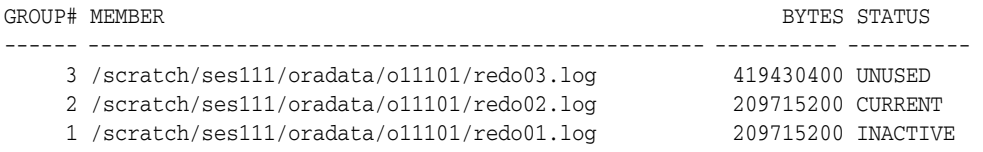

**6.** To drop a log file with a CURRENT status, issue the following ALTER statement, then check the results.

ALTER SYSTEM SWITCH LOGFILE;

```
SELECT vl.group#, member, bytes, vl.status 
     FROM v$log vl, v$logfile vlf 
     WHERE vl.group#=vlf.group#;
```
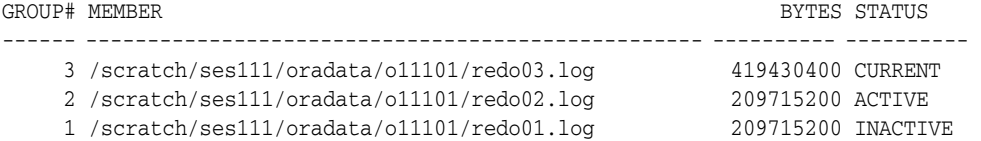

**7.** Issue the following SQL statement to change the status of Group 2 from ACTIVE to INACTIVE:

ALTER SYSTEM CHECKPOINT; SELECT vl.group#, member, bytes, vl.status FROM v\$log vl, v\$logfile vlf WHERE vl.group#=vlf.group#; GROUP# MEMBER BYTES STATUS ------ -------------------------------------------------- ---------- ---------- 3 /scratch/ses111/oradata/o11101/redo03.log 419430400 CURRENT 2 /scratch/ses111/oradata/o11101/redo02.log 209715200 INACTIVE

ALTER DATABASE ADD LOGFILE '/scratch/ses111/oradata/o11101/redo03.log' 2 size 400M reuse;

1 /scratch/ses111/oradata/o11101/redo01.log 209715200 INACTIVE

**8.** Repeat steps 3, 4 and 5 for redo log groups 1 and 2.

#### <span id="page-318-2"></span>**What to Do Next**

If you are still not crawling all the pages you think you should, then check which pages were crawled by doing one of the following:

- Check the crawler log file
- Create a search source group

#### **To check the crawler log file:**

- **1.** On the Home page, click the **Schedules** secondary tab to display the Crawler Schedules page.
- **2.** Click the Log File icon to display the log file for the source.
- **3.** To obtain the location of the full log, click the **Status** link. The Crawler Progress Summary and Log Files by Source section displays the full path to the log file.

#### **To create a search source group:**

- **1.** On the Search page, click the **Source Groups** subtab.
- **2.** Click **New** to display Create New Source Group Step 1.
- **3.** Enter a name, then click **Proceed to Step 2**.
- **4.** Select a source type, then shuttle only one source from Available Sources to Assigned Sources.
- **5.** Click **Finish**.

#### **To search the source group:**

- **1.** On any page, click the **Search** link in the top right corner to open the Search application.
- **2.** Select the group name, then issue a search term to list the matches within the source.
- **3.** Select the group name, then click **Browse** to see a list of search groups:
	- The number after the group name identifies the number of browsed documents. Click the number to browse the search results.
	- Click the arrow before the group name to display a hierarchy of search results. The number of matches appears after each item in the hierarchy.

### <span id="page-318-1"></span>**Automatically Adding Datafiles**

While there are no space restrictions for user defined datafiles, Oracle Database sets a size limit of 32 GB for any datafile. As a result, Oracle SES datafiles cannot grow beyond this limit. However, Oracle SES automatically creates a new datafile at the same location when the existing datafile becomes full.

# <span id="page-318-0"></span>**Tuning Search Performance**

Oracle SES contains a lot of features that optimize the search performance. This section contains suggestions on how to improve the response time and throughput performance of Oracle SES. It identifies the most common ways to improve search quality.

- **[Adding Suggested Links](#page-319-0)**
- [Parallel Querying and Index Partitioning](#page-320-0)
- [Managing Index Fragmentation](#page-323-0)
- [Modifying the KEEP Pool Size](#page-323-1)
- [Optimizing the Index](#page-324-0)
- [Adjusting the Indexing Parameters](#page-325-0)
- **[Checking the Search Statistics](#page-325-1)**
- [Increasing the JVM Heap Size](#page-326-0)
- [Increasing the Oracle Undo Space](#page-326-1)

**See Also:** ["Searching on Date Attributes" on page 3-8](#page-47-0)

# <span id="page-319-0"></span>**Adding Suggested Links**

**Suggested links** enable you to direct users to a designated Web site for particular query keywords. For example, when users search for "Oracle Secure Enterprise Search documentation" or "Enterprise Search documentation" or "Search documentation", you could suggest http://www.oracle.com/technology.

Suggested link keywords are rules that determine which suggested links are returned (as suggestions) for a query. A rule can include query terms and logical operators. For example, "secure AND search". With this rule, the corresponding suggested link is returned for the query "secure enterprise search", but it is not returned for the query "secure database".

The rule language used for the indexed queries supports the following operators:

| <b>Operator</b>  | <b>Example</b> |
|------------------|----------------|
| <b>ABOUT</b>     | about(dogs)    |
| <b>AND</b>       | dog and cat    |
| <b>NEAR</b>      | dog; cat       |
| <b>OR</b>        | dog or cat     |
| <b>PHRASE</b>    | dog sled       |
| <b>STEM</b>      | \$dog          |
| <b>THESAURUS</b> | SYN(dog)       |

*Table 12–1 Suggested Link Keyword Operators*

**Note:** Do not use special characters, such as #, \$, =, and &, in keywords.

Suggested links appear at the top of the search result list. Oracle SES can display up to two suggested links for each query.

This feature is especially useful for providing links to important Web pages that are not crawled by Oracle Secure Enterprise Search. Add or edit suggested links on the Search - Suggested Links page in the Oracle SES Administration GUI.

# <span id="page-320-0"></span>**Parallel Querying and Index Partitioning**

Parallel querying significantly improves search performance and facilitates searches of very large data sources. The query architecture is based on Oracle Database partitioning and enhancements in Oracle Text.

To make the best use of this feature, Oracle recommends that you run Oracle SES on a server with a 4-Core CPU, with at least 8GB of RAM and multiple fast disk drives.

Parallel querying is automatically implemented on Oracle SES when the partitioning option is enabled. Partitioning can only be enabled on a newly installed Oracle SES instance.

#### **To enable partitioning:**

**1.** Log in as eqsys and execute the following SQL commands:

```
exec eq_adm.use_instance(1)
exec eq_par.enable_partition
```
- **2.** Next, configure the partition by setting up the storage areas and partition rules. You can do this using the admin API. See *Oracle Secure Enterprise Search Administration API Guide* for more information.
- **3.** Define the data sources and start the crawl process.

**Note:** Once enabled, the partitioning option cannot be disabled. Therefore, by default, parallel querying cannot be disabled either.

#### **Storage Areas**

A storage area in Oracle SES corresponds to a physical disk. To make optimum use of the parallel querying feature, you must create as many storage areas as there are physical disks.

A storage area is a user defined object with the following attributes:

- **name**
- description (can be updated)
- locations (Oracle SES 11g supports only a single location)
- usage (can be SYSTEM, CRAWLER, CACHE FILE, or PARTITION)

For each location, you can provide the following details:

- **path**
- **preAllocatedSpace** (in MB, can be updated)
- device (can be updated)
- **quota** (in MB, can be updated)
- currentSize (in MB). It also contains the lastRefreshDate parameter which indicates the time when currentSize was calculated.

You can create, export, update, and delete storage areas. Use the admin API to perform these operations and manage storage areas. See *Oracle Secure Enterprise Search Administration API Guide* for more information.

Note the following about the various operations:

- Allow users to create and delete only those storage areas that have the usage type set to PARTITION.
- Only the following fields can be updated: description, preAllocatedSpace, device, and quota.

# **Storage Area Schema**

The storage area schema is as defined:

```
<xsd:element name = "storageAreas" minOccurs = "0" maxOccurs = "1">
     <xsd:complexType>
      <xsd:sequence>
       <xsd:element name = "storageArea" minOccurs = "0" maxOccurs = "unbounded">
     <xsd:complexType>
      <xsd:all>
       <xsd:element name = "name" type = "xsd:string" minOccurs = "1" maxOccurs = 
"1" />
       <xsd:element name = "description" type = "xsd:string" minOccurs = "1" 
maxOccurs = "1" />
       <xsd:element name = "usage" type = "xsd:string" minOccurs = "1" maxOccurs = 
"1" />
       <xsd:element name = "locations" minOccurs = "1" maxOccurs = "1">
     <xsd:complexType>
      <xsd:sequence>
       <xsd:element name = "location" minOccurs = "1" maxOccurs = "1">
        <xsd:complexType>
         <xsd:all>
          <xsd:element name = "path" type = "xsd:string" minOccurs = "1" maxOccurs 
= "1"/>
          <xsd:element name = "device" type = "xsd:string" minOccurs = "0" 
maxOccurs = "1" <xsd:element name = "preAllocatedSpace" type = "xsd:int" minOccurs = "0" 
maxOccurs = "1" <xsd:element name = "quota" type = "xsd:int" minOccurs = "0" maxOccurs = 
"1"/>
          <xsd:element name = "currentSize" minOccurs = "0" maxOccurs = "1">
        <xsd:complexType>
         <xsd:simpleContent>
          <xsd:extension base = "xsd:string">
           <xsd:attribute name = "lastRefreshDate" type = "xsd:string" />
          </xsd:extension>
         </xsd:simpleContent>
        </xsd:complexType>
       </xsd:element>
     \langle xsd:all\rangle </xsd:complexType>
    </xsd:element>
   </xsd:sequence>
  </xsd:complexType>
</xsd:element>
</xsd:all>
</xsd:complexType>
</xsd:element>
</xsd:sequence>
</xsd:complexType>
</xsd:element>
For example,
```
<search:storageArea>

```
 <search:name>Cache directory</search:name>
 <search:description>The path where SES store cache files</search:description>
 <search:usage>SYSTEM</search:usage>
 <search:locations>
 <search:location>
   <search:path>/oracle/work/regress/</search:path>
 <search:device>default</search:device>
  </search:location>
 </search:locations>
```

```
</search:storageArea>
```
#### **Configuring a Partition**

Configuring a partition includes updating partition attributes, updating partition rules, as well as exporting configurations. A partition can typically include multiple storage areas. For example, the following command configures a hash partition over six storage areas.

\$ORACLE\_HOME/bin/searchadmin -u eqsys -p *eqsys\_password* update partitionConfig -i /scratch/configHashPartition.xml

#### where configHashPartition.xml is:

```
<search:config productVersion="11.1.1.0.0">
<search:partitionConfig>
<search:partitionRules>
<search:partitionRule>
<search:partitionValue>EQ_DEFAULT</search:partitionValue>
<search:valueType>META</search:valueType>
<search:ruleType>HASH</search:ruleType>
<search:ruleSetting/>
<search:storageArea>SA1, SA2, SA3, SA4, SA5, SA6</search:storageArea>
</search:partitionRule>
</search:partitionRules>
</search:partitionConfig>
</search:config>
```
With this partition configuration, all documents are hash partitioned and evenly distributed across storage areas SA1 though SA6.

#### **partitionConfig Schema**

The partition configuration schema is as defined:

```
<!-- Partition Configuration -->
<xsd:element name = "partitionConfig" minOccurs = "0" maxOccurs = "1">
<xsd:complexType>
<xsd:sequence>
<xsd:element name = "partitionRules" minOccurs = "0" maxOccurs = "1">
<xsd:complexType>
<xsd:sequence>
<xsd:element name = "partitionRule" minOccurs = "0" maxOccurs = "unbounded">
<xsd:complexType>
<xsd:all>
<xsd:element name = "partitionValue" type = "xsd:string" minOccurs = "1" maxOccurs 
= "1"/>
<xsd:element name = "valueType" type = "xsd:string" minOccurs = "1" maxOccurs = 
"1"/>
<xsd:element name = "ruleType" type = "xsd:string" minOccurs = "1" maxOccurs = 
"1"/>
<xsd:element name = "ruleSetting" type = "xsd:string" minOccurs = "0" maxOccurs =
```

```
"1"/>
<xsd:element name = "storageArea" type = "xsd:string" minOccurs = "0" maxOccurs = 
"1"/>
\langle xsd:all\rangle</xsd:complexType>
</xsd:element>
</xsd:sequence>
</xsd:complexType>
</xsd:element>
</xsd:sequence>
</xsd:complexType>
</xsd:element>
```
The different elements are:

- search: partition Config: Contains partition configuration rules.
- **search:partitionRules**: Contains one or more partition rules.
- **search:partitionRule**: Describes a partition rule. It consists of the following elements:
	- **search:partitionValue**: Specify the system defined special value EQ\_DEFAULT.
	- **search:valueType**: Type of partition value. Enter META in this field.
	- **search:ruleType**: Type of partition rule. Enter HASH in this field.
	- **search:ruleSetting**: Do not specify any value.
	- **search:storageArea**: A comma-separated list of storage areas included in the partition.

### <span id="page-323-0"></span>**Managing Index Fragmentation**

The ideal goal for any search engine is to auto-manage index fragmentation. With semi-automatic index fragmentation management, Oracle SES comes close to achieving this goal. Some garbage collection is still required on an infrequent basis, maybe once a month. For this reason, the Oracle SES administrator still has the ability to schedule index optimizations to run during non-peak hours.

The new index fragmentation management feature is implemented on top of an enhancement in Oracle Text, which allows the search engine index to be updated while Oracle SES is executing searches. This is achieved by temporarily saving index changes to an in-memory index and periodically merging them with the larger disk-based search engine index. This reduces fragmentation, and leads to faster response times.

The new index fragmentation management is implemented automatically on Oracle SES, but it can be tuned by configuring Oracle Text, where you can turn index fragmentation management on and off, and specify the frequency of index merges.

# <span id="page-323-1"></span>**Modifying the KEEP Pool Size**

This involves tuning the Oracle Database to obtain optimum benefits of the indexing option in Oracle Text.

By default, when you install Oracle SES, the indexing option, Staging Text Index, is enabled. This automatically sets up the KEEP pool of the database because the DR\$EQ\$DOC\_PATH\_IDX\$G table that temporarily stages the index is stored in the KEEP pool.
By default, Oracle Database allocates 10% of the default buffer pool size to the KEEP pool. The DR\$EQ\$DOC\_PATH\_IDX\$G table expands and shrinks on a real time basis depending on the volume of the indexing activity. Thus, if there is a high volume of indexing activity, then it is likely that the average size of the

DR\$EQ\$DOC\_PATH\_IDX\$G table is greater than the size of the KEEP pool. This can result in slower query response time. To prevent this, you can allocate more space to the KEEP pool.

**Note:** Do not attempt to modify the KEEP pool size if you are not familiar with database tuning operations. Ideally, only the database administrator must be allowed to modify the KEEP pool size.

#### **Determining if the KEEP Pool Size is Sufficient**

If the KEEP pool size is not sufficient, then you are likely to see high physical read from DR\$EQ\$DOC\_PATH\_IDX\$G table and/or DR\$EQ\$DOC\_PATH\_IDX\$H segments in AWR (automatic workload repository) report or V\$SEGSTAT view. If you observe high physical read from DR\$EQ\$DOC\_PATH\_IDX\$G and DR\$EQ\$DOC\_PATH\_IDX\$H tables, then consider increasing the KEEP pool size.

#### **Increasing the KEEP Pool Buffer Size**

Use SQL\*Plus to modify the size of the KEEP pool. For example, to allocate 400 MB to the pool, execute the following:

SQL> alter system set DB\_KEEP\_CACHE\_SIZE=400M scope=both;

To know the current KEEP pool size, you must access the view V\$SGA\_DYNAMIC\_COMPONENTS. Use the following command:

SQL> select current\_size from v\$sga\_dynamic\_components where component = 'KEEP buffer cache';

The output is similar to the following:

```
CURRENT_SIZE
------------
419430400
```
**See Also:** *Oracle Database Performance Tuning Guide* for more information about the KEEP pool buffer.

# **Optimizing the Index**

Optimizing the **[index](#page-403-0)** reduces fragmentation, and it can significantly increase the speed of searches. Schedule index optimization on a regular basis. Also, optimize the index after the crawler has made substantial updates or if fragmentation is more than 50%. Verify that index optimization is scheduled during off-peak hours. Optimization of a very large index could take several hours.

You can see the fragmentation level and run index optimization on the Global Settings - Index Optimization page in the Oracle SES Administration GUI. You can specify a maximum number of hours for the optimization to run, but for best performance, run the optimization until completion. Oracle SES uses a faster optimization method and creates a more compact copy of the index when no time limit is set.

# **Adjusting the Indexing Parameters**

To improve indexing performance, adjust the following parameters on the Global Settings - Set Indexing Parameters page of the Oracle SES Administration GUI:

# **Indexing Batch Size**

When the crawled data in the cache directory reaches Indexing Batch Size, Oracle SES starts indexing. The bigger the batch size, the longer it takes to start indexing each batch. Only indexed data can be searched: Data in the cache cannot be searched. The default size is 250M.

Document fetching and indexing run concurrently. While indexing is running, the Oracle SES crawler continues to fetch documents and store them in the cache directory.

# **Indexing Memory Size**

This is the upper limit of memory used for indexing before flushing the index to disk.

A large amount of memory improves indexing performance because it reduces I/O. It also improves query performance because the created index is less fragmented from the beginning, while a fragmented index can be optimized later. Set this parameter as high as possible without causing memory paging.

A smaller amount of memory might be useful when indexing progress should be tracked or when run-time memory is scarce. The default size is 275M. In general, increasing the Indexing Memory Size parameter can reduce fragmentation.

# **Parallel Indexing Degree**

The number of concurrent threads used for indexing. This parameter is disabled in the current version of Oracle SES; it is always set to 1.

# **Checking the Search Statistics**

See the Home - Statistics page in the Oracle SES Administration GUI for lists of the most popular queries, failed queries, and ineffective queries. This information can lead to the following actions:

- Refer users to a particular Web site for failed queries on the Search Suggested Links page.
- Fix common errors that users make in searching on the Search Alternate Words page.
- Make important documents easier to find on the Search Relevancy Boosting page.

Note that every hour, SES automatically summarizes logged queries. The summarizing task might utilize the server resource if there are a large number of logged queries, and this might impact the query performance. This issue is visible for stress tests where several queries are executed every second. The ideal solution in such instances is to disable the query statistics option.

To do this, from the Home page, click **Global Settings**, **Query Configuration**. Under Query Statistics, select **No** for the **Enable Query Statistics** option.

# **Relevancy Boosting**

Relevancy boosting lets administrators influence the order of documents in the result list for a particular search. You might want to override the default results for the following reasons:

- For a highly popular search, direct users to the best results
- For a search that returns no results, direct users to some results
- For a search that has no click-throughs, direct users to better results

In a search, each result is assigned a score that indicates how relevant the result is to the search; that is, how good a result it is. Sometimes you know the documents that are highly relevant to some search. For example, your company Web site could have a home page for XML (http://example.com/XML-is-great.htm), which you want to appear high in the results of any search for XML. You would boost the score of the XML home page to 100 for an XML search.

The document also has a score computed for searches that are not among the boosted queries.

Two methods can help you locate URLs for relevancy boosting: *locate by search* and *manual URL entry*.

Relevancy boosting, like end user searching, is case-insensitve. For example, a document with a boosted score for Oracle is boosted for oracle.

# **Increasing the JVM Heap Size**

If you expect heavy loads on the Oracle SES server, then configure the Java Virtual Machine (JVM) heap size for better performance.

The heap size is defined in the *ORACLE\_HOME*/search/config/searchctl.conf file. By default, the following values are given:

COMMON MEM  $ARGS = -Xmx2048m -Xms512m$ 

Increase the value of these parameters appropriately for your system configuration. The -Xmx value should not exceed the physical memory size.

Then restart the middle tier:

searchctl restart

## **Increasing the Oracle Undo Space**

Heavy query load should not coincide with heavy crawl activity, especially when there are large-scale changes on the target site. If it does, such as when a crawl is scheduled around the clock, then increase the size of the Oracle undo tablespace with the UNDO\_RETENTION parameter.

**See Also:** *Oracle Database SQL Language Reference* and *Oracle Database Administrator's Guide* on Oracle Technology Network for more information about increasing the Oracle undo space

## **Optimizing Query Application Performance**

If you plan to use the Oracle SES default query user interface and have an Oracle Application Server Web Cache installation, then you can use its compression utility to compress the content Oracle SES sends over the network. For example, the utility can compress results.jsp from 980 to 72K. Compression provides the greatest benefit to users connecting over the Internet.

Use these Web cache compression rules:

```
/search/search?(.*)
/search/results.jsp?(.*)
```
OracleAS Web Cache does not benefit custom querying applications.

# **Oracle SES Command Line Tools**

The command line utility for starting and stopping the search engine is searchctl. You can use it on the database, the middle tier, or both.

#### **To list the searchctl command options:**

Issue the command searchctl.

You are prompted for a password when running searchctl commands on UNIX platforms. No password is required on Windows platforms. This is because Oracle SES installations on Windows require users to have Administrator privileges. When running commands to start or stop the search engine, no password is required when the user is a member of the administrator group.

**See Also:** *Oracle SES Administration Tutorial* at http://www.oracle.com/pls/topic/lookup?ctx=E35215-01 &id=tut\_ses\_administration

#### **To restart Oracle SES:**

- **1.** Navigate to *ORACLE\_HOME*/bin directory.
- **2.** Issue the command

searchctl startall

# **Turning On Debug Mode**

Debug mode for the Oracle SES Administration GUI is useful for troubleshooting purposes.

#### **To turn on debug mode:**

- **1.** Navigate to the *ORACLE\_HOME*/search/webapp/config directory.
- **2.** Edit the search.properties file and set debug=true.
- **3.** Restart the Oracle SES middle tier:

searchctl restart

To turn off debug mode when you are finished troubleshooting, set debug=false and restart the middle tier.

**Note:** Debug information can be found in the log file available at: *ORACLE\_HOME*/search/base\_domain/servers/AdminServer/l ogs.

# **Monitoring Oracle Secure Enterprise Search**

In a production environment, where a load balancer or other monitoring tools are used to ensure system availability, Oracle Secure Enterprise Search (Oracle SES) can be monitored easily at the following URL:

http://*host:port*/monitor/check.jsp.

The page should display the following message: **Oracle Secure Enterprise Search instance is up.** 

This message is not translated to other languages because system monitoring tools might need to byte-compare this string.

If Oracle SES is not available, then the page displays either a connection error or the HTTP status code 503.

# **Integrating with Google Desktop**

Oracle Secure Enterprise Search provides a GDfE plug-in to integrate with Google Desktop Enterprise Edition. You can include Google Desktop results in your Oracle SES hit list. You can also link to Oracle SES from the GDfE interface.

**See Also:** Google Desktop for Enterprise Plug-in Readme at http://*host:port*/search/query/gdfe/gdfe\_readme.html

# **Accessing Oracle WebLogic Server Administration Console on Oracle SES**

The Oracle WebLogic Server Administration Console is a Web browser-based user interface that displays the current status of the Oracle SES middle tier. For example, the Home page shows a graph of the Response and Load, and the Performance page shows a graph of the Heap Usage.

The Application Server Control Console is installed and configured automatically with WebLogic. Because the Oracle SES middle tier runs in the embedded standalone Oracle WebLogic Server, the Administration Console is started by default when Oracle SES is started.

#### **To access the Oracle WebLogic Server Administration Console:**

**1.** Enter the following URL in a Web browser, replacing *host:port* with the host name and port for Oracle SES:

http://*host:port*/console

**2.** Log in as the weblogic user with your Oracle SES administrator password.

#### **See Also:**

http://download.oracle.com/docs/cd/E15523\_01/wls.htm

for detailed documentation related to Oracle WebLogic Server Administration Console

**Note:** In previous releases, the base path of Oracle SES was referred to as *ORACLE\_HOME*. In Oracle SES release 11*g,* the base path is referred to as *ORACLE\_BASE*. This represents the Software Location that you specify at the time of installing Oracle SES.

*ORACLE\_HOME* now refers to the path *ORACLE\_BASE*/seshome.

For more information about *ORACLE\_BASE*, see "Conventions" on [page -xviii.](#page-17-0)

# **Oracle Secure Enterprise Search APIs**

This chapter explains the Oracle Secure Enterprise Search (Oracle SES) APIs and related information. This chapter contains the following topics:

- [Overview of Oracle Secure Enterprise Search APIs](#page-330-0)
- [Oracle Secure Enterprise Search Web Services APIs](#page-331-0)
- [Oracle Secure Enterprise Search Java SDK](#page-358-0)

**See Also:** *Oracle Secure Enterprise Search Java API Reference*

# <span id="page-330-0"></span>**Overview of Oracle Secure Enterprise Search APIs**

Oracle Secure Enterprise Search provides the following APIs:

#### **Web Services APIs**

The Web Services APIs are used to integrate Oracle SES search capabilities into your search application. Oracle SES provides Java proxy libraries. You either can use the Java libraries or create proxies, based on the published Web Services Description Language ([WSDL\)](#page-405-0) files, to access Oracle SES Web Services. Oracle SES provides two Web Services APIs:

- **Ouery Web Services API**
- Administration Web Services API

#### **Crawler Plug-in API**

Oracle SES includes an extensible crawler plug-in framework that lets you crawl and index proprietary document repositories with the Crawler Plug-in API.

#### **Security APIs**

Oracle SES also includes an extensible authentication and authorization framework. You use any identity management system to authorize users with the Identity Plug-in API, and you can define your own security model for each source with the Authorization Plug-in API.

#### **URL Rewriter API**

The URL Rewriter API is used by the crawler to filter and rewrite extracted URL links before they are inserted into the URL queue.

#### **Query-time Authorization API**

The Query-time Authorization API filters search results and access to document information at search time. Query-time filtering can be used in addition to, or instead of, ACLs.

# <span id="page-331-0"></span>**Oracle Secure Enterprise Search Web Services APIs**

Oracle SES includes the following Web Services APIs:

- **Query Web Services API:** Enables you to perform search queries; for example, search for "oracle benefits" and return all the documents. You can also customize the default Oracle SES ranking to create a more relevant search result list for your enterprise or configure clustering for customized applications.
- **Administration Web Services API**: Enables you to perform various administrative tasks; for example, start or stop a crawl schedule, check schedule status, get the estimated index fragmentation level, and perform index optimization.

#### **See Also:**

- *Oracle Secure Enterprise Search Administration API Guide* for more information about Web services interface
- *Oracle Secure Enterprise Search Java API Reference*
- *Oracle SES Administration Tutorial* at http://www.oracle.com/pls/topic/lookup?ctx=E35215 -01&id=tut\_ses\_administration for help understanding common administrator tasks

Oracle Secure Enterprise Search Web Services APIs let you write your own application to search and administer Oracle SES over the network. The APIs provide the following benefits:

- Applications can be deployed into any computer that connects to Oracle SES server through a standard Internet protocol.
- Web Services protocol is XML-based, which makes for easy application integration.

Oracle SES also provides the client-side Java proxies for marshalling and parsing Web Services [SOAP](#page-405-1) messages. Client applications can use the library instead of creating SOAP requests and parsing SOAP responses by themselves to access Oracle SES Web Services.

This section contains the following topics:

- [Web Services APIs Installation](#page-332-0)
- **[Web Services Concepts](#page-332-1)**
- [Web Services Architecture](#page-333-0)
- [Query Web Services Common Data Types](#page-334-0)
- **[Query Web Services Operations](#page-339-0)**
- [Query Web Services Query Syntax](#page-353-0)
- [Query Web Services Example](#page-355-0)
- [Client-Side Query Java Proxy Library](#page-357-0)

# <span id="page-332-0"></span>**Web Services APIs Installation**

Oracle SES Web Services runs on the Oracle SES middle tier standalone Oracle WebLogic Server. They are installed and configured as part of the default installation. You can use Oracle SES Web Services immediately. Follow the same middle tier administration steps to start and stop Oracle SES Web Services. Note that the Query Web Service client API should be run in version JDK 1.6 or higher.

WebLogic provides a default Oracle SES Web Services administrator console. The administrator console URL is the same as the Oracle SES Web Services URL.

## **Query Web Services Location**

The Query Web service is located at the following address for an Oracle SES installation:

http://*host:port*/search/query/OracleSearch

For example, if your Oracle SES middle tier is running on host myhost and the port number is 8888, then the Query Web Services URL is the following:

http://myhost:8888/search/query/OracleSearch

You can obtain the following information from the administrator console:

- Oracle SES Query WSDL description
- List of Web Services messages and operations
- Client-side Java proxies and source codes

#### **Administration Web Services Location**

The Administration Web service is located at the following address for an Oracle SES installation:

http://*host:port*/search/ws/admin/SearchAdmin.

You can obtain the following information from the administrator console:

- Oracle SES Administration WSDL description
- List of Web Services messages and operations
- Client-side JavaScript stub

# <span id="page-332-1"></span>**Web Services Concepts**

Oracle SES Web Services consists of a remote procedure call (RPC) interface to Oracle SES that enables the client application to invoke operations on Oracle SES over the network. The client application uses [WSDL](#page-405-0) specification published by Oracle SES Web Services URL to send a request message using Simple Object Access Protocol ([SOAP](#page-405-1)). The server then responds to the client application with a SOAP response message.

This section explains the following concepts:

- **[Web Services](#page-332-2)**
- **[Simple Object Access Protocol](#page-333-1)**
- [Web Services Description Language](#page-333-2)

# <span id="page-332-2"></span>**Web Services**

A Web Service is a software application identified by a URI whose interfaces and binding are capable of being defined, described, and discovered by XML artifacts. A Web Service supports direct interactions with other software applications using XML-based messages and internet-based products.

A Web Service does the following:

- Exposes and describes itself: A Web Service defines its functionality and attributes so that other applications can understand it. By providing a [WSDL](#page-405-0) file, a Web Service makes its functionality available to other applications.
- Allows other services to locate it on the Web: A Web Service can be registered in a UDDI registry so that applications can locate it.
- Can be invoked: After a Web Service has been located and examined, the remote application can invoke the service using an Internet standard protocol.
- Web Services are of either request and response or one-way style, and they can use either synchronous or asynchronous communication. However, the fundamental unit of exchange between Web Services clients and Web Services, of either style or type of communication, is a message.

#### <span id="page-333-1"></span>**Simple Object Access Protocol**

The Simple Object Access Protocol (SOAP) is a lightweight XML-based protocol for exchanging information in a decentralized distributed environment. SOAP supports different styles of information exchange, including RPC-oriented and message-oriented exchange. RPC style information exchange allows for request-response processing, where an endpoint receives a procedure-oriented message and replies with a correlated response message. Message-oriented information exchange supports organizations and applications that must exchange messages or other types of documents where a message is sent, but the sender might not expect or wait for an immediate response. Message-oriented information exchange is also called document style exchange.

SOAP has the following features:

- Protocol independence
- Language independence
- Platform and operating system independence
- Support for SOAP XML messages incorporating attachments (using the multipart MIME structure)

#### <span id="page-333-2"></span>**Web Services Description Language**

The Web Services Description Language (WSDL) is an XML format for describing network services containing RPC-oriented and message-oriented information. Programmers or automated development tools can create WSDL files to describe a service and can make the description available over the Internet. Client-side programmers and development tools can use published WSDL specifications to obtain information about available Web Services and to build and create proxies or program templates that access available services.

## <span id="page-333-0"></span>**Web Services Architecture**

Oracle SES Web Services is powered by the Oracle SES middle tier Oracle WebLogic Server. The implementation, configuration, and deployment of Oracle SES Web Services follow the procedures and standards provided by Oracle WebLogic Server.

Oracle SES [WSDL](#page-405-0) defines the operations and messages for Oracle SES Web Services. The message exchange of Oracle SES Web Services is RPC style, in which the contents of the SOAP message body conform to a structure that specifies a procedure and includes a set of parameters or a response with a result and any additional parameters.

Oracle SES SOAP messages use HTTP binding where a SOAP message is embedded in the body of a HTTP request and a SOAP message is returned in the HTTP response.

The following diagram illustrates the architecture of Oracle SES Web Services:

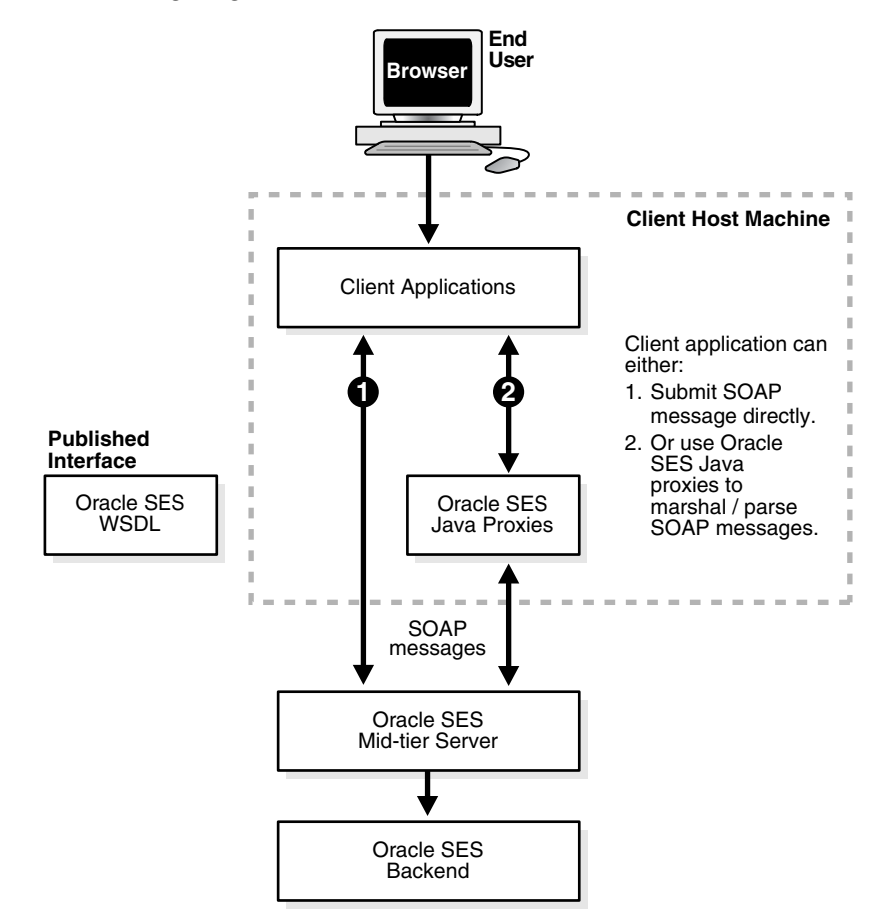

#### **Development Platforms**

You can implement client applications using platforms that support SOAP, such as Oracle JDeveloper, Microsoft .NET, or Apache Axis. These platforms allow you to automatically create code using the Oracle SES WSDL interface. Include the generated code along with the application logic to create a request, invoke the Web Services, and interpret the response.

## <span id="page-334-0"></span>**Query Web Services Common Data Types**

This section contains the following topics:

- **[Base Data Types](#page-334-1)**
- [XML-to-Java Data Type Mappings](#page-335-0)
- [Complex Types](#page-335-1)
- **[Array Types](#page-339-1)**

## <span id="page-334-1"></span>**Base Data Types**

Oracle Secure Enterprise Search Web Services use the following base data types:

| <b>Base Type</b> | <b>Description</b> | <b>Example</b>                  |
|------------------|--------------------|---------------------------------|
| xsd:Boolean      | <b>Boolean</b>     | true, false                     |
| xsd:dateTime     | Date               | 2005-12-31                      |
| xsd:int          | Integer            | 256                             |
| xsd:long         | Long integer       | 12345678900                     |
| xsd:string       | String             | Oracle Secure Enterprise Search |

*Table 13–1 Base Data Types*

#### <span id="page-335-0"></span>**XML-to-Java Data Type Mappings**

The mapping between XML schema data types and Java data types depends on the SOAP development environment. The following table shows mappings for the Oracle JDeveloper environment:

*Table 13–2 XML-to-Java Type Mappings*

| <b>XML Schema</b> | <b>Oracle JDeveloper</b> |
|-------------------|--------------------------|
| xsd:Boolean       | java.lang.Boolean        |
| xsd:dateTime      | java.util.Date           |
| xsd:int           | java.lang.Integer        |
| xsd:long          | java.lang.Long           |
| xsd:string        | java.lang.String         |

#### <span id="page-335-1"></span>**Complex Types**

Oracle SES Web Services uses the following complex data types:

- [OracleSearchResult](#page-335-2)
- **[ResultElement](#page-336-0)**
- **[SCElement](#page-337-0)**
- **[DataGroup](#page-337-1)**
- **[Attribute](#page-337-2)**
- **[Filter](#page-337-3)**
- [Node](#page-338-0)
- [AttributeLOVElement](#page-338-1)
- [SessionContextElement](#page-338-2)
- **[Status](#page-338-3)**
- [Language](#page-338-4)

<span id="page-335-2"></span>**OracleSearchResult** The search result container. It has the following elements:

- returnCount: A Boolean value indicating whether the result includes the count estimate for the hit list.
- estimatedHitCount: The estimated count of the search result; -1 means the search result does not return the estimated hit count.
- dupRemoved: A Boolean value indicating whether **[near duplicate documents](#page-403-1)** have been removed from search result.
- dupMarked: A Boolean value indicating whether **[near duplicate documents](#page-403-1)** have been marked in the search result. If dupRemoved is true, then dupMarked is always false.
- resultElements: An array of resultElement, which represents the actual hit list.
- suggestedLinks: An array of suggestedLink for the given search.
- query: The actual search string, which uses Oracle SES query syntax.
- altKeywords: Alternate keywords (suggestions) for a given search. If you set switch ses.qapp.multiple alternate keywords to true, then multiple alternate keywords are returned for a search term. The following terms are returned:
	- **ALTERNATE\_SPELLING**: Contains alternate words from the dictionary.
	- **EXPANDED\_QUERY**: Contains keywords from the alternate keywords page when Auto-Expand is selected. These keywords are automatically included in the query that is sent to Oracle Text.
	- **ALTERNATE\_QUERY**: Contains keywords from the alternate keywords page when Auto-Expand is not selected.
- startIndex: The start index of search results.
- docsReturned: The number of search matches returned.

<span id="page-336-0"></span>**ResultElement** This is the data type for search result element. It has the following elements:

- author: Primary author of the document
- description: Description of the document
- url: URL of the document
- snippet: Keywords in context (KWIC) of the document
- $\pm$ i $\pm$ le: Title of the document
- lastModified: Last modified date of the document
- mimetype: Mime type of the document
- score: Oracle Text score of the document
- docID: Document ID
- language: Language of the document
- contentLength: Content length of the document
- signature: Signature of the document
- infoSourceID: InfoSource ID of the document
- infoSourcePath: InfoSource path of the document
- groups: Array of groups to which the document belongs
- isDuplicate: Boolean value indicating whether this document is a near duplicate of another document in the result list
- hasDuplicate: Boolean value indicating whether this document has one or more near duplicates in the result list
- fedID: Federated instance ID, used to track which federated instance the document is fetched from
- customAttributes: Array of custom nondefault attributes extracted from/for the document during crawling

CustomAttribute encapsulates the name and value of the custom (user-defined) attribute. The name of the attribute is represented by actual name and type of the attribute in name\_type format. For example, the string attribute foo is represented as foo\_STRING. All Date attributes use the format mm/dd/yyyy.

<span id="page-337-0"></span>**SCElement** Suggested content from a provider. It has following elements:

- name: name of the suggested content provider
- content: suggested content from the provider. The content is a byte array of the XML or HTML content

<span id="page-337-1"></span>**DataGroup** The source group. It has the following elements:

- groupID: Source group ID
- groupName: Source group name
- groupDisplayName: Display name for the source group

<span id="page-337-2"></span>**Attribute** The data type for search attribute. It has the following elements:

- id: Search attribute ID
- name: Internal name of search attribute
- displayName: Display name of search attribute
- type: The search attribute type. Value is either number, string, or date.

<span id="page-337-3"></span>**Filter** The data type for filter condition (predicate). It has the following elements:

- attributeId: Search attribute ID
- attributeType: Search attribute type. Value is either number, string, or date.
- operator: Operator of the filter condition
	- **–** If attributeType is string, then it should be either equals or contains.
	- **–** If attributeType is number or date, then it should be either greaterthan, greaterthanequals, lessthan, lessthanequals, or equals.
- attributeValue: Value of the filter condition (predicate)
	- **–** For string type attribute, the value is simply the string itself.
	- **–** For number type attribute, the value should be represented by a string consisting of an optional sign, (+) or (-), followed by a sequence of zero or more decimal digits ("the integer"), optionally followed by a fraction. The fraction consists of a decimal point followed by zero or more decimal digits. The string must contain at least one digit in either the integer or the fraction.
	- **–** For date type attribute, the value should be in the format mm/dd/yyyy, where mm is the month (01~12), dd is the date (01~31),  $\gamma \gamma \gamma$  is the year (for example, 2005)

Examples:

- If the filter condition is Title contains Oracle Secure Enterprise Search, then the client application needs to lookup the attribute ID of search attribute Title and include the following (element, value) pairs:
	- **–** attributeID = 1 (assuming the search attribute id of Title is 1)
	- **–** operator = contains
	- **–** attributeValue = Oracle Secure Enterprise Search
- If the filter condition is Price greater than 1000, then the client application needs to lookup the attribute ID of search attribute Price and include the following (element, value) pairs:
	- **–** attributeID = 2 (assuming the search attribute id of 'Price' is 2)
	- **–** operator = greaterthan
	- **–** attributeValue = 1000

<span id="page-338-0"></span>**Node** This is the data type for the infosource node. It has the following elements:

- id: Infosource node ID
- fedId: Federated instance ID, used to track which federated instance the node belongs to
- name: Name of the node
- docCount: Number of documents under the node. If the value is -1, then there exists documents under the node but the count cannot be shown.
- hasChildren: Indicates if the node has any children
- fullpath: Full path of the category node
- fullpathIds: The IDs of each node in the full path

<span id="page-338-1"></span>**AttributeLOVElement** This is the element of AttributeLOV, the list of search attribute values. It has the following elements:

- value: Attribute value (internal value)
- displayValue: Display value

<span id="page-338-2"></span>**SessionContextElement** This data structure is used to store authentication information for the search user in the form of a name-value pair, which can be used during query-time authorization filtering of the results. It has the following elements:

- name: Name of the authentication attribute
- value: Value of the authentication attribute

<span id="page-338-3"></span>**Status** This is the status of the request. It has the following elements:

- status: Status code. Value is either successful or 'ailed
- message: Status message. Value is null, or an error message if the status is 'ailed

<span id="page-338-4"></span>**Language** This is the language data type. It has the following elements:

- languageName: Name of the language
- languageDisplayName: Display name (translated name) of the language

# <span id="page-339-1"></span>**Array Types**

Oracle Secure Enterprise Search Web Services uses the following complex array types:

- AttributeArray: Array of Attribute
- AttributeLOVElementArray: Array of AttributeLOVElement
- CustomAttributeArray: Array of CustomAttribute
- SCElementArray: Array of SCElement
- DataGroupArray: Array of DataGroup
- FilterArray: Array of Filter
- IntArray: Array of int
- LanguageArray: Array of Language
- NodeArray: Array of Node
- ResultElementArray: Array of ResultElement
- SessionContextElementArray: Array of SessionContextElement
- StringArray: Array of String

# <span id="page-339-0"></span>**Query Web Services Operations**

This section contains the following topics:

- **[Overview of Query Web Services Operations](#page-339-2)**
- **[Authentication Operations](#page-340-0)**
- **[Search Operations](#page-341-0)**
- **[Browse Operations](#page-348-0)**
- **[Metadata Operations](#page-349-0)**
- **[Search Hit Operations](#page-351-0)**
- [User Feedback Operations](#page-353-1)

## <span id="page-339-2"></span>**Overview of Query Web Services Operations**

Oracle Secure Enterprise Search provides the following categories of Web Services operations:

- **Authentication**: Authenticates a user's access to Oracle SES. The operation is only required if the user performs secure search.
- **Search**: Runs a search on Oracle SES and obtains a hit list along with information such as estimated hit count, **[near duplicate documents](#page-403-1)** in the result list, suggested links, and alternate keywords for the search. Gets suggested content from external providers for the given query. You can also customize the default Oracle SES ranking to create a more relevant search result list for your enterprise or configure clustering for customized Oracle SES applications.
- **Metadata**: Obtains the search metadata, such as the list of source groups, the list of supported languages, or the list of search attributes.
- **Search Hit:** Obtains the search result details, such as the cached version of search result and in-links and out-links of the search hit.
- User Feedback: Sends user feedback to Oracle SES, such as user-submitted URLs.

#### **See Also:** ["Query Web Services Operations" on page 13-10](#page-339-0)

#### <span id="page-340-0"></span>**Authentication Operations**

This section describes the following authentication operations:

- [loginRequest Message](#page-340-1)
- [loginResponse Message](#page-340-2)
- [logoutRequest Message](#page-340-3)
- [logoutResponse Message](#page-340-4)
- [setSessionContextRequest Message](#page-340-5)
- [setSessionContextResponse Message](#page-341-1)
- [proxyLoginRequest Message](#page-341-2)
- [proxyLoginResponse Message](#page-341-3)

<span id="page-340-1"></span>**loginRequest Message** Requests Oracle SES to authenticate the search user. It consists of the following parameters:

- username: User name for the search user. This value is *not* case-sensitive.
- password: Password for the search user

```
<message name="loginRequest">
 <part name="username" type="xsd:string"/>
 <part name="password" type="xsd:string"/>
</message>
```
<span id="page-340-2"></span>**loginResponse Message** Contains the return status for the loginRequest message.

```
<message name="loginResponse">
   <part name="return" type="typens:Status"/> 
</message>
```
<span id="page-340-3"></span>**logoutRequest Message** Used when the user logs out from the search application.

```
<message name="logoutRequest">
</message>
```
<span id="page-340-4"></span>**logoutResponse Message** Contains the return status for the logoutRequest message.

```
<message name="logoutResponse">
   <part name="return" type="typens:Status"/> 
</message>
```
<span id="page-340-5"></span>**setSessionContextRequest Message** Passes authentication information for the search user, which can be used during query-time filtering. It consists of the following parameter:

sessionContext: An array of SessionContextElement. This array stores the authentication information needed for the query-time authentication filtering in the form of name-value pairs.

```
<message name="setSessionContextRequest">
    <part name="sessionContext" type="typens:SessionContextElementArray"/>
</message>
```
**Note:** Login and logout Web Services calls cause Oracle SES to automatically set or reset the AUTH\_USER value in the session context that is passed to the query-time filter. This session context attribute cannot be overwritten explicitly through the setSessionContext call.

<span id="page-341-1"></span>**setSessionContextResponse Message** Contains the return status for the setSessionContext message.

```
<message name="setSessionContextResponse">
  <part name="return" type="typens:Status"/>
</message>
```
<span id="page-341-2"></span>**proxyLoginRequest Message** Logs in the end user to Oracle SES using proxy authentication. It consists of following parameters:

- username: User name of the proxy user
- password: Password of the proxy user
- searchUser: User name of the end user

```
<message name="proxyLoginRequest">
```

```
 <part name="username" type="xsd:string"/>
 <part name="password" type="xsd:string"/>
 <part name="searchUser" type="xsd:string"/>
</message>
```
The proxy user must be a federation trusted entity created on the Oracle SES instance.

**See Also:** ["Federation Trusted Entities" on page 6-14](#page-127-0)

<span id="page-341-3"></span>**proxyLoginResponse Message** This message contains the return status for the proxyLoginRequest message.

```
<message name="proxyLoginResponse">
  <part name="return" type="typens:Status"/>
</message>
```
#### <span id="page-341-0"></span>**Search Operations**

This section describes the following search operations:

- [doOracleAdvancedSearch Message](#page-342-0)
- [doOracleFetchSearch Message](#page-343-0)
- [doOracleOrganizedSearch Message](#page-343-1)
- [doOracleSearch Message](#page-344-0)
- [doOracleSearchResponse Message](#page-345-0)
- [doOracleBrowseSearch Message](#page-345-1)
- [doOracleBrowseSearchResponse Message](#page-346-0)
- [doOracleSimpleSearch Message](#page-347-0)
- [doOracleSimpleSearchResponse Message](#page-347-1)
- [getSuggestedContent Message](#page-347-2)
- [getSuggestedContentResponse Message](#page-347-3)

<span id="page-342-0"></span>**doOracleAdvancedSearch Message** Invokes Oracle SES advanced search and returns search results. It consists of the following parameters:

- query: The search string. This should follow Oracle SES query syntax. See "Query [Web Services Query Syntax" on page 13-24](#page-353-0) for details.
- startIndex: Index of the first document in the hitlist to be returned. The default is 1 if not set explicitly.
- docsRequested: The maximum number of documents in the hitlist to be returned. The default is 10 if not set explicitly.
- dupRemoved: Boolean flag to enable or disable duplicate removal. If turned on, then duplicate documents in the hitlist are removed. The default is false if not set explicitly. Note: The dupMarked switch has no effect when dupRemoved is turned on.
- dupMarked: Boolean flag to enable or disable duplicate detection. The default is false if not set explicitly. Note: The dupMarked switch has no effect when dupRemoved is turned on.
- groups: Data source groups that the search is restricted to. The default is all groups if not set explicitly.
- queryLang: Language of the query. This is equivalent to Locale. The default is English (en) if not set explicitly. This is used in relevancy boosting.
- docLang: Language of the documents to restrict the search. If the value is not set explicitly, then search is performed against documents of all the languages.
- returnCount: Boolean flag to fetch the total hit count with the result. The default is false if not set explicitly.
- filterConnector: Connector between all the filters: "and" indicates that the documents in the hitlist must satisfy all the filters, and "or" indicates that the documents in the hitlist must satisfy at least one filter. The default is "and" if not set explicitly.
- filters: An array of filters. Each filter is a restriction on the search result. Filters are connected by the filterConnector. The default is null (no filter applies to the search result) if not set explicitly.
- fetchAttributes: Array of integers representing the IDs of custom or nondefault attributes to be fetched with the search result
- searchControls: XML string to specify advanced filter conditions and ranking parameters

**Note:** The attribute filter LastModifiedDate uses the format mm/dd/yyyy.

public OracleSearchResult doOracleAdvancedSearch( String query, Integer startIndex, Integer docsRequested, Boolean dupRemoved, Boolean dupMarked, DataGroup[] groups, String queryLang, String docLang, Boolean returnCount,

```
 String filterConnector,
   Filter[] filters,
   Integer[] fetchAttributes,
   String searchControls)
 throws Exception
```
<span id="page-343-0"></span>**doOracleFetchSearch Message** Invokes Oracle SES fetch search and returns fetch results. It consists of the following parameters:

- query: The search string. This should follow Oracle SES query syntax. See ["Query](#page-353-0)  [Web Services Query Syntax" on page 13-24](#page-353-0) for details.
- targetDocIdList: Target document ID list, most likely from a cluster node.
- startIndex: Index of the first document in the hitlist to be returned. The default is 1 if not set explicitly.
- docsRequested: Maximum number of documents in the hitlist to be returned. The default is 10 if not set explicitly.
- queryLang: Language of the query. This is equivalent to Locale. The default is English (en) if not set explicitly. This is used in relevancy boosting.
- fetchAttributeNames: Array of names of custom or nondefault attributes to be fetched with the search result.
- groupAttr: Attribute used for grouping.
- sortAttrList: List of sorting attribute settings.
- clusterList: List of cluster configurations.

public OracleResultContainer doOracleFetchSearch(

```
 String query,
   String[] targetDocIdList,
   Integer startIndex,
   Integer docsRequested,
   String queryLang,
  String[] fetchAttributeNames,
   GroupAttribute groupAttr,
   SortAttribute[] sortAttrList,
   ClusterConfig[] clusterList)
 throws Exception
```
<span id="page-343-1"></span>**doOracleOrganizedSearch Message** This invokes Oracle SES organized search and returns search results. It consists of the following parameters:

query: The search string. This should follow Oracle SES query syntax. See ["Query](#page-353-0)  [Web Services Query Syntax" on page 13-24](#page-353-0) for details.

topN: Top N search result for grouping, sorting, and clustering.

startIndex: Index of the first document in the hitlist to be returned. The default is 1 if not set explicitly.

docsRequested: Maximum number of documents in the hitlist to be returned. The default is 10 if not set explicitly.

dupRemoved: Boolean flag to enable or disable duplicate removal. If turned on, duplicate documents in the hitlist are removed. The default is false if not set explicitly. Note: The dupMarked switch has no effect when dupRemoved is turned on.

dupMarked: Boolean flag to enable or disable duplicate detection. The default is false if not set explicitly. The dupMarked switch has no effect when dupRemoved is turned on.

groups: Data source groups that the search is restricted to. The default is all groups if not set explicitly.

queryLang: Language of the query. This is equivalent to Locale. The default is English (en) if not set explicitly. This is used in relevancy boosting.

docLang: Language of the documents to restrict the search. If the value is not set explicitly, then search is performed against documents of all the languages.

returnCount: Boolean flag to fetch the total hit count with the result. The default is false if not set explicitly.

filterConnector: Connector between all the filters: "and" indicates that the documents in the hitlist must satisfy all filters, "or" indicates that the documents in the hitlist must satisfy at least one filter. The default is "and" if not set explicitly.

filters: An array of filters. Each filter is a restriction on the search result. Filters are connected by the filterConnector. The default is null (no filter applies to the search result) if not set explicitly.

fetchAttributeNames: Array of names of custom or nondefault attributes to be fetched with the search result.

searchControls: XML string to specify advanced filter conditions and ranking parameters.

groupAttr: Attribute used for grouping.

sortAttrList: List of sorting attribute settings.

clusterList: List of cluster configurations.

public OracleResultContainer doOracleOrganizedSearch(

```
 String query,
   Integer topN,
   Integer startIndex,
   Integer docsRequested,
   Boolean dupRemoved,
   Boolean dupMarked,
   DataGroup[] groups,
   String queryLang,
   String docLang,
   Boolean returnCount,
   String filterConnector,
   Filter[] filters,
   String[] fetchAttributeNames,
   String searchControls,
   GroupAttribute groupAttr,
   SortAttribute[] sortAttrList,
   ClusterConfig[] clusterList)
 throws Exception
```
<span id="page-344-0"></span>**doOracleSearch Message** This is the main message for the search application. It consists of the following parameters:

- query: A search string. It must be a valid string and it cannot be null. The search string should follow Oracle SES query syntax. See ["Query Web Services Query](#page-353-0)  [Syntax" on page 13-24](#page-353-0) for details.
- startIndex: The index of the first result to be returned. For example, if there are 67 results, you might want to start at 20. The default is 1 if not set explicitly.
- docsRequested: The maximum number of results to be returned. The default is 10 if not set explicitly.
- dupRemoved: Enable or disable duplicate removal. If turned on, then the search result eliminate all **[near duplicate documents](#page-403-1)** from the result list. The dupMarked switch has no effect when dupRemoved is turned on. The default is false if not set explicitly.
- dupMarked: Enable or disable duplicate detection. If dupRemoved is turned off and dupMarked is turned on, then the search result keeps all **[near duplicate](#page-403-1)  [documents](#page-403-1)** from the result list and marks them as duplicates. If dupRemoved is turned on, then the dupMarked switch has no effect. The default is false if not set explicitly.
- groups: Limit the search result to the documents from specified source groups. The default is for all groups if not set explicitly.
- queryLang: The query language argument should be a valid ISO language code. These codes are the lower-case, two-letter codes as defined by ISO-639. Examples: "en" for English and "de" for German. The default is English ("en") if not set explicitly. This is used for relevancy boosting.
- docLang: Set the language of the documents to limit the search. If the value is not set explicitly, then search is performed against documents of all the languages.
- returnCount: Set to true to return total hit count with the result. The default is false if not set explicitly.
- filterConnector: The connector between all filters: "and" indicates the search result must satisfy all filters, "or" indicates the search result just needs to satisfy at least one filter. The default is "and" if not set explicitly.
- filters: An array of filters. Each filter is a restriction on search results. Filters are connected by filterConnector. The default is null (no filter applies to the search result) if not set explicitly.
- fetchAttributes: Array of integers representing the nondefault attribute IDs to be fetched in the resultElements. The default is null (or set one int value '0'), so no attributes other than default-attributes are fetched in the resultElements.

```
<message name="doOracleSearch">
 <part name="query" type="xsd:string"/>
 <part name="startIndex" type="xsd:int"/>
   <part name="docsRequested" type="xsd:int"/>
 <part name="dupRemoved" type="xsd:boolean"/>
 <part name="dupMarked" type="xsd:boolean"/>
 <part name="groups" type="typens:DataGroupArray"/>
 <part name="queryLang" type="xsd:string"/>
 <part name="docLang" type="xsd:string"/>
 <part name="returnCount" type="xsd:boolean"/>
 <part name="filterConnector" type="xsd:string"/>
 <part name="filters" type="typens:FilterArray"/>
   <part name="fetchAttributes" type="typens:IntArray"/>
</message>
```
<span id="page-345-0"></span>**doOracleSearchResponse Message** This message returns the search result in OracleSearchResult data type.

```
<message name="doOracleSearchResponse">
    <part name="return" type="typens:OracleSearchResult"/>
</message>
```
<span id="page-345-1"></span>**doOracleBrowseSearch Message** This message restricts a search to a particular node. It consists of the following parameters:

- query: A search string. It must be a valid string, and it cannot be null. The search string should follow Oracle SES query syntax. See ["Query Web Services Query](#page-353-0)  [Syntax" on page 13-24](#page-353-0) for more details.
- nodeID: The ID of the node to restrict the search to.
- fedID: The ID of the federated instance the parent node belongs to (null for local node).
- startIndex: The index of the first result to be returned. For example, if there are 67 results, then you might want to start at 20. The default is 1 if not set explicitly.
- docsRequested: The maximum number of results to be returned. The default is 10 if not set explicitly.
- dupRemoved: Enable or disable duplicate removal. If turned on, then the search result eliminate all **[near duplicate documents](#page-403-1)** from the result list, and the dupMarked switch have no effect when dupRemoved is turned on. The default is false if not set explicitly.
- dupMarked: Enable or disable duplicate detection. If dupRemoved is turned off and dupMarked is turned on, then the search result keeps all **[near duplicate](#page-403-1)  [documents](#page-403-1)** from the result list and marks them as duplicates. If dupRemoved is turned on, then the dupMarked switch has no effect. The default is false if not set explicitly.
- queryLang: The query language argument should be a valid ISO language code. These codes are the lower-case, two-letter codes as defined by ISO-639. Examples: "en" for English and "de" for German. The default is English ("en") if not set explicitly. This is used for relevancy boosting.
- docLang: Set the language of the documents to limit the search. If the value is not set explicitly, then search is performed against documents of all the languages.
- returnCount: Set to true to return total hit count with the result. The default is false if not set explicitly.
- fetchAttributes: Array of integers representing the nondefault attribute IDs to be fetched in the resultElements. The default is null (or set one int value '0'), so no attributes other than default-attributes are fetched in the resultElements.

<message name="doOracleBrowseSearch">

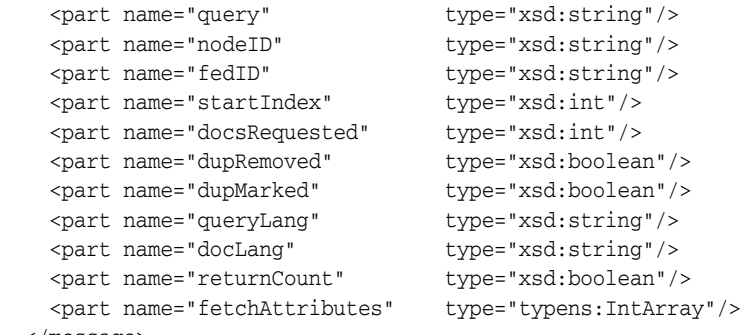

</message>

<span id="page-346-0"></span>**doOracleBrowseSearchResponse Message** Returns the search result in OracleSearchResult data type.

```
<message name="doOracleBrowseSearchResponse">
    <part name="return" type="typens:OracleSearchResult"/>
</message>
```
<span id="page-347-0"></span>**doOracleSimpleSearch Message** A simplified form of the doOracleSearch message. In this message you do not need to specify the advanced search parameters that are specified in the doOracleSearch message. It consists of following parameters:

- query: A search string. It must be a valid string and it cannot be null. The search string should follow Oracle SES query syntax. See ["Query Web Services Query](#page-353-0)  [Syntax" on page 13-24](#page-353-0) for details.
- startIndex: The index of the first result to be returned. For example, if there are 67 results, you might want to start at 20. The default is 1, if not set explicitly.
- docsRequested: The maximum number of results to be returned. The default is 10, if not set explicitly.
- dupRemoved: Enable or disable duplicate removal. If turned on, then the search result eliminates all **[near duplicate documents](#page-403-1)** from the result list. The dupMarked switch has no effect when dupRemoved is turned on. The default is false if not set explicitly.
- dupMarked: Enable or disable duplicate detection. If dupRemoved is turned off and dupMarked is turned on, then the search result keeps all **[near duplicate](#page-403-1)  [documents](#page-403-1)** from the result list and marks them as duplicates. If dupRemoved is turned on, then the dupMarked switch has no effect. The default is false if not set explicitly.
- returnCount: Set to true to return total hit count with the result. The default is false if not set explicitly.

<message name="doOracleSimpleSearch">

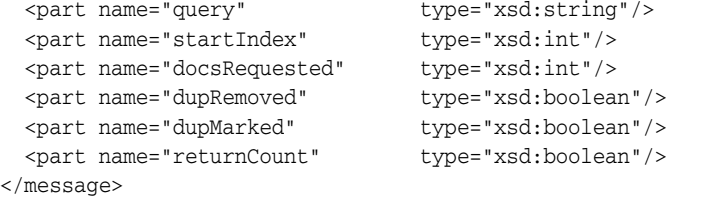

<span id="page-347-1"></span>**doOracleSimpleSearchResponse Message** Returns the search result in OracleSearchResult data type.

```
<message name="doOracleSimpleSearchResponse">
  <part name="return" type="typens:OracleSearchResult"/>
</message>
```
<span id="page-347-2"></span>**getSuggestedContent Message** Returns the suggested content for the given query. It consists of the following parameters:

- query: Query string
- returnType: Format in which the content is to be returned, either html or  $xml$ . If no style sheet is configured for a given provider, then the return type is the return type of the content returned by the provider, regardless of whether html or xml is specified.

```
<message name="getSuggestedContent">
 <part name="query" type="xsd:string"/>
 <part name="returnType" type="xsd:string"/>
</message>
```
<span id="page-347-3"></span>**getSuggestedContentResponse Message** Returns the suggested content for the query.

```
<message name="getSuggestedContentResponse">
  <part name="return" type="typens:SCElementArray"/>
```
</message>

#### <span id="page-348-0"></span>**Browse Operations**

This section describes the following browse operations:

- [getInfoSourceNodesRequest Message](#page-348-1)
- [getInfoSourceNodesResponse Message](#page-348-2)
- [getInfoSourceAncestorNodesRequest Message](#page-348-3)
- [getInfoSourceAncestorNodesResponse Message](#page-348-4)
- [getInfoSourceNodeRequest Message](#page-349-1)
- [getInfoSourceNodeResponse Message](#page-349-2)

<span id="page-348-1"></span>**getInfoSourceNodesRequest Message** Obtains the list of info source nodes given the parent node ID. It consists of the following parameters:

- parentNodeID: The node ID for which all children nodes are returned. If it is not set, then the message returns all the root nodes.
- fedID: The ID of the federated instance the parent node belongs to (null for local node).
- locale: A two letter representation of locale. The default is English ("en") if not set explicitly.

```
<message name="getInfoSourceNodesRequest"> 
    <part name="parentNodeID" type="xsd:string"/>
 <part name="fedID" type="xsd:string"/>
 <part name="locale" type="xsd:string"/>
</message>
```
<span id="page-348-2"></span>**getInfoSourceNodesResponse Message** Returns an array of info source nodes.

```
<message name="getInfoSourceNodesResponse">
    <part name="nodes" type="typens:NodeArray"/>
</message>
```
<span id="page-348-3"></span>**getInfoSourceAncestorNodesRequest Message** Obtains the full path of a node, from root to node, given an info source node. It consists of the following parameters:

- nodeID: The node ID for which all the nodes in the path from root to node are returned; nodeID must be set and it cannot be null.
- locale: A two letter representation of locale. The default is English ("en") if not set explicitly.

```
<message name="getInfoSourceAncestorNodesRequest"> 
    <part name="nodeID" type="xsd:string"/> 
    <part name="locale" type="xsd:string"/> 
</message>
```
**Note:** The getInfoSourceAncestorNode messages have been deprecated in Oracle SES.

<span id="page-348-4"></span>**getInfoSourceAncestorNodesResponse Message** Returns an array of info source ancestor nodes.

```
<message name="getInfoSourceAncestorNodesResponse">
```

```
 <part name="nodes" type="typens:NodeArray"/> 
</message>
```
<span id="page-349-1"></span>**getInfoSourceNodeRequest Message** Retrieves a particular node. It consists of the following parameters:

- $nodeID$ : The node ID of the node to get, nodeID must be set and it cannot be null.
- fedID: The ID of the federated instance the parent node belongs to (null for local node).
- locale: A two letter representation of Locale, the default is English ("en") if not set explicitly.

#### Message format:

```
<message name="getInfoSourceNodeRequest">
   <part name="nodeID "type="xsd:string"/>
 <part name="fedID" "type="xsd:string"/>
 <part name="locale "type="xsd:string"/>
</message>
```
<span id="page-349-2"></span>**getInfoSourceNodeResponse Message** This message returns the node requested.

```
<message name="getInfoSourceNodeResponse"> 
    <part name="node "type="typens:Node"/> 
</message>
```
#### <span id="page-349-0"></span>**Metadata Operations**

This section describes the following metadata operations:

- [getLanguageRequest Message](#page-349-3)
- [getLanguageResponse Message](#page-349-4)
- [getDataGroupsRequest Message](#page-350-0)
- [getDataGroupsResponse Message](#page-350-1)
- [getAttributesRequest Message](#page-350-2)
- [getAttributesResponse Message](#page-350-3)
- [getAllAttributesRequest Message](#page-350-4)
- [getAllAttributesResponse Message](#page-350-5)
- [getAttributeLOVRequest Message](#page-351-1)
- [getAttributeLOVResponse Message](#page-351-2)

<span id="page-349-3"></span>**getLanguageRequest Message** Obtains all the languages supported by Oracle SES. It is used by the client application to display the list of languages. It consists of the following parameter:

locale: A two letter representation of locale. The default is English (en) if not set explicitly.

```
<message name="getLanguagesRequest"> 
    <part name="locale" type="xsd:string"/> 
</message>
```
#### <span id="page-349-4"></span>**getLanguageResponse Message**

This message returns all supported languages.

```
<message name="getLanguagesResponse"> 
    <part name="return" type="typens:LanguageArray"/> 
</message>
```
<span id="page-350-0"></span>**getDataGroupsRequest Message** Requests for all source groups defined in Oracle SES. It is used by the client application to show all source groups in the search page, such that the end user can restrict their search results within one or multiple source groups. It consists of the following parameter:

locale: A two letter representation of locale. The default is English (en) if not set explicitly.

```
<message name="getDataGroupsRequest">
    <part name="locale" type="xsd:string"/> 
</message>
```
<span id="page-350-1"></span>**getDataGroupsResponse Message** Returns all source groups defined in Oracle SES.

```
<message name="getDataGroupsResponse"> 
    <part name="groups" type="typens:DataGroupArray"/> 
</message>
```
<span id="page-350-2"></span>**getAttributesRequest Message** Obtains a list of search attributes that applied to the given source groups. It consists of the following parameters:

- locale: A two letter representation of locale. The default is English (en) if not set explicitly.
- groups: Limit the request to the attributes from specified source groups. The default is all groups if not set explicitly.
- groupConnector: The connector between all groups: "and" indicates the response is the attributes available in the set of source groups by finding the intersection of each group's attributes, "or" indicates the response is the attributes available in the set of source groups by finding the union of each group's attributes. The default is "or" if not set explicitly.

```
<message name="getAttributesRequest"> 
 <part name="locale" type="xsd:string"/> 
 <part name="groups" type="typens:DataGroupArray"/>
    <part name="groupConnector" type="xsd:string"/> 
</message>
```
<span id="page-350-3"></span>**getAttributesResponse Message** Returns an array of search attributes.

```
<message name="getAttributesResponse"> 
    <part name="return" type="typens:AttributeArray"/> 
</message>
```
<span id="page-350-4"></span>**getAllAttributesRequest Message** Obtains all search attributes defined in Oracle SES. It consists of the following parameter:

locale: A two letter representation of locale. The default is English (en) if not set explicitly.

```
<message name="getAllAttributesRequest">
  <part name="locale" type="xsd:string"/>
</message>
```
<span id="page-350-5"></span>**getAllAttributesResponse Message** Returns all search attributes defined in Oracle SES.

```
<message name="getAllAttributesResponse"> 
    <part name="return" type="typens:AttributeArray"/>
```
#### </message>

<span id="page-351-1"></span>**getAttributeLOVRequest Message** Obtains the [LOV](#page-403-2) items given a search attribute. It consists of the following parameters:

- attribute: A search attribute for the LOV (list of values) requested.
- locale: A two letter representation of locale. The default is English ("en") if not set explicitly.

```
<message name="getAttributeLOVRequest">
  <part name="attribute" type="typens:Attribute"/> 
  <part name="locale" type="xsd:string"/> 
</message>
```
<span id="page-351-2"></span>**getAttributeLOVResponse Message** Returns an array of search attribute [LOV](#page-403-2) elements.

```
<message name="getAttributeLOVResponse"> 
  <part name="return" type="typens:AttributeLOVElementArray"/> 
</message>
```
#### <span id="page-351-0"></span>**Search Hit Operations**

This section describes the following search hit operations:

- [getCachedPageRequest Message](#page-351-3)
- [getCachedPageResponse Message](#page-351-4)
- [getInLinksRequest Message](#page-352-0)
- [getInLinksResponse Message](#page-352-1)
- [getOutLinksRequest Message](#page-352-2)
- [getOutLinksResponse Message](#page-352-3)
- [logUserClickRequest Message](#page-352-4)
- [logUserClickResponse Message](#page-353-2)

<span id="page-351-3"></span>**getCachedPageRequest Message** Obtains the cached version of a document given the document ID and the search string. The search string is highlighted in the output. It consists of the following parameters:

- query: The search string.
- docID: The document ID to be fetched.
- fedID: The federated instance ID, used to track which federated instance the document is fetched from.

```
<message name="getCachedPageRequest">
```

```
 <part name="query" type="xsd:string"/>
 <part name="docID" type="xsd:int"/>
 <part name="fedID" type="xsd:string"/>
</message>
```
<span id="page-351-4"></span>**getCachedPageResponse Message** Returns the byte array of the cached HTML page.

```
<message name="getCachedPageResponse">
    <part name="return" type="xsd:base64Binary"/>
</message>
```
<span id="page-352-0"></span>**getInLinksRequest Message** Obtains all the incoming links for a given search hit (document). It consists of the following parameters:

- docID: The document ID for the incoming links to be fetched. It must be a valid document ID and it cannot be null.
- maxNum: The maximum number of incoming links requested. The default is 25 if not set explicitly.
- fedID: The federated instance ID, used to track which federated instance the document is fetched from.

```
<message name="getInLinksRequest"> 
    <part name="docID" type="xsd:int"/> 
    <part name="maxNum" type="xsd:int"/> 
    <part name="fedID" type="xsd:string"/>
</message>
```
<span id="page-352-1"></span>**getInLinksResponse Message** Returns an array of incoming link URL strings.

```
<message name="getInLinksResponse"> 
    <part name="return" type="typens:StringArray"/> 
</message>
```
<span id="page-352-2"></span>**getOutLinksRequest Message** Obtains all the outgoing links for a given search hit (document). It consists of the following parameters:

- docID: The document ID for the outgoing links to be fetched. It must be a valid document ID and it cannot be null.
- maxNum: The maximum number of outgoing links requested. The default is 25 if not set explicitly.
- fedID: The federated instance ID, used to track which federated instance the document is fetched from.

```
<message name="getOutLinksRequest"> 
   <part name="docID" type="xsd:int"/> 
    <part name="maxNum" type="xsd:int"/> 
    <part name="fedID" type="xsd:string"/>
</message>
```
<span id="page-352-3"></span>**getOutLinksResponse Message** This message returns an array of outgoing link URL strings.

```
<message name="getOutLinksResponse"> 
    <part name="return" type="typens:StringArray"/> 
</message>
```
<span id="page-352-4"></span>**logUserClickRequest Message** This message logs the user's click. It consists of the following parameters:

- queryID: ID of the submitted search.
- urlID: ID of the document that the user clicked.
- infosourceID: Infosource ID. If none, then -1 is used as the default value
- position: The position of the document in the result list. For example, the first hit on the page or ninth hit on the page.
- fedID: Federation ID. Specifies the federated instance on which the document resides.

```
<message name="logUserClickRequest">
```

```
 <part name="queryID" type="xsd:int"/>
 <part name="urlID" type="xsd:int"/>
    <part name="infoSourceID" type="xsd:int"/>
    <part name="position" type="xsd:int"/>
    <part name="fedID" type="xsd:string"/>
</message>
```
<span id="page-353-2"></span>**logUserClickResponse Message** Returns the URL of the clicked document.

```
<message name="logUserClickResponse">
  <part name="url" type="xsd:string"/>
</message>
```
#### <span id="page-353-1"></span>**User Feedback Operations**

This section describes the following user feedback operations:

- [submitUrlRequest Message](#page-353-3)
- [submitUrlResponse Message](#page-353-4)

<span id="page-353-3"></span>**submitUrlRequest Message** Submits a URL to Oracle SES so that it crawls and indexes the URL. This operation consists of the following parameter:

 $ur1$ : The URL to be submitted to the crawler so it can be crawled next time. It must be a valid URL and it cannot be null.

```
<message name="submitUrlRequest"> 
     <part name="url" type="xsd:string"/> 
</message>
```
<span id="page-353-4"></span>**submitUrlResponse Message** Returns the status, which consists of two strings. The first is the submission status, which is either successful or failed. The second string is the error message when the submission status is failed.

```
<message name="submitUrlResponse"> 
     <part name="return" type="typens:Status"/>
</message>
```
# <span id="page-353-0"></span>**Query Web Services Query Syntax**

This section describes the query syntax used in the Oracle Secure Enterprise Search Search API.

#### **Search Term**

A search term can be a single word, a phrase, or a special search term. For example, if the search string is oracle secure enterprise search, then there are four search terms in the search string: oracle, secure, enterprise, and search. If the search string is oracle "secure enterprise search", then there are two search terms in the search string: oracle and "secure enterprise search".

Search terms are case insensitive so that different cases are treated the same. For example, searching oracle, Oracle, or ORACLE returns the same search result.

#### **Phrase**

A phrase is a string enclosed in double-quotes ("). It can contain one or multiple words.

# **Operators**

The following operators are defined in the query syntax:

- Plus [+]: The plus operator specifies that the search term immediately following it must be found in all matching documents. For example, searching for [Oracle +Applications] only finds documents that contain the word "Oracle" and "Applications". In a multiple word search, you can attach a [+] in front of every token including the very first token. You can also attach a [+] in front of a phrase enclosed in double-quotes ("). But there should be no space between the [+] and the search term.
- Minus [-]: The minus operator specifies that the search term immediately following it cannot appear in any document included in the search result. For example, searching for [Oracle -Applications] only finds documents that do not contain the word "Applications". In a multiple word search, you can attach a [-] in front of every token except the very first token. It can be a single word or a phrase, but there should be no space between the [-] and the token.
- Asterisk [\*]: The asterisk specifies a wildcard search. For example, searching for the string [Ora\*] finds documents that contain all words beginning with "Ora" such as "Oracle" and "Orator". You can also insert an asterisk in the middle of a word. For example, searching for the string [A\*e] finds documents that contain words such as "Apple" or "Ape".

# **Default Search: Implicit AND**

By default, Oracle SES searches all of your search terms and relevant variations of the terms you entered. You do not need to include any operators (like AND) between terms. The order of the terms in the search affects the search results.

## **Word Separator**

Use one or more spaces to separate each of the search terms.

## **Filter Conditions (Advanced Conditions)**

Oracle SES query syntax only supports 'Site' and 'File type' filter conditions. It does not support any other filter conditions (advanced conditions) such as title, author, or last modified date. To restrict your search with other filter conditions, you can specify them in the Web Services API message doOracleSearch.

#### **Special Search Terms**

Oracle SES supports the use of several special search terms that allow the user or search administrator to access additional capabilities of the Oracle SES. Following is the list of special search terms:

**Exclude Search Term** You can exclude a word from your search by putting a minus sign [-] immediately in front of the term you want to exclude from the search results. Exclusion does not work with stop words.

Example: oracle -search

Negative search is not allowed unless there is another positive search term. For example:

-search is an invalid search.

oracle -search is a valid search.

**Wildcard Search** You can use an asterisk to match any number of characters in the middle or the end of a search term. You cannot place it at the beginning, such as searching for \*earch.

Example: Ora\*

**Phrase Search** Search for complete phrases by enclosing them in quotation marks. Words marked in this way appear together in all results exactly as entered.

Example: "oracle secure enterprise search"

**Site Restricted Search** If you know the specific Web site you want to search, but are not sure where the information is located within that site, then search only within the specific Web site. Enter the search followed by the string site: followed by the host name.

Example: oracle site:example.com

Notes:

- Domain restriction is not supported, because Oracle SES does not support left-truncated wildcard search (such as \*.example.com)
- The exclusion operator (-) can be applied to this search term to remove a Web site from consideration in the search.
- Site restricted search term is implicit AND with other search terms.
- Only one site restriction is allowed. Also, you cannot have both site inclusion and exclusion in the search string. For example, the following search string is invalid:

oracle search site:www.oracle.com -site:otn.oracle.com

**File Type Restricted Search** The search prefix filetype: filters the results returned to include only documents with the extension specified immediately after. There can be no space between filetype: and the specified extension.

Example: oracle filetype:doc

Notes:

- The exclusion operator (-) can be applied to this search term to remove a file type from consideration in the search.
- Only one file type can be included. The following extensions are supported: doc, htm, html, xml, ps, pdf, txt, rtf, ppt, and xls. doc, html, pdf, txt, rtf, ppt, xls.
- File type restricted search term is implicit AND with other search terms.
- Only one file type restriction is allowed. Also, you cannot have both file type inclusion and exclusion in the search string. For example, the following search string is invalid:

oracle search filetype:doc -filetype:pdf

## <span id="page-355-0"></span>**Query Web Services Example**

Following is a simple JSP application using Oracle Secure Enterprise Search proxy Java library to provide the basic search functionality:

```
<%@page contentType="text/html; charset=utf-8" %>
<%@page import = "java.util.Vector" %>
<%@page import = "java.net.URL" %>
<%@page import = "java.util.Properties" %>
```

```
<%@page import = "java.util.HashMap" %>
import javax.xml.rpc.Stub;
<%@page import = "oracle.search.query.webservice.client.*" %>
<\frac{6}{6} //
  // Get the search term entered by the user
   //
  String searchTerm = request.getParameter("searchTerm");
  if (searchTerm == null) searchTerm = "";
   //
  // Define the result element array.
  //
  // ResultElement is a proxy Java class
  ResultElement[] resElemArray = null; 
  int estimatedHitCount = 0;
  if (searchTerm != null && !"".equals(searchTerm))
   {
     //
     // Create the Oracle SES Web Services client stub
     //
     OracleSearchService stub = new OracleSearchService();
     //
     // Set the Oracle SES Web Services URL.
     // The URL is http://<host>:<port>/search/query/OracleSearch 
     //
     stub.setSoapURL("http://staca19:7777/search/query/OracleSearch");
     //
     // Get the search result by calling OracleSearchService.doOracleSearch()
     //
     OracleSearchResult result = stub.doOracleSearch(searchTerm,
                              new Integer(1),
                              new Integer(10),
                              Boolean.TRUE,
                              Boolean.TRUE,
                              null,
                              "en",
                              "en",
                              Boolean.TRUE,
                              null,
                              null,
                              null);
     //
     // Get the estimated hit count by calling 
    estimatedHitCount = result.getEstimatedHitCount().intValue();
     // Get the search results
     resElemArray = result.getResultElements();
  }
8><HTML>
<HEAD>
    <TITLE>Oracle SES Web Services Demo </TITLE>
</HEAD>
<BODY>
```

```
<FORM name="searchBox" method="post" action="./DemoWS.jsp">
 <INPUT id="inputMain" type="text" size="40" name="searchTerm" 
value="<%=searchTerm%>">
  <INPUT type="hidden" name="searchTerm" value="<%= searchTerm %>">
 <INPUT type="submit" name="action" value="Search">
</FORM<BR><BR><BR>
& //
   // Render the search results
   //
 if (resElemArray == null || resElemArray.length == 0)
   {
%>
   <H3> There are no matches for the search term </H3>
<\n }
   else
   {
%>
   <H3> There are about <%=estimatedHitCount%> matches </H3>
<\nfor (int i=0; i < resElemArray.length; i++)
     {
       String title = resElemArray[i].getTitle();
       if (title == null) title = "Untitled Document";
%>
  P <B><A HREF="<%=resElemArray[i].getUrl()%>"><%=title%></A> </B>
    <RR> <%=resElemArray[i].getSnippet()%>
    R</P>
<%
     }
   }
%>
</BODY>
</HTML>
```
# <span id="page-357-0"></span>**Client-Side Query Java Proxy Library**

Oracle SES also provides client-side Java proxies for marshalling and parsing Web Services [SOAP](#page-405-1) messages. Client applications can use the library to access Oracle SES Web Services.

The proxy library includes the following Java classes, which are mapped to the corresponding Web Services data types and messages:

- oracle.search.query.webservice.client.Attribute
- oracle.search.query.webservice.client.AttributeLOVElement
- oracle.search.query.webservice.client.ClusterAttribute
- oracle.search.query.webservice.client.ClusterConfig
- oracle.search.query.webservice.client.ClusterTree
- oracle.search.query.webservice.client.CustomAttribute
- oracle.search.query.webservice.client.DataGroup
- oracle.search.query.webservice.client.Filter
- oracle.search.query.webservice.client.GroupAttribute
- oracle.search.query.webservice.client.GroupingResult
- oracle.search.query.webservice.client.Language
- oracle.search.query.webservice.client.Node
- oracle.search.query.webservice.client.OracleSearchResult
- oracle.search.query.webservice.client.OracleSearchService
- oracle.search.query.webservice.client.ResultElement
- oracle.search.query.webservice.client.SCElement
- oracle.search.query.webservice.client.SessionContextElement
- oracle.search.query.webservice.client.SortAttribute
- oracle.search.query.webservice.client.Status
- oracle.search.query.webservice.client.SuggestedLink

To compile and run your client application using the Oracle SES client-side Java proxy library, you must include the following files in the Java CLASSPATH. You can obtain these files from Oracle SES server file directory.

- *ORACLE\_BASE*/wlserver/server/lib/wsclient/wseeclient.jar
- *ORACLE\_BASE*/modules/org.apache.ant\_1.7.0/lib/ant.jar
- ORACLE\_HOME/search/lib/search\_client.jar

#### **Note:** The old stack used to throw

javax.xml.soap.SOAPException. The new stack throws javax.xml.rpc.soap.SOAPFaultException, which is mapped back to SOAPException on the client side. However, when the exception message is printed, it starts with the fully qualified name of the exception class and not just the name of the exception class. For example, javax.xml.SoapException instead of just SoapException.

# <span id="page-358-0"></span>**Oracle Secure Enterprise Search Java SDK**

The Oracle Secure Enterprise Search Java SDK contains the following APIs:

- [Crawler Plug-in API](#page-359-0)
- [Document Service API](#page-363-0)
- [URL Rewriter API](#page-364-0)
- **[Security APIs](#page-367-0)**
- [Query-time Authorization API](#page-368-0)

**See Also:** *Building Custom Crawlers* white paper for detailed information about how to build secure crawlers:

http://www.oracle.com/technology/products/oses/pdf/B uidling\_Custom\_CrawlersJan12\_07.doc

# <span id="page-359-0"></span>**Crawler Plug-in API**

You can implement a crawler plug-in to crawl and index a proprietary document repository. In Oracle SES, the proprietary repository is called a *user-defined source*. The module that enables the crawler to access the source is called a crawler plug-in (or *connector*).

The plug-in collects document URLs and associated metadata from the user-defined source and returns the information to the Oracle SES crawler. The crawler starts processing each URL as it is collected. The crawler plug-in must be implemented in Java using the Oracle SES Crawler Plug-in API. Crawler plug-ins go in the *ORACLE\_HOME*/search/lib/plugins directory.

#### **These are the basic steps to build a crawler plug-in:**

**1.** Compile and build the plug-in jar file.

The Java source code for the plug-in first must be compiled into class files and put into a jar file in the *ORACLE\_HOME*/search/lib/plugins/ directory. The library needed for compilation is *ORACLE\_HOME*/search/lib/search\_sdk.jar.

**2.** Create a source type.

Before you can create a source for the crawler plug-in, you first must create a source type for it. From the Oracle SES Administration GUI, go to the **Global Settings - Source Types** page and provide the Java class name and jar file name (created in the previous step).

**3.** Create the source.

From the **Home - Sources** page, create a source from the source type you just created. You also must define the parameter for the source type just created.

For example, suppose you want to crawl /scratch/test on a Linux box for the file crawler plug-in. Specify the seed URL like as follows: file://localhost/scratch/test.

**4.** Run the crawler plug-in.

From the **Home - Schedules** page, start the schedule for the crawler.

This section includes the following topics:

- [Crawler Plug-in Overview](#page-359-1)
- [Crawler Plug-in Functionality](#page-361-0)

**See Also:** *Oracle SES Developer Tutorial for Building Custom Plug-Ins* at http://www.oracle.com/pls/topic/lookup?ctx=E35215-01 &id=tut\_ses\_building\_custom\_plugins

#### <span id="page-359-1"></span>**Crawler Plug-in Overview**

The following diagram illustrates the crawler plug-in architecture.
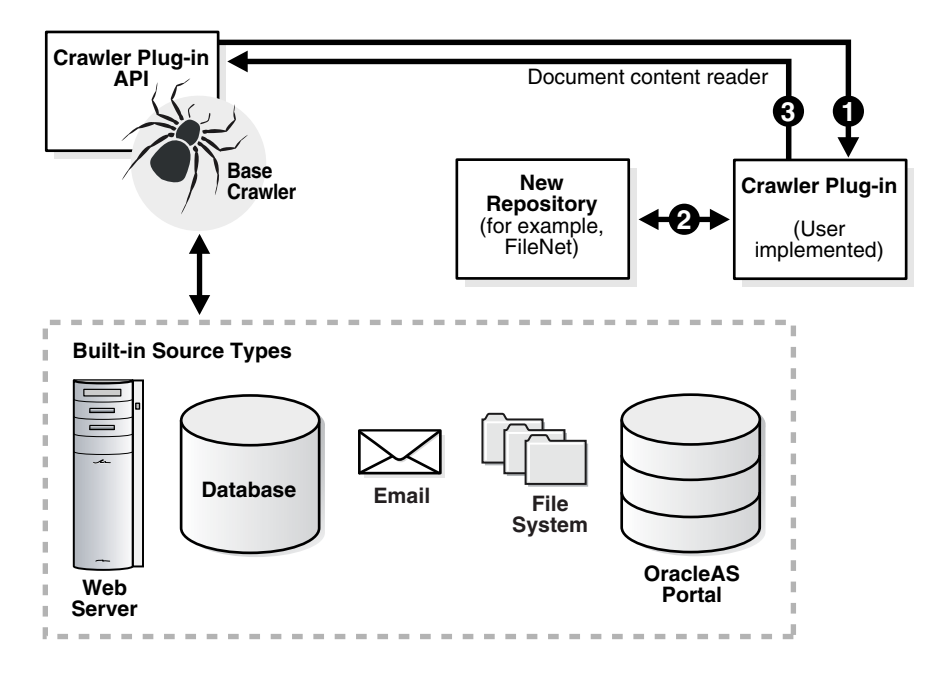

Two interfaces in the Crawler Plug-in API (CrawlerPluginManager and CrawlerPlugin) must be implemented to create a crawler plug-in. A crawler plug-in does the following:

- Provides the metadata of the document in the form of document attributes.
- Provides access control list information (ACL) if the document is protected.
- Maps each document attribute to a common attribute name used by end users.
- Optionally provides the list of URLs that have changed since a given time stamp.
- Optionally provides an access URL in addition to the display URL for the processing of the document.
- Provide the document contents in the form of a Java Reader. In other words, the plug-in is responsible for fetching the document.
- Can submit attribute-only documents to the crawler; that is, a document that has metadata but no document contents.

**Document Attributes and Properties** Document attributes, or metadata, describe document properties. Some attributes can be irrelevant to your application. The crawler plug-in creator must decide which document attributes should be extracted and saved. The plug-in also can be created such that the list of collected attributes are configurable. Oracle SES automatically registers attributes returned by the plug-in. The plug-in can decide which attributes to return for a document.

**Library Path and Java Class Path** Any other Java class needed by the plug-in should be included in the plug-in jar file. (You could add the paths for the additional jar files needed by the plug-in into the Class-Path of the MANIFEST.MF file in the plug-in jar file.) This is because Oracle SES automatically adds the plug-in jar file to the crawler Java class path, and Oracle SES does not let you add other class paths from the administration interface.

If the plug-in code also relies on a particular library file (for example, a .dll file on Windows or a .so file on UNIX), then the library must be put under the *ORACLE\_HOME*/lib directory or the *ORACLE\_HOME*/search/lib/plugins directory. The Java library path is set explicitly by the crawler to those locations.

You should use Java resource bundles instead of properties files whenever possible when developing a custom plug-in. If you must use the properties files as resource bundle files, then take these steps to ensure that the administration API loads the files properly.

#### **To use properties files as resource bundles files:**

- **1.** Add the path of sourceTypeJarPackageName into the classpath variable in *ORACLE\_HOME*/search/config/searchctl.conf
- **2.** Restart the middle tier:

*ORACLE\_HOME*/bin/searchctl restart

**Crawler Plug-in Restrictions** The plug-in must handle mimetype rejection and large document rejection itself. For example, the plug-in should reject files it does not want to index based on its type or size, such as zip files. Also, plain text files, such as log files, can grow very large. Because the crawler reads HTML and plain text files into memory, it could run out of memory with very large files.

## **Crawler Plug-in Functionality**

This section describes aspects of the crawler plug-in.

**Source Registration** Source registration is automated. After a source type is defined, any instance of that source type can be defined:

- Source name
- Description of the source; limit to 4000 bytes
- Source type ID
- Default language; default is en (English)
- Parameter values; for example:

```
seed - http://www.oracle.com 
depth – 8
```
**Source Attribute Registration** You can add new attributes to Oracle SES by providing the attribute name and the attribute data type. The data type can be string, number, or date. Attributes returned by an plug-in are automatically registered if they have not been defined.

**User-Implemented Crawler Plug-in** The crawler plug-in has the following requirements:

- The plug-in must be implemented in Java.
- The plug-in must support the Java plug-in APIs defined by Oracle SES.
- The plug-in must return the URL attributes and properties.
- The plug-in must decide which document attributes Oracle SES should keep. Any attribute not defined in Oracle SES is registered automatically.
- The plug-in can map attributes to source properties. For example, if an attribute ID is the unique ID of a document, then the plug-in should return (document\_key, 4) where ID has been mapped to the property document\_key and its value is 4 for this particular document.
- If the attribute [LOV](#page-403-0) is available, then the plug-in returns them upon request.

**Crawler Plug-in APIs and Classes** The Crawler Plug-in API is a collection of classes and interfaces used to implement a crawler plug-in.

| <b>Interface/Class</b> | <b>Description</b>                                                                                                    |
|------------------------|----------------------------------------------------------------------------------------------------|
| CrawlerPlugin          | This interface is used by the crawler plug-in to integrate with<br>the Oracle SES crawler.                                                                                                    |
|                        | The Oracle SES crawler loads the plug-in manager class and<br>invokes the plug-in manager API to obtain the crawler<br>plug-in instance. Each plug-in instance is run in a thread<br>execution.                                                                                                    |
| CrawlerPluginManager   | This interface is used to generate the crawler plug-in<br>instances.                                                                                                    |
|                        | It provides general plug-in information for automatic plug-in<br>registration on the administration page for defining<br>user-defined source types. It has the control on which plug-in<br>object (if multiple implementations are available) to return in<br>getCrawlerPlugin call and how many instances of the<br>plug-in to return. If only one instance is returned, then the<br>plug-in implementation must handle multi-threading<br>execution. |
|                        | The CrawlingThreadService object pass in is<br>thread-specific as the invocation of each<br>getCrawlerPlugin call is initiated by each thread.                                                                                                    |
| CrawlingThreadService  | This interface is used by a crawler plug-in to perform<br>crawl-related tasks. It has execution context specific to the<br>crawling thread that invokes the plug-in crawl () method.                                                                                                    |
| DataSourceService      | This interface is implemented by the Oracle SES crawler and<br>made available to the plug-in through the General Service<br>object.                                                                                                    |
|                        | This interface is used by a crawler plug-in to manage the<br>current crawled document set.                                                                                                    |
| DocumentAcl            | This interface is used by a crawler plug-in to submit access<br>control list (ACL) information for the document.                                                                                                    |
| DocumentContainer      | This interface is used by a crawler plug-in to submit or<br>retrieve document information.                                                                                                    |
| DocumentMetadata       | This interface holds a document's attributes and properties<br>for processing and indexing.                                                                                                    |
|                        | This interface is used by a crawler plug-in to submit<br>URL-related data to the crawler.                                                                                                    |
| DocumentService        | This interface is used by a document service plug-in to<br>submit document attributes and/or document contents to<br>the crawler.                                                                                                    |
| DocumentServiceManager | This interface is used to register the document service<br>plug-in. It is also used by the crawler to create a<br>DocumentService object.                                                                                                    |
| GeneralService         | This interface provides Oracle SES service and implemented<br>interface objects to the plug-in. It is implemented by the<br>Oracle SES crawler and made available through plug-in<br>manager initialization.                                                                                                    |
|                        | This interface is used by a crawler plug-in to obtain Oracle<br>SES interface objects.                                                                                                    |
| Logger                 | This interface is used by a crawler plug-in to output<br>messages to the crawler log file.                                                                                                    |

*Table 13–3 Crawler Plug-in Interfaces and Classes*

| <b>Interface/Class</b> | <b>Description</b>                                                                                                    |
|------------------------|----------------------------------------------------------------------------------------------------|
| LovInfo                | This interface is used by both the crawler and a source<br>plug-in to set and retrieve attribute list of values (LOV) from<br>the source.         |
| ParameterValues        | This interface for a crawler plug-in reads the value of the<br>source parameter.                                                                  |
| QueueService           | This interface is implemented by the Oracle SES crawler and<br>made available to the plug-in through the General Service<br>object.               |
|                        | This interface is used by the crawler plug-in to submit<br>URL-related data to the crawler.                                                       |
| ParameterInfo          | This class describes the general properties of a parameter.                                                                                       |
|                        | Document Service Exception This provides a severity code to direct the crawler's response.                                                        |
| PluginException        | This class encapsulates information about a data source<br>plug-in-specific error.                                                                |
| ProcessingException    | This class encapsulates information about errors from<br>processing plug-in requests.                                                             |
|                        | UserDefinedSecurityModel The crawler manager class must implement this interface in<br>order to use a crawler that uses attribute-based security. |

*Table 13–3 (Cont.) Crawler Plug-in Interfaces and Classes*

## **Document Service API**

The Document Service API is included as part of the Crawler Plug-in API. It is used to register a document service plug-in. A *document service* accepts input from documents and performs some operation on it. For example, you could create a document service for auditing or to show custom metatags.

The Secure Enterprise Search Document Summarizer is a document service included by default for search result clustering. It extracts the most significant phrases (and optionally sentences) for a document.

**See Also:** ["Configuring Clustering in Search Results" on page 5-7](#page-98-0)

A *document service plug-in* or *document service instance* is a Java class that implements the document service API. A document service plug-in accepts document content and attributes to come up with revised document content and new attributes. The title, author, and description attribute values are always used for search hit display. A document service plug-in can also set the document language or replace the input document content with a revised or filtered document.

A *document service pipeline* is a list of document service instances invoked in the order of the list. The same instance can be assigned to different pipelines, but it cannot be assigned twice in the same pipeline. You can have multiple pipeline definitions; for example, one could be used globally and the other used for certain sources. Not every instance needs to be in a pipeline.

In the Oracle SES Administration GUI, you can set a global pipeline for all sources on the **Global Settings - Crawler Configuration** page. Set individual sources to use a particular pipeline on the **Home - Sources - Crawling Parameters** page for each source. If enabled, the global pipeline is used for all sources, unless a local service pipeline is defined.

DocumentServiceManager is an interface used by the Oracle SES Administration GUI to register the document service plug-in. When you create a document service,

you select the type of document service manager. You can either create a new document service manager or select from the list of existing document service managers.

You can create document service managers, instances and pipelines on the **Global Settings - Document Service** page.

When a document service is invoked, the document parsing, attribute extraction, and language detection has been done. The crawler only honors the change made by the document service plug-in, and then the document is cached for indexing.

You must perform a force re-crawl on a source if you add or change the document service pipeline for the source.

## **To create and use a document service plug-in:**

- **1.** Create a new Java file implementing the DocumentService interface init, close, and process methods; for example, DocumentSummarizer.java.
- **2.** Create a new Java file implementing the Document ServiceManager interface; for example, DocumentSummarizerManager.java.
- **3.** Compile all of the related Java files into class files. For example:

```
$ORACLE_HOME/jdk/bin/javac -classpath $ORACLE_HOME/search/lib/search_sdk.jar 
DocumentSummarizer.java
```
**4.** Package all the class files into a jar file under the *ORACLE\_HOME*/search/lib/plugins/doc directory. For example:

\$ORACLE\_HOME/jdk/bin/jar cv0f \$ORACLE\_HOME/search/lib/plugins/doc/extractor/extractor.jar DocumentSummarizer.class DocumentSummarizerManager.class

The document service plug-in jar file must be deployed under the *ORACLE\_HOME*/search/lib/plugins/doc directory.

**5.** From the **Global Setting - Document Service** page, register the jar file as a new document service plug-in where the jar file name is extractor/extractor.jar and the service plug-in manager class name is oracle.search.plugin.doc.extractor.DocumentSummarizerManager.

After registering a document service plug-in, you can create an instance from it.

## **URL Rewriter API**

A URL rewriter is a user supplied Java module that implements the Oracle SES UrlRewriter Java interface. When activated, it is used by the crawler to filter and rewrite extracted URL links before they are inserted into the URL queue.

The URL Rewriter API is included as part of the Crawler Plug-in SDK. The URL Rewriter API is used for Web sources.

Web crawling generally consists of the following steps:

- **1.** Get the next URL from the URL queue. (Web crawling stops when the queue is empty.)
- **2.** Fetch the contents of the URL.
- **3.** Extract URL links from the contents.
- **4.** Insert the links into the URL queue.

The generated new URL link is subject to all existing boundary rules.

There are two possible operations that can be done on the extracted URL link:

- Filtering: removes the unwanted URL link
- Rewriting: transforms the URL link

## **URL Link Filtering**

Users control what type of URL links are allowed to be inserted into the queue with the following mechanisms supported by the Oracle SES crawler:

- robots.txt file on the target Web site; for example, disallow URLs from the  $\sqrt{cgi}$ directory
- Hosts inclusion and exclusion rules; for example, only allow URLs from www.example.com
- File path inclusion and exclusion rules; for example, only allow URLs under the /archive directory
- Mimetype inclusion rules; for example, only allow HTML and PDF files
- Robots metatag NOFOLLOW; for example, do not extract any link from that page
- Blacklist URLs; for example, URL explicitly singled out not to be crawled

With these mechanisms, only URL links that meet the filtering criteria are processed. However, there are other criteria that users might want to use to filter URL links. For example:

- Allow URLs with certain file name extensions
- Allow URLs only from a particular port number
- Disallow any PDF file from a particular directory

The possible criteria could be very large, so it is delegated to a user-implemented module that can be used by the crawler when evaluating an extracted URL link.

## **URL Link Rewriting**

For some applications, due to security reasons, the URL crawled is different from the one seen by the end user. For example, crawling occurs on an internal Web site behind a firewall without security checking, but when queried by an end user, a corresponding mirror URL outside the firewall must be used.

A *display URL* is a URL string used for search result display. This is the URL used when users click the search result link. An *access URL* is a URL string used by the crawler for crawling and indexing. An access URL is optional. If it does not exist, then the crawler uses the display URL for crawling and indexing. If it does exist, then it is used by the crawler instead of the display URL for crawling.

For regular Web crawling, only display URLs are available. But in some situations, the crawler needs an access URL for crawling the internal site while keeping a display URL for external use. For every internal URL, there is an external mirrored URL.

For example:

http://www.example-qa.us.com:9393/index.html http://www.example.com/index.html

When the URL link http://www.example-qa.us.com:9393/index.html is extracted and before it is inserted into the queue, the crawler generates a new display URL and a new access URL for it:

Access URL:

http://www.example-qa.us.com:9393/index.html

Display URL:

http://www.example.com/index.html

The extracted URL link is rewritten, and the crawler crawls the internal Web site without exposing it to the end user.

Another example is when the links that the crawler picks up are generated dynamically and can be different (depending on referencing page or other factor) even though they all point to the same page. For example:

http://compete3.example.com/rt/rt.wwv\_media.show?p\_type=text&p\_id=4424&p\_currcorne rid=281&p\_textid=4423&p\_language=us

http://compete3.example.com/rt/rt.wwv\_media.show?p\_type=text&p\_id=4424&p\_currcorne rid=498&p\_textid=4423&p\_language=us

Because the crawler detects different URLs with the same contents only when there is enough duplication, the URL queue could grow to a huge number of URLs, causing excessive URL link generation. In this situation, allow "normalization" of the extracted links so that URLs pointing to the same page have the same URL. The algorithm for rewriting these URLs is application dependent and cannot be handled by the crawler in a generic way.

When a URL link goes through a rewriter, the following outcomes are possible:

- The link is inserted with no changes.
- The link is discarded; it is not inserted.
- A new display URL is returned, replacing the URL link for insertion.
- A display URL and an access URL are returned. The display URL might or might not be identical to the URL link.

**Note:** URL rewriting is available for Web sources only.

#### **To create and use a URL rewriter:**

- **1.** Create a new Java file implementing the UrlRewriter interface open, close, and rewrite methods.
- **2.** Compile the rewriter Java file into a class file. For example:

\$ORACLE\_HOME/jdk/bin/javac -classpath \$ORACLE\_HOME/search/lib/search\_sdk.jar SampleRewriter.java

**3.** Package the rewriter class file into a jar file under the *ORACLE\_HOME*/search/lib/plugins/ directory. For example:

\$ORACLE\_HOME/jdk/bin/jar cv0f \$ORACLE\_HOME/search/lib/plugins/sample.jar SampleRewriter.class

**4.** Enable the UrlRewriter option and specify the rewriter class name and jar file name (for example, SampleRewriter and sample.jar) in the Oracle SES Administration GUI **Home - Sources - Crawling Parameters** page of an existing Web source

**5.** Crawl the target Web source by launching the corresponding schedule. The crawler log file confirms the use of the URL rewriter with the message *Loading URL rewriter "SampleRewriter"...*

**See Also:** *Oracle Secure Enterprise Search Java API Reference* for the API (oracle.search.sdk.crawler package)

## **Security APIs**

In addition to the extensible crawler plug-in framework that lets you crawl and index proprietary document repositories (Crawler Plug-in API), Oracle SES also includes an extensible authentication and authorization framework. This lets you use any identity management system to authorize users (Identity Plug-in API). You can also define your own security model for each source (Authorization Plug-in API).

## **Identity Plug-in API**

The Identity Plug-in API communicates with the identity management system to authenticate a user at login with a user name and password. It also provides a list of groups (or roles) for a specified user.

The identity plug-in manager manages initialization parameters and returns the IdentityPlugin object.

To add an identity plug-in, click **Register New Identity Plug-in** on the **Global Settings - Identity Management Setup** page, and enter the class name and jar file name for the identity plug-in manager.

## **Authorization Plug-in API**

For sources with authorization requirements that do not fit the user/group model, an authorization plug-in provides a more flexible security model. (Authentication is still handled by an identity plug-in.)

With an authorization plug-in, a crawler plug-in can add security attributes similar to document attributes. The authorization plug-in is invoked at login time to build security filters onto the query string. The security filters are applied against the values of the security attributes for each document. Only documents whose security attribute values match the security filter are returned to the user. (All security attributes have string values.)

The authorization plug-in contains the following component:

ResultFilterPlugin: Implements query-time authorization (QTA). When building the hit list, Oracle SES calls a result filter plug-in to check if the user is authorized to view to each document. Only documents the user is authorized to view are listed in the hit list. The result filter can be used as the only security device., or it can be used with other security. The result filter can also be used to modify the title or display URL.

## **User-Defined Security Model**

With the user-defined security model, Oracle SES displays an Authorization page before a new user-defined source can be completed. The UserDefinedSecurityModel interface provides a method that returns the name of the class implementing the AuthorizationManager interface and the names and types (GRANT or DENY) of the security attributes used to build the security filter for a given user.

If you must change the AuthorizationManager plug-in class name or jar file name, then you must turn off security for that source to allow the change. After changing and applying the ACL setting to **No Access Control List**, you can edit the AuthorizationManager details. The new AuthorizationManager should share the same security attribute model as the previous one.

**Caution:** While security is turned off, any user can access the documents in the affected source.

**See Also:** *Oracle Secure Enterprise Search Java API Reference* for the API (oracle.search.sdk.security package)

## **Query-time Authorization API**

Query-time authorization enables you to associate a Java class with a source that, at search time, validates every document fetched out of the Oracle SES repository belonging to the protected source. This result filter class can dynamically check access rights to ensure that the current search user has the credentials to view each document.

You can apply this authorization model to any source other than self service or federated sources. Besides acting as the sole provider of access control for a source, it can also be used as a post-filter. For example, a source can be stamped with a more generic ACL, while query-time authorization can be used to fine tune the results.

### **Overview of Query-time Authorization**

Query-time authorization has the following characteristics:

- It allows dynamic access control at search time compared to more static ACL stamping.
- It filters documents returned to a search user.
- It controls the Browse functionality to determine whether a folder is visible to a search user.
- Optionally, it allows pruning of an entire source from the results to reduce performance costs of filtering each document individually.
- It is applicable to all source types except self service and federated sources.
- The result filter can modify the Title or Display URL for the result returned to the search user.

Query-time filtering is handled by class implementations of the ResultFilterPlugin interface.

#### **Filtering Document Access**

Filtering document access is handled by the filterDocuments method of the ResultFilterPlugin interface. The most common situation for filtering occur with a search request, in which this method is invoked with batches of documents from the result list. Based on the values returned by this method, all, some, or none of the documents might be removed from the results returned to the search user.

Access of individual documents is also controlled. For example, viewing a cached copy of a document or accessing the in-links and out-links requires a call into filterDocuments to determine the authorization for the search user.

## **Filtering Folder Browsing**

The ResultFilterPlugin implementation is also responsible for controlling the access to, and visibility of folders in, the Browse application. If a folder belongs to a source protected by a query-time filter, then the folder name in the **Browse** page does not have a document count listed next to it. Instead, the folder shows a **view\_all** link.

For performance reasons, it could be costly to determine the exact number of documents visible to the current search user for every query-time filtered folder displayed on a Browse page. This task would require that every document in every folder be processed by the filter in order to calculate the total number of documents available for each folder. To prevent this comprehensive and potentially time-consuming operation, document counts are not used. Instead, folder visibility is explicitly determined by the query-time filter.

Based on the results from the filterBrowseFolders method, a folder might be hidden or shown in the Browse page. This result also controls access to the single folder browsing page, which displays the documents contained in a folder.

If the security of folder names is not a concern for a particular source, then the filterBrowseFolders method can blindly authorize all folders to be visible in the Browse application. After a folder is selected, the document list is still filtered through the filterDocuments method. This strategy should not be employed if folder names could reveal sensitive information.

If security is very critical, then it might be easiest to hide all folders for browsing. The documents from the source are still available for search queries from the Basic and Advanced Search boxes, but users are not able to browse the source in the **Browse** pages of the search application.

Limitations of folder filtering:

- The filterBrowseFolders method does not implicitly restrict access to subfolders. For example, if folder /Miscellaneous/www.example.com/private is hidden for a search user, then it is still possible for that user to view any subfolder, such as /Miscellaneous/www.example.com/private/a/b, if that subfolder is not also explicitly filtered out by this method. It would be possible to view this subfolder if the user followed a bookmark or outside link directly to the authorized subfolder in the Browse application.
- This method does not affect functionality outside of the Browse application. This is not a generic folder pruning method. Search queries and document retrieval outside of the Browse application are only affected by the filterDocuments and pruneSource methods.

## **Pruning Access to an Entire Source**

The ResultFilterPlugin interface provides the ability to determine access privileges at the source level. This is achieved through calls to the pruneSource method. This method can be called in situations where there are a large number of documents or folders to be filtered. Authorizing or unauthorizing the entire source for a given user could provide a large performance gain over filtering each document individually.

The implementation of ResultFilterPlugin must not rely on this method to secure access to documents or folders. This method is strictly an optimization feature. There is no guarantee that it is invoked for any particular search request or document access. For example, when performing authorization for a single document, Oracle SES may call the filterDocuments method directly without invoking this method at all.

Therefore, the filterDocuments and filterBrowseFolders methods must be implemented to provide full security without pruning.

## **Determining the Authenticated User**

A query-time filter is free to define a search user's access privileges to sources and documents based on any criteria available. For example, a filter could be written to deny access to a source depending on the time of day.

In most cases, however, a filter imposes restrictions based on the authenticated user for that search request. The Oracle SES authenticated user name for a request is contained in the RequestInfo object. The steps for accessing this user name value depend on whether the request originated from the JSP search application or the Oracle SES Query Web Services interface. For either type of request, the key used to access the authenticated user name is the string value AUTH\_USER. The user name is *not* case-sensitive.

This sample implementation of the ResultFilterPlugin.getCurrentUserName method illustrates how to retrieve the current authenticated user from either a JSP or Web Services request:

```
 public String getCurrentUserName( RequestInfo req )
    throws PluginException
  {
    HttpServletRequest servReq = req.getHttpRequest();
   Map sessCtx = req.getSessionContext();
    String user = null;
    if( servReq != null )
    {
      HttpSession session = servReq.getSession();
      if( session != null )
        user = ( String ) session.getAttribute( "AUTH_USER" );
     }
    else if( sessCtx != null )
     {
      // Web Service request
      user = ( String ) sessCtx.get( "AUTH_USER" );
 }
   if( user == null) user = "unknown";
    return user;
  }
```
**See Also:** ["Authentication Methods" on page 11-9](#page-272-0)

#### **Query-time Authorization Interfaces and Exceptions**

The oracle.search.sdk package contains all interfaces and exceptions for the Query-time Authorization API.

To write a query-time authorization filter, implement the ResultFilterPlugin interface. The methods in this interface may throw instances of PluginException.

Objects that implement the RequestInfo, DocumentInfo, and FolderInfo interfaces are passed in as arguments for filtering, but these interfaces do not need to be implemented by the filter writer.

The API contains the following interfaces and exceptions:

| Interface/Exception | <b>Description</b>                                                                                                    |  |
|---------------------|----------------------------------------------------------------------------------------------------|--|
| ResultFilterPlugin  | This interface filters search results and access to document<br>information at search time.                                                                                                    |  |
|                     | If an object implementing this interface has been assigned to a<br>source, then any search results or other retrieval of documents<br>belonging to the source are passed through this filter before being<br>presented to the end user. |  |
| PluginException     | This exception is thrown by methods in the<br>ResultFilterPlugin interface to indicate that a failure has<br>occurred.                                                                                                    |  |
| DocumentInfo        | This interface represents information about a document that can<br>be passed to a ResultFilterPlugin for filtering out<br>documents.                                                                                                    |  |
| FolderInfo          | This interface represents information about a folder that can be.<br>passed to a ResultFilterPlugin to control folder browsing.                                                                                                    |  |
| RequestInfo         | This interface represents information about a request that can be.<br>passed to a ResultFilterPlugin for filtering out documents,<br>folders, or entire sources.                                                                        |  |

*Table 13–4 Query-time Authorization Interfaces and Exceptions*

**See Also:** *Oracle Secure Enterprise Search Java API Reference* for the oracle.search.sdk package

## **Thread-Safety of the Filter Implementation**

Classes that implement the ResultFilterPlugin interface should be designed to persist for the lifetime of a running Oracle SES search application. A single instance of ResultFilterPlugin generally handles multiple concurrent requests from different search end users. Therefore, the filterDocuments, pruneSource, filterBrowseFolders, and getCurrentUserName methods in this class must be both reentrant and thread-safe.

## **Compiling and Packaging the Query-Time Filter**

To compile your query-time filter class, you must include at least the two following files in the Java CLASSPATH. These files can be found in the Oracle SES server directory.

- *ORACLE\_HOME*/search/lib/search\_query.jar
- *ORACLE\_HOME*/lib/servlet.jar

Oracle recommends that you build a jar file containing your ResultFilterPlugin class (or classes) and any supporting Java classes. Place this jar file in a secure location for access by the Oracle SES server. If this jar file is compromised, then the security of document access in the search server can be compromised.

Your query-time filter might require other class or jar files that are not included in the jar file you build and are not located in the Oracle SES class path. If so, add these files to the Class-Path attribute of the JAR file manifest. Include this manifest file in the jar file that you build.

If Oracle SES cannot locate a class used by a ResultFilterPlugin during run-time, then an error message is written to the log file and all documents from that source are filtered out for the search request being processed.

## **See Also:**

http://java.sun.com/j2se/1.4.2/docs/guide/jar/jar.ht ml for more information about jar file manifests

**Note:** The Oracle SES 10g admin API is deprecated in this release (searchadminctl and the associated Web services). The Oracle SES Release 11g admin API replaces this. Therefore, the following public Web services are deprecated in this release:

- oracle.search.admin.ws.client.SearchAdminClient. The operations for this service include:
	- getEstimatedIndexFragmentation
	- getSchedules
	- getScheduleStatus
	- optimizeIndexNow
	- startSchedule
	- stopSchedule
	- login
	- logout
- oracle.search.admin.ws.client.Schedule
- oracle.search.admin.ws.client.ScheduleStatus

**Note:** In previous releases, the base path of Oracle SES was referred to as *ORACLE\_HOME*. In Oracle SES release 11*g,* the base path is referred to as *ORACLE\_BASE*. This represents the Software Location that you specify at the time of installing Oracle SES.

*ORACLE\_HOME* now refers to the path *ORACLE\_BASE*/seshome.

For more information about *ORACLE\_BASE*, see ["Conventions" on](#page-17-0)  [page -xviii.](#page-17-0)

# <sup>A</sup> **XML Connector Examples and Schemas**

This appendix contains examples and schemas associated with the Oracle SES XML connector framework. This contains the following topics:

- [Configuration File XML Schema Definition](#page-374-0)
- [Control Feed Example](#page-375-0)
- [Control Feed XML Schema Definition](#page-376-0)
- [Data Feed Example](#page-378-0)
- [Data Feed XML Schema Definition](#page-379-0)

**See Also:** ["Overview of XML Connector Framework" on page 4-10](#page-71-0)

# <span id="page-374-0"></span>**Configuration File XML Schema Definition**

The following example shows the XSD for the configuration file.

```
<?xml version="1.0" encoding="windows-1252"?>
<xsd:schema 
xmlns:xsd="http://www.w3.org/2001/XMLSchema"xmlns="http://xmlns.oracle.com/search/
rsscrawlerconfig"targetNamespace="http://xmlns.oracle.com/search/rsscrawlerconfig" 
elementFormDefault="qualified">
<xsd:element name="rsscrawler">
    <xsd:annotation> 
     <xsd:documentation> 
     RSS crawler configuration paramters 
     </xsd:documentation> 
    </xsd:annotation>
<xsd:complexType> 
  <xsd:sequence>
  <xsd:element name="sourceName" type="xsd:string" minOccurs="0"/>
   <xsd:element name="feedType" default="dataFeed"> 
    <xsd:simpleType>
     <xsd:restriction base="xsd:string"> 
      <xsd:enumeration value="controlFeed"/> 
      <xsd:enumeration value="dataFeed"/> 
      <xsd:enumeration value="directoryFeed"/>
     </xsd:restriction> 
    </xsd:simpleType> 
  </xsd:element>
```

```
<xsd:element name="feedLocation"> 
  <xsd:complexType> 
   <xsd:simpleContent> 
    <xsd:extension base="xsd:anyURI"/> 
   </xsd:simpleContent> 
  </xsd:complexType> 
</xsd:element>
<xsd:element name="errorFileLocation" type="xsd:string" minOccurs="0">
  <xsd:annotation> 
   <xsd:documentation>
Optional. This should be the absolute path of a location to which the status feeds 
are uploaded. This location should be in the same computer from where data feeds 
are fetched. If not specified, the status feeds are uploaded to the same location 
as the data feeds. If HTTP is used to fetch the data feed, the value of this tag 
should be the HTTP URL to which the status feed can be posted. If this tag is not 
specified, the status feed is posted to the HTTP URL of the data feed. 
   </xsd:documentation> 
  </xsd:annotation> 
</xsd:element>
<xsd:element name="securityType" default="noSecurity" maxOccurs="1" minOccurs="0"> 
  <xsd:simpleType>
   <xsd:restriction base="xsd:string"> 
    <xsd:enumeration value="identityBased"/> 
    <xsd:enumeration value="attributeBased"/> 
    <xsd:enumeration value="noSecurity"/>
   </xsd:restriction> 
  </xsd:simpleType> 
</xsd:element>
<xsd:element name="securityAttribute" minOccurs="0" maxOccurs="unbounded">
  <xsd:complexType> 
   <xsd:simpleContent>
    <xsd:extension base="xsd:string"> 
     <xsd:attribute name="name" type="xsd:string" use="required"/> 
     <xsd:attribute name="grant" type="xsd:boolean" default="true"/>
    </xsd:extension> 
   </xsd:simpleContent> 
  </xsd:complexType> 
</xsd:element>
</xsd:sequence> 
</xsd:complexType>
</xsd:element> 
</xsd:schema>
```
# <span id="page-375-0"></span>**Control Feed Example**

The follow example shows a control feed used in an XML-connector based source.

```
<?xml version="1.0" encoding="windows-1252" ?> 
<rss xmlns:xsi="http://www.w3.org/2001/XMLSchema-instance" version="2.0"
  xmlns:xsd="http://www.w3.org/2001/XMLSchema"
  xsi:schemaLocation="http://xmlns.oracle.com/orarss 
C:\project_drive\SES Application Search\RSS Format 
Schema\orarss.xsd"> 
  <channel>
```

```
 <title>Contacts</title> 
    <link>http://my.company.com/rss</link> 
    <description>The channel contains feed for contacts</description>
    <lastBuildDate>2006-04-03T12:20:20.00Z</lastBuildDate> 
    <channelDesc xmlns="http://xmlns.oracle.com/orarss">
      <feedType>control</feedType></channelDesc>
    <item>
      <link>file://localhost/C:\project\rss_feeds\test.xml</link> 
   \langleitem>
    <item> 
      <link>file://localhost/C:\project\rss_feeds\test2.xml</link> 
   \langleitem>
    <item operation="control"> 
     <link>http://my.host.com/contacts/control.xml</link></item><item>
    <link>file://localhost/C:\project\rss_feeds\test3.xml</link> 
   \langleitem\rangle </channel> 
\langlerss>
```
# <span id="page-376-0"></span>**Control Feed XML Schema Definition**

The following example shows the XSD for the control feed.

```
<?xml version="1.0" encoding="windows-1252"?>
<xsd:schema xmlns:xsd="http://www.w3.org/2001/XMLSchema" 
elementFormDefault="qualified">
<xsd:complexType name="descriptionType" abstract="true"/>
<xsd:complexType name="channelDescType"> 
 <xsd:complexContent> 
  <xsd:extension base="descriptionType"> 
    <xsd:sequence> 
     <xsd:element name="sourceName" type="xsd:string" minOccurs="0">
      <xsd:annotation>
       <xsd:documentation> 
If the business object for this channel is missing, then the channel contains 
information from multiple sources. 
       </xsd:documentation>
      </xsd:annotation> 
     </xsd:element> 
     <xsd:element name="feedType" >
      <xsd:simpleType> 
       <xsd:restriction base="xsd:string">
        <xsd:enumeration value="control"/> 
       </xsd:restriction> 
       </xsd:simpleType>
      </xsd:element> 
      <xsd:element name="batchId" type="xsd:string" minOccurs="0"/> 
      <xsd:element name="itemCount" type="xsd:positiveInteger" minOccurs="0"/>
     </xsd:sequence> 
    </xsd:extension> 
   </xsd:complexContent> 
  </xsd:complexType>
<xsd:simpleType name="operationType"> 
 <xsd:restriction base="xsd:string"> 
  <xsd:enumeration value="control"/> 
  </xsd:restriction> 
</xsd:simpleType>
```

```
<xsd:complexType name="rssChannelType"> 
  <xsd:sequence> 
   <xsd:element name="title" type="xsd:string"/>
   <xsd:element name="link" type="xsd:anyURI">
    <xsd:annotation>
     <xsd:documentation>same as display URL</xsd:documentation>
    </xsd:annotation>
   </xsd:element>
   <xsd:element name="description" type="xsd:string"/>
   <xsd:element name="lastBuildDate" type="xsd:dateTime">
    <xsd:annotation>
     <xsd:documentation>
    This is the publishing date for this channel
    </xsd:documentation>
    </xsd:annotation>
   </xsd:element>
   <xsd:any namespace="##other" minOccurs="0"/>
   <xsd:element name="channelDesc" type="channelDescType" />
   <xsd:element name="item" type="itemType" maxOccurs="unbounded"/>
  </xsd:sequence> 
</xsd:complexType>
<xsd:complexType name="itemType">
  <xsd:sequence>
       <xsd:element name="title" type="xsd:string" minOccurs="0">
         <xsd:annotation>
           <xsd:documentation>
              This is the title for the item. 
           </xsd:documentation>
         </xsd:annotation>
       </xsd:element>
       <xsd:element name="link" type="xsd:anyURI"/>
       <xsd:element name="description" type="xsd:string" minOccurs="0">
         <xsd:annotation>
           <xsd:documentation>
             The description is ignored as far as Oracle processing is concerned 
           </xsd:documentation>
         </xsd:annotation>
       </xsd:element>
       <xsd:any namespace="##other" minOccurs="0"/>
     </xsd:sequence>
     <xsd:attribute name="operation" type="oss:operationType" /> 
</xsd:complexType>
   <xsd:element name="rss">
     <xsd:annotation>
       <xsd:documentation>RSS control file</xsd:documentation>
     </xsd:annotation>
     <xsd:complexType>
       <xsd:sequence> 
         <xsd:element name="channel" type="rssChannelType"/>
       </xsd:sequence>
       <xsd:attribute name="version" type="xsd:decimal" use="required" fixed="2.0/>
     </xsd:complexType>
   </xsd:element> 
</xsd:schema>
```
## <span id="page-378-0"></span>**Data Feed Example**

```
The following example shows a data feed containing three documents.
```

```
<?xml version="1.0" encoding="UTF-8"?> 
<rss xmlns:xsi="http://www.w3.org/2001/XMLSchema-instance" 
  version="2.0" xmlns:xsd="http://www.w3.org/2001/XMLSchema" 
  xsi:schemaLocation="http://xmlns.oracle.com/orarss 
      C:\project_drive\SES Application Search\RSS Format Schema\orarss.xsd"> 
<channel> 
<title>Contacts</title>
<link>http://my.company.com/rss</link> 
<description>The channel contains feed for contacts</description>
<lastBuildDate>2006-04-03T12:20:20.00Z</lastBuildDate> 
<channelDesc xmlns="http://xmlns.oracle.com/orarss" > 
      <feedType>full</feedType> 
</channelDesc> 
<item> 
      <link>http://my.company.com/contacts?id=paul</link> 
      <itemDesc xmlns="http://xmlns.oracle.com/orarss" operation="insert"> 
      <documentMetadata> 
        <author>Administrator</author> 
        <accessURL>http://foo.com</accessURL>
        <lastModifiedDate>2009-12-12T12:22:22.00Z</lastModifiedDate>
        <keywords>Content Contact</keywords> 
        <summary>This is the summary of the document.</summary> 
        <sourceHierarchy> 
           <path>company</path>
           <path>department</path>
           <path>group</path>
        </sourceHierarchy>
        <docAttr name="organization">Reports</docAttr>
        <docAttr name="country">Germany</docAttr>
      </documentMetadata>
      <documentAcl>
        <securityAttr name="EMPLOYEE_ID">0R9NH</securityAttr> 
      </documentAcl> 
      <documentInfo> 
        <status>STATUS_OK_FOR_INDEX</status>
      </documentInfo>
      <documentContent>
        <contentLink 
contentType="text/html">http://my.company.com/reports.html</contentLink> 
        <content contentType="text/plain">Paul Robinson, A240, Westland 
Drive</content> 
      </documentContent> 
    </itemDesc> 
\langleitem\rangle<item> 
    <link>http://my.company.com/contacts?id=tom</link> 
    <itemDesc xmlns="http://xmlns.oracle.com/orarss" operation="delete"/> 
</item> 
<item> 
    <link>http://my.company.com/contacts?id=robert</link> 
    <itemDesc xmlns="http://xmlns.oracle.com/orarss" operation="insert"> 
    <documentMetadata> 
      <author>Administrator</author> 
      <accessURL>http://foo.com</accessURL>
      <lastModifiedDate>2009-12-12T12:22:22.00Z</lastModifiedDate> 
      <keywords>Content Contact </keywords> 
     <summary>This is the summary of the document</summary>
```

```
 <sourceHierarchy> 
       <path>company</path>
       <path>department</path>
       <path>group</path>
      </sourceHierarchy>
      <docAttr name="organization">Sales</docAttr>
      <docAttr name="country">China</docAttr>
      </documentMetadata>
      <documentAcl>
        <securityAttr name="EMPLOYEE_ID">I23489</securityAttr> 
      </documentAcl> 
      <documentInfo> 
        <status>STATUS_OK_FOR_INDEX</status>
      </documentInfo>
      <documentContent>
        <contentLink 
contentType="text/html">http://my.company.com/sales.html</contentLink > 
        <content contentType="text/plain">Robert Mogambo, C318, Lakeside 
Avenue</content> 
      </documentContent> 
    </itemDesc> 
</item> 
</channel> 
</rss>
```
# <span id="page-379-0"></span>**Data Feed XML Schema Definition**

```
Following is the XSD for the data feed.
```

```
<?xml version="1.0" encoding="windows-1252"?>
<!-- edited with XMLSpy v2005 rel. 3 U (http://www.altova.com) by Oracle XDB (Oracle XDB) -->
<xsd:schema xmlns:xsd="http://www.w3.org/2001/XMLSchema" xmlns:oss="http://xmlns.oracle.com/orarss" 
xmlns:xsi="http://www.w3.org/2001/XMLSchema-instance" 
targetNamespace="http://xmlns.oracle.com/orarss" elementFormDefault="qualified">
   <xsd:complexType name="descriptionType" abstract="true"/>
<xsd:complexType name="channelDescType">
     <xsd:complexContent>
       <xsd:extension base="oss:descriptionType">
         <xsd:sequence>
           <xsd:element name="sourceName" type="xsd:string" minOccurs="0">
             <xsd:annotation>
               <xsd:documentation>
The business Object for which this channel corresponds to - if missing then the channel contains 
information from multiple sources.
               </xsd:documentation>
             </xsd:annotation>
           </xsd:element>
           <xsd:element name="feedType" default="incremental" maxOccurs="0" minOccurs="0">
             <xsd:simpleType>
               <xsd:restriction base="xsd:string">
                 <xsd:enumeration value="incremental"/>
                 <xsd:enumeration value="full"/>
               </xsd:restriction>
             </xsd:simpleType>
            </xsd:element>
            <xsd:element name="batchId" type="xsd:string" minOccurs="0"/>
            <xsd:element name="itemCount" type="xsd:positiveInteger" minOccurs="0"/>
         </xsd:sequence>
       </xsd:extension>
```

```
 </xsd:complexContent>
 </xsd:complexType>
 <xsd:complexType name="itemType"> 
   <xsd:sequence>
     <xsd:element name="title" type="xsd:string"/>
     <xsd:element name="link" type="xsd:anyURI">
       <xsd:annotation>
         <xsd:documentation>
           Display URL of the item. This URL should be UTF-8 encoded.
         </xsd:documentation>
       </xsd:annotation>
     </xsd:element>
     <xsd:element name="description" type="xsd:string"/>
     <xsd:element name="itemDesc">
       <xsd:complexType>
         <xsd:complexContent>
           <xsd:extension base="oss:itemDescType">
             <xsd:attribute name="operation" type="oss:operationType" default="insert"/>
           </xsd:extension>
         </xsd:complexContent>
       </xsd:complexType>
     </xsd:element>
   </xsd:sequence>
  </xsd:complexType>
 <xsd:complexType name="rssChannelType">
   <xsd:sequence>
     <xsd:element name="title" type="xsd:string"/>
     <xsd:element name="link" type="xsd:anyURI">
       <xsd:annotation>
         <xsd:documentation>
            display URL
         </xsd:documentation>
       </xsd:annotation>
     </xsd:element>
     <xsd:element name="description" type="xsd:string"/>
     <xsd:element name="lastBuildDate" type="xsd:dateTime">
       <xsd:annotation>
         <xsd:documentation>
           This is the publishing date for this channel
         </xsd:documentation>
       </xsd:annotation>
     </xsd:element>
     <xsd:any namespace="##other" minOccurs="0"/>
     <xsd:element name="channelDesc" type="oss:channelDescType" />
     <xsd:element name="item" maxOccurs="unbounded">
       <xsd:complexType>
         <xsd:complexContent>
           <xsd:extension base="oss:itemType"/>
         </xsd:complexContent>
       </xsd:complexType>
     </xsd:element>
   </xsd:sequence>
 </xsd:complexType>
 <xsd:complexType name="infoType">
   <xsd:sequence>
     <xsd:element name="status" type="oss:statusType"/>
   </xsd:sequence>
```

```
 </xsd:complexType>
 <xsd:complexType name="itemDescType">
   <xsd:complexContent>
     <xsd:extension base="oss:descriptionType">
       <xsd:sequence>
         <xsd:element name="documentMetadata" type="oss:metadataType" minOccurs="0"/>
         <xsd:element name="documentAcl" type="oss:securityType" minOccurs="0"/>
         <xsd:element name="documentInfo" type="oss:infoType" minOccurs="0"/>
         <xsd:element name="documentContent" type="oss:bodyType" minOccurs="0"/>
       </xsd:sequence>
     </xsd:extension>
   </xsd:complexContent>
 </xsd:complexType>
 <xsd:complexType name="sourceHierType">
  <xsd:sequence>
    <xsd:element name="path" type="xsd:string" maxOccurs="unbounded"/>
   </xsd:sequence>
 </xsd:complexType>
 <xsd:complexType name="metadataType">
   <xsd:sequence>
     <xsd:element name="author" type="xsd:string" minOccurs="0" maxOccurs="unbounded"/>
     <xsd:element name="accessURL" type="xsd:string" minOccurs="0"/>
     <xsd:element name="lastModifiedDate" type="xsd:dateTime" minOccurs="0"/>
     <xsd:element name="keywords" type="xsd:string" minOccurs="0"/>
     <xsd:element name="summary" type="xsd:string" minOccurs="0"/>
     <xsd:element name="language" type="xsd:string" minOccurs="0"/>
     <xsd:element name="sourceHierarchy" type="oss:sourceHierType" minOccurs="0"/>
     <xsd:element name="docAttr" minOccurs="0" maxOccurs="unbounded">
       <xsd:complexType>
         <xsd:simpleContent>
           <xsd:extension base="oss:docAttrType">
             <xsd:attribute name="name" type="xsd:string" use="required"/>
           </xsd:extension>
         </xsd:simpleContent>
       </xsd:complexType>
     </xsd:element>
   </xsd:sequence>
 </xsd:complexType>
 <xsd:complexType name="securityType">
   <xsd:choice>
     <xsd:element name="principal" minOccurs="0" maxOccurs="unbounded">
       <xsd:complexType>
         <xsd:simpleContent>
           <xsd:extension base="xsd:string">
             <xsd:attribute name="idType" type="oss:idAttrType" use="optional" default="user">
               <xsd:annotation>
                 <xsd:documentation>
                   User or group. 
                 </xsd:documentation>
               </xsd:annotation>
             </xsd:attribute>
             <xsd:attribute name="format" type="xsd:string" use="required"/>
             <xsd:attribute name="grant" type="xsd:boolean" use="optional" default="true"/>
           </xsd:extension>
         </xsd:simpleContent>
       </xsd:complexType>
```

```
 </xsd:element>
     <xsd:element name="securityAttr" minOccurs="0" maxOccurs="unbounded">
       <xsd:complexType>
         <xsd:simpleContent>
           <xsd:extension base="xsd:string">
             <xsd:attribute name="name" type="xsd:string"/>
           </xsd:extension>
         </xsd:simpleContent>
       </xsd:complexType>
     </xsd:element>
   </xsd:choice>
   <xsd:attribute name="ownerGuid" type="xsd:string">
     <xsd:annotation>
       <xsd:documentation>
         OwnerGUID - useful if the principal includes OWNER
       </xsd:documentation>
     </xsd:annotation>
   </xsd:attribute>
 </xsd:complexType>
 <xsd:simpleType name="statusType">
   <xsd:restriction base="xsd:string">
     <xsd:enumeration value="STATUS_OK_FOR_INDEX"/>
     <xsd:enumeration value="STATUS_BAD_REQUEST"/>
     <xsd:enumeration value="STATUS_AUTH_REQUIRED"/>
     <xsd:enumeration value="STATUS_ACCESS_FORBIDDEN"/>
     <xsd:enumeration value="STATUS_NOTFOUND"/>
     <xsd:enumeration value="STATUS_PROXY_REQUIRED"/>
     <xsd:enumeration value="STATUS_REQUEST_TIMEOUT"/>
     <xsd:enumeration value="STATUS_SERVER_ERROR"/>
     <xsd:enumeration value="STATUS_BAD_GATEWAY"/>
     <xsd:enumeration value="STATUS_FETCH_ERROR"/>
     <xsd:enumeration value="STATUS_READ_TIMEOUT"/>
     <xsd:enumeration value="STATUS_FILTER_ERROR"/>
     <xsd:enumeration value="STATUS_OUT_OF_MEMORY"/>
     <xsd:enumeration value="STATUS_IO_EXCEPTION"/>
     <xsd:enumeration value="STATUS_CONNECTION_REFUSED"/>
     <xsd:enumeration value="STATUS_DUPLICATE_DOC"/>
     <xsd:enumeration value="STATUS_EMPTY_DOC"/>
     <xsd:enumeration value="STATUS_LOGIN_FAILED"/>
     <xsd:enumeration value="STATUS_OK_BUT_NO_INDEX"/>
     <xsd:enumeration value="STATUS_OK_CRAWLED"/>
     <xsd:enumeration value="STATUS_CANNOT_READ"/>
     <xsd:enumeration value="STATUS_DOC_SIZE_TOO_BIG"/>
   </xsd:restriction>
 </xsd:simpleType>
 <xsd:simpleType name="operationType">
   <xsd:restriction base="xsd:string">
     <xsd:enumeration value="insert"/>
     <xsd:enumeration value="replace"/>
     <xsd:enumeration value="delete"/>
   </xsd:restriction>
 </xsd:simpleType>
 <xsd:simpleType name="idAttrType">
   <xsd:restriction base="xsd:string">
     <xsd:enumeration value="user"/>
     <xsd:enumeration value="group"/>
     <xsd:enumeration value="owner"/>
```

```
 </xsd:restriction>
 </xsd:simpleType>
 <xsd:complexType name="bodyType">
   <xsd:choice minOccurs="0" maxOccurs="unbounded">
     <xsd:element name="contentLink" minOccurs="0" maxOccurs="unbounded">
       <xsd:complexType>
         <xsd:simpleContent>
           <xsd:extension base="xsd:anyURI">
             <xsd:attribute name="contentType" default="text/html"/>
           </xsd:extension>
         </xsd:simpleContent>
       </xsd:complexType>
     </xsd:element>
     <xsd:element name="content" minOccurs="0">
       <xsd:complexType>
         <xsd:simpleContent>
           <xsd:extension base="xsd:string">
             <xsd:attribute name="contentType" type="xsd:string" default="text/plain"/>
           </xsd:extension>
         </xsd:simpleContent>
       </xsd:complexType>
     </xsd:element>
     <xsd:element name="xhtmlContent" minOccurs="0" maxOccurs="1">
       <xsd:complexType>
         <xsd:complexContent>
           <xsd:extension base="xsd:anyType">
             <xsd:attribute name="lang" type="xsd:string"/>
             <xsd:anyAttribute namespace="##other"/>
           </xsd:extension>
         </xsd:complexContent>
       </xsd:complexType>
     </xsd:element>
   </xsd:choice>
 </xsd:complexType>
 <xsd:simpleType name="docAttrType">
   <xsd:union memberTypes="xsd:dateTime xsd:decimal xsd:string"/>
 </xsd:simpleType>
 <xsd:element name="rss">
  <xsd:annotation>
     <xsd:documentation>RSS data file</xsd:documentation>
  </xsd:annotation>
  <xsd:complexType>
    <xsd:sequence>
       <xsd:element name="channel" type="oss:rssChannelType"/>
     </xsd:sequence>
     <xsd:attribute name="version" type="xsd:decimal" use="required" fixed="2.0/>
   </xsd:complexType>
 </xsd:element>
```

```
</xsd:schema>
```
# <sup>B</sup> **URL Crawler Status Codes**

The crawler uses a set of codes to indicate the result of the crawled URL. Besides the standard HTTP status code, it uses its own code for non-HTTP related situations.

Only URLs with status 200 are indexed. If the record exists in EQ\$URL but the status is something other than 200, then the crawler encountered an error trying to fetch the document. A status of less than 600 maps directly to the HTTP status code.

**See Also:** "Status Code Definitions" in *Hypertext Transfer Protocol -- HTTP/1.1* at

http://www.w3.org/Protocols/rfc2616/rfc2616-sec10.ht ml

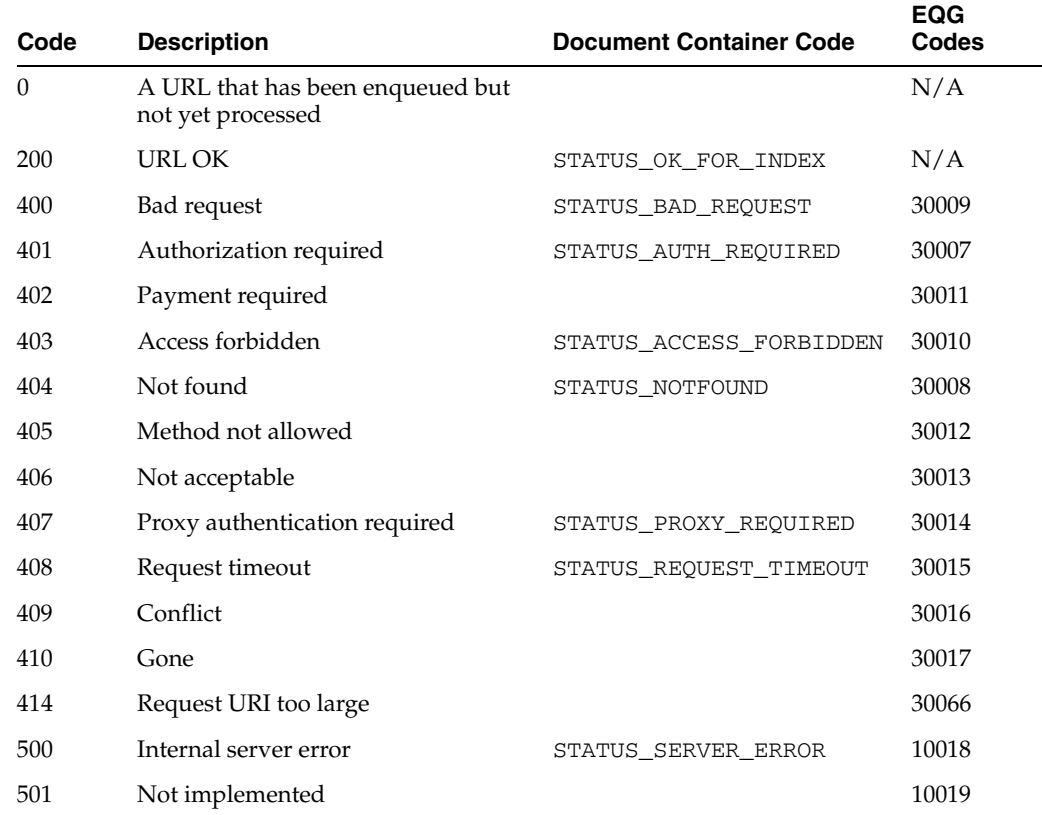

The following table lists the URL status codes, document container codes used by the crawler plug-in, and EQG codes.

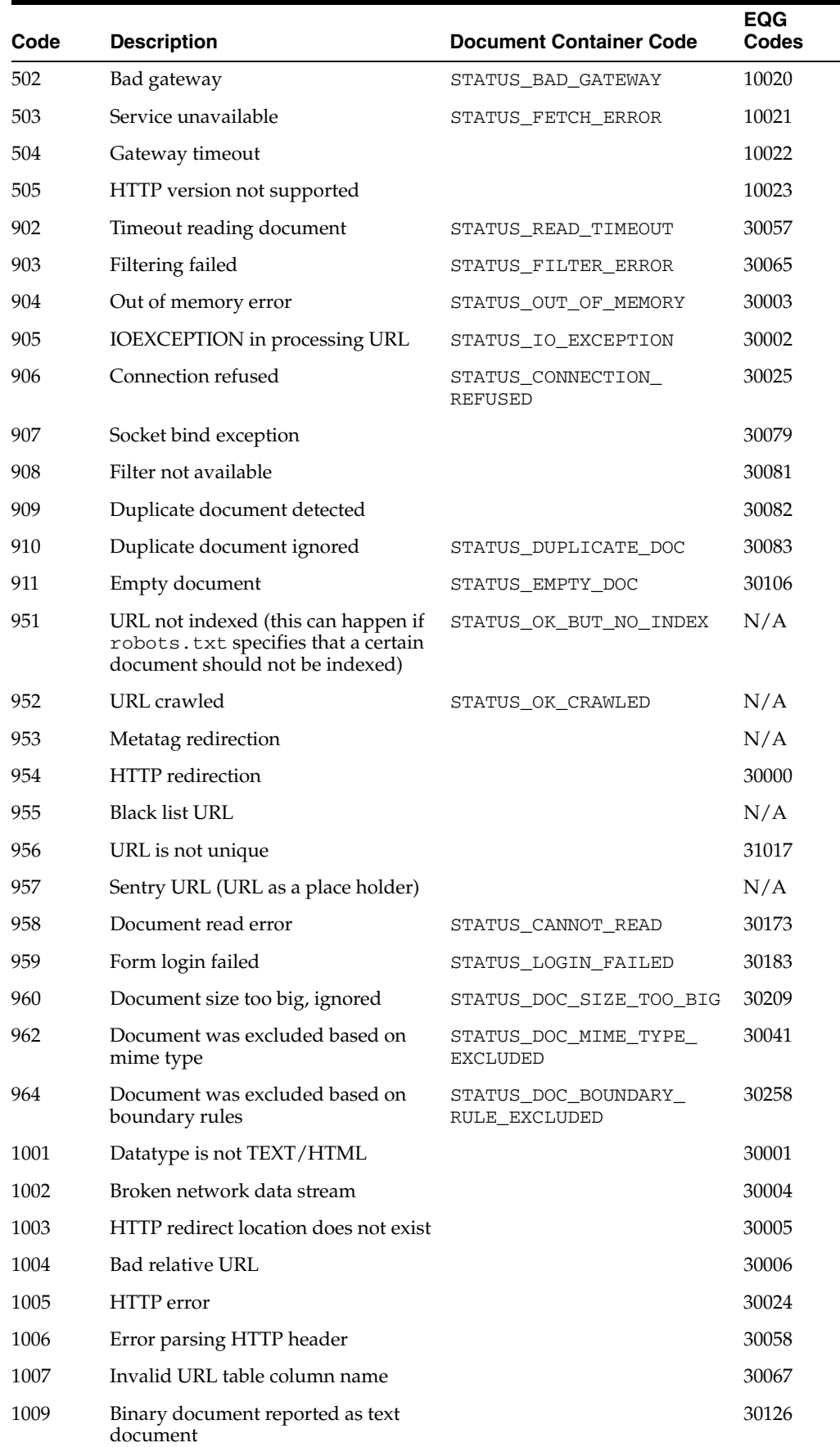

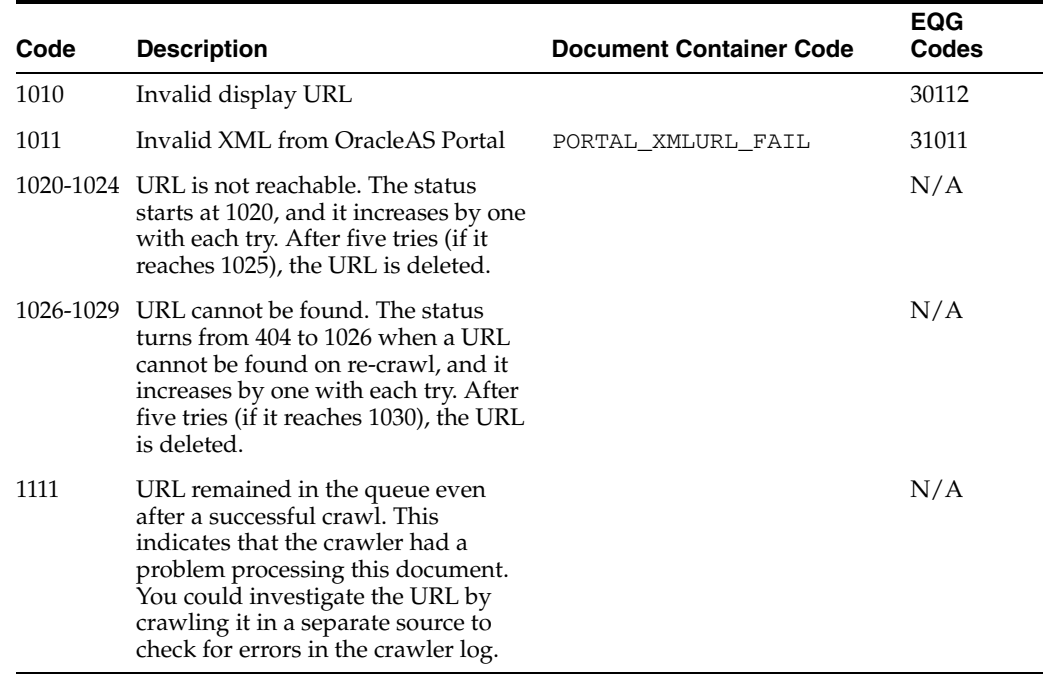

# <sup>C</sup> **Third Party Licenses**

This appendix includes the third party licenses for all the third party products included with Oracle Secure Enterprise Search. This appendix includes the following topics:

- [Apache Software](#page-388-0)
- **[Eclipse Software](#page-391-0)**
- **[Egothor Software](#page-395-0)**
- [Javascript Bubbling Library](#page-396-1)
- [Plug-in Software](#page-396-0)
- **[Snowball Software](#page-397-0)**
- [Visigoth Software](#page-398-1)
- [Yahoo! Inc.](#page-398-0)

## <span id="page-388-0"></span>**Apache Software**

This program contains code from the Apache Software Foundation ("Apache"). Under the terms of the Apache license, Oracle is required to provide the following notices. Note, however, that the Oracle program license that accompanied this product determines your right to use the Oracle program, including the Apache software, and the terms contained in the following notices do not change those rights. Notwithstanding anything to the contrary in the Oracle program license, the Apache software is provided by Oracle "AS IS" and without any warranty or support of any kind from Oracle or Apache.

> Apache License Version 2.0, January 2004 http://www.apache.org/licenses/

TERMS AND CONDITIONS FOR USE, REPRODUCTION, AND DISTRIBUTION 1. Definitions.

 "License" shall mean the terms and conditions for use, reproduction, and distribution as defined by Sections 1 through 9 of this document.

 "Licensor" shall mean the copyright owner or entity authorized by the copyright owner that is granting the License.

 "Legal Entity" shall mean the union of the acting entity and all other entities that control, are controlled by, or are under common control with that entity. For the purposes of this definition,

 "control" means (i) the power, direct or indirect, to cause the direction or management of such entity, whether by contract or otherwise, or (ii) ownership of fifty percent (50%) or more of the outstanding shares, or (iii) beneficial ownership of such entity.

 "You" (or "Your") shall mean an individual or Legal Entity exercising permissions granted by this License.

 "Source" form shall mean the preferred form for making modifications, including but not limited to software source code, documentation source, and configuration files.

 "Object" form shall mean any form resulting from mechanical transformation or translation of a Source form, including but not limited to compiled object code, generated documentation, and conversions to other media types.

 "Work" shall mean the work of authorship, whether in Source or Object form, made available under the License, as indicated by a copyright notice that is included in or attached to the work (an example is provided in the Appendix below).

 "Derivative Works" shall mean any work, whether in Source or Object form, that is based on (or derived from) the Work and for which the editorial revisions, annotations, elaborations, or other modifications represent, as a whole, an original work of authorship. For the purposes of this License, Derivative Works shall not include works that remain separable from, or merely link (or bind by name) to the interfaces of, the Work and Derivative Works thereof.

 "Contribution" shall mean any work of authorship, including the original version of the Work and any modifications or additions to that Work or Derivative Works thereof, that is intentionally submitted to Licensor for inclusion in the Work by the copyright owner or by an individual or Legal Entity authorized to submit on behalf of the copyright owner. For the purposes of this definition, "submitted" means any form of electronic, verbal, or written communication sent to the Licensor or its representatives, including but not limited to communication on electronic mailing lists, source code control systems, and issue tracking systems that are managed by, or on behalf of, the Licensor for the purpose of discussing and improving the Work, but excluding communication that is conspicuously marked or otherwise designated in writing by the copyright owner as "Not a Contribution."

 "Contributor" shall mean Licensor and any individual or Legal Entity on behalf of whom a Contribution has been received by Licensor and subsequently incorporated within the Work.

- 2. Grant of Copyright License. Subject to the terms and conditions of this License, each Contributor hereby grants to You a perpetual, worldwide, non-exclusive, no-charge, royalty-free, irrevocable copyright license to reproduce, prepare Derivative Works of, publicly display, publicly perform, sublicense, and distribute the Work and such Derivative Works in Source or Object form.
- 3. Grant of Patent License. Subject to the terms and conditions of this License, each Contributor hereby grants to You a perpetual, worldwide, non-exclusive, no-charge, royalty-free, irrevocable (except as stated in this section) patent license to make, have made, use, offer to sell, sell, import, and otherwise transfer the Work,

 where such license applies only to those patent claims licensable by such Contributor that are necessarily infringed by their Contribution(s) alone or by combination of their Contribution(s) with the Work to which such Contribution(s) was submitted. If You institute patent litigation against any entity (including a cross-claim or counterclaim in a lawsuit) alleging that the Work or a Contribution incorporated within the Work constitutes direct or contributory patent infringement, then any patent licenses granted to You under this License for that Work shall terminate as of the date such litigation is filed.

- 4. Redistribution. You may reproduce and distribute copies of the Work or Derivative Works thereof in any medium, with or without modifications, and in Source or Object form, provided that You meet the following conditions:
	- (a) You must give any other recipients of the Work or Derivative Works a copy of this License; and
	- (b) You must cause any modified files to carry prominent notices stating that You changed the files; and
	- (c) You must retain, in the Source form of any Derivative Works that You distribute, all copyright, patent, trademark, and attribution notices from the Source form of the Work, excluding those notices that do not pertain to any part of the Derivative Works; and
	- (d) If the Work includes a "NOTICE" text file as part of its distribution, then any Derivative Works that You distribute must include a readable copy of the attribution notices contained within such NOTICE file, excluding those notices that do not pertain to any part of the Derivative Works, in at least one of the following places: within a NOTICE text file distributed as part of the Derivative Works; within the Source form or documentation, if provided along with the Derivative Works; or, within a display generated by the Derivative Works, if and wherever such third-party notices normally appear. The contents of the NOTICE file are for informational purposes only and do not modify the License. You may add Your own attribution notices within Derivative Works that You distribute, alongside or as an addendum to the NOTICE text from the Work, provided that such additional attribution notices cannot be construed as modifying the License.

 You may add Your own copyright statement to Your modifications and may provide additional or different license terms and conditions for use, reproduction, or distribution of Your modifications, or for any such Derivative Works as a whole, provided Your use, reproduction, and distribution of the Work otherwise complies with the conditions stated in this License.

 5. Submission of Contributions. Unless You explicitly state otherwise, any Contribution intentionally submitted for inclusion in the Work by You to the Licensor shall be under the terms and conditions of this License, without any additional terms or conditions. Notwithstanding the above, nothing herein shall supersede or modify the terms of any separate license agreement you may have executed with Licensor regarding such Contributions.

- 6. Trademarks. This License does not grant permission to use the trade names, trademarks, service marks, or product names of the Licensor, except as required for reasonable and customary use in describing the origin of the Work and reproducing the content of the NOTICE file.
- 7. Disclaimer of Warranty. Unless required by applicable law or agreed to in writing, Licensor provides the Work (and each Contributor provides its Contributions) on an "AS IS" BASIS, WITHOUT WARRANTIES OR CONDITIONS OF ANY KIND, either express or implied, including, without limitation, any warranties or conditions of TITLE, NON-INFRINGEMENT, MERCHANTABILITY, or FITNESS FOR A PARTICULAR PURPOSE. You are solely responsible for determining the appropriateness of using or redistributing the Work and assume any risks associated with Your exercise of permissions under this License.
- 8. Limitation of Liability. In no event and under no legal theory, whether in tort (including negligence), contract, or otherwise, unless required by applicable law (such as deliberate and grossly negligent acts) or agreed to in writing, shall any Contributor be liable to You for damages, including any direct, indirect, special, incidental, or consequential damages of any character arising as a result of this License or out of the use or inability to use the Work (including but not limited to damages for loss of goodwill, work stoppage, computer failure or malfunction, or any and all other commercial damages or losses), even if such Contributor has been advised of the possibility of such damages.
- 9. Accepting Warranty or Additional Liability. While redistributing the Work or Derivative Works thereof, You may choose to offer, and charge a fee for, acceptance of support, warranty, indemnity, or other liability obligations and/or rights consistent with this License. However, in accepting such obligations, You may act only on Your own behalf and on Your sole responsibility, not on behalf of any other Contributor, and only if You agree to indemnify, defend, and hold each Contributor harmless for any liability incurred by, or claims asserted against, such Contributor by reason of your accepting any such warranty or additional liability.

END OF TERMS AND CONDITION

# <span id="page-391-0"></span>**Eclipse Software**

### **Eclipse Public License v 1.0, 1.0.2, 1.2**

THE ACCOMPANYING PROGRAM IS PROVIDED UNDER THE TERMS OF THIS ECLIPSE PUBLIC LICENSE ("AGREEMENT"). ANY USE, REPRODUCTION OR DISTRIBUTION OF THE PROGRAM CONSTITUTES RECIPIENT'S ACCEPTANCE OF THIS AGREEMENT.

## 1. DEFINITIONS

"Contribution" means:

 a) in the case of the initial Contributor, the initial code and documentation distributed under this Agreement, and

b) in the case of each subsequent Contributor:

i) changes to the Program, and

ii) additions to the Program;

where such changes and/or additions to the Program originate from and are distributed by that particular Contributor. A Contribution 'originates' from a Contributor if it was added to the Program by such Contributor itself or anyone acting on such Contributor's behalf. Contributions do not include additions to the Program which: (i) are separate modules of software distributed in conjunction with the Program under their own license agreement, and (ii) are not derivative works of the Program.

"Contributor" means any person or entity that distributes the Program.

"Licensed Patents " mean patent claims licensable by a Contributor which are necessarily infringed by the use or sale of its Contribution alone or when combined with the Program.

"Program" means the Contributions distributed in accordance with this Agreement.

"Recipient" means anyone who receives the Program under this Agreement, including all Contributors.

#### 2. GRANT OF RIGHTS

a) Subject to the terms of this Agreement, each Contributor hereby grants Recipient a non-exclusive, worldwide, royalty-free copyright license to reproduce, prepare derivative works of, publicly display, publicly perform, distribute and sublicense the Contribution of such Contributor, if any, and such derivative works, in source code and object code form.

b) Subject to the terms of this Agreement, each Contributor hereby grants Recipient a non-exclusive, worldwide, royalty-free patent license under Licensed Patents to make, use, sell, offer to sell, import and otherwise transfer the Contribution of such Contributor, if any, in source code and object code form. This patent license shall apply to the combination of the Contribution and the Program if, at the time the Contribution is added by the Contributor, such addition of the Contribution causes such combination to be covered by the Licensed Patents. The patent license shall not apply to any other combinations which include the Contribution. No hardware per se is licensed hereunder.

c) Recipient understands that although each Contributor grants the licenses to its Contributions set forth herein, no assurances are provided by any Contributor that the Program does not infringe the patent or other intellectual property rights of any other entity. Each Contributor disclaims any liability to Recipient for claims brought by any other entity based on infringement of intellectual property rights or otherwise. As a condition to exercising the rights and licenses granted hereunder, each Recipient hereby assumes sole responsibility to secure any other intellectual property rights needed, if any. For example, if a third party patent license is required to allow Recipient to distribute the Program, it is Recipient's responsibility to acquire that license before distributing the Program.

d) Each Contributor represents that to its knowledge it has sufficient copyright rights in its Contribution, if any, to grant the copyright license set forth in this Agreement.

#### 3. REQUIREMENTS

A Contributor may choose to distribute the Program in object code form under its own license agreement, provided that:

a) it complies with the terms and conditions of this Agreement; and

b) its license agreement:

 i) effectively disclaims on behalf of all Contributors all warranties and conditions, express and implied, including warranties or conditions of title and non-infringement, and implied warranties or conditions of merchantability and fitness for a particular purpose;

 ii) effectively excludes on behalf of all Contributors all liability for damages, including direct, indirect, special, incidental and consequential damages, such as lost profits;

 iii) states that any provisions which differ from this Agreement are offered by that Contributor alone and not by any other party; and

 iv) states that source code for the Program is available from such Contributor, and informs licensees how to obtain it in a reasonable manner on or through a medium customarily used for software exchange.

When the Program is made available in source code form:

a) it must be made available under this Agreement; and

b) a copy of this Agreement must be included with each copy of the Program.

Contributors may not remove or alter any copyright notices contained within the Program.

Each Contributor must identify itself as the originator of its Contribution, if any, in a manner that reasonably allows subsequent Recipients to identify the originator of the Contribution.

### 4. COMMERCIAL DISTRIBUTION

Commercial distributors of software may accept certain responsibilities with respect to end users, business partners and the like. While this license is intended to facilitate the commercial use of the Program, the Contributor who includes the Program in a commercial product offering should do so in a manner which does not create potential liability for other Contributors. Therefore, if a Contributor includes the Program in a commercial product offering, such Contributor ("Commercial Contributor") hereby agrees to defend and indemnify every other Contributor ("Indemnified Contributor") against any losses, damages and costs (collectively "Losses") arising from claims, lawsuits and other legal actions brought by a third party against the Indemnified Contributor to the extent caused by the acts or omissions of such Commercial Contributor in connection with its distribution of the Program in a commercial product offering. The obligations in this section do not apply to any claims or Losses relating to any actual or alleged intellectual property infringement. In order to qualify, an Indemnified Contributor must: a) promptly notify the Commercial Contributor in writing of such claim, and b) allow the Commercial Contributor to control, and cooperate with the Commercial Contributor in, the defense and any related settlement negotiations. The Indemnified Contributor may participate in any such claim at its own expense.

For example, a Contributor might include the Program in a commercial product offering, Product X. That Contributor is then a Commercial Contributor. If that Commercial Contributor then makes performance claims, or offers warranties related to Product X, those performance claims and warranties are such Commercial Contributor's responsibility alone. Under this section, the Commercial Contributor would have to defend claims against the other Contributors related to those performance claims and warranties, and if a court requires any other Contributor to pay any damages as a result, the Commercial Contributor must pay those damages.

## 5. NO WARRANTY

EXCEPT AS EXPRESSLY SET FORTH IN THIS AGREEMENT, THE PROGRAM IS PROVIDED ON AN "AS IS" BASIS, WITHOUT WARRANTIES OR CONDITIONS OF ANY KIND, EITHER EXPRESS OR IMPLIED INCLUDING, WITHOUT LIMITATION, ANY WARRANTIES OR CONDITIONS OF TITLE, NON-INFRINGEMENT, MERCHANTABILITY OR FITNESS FOR A PARTICULAR PURPOSE. Each Recipient is solely responsible for determining the appropriateness of using and distributing the Program and assumes all risks associated with its exercise of rights under this Agreement, including but not limited to the risks and costs of program errors, compliance with applicable laws, damage to or loss of data, programs or equipment, and unavailability or interruption of operations.

## 6. DISCLAIMER OF LIABILITY

EXCEPT AS EXPRESSLY SET FORTH IN THIS AGREEMENT, NEITHER RECIPIENT NOR ANY CONTRIBUTORS SHALL HAVE ANY LIABILITY FOR ANY DIRECT, INDIRECT, INCIDENTAL, SPECIAL, EXEMPLARY, OR CONSEQUENTIAL DAMAGES (INCLUDING WITHOUT LIMITATION LOST PROFITS), HOWEVER CAUSED AND ON ANY THEORY OF LIABILITY, WHETHER IN CONTRACT, STRICT LIABILITY, OR TORT (INCLUDING NEGLIGENCE OR OTHERWISE) ARISING IN ANY WAY OUT OF THE USE OR DISTRIBUTION OF THE PROGRAM OR THE EXERCISE OF ANY RIGHTS GRANTED HEREUNDER, EVEN IF ADVISED OF THE POSSIBILITY OF SUCH DAMAGES.

#### 7. GENERAL

If any provision of this Agreement is invalid or unenforceable under applicable law, it shall not affect the validity or enforceability of the remainder of the terms of this Agreement, and without further action by the parties hereto, such provision shall be reformed to the minimum extent necessary to make such provision valid and enforceable.

If Recipient institutes patent litigation against any entity (including a cross-claim or counterclaim in a lawsuit) alleging that the Program itself (excluding combinations of the Program with other software or hardware) infringes such Recipient's patent(s), then such Recipient's rights granted under Section 2(b) shall terminate as of the date such litigation is filed.

All Recipient's rights under this Agreement shall terminate if it fails to comply with any of the material terms or conditions of this Agreement and does not cure such failure in a reasonable period of time after becoming aware of such noncompliance. If all Recipient's rights under this Agreement terminate, Recipient agrees to cease use and distribution of the Program as soon as reasonably practicable. However, Recipient's obligations under this Agreement and any licenses granted by Recipient relating to the Program shall continue and survive.

Everyone is permitted to copy and distribute copies of this Agreement, but in order to avoid inconsistency the Agreement is copyrighted and may only be modified in the following manner. The Agreement Steward reserves the right to publish new versions (including revisions) of this Agreement from time to time. No one other than the Agreement Steward has the right to modify this Agreement. The Eclipse Foundation is the initial Agreement Steward. The Eclipse Foundation may assign the responsibility to serve as the Agreement Steward to a suitable separate entity. Each new version of the Agreement will be given a distinguishing version number. The Program (including Contributions) may always be distributed subject to the version of the Agreement under which it was received. In addition, after a new version of the Agreement is published, Contributor may elect to distribute the Program (including its Contributions) under the new version. Except as expressly stated in Sections 2(a) and 2(b) above, Recipient receives no rights or licenses to the intellectual property of any Contributor under this Agreement, whether expressly, by implication, estoppel or otherwise. All rights in the Program not expressly granted under this Agreement are reserved.

This Agreement is governed by the laws of the State of New York and the intellectual property laws of the United States of America. No party to this Agreement will bring a legal action under this Agreement more than one year after the cause of action arose. Each party waives its rights to a jury trial in any resulting litigation.

## <span id="page-395-0"></span>**Egothor Software**

This program includes software developed by the Egothor Project. Under the terms of the Egothor license, Oracle is required to provide the following notices. Note, however, that the Oracle program license that accompanied this product determines your right to use the Oracle program, including the Egothor software, and the terms contained in the following notices do not change those rights.

http://egothor.sf.net/

Egothor Software License version 1.00. (C) 1997-2004 Leo Galambos,

(C) 2002-2004 "Egothor developers" on behalf of the Egothor Project

This software is copyrighted by the "Egothor developers". If this license applies to a single file or document, the "Egothor developers" are the people or entities mentioned as copyright holders in that file or document. If this license applies to the Egothor project as a whole, the copyright holders are the people or entities mentioned in the file CREDITS. This file can be found in the same location as this license in the distribution.

Redistribution and use in source and binary forms, with or without modification, are permitted provided that the following conditions are met:

Redistributions of source code must retain the above copyright notice, the list of contributors, this list of conditions, and the following disclaimer.

Redistributions in binary form must reproduce the above copyright notice, the list of contributors, this list of conditions, and the disclaimer that follows these conditions in the documentation and/or other materials provided with the distribution.

The name "Egothor" must not be used to endorse or promote products derived from this software without prior written permission. For written permission, please contact <Leo.G@seznam.cz <mailto:Leo.G@seznam.cz>>.

Products derived from this software may not be called "Egothor", nor may "Egothor" appear in their name, without prior written permission from <Leo.G@seznam.cz <mailto:Leo.G@seznam.cz>>.

In addition, we request that you include in the end-user documentation provided with the redistribution and/or in the software itself an acknowledgement equivalent to the following:

"This product includes software developed by the Egothor Project.

#### http://egothor.sf.net/"

THIS SOFTWARE IS PROVIDED ``AS IS'' AND ANY EXPRESSED OR IMPLIED WARRANTIES, INCLUDING, BUT NOT LIMITED TO, THE IMPLIED WARRANTIES OF MERCHANTABILITY AND FITNESS FOR A PARTICULAR PURPOSE ARE DISCLAIMED. IN NO EVENT SHALL THE EGOTHOR PROJECT OR ITS CONTRIBUTORS BE LIABLE FOR ANY DIRECT, INDIRECT, INCIDENTAL, SPECIAL, EXEMPLARY, OR CONSEQUENTIAL DAMAGES (INCLUDING, BUT NOT LIMITED TO, PROCUREMENT OF SUBSTITUTE GOODS OR SERVICES; LOSS OF USE, DATA, OR PROFITS; OR BUSINESS INTERRUPTION) HOWEVER CAUSED AND ON ANY THEORY OF LIABILITY, WHETHER IN CONTRACT, STRICT
LIABILITY, OR TORT (INCLUDING NEGLIGENCE OR OTHERWISE) ARISING IN ANY WAY OUT OF THE USE OF THIS SOFTWARE, EVEN IF ADVISED OF THE POSSIBILITY OF SUCH DAMAGE.

This software consists of voluntary contributions made by many individuals on behalf of the Egothor Project and was originally created by Leo Galambos <Leo.G@seznam.cz <mailto:Leo.G@seznam.cz>>.

# **Javascript Bubbling Library**

Javascript Bubbling Library http://www.bubbling-library.com

Copyright (c) 2007, Caridy Patiño. All rights reserved.

Redistribution and use of this software in source and binary forms, with or without modification, are permitted provided that the following conditions are met:

Redistributions of source code must retain the above copyright notice, this list of conditions and the following disclaimer.

Redistributions in binary form must reproduce the above copyright notice, this list of conditions and the following disclaimer in the documentation and/or other materials provided with the distribution.

THIS SOFTWARE IS PROVIDED BY THE COPYRIGHT HOLDERS AND CONTRIBUTORS "AS IS" AND ANY EXPRESS OR IMPLIED WARRANTIES, INCLUDING, BUT NOT LIMITED TO, THE IMPLIED WARRANTIES OF MERCHANTABILITY AND FITNESS FOR A PARTICULAR PURPOSE ARE DISCLAIMED. IN NO EVENT SHALL THE COPYRIGHT OWNER OR CONTRIBUTORS BE LIABLE FOR ANY DIRECT, INDIRECT, INCIDENTAL, SPECIAL, EXEMPLARY, OR CONSEQUENTIAL DAMAGES (INCLUDING, BUT NOT LIMITED TO, PROCUREMENT OF SUBSTITUTE GOODS OR SERVICES; LOSS OF USE, DATA, OR PROFITS; OR BUSINESS INTERRUPTION) HOWEVER CAUSED AND ON ANY THEORY OF LIABILITY, WHETHER IN CONTRACT, STRICT LIABILITY, OR TORT (INCLUDING NEGLIGENCE OR OTHERWISE) ARISING IN ANY WAY OUT OF THE USE OF THIS SOFTWARE, EVEN IF ADVISED OF THE POSSIBILITY OF SUCH DAMAGE.

To get started using Bubbling Library, simply include the two source files into the head of your document:

<!-- YUI Core --> <script src="/PATH/TO/utilities.js" type="text/javascript"></script> <!-- Bubbling Library Core --> <script src="/PATH/TO/bubbling.js" type="text/javascript"></script>

The documentation can be found here: http://www.bubbling-library.com/eng/api/docs/

# **Plug-in Software**

Oracle SES ships several *plug-ins* to enterprise sources. (Plug-ins allow Oracle SES to crawl and index content in proprietary systems). For some plug-ins to work, additional software may need to be installed and licensed from the respective vendor; for example, EMC Documentum requires Documentum Foundation Classes (DFC), a Java library, to be installed on the computer running Oracle SES.

The following enterprise sources require additional software to be installed on the computer running Oracle SES:

- **EMC Documentum Content Server**
- FileNet Content Engine and FileNet Image Server
- Open Text
- Microsoft Exchange
- Microsoft NTFS may require Microsoft .NET 2.0

**Note:** The Microsoft Exchange connector uses the Jakarta Slide libraries for WebDAV.

#### **See Also:**

- [Chapter 7, "Configuring Access to Content Management Sources"](#page-134-0)
- [Chapter 8, "Configuring Access to Collaboration Sources"](#page-184-0)

# **Snowball Software**

This program contains software developed by Snowball. Under the terms of the Snowball license, Oracle is required to provide the following notices. Note, however, that the Oracle program license that accompanied this product determines your right to use the Oracle program, including the Snowball software, and the terms contained in the following notices do not change those rights.

Copyright (c) 2001, Dr. Martin Porter, and (for the Java developments) Copyright (c) 2002, Richard Boulton.

All rights reserved.

Redistribution and use in source and binary forms, with or without modification, are permitted provided that the following conditions are met:

Redistributions of source code must retain the above copyright notice, this list of conditions and the following disclaimer. Redistributions in binary form must reproduce the above copyright notice, this list of conditions and the following disclaimer in the documentation and/or other materials provided with the distribution. Neither the name Snowball nor the names of its contributors may be used to endorse or promote products derived from this software without specific prior written permission.

THIS SOFTWARE IS PROVIDED BY THE COPYRIGHT HOLDERS AND CONTRIBUTORS "AS IS" AND ANY EXPRESS OR IMPLIED WARRANTIES, INCLUDING, BUT NOT LIMITED TO, THE IMPLIED WARRANTIES OF MERCHANTABILITY AND FITNESS FOR A PARTICULAR PURPOSE ARE DISCLAIMED. IN NO EVENT SHALL THE COPYRIGHT OWNER OR CONTRIBUTORS BE LIABLE FOR ANY DIRECT, INDIRECT, INCIDENTAL, SPECIAL, EXEMPLARY, OR CONSEQUENTIAL DAMAGES (INCLUDING, BUT NOT LIMITED TO, PROCUREMENT OF SUBSTITUTE GOODS OR SERVICES; LOSS OF USE, DATA, OR PROFITS; OR BUSINESS INTERRUPTION) HOWEVER CAUSED AND ON ANY THEORY OF LIABILITY, WHETHER IN CONTRACT, STRICT LIABILITY, OR TORT (INCLUDING NEGLIGENCE OR OTHERWISE) ARISING IN ANY WAY OUT OF THE USE OF THIS SOFTWARE, EVEN IF ADVISED OF THE POSSIBILITY OF SUCH DAMAGE.

# **Visigoth Software**

This product includes software developed by the Visigoth Software Society (http://www.visigoths.org/).

Copyright (c) 2003 The Visigoth Software Society. All rights reserved.

Redistribution and use in source and binary forms, with or without modification, are permitted provided that the following conditions are met:

- **1.** Redistributions of source code must retain the above copyright notice, this list of conditions and the following disclaimer.
- **2.** The end-user documentation included with the redistribution, if any, must include the following reacknowledgment: "This product includes software developed by the Visigoth Software Society (http://www.visigoths.org/)." Alternately, this reacknowledgment may appear in the software itself, if and wherever such third-party acknowledgments normally appear.
- **3.** Neither the name "FreeMarker", "Visigoth", nor any of the names of the project contributors may be used to endorse or promote products derived from this software without prior written permission. For written permission, please contact visigoths@visigoths.org.
- **4.** Products derived from this software may not be called "FreeMarker" or "Visigoth" nor may "FreeMarker" or "Visigoth" appear in their names without prior written permission of the Visigoth Software Society.

THIS SOFTWARE IS PROVIDED "AS IS'' AND ANY EXPRESSED OR IMPLIED WARRANTIES, INCLUDING, BUT NOT LIMITED TO, THE IMPLIED WARRANTIES OF MERCHANTABILITY AND FITNESS FOR A PARTICULAR PURPOSE ARE DISCLAIMED. IN NO EVENT SHALL THE VISIGOTH SOFTWARE SOCIETY OR ITS CONTRIBUTORS BE LIABLE FOR ANY DIRECT, INDIRECT, INCIDENTAL, SPECIAL, EXEMPLARY, OR CONSEQUENTIAL DAMAGES (INCLUDING, BUT NOT LIMITED TO, PROCUREMENT OF SUBSTITUTE GOODS OR SERVICES; LOSS OF USE, DATA, OR PROFITS; OR BUSINESS INTERRUPTION) HOWEVER CAUSED AND ON ANY THEORY OF LIABILITY, WHETHER IN CONTRACT, STRICT LIABILITY, OR TORT (INCLUDING NEGLIGENCE OR OTHERWISE) ARISING IN ANY WAY OUT OF THE USE OF THIS SOFTWARE,EVEN IF ADVISED OF THE POSSIBILITY OF SUCH DAMAGE.

This software consists of voluntary contributions made by many individuals on behalf of the Visigoth Software Society. For more information on the Visigoth Software Society, please see http://www.visigoths.org/

# **Yahoo! Inc.**

This program contains software developed by Yahoo! Inc. Under the terms of the Yahoo! Inc. license, Oracle is required to provide the following notices. Note, however, that the Oracle program license that accompanied this product determines your right to use the Oracle program, including the Yahoo! Inc. software, and the terms contained in the following notices do not change those rights.

Software License Agreement (BSD License)

Copyright (c) 2006, Yahoo! Inc.

All rights reserved.

Redistribution and use of this software in source and binary forms, with or without modification, are permitted provided that the following conditions are met:

- Redistributions of source code must retain the above copyright notice, this list of conditions and the following disclaimer.
- Redistributions in binary form must reproduce the above copyright notice, this list of conditions and the following disclaimer in the documentation and/or other materials provided with the distribution.
- Neither the name of Yahoo! Inc. nor the names of its contributors may be used to endorse or promote products derived from this software without specific prior written permission of Yahoo! Inc.

THIS SOFTWARE IS PROVIDED BY THE COPYRIGHT HOLDERS AND CONTRIBUTORS "AS IS" AND ANY EXPRESS OR IMPLIED WARRANTIES, INCLUDING, BUT NOT LIMITED TO, THE IMPLIED WARRANTIES OF MERCHANTABILITY AND FITNESS FOR A PARTICULAR PURPOSE ARE DISCLAIMED. IN NO EVENT SHALL THE COPYRIGHT OWNER OR CONTRIBUTORS BE LIABLE FOR ANY DIRECT, INDIRECT, INCIDENTAL, SPECIAL, EXEMPLARY, OR CONSEQUENTIAL DAMAGES (INCLUDING, BUT NOT LIMITED TO, PROCUREMENT OF SUBSTITUTE GOODS OR SERVICES; LOSS OF USE, DATA, OR PROFITS; OR BUSINESS INTERRUPTION) HOWEVER CAUSED AND ON ANY THEORY OF LIABILITY, WHETHER IN CONTRACT, STRICT LIABILITY, OR TORT (INCLUDING NEGLIGENCE OR OTHERWISE) ARISING IN ANY WAY OUT OF THE USE OF THIS SOFTWARE, EVEN IF ADVISED OF THE POSSIBILITY OF SUCH DAMAGE. TORT (INCLUDING NEGLIGENCE OR OTHERWISE) ARISING IN ANY WAY OUT OF THE USE OF THIS SOFTWARE, EVEN IF ADVISED OF THE POSSIBILITY OF SUCH DAMAGE.

# **D**

# <span id="page-400-0"></span>**Error Messages**

The crawler uses a set of messages to log the crawling activities.

The following table lists the most common crawler error messages.

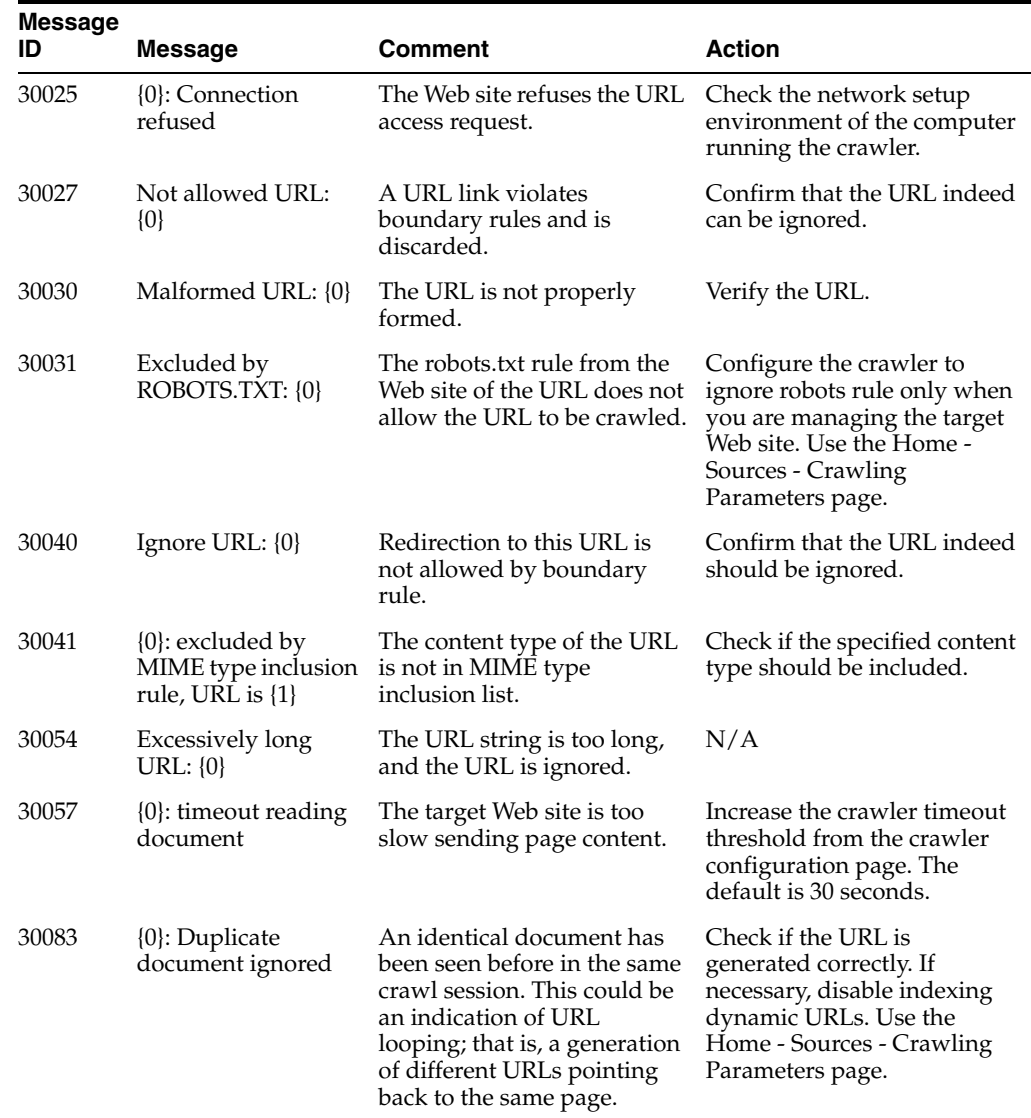

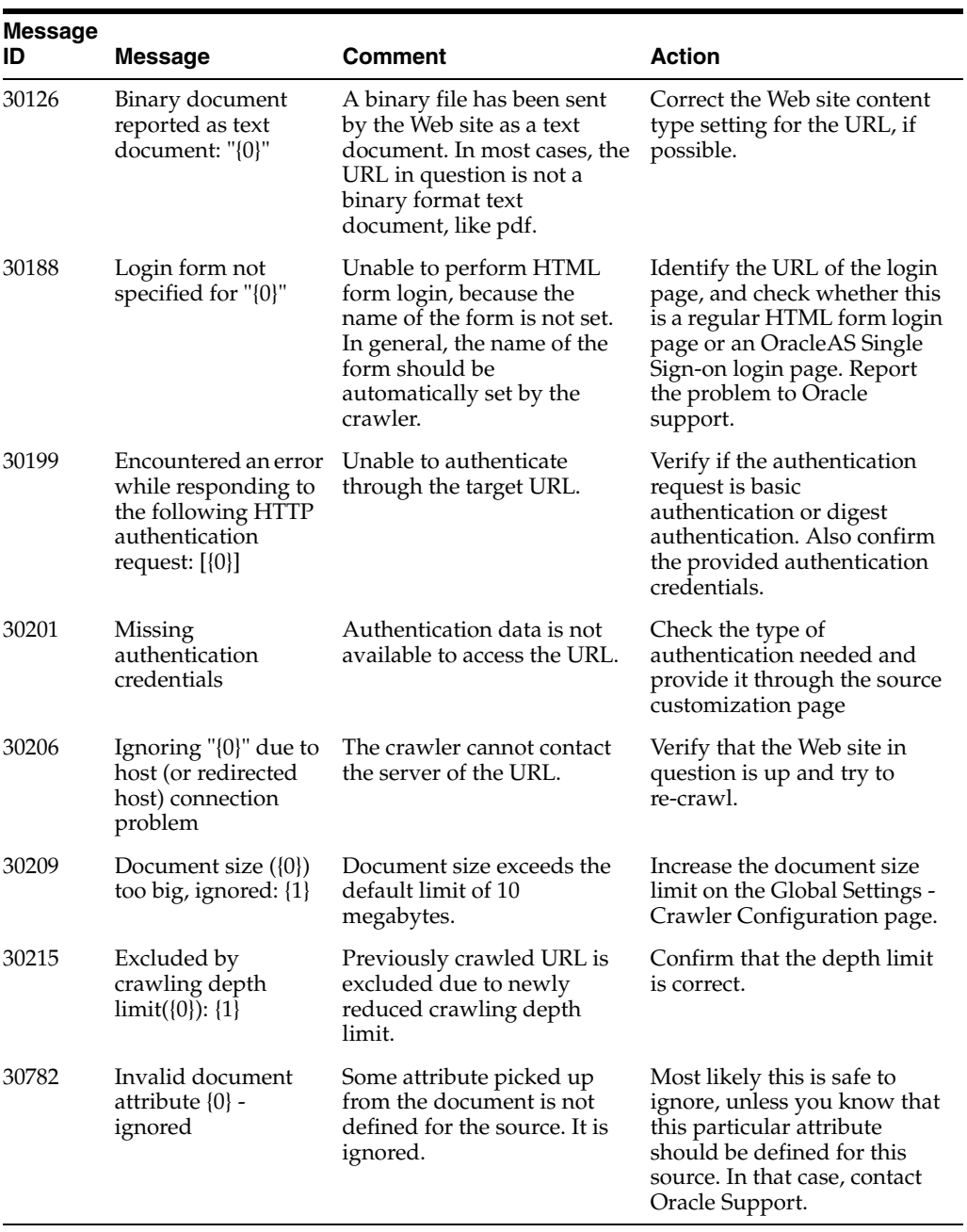

# **Glossary**

#### **crawl**

The process of reading sources and creating the search engine index.

#### **crawler**

An Oracle Secure Enterprise Search program that reads sources to create the search engine index.

#### **DN**

Distinguished Name. The unique name of a directory entry in Oracle Internet Directory. It includes all the individual names of the parent entries back to the root. The DN tells you exactly where the entry resides in the directory's hierarchy.

#### **DICOM**

Digital Imaging and Communications in Medicine (DICOM) is the predominant medical imaging standard for exchanging digital information between medical imaging equipment (such as radiological imaging) and other systems, ensuring inter operability. DICOM images contain rich metadata about the patient, medical equipment, and other medical information. DICOM is a major feature of Oracle Multimedia 11g release.

#### **document**

Unit of indexing, returned as one entry in the hitlist. For example, a document could be all the collected information about a person from a human resources system.

#### **duplicate documents**

Documents that are identical to each other; that is, they are the exact same size, same content, same title, and so on.

#### **federated search**

Oracle SES provides the capability of searching multiple Oracle SES instances with their own document repositories and indexes. It provides a unified framework to search the different document repositories that are crawled, indexed, and maintained separately. A *federation broker* calls the *federation endpoint* to collect content matching the search criteria for the sources managed at that endpoint.

#### **hitlist**

A list of results for a search.

An Oracle Secure Enterprise Search structure that is updated after a crawl. It is used to improve performance of searches.

#### **JDBC**

The programming API that enables Java applications to access a database through the SQL language. JDBC drivers are written in Java for platform independence but are specific to each database.

#### **LDAP**

Lightweight Directory Access Protocol. A standard for representing and accessing user and group profile information.

#### **lexer**

A program that breaks the source text into tokens, usually words, in accordance with a specified language.

#### **LOV**

List of values.

#### **near duplicate documents**

Documents that are similar to each other. They may or may not be identical to each other.

#### **Oracle Application Server (Oracle AS)**

Oracle's integrated application server:

- Is standards compliant (J2EE, Web Services, and XML)
- Delivers a comprehensive set of capabilities, including portal, caching, wireless, integration, and personalization
- Provides a single, unified platform for Java and J2EE, Web Services, XML, SQL, and PL/SQL

#### **OracleAS Portal**

A component of Oracle Application Server used for the development, deployment, administration, and configuration of enterprise class portals. OracleAS Portal incorporates a portal building framework with self-service publishing features to enable you to create and manage information accessed within your portal.

#### <span id="page-403-0"></span>**OracleAS Single Sign-On**

A component of Oracle Application Server that enables users to log in to all features of the Oracle AS product suite and to other Web applications, using a single user name and password.

#### **OracleAS Web Cache**

A component of Oracle Application Server that improves the performance, scalability, and availability of frequently used Web sites. By storing frequently accessed URLs in memory, Oracle Application Server Web Cache eliminates the need to repeatedly process requests for those URLs on the Web server.

#### <span id="page-403-1"></span>**Oracle Content Database**

A consolidated, database-centric content management application that provides a comprehensive, integrated solution for file and document life cycle management. Oracle Content Database also offers a comprehensive set of Web services that developers can use to build and enhance content management applications. This book uses the product name Oracle Content Database to mean *both* Oracle Content Database *and* Oracle Content Services.

#### **Oracle Content Server**

Formerly known as Stellent Content Server. Oracle Content Server enables users throughout the organization to contribute content from native desktop applications, manage content through rich library services, publish content to web sites or business applications, and access the content with a browser.

#### **Oracle Content Services**

See **[Oracle Content Database](#page-403-1)**.

#### **Oracle HTTP Server**

The Web server component of Oracle Application Server, built on Apache Web server technology and used to service HTTP requests. Also referred to as OHS in the guide.

#### **Oracle Internet Directory**

A repository for storing user credentials and group memberships. By default, the [OracleAS Single Sign-On](#page-403-0) authenticates user credentials against Oracle Internet Directory information about dispersed users and network resources.

#### **Oracle Secure Enterprise Search application**

Application for searching the Oracle Secure Enterprise Search index.

#### **Oracle WebLogic Server**

Oracle WebLogic Server is a fast and reliable server that is used to build and run enterprise applications and services. It is the middle tier server on which Oracle SES operates.

#### **relevance**

The level of match of the search results to the search string.

#### **schedule**

The frequency with which each source is crawled.

#### **search**

The process of querying the search engine.

#### **searchctl**

A utility for starting and stopping the search engine.

#### **search metadata**

Information about the sources, crawls, and schedules.

#### **secure search**

A type of search that only returns results that the user is allowed to view based on access privileges.

#### **seed URL**

The starting point for a crawl.

#### **SOAP**

Simple Object Access Protocol. A lightweight, XML-based protocol for exchanging information in a decentralized, distributed environment. SOAP supports different styles of information exchange, including: Remote Procedure Call style (RPC) and Message-oriented exchange.

#### **sources**

A source of data to be searched, such as Web sites, files, database tables, content management repositories, collaboration repositories, or applications.

#### **WebDAV**

Web Distributed Authoring and Versioning (WebDAV) is a standard protocol used to provide users with a file system interface to Oracle XML repository over the Internet. The most popular way of accessing a WebDAV server folder is through WebFolders on Microsoft Windows.

WebDAV is an extension to the HTTP 1.1 protocol. It allows clients to perform remote web content authoring through a coherent set of methods, headers, request body formats, and response body formats. WebDAV provides operations to store and retrieve resources, to create and list contents of resource collections, to lock resources for concurrent access in a coordinated manner, and to set and to retrieve resource properties.

#### **WSDL**

A general purpose XML language for describing the interface, protocol bindings, and deployment details of Web services.

# **Index**

#### **A**

[access URL, 4-2,](#page-63-0) [13-31,](#page-360-0) [13-36](#page-365-0) ACLs [defined, 11-3](#page-266-0) [policies, 11-3,](#page-266-1) [11-17](#page-280-0) [restrictions, 11-4,](#page-267-0) [11-5](#page-268-0) Active Directory [activating the plug-in, 11-7](#page-270-0) [IDM systems, 6-14](#page-127-0) [activity business component, xxii](#page-21-0) [Administration GUI, 1-4](#page-29-0) administrative user [eqsys, 11-2,](#page-265-0) [11-9](#page-272-0) [AJP13 protocol, 6-16](#page-129-0) [from remote hosts, 11-2](#page-265-1) [alternate words, 2-4](#page-37-0) Apache Axis [license, C-1](#page-388-0) Apache log4j [license, C-1](#page-388-0) APIs [Authorization Plug-in, 11-4,](#page-267-1) [13-1,](#page-330-0) [13-38](#page-367-0) [Crawler Plug-in, 1-7,](#page-32-0) [13-1,](#page-330-1) [13-30](#page-359-0) [Document Service, 1-5,](#page-30-0) [13-34](#page-363-0) [Identity Plug-in, 13-1,](#page-330-2) [13-38](#page-367-1) [Query-time Authorization, 13-2](#page-331-0) [URL Rewriter, 13-1,](#page-330-3) [13-35](#page-364-0) [Web Services, 13-2](#page-331-1) [Administration Web Service, 13-2](#page-331-2) [Query Web Service, 13-2](#page-331-3) Application Server Control Console [overview, 12-21](#page-328-0) attribute [date time zones, 3-8](#page-47-0) [attribute filter search, xxii](#page-21-1) attributes [attribute-based security, 4-13](#page-74-0) [grouping and sorting, 5-14](#page-105-0) [internal, 5-3,](#page-94-0) [5-7](#page-98-0) [last modified date time zone, 3-8](#page-47-1) [mapping federated, 6-19](#page-132-0) [overview, 4-22](#page-83-0) [retrieving federated, 6-18](#page-131-0) [shortcut search, 3-4](#page-43-0) [tuning the weights of, 5-15](#page-106-0)

authorization [ACLs, 11-15](#page-278-0) [crawler plug-in, 11-16](#page-279-0) [query-time filtering, 11-17](#page-280-1) [self service, 11-19](#page-282-0) authorization plug-in [Fusion, 9-27](#page-236-0) [WebCenter, 9-29](#page-238-0) [Authorization Plug-in API, 11-4,](#page-267-1) [13-1,](#page-330-0) [13-38](#page-367-0)

#### **B**

[backup and recovery, 12-2](#page-309-0) [boundary control of Web crawling, 4-3](#page-64-0) [boundary rules, 2-4,](#page-37-1) [4-26](#page-87-0) [defined, 4-4](#page-65-0) [example using regular expression, 4-5](#page-66-0) [exclusion rules, 4-4](#page-65-1) [inclusion rules, 4-4](#page-65-2) [permanent redirect, 12-8](#page-315-0) [tuning, 12-6](#page-313-0) [with dynamic pages, 12-7](#page-314-0) [with file sources, 12-6](#page-313-1) [with Portal sources, 6-13](#page-126-0) [with symbolic links, 6-8](#page-121-0)

### **C**

[character set detection, 4-8](#page-69-0) [Chinese, 1-6,](#page-31-0) [3-5,](#page-44-0) [3-6,](#page-45-0) [4-8,](#page-69-1) [4-9](#page-70-0) clustering [Java classes, 5-11](#page-102-0) [overview, 5-7](#page-98-1) [result JSON format, 5-12](#page-103-0) [result XML schema, 5-12](#page-103-1) [topic, 5-7](#page-98-2) [using, 5-10](#page-101-0) [Web Services API, 5-11](#page-102-1) [crawler, 4-1](#page-62-0) [crawling multimedia files, 4-5](#page-66-1) [crawling process, 4-22](#page-83-1) [depth, 4-6,](#page-67-0) [12-7](#page-314-1) document types [zip files restriction, 4-6](#page-67-1) [log file, 4-27,](#page-88-0) [12-11,](#page-318-0) [13-38](#page-367-2) [crawler.dat configuration file, 4-27](#page-88-0)

[enabling character set detection, 4-8](#page-69-0) [setting default document titles, 4-7,](#page-68-0) [4-8](#page-69-2) [setting the logging level, 4-28](#page-89-0) [maintenance crawls, 4-25](#page-86-0) [monitoring the crawling process, 4-26](#page-87-1) [overview, 4-1](#page-62-1) [URL status codes, B-1](#page-384-0) [crawler configuration, 2-4](#page-37-2) [Crawler Plug-in API, 1-5,](#page-30-1) [1-7,](#page-32-0) [4-3,](#page-64-1) [11-16,](#page-279-1) [13-1,](#page-330-1) [13-30,](#page-359-1)  [13-31](#page-360-1) [APIs and classes, 13-33](#page-362-0) [crawler.dat configuration file, 4-8,](#page-69-3) [4-27,](#page-88-1) [6-11,](#page-124-0) [6-12](#page-125-0) [crawling mode, 4-3](#page-64-2)

# **D**

database sources [benefits over table sources, 6-6](#page-119-0) [limitations, 6-6](#page-119-1) [tips, 6-6](#page-119-2) [debug mode, 12-20](#page-327-0) [DICOM, 4-21](#page-82-0) [dicom, 4-21](#page-82-1) [display URL, 4-2,](#page-63-1) [13-31,](#page-360-2) [13-36](#page-365-1) [document attributes, 4-22](#page-83-1) [document service, 5-7,](#page-98-3) [11-10](#page-273-0) [Document Summarizer, 5-7](#page-98-4) [Document Service API, 1-5,](#page-30-0) [13-34](#page-363-0) document service plug-in [creating, 13-35](#page-364-1) [using, 13-35](#page-364-1) document types [zip files restriction, 4-6](#page-67-1) [domain rules, 4-4](#page-65-3) [duplicate documents, 12-8](#page-315-1) [dupMarked, 13-7,](#page-336-0) [13-16,](#page-345-0) [13-17,](#page-346-0) [13-18](#page-347-0) [dupRemoved, 13-6,](#page-335-0) [13-16,](#page-345-1) [13-17,](#page-346-1) [13-18](#page-347-1) [hasDuplicate, 13-7](#page-336-1) [isDuplicate, 13-7](#page-336-2) [versus near duplicate documents, 12-8](#page-315-2) [dynamic pages, 12-7](#page-314-2)

# **E**

eqsys [administrative user, 11-2,](#page-265-0) [11-9](#page-272-0) [error messages, D-1](#page-400-0)

#### **F**

[failed schedules, 2-2,](#page-35-0) [12-5](#page-312-0) [FCD, xxii](#page-21-2) [federated search, 1-6](#page-31-1) [characteristics, 6-20](#page-133-0) [example, 6-16](#page-129-1) [limitations, 6-20](#page-133-1) [setting up, 6-13](#page-126-1) [trusted entities, 6-14](#page-127-1) [federation trusted entities, 6-14](#page-127-1) [file change detector, xxii](#page-21-2) file sources

[crawling file URLs, 6-8](#page-121-1) [multibyte environments, 6-8](#page-121-2) [tips, 6-8](#page-121-3) URL boundary rules [with file sources, 12-6](#page-313-1) [with symbolic links, 6-8](#page-121-3) [Fusion Connector, 9-27](#page-236-1)

#### **G**

[gif, 4-21](#page-82-2) Google Desktop for Enterprise [integrating with, 12-21](#page-328-1) [group/sort attributes, 5-13](#page-104-0)

#### **H**

hit count [approximate count, 11-18](#page-281-0) [exact count, 11-18](#page-281-0) [exact count \(adjusted for query-time](#page-281-1)  filtering), 11-18 [HTML forms, 11-2](#page-265-2) [HTTP authentication, 11-2,](#page-265-2) [11-9](#page-272-1) [HTTP protocol, 4-2,](#page-63-2) [6-8,](#page-121-4) [11-2](#page-265-3) [HTTP proxy server, 6-1,](#page-114-0) [12-6](#page-313-2) [HTTP status codes, 4-28,](#page-89-1) [12-8,](#page-315-3) [12-21,](#page-328-2) [B-1](#page-384-1) [HTTPS protocol, 4-2,](#page-63-2) [6-16,](#page-129-2) [11-2,](#page-265-3) [11-32,](#page-295-0) [11-35](#page-298-0)

# **I**

[identity management systems, 2-5,](#page-38-0) [11-1,](#page-264-0) [11-2,](#page-265-4) [11-5,](#page-268-1)  [11-9,](#page-272-2) [11-16](#page-279-2) [identity plug-in, 9-28](#page-237-0) [Fusion, 9-27](#page-236-2) [Identity Plug-in API, 13-1,](#page-330-2) [13-38](#page-367-1) [identity plug-ins, 2-5,](#page-38-1) [11-5](#page-268-2) [ACLs, 11-3](#page-266-2) [activating, 11-5](#page-268-3) [define, 11-1](#page-264-1) [re-registering, 11-7](#page-270-1) [restrictions, 11-8](#page-271-0) [user authentication, 11-2](#page-265-5) image format [dicom, 4-21](#page-82-1) [gif, 4-21](#page-82-2) [tiff, 4-21](#page-82-3) image formats [jpeg, 4-21](#page-82-4) [IMAP server, 11-19](#page-282-1) [mailing list sources, 6-9](#page-122-0) [index memory size, 12-18](#page-325-0) [index optimization, 12-17](#page-324-0) indexing [stopwords, 4-25](#page-86-1) [indexing batch size, 12-18](#page-325-1)

#### **J**

[Japanese, 1-6,](#page-31-2) [3-5,](#page-44-1) [3-6,](#page-45-1) [4-8,](#page-69-4) [4-9,](#page-70-1) [8-10,](#page-193-0) [9-1,](#page-210-0) [9-12](#page-221-0) [Java Virtual Machine, 12-19](#page-326-0)

[JDBC, 9-1,](#page-210-1) [11-1](#page-264-2) [jpeg, 4-21](#page-82-4) [JVM, 12-19](#page-326-0)

#### **K**

[KEEP pool, 12-16](#page-323-0) [keyword in context, 3-2](#page-41-0) [Korean, 1-6,](#page-31-3) [4-9,](#page-70-2) [6-8](#page-121-5) [KWIC, 3-2](#page-41-0)

#### **L**

[list of values \(LOV\), 4-22](#page-83-2) log files [crawler log file, 12-11,](#page-318-0) [13-38](#page-367-2) [OC4J log file, 12-20](#page-327-1)

#### **M**

mailing list sources [tips, 6-9](#page-122-1) [metadata, 4-22](#page-83-1) multimedia files [crawling, 4-5](#page-66-1)

### **O**

[OAM, 11-27](#page-290-0) [OC4J server, 13-3,](#page-332-0) [13-4](#page-333-0) optimizing [index, 12-17](#page-324-0) [oracle access manager, 11-27](#page-290-0) Oracle Calendar sources [secure, 8-22](#page-205-0) [Oracle Content Database sources, 7-37](#page-170-0) [tips, 7-38](#page-171-0) [Oracle Content Services, 7-38](#page-171-1) Oracle HTTP Server [channel with Oracle SES, 11-10](#page-273-1) [front-ending, 11-10,](#page-273-2) [11-19](#page-282-2) [SSL-protect, 6-16](#page-129-3) [with AJP13 port, 6-16](#page-129-4) Oracle Internet Directory [identity plug-in, 11-9](#page-272-3) [restrictions, 11-8](#page-271-1) [IDM systems, 6-14](#page-127-2) [login attribute, 8-23](#page-206-0) [overview, 11-9](#page-272-4) Oracle Secure Enterprise Search [accessing Application Server Control](#page-328-0)  Console, 12-21 [Administration GUI, 1-4](#page-29-0) [backup and recovery, 12-2](#page-309-0) [components, 1-3](#page-28-0) [crawler, 1-4,](#page-29-1) [4-1](#page-62-0) [debug mode, 12-20](#page-327-0) [error messages, D-1](#page-400-0) [getting started, 2-1](#page-34-0) [global settings, 2-4](#page-37-3) [integration with Oracle Internet Directory, 11-9](#page-272-4)

[overview, 1-1](#page-26-0) [security, 11-1](#page-264-3) [statistics, 2-3](#page-36-0) third party licenses [Apache Axis, C-1](#page-388-0) [Apache log4j, C-1](#page-388-0) [tuning crawl performance, 12-4](#page-311-0) [what's new in 10.1.7, xxi](#page-20-0) [Oracle Text syntax, 3-12](#page-51-0) [Oracle undo space, 12-19](#page-326-1) [ORACLE\\_BASE, xviii](#page-17-0) [ORACLE\\_HOME, xviii](#page-17-1) [OracleAS Portal sources, 11-2](#page-265-6) [tips, 6-13](#page-126-2) [user privileges, 6-13](#page-126-2) [OracleAS Single Sign-On, 11-2,](#page-265-7) [11-10](#page-273-3)

# **P**

[parallel querying, 12-13](#page-320-0) [partitioning, 12-13](#page-320-1) passwords [changing, 11-2](#page-265-8) [temporary, 11-2](#page-265-9) [path rules, 4-4](#page-65-3)

# **Q**

[query application, 3-1,](#page-40-0) [3-2,](#page-41-1) [5-4,](#page-95-0) [5-7,](#page-98-5) [5-14,](#page-105-1) [11-10](#page-273-4) [clustering, 5-9](#page-100-0) [customize results, 5-15](#page-106-1) [suggested content, 5-1](#page-92-0) [top-N documents, 5-14](#page-105-2) [query configuration, 2-4](#page-37-4) query-time authorization [comparison with ACLs, 11-4](#page-267-2) [configuration, 11-17](#page-280-2)

# **R**

[relevancy boosting, 2-3](#page-36-1) [limitations, 12-19](#page-326-2) [result filter, 7-42,](#page-175-0) [13-38,](#page-367-3) [13-39](#page-368-0) [ResultFilterPlugin class, 11-18](#page-281-2) ResultFilterPlugin interface [API, 13-39](#page-368-1) [thread-safety, 13-42](#page-371-0) [robots META tag, 4-6,](#page-67-2) [12-7](#page-314-3) [robots.txt file, 4-6,](#page-67-3) [12-7,](#page-314-4) [13-36](#page-365-2) [robots.txt protocol, 4-6,](#page-67-2) [12-7](#page-314-3) rules [domain, 4-4](#page-65-3) [path, 4-4](#page-65-3)

#### **S**

[schedules, 2-3](#page-36-2) [failed, 2-2](#page-35-0) [understanding, 12-5](#page-312-1) [Search, 3-1](#page-40-0) search attributes

[default, 4-22](#page-83-3) [search performance, 2-3](#page-36-3) [searchctl commands, 6-8,](#page-121-6) [11-18,](#page-281-3) [12-20](#page-327-2) searching advanced search [Oracle Text syntax, 3-12](#page-51-1) [basic search, 3-3](#page-42-0) [date attributes, 3-8](#page-47-0) [restricting, 3-11](#page-50-0) [source groups, 3-3,](#page-42-1) [3-7](#page-46-0) [secure portlet, xxii](#page-21-3) [secure search, 1-6](#page-31-4) [identity plug-ins, 2-5](#page-38-0) [security filters, 11-2,](#page-265-10) [11-4,](#page-267-3) [13-38](#page-367-4) [self service authorization, 11-19](#page-282-3) [siebel, xxii](#page-21-0) [SOAP, 13-2,](#page-331-4) [13-3,](#page-332-1) [13-4](#page-333-1) [client applications using, 13-5](#page-334-0) [development environment, 13-6](#page-335-1) [message body, 13-5](#page-334-1) [messages, 13-28](#page-357-0) [source groups, 2-4,](#page-37-5) [3-8](#page-47-2) [source hierarchy, 2-4,](#page-37-6) [3-8](#page-47-3) sources [synchronizing, 4-1](#page-62-2) types [database, 9-1](#page-210-2) [e-mail, 1-2](#page-27-0) [EMC Documentum Content Server, 7-1](#page-134-1) [EMC Documentum eRoom, 8-1](#page-184-1) [federated, 6-13](#page-126-3) [file, 1-2](#page-27-1) [FileNet Content Engine, 7-12](#page-145-0) [FileNet Image Services, 7-14](#page-147-0) [Hummingbird Document Managment](#page-151-0)  Server, 7-18 [IBM DB2 Content Manager, 7-22](#page-155-0) [Lotus Notes, 8-4](#page-187-0) [mailing list, 1-2](#page-27-2) [Microsoft Exchange, 8-9](#page-192-0) [NTFS for UNIX, 8-14](#page-197-0) [NTFS for Windows, 8-12](#page-195-0) [Open Text Livelink, 7-33](#page-166-0) [Oracle Calendar, 8-22](#page-205-1) [Oracle Content Database, 7-37](#page-170-1) [Oracle Mail, 8-23](#page-206-1) [OracleAS Portal, 1-2](#page-27-3) [Siebel 7.8, 9-11](#page-220-0) [Siebel 8, 9-25](#page-234-0) [table, 1-2](#page-27-4) [Web, 1-2](#page-27-5) [spell checking, 2-4](#page-37-7) SQL\*Plus [connecting using, 11-1](#page-264-4) [SSL, 11-1,](#page-264-5) [11-32](#page-295-1) [certificates, 11-33](#page-296-0) [crawling Web site with SSL certificates, 11-35](#page-298-1) [importing certificates, 11-35](#page-298-1) [in Oracle SES, 11-32](#page-295-2) [JSSE, 11-32](#page-295-3)

[keystore, 11-33](#page-296-1) [statistics, 2-3](#page-36-0) [stoplist, 4-25](#page-86-1) [stopwords, 4-25](#page-86-1) [storage areas, 12-1,](#page-308-0) [12-13](#page-320-2) [submit URL, 3-8](#page-47-4) [suggested content, 5-1](#page-92-1) [example with Google OneBox, 5-3](#page-94-1) [security options, 5-2](#page-93-0) [suggested links, 2-3,](#page-36-4) [12-12](#page-319-0)

#### **T**

table sources [benefits over database sources, 6-5](#page-118-0) [limitations, 6-6](#page-119-3) [tips, 6-6](#page-119-2) [temporary passwords, 11-2](#page-265-9) [tiff, 4-21](#page-82-3) tips [using database sources, 6-6](#page-119-2) [using file sources, 6-8](#page-121-7) [using mailing list sources, 6-9](#page-122-1) [using Oracle Calendar sources, 8-22](#page-205-0) [using Oracle Content Database sources, 7-38](#page-171-0) [using OracleAS Portal sources, 6-13](#page-126-2) [using table sources, 6-6](#page-119-2) [using user-defined sources, 6-8](#page-121-8) [titles, changing, 4-7,](#page-68-0) [4-8](#page-69-2) [top-n documents, 5-13](#page-104-0) [trusted entities, 6-14](#page-127-1)

### **U**

[undo space, 12-19](#page-326-1) [UNDO\\_RETENTION parameter, 12-19](#page-326-1) [URL boundary rules, 2-4,](#page-37-1) [4-26](#page-87-0) [defined, 4-4](#page-65-0) [permanent redirect, 12-8](#page-315-0) [tuning, 12-6](#page-313-0) [with dynamic pages, 12-7](#page-314-0) [with Portal sources, 6-13](#page-126-0) [with symbolic links, 6-8](#page-121-0) [URL crawler status codes, B-1](#page-384-0) [URL link filtering, 13-36](#page-365-3) [URL link rewriting, 13-36](#page-365-4) [URL looping, 12-9](#page-316-0) [URL queue, 4-1](#page-62-3) URL rewriter [creating, 13-37](#page-366-0) [using, 13-37](#page-366-0) [URL Rewriter API, 4-7](#page-68-1) [URL submission, 3-8](#page-47-4) [UrlRewriter, 13-35](#page-364-2) [user authentication, 11-2](#page-265-11) [user authorization, 11-3](#page-266-3) [user-defined sources, 1-2,](#page-27-6) [2-3](#page-36-5) [tips, 6-8](#page-121-8)

#### **W**

[Web crawling, 13-35](#page-364-3) [boundary control, 4-3](#page-64-0) [Web Services API, 13-1,](#page-330-4) [13-2](#page-331-1) [architecture, 13-4](#page-333-2) [concepts, 13-3](#page-332-2) [SOAP, 13-4](#page-333-1) [WSDL, 13-4](#page-333-3) [data types, 13-5](#page-334-2) [example, 13-26](#page-355-0) [installation, 13-3](#page-332-3) [operations, 13-10](#page-339-0) [query syntax, 13-24](#page-353-0) [URL, 13-3](#page-332-4) [windows authentication, xxiii](#page-22-0) [windows native authentication, xxiii](#page-22-0) [wna, xxiii](#page-22-0) [WSDL specification, 13-4](#page-333-3)

# **X**

[XML connector framework, 4-10](#page-71-0) [examples, A-1](#page-374-0) [Oracle E-Business Suite, 9-9](#page-218-0) [schemas, A-1](#page-374-0) [Siebel 8, 9-25](#page-234-1)